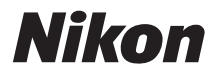

# APARAT CYFROWY D610

# Instrukcja obsługi

Dziękujemy za zakup cyfrowej lustrzanki jednoobiektywowej firmy Nikon. Aby w maksymalnym stopniu wykorzystać możliwości aparatu, należy dokładnie przeczytać niniejszą instrukcję i przechowywać ją w miejscu dostępnym dla wszystkich osób, korzystających z produktu.

#### **Symbole stosowane w niniejszej instrukcji**

Aby ułatwić znalezienie potrzebnych informacji, zastosowano następujące symbole i oznaczenia:

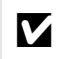

Ikona oznaczająca ostrzeżenia, czyli informacje, z którymi należy się zapoznać przed rozpoczęciem korzystania z aparatu, aby zapobiec jego uszkodzeniu.

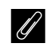

A Ikona oznaczająca uwagi, czyli informacje, które należy przeczytać przed rozpoczęciem korzystania z aparatu.

 $\Box$  Ta ikona oznacza odniesienia do innych stron tei instrukcii.

Pozycje menu, opcje i komunikaty wyświetlane na monitorze aparatu są **wytłuszczone**.

#### **Ustawienia aparatu**

Omówienia w tej instrukcji opierają się na założeniu, że punktem wyjścia są ustawienia domyślne.

#### **Pomoc**

Użyj wbudowanej funkcji pomocy aparatu, aby uzyskać pomocne informacje dotyczące pozycji menu i innych tematów. Szczegółowe informacje podano na stronie [18.](#page-43-0)

#### A **Zasady bezpieczeństwa**

Przed rozpoczęciem użytkowania aparatu przeczytaj instrukcje dotyczące bezpieczeństwa z rozdziału "Zasady bezpieczeństwa" (0 [xviii–](#page-19-0)[xix](#page-20-0)).

# **Gdzie szukać**

Miejsca, w których możesz znaleźć to, czego szukasz:

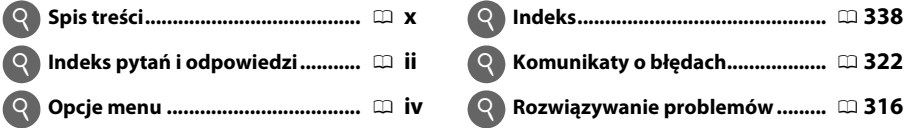

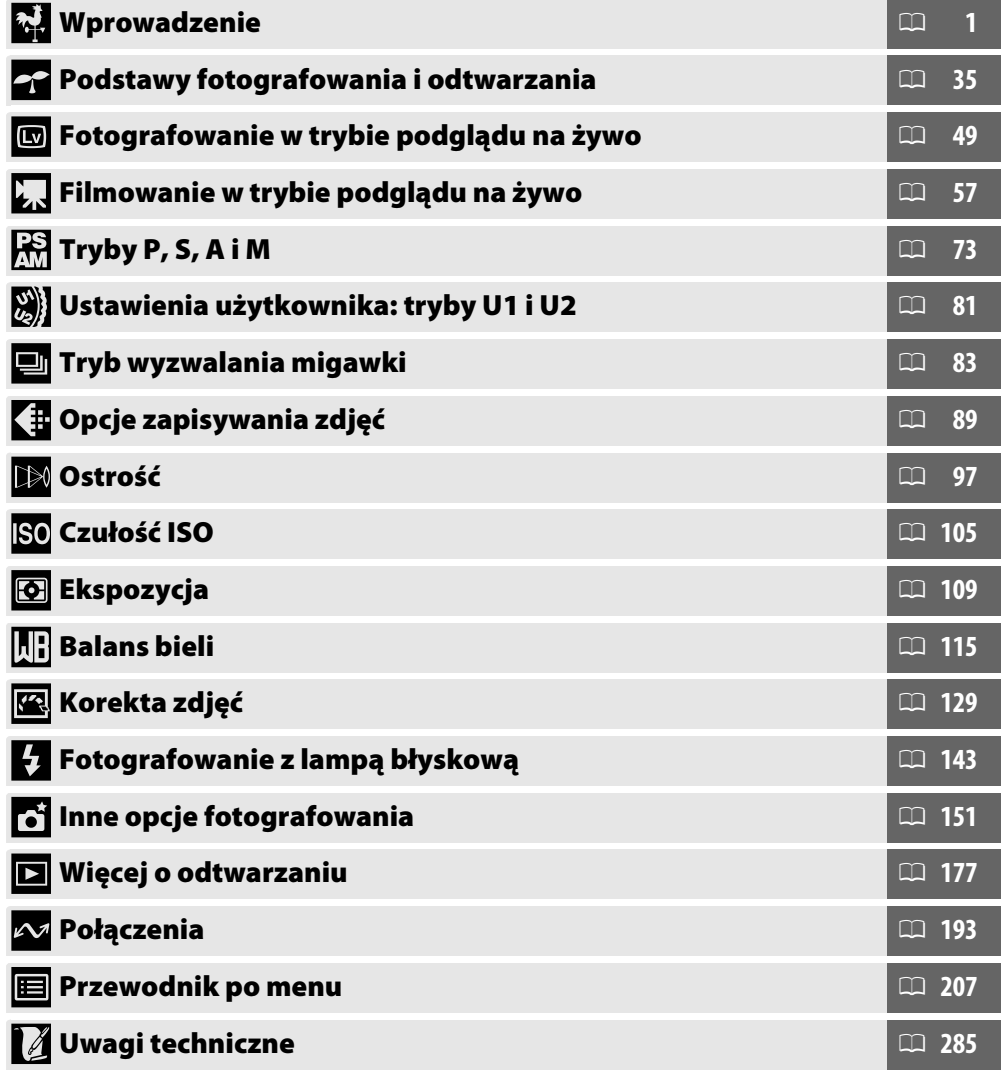

# <span id="page-3-0"></span>**Indeks pytań i odpowiedzi**

Znajdź poszukiwane informacje, korzystając z tego indeksu "pytań i odpowiedzi".

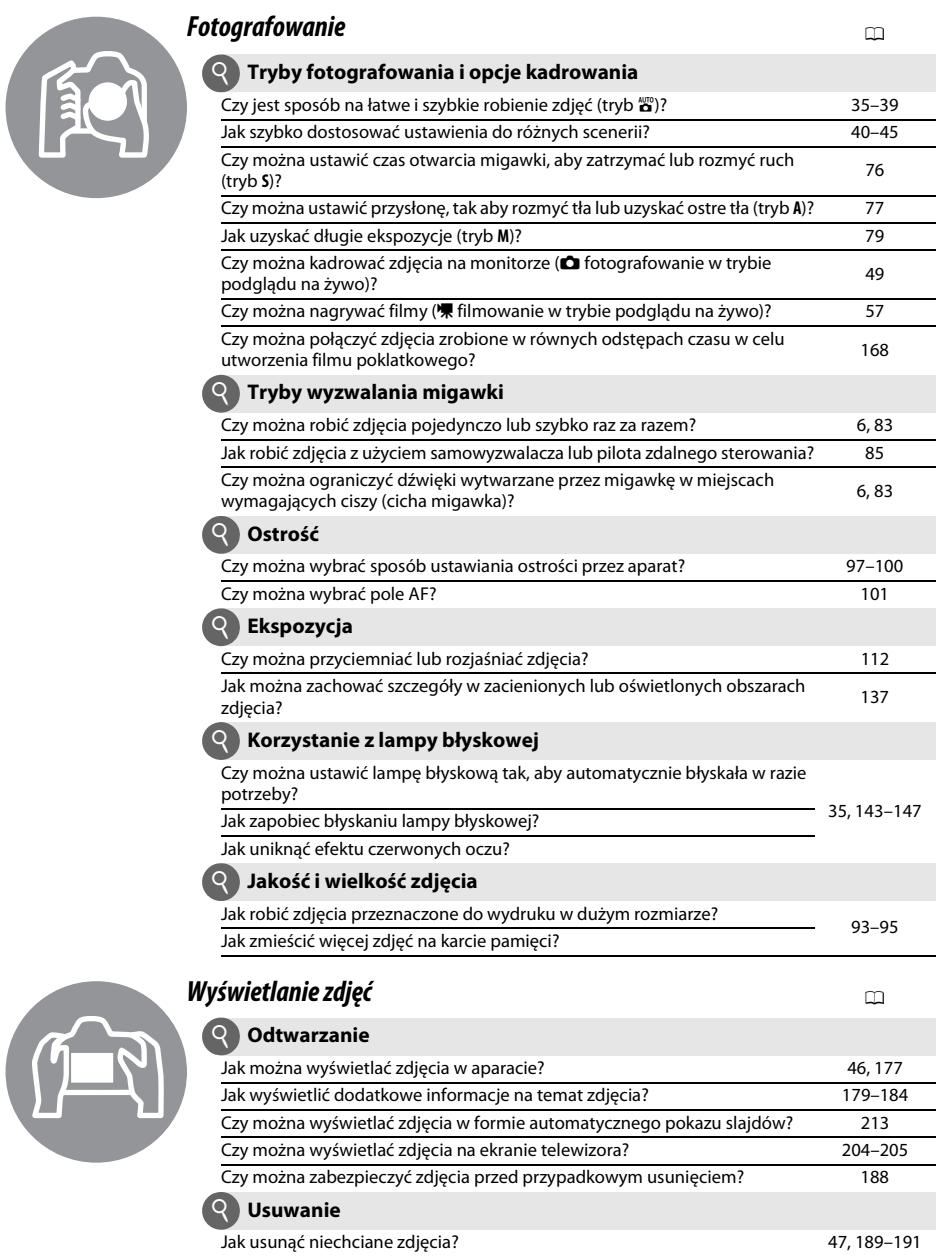

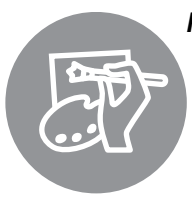

### *Retuszowanie zdjęć* <sup>0</sup>

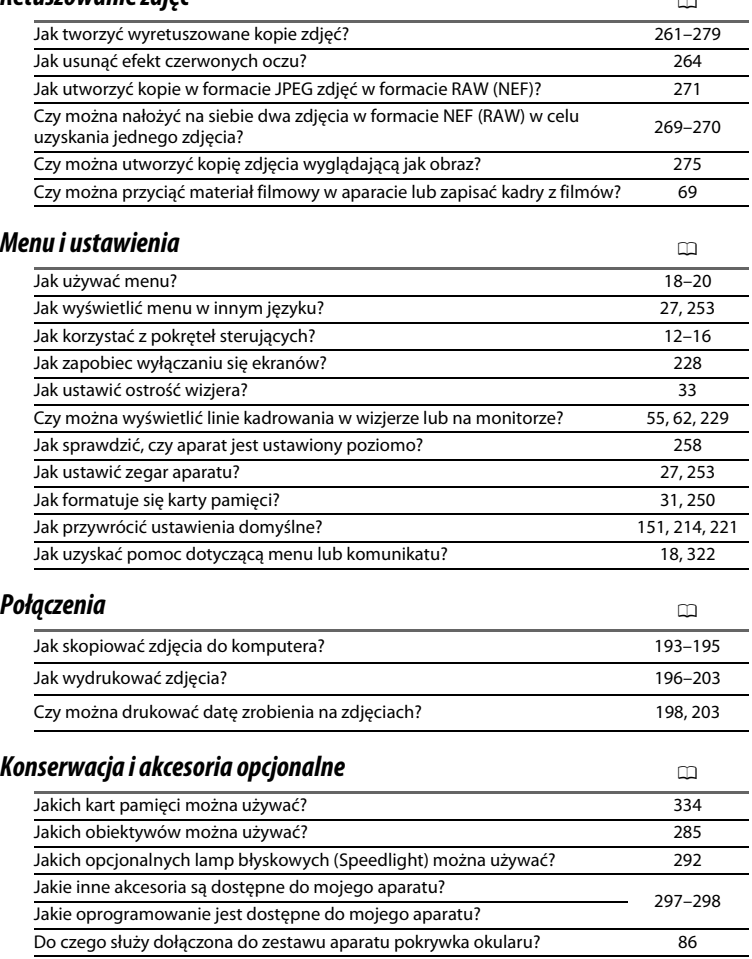

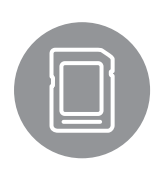

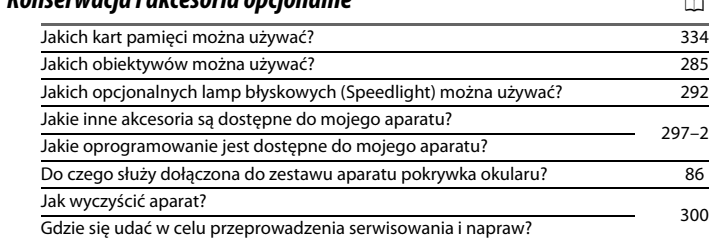

# <span id="page-5-0"></span>**Opcje menu**

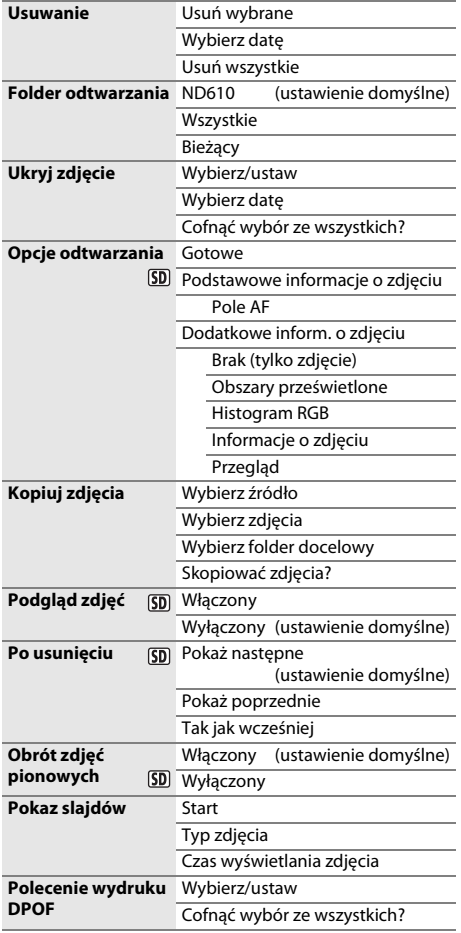

### **D** MENU ODTWARZANIA ( $\Box$  [207\)](#page-232-1) **CO** MENU FOTOGRAFOWANIA ( $\Box$  [214\)](#page-239-1)

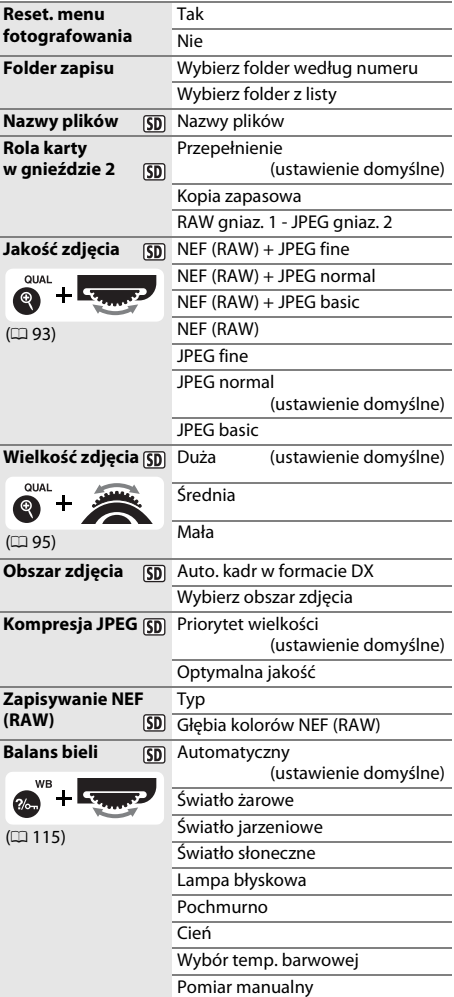

#### $5D$

Pozycje oznaczone ikoną <br />
można zapisać na karcie pamięci przy pomocy opcji Zapisz/ładuj **ustawienia** > **Zapisz ustawienia** w menu ustawień aparatu (0 [249\)](#page-274-0). Zapisane ustawienia można kopiować do innych aparatów D610, wkładając kartę pamięci do aparatu i wybierając **Zapisz/ładuj ustawienia** > **Ładuj ustawienia**.

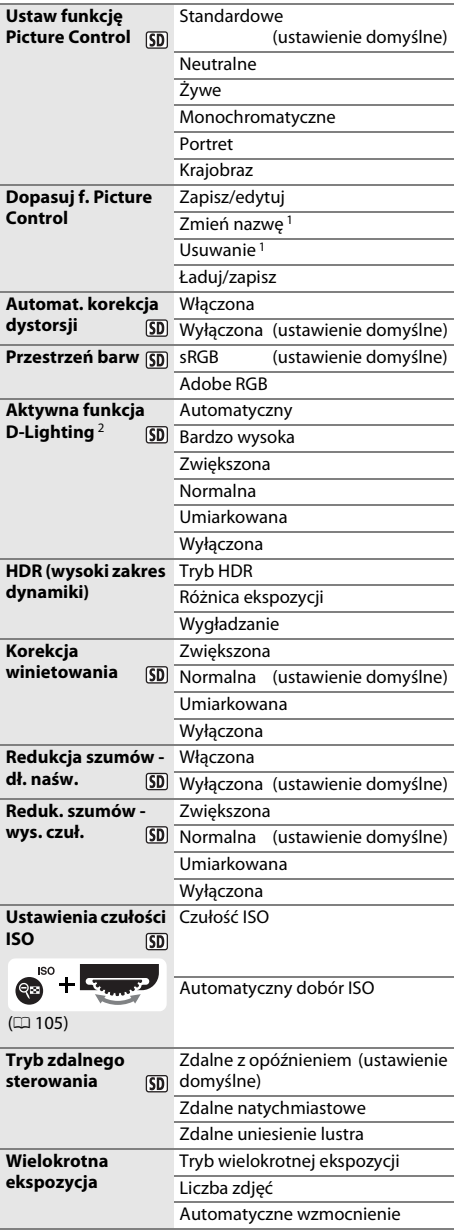

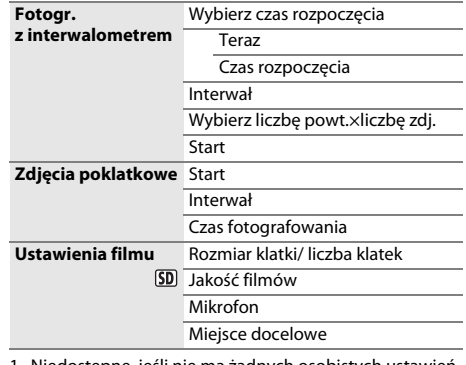

1 Niedostępne, jeśli nie ma żadnych osobistych ustawień Picture Control.

2 Ustawienie domyślne to **Wyłączona** (tryby **P**, **S**, **A**, **M**, 1, **2** i 3) lub **Automatyczna** (inne tryby).

### **A** MENU USTAW. OSOBISTYCH ( $\Box$ [219](#page-244-0))

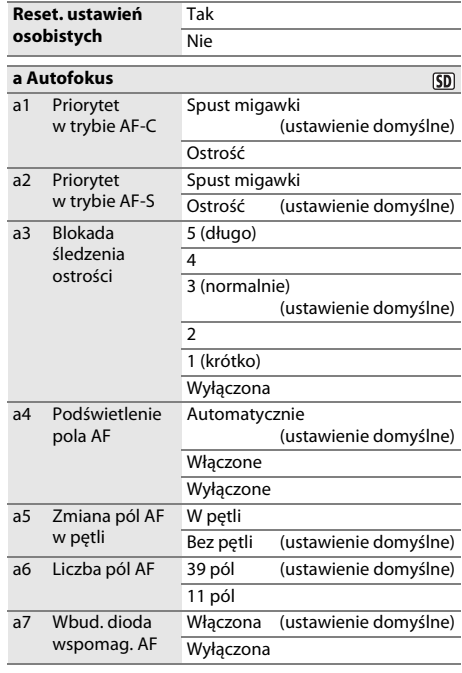

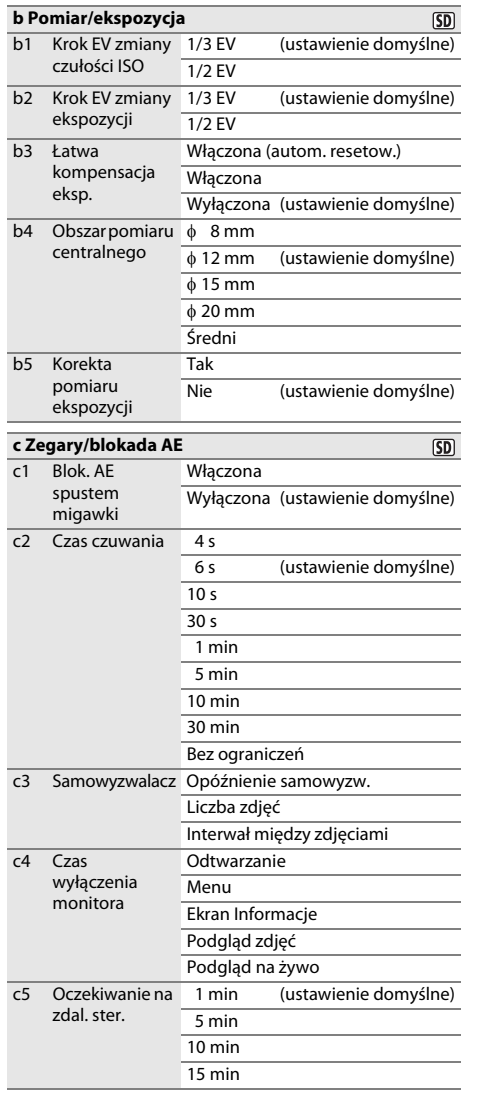

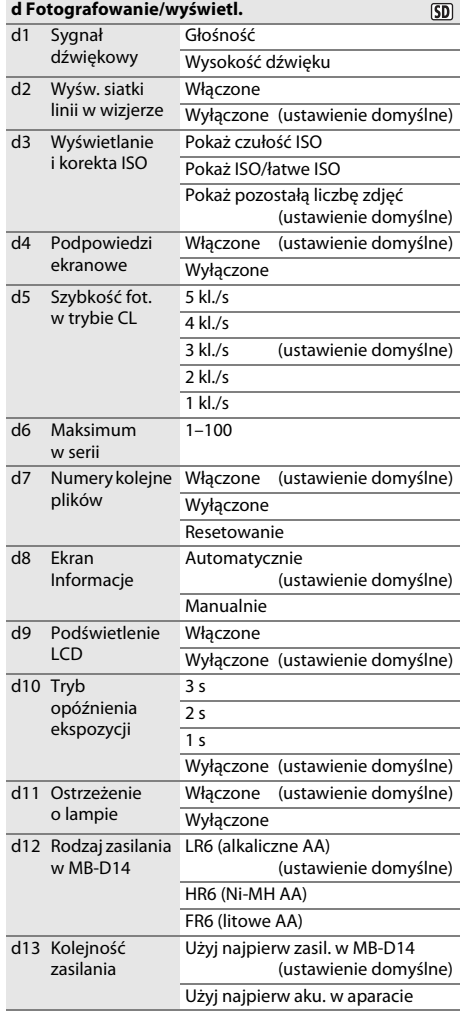

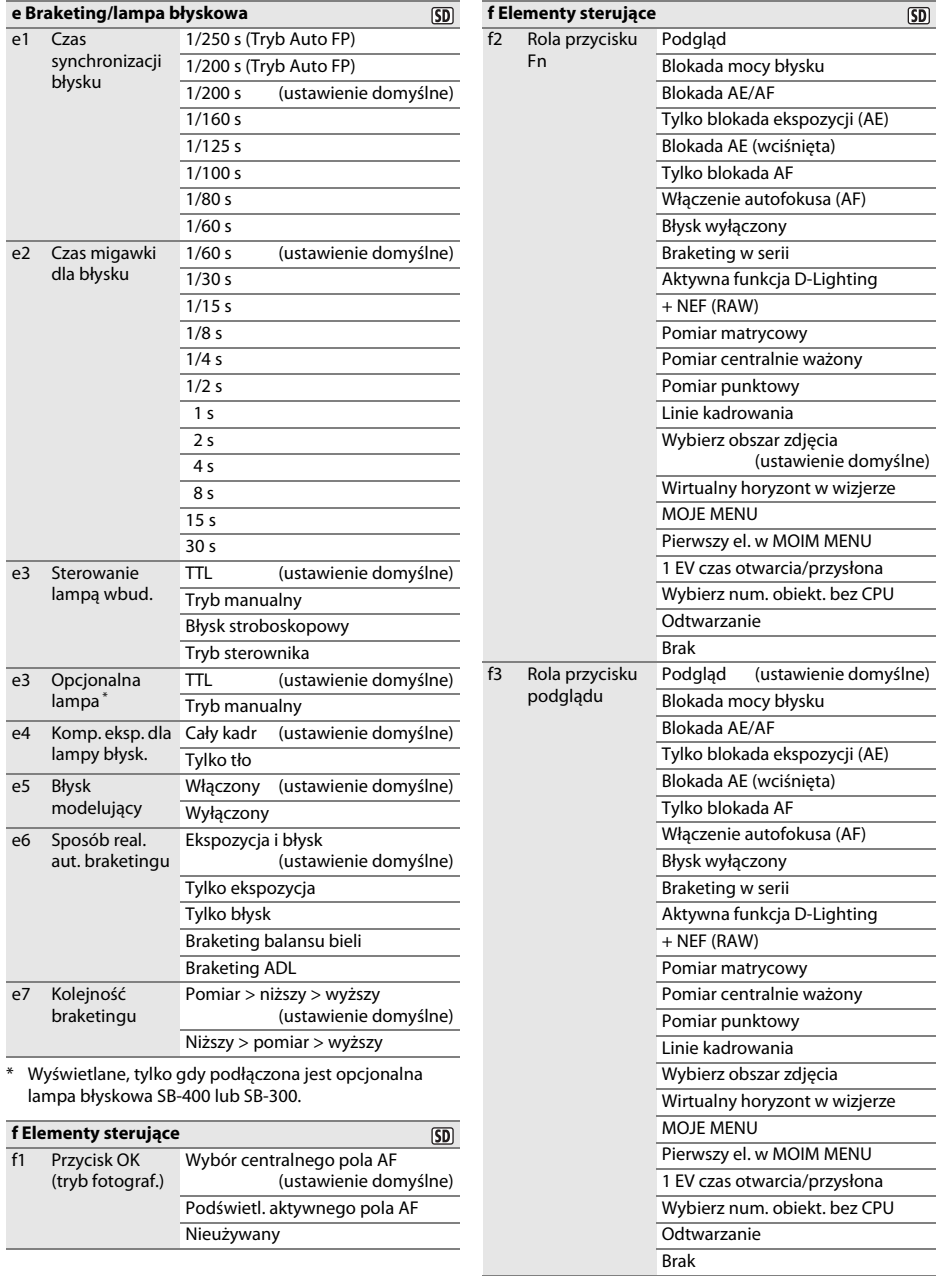

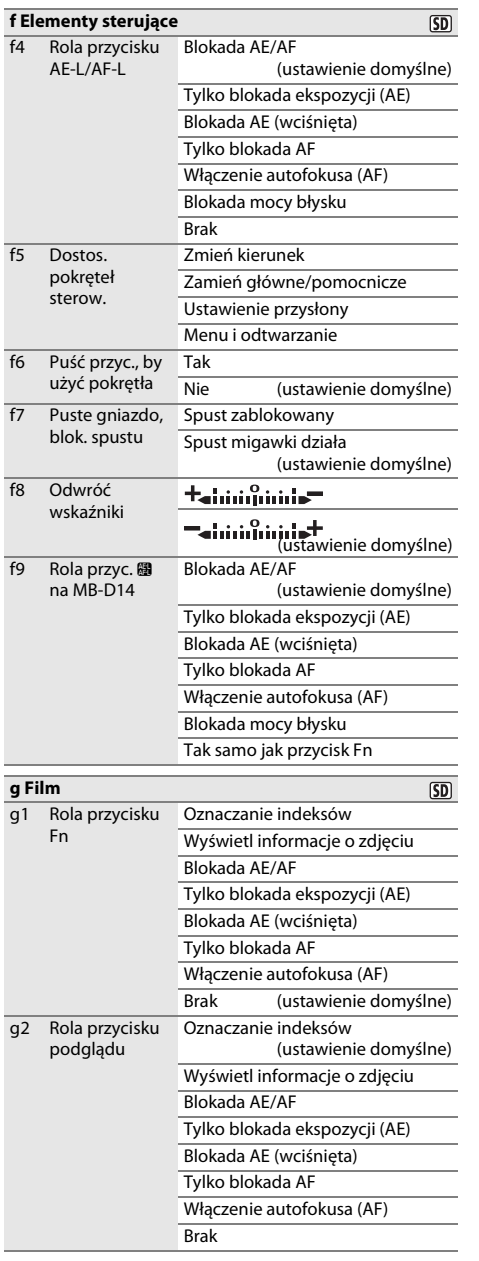

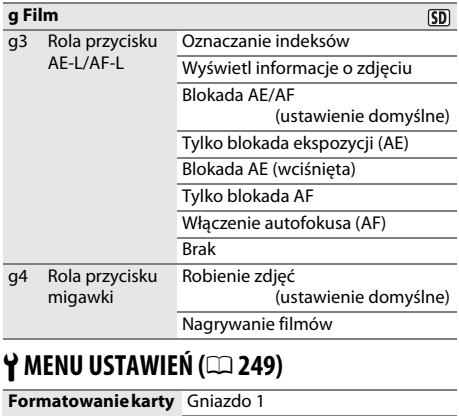

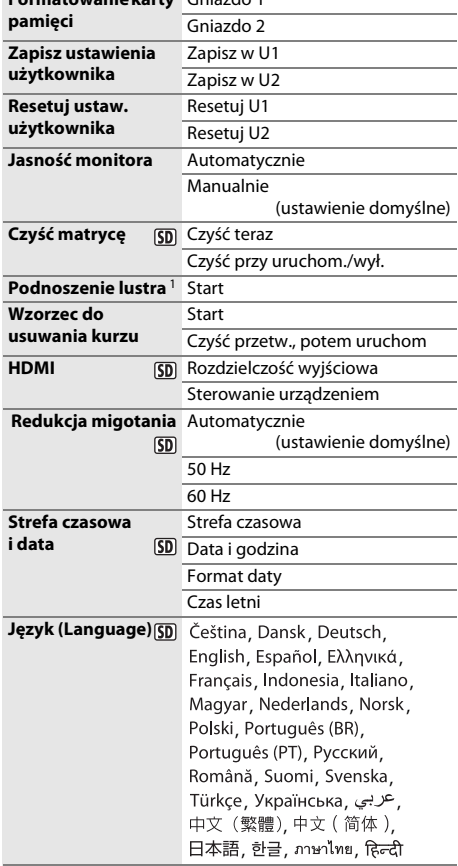

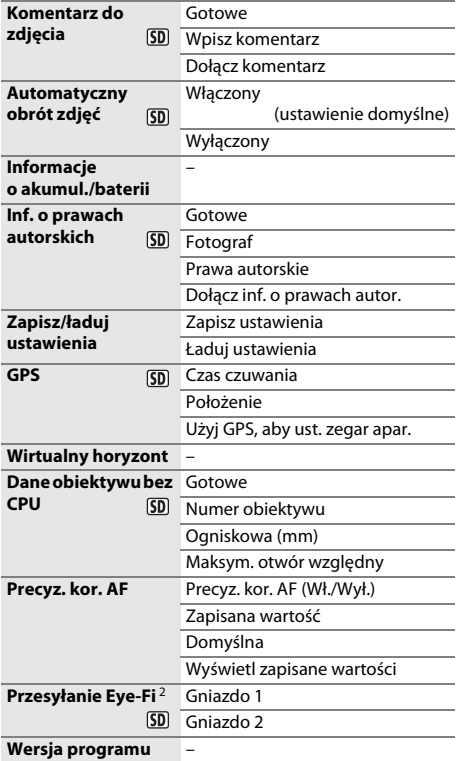

1 Niedostępne, jeśli stan naładowania akumulatora wynosi **D** lub poniżej.

2 Dostępne tylko w połączeniu ze zgodnymi kartami pamięci Eye-Fi.

### **A** MENU RETUSZU ( $\Box$  [261](#page-286-0))

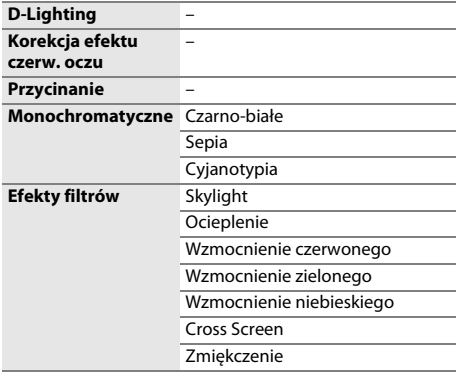

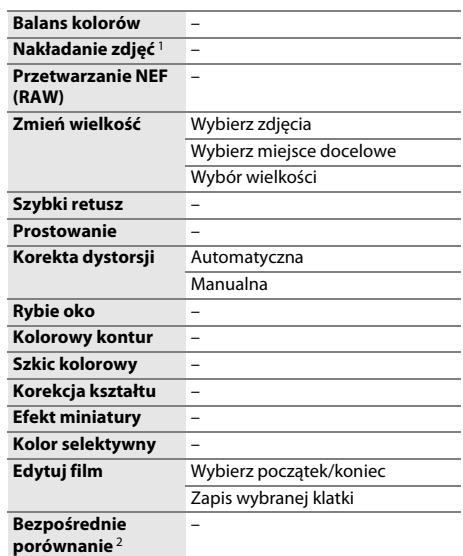

1 Dostępne, tylko gdy przycisk MENU jest wciśnięty i zakładka  $\overline{A}$  jest wybrana w menu.

2 Dostępne, tylko gdy przycisk  $\circledast$  lub  $\circledast$  ( $\circledast$ ) jest wciśnięty w celu wyświetlenia menu retuszu podczas odtwarzania w widoku pełnoekranowym.

#### $\Box$  **MOJE MENU (** $\Box$  **[280](#page-305-0))**

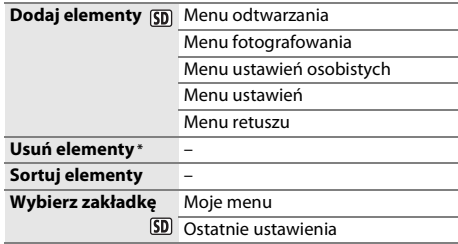

\* Pozycje można również usuwać, wyróżniając je w menu MOJE MENU i dwukrotnie naciskając przycisk  $\tilde{w}$  ( $Q$ ).

# <span id="page-11-0"></span>Spis treści

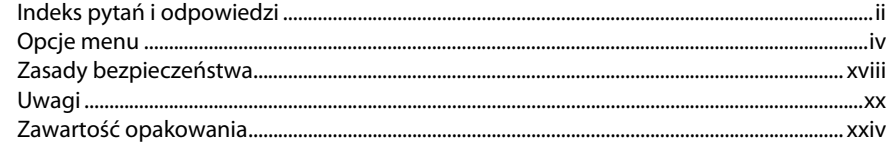

# Wprowadzenie

 $\mathbf{1}$ 

35

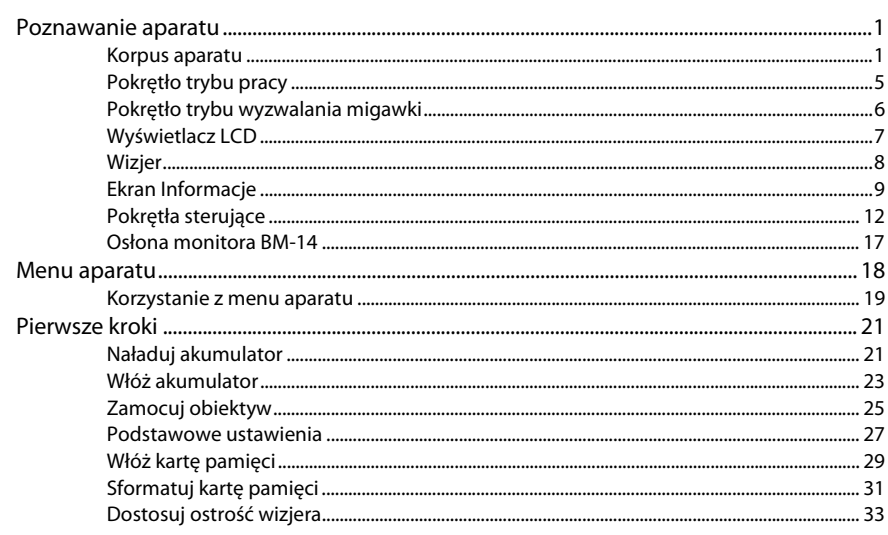

# Podstawy fotografowania i odtwarzania

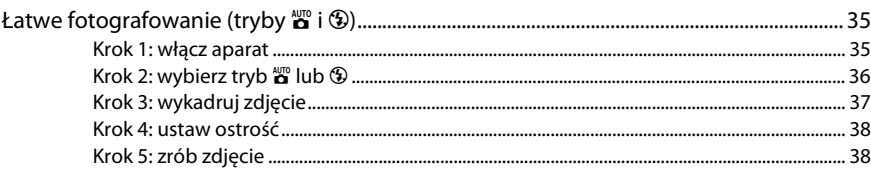

xi

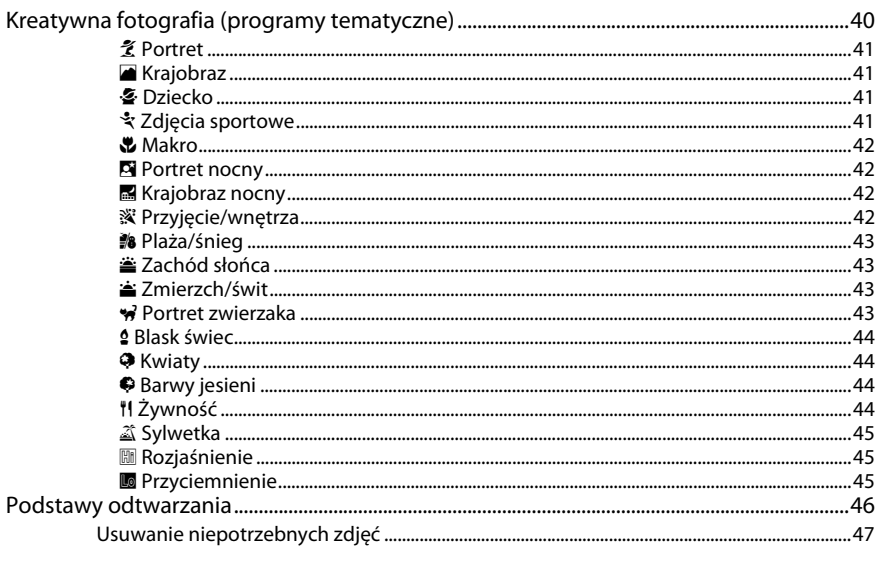

# Fotografowanie w trybie podglądu na żywo

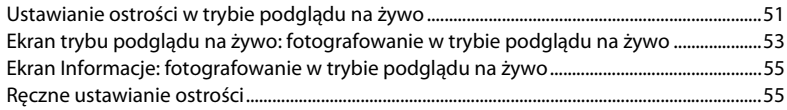

# Filmowanie w trybie podglądu na żywo

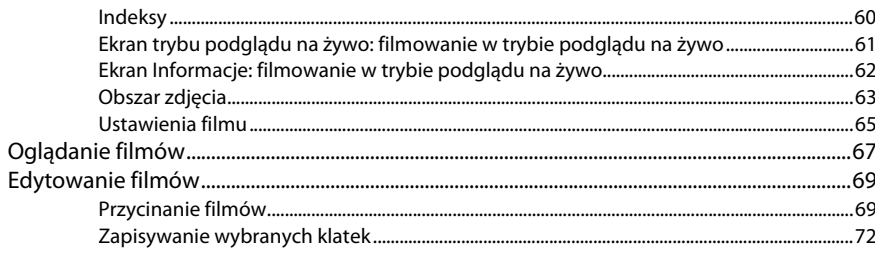

# 49

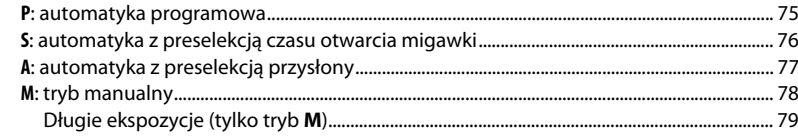

# Ustawienia użytkownika: tryby U1 i U2

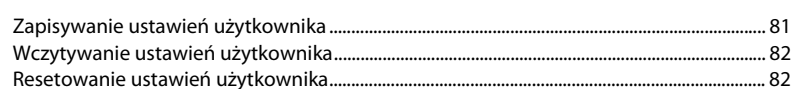

### Tryb wyzwalania migawki

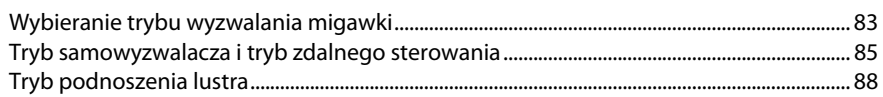

# Opcje zapisywania zdjęć

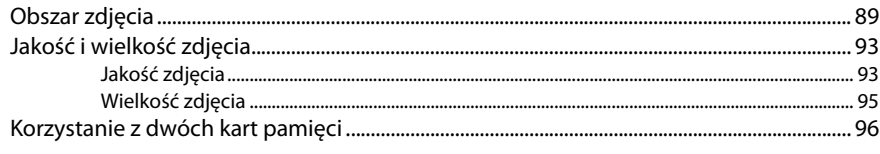

### Ostrość

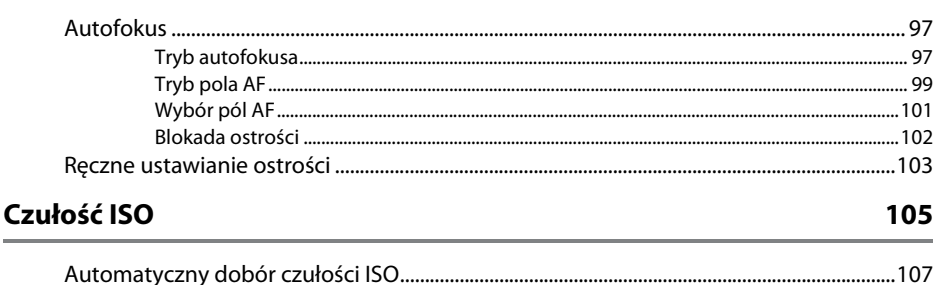

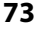

81

83

89

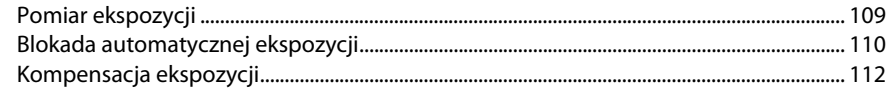

# **Balans bieli**

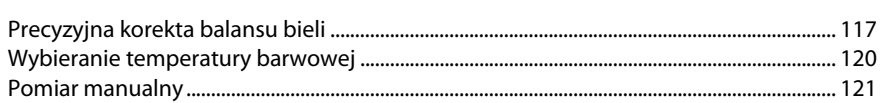

# Korekta zdjęć

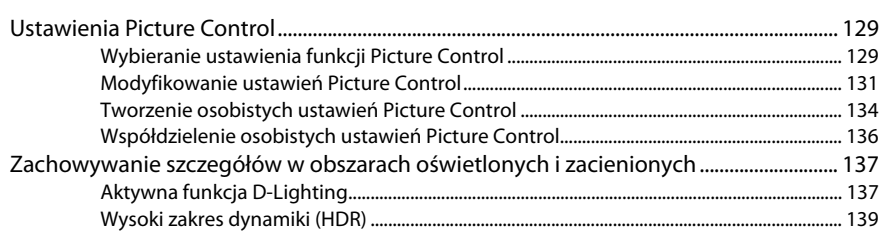

# Fotografowanie z lampą błyskową

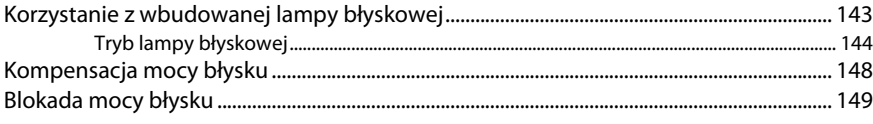

# Inne opcje fotografowania

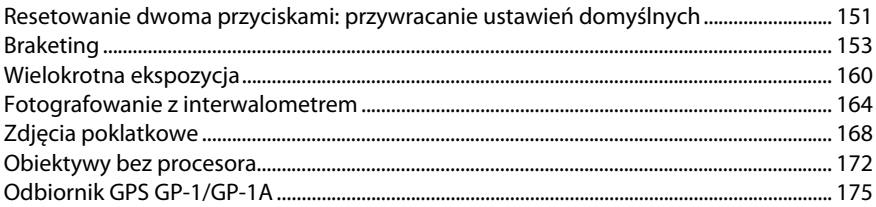

115

129

# 143

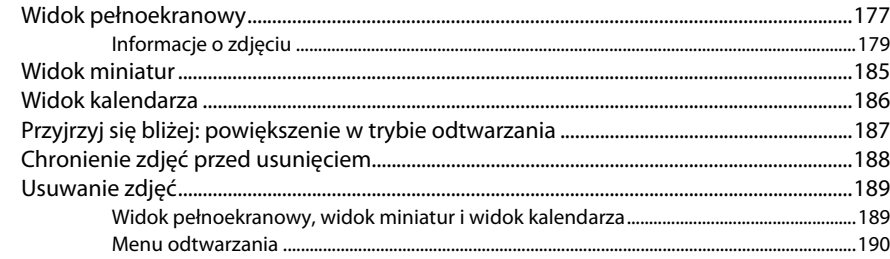

# Połączenia

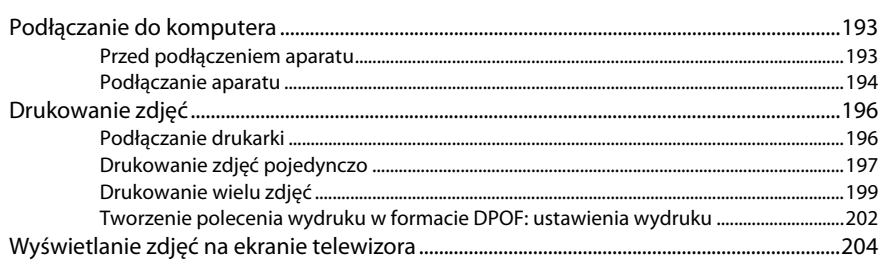

# Przewodnik po menu

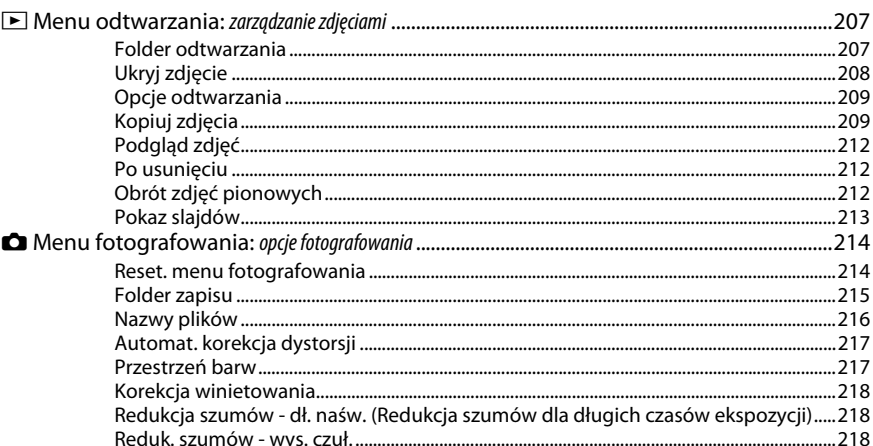

### 177

193

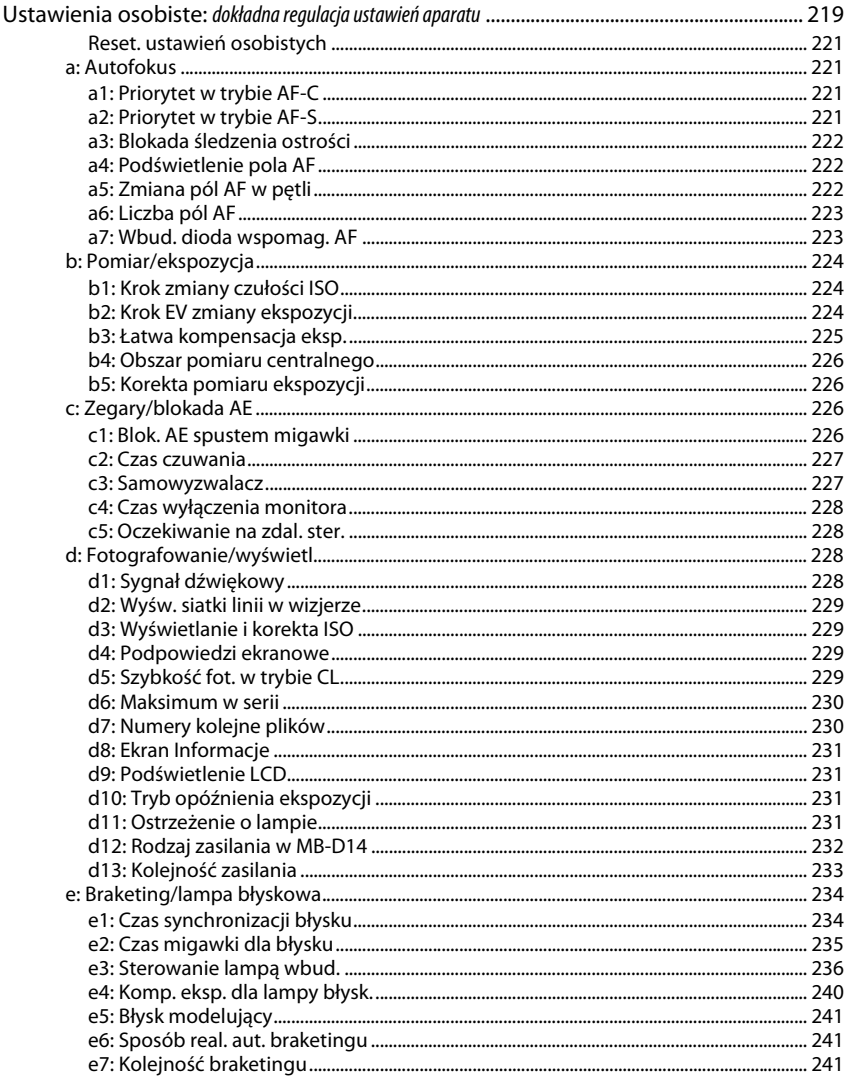

◢

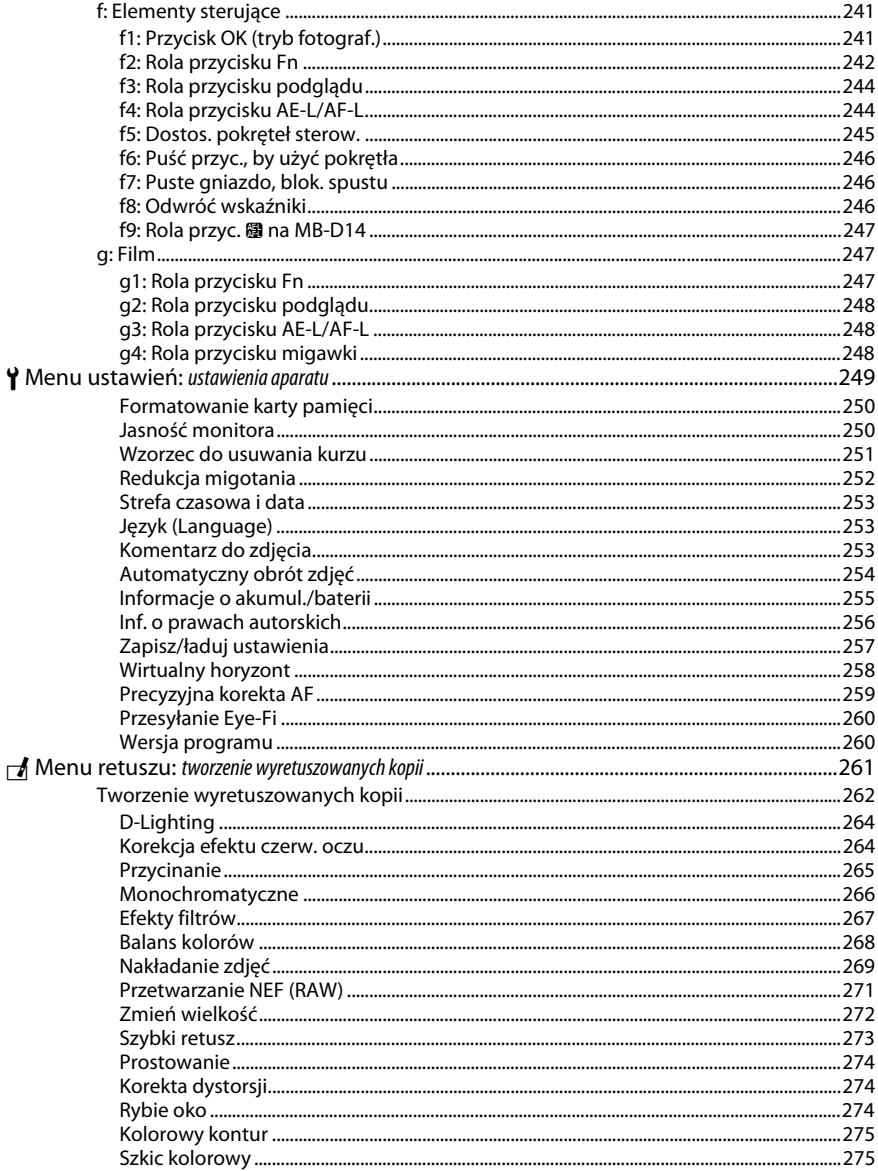

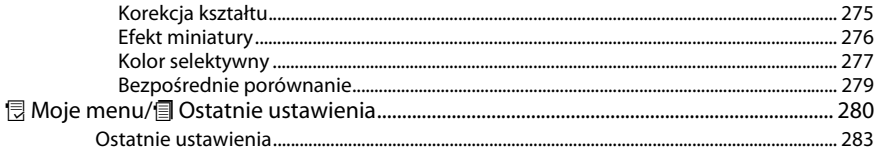

# Uwagi techniczne

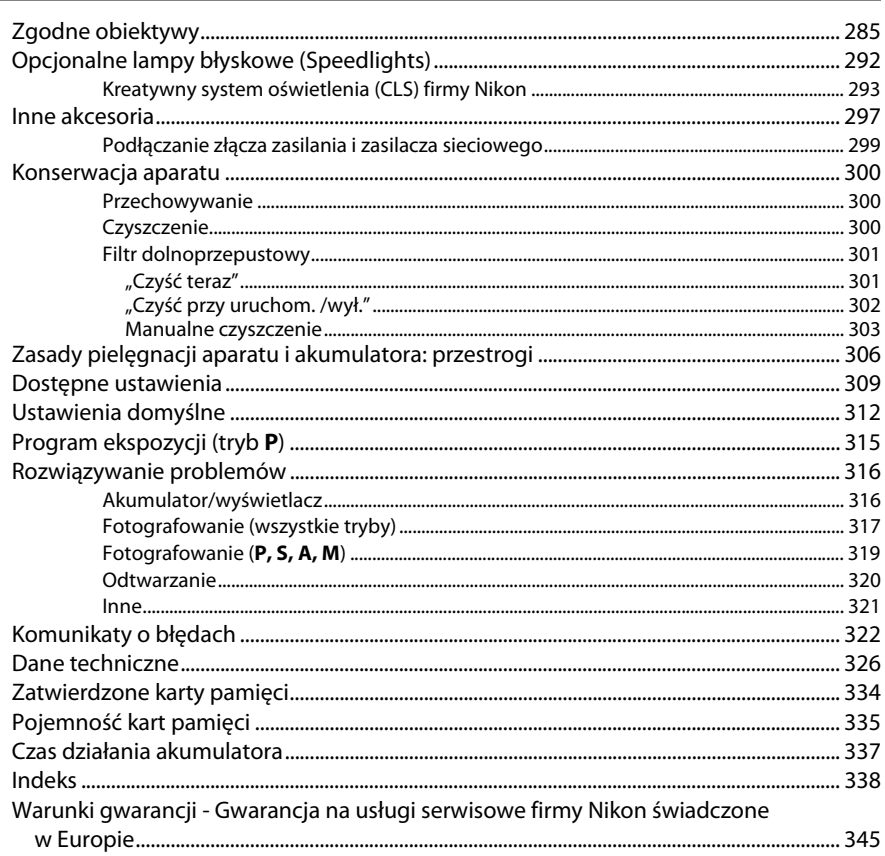

# <span id="page-19-1"></span><span id="page-19-0"></span>**Zasady bezpieczeństwa**

Aby zapobiec wszelkim uszkodzeniom tego produktu Nikon i obrażeniom ciała, przed rozpoczęciem korzystania z produktu należy w całości przeczytać poniższe uwagi dotyczące bezpieczeństwa. Uwagi te powinny znajdować się w miejscu dostępnym dla wszystkich użytkowników produktu.

Możliwe skutki nieprzestrzegania zaleceń wymienionych w tej części instrukcji są oznaczone poniższym symbolem:

Tą ikoną oznaczone są ostrzeżenia. Aby zapobiec możliwym obrażeniom, należy przeczytać <br>A wszystkie ostrzeżenia przed przystąpieniem do korzystania z tego produktu firmy Nikon.

### ❚❚ *OSTRZEŻENIA*

A**Uważaj, aby słońce znajdowało się poza obszarem kadru** W przypadku fotografowania obiektów pod światło należy zadbać, aby słońce znajdowało się z dala od obszaru kadru. Światło słoneczne zogniskowane wewnątrz aparatu, gdy słońce znajduje się w kadrze lub w pobliżu jego obszaru, może spowodować pożar.

#### A**Nie patrz na słońce przez wizjer**

Patrzenie przez wizjer na słońce lub inne silne źródło światła może spowodować trwałe uszkodzenie wzroku.

#### A**Korzystanie z pokrętła korekcji dioptrażu**

Podczas korzystania z pokrętła korekcji dioptrażu z okiem przyłożonym do wizjera, należy zachować ostrożność, aby przez przypadek nie urazić się palcem w oko.

#### A**W razie jakiegokolwiek nieprawidłowego funkcjonowania natychmiast wyłącz aparat**

Gdyby z aparatu lub zasilacza sieciowego (dostępnego osobno) zaczął wydobywać się dym lub dziwny zapach, należy natychmiast wyjąć wtyczkę zasilacza sieciowego z gniazda, a akumulator z aparatu, uważając, aby się nie poparzyć. Dalsze użytkowanie aparatu może prowadzić do obrażeń ciała. Po wyjęciu akumulatora proszę zanieść aparat do autoryzowanego serwisu firmy Nikon w celu przeprowadzenia kontroli sprzętu.

#### A**Nie używaj urządzenia w obecności gazów łatwopalnych**

Nie należy używać urządzeń elektronicznych w pobliżu łatwopalnego gazu, ponieważ istnieje wówczas niebezpieczeństwo wybuchu lub pożaru.

A**Nigdy nie zakładaj paska aparatu na szyję dziecka** Pasek na szyję owinięty wokół szyi dziecka może być przyczyną uduszenia.

#### A**Przechowuj w miejscu niedostępnym dla dzieci**

Nieprzestrzeganie tego zalecenia może spowodować obrażenia ciała. Poza tym, zwróć uwagę, że małe części mogą spowodować zadławienie. Jeśli dziecko połknie jakąkolwiek część tego urządzenia, uzyskaj natychmiastową pomoc lekarską.

#### A**Nie demontuj produktu**

Dotknięcie wewnętrznych części aparatu może spowodować obrażenia ciała. W przypadku usterki aparat może naprawiać jedynie odpowiednio wykwalifikowany technik. Gdyby korpus aparatu został uszkodzony odsłaniając wnętrze aparatu w wyniku upadku lub z innej przyczyny, należy odłączyć zasilacz sieciowy i (lub) wyjąć akumulator, a następnie dostarczyć aparat do autoryzowanego serwisu firmy Nikon.

A**Nie dotykaj przez długi okres aparatu, akumulatora, ani ładowarki, kiedy te urządzenia są włączone lub użytkowane**

Części urządzenia nagrzewają się i stają gorące. Pozostawienie urządzenia w bezpośredniej styczności ze skórą przez długi okres może spowodować lekkie oparzenia.

A**Nie pozostawiaj produktu w miejscach narażonych na skrajnie wysokie temperatury, np. w zamkniętym samochodzie lub w miejscu bezpośrednio nasłonecznionym**

Nieprzestrzeganie tego zalecenia może spowodować uszkodzenia lub pożar.

#### A**Nie kieruj lampy błyskowej na kierowcę pojazdu silnikowego**

Nieprzestrzeganie tego zalecenia może spowodować wypadek.

#### A**Unikaj styczności z ciekłym kryształem**

W razie stłuczenia monitora należy zachować szczególną ostrożność. Pozwoli to uniknąć zranienia odłamkami potłuczonego szkła oraz kontaktu ciekłego kryształu z monitora ze skórą, a także przedostania się tej substancji do oczu lub ust.

#### A **Zachowaj ostrożność podczas użytkowania lampy błyskowej**

- **•** Używanie aparatu z lampą błyskową w bliskiej odległości od skóry lub innych obiektów może spowodować oparzenia.
- **•** Błysk lampy błyskowej wyzwolony w niewielkiej odległości od oczu fotografowanej osoby może spowodować chwilowe zaburzenia widzenia. Lampa błyskowa nie powinna znajdować się w odległości mniejszej niż jeden metr od fotografowanego obiektu. Szczególną ostrożność należy zachować podczas fotografowania niemowląt.

#### A**Przestrzegaj odpowiednich środków ostrożności przy obchodzeniu się z akumulatorami**

Przy niewłaściwym użytkowaniu akumulatorów istnieje niebezpieczeństwo wycieku elektrolitu lub ich wybuchu. W celu właściwego użytkowania akumulatorów należy stosować się do następujących zaleceń:

- **•** Należy używać tylko akumulatorów zatwierdzonych do użytku w tym urządzeniu.
- **•** Nie należy zwierać ani rozmontowywać akumulatora.
- **•** Przed wyjęciem akumulatora należy wyłączyć aparat. Jeśli używany jest zasilacz sieciowy, należy odłączyć go od gniazdka.
- **•** Należy uważać, aby akumulatora nie włożyć odwrotnie lub złą stroną.
- **•** Nie należy wystawiać akumulatora na działanie płomieni ani nadmiernej temperatury.
- **•** Nie należy zanurzać akumulatorów w wodzie ani wystawiać ich na działanie wilgoci.
- **•** Na czas transportu akumulatora, załóż na niego pokrywkę styków. Nie należy transportować ani przechowywać akumulatora wraz z przedmiotami z metalu, takimi jak naszyjniki czy spinki do włosów.
- **•** Całkowicie rozładowane akumulatory są narażone na wyciek elektrolitu. Aby uniknąć uszkodzenia aparatu, należy wyjąć z niego rozładowany akumulator.
- **•** Gdy akumulator nie jest używany, należy umieścić na nim pokrywkę styków i przechowywać go w chłodnym i suchym miejscu.
- **•** Bezpośrednio po korzystaniu z aparatu lub po długim okresie pracy, akumulator może być rozgrzany. Przed wyjęciem akumulatora poczekaj, aż ostygnie.
- **•** W razie zauważenia w akumulatorze jakichkolwiek zmian, takich jak odbarwienie lub odkształcenie, należy niezwłocznie zakończyć jego używanie.

#### A**Przestrzegaj odpowiednich środków ostrożności przy obchodzeniu się z ładowarką**

**•** Chroń przed wodą i wilgocią. Nieprzestrzeganie tego zalecenia może doprowadzić do obrażeń ciała lub nieprawidłowego działania produktu w wyniku pożaru lub porażenia prądem elektrycznym.

- **•** Kurz znajdujący się na częściach metalowych lub w ich pobliżu należy usuwać suchą szmatką. Dalsze użytkowanie może spowodować pożar.
- **•** Nie wolno dotykać kabla zasilania ani przebywać w pobliżu ładowarki podczas burz z wyładowaniami atmosferycznymi. Nieprzestrzeganie tego zalecenia może doprowadzić do porażenia prądem elektrycznym.
- **•** Nie wolno uszkadzać, modyfikować, zginać na siłę kabla zasilania ani ciągnąć za niego na siłę. Nie wolno stawiać na kablu zasilania ciężkich przedmiotów ani narażać go na działanie gorąca lub płomieni. Jeśli dojdzie do uszkodzenia izolacji i odsłonięcia przewodów, należy oddać kabel zasilania do kontroli przez przedstawiciela autoryzowanego serwisu firmy Nikon. Nieprzestrzeganie tego zalecenia może doprowadzić do pożaru lub porażenia prądem elektrycznym.
- **•** Nie wolno dotykać wtyczki ani ładowarki mokrymi dłońmi. Nieprzestrzeganie tego zalecenia może doprowadzić do obrażeń ciała lub nieprawidłowego działania produktu w wyniku pożaru lub porażenia prądem elektrycznym.
- **•** Nie używać z przetwornikami podróżnymi i przejściówkami przeznaczonymi do zamieniania typu napięcia ani z przemiennikami prądu stałego na prąd zmienny. Niezastosowanie się do tego zalecenia może spowodować uszkodzenie lub przegrzanie produktu, a nawet pożar.

#### A**Używaj odpowiednich przewodów**

Podczas podłączania przewodów do gniazd wejściowych i wyjściowych należy używać wyłącznie przewodów dostarczonych lub sprzedawanych przez firmę Nikon przeznaczonych do tego celu, aby zachować zgodność z przepisami dotyczącymi produktu.

#### <span id="page-20-0"></span>A**Płyty CD**

Płyty CD z oprogramowaniem lub dokumentacją nie powinny być odtwarzane w odtwarzaczach płyt audio CD. Może to doprowadzić do utraty słuchu lub uszkodzenia odtwarzacza.

#### A**Nie przenoś statywu z zamocowanym do niego obiektywem lub aparatem**

Użytkownik może się potknąć lub przypadkowo kogoś uderzyć, powodując obrażenia ciała.

#### A**Postępuj zgodnie z poleceniami pracowników szpitali i linii lotniczych**

Ten aparat przesyła sygnały o częstotliwości radiowej, które mogą zakłócać pracę urządzeń medycznych lub pokładowych urządzeń nawigacyjnych. Wyłącz funkcję sieci bezprzewodowej i odłącz wszelkie bezprzewodowe akcesoria od aparatu przed wejściem na pokład samolotu i wyłączaj aparat na czas startu i lądowania. Przebywając w placówce opieki zdrowotnej, przestrzegaj poleceń personelu dotyczących użytkowania urządzeń bezprzewodowych.

# <span id="page-21-0"></span>**Uwagi**

- **•** Żadna część instrukcji dołączonych do tego urządzenia nie może być powielana, przesyłana, przekształcana, przechowywana w systemie służącym do pozyskiwania informacji ani tłumaczona na jakikolwiek język niezależnie od formy i sposobu bez uprzedniej pisemnej zgody firmy Nikon.
- **•** Firma Nikon zastrzega sobie prawo do zmiany danych technicznych sprzętu i oprogramowania opisanego w instrukcjach w dowolnym momencie i bez wcześniejszego powiadomienia.
- **•** Firma Nikon nie ponosi odpowiedzialności za ewentualne szkody spowodowane użytkowaniem aparatu.
- **•** Dołożono wszelkich starań, aby informacje zawarte w instrukcji były ścisłe i pełne, jednak w przypadku zauważenia jakichkolwiek błędów lub pominięć będziemy wdzięczni za poinformowanie o nich lokalnego przedstawiciela firmy Nikon (adres podany osobno).

#### *Uwagi dla klientów w Europie*

#### **OSTRZEŻENIE**

ISTNIEJE RYZYKO EKSPLOZJI, JEŚLI AKUMULATOR/BATERIĘ ZASTĄPI SIĘ NIEWŁAŚCIWYM TYPEM. ZUŻYTY AKUMULATOR/ZUŻYTĄ BATERIĘ NALEŻY ZUTYLIZOWAĆ ZGODNIE Z INSTRUKCJĄ.

Ten symbol wskazuje, że urządzenia elektryczne i elektroniczne podlegają selektywnej zbiórce odpadów.

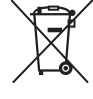

Poniższe informacje dotyczą tylko użytkowników w krajach europejskich:

- **•** Ten produkt jest przeznaczony do zbiórki selektywnej w odpowiednich punktach zbiórki odpadów. Nie należy go wyrzucać z odpadami z gospodarstw domowych.
- **•** Selektywna zbiórka odpadów i recykling pomagają oszczędzać zasoby naturalne i zapobiegać negatywnym konsekwencjom dla ludzkiego zdrowia i środowiska naturalnego, które mogłyby być spowodowane nieodpowiednim usuwaniem odpadów.
- **•** Więcej informacji można uzyskać u sprzedawcy lub w wydziale miejscowych władz zajmującym się utylizacją odpadów.

Ten symbol umieszczony na akumulatorze/baterii wskazuje, że akumulator/bateria jest objęty/objęta oddzielnym systemem zbiórki odpadów.

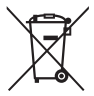

Poniższe informacje dotyczą tylko użytkowników w krajach europejskich:

- **•** Wszelkie akumulatory/baterie, niezależnie od tego, czy są oznaczone tym symbolem, czy też nie, są przeznaczone do zbiórki selektywnej w odpowiednich punktach zbiórki odpadów. Nie należy ich wyrzucać razem z odpadami z gospodarstw domowych.
- **•** Więcej informacji można uzyskać u sprzedawcy lub w wydziale miejscowych władz zajmującym się utylizacją odpadów.

#### *Uwaga o zakazie kopiowania i reprodukcji*

Samo posiadanie materiałów skopiowanych lub powielonych cyfrowo za pomocą skanera, cyfrowego aparatu fotograficznego lub innego urządzenia może być zabronione i podlegać odpowiedzialności karnej.

**• Dokumenty, których kopiowanie lub powielanie jest zabronione i podlega odpowiedzialności karnej** Nie wolno kopiować ani powielać banknotów, monet, papierów wartościowych, obligacji państwowych ani samorządowych, nawet jeżeli egzemplarze powstałe w wyniku skopiowania lub reprodukcji zostaną oznaczone jako "Przykład" lub "Wzór".

Zabronione jest kopiowanie i reprodukcja banknotów, monet i papierów wartościowych znajdujących się w obiegu w innym kraju.

Jeżeli nie uzyskano wcześniej pozwolenia ze strony właściwych władz, zabronione jest kopiowanie i reprodukcja nieużywanych znaczków pocztowych i kart pocztowych wyemitowanych przez rząd.

Zabronione jest kopiowanie i reprodukcja pieczęci i poświadczonych dokumentów urzędowych.

**• Ograniczenia dotyczące niektórych kopii i reprodukcji** Władze wprowadziły ograniczenia dotyczące kopiowania i reprodukcji papierów wartościowych emitowanych przez firmy prywatne (akcje, faktury, czeki, bony towarowe itp.), biletów na dojazdy oraz talonów i kuponów. Wyjątkiem są sytuację, gdy pewną minimalną liczba kopii jest wymagana w firmie do użytku służbowego. Zabronione jest również kopiowanie i powielanie paszportów wydanych przez rząd, zezwoleń wydanych przez organy publiczne i grupy prywatne, dowodów osobistych, biletów i bonów żywnościowych.

#### **• Przestrzeganie praw autorskich**

Zasady dotyczące kopiowania i reprodukcji utworów chronionych prawem autorskim, takich jak książki, utwory muzyczne, obrazy, odbitki z drzeworytów, mapy, rysunki, filmy i fotografie, określone są w krajowych i międzynarodowych przepisach o prawie autorskim. Urządzenia nie należy używać do nielegalnego kopiowania utworów ani naruszania przepisów o prawie autorskim w inny sposób.

#### *Pozbywanie się urządzeń do przechowywania danych*

Należy pamiętać, że usuwanie obrazów lub formatowanie kart pamięci i innych urządzeń do przechowywania danych nie powoduje całkowitego wymazania znajdujących się na nich danych obrazu. W niektórych przypadkach z wyrzuconych nośników pamięci można odzyskać usunięte pliki za pomocą dostępnego na rynku oprogramowania, co może skutkować niewłaściwym wykorzystaniem prywatnych zdjęć przez osoby postronne. Za zapewnienie prywatności takich danych odpowiada użytkownik.

Przed wyrzuceniem nośnika danych lub przekazaniem go innej osobie należy usunąć wszystkie dane przy użyciu komercyjnego oprogramowania do kasowania danych lub sformatować pamięć nośnika, a następnie zapełnić ją ponownie obrazami nie zawierającymi treści osobistych (np. zdjęciami nieba). Proszę również pamiętać o zastąpieniu zdjęć wybranych do ręcznej regulacji balansu bieli ( $\Box$  [121\)](#page-146-1). Należy zachować ostrożność, aby uniknąć obrażeń podczas mechanicznego niszczenia nośników danych.

#### *AVC Patent Portfolio License*

PRODUKT TEN OBJĘTY JEST LICENCJĄ W RAMACH AVC PATENT PORTFOLIO LICENSE NA OSOBISTE I NIEKOMERCYJNE WYKORZYSTYWANIE PRZEZ UŻYTKOWNIKA W CELU (i) KODOWANIA OBRAZU WIDEO ZGODNIE ZE STANDARDEM AVC ("OBRAZ WIDEO AVC") ORAZ/LUB (ii) DEKODOWANIA OBRAZU WIDEO AVC, KTÓRY ZOSTAŁ ZAKODOWANY PRZEZ UŻYTKOWNIKA NA POTRZEBY OSOBISTE I NIEKOMERCYJNE ORAZ/LUB ZOSTAŁ UZYSKANY OD DOSTAWCY OBRAZU WIDEO, KTÓRY POSIADA LICENCJĘ UMOŻLIWIAJĄCĄ UDOSTĘPNIANIE OBRAZU WIDEO AVC. NIE UDZIELA SIĘ LICENCJI WYRAŹNEJ ANI DOROZUMIANEJ NA JAKIEKOLWIEK INNE FORMY UŻYTKOWANIA. DODATKOWYCH INFORMACJI UDZIELA MPEG LA, L.L.C. ODWIEDŹ ADRES http://www.mpegla.com

#### *Używaj tylko markowych akcesoriów elektronicznych Nikon*

Aparaty firmy Nikon zostały zaprojektowane według najwyższych standardów i zawierają skomplikowane układy elektroniczne. Tylko markowe akcesoria elektroniczne firmy Nikon (w tym ładowarki, akumulatory, zasilacze sieciowe i akcesoria do lamp błyskowych) przeznaczone do użytkowania z tym aparatem cyfrowym Nikon zostały skonstruowane i przetestowane pod kątem spełnienia wszelkich wymagań technicznych oraz wymagań w zakresie bezpieczeństwa układów elektronicznych stosowanych w aparatach cyfrowych.

Korzystanie z akcesoriów elektronicznych marek innych niż Nikon może spowodować uszkodzenie aparatu i unieważnienie gwarancji Nikon. Korzystanie z akumulatorów litowojonowych innych firm, bez znaku holograficznego firmy Nikon (przedstawionego po prawej stronie), może zakłócić normalną pracę aparatu lub spowodować przegrzanie, zapłon, przebicie lub wyciek z akumulatora.

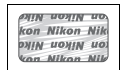

Aby uzyskać więcej informacji o markowych akcesoriach firmy Nikon, należy skontaktować się z lokalnym przedstawicielem handlowym firmy Nikon.

#### D **Używaj tylko markowych akcesoriów firmy Nikon**

Spełnienie wymagań dotyczących pracy i bezpieczeństwa zapewniają tylko akcesoria marki Nikon zaprojektowane i zatwierdzone przez firmę Nikon do pracy z tym aparatem. UŻYWANIE AKCESORIÓW FIRM INNYCH NIŻ NIKON MOŻE SPOWODOWAĆ USZKODZENIE APARATU I UNIEWAŻNIĆ GWARANCJĘ NIKON.

#### D **Serwisowanie aparatu i akcesoriów**

Aparat jest precyzyjnym urządzeniem, które wymaga regularnego serwisowania. Firma Nikon zaleca, aby raz na rok lub dwa lata aparat oddać do kontroli w punkcie sprzedaży lub w autoryzowanym serwisie firmy Nikon, a raz na trzy do pięciu lat oddać do przeglądu technicznego (należy pamiętać, że usługi te są płatne). Częste kontrole i przeglądy techniczne są zalecane szczególnie wówczas, gdy aparat jest wykorzystywany w celach zawodowych. Do kontroli lub przeglądu technicznego należy wraz z aparatem oddać wszelkie akcesoria regularnie z nim używane, np. obiektywy lub zewnętrzne lampy błyskowe.

#### A **Przed zrobieniem ważnych zdjęć**

Przed przystąpieniem do fotografowania ważnych okazji (np. ślubów lub własnych wypraw) należy zrobić zdjęcie próbne, aby mieć pewność, że aparat działa normalnie. Firma Nikon nie ponosi odpowiedzialności za straty ani utracone korzyści spowodowane niewłaściwym działaniem produktu.

#### A **Program kształcenia ustawicznego "Life-Long Learning"**

Chcąc zapewnić klientom stałą pomoc techniczną i wiedzę na temat swoich produktów, firma Nikon w ramach programu kształcenia ustawicznego - "Life-Long Learning" udostępnia najświeższe informacje pod następującymi adresami internetowymi:

- **• Dla użytkowników w USA**: http://www.nikonusa.com/
- **• Dla użytkowników w Europie i Afryce**: http://www.europe-nikon.com/support/
- **• Dla użytkowników w Azji, Oceanii i na Bliskim Wschodzie**: http://www.nikon-asia.com/

W witrynach tych można znaleźć aktualne informacje o produktach, wskazówki, odpowiedzi na najczęściej zadawane pytania oraz ogólne informacje na temat fotografowania cyfrowego i obróbki zdjęć. Dodatkowych informacji udziela przedstawiciel firmy Nikon na danym obszarze. Dane kontaktowe można znaleźć pod następującym adresem: http://imaging.nikon.com/

# <span id="page-25-0"></span>**Zawartość opakowania**

Sprawdź, czy do aparatu zostały dołączone wszystkie wymienione tutaj elementy.

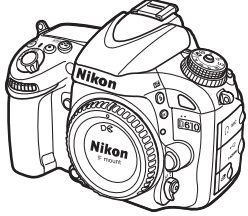

**•** Aparat cyfrowy D610

BM-14

**•** Pokrywka sanek mocujących BS-1

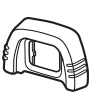

**•** Gumowa muszla oczna DK-21

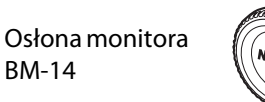

**•** Pokrywka bagnetu korpusu BF-1B

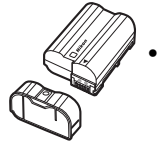

- **•** Akumulator jonowo-litowy EN-EL15 (z osłoną styków)
- **•** Pasek AN-DC10
- **•** Kabel USB UC-E15
- **•** Płyta CD z ViewNX 2
- *•* Instrukcja obsługi (niniejsza instrukcja)

Karty pamięci należy nabyć oddzielnie.

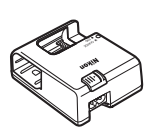

**•** Ładowarka MH-25 (Adapter gniazda sieciowego dołączany tylko w krajach lub regionach, gdzie jest to wymagane. Kształt kabla zasilającego zależy od kraju zakupu.)

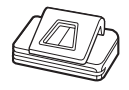

**•** Pokrywka okularu DK-5

#### A **Pasek aparatu**

Ostrożnie zamocuj pasek do dwóch uchwytów na aparacie, jak pokazano poniżej.

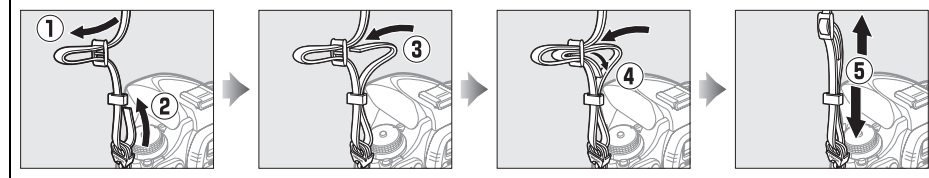

# <span id="page-26-1"></span><span id="page-26-0"></span>X **Wprowadzenie**

# <span id="page-26-2"></span>**Poznawanie aparatu**

Warto poświęcić kilka chwil na zapoznanie się z elementami sterującymi i wyświetlaczami aparatu. Tę sekcję warto zaznaczyć zakładką, aby móc łatwo korzystać z zawartych w niej informacji podczas lektury dalszej części instrukcji.

# <span id="page-26-3"></span>**Korpus aparatu**

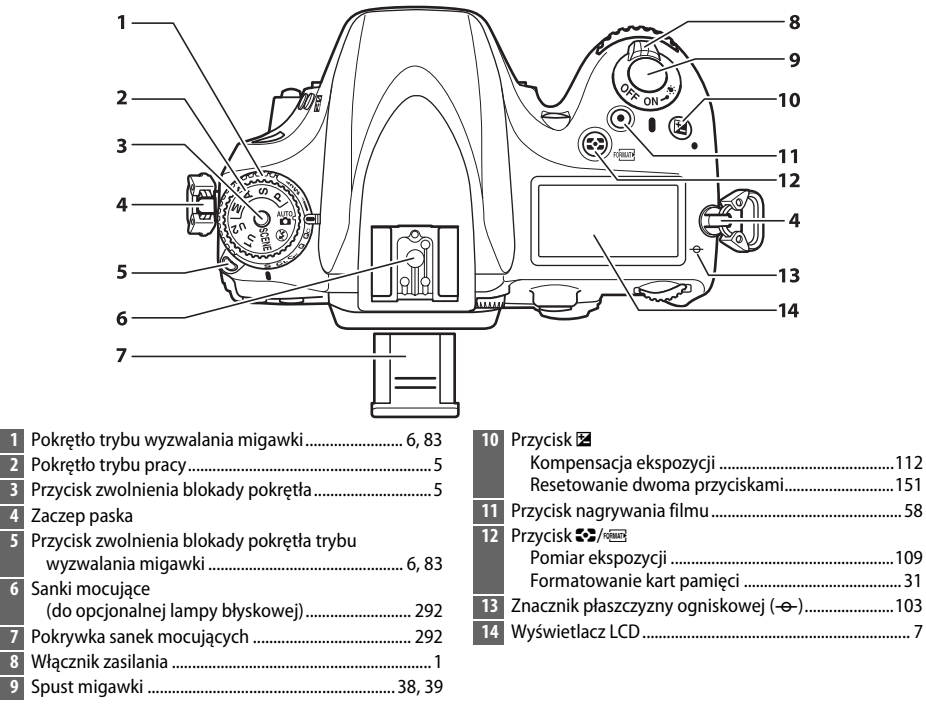

#### <span id="page-26-4"></span>A **Włącznik zasilania**

Przekręć włącznik zasilania zgodnie z ilustracją, aby włączyć aparat.

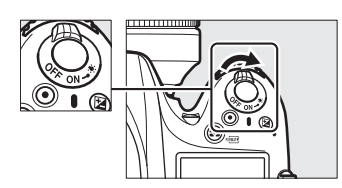

Przekręć włącznik zasilania zgodnie z ilustracją, aby wyłączyć aparat.

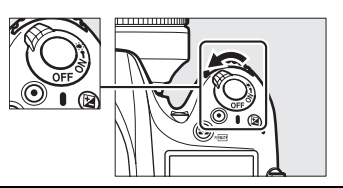

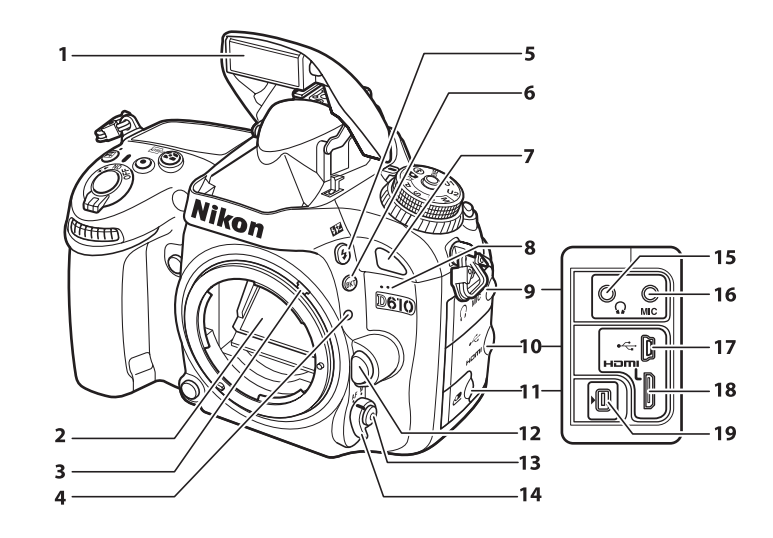

L Ī

ı

I

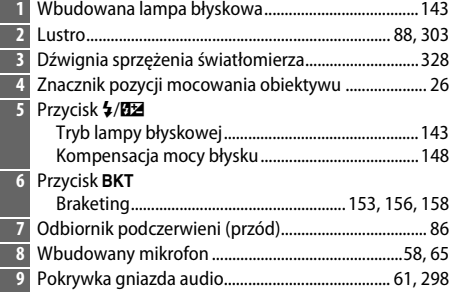

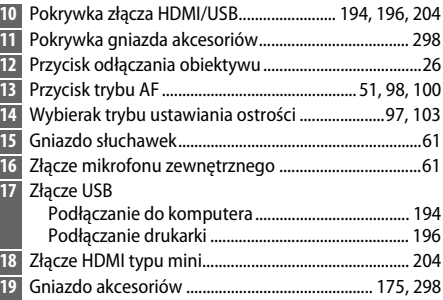

#### A **Podświetlenie LCD**

Przekręcenie włącznika zasilania w kierunku : włącza podświetlenie licznika czasu czuwania i wyświetlacza LCD (podświetlenie LCD), pozwalając na odczytywanie ich wskazań w ciemności. Po zwolnieniu włącznika zasilania i powrocie włącznika w położenie **ON**, podświetlenie pozostaje włączone przez sześć sekund, tak długo jak licznik czasu czuwania jest włączony, lub do momentu wyzwolenia migawki albo ponownego przekręcenia włącznika zasilania w kierunku  $\ddot{\bullet}$ .

Włącznik zasilania

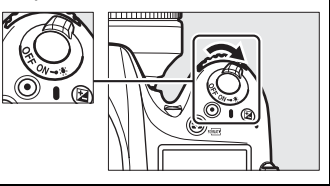

 $\frac{1}{\sqrt{2}}$ 

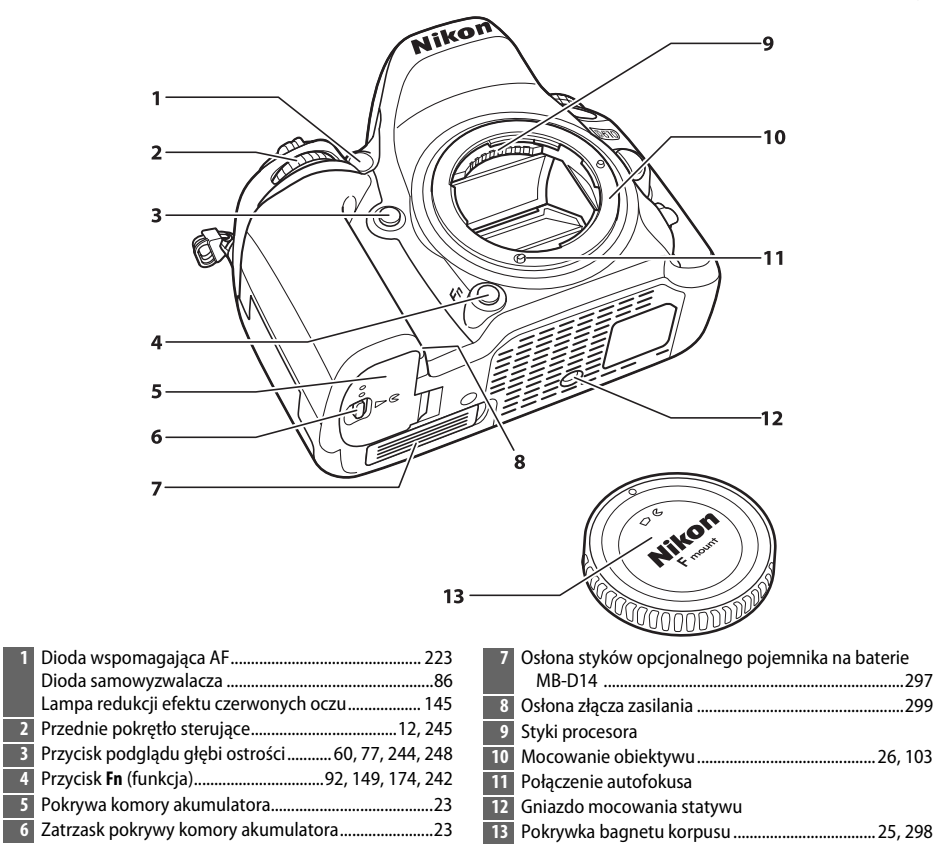

#### D **Mikrofon i głośnik**

Nie umieszczaj mikrofonu ani głośnika w pobliżu urządzeń magnetycznych. Nieprzestrzeganie tego zalecania może mieć negatywny wpływ na dane rejestrowane na urządzeniach magnetycznych.

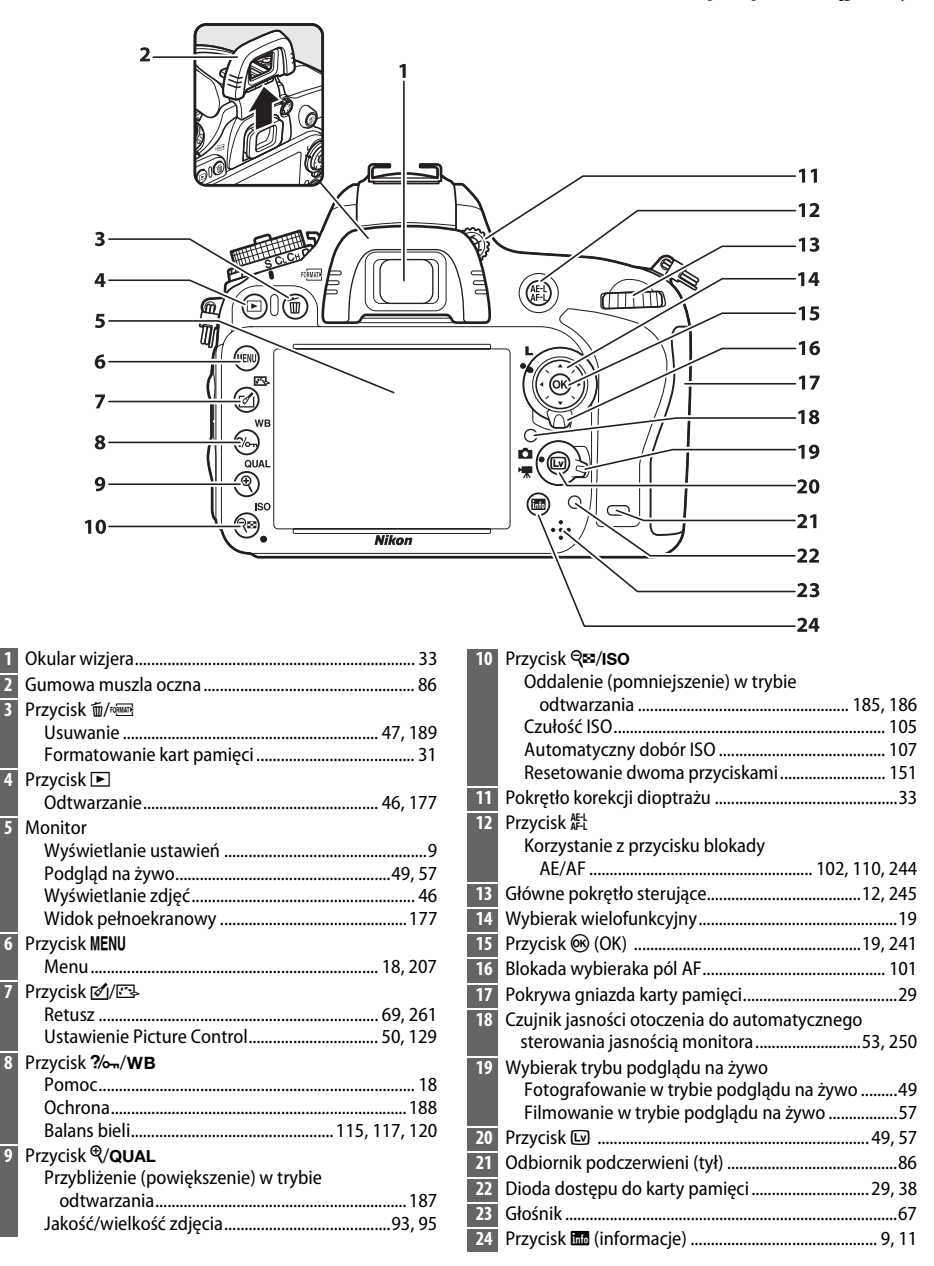

# <span id="page-30-0"></span>**Pokrętło trybu pracy**

Aparat oferuje tryby przedstawione poniżej. Aby wybrać tryb pracy, naciśnij przycisk zwolnienia blokady pokrętła tryby pracy i przekręć pokrętło trybu pracy.

#### Pokrętło trybu pracy

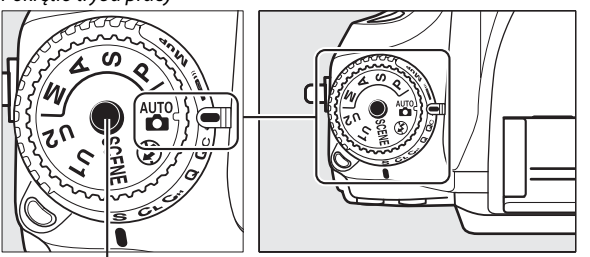

Przycisk zwolnienia blokady pokrętła trybu pracy

#### **Tryby P, S, A i M**

Wybieraj te tryby, aby uzyskiwać pełną kontrolę nad ustawieniami aparatu.

- **P**—Automatyka programowa ( $\Box$  [75\)](#page-100-1)
- **S—Automatyka z preselekcją czasu** ( $\Box$  [76](#page-101-0))
- **A—Automatyka z preselekcją przysłony** ( $\Box$  [77](#page-102-0))
- **M**—**Tryb manualny** ( $\Box$  [78](#page-103-1))

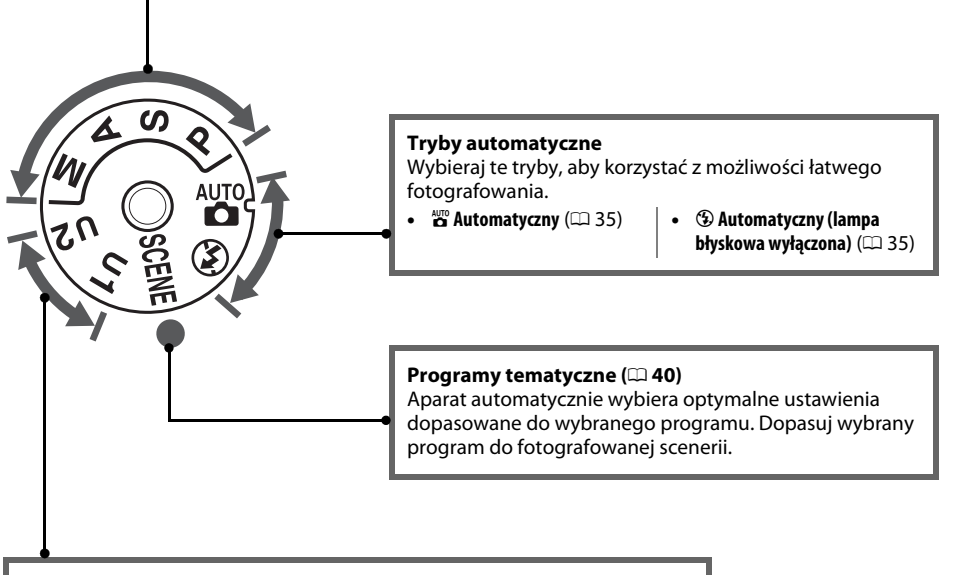

#### **Tryby U1 i U2 (** $\Box$  **[81\)](#page-106-0)** Zapisuj i wczytuj osobiste ustawienia fotografowania.

#### A **Obiektywy bez procesora**

Obiektywów bez procesora (□ [285\)](#page-310-1) można używać tylko w trybach **A** i M. Wybranie innego trybu, kiedy podłączony jest obiektyw bez procesora, powoduje wyłączenie spustu migawki.

 $\frac{1}{\sqrt{2}}$ 

# <span id="page-31-2"></span><span id="page-31-0"></span>**Pokrętło trybu wyzwalania migawki**

Aby wybrać tryb wyzwalania migawki, naciśnij przycisk zwolnienia blokady pokrętła trybu wyzwalania migawki i przekręć pokrętło trybu wyzwalania  $m$ igawki w żądane położenie ( $\Box$  [83\)](#page-108-5).

Przycisk zwolnienia blokady pokrętła trybu wyzwalania migawki

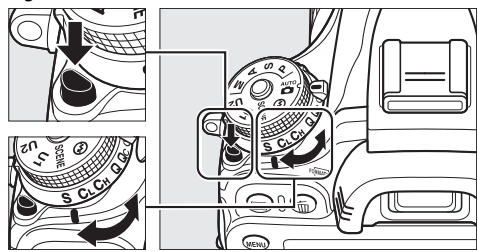

Pokrętło trybu wyzwalania migawki

<span id="page-31-1"></span>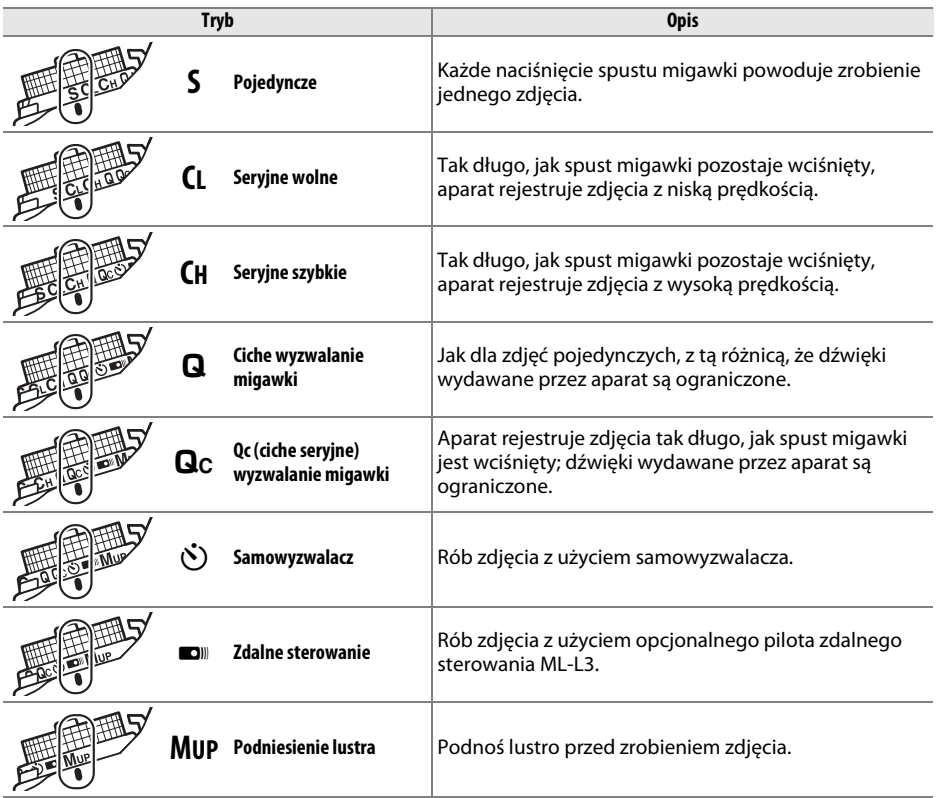

# <span id="page-32-0"></span>**Wyświetlacz LCD**

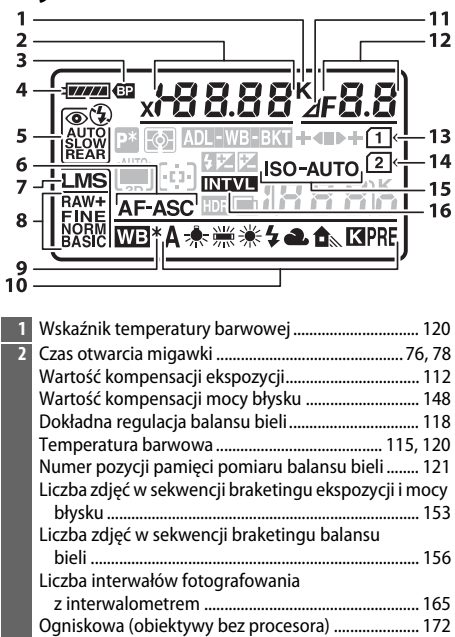

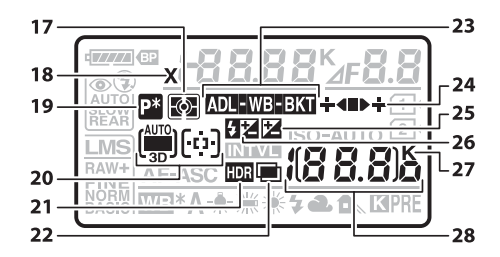

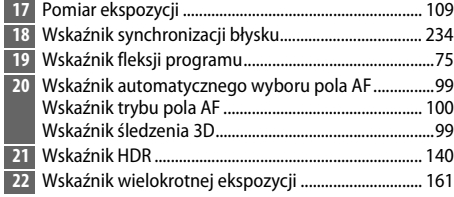

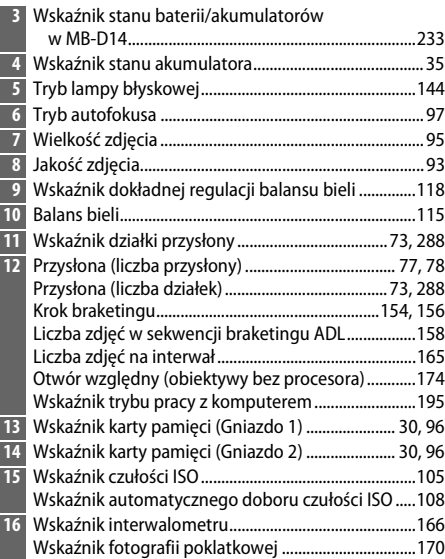

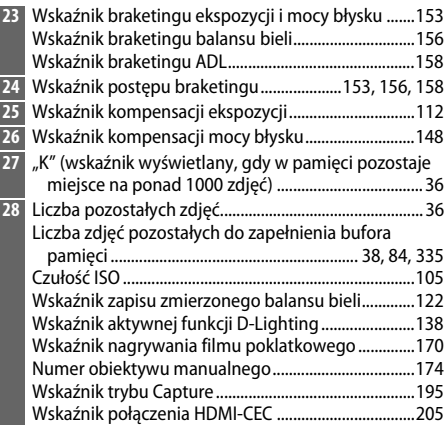

<span id="page-33-0"></span>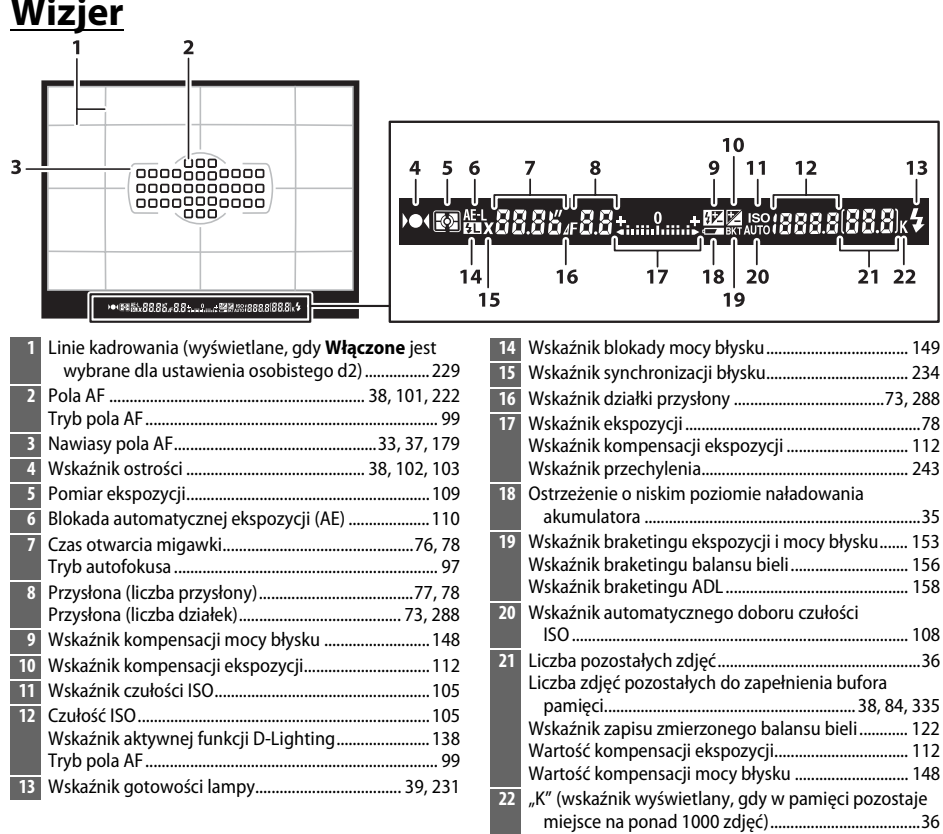

 $\overline{\mathcal{N}}$ 

#### D **Brak akumulatora**

Jeśli nie włożono akumulatora lub jest on rozładowany, wyświetlacz wizjera zostanie ściemniony. Jest to normalne zjawisko i nie oznacza usterki aparatu. Wyświetlacz wizjera powróci do normalnego stanu po włożeniu całkowicie naładowanego akumulatora.

#### **Wyświetlacz LCD i wizjer**

Jasność ekranów wyświetlacza LCD i wizjera zmienia się w zależności od temperatury, a czas reakcji ekranów może wydłużać się w niskiej temperaturze. Jest to normalne zjawisko i nie oznacza usterki aparatu.

# <span id="page-34-0"></span>**Ekran Informacje**

<span id="page-34-1"></span>Naciśnij przycisk **显**, aby wyświetlić czas otwarcia migawki, przysłonę, liczbę pozostałych zdjęć, tryb pola AF i inne informacje zdjęciowe na monitorze.

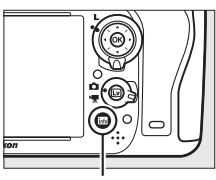

Przycisk **R** 

 $\overline{\mathbf{v}}$ 

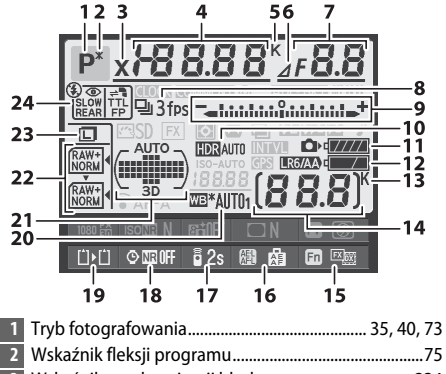

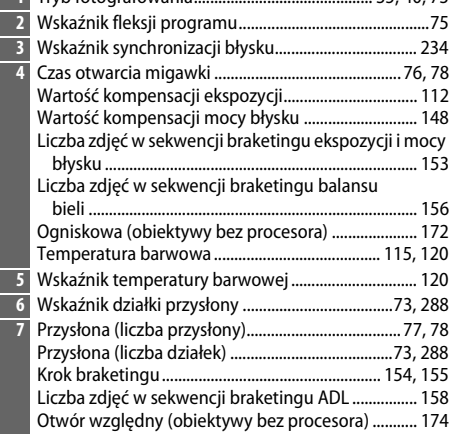

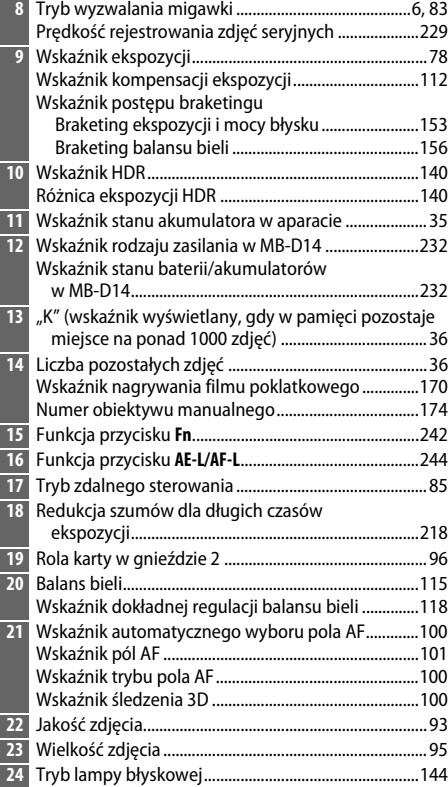

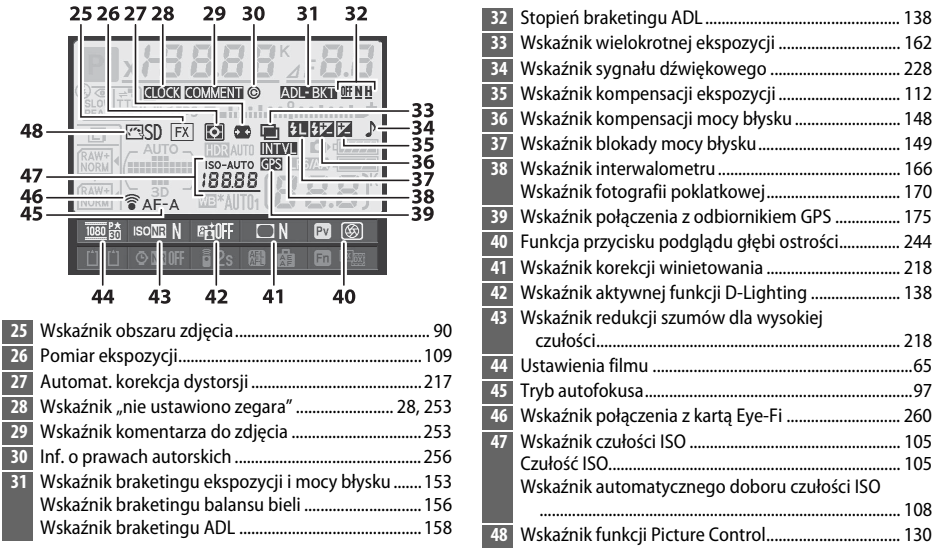

 $\overline{\mathcal{M}}$ 

#### A **Wyłączanie monitora**

Aby usunąć informacje zdjęciowe z monitora, naciśnij przycisk m jeszcze dwa razy lub wciśnij spust migawki do połowy. Monitor wyłączy się automatycznie, jeśli przez około 10 sekund nie zostaną wykonane żadne czynności.

#### A **Informacje dodatkowe**

Aby uzyskać informacje na temat wyboru czasu aktywności monitora, patrz ustawienie osobiste c4 (Czas wyłączenia monitora, □ [228\)](#page-253-0). Aby uzyskać informacje na temat zmiany koloru liter na ekranie Informacje, patrz ustawienie osobiste d8 (Ekran Informacje, **Q[231](#page-256-5)**).
## ❚❚ *Zmienianie ustawień na ekranie Informacje*

Aby zmienić ustawienia dla pozycji podanych poniżej, naciśnij przycisk The na ekranie Informacje. Wyróżniaj pozycje przy pomocy wybieraka wielofunkcyjnego i naciskaj ®, aby wyświetlać opcje dla wyróżnionej pozycji.

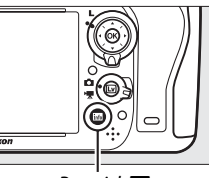

Przycisk **R** 

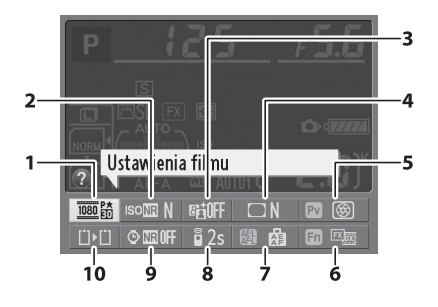

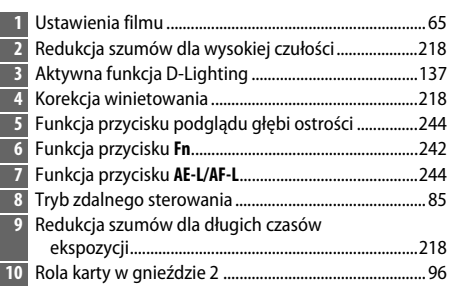

### A **Podpowiedzi ekranowe**

Podpowiedź, zawierająca nazwę wybranej pozycji, wyświetla się na ekranie Informacje. Podpowiedzi ekranowe można wyłączyć przy pomocy ustawienia osobistego d4 (**Podpowiedzi ekranowe**;  $\Box$  [229](#page-254-0)).

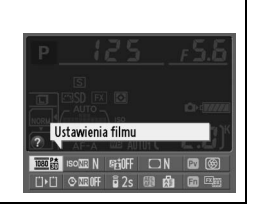

# **Pokrętła sterujące**

Główne i przednie pokrętło sterujące służą oddzielnie lub w połączeniu z innymi elementami sterującymi do regulacji różnych ustawień.

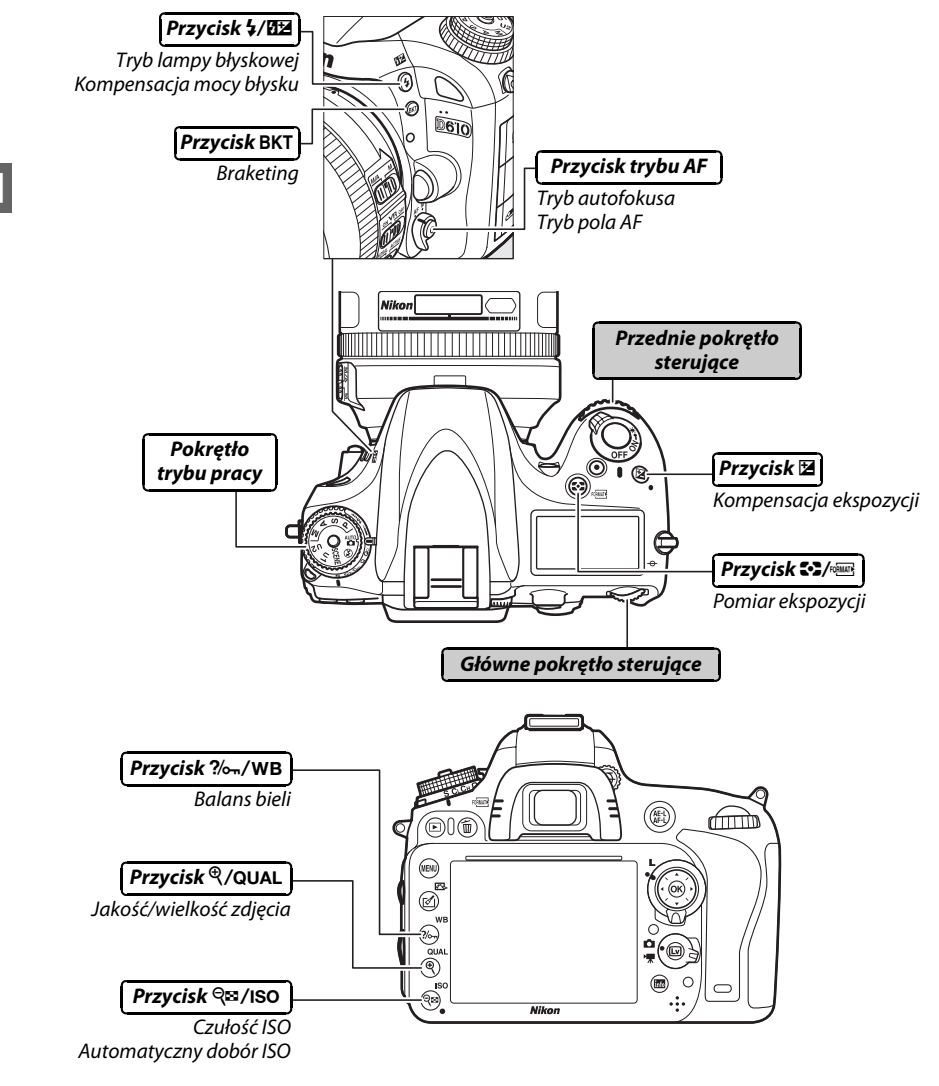

### ❚❚ *Programy tematyczne*

Wybierz program tematyczny (SCENE;  $\Box$  [40\)](#page-65-0).

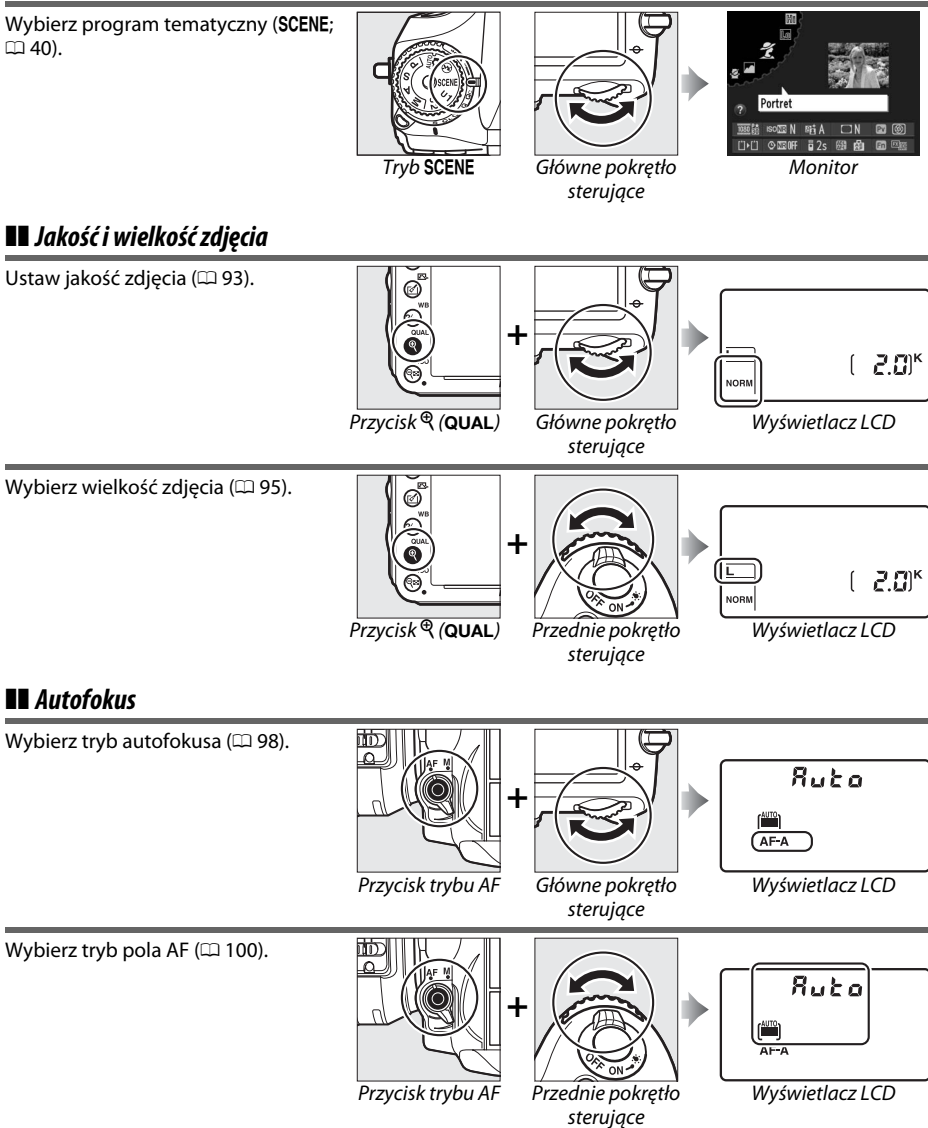

 $\frac{1}{\sqrt{2}}$ 

### ❚❚ *Czułość ISO*

 $\frac{1}{\sqrt{2}}$ 

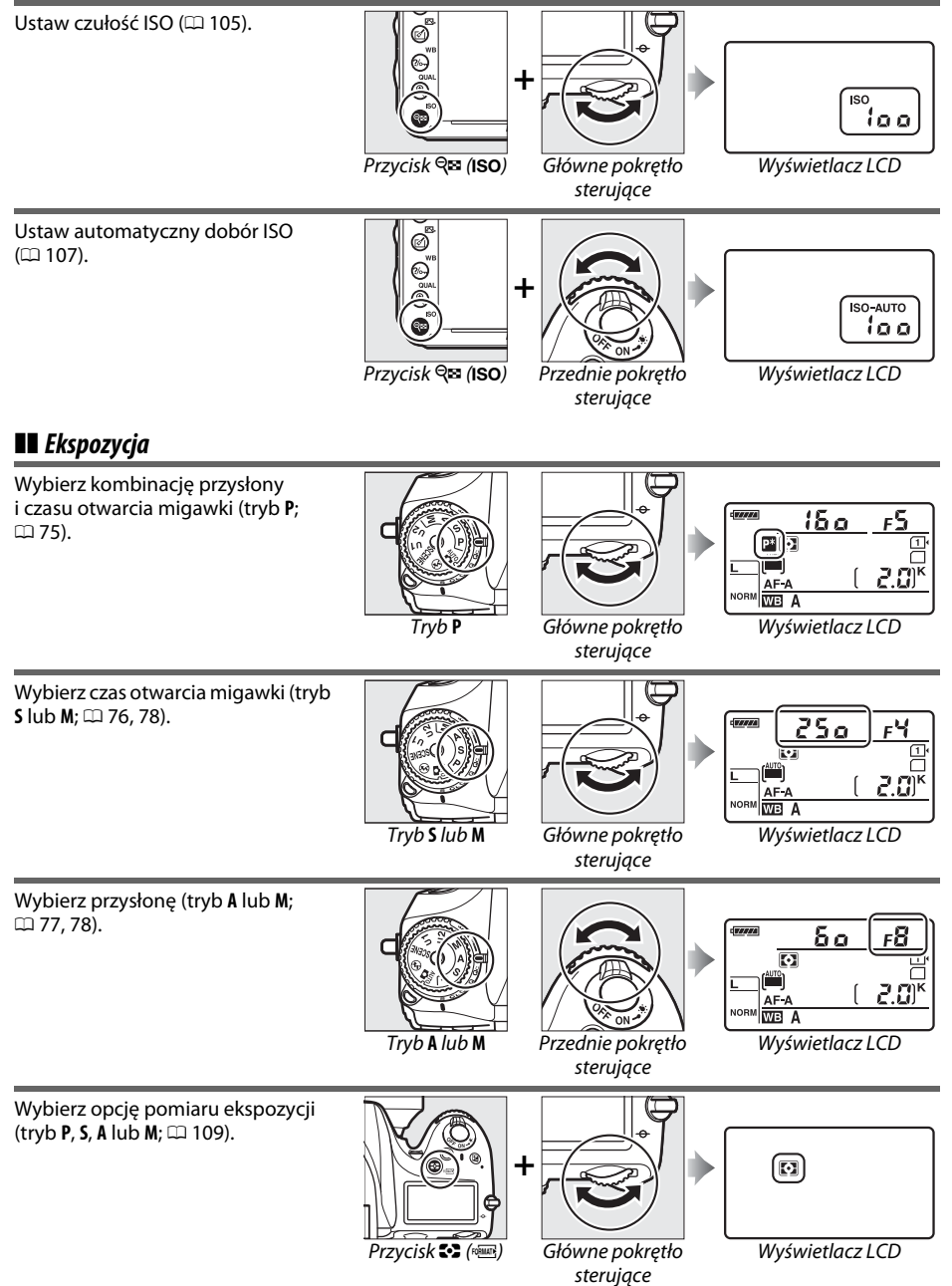

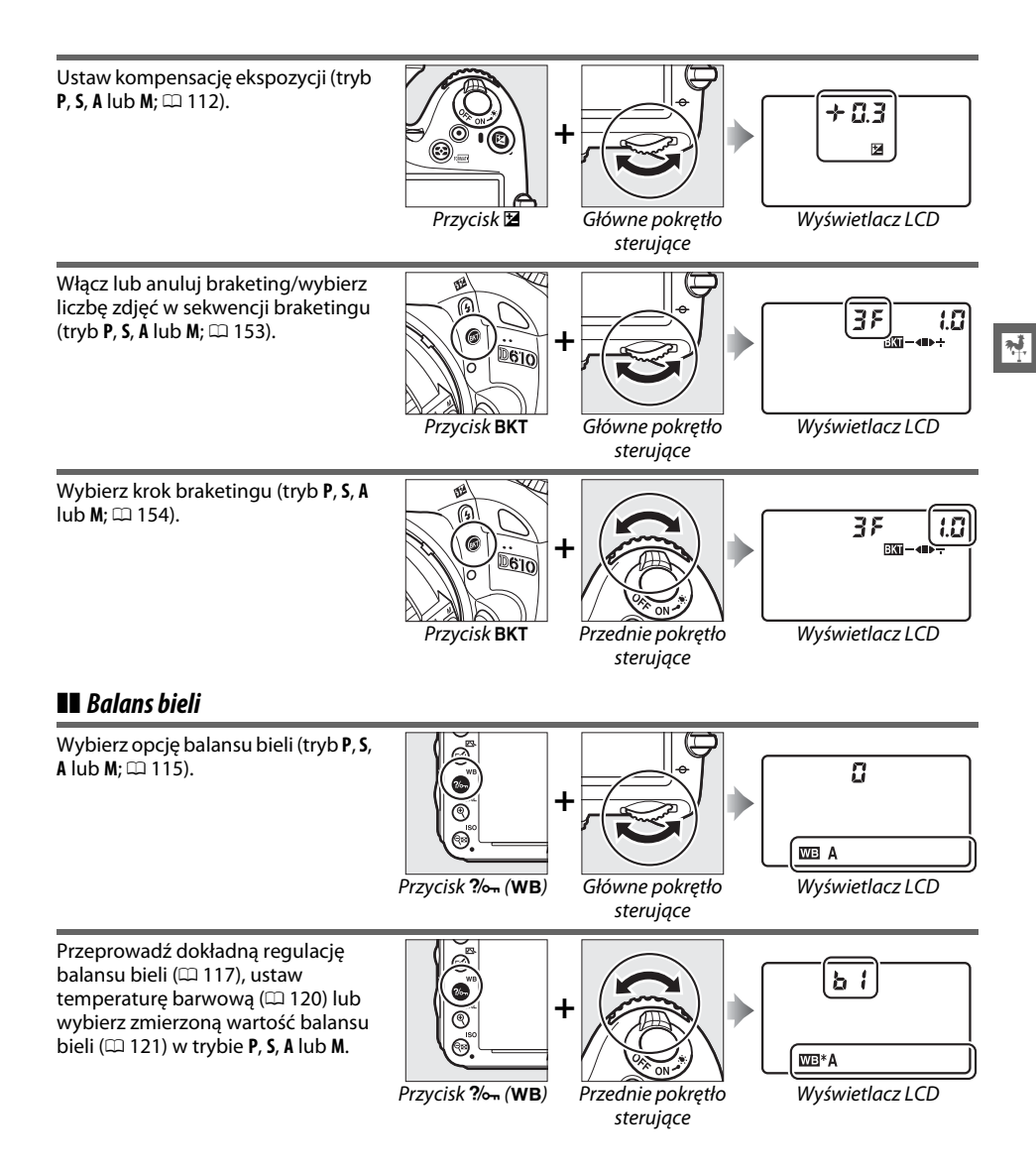

### ❚❚ *Ustawienia lampy błyskowej*

Wybierz tryb lampy błyskowej  $($  $\overline{})$  [144](#page-169-0)).

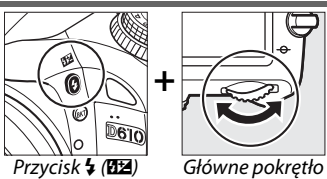

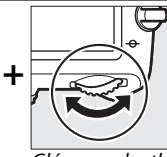

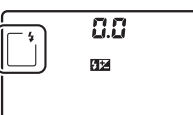

Wyświetlacz LCD

sterujące

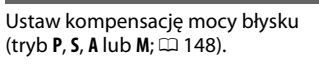

 $\overline{\mathbf{X}_1^{\mathbf{I}}}$ 

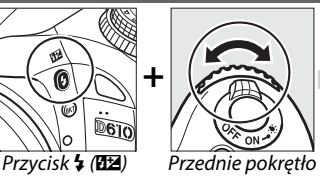

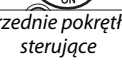

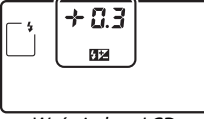

Wyświetlacz LCD

# **Osłona monitora BM-14**

Do aparatu dołączona jest przezroczysta osłona z tworzywa sztucznego, pozwalająca utrzymać monitor w czystości i chronić go, gdy aparat nie jest używany. Aby przymocować osłonę, włóż wystający element u góry osłony w dopasowane wgłębienie nad monitorem aparatu (q) i naciskaj dolną część osłony, aż osłona zatrzaśnie się w odpowiednim położeniu (2).

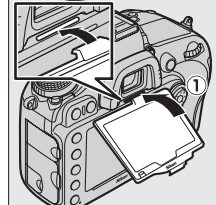

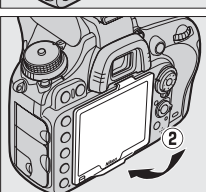

Aby zdjąć osłonę, chwyć mocno aparat i ściągnij dolną część osłony delikatnie na zewnątrz zgodnie z ilustracją po prawej stronie.

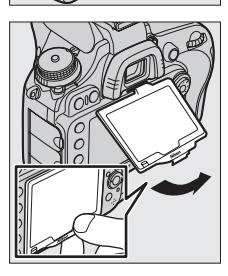

# **Menu aparatu**

Większość opcji fotografowania, odtwarzania i konfiguracji jest dostępnych w menu aparatu. Aby wyświetlić menu, naciśnij przycisk **MENU.** 

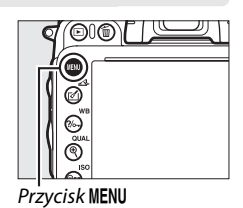

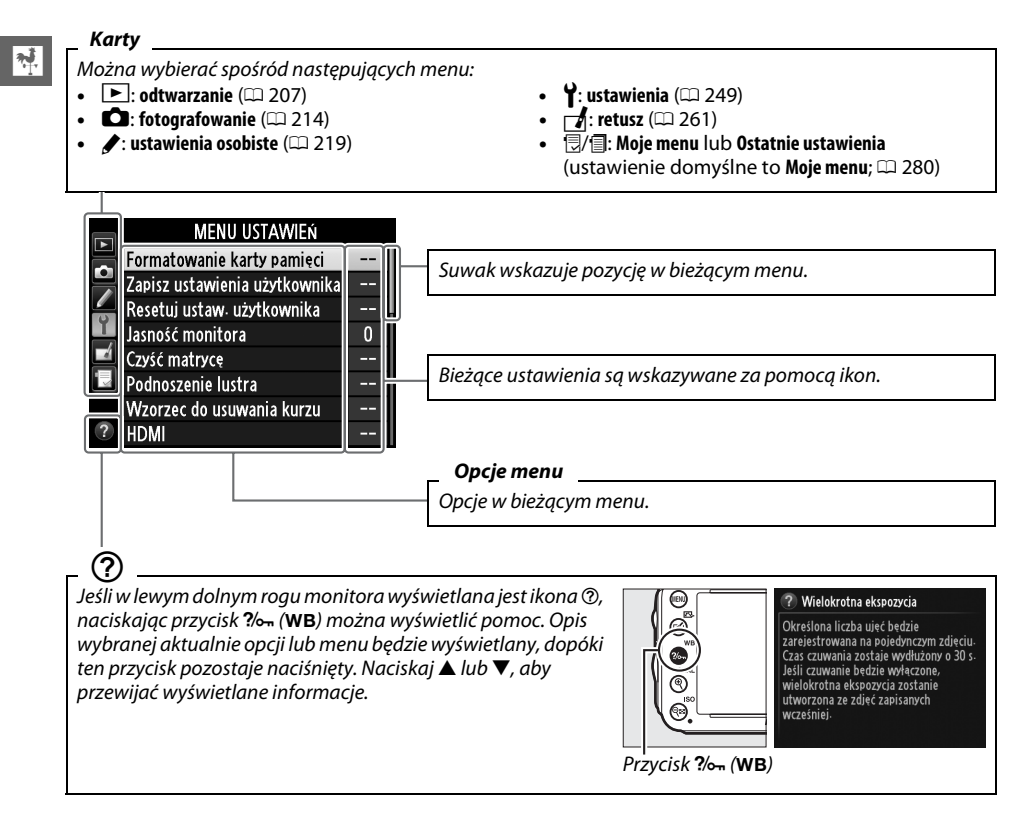

# **Korzystanie z menu aparatu**

Wybierak wielofunkcyjny i przycisk @ służą do poruszania się w menu aparatu.

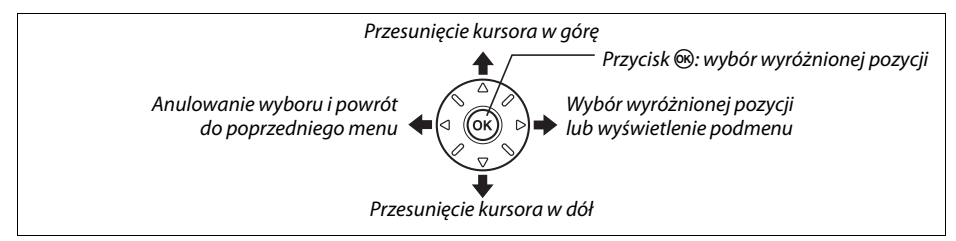

Aby poruszać się w menu, należy wykonywać poniższe czynności.

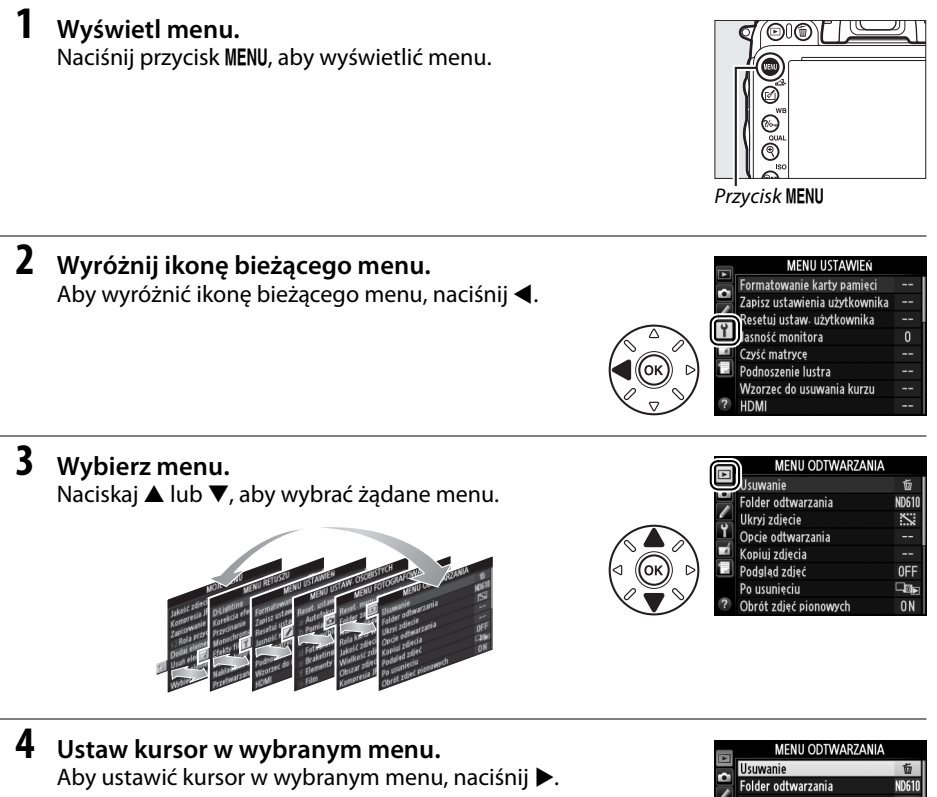

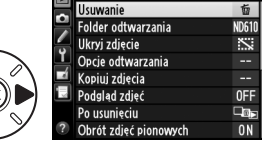

 $\frac{1}{\sqrt{2}}$ 

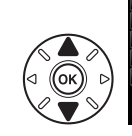

#### **MENILLODTIA/ADZANIA**

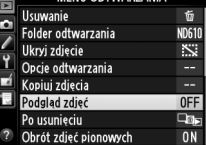

- **6 Wyświetl opcje.** Aby wyświetlić opcje dostępne dla wybranej pozycji menu, naciśnij >.
- **7 Wyróżnij opcję.** Naciskaj ▲ lub ♥, aby wyróżnić opcję.

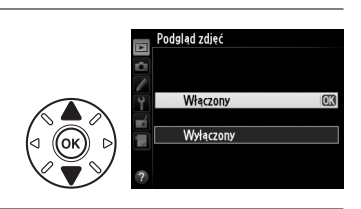

odglad zdjeć

Włączony Wyłączony

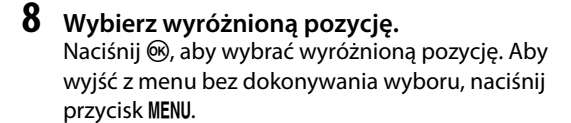

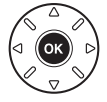

Zwróć uwagę na poniższe informacje:

- **•** Pozycje menu wyświetlone w kolorze szarym nie są aktualnie dostępne.
- Chociaż ogólnie naciśnięcie ▶ daje taki sam efekt, jak naciśnięcie <sup>@</sup>, w niektórych przypadkach wybór można zatwierdzić tylko poprzez naciśnięcie  $\circledast$ .
- **•** Aby wyjść z menu i powrócić do trybu fotografowania, naciśnij spust migawki do połowy  $(D 39)$  $(D 39)$ .

# **Pierwsze kroki**

# **Naładuj akumulator**

Ten aparat jest zasilany przez akumulator jonowo-litowy EN-EL15 (dołączony do aparatu). Aby maksymalnie wydłużyć czas fotografowania, należy przed użyciem aparatu naładować akumulator za pomocą znajdującej się w zestawie ładowarki MH-25. Pełne naładowanie całkowicie rozładowanego akumulatora zajmuje około 2 godziny i 35 minut.

**1 Podłącz kabel zasilający prądem zmiennym.** Podłącz kabel zasilający. Wtyczka sieciowa zasilacza powinna znajdować się w pozycji przedstawionej po prawej stronie. Nie obracaj wtyczki.

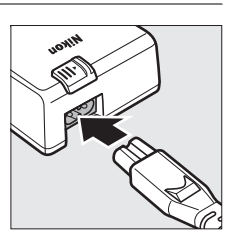

## **2 Zdejmij pokrywkę styków.**

Zdejmij pokrywkę styków z akumulatora.

**3 Włóż akumulator.**

Włóż akumulator do gniazda akumulatora zgodnie z ilustracją na ładowarce.

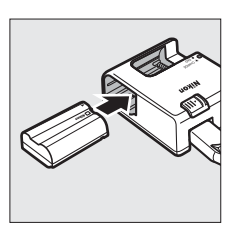

## **4 Podłącz ładowarkę do zasilania.**

Dioda **CHARGE (ładowanie)** będzie mrugać powoli podczas ładowania akumulatora.

### D **Ładowanie akumulatora**

Ładuj akumulator w pomieszczeniach w temperaturze otoczenia mieszczącej się w zakresie od 5°C do 35°C. Akumulator nie będzie się ładować, jeśli jego temperatura wynosi poniżej 0°C lub powyżej 60°C.

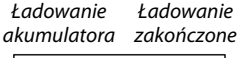

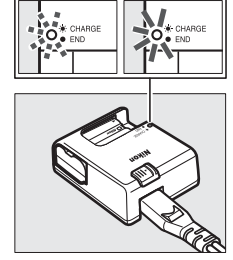

## **5 Po zakończeniu ładowania wyjmij akumulator.**

Kiedy dioda **CHARGE (ładowanie)** przestanie migać, oznacza to, że ładowanie akumulatora zostało zakończone. Odłącz ładowarkę od sieci elektrycznej i wyjmij akumulator.

 $\overline{\mathbf{v}}$ 

### A **Adapter wtyczki sieciowej**

W zależności od kraju lub regionu zakupu do ładowarki może być również dołączony adapter wtyczki sieciowej. Aby użyć adaptera, włóż go w gniazdo zasilacza ładowarki (1). Przesuń zatrzask adaptera wtyczki sieciowej w kierunku pokazanym na ilustracji (2) i obróć adapter o 90°, aby zablokować go w pokazanej pozycji (3). Aby odłączyć adapter, wykonaj powyższe czynności w odwrotnej kolejności.

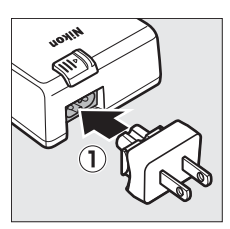

Zatrzask adaptera wtyczki sieciowej

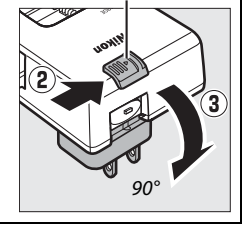

# **Włóż akumulator**

Przed włożeniem akumulatora przekręć włącznik zasilania w położenie **OFF**.

### D **Wkładanie i wyjmowanie akumulatorów** Przed włożeniem lub wyjęciem akumulatora należy zawsze wyłączyć aparat.

## **1 Otwórz pokrywę komory akumulatora.**

Otwórz zatrzask pokrywy akumulatora  $(\bar{u})$  i otwórz ją  $(\bar{z})$ .

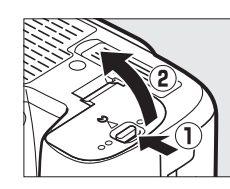

# $\frac{1}{\sqrt{2}}$

## **2 Włóż akumulator.**

Włóż akumulator w pozycji przedstawionej na ilustracji  $(1)$ , używając go tak, by pomarańczowy zatrzask akumulatora był stale dociśnięty do jednego boku. Zatrzask blokuje akumulator w poprawnym położeniu po jego włożeniu do końca  $(\hat{z})$ ).

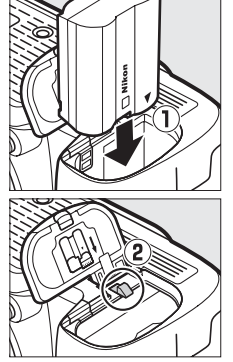

Zatrzask akumulatora

## **3 Zamknij pokrywę komory akumulatora.**

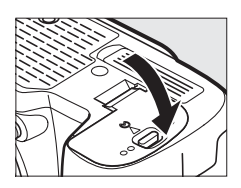

### A **Wyjmowanie akumulatora**

Wyłącz aparat i otwórz pokrywę komory akumulatora. Dociśnij zatrzask akumulatora w kierunku wskazanym strzałką, aby zwolnić akumulator, a następnie wyjmij go ręką.

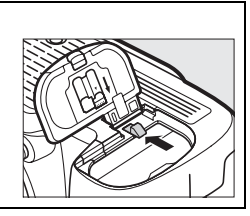

### D **Akumulator i ładowarka**

Przeczytaj ostrzeżenia i przestrogi umieszczone na stronach [xviii–](#page-19-0)[xix](#page-20-0) oraz [306](#page-331-0)[–308](#page-333-0) tej instrukcji i przestrzegaj ich treści. Nie używaj akumulatora w temperaturze otoczenia poniżej 0°C lub powyżej 40°C. Nieprzestrzeganie tego zalecenia może prowadzić do uszkodzenia akumulatora lub obniżenia jego wydajności. Jeśli temperatura akumulatora mieści się w zakresie od 0°C do 15°C lub od 45°C do 60°C, pojemność akumulatora może się obniżyć, a czas jego ładowania wydłużyć.

Jeśli dioda **CHARGE (ładowanie)** miga szybko (tzn. błyska około osiem razy na sekundę) podczas ładowania, sprawdź czy temperatura mieści się w poprawnym zakresie, następnie odłącz ładowarkę od zasilania, po czym wyjmij i ponownie włóż akumulator. Jeśli problem będzie się utrzymywał, natychmiast zaprzestań użytkowania i oddaj akumulator oraz ładowarkę do sprzedawcy lub autoryzowanego serwisu firmy Nikon.

Nie zwieraj styków ładowarki. Nieprzestrzeganie tego zalecenia może doprowadzić do przegrzania i uszkodzenia ładowarki. Nie przenoś ładowarki ani nie dotykaj akumulatora podczas ładowania. Nieprzestrzeganie tego zalecenia może w bardzo rzadkich przypadkach powodować, że ładowarka będzie informować o zakończeniu ładowania, mimo że akumulator będzie naładowany tylko częściowo. Wyjmij akumulator i włóż go ponownie, aby rozpocząć ładowanie jeszcze raz. Pojemność akumulatora może się tymczasowo zmniejszyć, gdy będzie ładowany w niższych temperaturach lub używany w temperaturze niższej od tej, w jakiej był ładowany. Jeśli akumulator jest ładowany w temperaturze poniżej 5°C, wskaźnik czasu działania akumulatora opcji **Informacje o akumul./baterii** ( $\Box$  [255](#page-280-0)) może pokazywać tymczasowy spadek czasu działania.

Bezpośrednio po korzystaniu z aparatu akumulator może być rozgrzany. Przed naładowaniem akumulatora należy poczekać, aż ostygnie.

Dołączone do zestawu kabel zasilający i adapter wtyczki sieciowej są przeznaczone tylko do użytku z ładowarką MH-25. Ładowarki można używać tylko ze zgodnymi akumulatorami. Należy ją odłączać od zasilania, gdy nie jest używana.

Znaczący spadek czasu utrzymywania ładunku przez całkowicie naładowany akumulator podczas jego użytkowania w temperaturze pokojowej oznacza, że należy go wymienić. Zakup nowy akumulator.

#### A **Akumulatory jonowo-litowe EN-EL15**

Dołączony do aparatu akumulator EN-EL15 wymienia się informacjami ze zgodnymi urządzeniami, pozwalając na pokazywanie sześciu poziomów naładowania akumulatora przez aparat ( $\Box$  [35](#page-60-0)). Opcja **Informacje o akumul./baterii** w menu ustawień przedstawia szczegółowe informacje na temat stanu naładowania akumulatora, jego trwałości i liczbie zdjęć zrobionych od ostatniego ładowania akumulatora (CD [255](#page-280-0)).

# **Zamocuj obiektyw**

Należy zachować ostrożność, aby nie dopuścić do zakurzenia się wnętrza aparatu po zdjęciu obiektywu. W tej instrukcji przykładowym obiektywem jest najczęściej NIKKOR AF-S 24–120 mm f/4G ED VR.

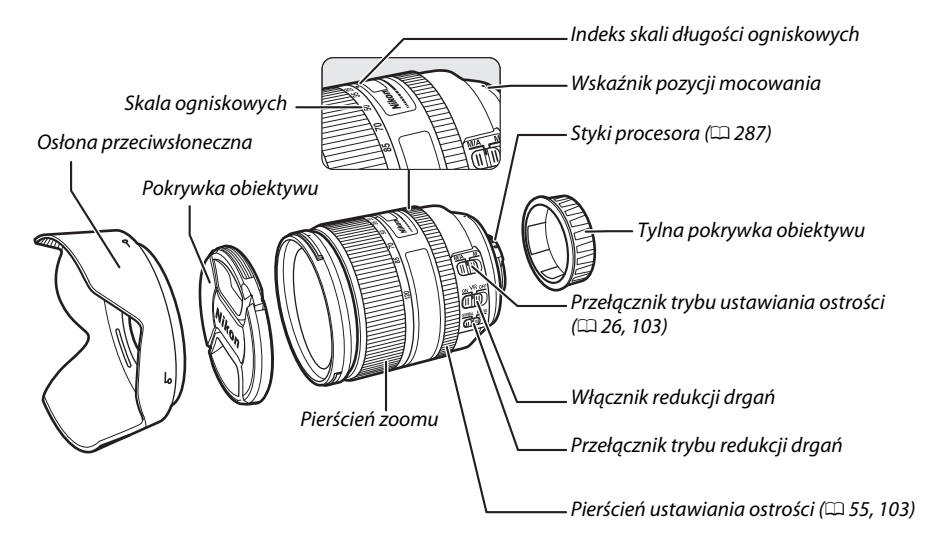

- **1 Wyłącz aparat.**
- **2 Zdejmij tylną pokrywkę obiektywu i pokrywkę bagnetu korpusu aparatu.**

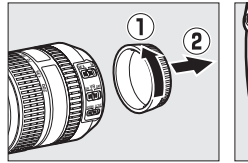

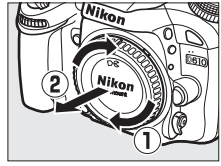

## **3 Przymocuj obiektyw.**

Utrzymując znaczniki mocowania na obiektywie dopasowane do znaczników na korpusie aparatu, umieść obiektyw w mocowaniu bagnetowym aparatu  $(\hat{u})$ . Uważając, aby nie nacisnąć przycisku zwalniania obiektywu, obróć obiektyw w kierunku przeciwnym do ruchu wskazówek zegara, aż zaskoczy blokada  $(\hat{z})$ .

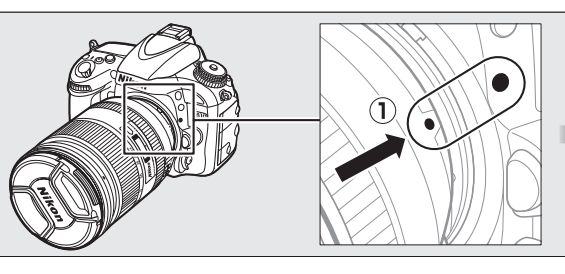

<span id="page-51-0"></span>Jeśli obiektyw jest wyposażony w przełącznik trybu ustawiania ostrości, wybierz tryb autofokusa (**A**, **M/A** lub **A/M**).

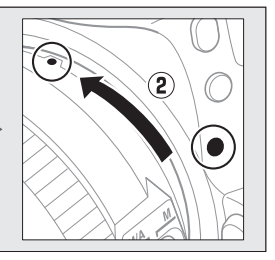

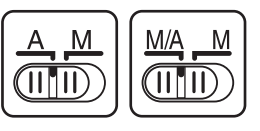

### A **Odłączanie obiektywu**

Aparat musi być wyłączony przed odłączeniem lub wymianą obiektywu. Aby zdjąć obiektyw, naciśnij i przytrzymaj przycisk zwalniania obiektywu  $(1)$ , obracając jednocześnie obiektyw w kierunku zgodnym z ruchem wskazówek zegara (2). Po zdjęciu obiektywu załóż na miejsce pokrywkę obiektywu i pokrywkę bagnetu korpusu aparatu.

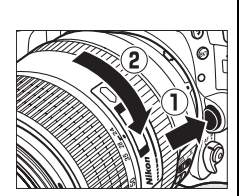

### D **Obiektywy z procesorem i pierścieniem przysłony**

W przypadku korzystania z obiektywu z procesorem wyposażonego w pierścień przysłony ( $\Box$  [287](#page-312-0)), zablokuj pierścień przysłony w położeniu jej najmniejszego ustawienia (najwyższa liczba przysłony).

### A **Obszar zdjęcia**

Gdy do aparatu podłączony jest obiektyw DX, aparat automatycznie wybiera obszar zdjęcia formatu DX ( $\Box$  [89\)](#page-114-0).

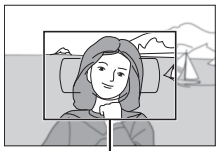

Obszar zdjęcia

# **Podstawowe ustawienia**

Po pierwszym włączeniu aparatu wyświetlone zostanie okno dialogowe wyboru języka. Wybierz język oraz ustaw datę i godzinę. Przed ustawieniem godziny i daty nie można robić zdjęć.

## **1 Włącz aparat.**

Zostanie wyświetlone okno dialogowe wyboru języka.

**2 Wybierz język.**

Naciskaj ▲ lub ▼, aby wyróżnić żądany język, a następnie naciśnij  $\circledast$ .

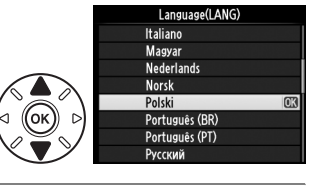

## **3 Wybierz strefę czasową.**

Wyświetlone zostanie okno dialogowe wyboru strefy czasowej. Naciskaj 4 lub 2, aby wybrać lokalną strefę czasową (w polu **UTC** podana jest różnica w godzinach między wybraną strefą czasową a czasem UTC), a nastepnie naciśnii  $\mathcal{R}$ .

## **4 Wybierz format daty.**

Naciskaj ▲ lub ▼, aby wybrać kolejność, w jakiej mają być wyświetlane rok, miesiąc i dzień. Naciśnij ®, aby przejść do następnego kroku.

Wyświetlone zostaną opcje czasu letniego. Domyślnie czas letni jest wyłączony. Jeśli w lokalnej strefie czasowej obowiązuje czas letni, naciśnij  $\blacktriangle$ , aby wyróżnić **Włączony**, a następnie naciśnij ®.

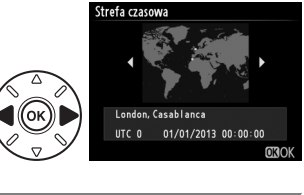

.<br>Strefa czasowa i data

#### Format daty Rok/miesiac/dzień Y/M/D Miesiac/dzień/rok  $n/NN$ Dzień/miesiac/rok

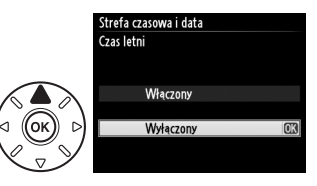

## **6 Ustaw datę i godzinę.**

**5 Włącz lub wyłącz czas letni.**

Wyświetlone zostanie okno dialogowe pokazane po prawej stronie. Naciskaj 4 lub 2, aby wybrać pozycję, oraz ▲ lub ▼, aby zmienić wartość. Naciśnij <sup>66</sup>, aby potwierdzić ustawienia zegara i przejść do trybu fotografowania.

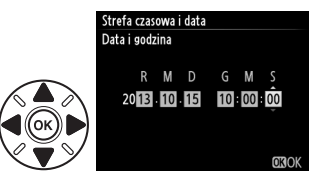

### A **Ustawianie zegara**

Ustawienia języka i daty/godziny można zmienić w dowolnej chwili przy pomocy opcji **Język (Language)** ( $\Box$  [253](#page-278-1)) oraz **Strefa czasowa i data** ( $\Box$  253) w menu ustawień. Zegar aparatu można również synchronizować z urządzeniami GPS (CD [175\)](#page-200-0).

### A **Akumulator zegara**

Zegar aparatu jest zasilany przez niezależny akumulator, ładowany w razie potrzeby, gdy włożony jest główny akumulator lub aparat jest zasilany przez opcjonalne złącze zasilania EP-5B i zasilacz sieciowy EH-5b ( $\Box$  [297](#page-322-0)). Dwa dni ładowania zapewniają zasilanie zegara przez około trzy miesiące. Jeśli aparat wyświetla ostrzeżenie podczas uruchamiania, informujące że zegar nie jest ustawiony, a ikona **UIOT** miga na ekranie Informacje, akumulator zegara jest rozładowany i zegar został wyzerowany. Ustaw zegar na poprawną datę i godzinę.

### A **Zegar w aparacie**

Zegar w aparacie nie jest tak dokładny, jak większość zegarków ręcznych i zegarów domowych. Wskazania zegara należy regularnie porównywać z dokładniejszymi czasomierzami i w razie potrzeby dokonywać jego regulacji.

# <span id="page-54-0"></span>**Włóż kartę pamięci**

Aparat przechowuje zdjęcia na kartach pamięci Secure Digital (SD) (dostępne osobno;  $\Box$  [334\)](#page-359-0). Aparat jest wyposażony w dwa gniazda kart pamięci (Gniazdo 1 i Gniazdo 2). Jeśli będziesz korzystać tylko z jednej karty pamięci, włóż ją do gniazda 1  $(1, 30)$  $(1, 30)$  $(1, 30)$ .

## **1 Wyłącz aparat.**

### A **Wkładanie i wyjmowanie kart pamięci**

Przed włożeniem lub wyjęciem kart pamięci należy zawsze wyłączyć aparat.

## **2 Otwórz pokrywę gniazda kart pamięci.**

Wysuń pokrywę gniazda kart pamięci (1) i otwórz gniazdo kart  $(Q<sub>0</sub>)$ .

**3 Włóż kartę pamięci.**

Trzymając kartę pamięci zgodnie z ilustracją po prawej stronie, wsuwaj ją w gniazdo, aż karta zablokuje się w poprawnym położeniu. Dioda dostępu do karty pamięci zaświeci się na kilka sekund.

### D **Wkładanie kart pamięci**

Włożenie karty pamięci odwrotnie lub tyłem do przodu może spowodować uszkodzenie aparatu lub karty. Uważaj, aby na pewno włożyć kartę w odpowiedniej pozycji. Pokrywa gniazda kart pamięci nie zamknie się, jeśli karta nie jest włożona poprawnie.

Zamknij pokrywę gniazda kart pamięci. Jeśli karta będzie użyta w aparacie pierwszy raz lub jeśli karta została sformatowana w innym urządzeniu, sformatuj kartę zgodnie z opisem na stronie [31](#page-56-0).

### A **Wyjmowanie kart pamięci**

Po sprawdzeniu, że dioda dostępu do karty pamięci nie świeci się, wyłącz aparat, otwórz pokrywę gniazda kart pamięci, a następnie naciśnij kartę, aby ją wysunąć ( $\ddot{\textbf{Q}}$ ). Następnie kartę można wyciągnąć ręką ( $\ddot{\textbf{z}}$ ).

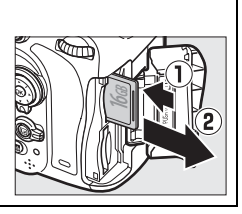

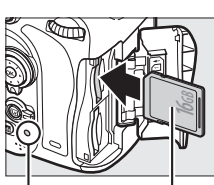

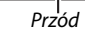

Dioda dostępu do karty pamięci

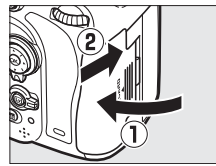

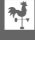

### A **Brak karty pamięci**

Jeśli aparat zostanie wyłączony, gdy w aparacie znajduje się naładowany akumulator EN-EL15, ale nie ma w nim karty pamięci, na wyświetlaczu LCD i w wizjerze będzie wyświetlane  $\mathfrak{f}$  -  $\mathfrak{f}$  -).

#### <span id="page-55-2"></span><span id="page-55-1"></span><span id="page-55-0"></span>Ø  $\triangle F - \triangle$ W<sub>3</sub> A  $556$ **ISO** A **Korzystanie z dwóch kart pamięci** Gniazdo 1 jest przeznaczone dla głównej karty, a karta w gnieździe 2 pełni Gniazdo 1 funkcję przechowywania kopii zapasowych lub funkcję pomocniczą. Jeśli ustawienie domyślne **Przepełnienie** jest wybrane dla **Rola karty w gnieździe 2** ( $\Box$  [96\)](#page-121-0), kiedy w aparacie znajdują się dwie karty pamięci, karta w gnieździe 2 będzie używana tylko wtedy, gdy karta w gnieździe 1 jest pełna. Gniazdo 2 Wyświetlacz LCD pokazuje gniazdo lub gniazda, zawierające aktualnie kartę dessa  $125$ pamięci (przykład po prawej stronie przedstawia ikony wyświetlane, kiedy  $\overline{[}$ karty znajdują się w obu gniazdach). Jeśli karta pamięci jest pełna lub wystąpił błąd, ikona karty, której to dotyczy, będzie migać ( $\Box$  [324\)](#page-349-0). AF-A **NORN WB** A Wyświetlacz LCD  $\overline{S}$

### **Z** Karty pamięci

- **•** Karty pamięci mogą się nagrzewać w trakcie użytkowania. Podczas wyjmowania kart pamięci z aparatu należy zachować szczególną ostrożność.
- **•** Przed włożeniem lub wyjęciem karty pamięci wyłącz aparat. Podczas formatowania ani w czasie zapisywania i usuwania danych lub kopiowania ich do komputera nie wolno wyjmować karty pamięci z aparatu, wyłączać aparatu oraz wyjmować ani odłączać źródła zasilania. Nieprzestrzeganie powyższych zaleceń może spowodować utratę danych lub uszkodzenie aparatu lub karty.

Ekran Informacje

**◎ 丽听 旨 2s 豳 幽** 

Chair

 $FX$   $FY$ 

**IBN** *GriOFF*  $\Box N$ ■图

 $125$ 

5.5ء

- **•** Nie wolno dotykać styków kart pamięci palcami ani metalowymi przedmiotami.
- **•** Nie wolno zginać karty, upuszczać jej ani poddawać silnym wstrząsom fizycznym.
- **•** Nie wolno naciskać na obudowę karty. Nieprzestrzeganie tego zalecenia może doprowadzić do uszkodzenia karty.
- **•** Nie wolno narażać karty na działanie wody, wysokiej wilgotności lub bezpośredniego nasłonecznienia.
- **•** Nie formatuj kart pamięci w komputerze.

### 31

# <span id="page-56-0"></span>**Sformatuj kartę pamięci**

Kartę pamięci należy sformatować przed pierwszym użyciem, jeśli była formatowana lub używana w innym urządzeniu.

### D **Formatowanie kart pamięci**

Formatowanie kart pamięci powoduje trwałe usunięcie wszystkich danych na nich zapisanych. Przed rozpoczęciem formatowania skopiuj do komputera wszelkie zdjęcia i inne dane, które chcesz zachować (0 [193](#page-218-0)).

## **1 Włącz aparat.**

**2 Naciśnij przyciski** O **(**Q**) i** Z **(**Q**).** Trzymaj przyciski  $\tilde{w}$  ( $\frac{1}{2}$  ( $\frac{1}{2}$  ( $\frac{1}{2}$ ) wciśnięte jednocześnie, aż migająca ikona  $F_{\alpha}$ (formatowanie) pojawi się na wskaźnikach czasu otwarcia migawki na wyświetlaczu LCD i w wizjerze. Jeśli w aparacie znajdują się dwie karty pamięci, wybrana bedzie karta w gnieździe 1 ( $\Box$  [30](#page-55-1)). Obracając głównym pokrętłem sterującym można wybrać kartę w gnieździe 2. Aby wyjść z menu bez formatowania karty pamięci, poczekaj aż ikona  $F_{\alpha}$ przestanie migać (około sześć sekund) lub naciśnij dowolny przycisk inny od przycisków  $\tilde{m}$  (remax)  $i \in \mathbb{Z}$  (remark).

## **3 Naciśnij przyciski** O **(**Q**) i** Z **(**Q**) ponownie.**

Ponownie naciśnij jednocześnie przyciski  $\tilde{w}$  ( $\tilde{w}$ ) i  $\tilde{w}$ ), kiedy ikona F  $\alpha$  r miga, aby sformatować kartę pamięci. Podczas formatowania nie wyjmuj karty pamięci ani nie wyjmuj i nie odłączaj źródła zasilania.

Po zakończeniu formatowania na wyświetlaczu LCD i w wizjerze pojawi się liczba zdjęć, którą można zapisać przy bieżących ustawieniach.

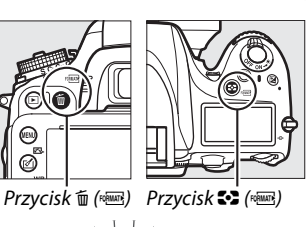

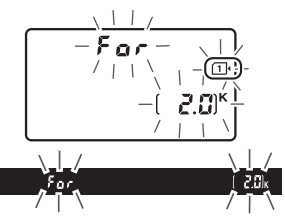

 $\overline{\mathbf{v}}$ 

### A **Przełącznik ochrony przed zapisem**

Karty pamięci SD są wyposażone w przełącznik ochrony przed zapisem, zapobiegający przypadkowej utracie danych. Kiedy przełącznik znajduje się w położeniu zablokowanym ("lock"), nie można zapisywać zdjęć na karcie, usuwać zdjęć z karty, ani jej formatować (przy próbie wyzwolenia migawki na monitorze wyświetli się ostrzeżenie). Aby odblokować kartę pamięci, przesuń przełącznik w położenie do zapisu ("write").

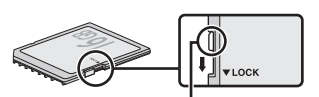

Przełącznik ochrony przed zapisem

#### A **Informacje dodatkowe**

Na stronie [250](#page-275-0) można znaleźć więcej informacji na temat formatowania kart pamięci przy pomocy opcji **Formatowanie karty pamięci** z menu ustawień.

# **Dostosuj ostrość wizjera**

Aparat jest wyposażony w pokrętło korekcji dioptrażu, pozwalające zniwelować indywidualne różnice wzroku. Przed rozpoczęciem kadrowania zdjęć w wizjerze sprawdź, czy obraz w wizjerze jest ostry.

## **1 Włącz aparat.**

Zdejmij pokrywkę obiektywu i włącz aparat.

## **2 Ustaw ostrość wizjera.**

Obracaj pokrętłem korekcji dioptrażu, aż nawiasy pola AF będą idealnie ostre. Obracając pokrętłem korekcji dioptrażu z okiem przyłożonym do wizjera uważaj, aby nie zranić się niechcący w oko palcem lub paznokciem.

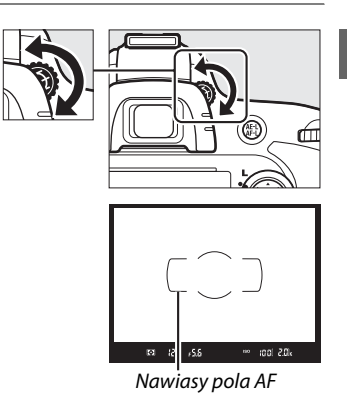

A **Regulacja ostrości wizjera**

Jeśli ustawienie ostrości wizjera zgodnie z opisem powyżej jest niemożliwe, wybierz pojedynczy autofokus (**AF-S**;  $\Box$  [97](#page-122-0)), jednopolowy AF ( $\Box$  [99](#page-124-0)) i centralne pole AF ( $\Box$  [101](#page-126-0)), a następnie wykadruj silnie kontrastowy obiekt w centralnym polu AF i naciśnij spust migawki do połowy, aby ustawić ostrość aparatem. Przy ustawionej ostrości aparatu, użyj pokrętła korekcji dioptrażu do ustawienia idealnej ostrości obiektu w wizjerze. W razie potrzeby ostrość wizjera można dalej regulować przy pomocy opcjonalnych soczewek korekcyjnych ( $\Box$  [297\)](#page-322-1).

 $\frac{1}{\sqrt{2}}$ 

# **strate Podstawy fotografowania i odtwarzania**

# <span id="page-60-1"></span>**Łatwe fotografowanie (tryby**  $\overset{\text{avg}}{\mathbf{a}}$  **i**  $\circled{b}$ **)**

W tym rozdziale opisano, jak robić zdjęcia w trybie  $\ddot{\bullet}$  (automatyczny), automatycznym trybie "łatwego fotografowania", w którym większość ustawień jest regulowana przez aparat w reakcji na warunki fotografowania, a lampa błyskowa emituje błysk automatycznie, jeśli fotografowany obiekt jest słabo oświetlony. Aby robić zdjęcia bez używania lampy błyskowej, jednocześnie pozostawiając aparatowi kontrolę nad pozostałymi

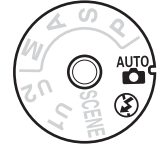

 $\overline{\mathbf{r}}$ 

ustawieniami, przekręć pokrętło trybu pracy w położenie  $\circledA$ , aby wybrać tryb automatyczny (lampa błyskowa wyłączona).

## **Krok 1: włącz aparat**

**1 Włącz aparat.**

<span id="page-60-0"></span>Zdejmij pokrywkę obiektywu i włącz aparat. Włączy się wyświetlacz LCD i ekran wizjera.

## **2 Sprawdź stan akumulatora.**

Sprawdź stan akumulatora na wyświetlaczu LCD lub w wizjerze.

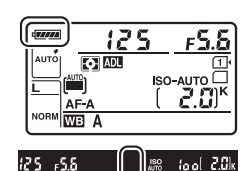

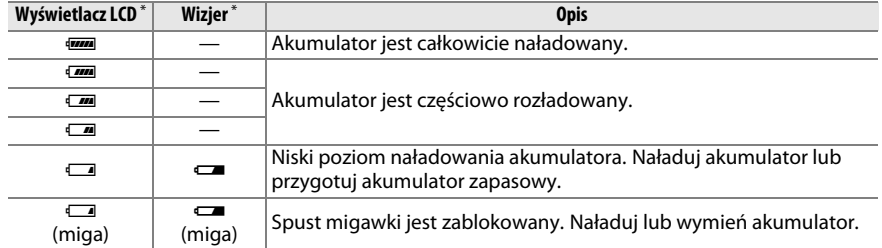

\* Kiedy aparat jest zasilany przy użyciu opcjonalnego złącza zasilania EP-5B i zasilacza sieciowego EH-5b, nie wyświetlają się żadne ikony. **– pojawia się na ekranie Informacje.** 

### A **Czyszczenie matrycy**

Aparat wprawia filtr dolnoprzepustowy pokrywający matrycę aparatu w wibracje w celu usunięcia kurzu w momencie włączenia lub wyłączenia aparatu ( $\Box$  [301](#page-326-0)).

## **3 Sprawdź liczbę pozostałych zdjęć.**

Licznik klatek na wyświetlaczu LCD i licznik w wizjerze pokazują liczbę zdjęć, jaką można zapisać przy bieżących ustawieniach (wartości powyżej 1000 są zaokrąglane w dół do najbliszej setki: np. wartości mieszczące się pomiędzy 2000 a 2099 są wyświetlane jako 2.0 K). Jeśli włożone są dwie karty pamięci, liczniki

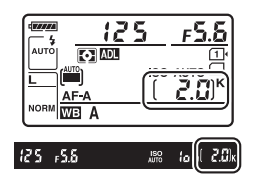

pokazują wolne miejsce na karcie znajdującej się w gnieździe 1  $(1, 30)$  $(1, 30)$  $(1, 30)$ . Kiedy liczba pozostałych zdjęć spadnie do  $\mathbb{G}$ , cyfry będą migać, Full lub Full będzie migać na wskaźnikach czasu otwarcia migawki, a także będzie migać ikona odpowiedniej karty. Włóż inną kartę pamięci ( $\Box$  [29](#page-54-0)) lub usuń część zdjęć ( $\Box$  [47,](#page-72-0) [189](#page-214-0)).

# **Krok 2: wybierz tryb**  $\stackrel{\text{\tiny{A}}}{\bullet}$  **lub**  $\circled{D}$

Aby robić zdjęcia w miejscach, gdzie używanie lampy błyskowej jest niedozwolone, robić zdjęcia dzieciom lub uchwycić naturalne światło w warunkach słabego oświetlenia, przekręć pokrętło trybu pracy w położenie  $\mathcal{D}$ . W innych sytuacjach przekręcaj pokrętło trybu pracy w położenie  $\ddot{a}$ .

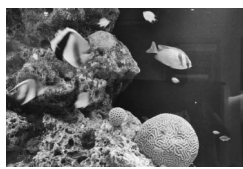

 $\mathsf{Tryb}\, \mathfrak{D} \hspace{2.5cm} \mathsf{Tryb}\, \mathfrak{D}$ 

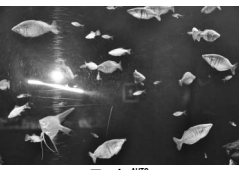

Pokrętło trybu pracy

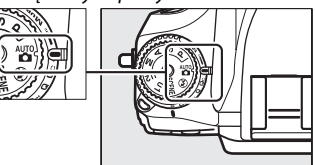

### A **Ekran po wyłączeniu aparatu**

Jeśli aparat zostanie wyłączony, gdy włożone są akumulator i karta pamięci, wyświetli się ikona karty pamięci i liczba pozostałych zdjęć (niektóre karty pamięci, w rzadkich przypadkach, mogą wyświetlać te informacje, tylko gdy aparat jest włączony).

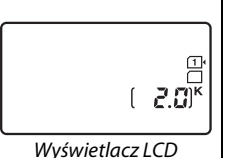

37

## **1 Przygotuj aparat.**

Podczas kadrowania zdjęć w wizjerze prawą ręką trzymaj aparat za uchwyt, a lewą obejmij dolną część korpusu aparatu lub obiektyw. Przyciągnij łokcie lekko do tułowia, aby uzyskać lepsze podparcie rąk i postaw jedną stopę o pół kroku przed drugą, aby utrzymać stabilność tułowia. Podczas kadrowania zdjęć w orientacji portretowej (pionowej) trzymaj aparat w sposób pokazany na dolnej z trzech ilustracji po prawej stronie.

W trybie  $\circledA$  czas otwarcia migawki wydłuża się przy słabym oświetleniu. Zalecamy używać statywu.

## **2 Wykadruj zdjęcie.**

Wykadruj zdjęcie w wizjerze, umieszczając główny fotografowany obiekt w nawiasach pola AF.

### A **Korzystanie z obiektywu zmiennoogniskowego**

Używaj pierścienia zoomu, aby przybliżyć obiekt, tak aby wypełniał większą część kadru, lub go oddalić, aby zwiększyć obszar widoczny na gotowym zdjęciu (wybieraj dłuższe ogniskowe na skali ogniskowych obiektywu, aby przybliżać, albo krótsze ogniskowe, aby oddalać obraz).

125 - 55

Nawiasy pola AF

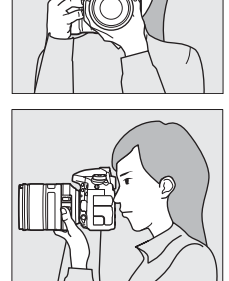

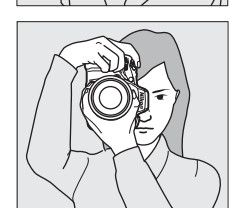

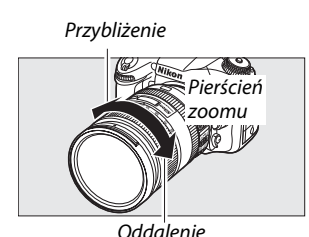

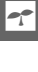

 $\Upsilon$ 

## **1 Naciśnij spust migawki do połowy.**

Naciśnij spust migawki do połowy, aby ustawić ostrość. Wyświetlone zostanie aktywne pole AF. Jeśli fotografowany obiekt jest słabo oświetlony, lampa błyskowa może się podnieść, a dioda wspomagająca AF zaświecić.

## **2 Sprawdź wskaźniki w wizjerze.**

Kiedy ustawianie ostrości zostanie zakończone, w wizjerze pojawi się wskaźnik ostrości ( $\bullet$ ).

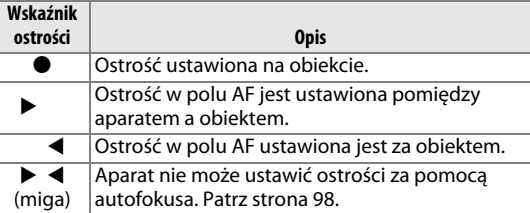

Kiedy spust migawki jest wciśnięty do połowy, liczba zdjęć, jaką można zapisać w buforze pamięci (" $\tau$ ";  $\Box$  [84](#page-109-0)) zostaje wyświetlona w wizjerze.

## **Krok 5: zrób zdjęcie**

Płynnie naciśnij spust migawki do końca, aby wyzwolić migawkę i zarejestrować zdjęcie. Dioda dostępu do karty pamięci obok pokrywy gniazda kart pamięci świeci się podczas zapisywania zdjęcia na karcie pamięci. Nie wysuwaj karty pamięci, nie wyjmuj ani nie odłączaj źródła zasilania dopóki dioda nie zgaśnie i zapisywanie nie zostanie zakończone.

Dioda dostępu do karty pamięci

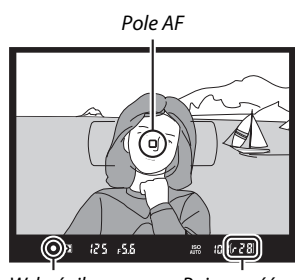

Wskaźnik ostrości

Pojemność bufora

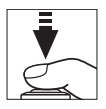

### <span id="page-64-1"></span><span id="page-64-0"></span>A **Spust migawki** Spust migawki w aparacie działa dwustopniowo. Aparat ustawia ostrość po naciśnięciu spustu migawki do połowy. Aby zrobić zdjęcie, naciśnij spust migawki do końca. Ustaw ostrość: wciśnij do połowy Zrób zdjęcie: naciśnij do końca A **Czas czuwania** Wskaźniki czasu otwarcia migawki i przysłony w wizjerze i na wyświetlaczu LCD wyłączą się, jeśli przez około 6 sekund nie przeprowadzi się żadnych czynności, co zmniejsza zużycie energii akumulatora. Naciśnij spust migawki do połowy, aby ponownie włączyć wskaźniki. Czas, po którego upływie licznik czasu czuwania zostanie automatycznie wyłączony, można ustawić przy użyciu ustawienia osobistego c2 (Czas czuwania, CD [227](#page-252-0)).  $125$ 5.5ء r5.6  $\overline{r}$ . אומ ק 201  $2.0^\circ$ **WB** A WB A **WB**  $123, 55$  $|i_{0.0}|$  2.0 $|$ x  $\sqrt{123 + 65}$  $\frac{100}{100}$  iool 2.0k Pomiar ekspozycji włączony Pomiar ekspozycji Pomiar ekspozycji włączony wyłączony A **Wbudowana lampa błyskowa** Jeśli dodatkowe oświetlenie jest wymagane w celu uzyskania poprawnej ekspozycji w trybie  $\ddot{a}$ , wbudowana lampa błyskowa podniesie się automatycznie po wciśnięciu spustu migawki do połowy. Jeśli lampa błyskowa jest podniesiona, zdjęcia można robić, tylko gdy wyświetlony jest wskaźnik gotowości lampy  $(4)$ . Jeśli wskaźnik gotowości lampy nie jest wyświetlony, trwa ładowanie lampy błyskowej. Zdejmij na chwilę palec ze spustu migawki i spróbuj ponownie.  $\overline{\mathbb{R}^{n \times n}(\mathbb{O})}$  $85$ Gdy lampa nie jest używana, należy ją złożyć, delikatnie naciskając w dół, aż do zatrzaśnięcia.

# **Kreatywna fotografia (programy tematyczne)**

Aparat oferuje wybór tzw. programów tematycznych. Wybranie programu tematycznego powoduje zoptymalizowanie ustawień dla wybranej scenerii, dzięki czemu, aby robić kreatywne zdjęcia, wystarczy wybrać tryb, ustawić kadr i zrobić zdjęcie, zgodnie z opisem na stronach [35–](#page-60-1)[39](#page-64-1).

## <span id="page-65-0"></span>❚❚ *Tryb* h

Aby wyświetlić aktualnie wybrany program tematyczny, obróć pokrętło trybu pracy w położenie SCENE i naciśnij przycisk M. Aby wybrać inny program tematyczny, obracaj głównym pokrętłem sterującym.

Pokrętło trybu pracy

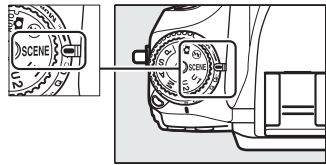

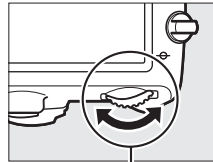

Główne pokretło sterujące **Monitor** Monitor

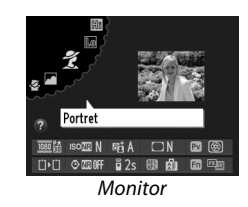

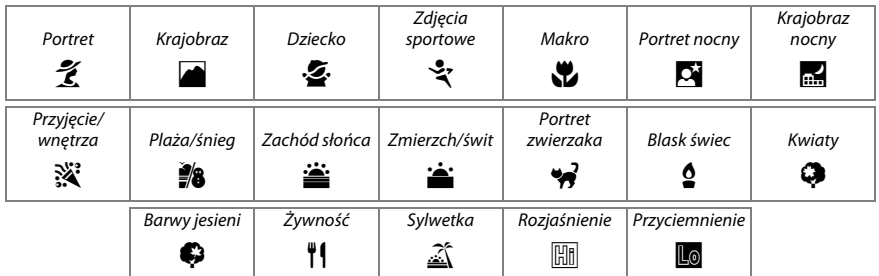

### ❚❚ *Programy tematyczne* k *Portret*

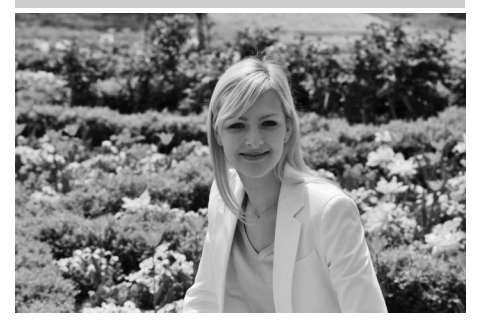

Używaj do portretów ze zmiękczonymi i naturalnymi barwami skóry. Jeśli fotografowana osoba znajduje się daleko od tła lub używany jest teleobiektyw, szczegóły tła zostaną rozmyte, aby nadać kompozycji wrażenie głębi.

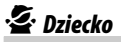

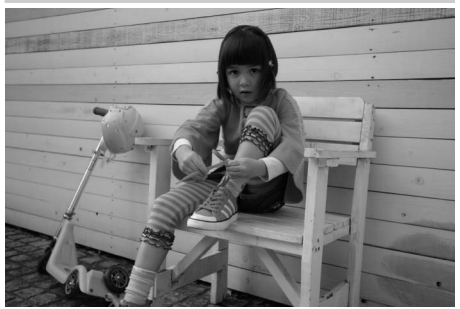

Używaj do robienia szybkich zdjęć dzieci. Szczegóły ubioru i tła są oddawane w żywych barwach, a odcienie skóry pozostają zmiękczone i naturalne.

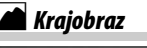

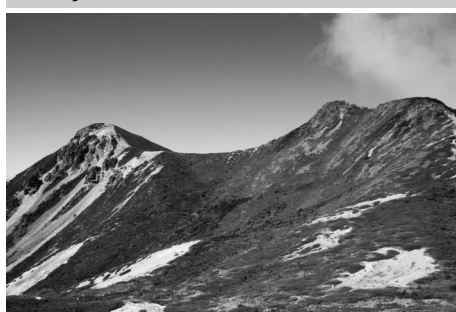

Używaj w celu uzyskania żywych ujęć krajobrazów w świetle dziennym. Wbudowana lampa błyskowa i dioda wspomagająca AF wyłączają się. Zalecamy używać statywu, aby zapobiec rozmyciu zdjęć przy słabym oświetleniu.

## m*Zdjęcia sportowe*

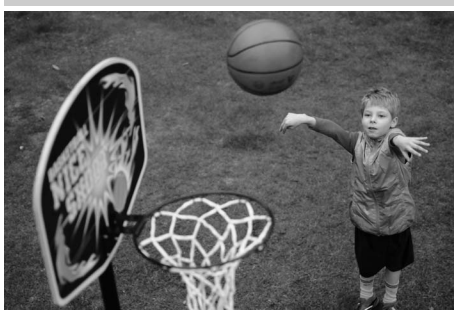

Krótkie czasy otwarcia migawki pozwalają na zatrzymanie ruchu i uzyskanie dynamicznych ujęć sportowych, na których główny fotografowany jest wyraźnie wyróżniony. Wbudowana lampa błyskowa i dioda wspomagająca AF wyłączają się. Aby zrobić serię zdjęć, wybierz tryb seryjnego wyzwalania migawki  $( \Box 6, 83)$  $( \Box 6, 83)$ .

 $\blacktriangledown$ 

## n *Makro*

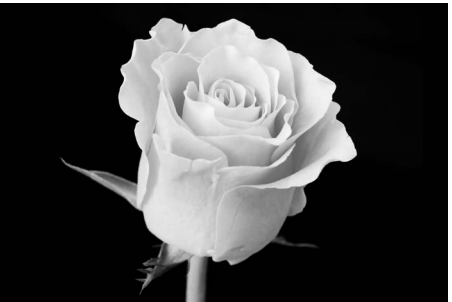

 $\Upsilon$ 

Używaj do rejestrowania zbliżeń kwiatów, owadów i innych małych obiektów (obiektywu makro można używać do ustawiania ostrości z bardzo niewielkiej odległości). Zalecamy używać statywu, aby zapobiec rozmyciu zdjęć.

### *Krajobraz nocny*

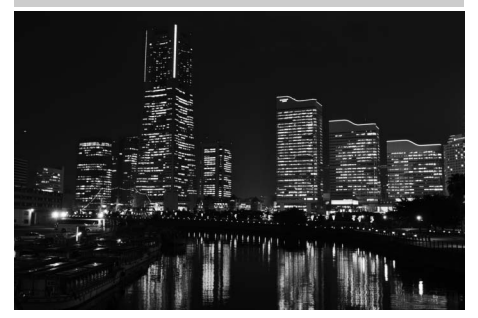

Ograniczaj występowanie szumów i nienaturalnych barw podczas fotografowania krajobrazów nocnych, w tym oświetlenia ulicznego i neonów. Wbudowana lampa błyskowa i dioda wspomagająca AF wyłączają się. Zalecamy używać statywu, aby zapobiec rozmyciu zdjęć przy słabym oświetleniu.

## **Portret nocny**

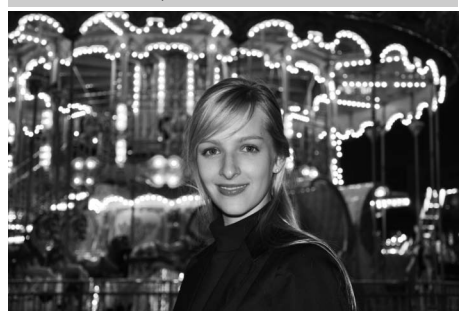

Używaj w celu uzyskania naturalnej równowagi pomiędzy fotografowaną osobą a tłem na portretach rejestrowanych przy słabym oświetleniu. Zalecamy używać statywu, aby zapobiec rozmyciu zdjęć przy słabym oświetleniu.

s *Przyjęcie/wnętrza*

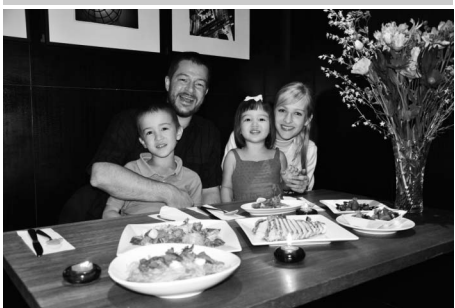

Pozwala na uchwycenie efektów oświetlenia tła wewnątrz pomieszczeń. Używaj do fotografowania przyjęć i innych scenerii wewnątrz pomieszczeń.

### t *Plaża/śnieg*

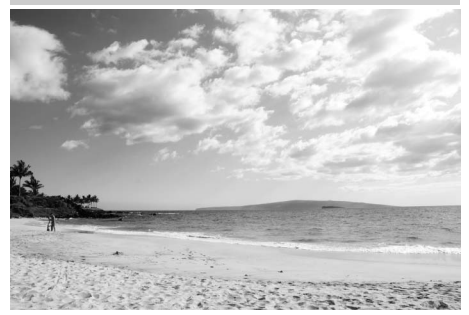

Pozwala uchwycić jasność oświetlonych słońcem dużych obszarów wody, śniegu lub piasku. Wbudowana lampa błyskowa i dioda wspomagająca AF wyłączają się.

### v *Zmierzch/świt*

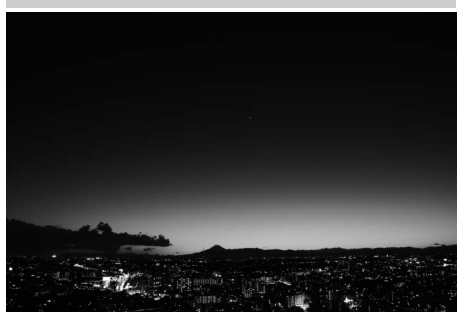

Pozwala zachować barwy widoczne przy słabym naturalnym oświetleniu przed świtem lub po zachodzie słońca. Wbudowana lampa błyskowa i dioda wspomagająca AF wyłączają się. Zalecamy używać statywu, aby zapobiec rozmyciu zdjęć przy słabym oświetleniu.

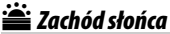

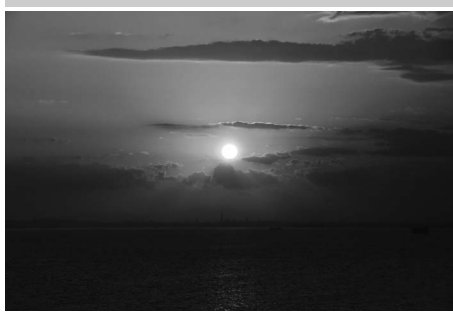

Pozwala zachować głębokie odcienie charakterystyczne dla zachodów i wschodów słońca. Wbudowana lampa błyskowa i dioda wspomagająca AF wyłączają się. Zalecamy używać statywu, aby zapobiec rozmyciu zdjęć przy słabym oświetleniu.

w*Portret zwierzaka*

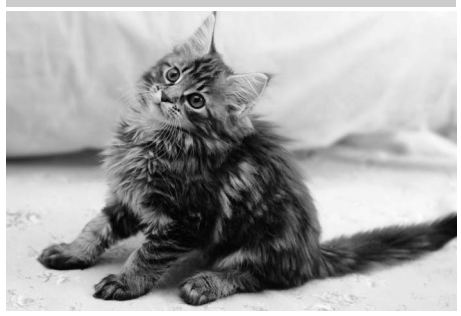

Używaj do fotografowania ruchliwych zwierząt domowych. Dioda wspomagająca AF wyłącza się.

### x *Blask świec*

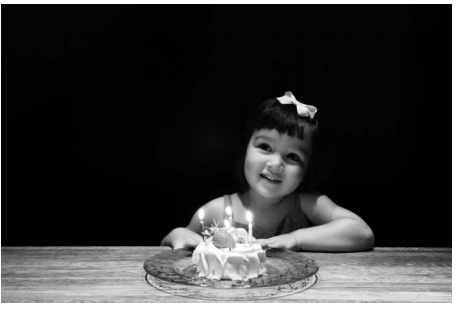

 $\left| \boldsymbol{\gamma} \right|$ 

Do fotografowania w blasku świec. Wbudowana lampa błyskowa wyłącza się. Zalecamy używać statywu, aby zapobiec rozmyciu zdjęć przy słabym oświetleniu.

### z*Barwy jesieni*

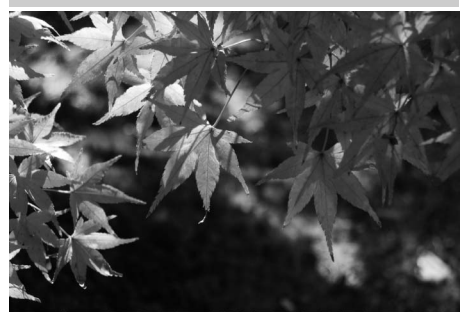

Pozwala uchwycić jaskrawe czerwienie i żółcie jesiennych liści. Wbudowana lampa błyskowa wyłącza się. Zalecamy używać statywu, aby zapobiec rozmyciu zdjęć przy słabym oświetleniu.

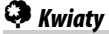

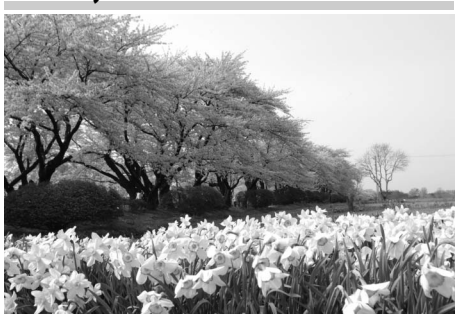

Używaj do fotografowania pól kwiatów, kwitnących sadów i innych pejzaży zawierających duże obszary pokryte kwiatami. Wbudowana lampa błyskowa wyłącza się. Zalecamy używać statywu, aby zapobiec rozmyciu zdjęć przy słabym oświetleniu.

## 0*Żywność*

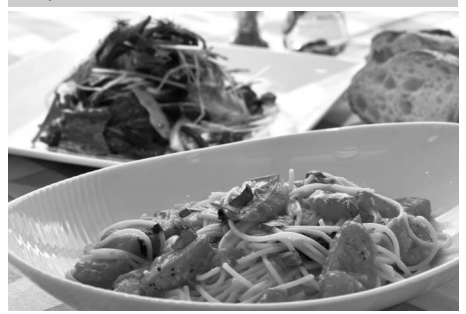

Używaj w celu uzyskania żywych zdjęć żywności. Zalecamy używać statywu, aby zapobiec rozmyciu zdjęć przy słabym oświetleniu. Można również użyć lampy błyskowej ( $\Box$  [143\)](#page-168-0).

## 1 *Sylwetka*

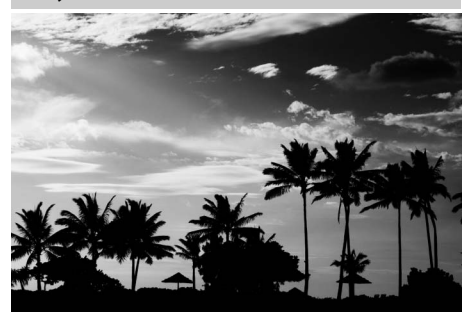

Służy do uzyskiwania zdjęć sylwetek na jasnym tle. Wbudowana lampa błyskowa wyłącza się. Zalecamy używać statywu, aby zapobiec rozmyciu zdjęć przy słabym oświetleniu.

### 3 *Przyciemnienie*

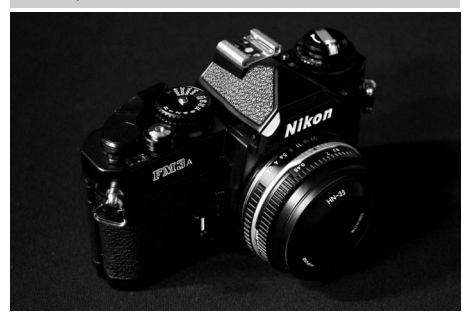

Używaj do fotografowania ciemnych scenerii w celu tworzenia ciemnych, ponurych zdjęć, które podkreślają obszary oświetlone. Wbudowana lampa błyskowa wyłącza się. Zalecamy używać statywu, aby zapobiec rozmyciu zdjęć przy słabym oświetleniu.

### 2 *Rozjaśnienie*

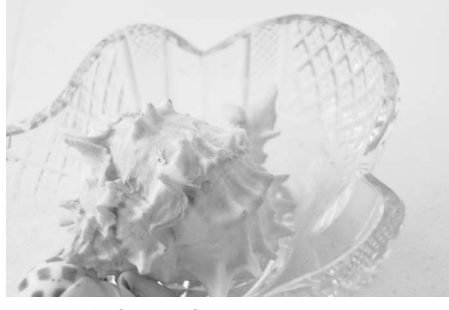

Używaj do fotografowania jasnych scenerii w celu tworzenia jasnych zdjęć, które wydają się być wypełnione światłem. Wbudowana lampa błyskowa wyłącza się.

# **Podstawy odtwarzania**

**1** Naciśnii przycisk $E$ .

Na monitorze zostanie wyświetlone zdjęcie. Karta pamięci zawierająca aktualnie wyświetlane zdjęcie jest oznaczona ikoną.

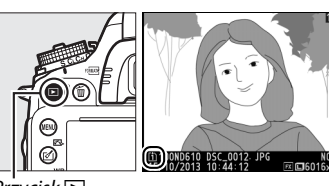

 $Przycisk$  $\Box$ 

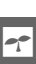

## **2 Wyświetl kolejne zdjęcia.**

Kolejne zdjęcia można wyświetlać, naciskając 4 lub 2. Aby wyświetlić dodatkowe informacje na temat bieżącego zdjęcia, naciskaj ▲ i ▼ (□ [179\)](#page-204-0).

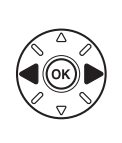

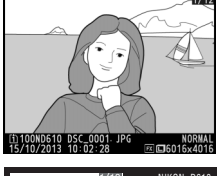

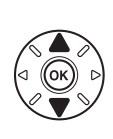

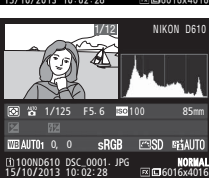

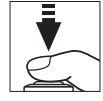

Aby zakończyć odtwarzanie i powrócić do trybu fotografowania, naciśnij spust migawki do połowy.

#### A **Podgląd zdjęć** Kiedy Włączony jest wybrane dla Podgląd zdjęć w menu odtwarzania ( $\Box$  [212](#page-237-0)), zdjęcia są automatycznie wyświetlane na monitorze przez kilka sekund zaraz po ich zrobieniu.

### A **Informacje dodatkowe**

Informacje na temat wyboru gniazda karty pamięci znajdują się na stronie [178](#page-203-0).
# **Usuwanie niepotrzebnych zdjęć**

Aby usunąć zdjęcie aktualnie wyświetlane na monitorze, naciśnij przycisk  $\tilde{w}$  ( $\overline{w}$ ). Zwróć uwagę, że usuniętych zdjęć nie można przywrócić.

### **1 Wyświetl zdjęcie.**

Wyświetl zdjęcie do usunięcia zgodnie z opisem na poprzedniej stronie. O lokalizacji bieżącego zdjęcia informuje ikona w lewym dolnym rogu ekranu.

## **2 Usuń zdjęcie.**

Naciśnij przycisk  $\tilde{m}$  ( $\frac{1}{2}$ ). Wyświetli się okno dialogowe potwierdzenia. Naciśnij przycisk  $\tilde{w}$  ( $\sqrt{Q}$ ) ponownie, aby usunąć zdjęcie i powrócić do odtwarzania. Aby wyjść bez usuwania zdjęcia, naciśnij K.

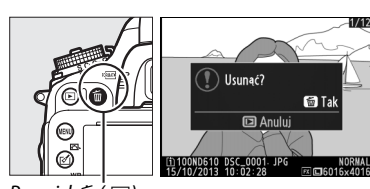

Przycisk m<sup>łogan</sup>)

### A **Usuwanie**

Aby usunąć wybrane zdjęcia ( $\Box$  [190](#page-215-0)), wszystkie zdjęcia zrobione wybranego dnia ( $\Box$  [191](#page-216-0)) lub wszystkie zdjęcia znajdujące się w wybranej lokalizacji na wybranej karcie pamięci (<sup>11</sup>90), użyj opcji **Usuwanie** w menu odtwarzania.

 $\blacktriangledown$ 

 $\boxed{\Upsilon}$ 

# $\boxed{\mathbf{w}}$ **Fotografowanie w trybie podglądu**

# **na żywo**

Aby robić zdjęcia przy użyciu podglądu na żywo, postępuj zgodnie z opisem poniżej.

### **1 Przekręć wybierak trybu podglądu na żywo w położenie**  C **(fotografowanie w trybie podglądu na żywo).**

### $\Sigma$  Zasłoń wizjer

Aby zapobiec zakłócaniu ekspozycji przez światło wpadające przez wizjer, przed rozpoczęciem fotografowania zdejmij gumową muszlę oczną i zakryj wizjer dołączoną do aparatu pokrywką okularu DK-5  $(1286)$  $(1286)$ . Wybierak trybu $(186)$ . Wybierak trybu

### $2$  **Naciśnij przycisk**  $\textcircled{u}$ .

Lustro zostanie uniesione, a na monitorze aparatu pojawi się widok przez obiektyw. Obiekt nie będzie już widoczny w wizjerze.

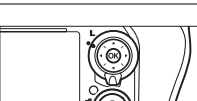

podglądu na żywo

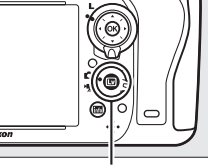

 $Przycisk$ 

### <span id="page-74-1"></span><span id="page-74-0"></span>**3 Ustaw pole AF.**

Ustaw pole AF na fotografowanym obiekcie zgodnie z opisem na stronie [51](#page-76-0).

### **4 Ustaw ostrość.**

Naciśnij spust migawki do połowy, aby ustawić ostrość.

Podczas ustawiania ostrości przez aparat pole AF będzie migać na zielono. Jeśli aparat jest w stanie ustawić ostrość, pole AF będzie wyświetlone na zielono. Jeśli aparat nie jest w stanie ustawić ostrości, pole AF będzie migać na czerwono (zwróć uwagę, że zdjęcia można robić, nawet gdy pole AF miga na czerwono; sprawdź ostrość na monitorze przed zrobieniem zdjęcia). Ekspozycję można zablokować, naciskając przycisk H<sub>at</sub> AE-L/AF-L (□ [110](#page-135-0)). Ostrość jest zablokowana, tak długo jak spust

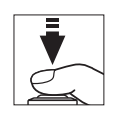

Przycisk A **AE-L/AF-L**

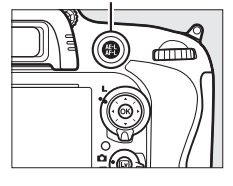

migawki pozostaje wciśnięty do połowy. W trybie **M** ekspozycję można dostosować przy pomocy wskaźnika ekspozycji ( $\Box$  [78\)](#page-103-0).

**5 Zrób zdjęcie.**

wyłączy się.

## **6 Wyłącz tryb podglądu na żywo.**

Naciśnij przycisk  $\overline{\mathbb{Q}}$ , aby wyłączyć tryb podglądu na żywo.

#### D **Wyłączanie trybu podglądu na żywo**

Podgląd na żywo wyłącza się automatycznie po odłączeniu obiektywu. Aby zapobiec uszkodzeniu wewnętrznych obwodów aparatu, podgląd na żywo może zakończyć się automatycznie. Wyłączaj podgląd na żywo, gdy nie używasz aparatu. Zwróć uwagę, że w następujących okolicznościach temperatura wewnętrznych obwodów aparatu może wzrastać i pojawiać mogą się szumy (jasne punkty, losowo rozmieszczone jasne piksele lub mgła; aparat może również w zauważalny sposób się nagrzać, ale nie oznacza to usterki):

- **•** Temperatura otoczenia jest wysoka
- **•** Aparat był używany przez długi okres w trybie podglądu na żywo lub nagrywania filmów
- **•** Aparat był używany przez długi okres w trybie seryjnego wyzwalania migawki

Jeśli podgląd na żywo nie włącza się po wciśnięciu przycisku  $\Box$ , odczekaj aż temperatura wewnętrznych obwodów aparatu spadnie i spróbuj ponownie.

#### A **Wybieranie ustawienia funkcji Picture Control (tylko tryby P, S, A i M)**

Naciśnięcie (<a>U<br/>(E) w trybie podglądu na żywo powoduje wyświetlenie listy ustawień Picture Control. Wyróżnij żądane ustawienie Picture Control i naciśnij 2, aby dostosować ustawienia funkcji Picture Control (CD [129\)](#page-154-0).

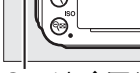

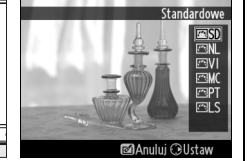

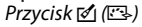

### A **Filmy**

Nagrywanie filmów jest niedostępne podczas fotografowania w trybie podglądu na żywo, a naciśnięcie przycisku nagrywania filmu nie ma żadnego efektu. Wybierz filmowanie w trybie podglądu na żywo ( $\Box$  [57](#page-82-0)), aby nagrywać filmy.

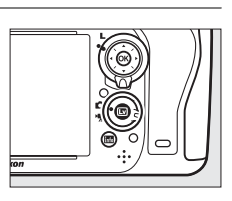

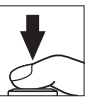

# <span id="page-76-0"></span>**Ustawianie ostrości w trybie podglądu na żywo**

Aby ustawiać ostrość przy pomocy autofokusa, przekręć wybierak trybu ustawiania ostrości w położenie **AF** i postępuj zgodnie z opisem poniżej, aby wybrać tryb autofokusa i pola AF. Informacje na temat ręcznego ustawiania ostrości znajdują się na stronie [55.](#page-80-0)

Wybierak trybu ustawiania ostrości

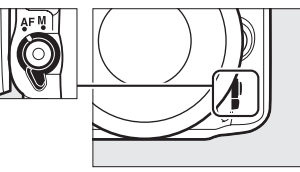

### <span id="page-76-2"></span><span id="page-76-1"></span>❚❚ *Wybieranie trybu ustawiania ostrości*

W trybie podglądu na żywo dostępne są następujące tryby autofokusa:

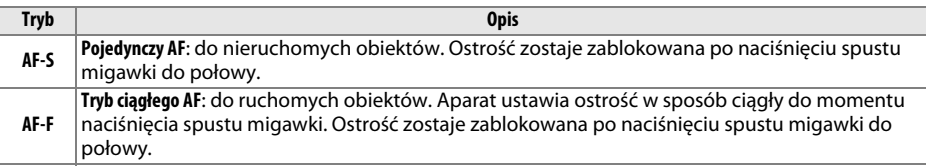

Aby wybrać tryb autofokusa, naciśnij przycisk trybu AF i obracaj głównym pokrętłem sterującym, aż żądany tryb wyświetli się na monitorze.

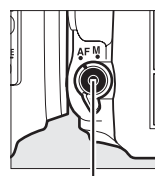

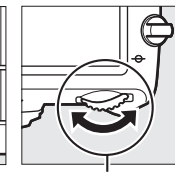

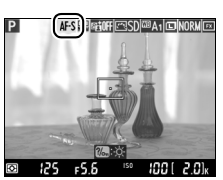

Przycisk trybu AF Główne pokrętło sterujące

**Monitor** 

### <span id="page-76-3"></span>D **Używanie autofokusa podczas podglądu na żywo**

Używaj obiektywu AF-S. Inne obiektywy lub telekonwertery mogą nie pozwolić na osiągnięcie oczekiwanych rezultatów. Zwróć uwagę, że w trybie podglądu na żywo autofokus działa wolniej, a monitor może rozjaśniać się lub ciemnieć podczas ustawiania ostrości przez aparat. Pole AF może być czasami wyświetlane na zielono, nawet gdy aparat nie potrafi ustawić ostrości. Aparat może nie być w stanie ustawić ostrości w następujących sytuacjach:

- **•** obiekt zawiera linie równoległe do dłuższej krawędzi kadru,
- **•** obiekt jest mało kontrastowy,
- **•** obiekt znajdujący się w polu AF obejmuje obszary o ostro kontrastującej jasności albo zawiera miejsca oświetlone światłem punktowym przez neon reklamowy lub inne źródło światła o zmiennej jasności,
- **•** przy oświetleniu fluorescencyjnym, rtęciowym, sodowym lub podobnym, monitor migocze bądź pojawiają się pasy,
- **•** jest używany filtr pełnoekranowy (gwiaździsty) lub inny specjalny filtr,
- **•** widoczny obiekt jest mniejszy niż pole AF,
- **•** obiekt jest pokryty regularnymi wzorami geometrycznymi (np. żaluzje lub rząd okien w drapaczu chmur),
- **•** obiekt się porusza.

 $\boxed{v}$ 

### <span id="page-77-1"></span><span id="page-77-0"></span>❚❚ *Wybieranie trybu pola AF*

W trybie podglądu na żywo można wybierać następujące tryby pola AF:

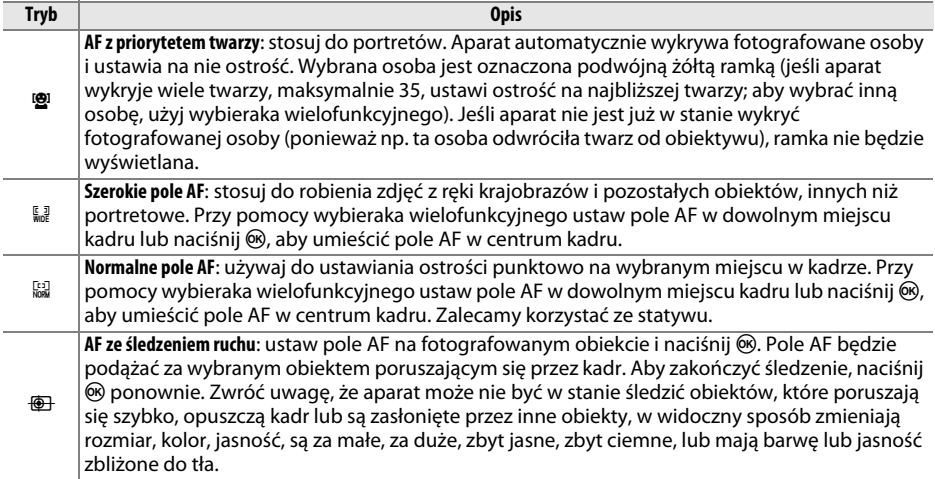

Aby wybrać tryb pola AF, naciśnij przycisk trybu AF i obracaj przednim pokrętłem sterującym, aż żądany tryb wyświetli się na monitorze.

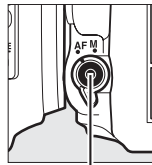

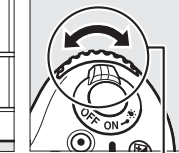

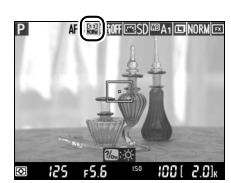

Monitor

Przycisk trybu AF Przednie pokrętło sterujące

# <span id="page-78-1"></span>**Ekran trybu podglądu na żywo: fotografowanie w trybie podglądu na żywo**

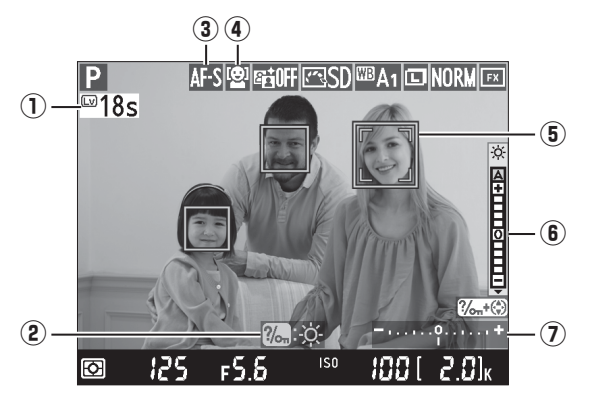

<span id="page-78-0"></span>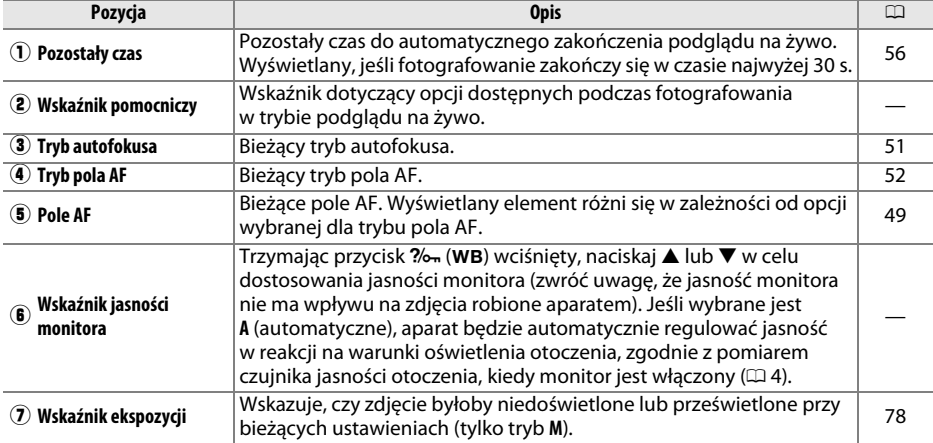

#### D **Ekran trybu podglądu na żywo**

Mimo tego, że te zakłócenia nie będą widoczne na gotowym zdjęciu, poszarpane krawędzie, aberracja chromatyczna, mora i jasne punkty mogą pojawiać się na monitorze, a jasne pasy mogą pojawiać się na niektórych obszarach zawierających migające szyldy i inne źródła światła pracujące w sposób przerywany, lub jeśli fotografowany obiekt zostanie na chwilę oświetlony stroboskopem lub innym jasnym, chwilowym źródłem światła. Poza tym, może występować dystorsja (zniekształcenie), jeśli aparat zostanie obrócony w poziomie, lub gdy przez kadr z dużą prędkością przemieści się jakiś obiekt. Migotanie i powstawanie pasów widoczne na monitorze w oświetleniu jarzeniowym, rtęciowym lub lampami sodowymi można zredukować przy pomocy opcji **Redukcja migotania** (□ [252](#page-277-0)), ale mogą one być nadal widoczne na gotowym zdjęciu przy niektórych czasach otwarcia migawki. Podczas fotografowania w trybie podglądu na żywo unikaj kierowania aparatu na słońce lub inne źródła silnego światła. Nieprzestrzeganie tego środka ostrożności może spowodować uszkodzenie wewnętrznych obwodów elektronicznych aparatu.

#### A **Ekspozycja**

W zależności od ujęcia ekspozycja może różnić się od uzyskanej bez użycia podglądu na żywo. Pomiar ekspozycji w trybie podglądu na żywo jest dostosowany do wyświetlania podglądu na żywo, dając zdjęcia z ekspozycją zbliżoną do obrazu na monitorze. W trybach **P**, **S**, **A** i **M** ekspozycję można regulować o ±5 EV (□ [112](#page-137-0)). Zwróć uwagę, że na monitorze nie można uzyskać podglądu efektu ustawień powyżej +3 EV lub poniżej –3 EV.

## **Ekran Informacje: fotografowanie w trybie podglądu na żywo**

Aby ukryć lub wyświetlić wskaźniki na monitorze podczas fotografowania w trybie podglądu na żywo, naciśnij przycisk **R.** 

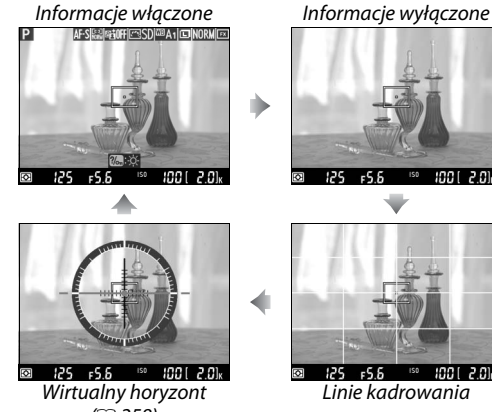

 $(1258)$  $(1258)$  $(1258)$ 

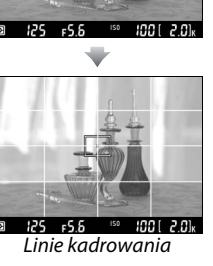

 $\boxed{v}$ 

## <span id="page-80-1"></span><span id="page-80-0"></span>**Ręczne ustawianie ostrości**

Aby ustawić ostrość w trybie ręcznym  $( \Box 103)$  $( \Box 103)$ , obracaj pierścieniem ustawiania ostrości obiektywu, aż ostrość będzie ustawiona na fotografowanym obiekcie.

Aby powiększyć widok na monitorze o maksymalnie około 19 × w celu dokładnego ustawienia ostrości, naciśnij przycisk  $\mathcal{R}$  (QUAL). Kiedy widok przez obiektyw jest powiększony, w prawym dolnym rogu ekranu w szarej ramce wyświetla się okno nawigacji. Aby przesuwać ekran do obszarów kadru niewidocznych na monitorze, użyj wybieraka wielofunkcyjnego (dostępne, tylko gdy wybrane jest normalne lub szerokie pole AF), lub naciśnij Q**E** (ISO), aby oddalić obraz.

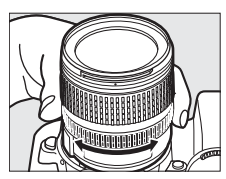

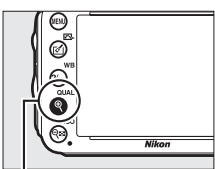

 $Przycisk \mathcal{R}$  (QUAL)

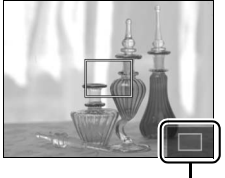

Okno nawigacji

#### A **Obiektywy bez procesora**

Podczas korzystania z obiektywów bez procesora, pamiętaj o wpisaniu ogniskowej i otworu względnego przy pomocy opcji **Dane obiektywu bez CPU** w menu ustawień ( $\Box$  [172\)](#page-197-0). Obiektywów bez procesora można używać tylko w trybach **A** i **M** ( $\Box$  [73\)](#page-98-0), przy czym przysłonę można ustawiać za pomocą pierścienia przysłony na obiektywie.

#### <span id="page-81-0"></span>D **Ekran odliczania**

Ekran odliczania wyświetli się na 30 s przed automatycznym wyłączeniem podglądu na żywo (□ [53](#page-78-0); cyfry licznika zmieniają kolor na czerwony, jeśli podgląd na żywo zostanie zaraz wyłączony w celu ochrony wewnętrznych obwodów elektronicznych lub, jeśli opcja inna niż **Bez ograniczeń** jest wybrana dla ustawienia osobistego c4 **Czas wyłączenia monitora > Podgląd na żywo**;  $\Box$  [228](#page-253-0), 5 s przed planowanym automatycznym wyłączeniem monitora). W zależności od warunków fotografowania, licznik czasu może wyświetlić się natychmiast po wybraniu podglądu na żywo. Zwróć uwagę, że pomimo tego, iż licznik nie pojawia się podczas odtwarzania, podgląd na żywo i tak zostanie wyłączony automatycznie po zakończeniu odliczania.

#### A **HDMI**

Po podłączeniu aparatu do urządzenia wideo ze złączem HDMI podczas fotografowania w trybie podglądu na żywo, monitor aparatu pozostanie włączony, a widok przez obiektyw będzie wyświetlany na urządzeniu wideo w sposób przedstawiony po prawej stronie. Jeśli urządzenie obsługuje HDMI-CEC, przed rozpoczęciem fotografowania w trybie podglądu na żywo wybierz **Wyłączone** dla opcji **HDMI** > Sterowanie urządzeniem w menu ustawień ( $\Box$  [205](#page-230-0)).

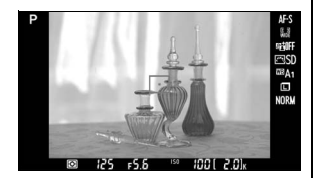

# <span id="page-82-1"></span><span id="page-82-0"></span>**My Filmowanie w trybie podglądu na żywo**

W trybie podglądu na żywo można nagrywać filmy.

**1 Przekręć wybierak trybu podglądu na żywo w położenie**  1 **(filmowanie w trybie podglądu na żywo).**

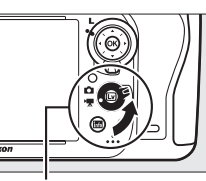

Wybierak trybu podglądu na żywo

N<sub>W</sub>

### **2** Naciśnij przycisk  $\omega$ .

Lustro zostanie uniesione, a na monitorze aparatu pojawi się widok przez obiektyw, tak jak byłby widoczny na nagranym filmie, zmodyfikowany w celu uwzględnienia efektu ekspozycji. Obiekt nie będzie już widoczny w wizjerze.

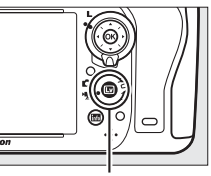

 $Przycisk$ 

### A **Ikona** 0

Ikona  $\mathbb{N}$  ( $\mathbb{D}$  [61](#page-86-0)) oznacza, że nagrywanie filmów jest niemożliwe.

#### A **Przed rozpoczęciem nagrywania**

Przed rozpoczęciem nagrywania wybierz przysłonę (tylko tryby A i M, m [77,](#page-102-0) [78](#page-103-1)); można również wybrać ustawienie funkcji Picture Control (tylko tryby **P**, **S**, **A** i **M**, 0 [129\)](#page-154-0) lub przestrzeń barw (0 [217](#page-242-0)). W trybach **P**, **S**, **A** i **M**, balans bieli (0 [115](#page-140-0)) można ustawić w dowolnej chwili, naciskając ?⁄<sub>0</sub> (WB) i obracając głównym pokrętłem sterującym.

**3** Wybierz tryb ustawiania ostrości ( $\Box$  [51\)](#page-76-2).

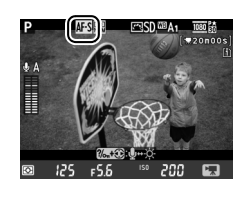

**4 Wybierz tryb pola AF** ( $\Box$  [52\)](#page-77-1).

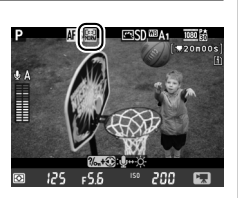

### **5 Ustaw ostrość.**

Wykadruj pierwsze ujęcie i ustaw ostrość zgodnie z opisem w krokach 3 i 4 na stronach [49](#page-74-1) (informacje na temat ustawiania ostrości podczas filmowania w trybie podglądu na żywo znajdują

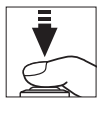

się na stronie [51](#page-76-3)). Zwróć uwagę, że liczba obiektów możliwych do wykrycia w trybie AF z priorytetem twarzy spada podczas nagrywania filmów w trybie podglądu na żywo.

### A **Ekspozycja**

Podczas nagrywania filmów w trybie podglądu na żywo można regulować następujące ustawienia:

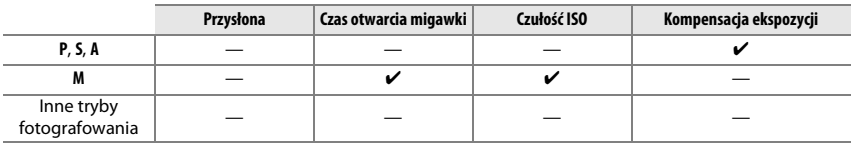

W trybie **M** czułość ISO można ustawić na wartość od 100 do Hi 2, a czas otwarcia migawki na wartość od 1/25 s do 1/4000 s (najdłuższy dostępny czas otwarcia migawki różni się w zależności od liczby klatek rejestrowanych na sekundę;  $\Box$  [65\)](#page-90-0). W innych trybach czas otwarcia migawki i czułość ISO są regulowane automatycznie. Jeśli uzyskany rezultat jest prześwietlony lub niedoświetlony, wyłącz filmowanie w trybie podglądu na żywo i włącz je ponownie.

### <span id="page-83-0"></span>**6 Rozpocznij nagrywanie.**

Naciśnij przycisk nagrywania filmu, aby rozpocząć nagrywanie. Dostępny czas nagrywania jest wyświetlany na monitorze wraz ze wskaźnikiem nagrywania. Ekspozycja jest ustawiana przy pomocy pomiaru matrycowego i może być zablokowana poprzez naciśnięcie przycisku **AE-L (AE-L/AF-L** ( $\Box$  [110\)](#page-135-0) lub (w trybach **P**, **S** i **A**) modyfikowana o maksymalnie ±3 EV w krokach co 1/3 EV przy pomocy kompensacji ekspozycji  $( \Box 112)$  $( \Box 112)$  $( \Box 112)$ . W trybie autofokusa ostrość można zablokować, wciskając spust migawki do połowy.

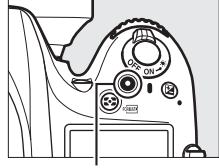

Przycisk nagrywania filmu

Wskaźnik nagrywania

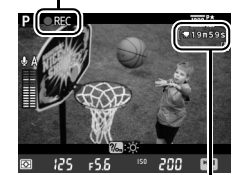

Pozostały czas

### A **Dźwięk**

Aparat może nagrywać jednocześnie obraz i dźwięk; nie zasłaniaj mikrofonu z przodu aparatu podczas nagrywania filmu. Zwróć uwagę, że wbudowany mikrofon może nagrywać dźwięki wytwarzane przez obiektyw podczas pracy układu autofokusa i w trakcie redukcji drgań.

### **7 Zakończ nagrywanie.**

Naciśnij przycisk nagrywania filmu ponownie, aby zakończyć nagrywanie. Nagrywanie zakończy się automatycznie po osiągnięciu maksymalnej długości filmu lub zapełnieniu karty pamięci.

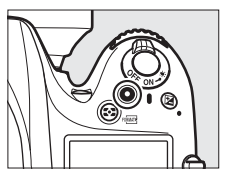

### A **Maksymalna długość**

Maksymalny rozmiar jednego pliku filmu wynosi 4 GB (informacje na temat maksymalnego czasu nagrywania znajdują się na stronie [65\)](#page-90-1). Zwróć uwagę, że w zależności od prędkości zapisu na karcie pamięci, nagrywanie może zakończyć się przed osiągnięciem takiej długości ( $\Box$  [334](#page-359-0)).

### A **Fotografowanie**

Aby zrobić zdjęcie podczas nagrywania filmu, naciśnij spust migawki do końca (w razie potrzeby, wyświetlanie informacji zdjęciowych można przypisać do przycisku **Fn**, do przycisku podglądu głębi ostrości lub do przycisku **AE-L/AF-L** i przycisku używanego do wyświetlania ustawień zdjęć przed rozpoczęciem fotografowania;  $\Box$  [247](#page-272-0), [248](#page-273-0)). Nagrywanie filmu zostanie zakończone (materiał filmowy nagrany do tego momentu zostanie zapisany), a aparat powróci do trybu podglądu na żywo. Zdjęcie zostanie zapisane z aktualnym ustawieniem obszaru zdjęcia z użyciem kadru o współczynniku proporcji 16 : 9. Zdjęcia będą robione bez lampy błyskowej. Zwróć uwagę, że podczas filmowania w trybie podglądu na żywo nie można uzyskać podglądu ekspozycji zdjęć. Zalecamy tryb **P**, **S** lub **A**, ale dokładne rezultaty można uzyskać w trybie **M** przy pomocy przycisku **Fn** lub przycisku **AE-L/AF-L** (0 [247,](#page-272-0) [248](#page-273-0)), używając przycisku do wyświetlenia informacji zdjęciowych i sprawdzenia wskaźnika ekspozycji. Kompensację ekspozycji dla zdjęcia można ustawić na wartość z zakresu od –5 do +5 EV, ale na monitorze można uzyskać podgląd tylko wartości z zakresu od –3 do +3 EV (tryby **P**, **S** i **A**; 0 [112\)](#page-137-0).

### D **Ekran odliczania**

Ekran odliczania wyświetli się 30 sekund przed automatycznym wyłączeniem trybu podglądu na żywo ( $\Box$  [53](#page-78-1)). W zależności od warunków fotografowania, licznik czasu może wyświetlić się natychmiast po rozpoczęciu nagrywania filmu. Zwróć uwagę, że niezależnie od dostępnego czasu nagrywania, podgląd na żywo i tak zostanie wyłączony automatycznie po zakończeniu odliczania. Odczekaj, aż temperatura wewnętrznych obwodów aparatu spadnie i wznów nagrywanie filmu.

### **8 Wyłącz tryb podglądu na żywo.**

Naciśnij przycisk [w], aby wyłączyć tryb podglądu na żywo.

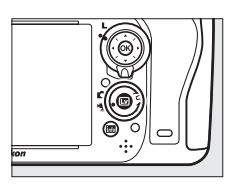

# <span id="page-85-0"></span>**Indeksy**

Jeśli **Oznaczanie indeksów** jest wybrane dla ustawienia osobistego g1 **(Rola przycisku Fn**,  $\Box$  [247\)](#page-272-0), g2 (**Rola przycisku podglądu**,  $\Box$  [248\)](#page-273-1) lub g3 (**Rola przycisku AE-L/AF-L**,  $\Box$  [248](#page-273-0)), można naciskać odpowiedni przycisk podczas nagrywania, aby dodawać indeksy, których można używać do wyszukiwania kadrów podczas edycii i odtwarzania ( $\Box$  [68](#page-93-0)). Do każdego filmu można dodać maksymalnie 20 indeksów.

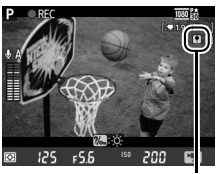

Indeks

### A **Informacje dodatkowe**

Opcje dotyczące rozmiaru klatki, czułości mikrofonu oraz gniazd kart pamięci są dostępne w menu Ustawienia filmu ( $\Box$  [65\)](#page-90-0). Ostrość można ustawiać ręcznie zgodnie z opisem na stronie [55](#page-80-1). Funkcje przypisane do przycisku J, przycisku **Fn**, przycisku podglądu głębi ostrości oraz przycisku A **AE-L/AF-L** można wybrać, odpowiednio, przy pomocy ustawienia osobistego f1 (**Przycisk OK (tryb fotograf.)**; 0 [241\)](#page-266-0), g1 (**Rola przycisku Fn**; 0 [247](#page-272-0)), g2 (**Rola przycisku podglądu**; 0 [248](#page-273-1)) oraz g3 (**Rola przycisku**  AE-L/AF-L, CD [248](#page-273-0)) (ostatnie trzy opcje pozwalają również na blokowanie ekspozycii bez przytrzymywania wciśniętego przycisku). Ustawienie osobiste g4 (Rola przycisku migawki;  $\Box$  [248](#page-273-2)) pozwala na regulowanie, czy spustu migawki można używać do włączania trybu filmowania w trybie podglądu na żywo lub do rozpoczynania i kończenia nagrywania filmu.

# **Ekran trybu podglądu na żywo: filmowanie w trybie podglądu na żywo**

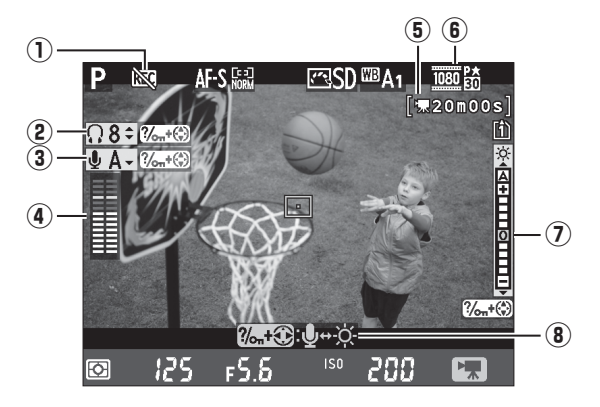

<span id="page-86-1"></span><span id="page-86-0"></span>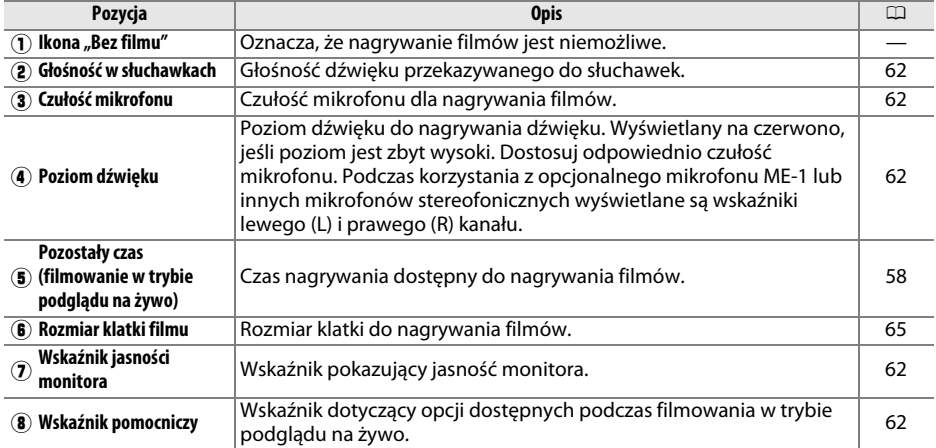

#### A **Korzystanie z mikrofonu zewnętrznego**

Opcjonalnego mikrofonu stereo ME-1 można używać do nagrywania dźwięku stereofonicznego lub w celu uniknięcia nagrywania odgłosów pracy obiektywu powstających podczas pracy układu autofokusa ( $\dot{1}$  [298](#page-323-0)).

#### A **Słuchawki**

Można używać słuchawek innych firm. Zwróć uwagę, że wysoki poziom dźwięku może powodować wysoką głośność. Podczas korzystania ze słuchawek zachowaj szczególną ostrożność.

**x** 

### <span id="page-87-0"></span>❚❚ *Regulowanie ustawień na ekranie trybu podglądu na żywo*

Czułość mikrofonu, głośność w słuchawkach oraz jasność monitora można regulować zgodnie z opisem poniżej. Zwróć uwagę, że czułości mikrofonu i głośności w słuchawkach nie można regulować podczas nagrywania, a jasność ma wpływ tylko na monitor ( $\Box$  [61](#page-86-1)). Zmiana ustawień jasności monitora nie ma wpływu na filmy nagrywane aparatem.

### **1 Wyróżnij ustawienie.**

Naciśnij i przytrzymaj  $\frac{2}{2}$  (WB), a następnie naciskaj  $\blacktriangleleft$  lub  $\blacktriangleright$ , aby wyróżnić wskaźnik dla żądanego ustawienia.

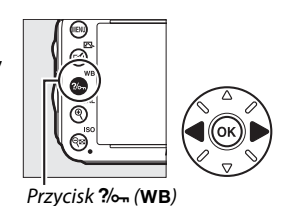

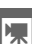

### **2 Dostosuj wyróżnione ustawienie.**

Trzymając przycisk  $\frac{2}{2}$  (WB) wciśnięty, naciskaj  $\triangle$  lub  $\nabla$ , aby wyregulować wyróżnione ustawienie.

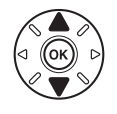

## **Ekran Informacje: filmowanie w trybie podglądu na żywo**

Aby ukryć lub wyświetlić wskaźniki na monitorze podczas filmowania w trybie podglądu na żywo, naciśnij przycisk **显**.

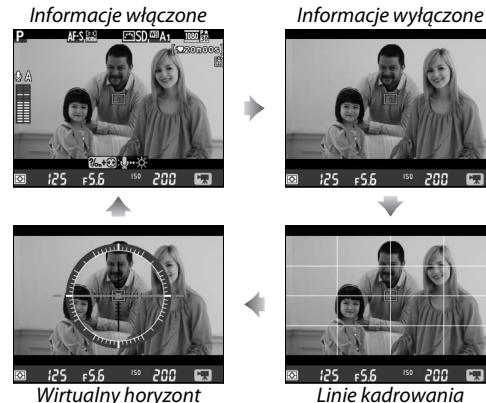

 $(D = 258)$  $(D = 258)$  $(D = 258)$ 

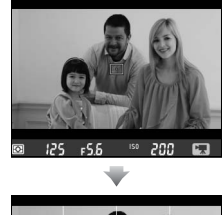

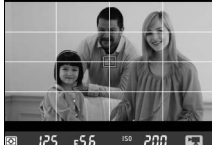

Linie kadrowania

# **Obszar zdjęcia**

Niezależnie od opcji wybranej dla **Obszar zdjęcia** w menu fotografowania ( $\Box$  [89\)](#page-114-0), wszystkie filmy i zdięcia zarejestrowane podczas filmowania w trybie podglądu na żywo ( $\Box$  [57](#page-82-1)) będą miały współczynnik proporcji 16 : 9. Zdjęcia zarejestrowane, gdy **Włączone** jest wybrane dla **Obszar zdjęcia** > **Auto. kadr w formacie DX** i podłączony jest obiektyw DX, korzystają z formatu filmu opartego o DX, tak jak i zdjęcia zarejestrowane, gdy **DX (24×16) 1.5×** jest wybrane dla **Obszar zdjęcia** > **Wybierz obszar zdjęcia**. Format filmu oparty o FX jest stosowany, gdy wybrane jest **FX (36 × 24) 1.0×**. Kiedy wybrany jest format filmu oparty o DX, wyświetlana iest ikona 國.

#### A **Zdjęcia podczas filmowania w trybie podglądu na żywo**

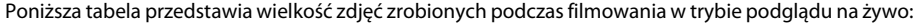

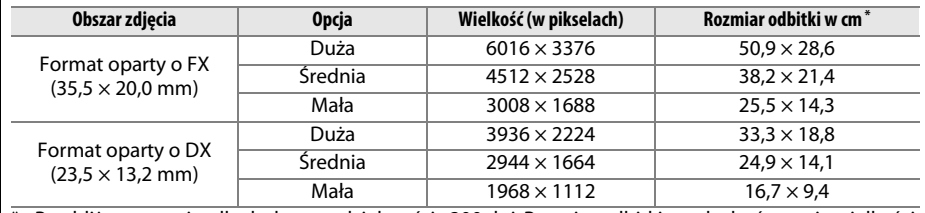

Przybliżony rozmiar dla druku z rozdzielczością 300 dpi. Rozmiar odbitki w calach równa się wielkości zdjęcia w pikselach podzielonej przez rozdzielczość drukarki wyrażoną w punktach na cal (ang. **d**ots **p**er **i**nch - dpi; 1 cal = około 2,54 cm).

O jakości zdjęcia decyduje opcja wybrana w **Jakość zdjęcia** w menu fotografowania ( $\Box$ [93](#page-118-0)).

### A **HDMI**

Po podłączeniu aparatu do urządzenia ze złączem HDMI ( $\Box$  [204\)](#page-229-0) widok przez obiektyw będzie widoczny zarówno na monitorze aparatu, jak i na ekranie urządzenia ze złączem HDMI. Wskaźniki pojawiające się na ekranie urządzenia HDMI podczas nagrywania filmu są przedstawione po prawej stronie. Na monitorze aparatu nie wyświetla się poziom dźwięku ani wirtualny horyzont, a wskaźników na monitorze oraz na ekranie urządzenia ze złączem HDMI nie można ukrywać ani ponownie wyświetlać przy pomocy przycisku **m.** Aby

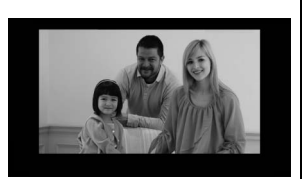

korzystać z trybu podglądu na żywo, kiedy aparat jest podłączony do urządzenia HDMI-CEC, wybierz **Wyłączone** dla **HDMI** > Sterowanie urządzeniem w menu ustawień ( $\Box$  [205\)](#page-230-0).

#### A **Przewody zdalnego sterowania**

Jeśli **Nagrywanie filmów** jest wybrane dla ustawienia osobistego g4 (**Rola przycisku migawki**,  $\Box$  [248\)](#page-273-2), przycisków migawki na opcjonalnych przewodach zdalnego sterowania MC-DC2 ( $\Box$  [298](#page-323-1)) można używać do włączania trybu filmowania w trybie podglądu na żywo oraz rozpoczynania i kończenia nagrywania filmu.

#### D **Nagrywanie filmów**

Migotanie, pasy lub dystorsja mogą być widoczne na monitorze i na gotowym filmie przy oświetleniu jarzeniowym, rtęciowym lub sodowym, jeśli aparat jest obracany w poziomie lub przez kadr z dużą prędkością przemieści się jakiś obiekt (aby uzyskać informacje na temat redukowania migotania i powstawania pasów, patrz **Redukcja migotania** 0 [252](#page-277-0)). Mogą pojawiać się również poszarpane krawędzie, aberracja chromatyczna, efekt mory i jasne punkty. Jasne pasy mogą pojawiać się na niektórych obszarach zawierających migające szyldy i inne źródła światła pracujące w sposób przerywany, lub jeśli fotografowany obiekt zostanie na chwilę oświetlony stroboskopem lub innym jasnym, chwilowym źródłem światła. Podczas nagrywania filmów unikaj kierowania aparatu na słońce lub inne źródła silnego światła. Nieprzestrzeganie tego środka ostrożności może spowodować uszkodzenie wewnętrznych obwodów elektronicznych aparatu. Zwróć uwagę, że szumy (losowo rozmieszczone jasne piksele, mgła lub linie) i nieoczekiwane kolory mogą pojawić się po przybliżeniu widoku przez obiektyw ( $\Box$  [55\)](#page-80-1) podczas filmowania w trybie podglądu na żywo.

Podczas filmowania w trybie podglądu na żywo nie można stosować oświetlenia błyskowego.

Nagrywanie wyłącza się automatycznie po odłączeniu obiektywu, przekręceniu pokrętła trybu pracy i po wybraniu trybu zdalnego wyzwalania migawki.

Aby zapobiec uszkodzeniu wewnętrznych obwodów aparatu, podgląd na żywo może zakończyć się automatycznie. Wyłączaj podgląd na żywo, gdy nie używasz aparatu. Zwróć uwagę, że w następujących okolicznościach temperatura wewnętrznych obwodów aparatu może wzrastać i pojawiać mogą się szumy (jasne punkty, losowo rozmieszczone jasne piksele lub mgła; aparat może również w zauważalny sposób się nagrzać, ale nie oznacza to usterki):

- **•** Temperatura otoczenia jest wysoka
- **•** Aparat był używany przez długi okres w trybie podglądu na żywo lub nagrywania filmów
- **•** Aparat był używany przez długi okres w trybie seryjnego wyzwalania migawki

Jeśli podgląd na żywo nie włącza się po wciśnięciu przycisku  $\mathbb{D}$ , odczekaj aż temperatura wewnętrznych obwodów aparatu spadnie i spróbuj ponownie.

# <span id="page-90-0"></span>**Ustawienia filmu**

Korzystaj z opcji **Ustawienia filmu** w menu fotografowania do regulowania następujących ustawień.

<span id="page-90-2"></span>**• Rozmiar klatki/liczba klatek, Jakość filmów**: można wybierać spośród następujących opcji:

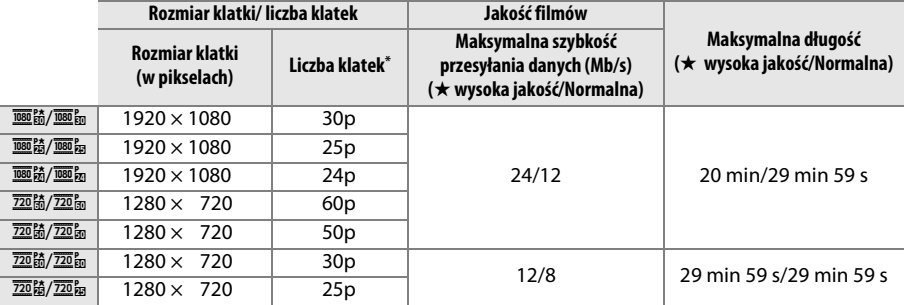

\* Podana wartość. Rzeczywiste liczby klatek dla 60p, 50p, 30p, 25p i 24p to, odpowiednio, 59,94; 50; 29,97; 25 i 23,976 kl./s.

- **• Mikrofon**: włączaj lub wyłączaj wbudowany mikrofon stereofoniczny lub opcjonalny mikrofon stereofoniczny ME-1 albo reguluj czułość mikrofonu. Wybierz **Czułość automatyczna**, aby automatycznie regulować czułość, lub **Mikrofon wyłączony**, aby wyłączyć nagrywanie dźwięku. Aby wybrać czułość mikrofonu ręcznie, wybierz **Czułość manualna** i wybierz czułość.
- **• Miejsce docelowe**: wybierz gniazdo karty, w którym mają być zapisywane filmy. Menu przedstawia dostępny czas nagrywania osobno dla obu kart. Nagrywanie kończy się automatycznie po wyczerpaniu czasu nagrywania.

<span id="page-90-1"></span>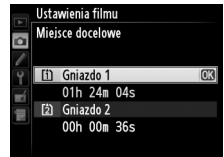

**1 Wybierz Ustawienia filmu.** Naciśnij przycisk MENU, aby wyświetlić menu. Wyróżnij **Ustawienia filmu** w menu fotografowania i naciśnii  $\blacktriangleright$ .

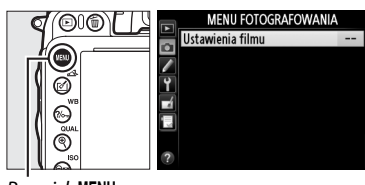

Przycisk MENU

### **2 Wybierz opcje dotyczące filmów.** Wyróżnij żądaną pozycję i naciśnij >, a następnie wyróżnij opcję i naciśnij ®.

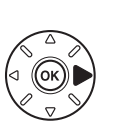

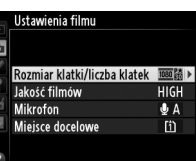

### D **Rozmiar klatki i liczba klatek na sekundę**

Rozmiar klatki i liczba klatek na sekundę wpływają na rozkład i stopień szumów (losowo rozmieszczonych jasnych pikseli, mgły lub jasnych punktów).

# <span id="page-92-0"></span>**Oglądanie filmów**

Filmy są oznaczone ikoną **\*** w widoku pełnoekranowym ( $\Box$  [177](#page-202-0)). Naciśnij ®, aby rozpocząć odtwarzanie.

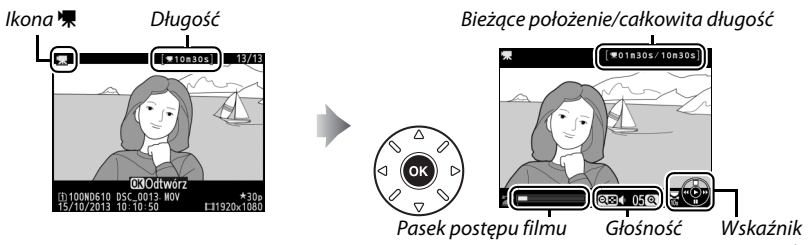

pomocniczy

**x** 

### Można wykonać następujące czynności:

<span id="page-92-1"></span>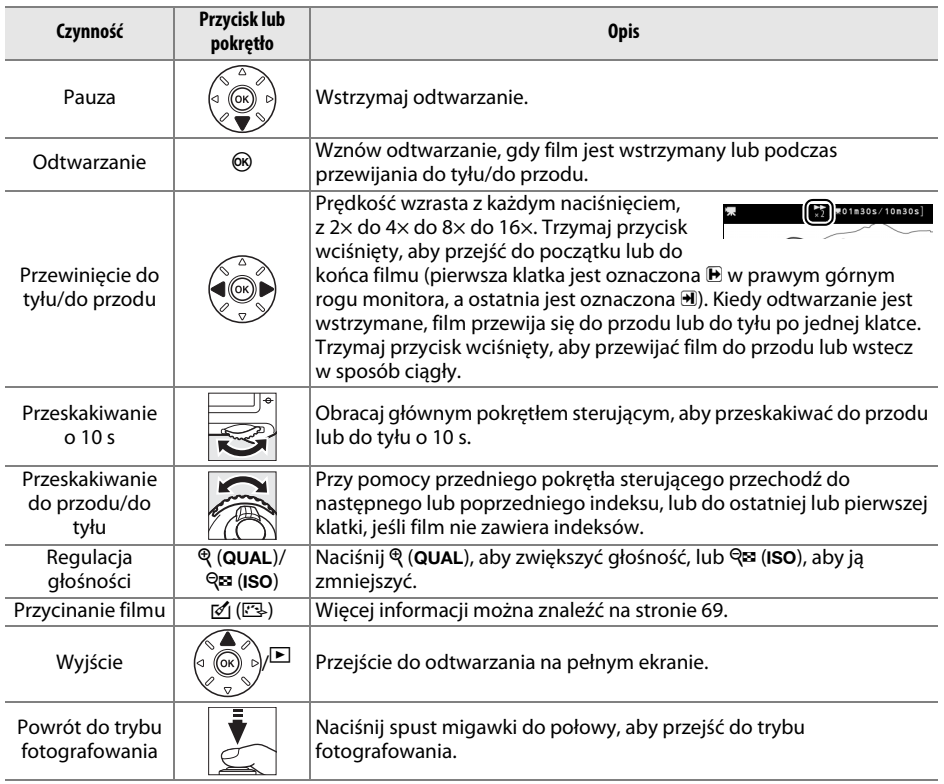

### <span id="page-93-0"></span>A **Ikona** p

Filmy zawierające indeksy ( $\Box$  [60\)](#page-85-0) są oznaczone ikoną  $\Box$  podczas odtwarzania na pełnym ekranie.

# (i)100ND610 DSC  $*30$ ſa t (®)∎

(1)100ND610 DSC\_0013 MOV

 $*30$ <br>108×1920

#### A **Ikona** 2

Ikona  $\mathbb{N}$  jest widoczna na ekranie podczas odtwarzania w widoku pełnoekranowym i odtwarzania filmu, jeśli film został nagrany bez dźwięku.

# <span id="page-94-0"></span>**Edytowanie filmów**

Przycinaj nagranie w celu tworzenia zmodyfikowanych kopii filmów lub zapisywania klatek z filmu jako zdjęć JPEG.

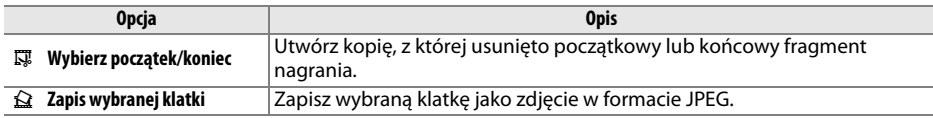

# **Przycinanie filmów**

Aby tworzyć przycięte kopie filmów:

**1 Wyświetl film w widoku pełnoekranowym.** Naciśnij przycisk **E**, aby wyświetlić pierwsze kadry filmów na pełnym ekranie monitora, a następnie naciskaj 4 i 2, aby przewijać kadry, aż do wyświetlenia filmu, który chcesz poddać edycji.

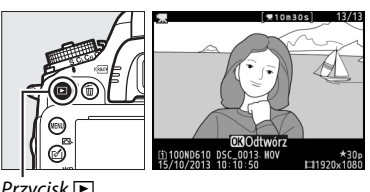

### $P$ rzycisk  $\blacksquare$

### **2 Wybierz początek lub koniec.**

Odtwórz film zgodnie z opisem na stronie [67](#page-92-0), naciskając <sup>®</sup> w celu rozpoczynania i wznawiania odtwarzania, naciskając  $\blacktriangledown$  w celu wstrzymywania odtwarzania, a także naciskając 4 lub 2 albo obracając głównym pokrętłem sterującym w celu zlokalizowania żądanej klatki ( $\Box$  [67](#page-92-1)). Przybliżoną pozycję w filmie można oszacować, patrząc na pasek postępu filmu.

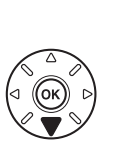

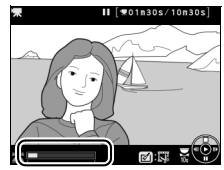

Pasek postępu filmu

**3 Wyświetl opcje edycji filmu.** Naciśnij przycisk (<a>(<a>E</a>), aby wyświetlić opcje edycji filmów.

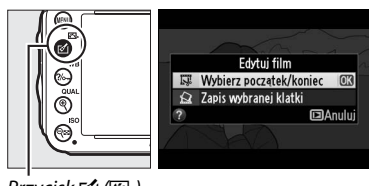

 $Prz$ ycisk  $\Box$  ( $\Box$ )

Wyświetli się okno dialogowe pokazane po prawej stronie. Wybierz, czy bieżąca klatka ma być początkiem lub końcem kopii, a następnie naciśnii <sub>(R)</sub>

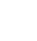

**x** 

## **5 Usuń klatki.**

Jeśli aktualnie nie jest wyświetlana żądana klatka, naciskaj 4 lub 2, aby przewijać film do przodu lub do tyłu (aby przechodzić o 10 s do przodu lub wstecz, obracaj głównym pokrętłem sterującym; aby przejść do indeksu, lub do pierwszej lub ostatniej klatki, jeśli film nie zawiera indeksów, obracaj głównym pokrętłem sterującym). Aby

zmienić bieżącą klatkę z początku ( $\overline{\mathbf{u}}$ ) na koniec ( $\overline{\mathbf{v}}$ ) lub vice versa, naciśnij  $\%$ <sub>m</sub> (WB).

Po wybraniu początku i/lub końca, naciśnij **4.** Wszystkie klatki przed wybranym początkiem i po wybranym końcu zostaną usunięte z kopii.

### **6 Zapisz kopię.**

Wyróżnij jedno z poniższych ustawień i naciśnij przycisk %:

- **• Zapisz jako nowy plik**: zapisz kopię w nowym pliku.
- **• Zastąp istniejący plik**: zastąp oryginalny film zmodyfikowaną kopią.
- **• Anuluj**: powróć do kroku 5.
- **• Podgląd**: wyświetl podgląd kopii.

Kopie po edycji są oznaczone ikoną  $\overline{S}$  podczas odtwarzania na pełnym ekranie.

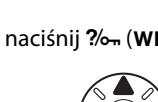

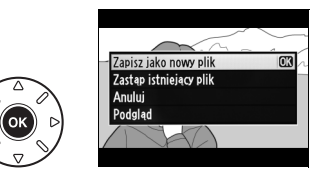

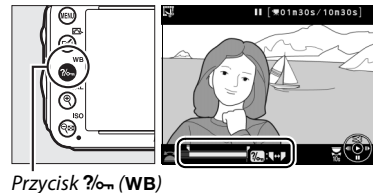

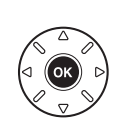

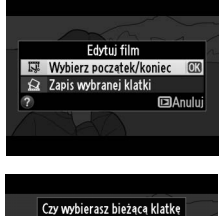

iako zdiecie początkowe, czy końcowe? Zdj. pocz.

Zdj. koń.

國

**Example** 

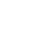

### A **Przycinanie filmów**

Filmy muszą mieć długość co najmniej dwóch sekund. Jeśli nie można utworzyć kopii w bieżącym położeniu odtwarzania, bieżące położenie zostanie wyświetlone na czerwono w kroku 5 i kopia nie zostanie utworzona. Kopia nie zostanie zapisana, jeśli na karcie pamięci nie ma wystarczająco wolnego miejsca.

Kopie mają tą samą godzinę i datę utworzenia co oryginały.

### A **Menu retuszu**

Filmy można również edytować przy pomocy opcji **Edytuj film** w menu retuszu  $($ <del>m</del> [261\)](#page-286-0).

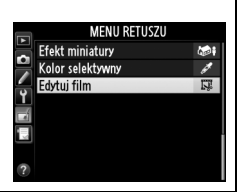

**x** 

# **Zapisywanie wybranych klatek**

Aby zapisać kopię wybranej klatki jako zdjęcie w formacie JPEG:

## **1 Wyświetl film i wybierz klatkę.**

Odtwórz film zgodnie z opisem na stronie [67;](#page-92-0) przybliżoną pozycję w filmie można oszacować, patrząc na pasek postępu filmu. Naciskaj  $\triangleleft$  lub  $\triangleright$ . aby przewijać film do przodu lub wstecz, a następnie naciśnij  $\Psi$ , aby wstrzymać odtwarzanie filmu na klatce, którą zamierzasz skopiować.

### **2 Wyświetl opcje edycji filmu.** Naciśnij przycisk [4] ([3], aby wyświetlić opcje edycji filmów.

۵

 $Przycisk$  ( $\Box$ )

**3 Wybierz Zapis wybranej klatki.** Wyróżnij Zapis wybranej klatki i naciśnij ®.

**4 Utwórz kopię klatki w formie zdjęcia.** Naciśnij ▲, aby utworzyć kopię bieżącej klatki w formie zdjęcia.

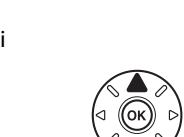

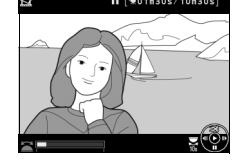

Fdytui film **原 Wybierz początek/koniec 図** Sa Zapis wybranej klatki

Edytuj film Wybierz początek/kon 2 Zapis wybranej klatki

**Cal Anului** 

**DAnului** 

**5 Zapisz kopię.** Wyróżnij Tak i naciśnij <sup>66</sup>, aby utworzyć kopię wybranej klatki w formie zdjęcia JPEG o jakości "fine" ( $\Box$  [93\)](#page-118-0). Kadry z filmów są oznaczone ikoną 9 podczas odtwarzania na pełnym ekranie.

### A **Zapis wybranej klatki**

Zdjęć w formacie JPEG utworzonych z klatek filmu przy pomocy opcji **Zapis wybranej klatki** nie można retuszować. Zdjęcia w formacie JPEG, utworzone z klatek filmu, nie posiadają niektórych kategorii informacji o zdjęciu ( $\Box$  [179\)](#page-204-0).

# PS<br>AM **Tryby P, S, A i M**

Tryby **P**, **S**, **A** i **M** oferują różne poziomy kontroli nad czasem otwarcia migawki i przysłoną.

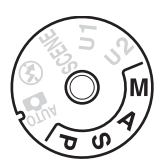

### <span id="page-98-0"></span>A **Rodzaje obiektywów**

W przypadku korzystania z obiektywu z procesorem wyposażonego w pierścień przysłony ( $\Box$  [287\)](#page-312-0), zablokuj pierścień przysłony w położeniu jej najmniejszej wartości (najwyższa liczba przysłony). Obiektywy typu G i E nie mają pierścienia przysłony.

Obiektywów bez procesora można używać tylko w trybach **A** (automatyka z preselekcją przysłony) i **M** (tryb manualny), kiedy to przysłonę można regulować tylko przy pomocy pierścienia przysłony obiektywu. Wybranie innego trybu powoduje wyłączenie spustu migawki.

#### **A** Obiektywy bez procesora ( $\Box$  [285\)](#page-310-0)

Do ustawienia przysłony użyj pierścienia przysłony obiektywu. Jeśli otwór względny został określony przy pomocy pozycji **Dane obiektywu bez CPU** w menu ustawień ( $\text{D}$  [172](#page-197-0)), kiedy zamocowany jest obiektyw bez procesora, bieżąca liczba przysłony będzie wyświetlana w wizjerze i na wyświetlaczu LCD zaokrąglona do najbliższej pełnej wartości. W przeciwnym wypadku wskaźniki przysłony będą podawać tylko liczbę działek ( $\angle$ F, z maksymalną przysłoną wyświetlaną jako  $\angle$ FI;, a liczbę przysłony należy odczytywać z pierścienia przysłony obiektywu.

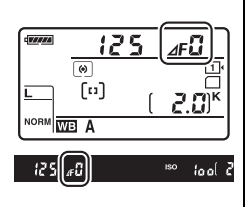

### A **Czas otwarcia migawki i przysłona**

Główne czynniki określające ekspozycję to czas otwarcia migawki i przysłona. Wydłużając czas otwarcia migawki, jednocześnie zwiększając przysłonę, lub skracając czas otwarcia migawki, jednocześnie zmniejszając przysłonę, można uzyskiwać różne rezultaty, zachowując stałą ekspozycję. Krótkie czasy otwarcia migawki i duże otwory przysłony pozwalają na zatrzymanie na zdjęciu poruszających się obiektów i rozmycie szczegółów tła, podczas gdy długie czasy otwarcia migawki i małe otwory przysłony powodują rozmycie poruszających się obiektów i podkreślenie szczegółów tła.

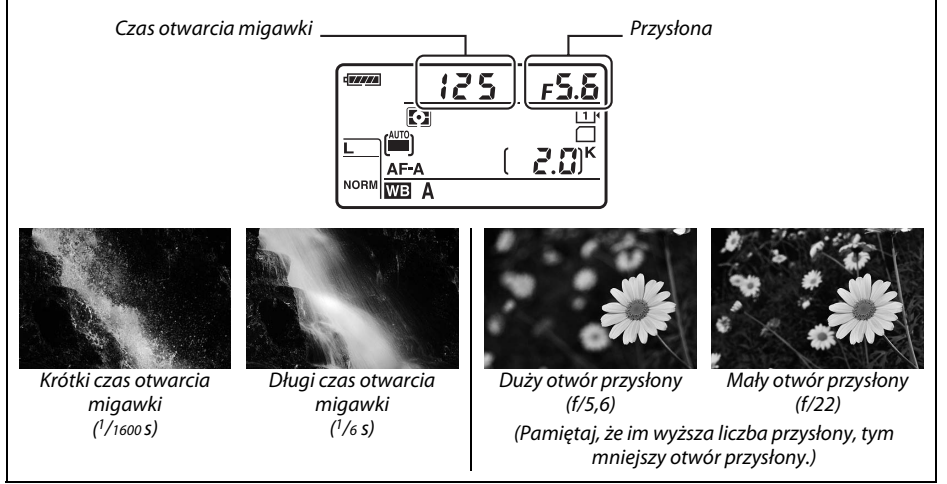

# **P: automatyka programowa**

W tym trybie aparat automatycznie dostosowuje czas otwarcia migawki i przysłonę zgodnie z wbudowanym programem w celu zapewnienia optymalnej ekspozycji w większości sytuacji. Ten tryb jest zalecany do okazjonalnego fotografowania i w sytuacjach, w których użytkownik woli zdać się na ustawienia czasu otwarcia migawki i wartości przysłony dobrane przez aparat.

#### A **Fleksja programu**

W trybie **P** można wybrać jedną z wielu różnych kombinacji czasu otwarcia migawki i przysłony, obracając głównym pokrętłem sterującym, gdy pomiar ekspozycji jest włączony ("fleksja programu"). Obracaj pokrętłem w prawo w celu wybrania większego otworu przysłony (mniejszej liczby przysłony), co spowoduje zmniejszenie głębi ostrości i rozmycie szczegółów tła, lub krótszych czasów otwarcia migawki, które "zamrażają" ruch. Obracaj pokrętłem w lewo

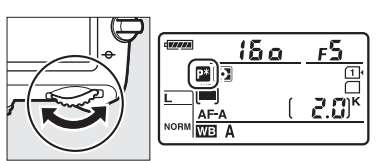

Główne pokrętło sterujące

w celu wybrania mniejszego otworu przysłony (duże liczby przysłony), co spowoduje zwiększenie głębi ostrości, lub dłuższych czasów otwarcia migawki, które powodują rozmycie ruchu. Wszystkie kombinacje zapewnią taką samą ekspozycję. Gdy fleksja programu jest włączona, wskaźnik **II** jest widoczny na wyświetlaczu LCD. Aby przywrócić domyślne wartości czasu otwarcia migawki i przysłony, obracaj głównym pokrętłem sterującym aż do zniknięcia wskaźnika, a następnie wybierz inny tryb lub wyłącz aparat.

#### A **Informacje dodatkowe**

Informacje na temat wbudowanego programu ekspozycji można znaleźć na stronie [315.](#page-340-0) Informacje na temat włączania pomiaru ekspozycji można znaleźć w punkcie "Czas czuwania" na stronie [39.](#page-64-0)

# **S: automatyka z preselekcją czasu otwarcia migawki**

W trybie automatyki z preselekcją czasu otwarcia migawki użytkownik wybiera czas otwarcia migawki, a aparat automatycznie ustawia wartość przysłony zapewniającą optymalną ekspozycję. Używaj krótszego czasu otwarcia migawki w celu zatrzymania ruchu lub dłuższego czasu otwarcia migawki, aby oddać wrażenie ruchu, rozmywając poruszające się obiekty.

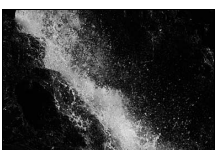

Krótki czas otwarcia migawki  $(1/1600 s)$  Długi czas otwarcia migawki  $(1/6 s)$ 

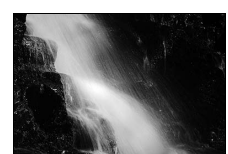

Gdy pomiar ekspozycji jest włączony, obracaj głównym pokrętłem sterującym, aby wybrać czas otwarcia migawki. Czas otwarcia migawki można ustawić na  $\mu$ x  $\vec{c}$  a  $\sigma$ " lub na wartość z zakresu od 30 s do  $\frac{1}{4000}$  s.

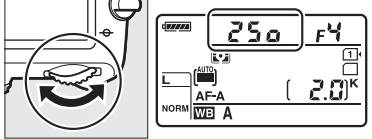

Główne pokrętło sterujące

#### A **Informacje dodatkowe**

Informacje na temat tego, co zrobić, jeśli migający wskaźnik "bu Lb" lub "- -" pojawi się na wskaźnikach czasu otwarcia migawki, znajdują się na stronie [323](#page-348-0).

# <span id="page-102-0"></span>**A: automatyka z preselekcją przysłony**

W trybie automatyki z preselekcją przysłony użytkownik wybiera wartość przysłony, a aparat automatycznie ustawia czas otwarcia migawki zapewniający optymalną ekspozycję. Duże otwory przysłony (niskie liczby przysłony) powodują zwiększenie zasięgu błysku ( $\Box$  [147\)](#page-172-0) i zmniejszenie głębi ostrości, rozmywając obiekty za i przed głównym fotografowanym obiektem. Małe otwory przysłony (wysokie liczby przysłony) powodują zwiększenie głębi ostrości, podkreślając szczegóły w tle i na pierwszym planie. Niewielka głębia ostrości jest zwykle stosowana w portretach w celu rozmycia szczegółów tła, a duża głębia ostrości w pejzażach, w celu uzyskania ostrości tła i pierwszego planu.

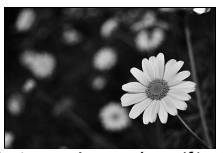

Duży otwór przysłony (f/5,6) Mały otwór przysłony (f/22)

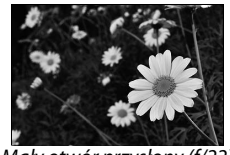

Gdy pomiar ekspozycji jest włączony, obracaj przednim pokrętłem sterującym w celu wybrania żądanej przysłony w zakresie od minimalnej do maksymalnej wartości dla obiektywu.

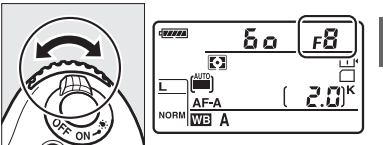

Przednie pokrętło sterujące

### A **Podgląd głębi ostrości**

Aby uzyskać podgląd efektu ustawionej przysłony, wciśnij i przytrzymaj przycisk podglądu głębi ostrości. Obiektyw zostanie przysłonięty zgodnie z wartością przysłony wybraną przez aparat (tryby **P** i **S**) lub przez użytkownika (tryby **A** i **M**), pozwalając na uzyskanie podglądu głębi ostrości w wizjerze.

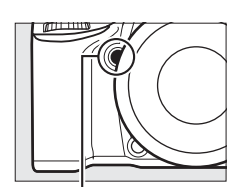

Przycisk podglądu głębi ostrości

### A **Ustawienie osobiste e5 — Błysk modelujący**

To ustawienie reguluje, czy wbudowana lampa błyskowa i opcjonalne lampy błyskowe, takie jak SB-910, SB-900, SB-800, SB-700 i SB-600 (□ [293\)](#page-318-0) wyemitują błysk modelujący po wciśnięciu przycisku podglądu głębi ostrości. Więcej informacji można znaleźć na stronie [241](#page-266-1).

**PS** 

# <span id="page-103-1"></span>**M: tryb manualny**

W manualnym trybie ekspozycji użytkownik ustawia zarówno czas otwarcia migawki, jak i wartość przysłony. Gdy pomiar ekspozycji jest włączony, obracaj głównym pokrętłem sterującym, aby wybrać czas otwarcia migawki, i przednim pokrętłem sterującym, aby ustawić przysłonę. Czas otwarcia migawki można ustawić na  $\mu x \partial \Omega$ a a'' lub na wartość z zakresu od 30 s do 1/4000 s, lub też migawkę można otworzyć na dowolny czas w celu uzyskania długiej ekspozycji ( $a_u$ ;  $a_v \Box$  [79](#page-104-0)). Przysłonę można ustawić na wartość od minimalnej do maksymalnej wartości dla obiektywu. Aby sprawdzić ekspozycję, skorzystaj ze wskaźników ekspozycji.

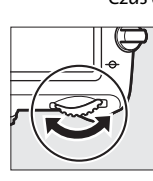

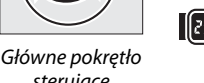

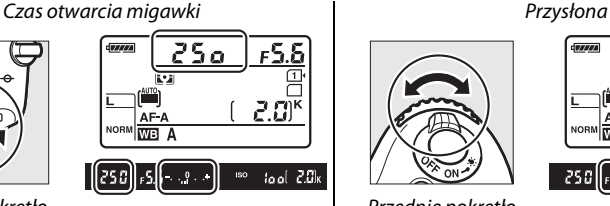

sterujące

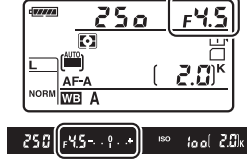

Przednie pokrętło sterujące

### A **Obiektywy AF Micro NIKKOR**

O ile korzysta się z zewnętrznego światłomierza, proporcję ekspozycji należy brać pod uwagę, tylko gdy do ustawiania przysłony używany jest pierścień przysłony.

#### <span id="page-103-0"></span>A **Wskaźnik ekspozycji**

Jeśli wybrany jest czas otwarcia migawki inny niż "bulb" lub "time", wskaźnik ekspozycji w wizjerze pokazuje, czy zdjęcie byłoby niedoświetlone lub prześwietlone przy bieżących ustawieniach. W zależności od opcji wybranej dla ustawienia osobistego b2 (**Krok EV zmiany ekspozycji**,  $\Box$  [224](#page-249-0)), stopień niedoświetlenia lub prześwietlenia jest pokazywany w krokach co 1/3 EV lub 1/2 EV (ilustracje poniżej przedstawiają wygląd wskaźnika w wizjerze, gdy **1/3 EV** jest wybrane dla ustawienia osobistego b2). Jeśli limity układu pomiaru ekspozycji zostaną przekroczone, wskaźniki będą migać.

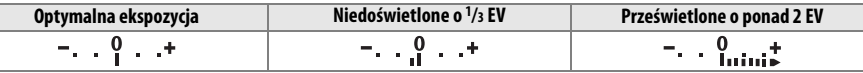

### A **Informacje dodatkowe**

Aby uzyskać informacje o odwracaniu wskaźników ekspozycji, tak aby wartości ujemne były wyświetlane po prawej stronie, a dodatnie po lewej stronie, patrz ustawienie osobiste f8 (**Odwróć wskaźniki**,  $\Box$  [246\)](#page-271-0).

<span id="page-104-0"></span>Używaj następujących czasów otwarcia migawki w celu uzyskania zdjęć z długim czasem ekspozycji, przedstawiających ruchome światła, gwiazdy, nocną scenerię lub ognie sztuczne.

- **• Czas B (**A**)**: migawka pozostaje otwarta, tak długo jak spust migawki pozostaje wciśnięty. Aby zapobiec poruszeniu zdjęcia, użyj statywu lub opcjonalnego przewodu zdalnego sterowania MC-DC2 (CD [298\)](#page-323-2).
- **• Czas (**%**)**: wymaga opcjonalnego pilota zdalnego sterowania ML-L3 (m [298](#page-323-3)). Uruchom ekspozycie, naciskając spust migawki na ML-L3. Migawka pozostaje otwarta przez pół godziny lub do ponownego naciśnięcia spustu migawki.

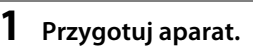

Zamocuj aparat na statywie lub ustaw go na stabilnej, poziomej powierzchni. Aby zapobiec zakłócaniu ekspozycji przez światło wpadające przez wizjer, zdejmij gumową muszlę oczną i zakryj wizjer dołączoną do aparatu pokrywką okularu DK-5 ( $\Box$  [86\)](#page-111-0). Aby zapobiec przerwaniu zasilania przed zakończeniem rejestrowania ekspozycji, użyj całkowicie naładowanego akumulatora EN-EL15 lub opcjonalnego zasilacza sieciowego EH-5b i złącza zasilania EP-5B. Zwróć uwagę, że szumy (jasne punkty, losowo rozmieszczone jasne piksele lub mgła) mogą być widoczne na długich ekspozycjach; przed rozpoczęciem fotografowania wybierz ustawienie **Włączona** dla **Redukcja**  szumów - dł. naśw. w menu fotografowania ( $\Box$  [218\)](#page-243-0).

**2 Obróć pokrętło trybu pracy w położenie M.**

Pokrętło trybu pracy

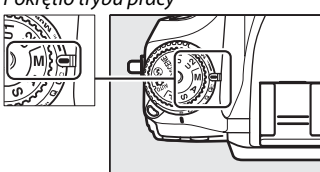

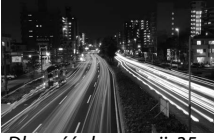

Długość ekspozycji: 35 Przysłona: f/25

**PS**<br>AM

### **3 Wybierz czas otwarcia migawki.** Gdy pomiar ekspozycji jest włączony, obracaj głównym pokrętłem sterującym, aby wybrać czas otwarcia migawki bu L b.

Aby skorzystać z czasu otwarcia migawki "time"  $(-)$ , wybierz tryb zdalnego sterowania ( $\Box$  [85\)](#page-110-0) po wybraniu czasu otwarcia migawki.

### **4 Otwórz migawkę.**

**Czas B**: po ustawieniu ostrości wciśnij do końca spust migawki na aparacie lub opcjonalnym przewodzie zdalnego sterowania. Trzymaj spust migawki wciśnięty do momentu zakończenia rejestracji ekspozycji.

**Czas**: naciśnij do końca spust migawki na pilocie ML-L3.

### **5 Zamknij migawkę.**

**Czas B**: zdejmij palec ze spustu migawki.

**Czas**: naciśnij do końca spust migawki na pilocie ML-L3. Fotografowanie zakończy się automatycznie po 30 minutach.

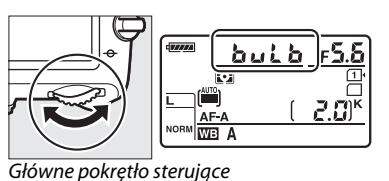

FORMAT

# $\frac{v^4}{v^3}$ **Ustawienia użytkownika: tryby U1 i U2**

Przypisz często używane ustawienia do położeń **U1** i **U2** pokrętła trybu pracy.

# **Zapisywanie ustawień użytkownika**

**1 Wybierz tryb.**

Obróć pokrętło trybu pracy na żądany tryb.

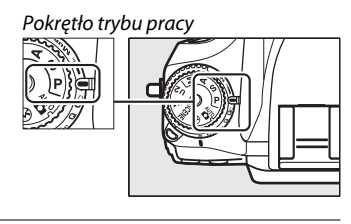

### **2 Dostosuj ustawienia.**

Przeprowadź żądane regulacje fleksji programu (tryb **P**), czasu otwarcia migawki (tryby **S** i **M**), przysłony (tryby **A** i **M**), kompensacji ekspozycji i mocy błysku, trybu lampy błyskowej, pomiaru ekspozycji, trybów autofokusa i pola AF, braketingu, a także ustawień z menu fotografowania ( $\text{D}$  [214](#page-239-0)) i menu ustawień osobistych ( $\text{D}$  [219](#page-244-0)) (zwróć uwagę, że aparat nie zapisze opcji wybranych dla **Folder zapisu**, **Nazwy plików**, **Obszar zdjęcia**, **Dopasuj f. Picture Control**, **Wielokrotna ekspozycja** ani **Fotogr. z interwalometrem**).

**3 Wybierz Zapisz ustawienia użytkownika.** @1@)| Naciśnij przycisk MENU, aby wyświetlić menu. Wyróżnij **Zapisz ustawienia użytkownika** w menu ustawień i naciśnii  $\blacktriangleright$ .

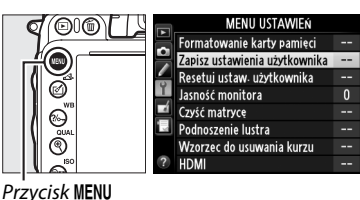

**4 Wybierz Zapisz w U1 lub Zapisz w U2.** Wyróżnij **Zapisz w U1** lub **Zapisz w U2** i naciśnij 2.

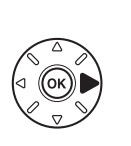

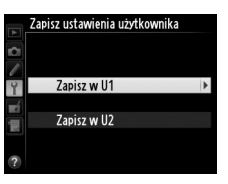

**5 Zapisz ustawienia użytkownika.** Wyróżnij **Zapisz ustawienia** i naciśnij ®, aby przypisać ustawienia wybrane w kroku 1 i 2 do położenia pokrętła trybu pracy wybranego w kroku 4.

# **Wczytywanie ustawień użytkownika**

Wystarczy przekręcić pokrętło trybu pracy w położenie **U1**, aby wczytać ustawienia przypisane do **Zapisz w U1**, lub w położenie **U2**, aby wczytać ustawienia przypisane do **Zapisz w U2**.

# **Resetowanie ustawień użytkownika**

Aby przywrócić wartości domyślne ustawień dla **U1** lub **U2**:

- **1 Wybierz Resetuj ustaw. użytkownika.** Naciśnij przycisk MENU, aby wyświetlić menu. Wyróżnij **Resetuj ustaw. użytkownika** w menu ustawień i naciśnij ▶.
	- **2 Wybierz Resetuj U1 lub Resetuj U2.** Wyróżnij **Resetuj U1** lub **Resetuj U2** i naciśnij 2.
	- **3 Zresetuj ustawienia użytkownika.** Wyróżnij **Resetowanie** i naciśnij ®.

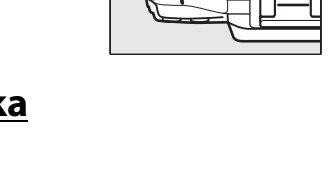

 $\overline{\phantom{a}}$ 

≂

**MENU USTAWIEŃ** 

Formatowanie karty pamieci

Zapisz ustawienia użytkownik Resetui ustaw użytkownika

Jasność monitora Czyść matrycę

Podnoszenie lustra Wzorzec do usuwania kurzu

**HDMI** 

Pokrętło trybu pracy

ŭ1) 2 d

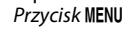

@

େ

 $\circledcirc$ 

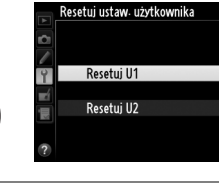

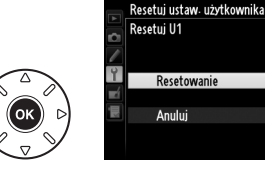

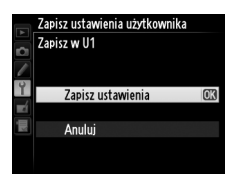

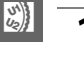
# $\Box$ **Tryb wyzwalania migawki**

## **Wybieranie trybu wyzwalania migawki**

Aby wybrać tryb wyzwalania migawki, naciśnij przycisk zwalniania blokady pokrętła trybu wyzwalania migawki i przekręć pokrętło trybu wyzwalania migawki w żądane położenie.

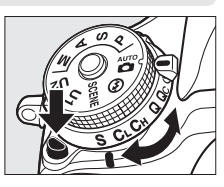

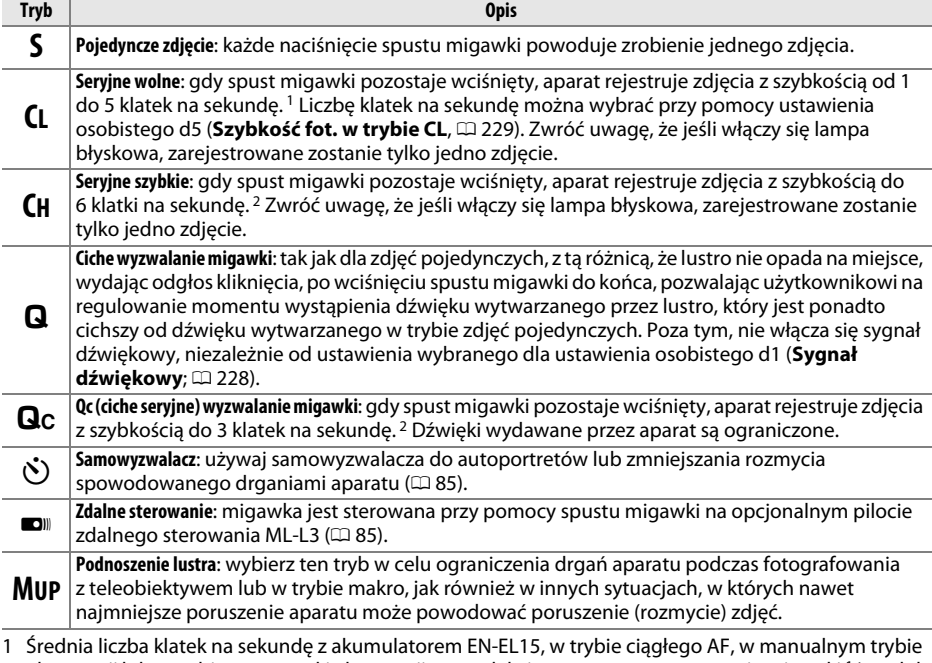

ekspozycji lub w trybie automatyki ekspozycji z preselekcją czasu, z czasem otwarcia migawki 1/200 s lub krótszym, z wartościami domyślnymi pozostałych ustawień poza ustawieniem osobistym d5 i wolną pamięcią w buforze pamięci.

2 Średnia liczba klatek na sekundę z akumulatorem EN-EL15, w trybie ciągłego AF, w manualnym trybie ekspozycji lub w trybie automatyki ekspozycji z preselekcją czasu, z czasem otwarcia migawki 1/200 s lub krótszym, z wartościami domyślnymi innych ustawień i wolną pamięcią w buforze pamięci.

Liczba klatek rejestrowanych na sekundę spada przy długich czasach otwarcia migawki lub bardzo małych otworach przysłony (wysokich liczbach przysłony), gdy włączona jest redukcja drgań (dostępne z obiektywami VR) lub automatyczny dobór czułości ISO ( $\Box$  [105](#page-130-0), [107\)](#page-132-0), lub też gdy poziom naładowania akumulatora jest niski.

83

### A **Bufor pamięci**

Aparat jest wyposażony w bufor pamięci do tymczasowego przechowywania zdjęć. Dzięki niemu nie trzeba przerywać fotografowania, gdy zdjęcia są zapisywane na karcie pamięci. Można zrobić do 100 zdjęć jedno po drugim. Zwróć jednak uwagę, że po zapełnieniu bufora liczba klatek rejestrowanych na sekundę spada ( $r$ 00). Gdy spust migawki jest wciśnięty, przybliżona liczba zdjęć, które mogą być przechowywane w buforze przy bieżących ustawieniach, jest wyświetlana na licznikach zdjęć w wizjerze i na

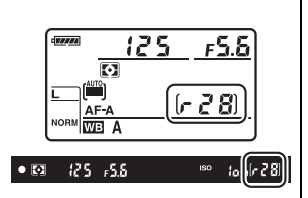

wyświetlaczu LCD. Ilustracja po prawej stronie przedstawia widok ekranu w sytuacji, gdy w buforze pozostało wolne miejsce na około 28 zdjęć.

Podczas zapisywania zdjęć na karcie pamięci świeci się dioda dostępu obok gniazda kart pamięci. w zależności od warunków fotografowania i parametrów karty pamięci, zapis może trwać od kilku sekund do kilku minut. Nie wyjmuj karty pamięci ani nie wyjmuj ani nie odłączaj źródła zasilania dopóki dioda dostępu się świeci. Jeśli aparat zostanie wyłączony, gdy w buforze znajdują się dane, zasilanie aparatu nie wyłączy się zanim wszystkie zdjęcia z bufora nie zostaną zapisane. Jeśli akumulator rozładuje się, gdy w buforze pozostają zdjęcia, spust migawki zostanie zablokowany, a zdjęcia zostaną przeniesione na kartę pamięci.

### A **Podgląd na żywo**

Jeśli tryb seryjnego wyzwalania migawki zostanie użyty podczas fotografowania w trybie podglądu na żywo (□ [49](#page-74-0)) lub filmowania w trybie podglądu na żywo (□ [57](#page-82-0)), zdjęcia będą wyświetlane zamiast widoku przez obiektyw, kiedy spust migawki będzie wciśnięty.

### A **Informacje dodatkowe**

Aby uzyskać informacje na temat wybierania maksymalnej liczby zdjęć, które można zrobić w jednej serii, patrz ustawienie osobiste d6 (Maksimum w serii,  $\Box$  [230](#page-255-0)). Informacje na temat liczby zdjęć, które można zrobić w jednej serii, można znaleźć na stronie [335.](#page-360-0)

## <span id="page-110-0"></span>**Tryb samowyzwalacza i tryb zdalnego sterowania**

Samowyzwalacza i opcjonalnego pilota zdalnego sterowania ML-L3 ( $\Box$ ) [298](#page-323-0)) można używać do ograniczania rozmycia zdjęć lub do wykonywania autoportretów.

### **1 Zamocuj aparat na statywie.**

Zamocuj aparat na statywie lub ustaw go na stabilnej poziomej powierzchni.

**2 Wybierz tryb wyzwalania migawki.** Naciśnij przycisk zwolnienia blokady pokrętła trybu wyzwalania migawki i przekręć pokrętło trybu wyzwalania migawki w położenie  $\circ$  (samowyzwalacz) lub  $\bullet$  (zdalne sterowanie).

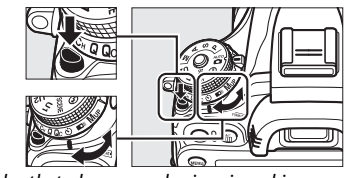

Pokrętło trybu wyzwalania migawki

W trybie zdalnego sterowania moment wyzwolenia migawki można wybrać przy pomocy opcji **Tryb zdalnego sterowania** w menu fotografowania. Po naciśnięciu przycisku MENU w celu wyświetlenia menu, wyróżnij **Tryb zdalnego sterowania** w menu fotografowania i naciśnij 2, aby wyświetlić następujące opcje. Naciskaj wybierak do góry lub w dół, aby wyróżnić opcję, a następnie naciśnij  $\circledast$ .

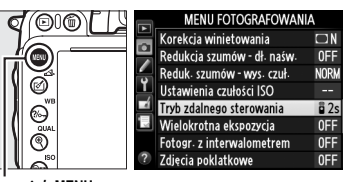

Przycisk MENU

<span id="page-110-1"></span>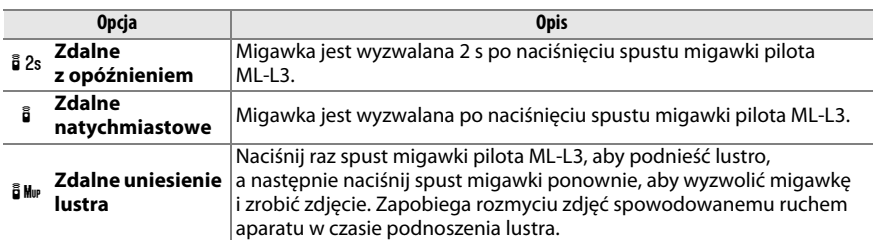

## **3 Wykadruj zdjęcie.**

### A **Zasłoń wizjer**

Robiąc zdjęcia bez przykładania oka do wizjera, zdejmij gumową muszlę oczną DK-21 (q) i włóż dołączoną do aparatu pokrywkę okularu DK-5 zgodnie z ilustracia  $(\hat{z})$ ). Pozwala to zapobiec zakłócaniu ekspozycji przez światło wpadające przez wizjer. Zdejmując gumową muszlę oczną, trzymaj aparat mocno.

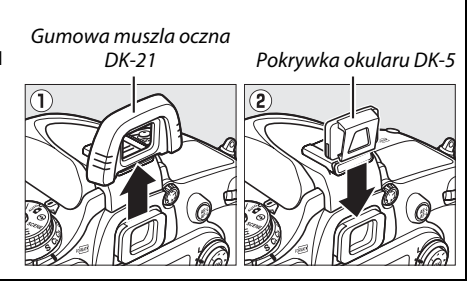

### **4 Zrób zdjęcie.**

**Tryb samowyzwalacza**: wciśnij spust migawki do połowy, aby ustawić ostrość, a następnie wciśnij spust migawki do końca, aby włączyć samowyzwalacz (zwróć uwagę, że

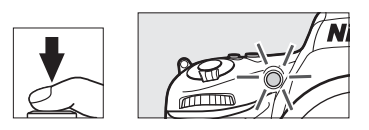

samowyzwalacz nie uruchomi się, jeśli aparat nie jest w stanie ustawić ostrości, lub w innych sytuacjach, w których wyzwolenie migawki jest niemożliwe). Dioda samowyzwalacza zacznie migać. Dwie sekundy przed zrobieniem zdjęcia dioda samowyzwalacza przestanie migać. Migawka zostanie wyzwolona około dziesięć sekund po uruchomieniu samowyzwalacza.

**Tryb zdalnego sterowania**: z odległości maksymalnie 5 m skieruj nadajnik pilota ML-L3 na jeden z odbiorników podczerwieni aparatu  $(1, 2, 4)$  $(1, 2, 4)$  $(1, 2, 4)$ , a następnie naciśnij spust migawki pilota ML-L3. W trybie zdalnym z opóźnieniem dioda samowyzwalacza zaświeci się na około dwie

sekundy przed wyzwoleniem migawki. W trybie zdalnym natychmiastowym dioda samowyzwalacza będzie migać po wyzwoleniu migawki. W trybie zdalnego uniesienia lustra jednokrotne naciśnięcie spustu migawki pilota ML-L3 powoduje podniesienie lustra. Po ponownym naciśnięciu spustu migawki lub po upływie 30 sekund migawka zostanie wyzwolona, a dioda samowyzwalacza będzie migać. Zwróć uwagę, że pilota zdalnego sterowania nie można używać do nagrywania filmów, nawet jeśli **Nagrywanie**  filmów jest wybrane dla ustawienia osobistego g4 (Rola przycisku migawki,  $\Box$  [248\)](#page-273-0), a naciśnięcie spustu migawki na pilocie powoduje wyzwolenie migawki i zarejestrowanie zdjęcia.

Aby anulować fotografowanie, wybierz inny tryb wyzwalania migawki.

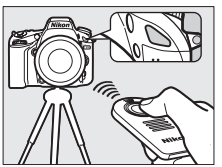

 $\overline{\mathbb{P}}$ 

### D **Przed użyciem pilota zdalnego sterowania**

Przed pierwszym użyciem pilota zdalnego sterowania, usuń izolację baterii wykonaną z przezroczystego tworzywa sztucznego.

### D **Korzystanie z wbudowanej lampy błyskowej**

Przed zrobieniem zdjęcia z lampą błyskową w trybie **P, S, A, M** lub <sup>y</sup>l naciśnij przycisk  $\frac{1}{2}$  (23), aby podnieść lampę błyskową i poczekaj, aż w wizjerze pojawi się wskaźnik  $\frac{1}{2}$  ( $\Box$  [143\)](#page-168-0). Fotografowanie zostanie przerwane, jeśli lampa zostanie podniesiona, gdy działa tryb zdalnego sterowania, lub po uruchomieniu samowyzwalacza. Jeśli użycie lampy błyskowej jest konieczne, aparat zareaguje na naciśnięcie spustu migawki pilota ML-L3 dopiero po naładowaniu lampy błyskowej. W trybach automatycznych lub programach tematycznych, w których lampa błyskowa podnosi się automatycznie, lampa rozpocznie się ładować po wybraniu trybu zdalnego sterowania. Po naładowaniu lampa błyskowa będzie podnosić się i błyskać automatycznie w razie potrzeby. Zwróć uwagę, że w momencie emisji błysku zrobione zostanie tylko jedno zdjęcie, niezależnie od liczby zdjęć wybranej dla ustawienia osobistego c3 (**Samowyzwalacz**:  $\Box$  [227\)](#page-252-0).

W trybach lampy błyskowej obsługujących redukcję efektu czerwonych oczu, lampa redukcji efektu czerwonych oczu zaświeci się na około sekundę przed wyzwoleniem migawki. W trybie zdalnym z opóźnieniem dioda samowyzwalacza zaświeci się na dwie sekundy, a następnie na sekundę przed wyzwoleniem migawki zaświeci się lampa redukcji efektu czerwonych oczu.

#### A **Ustawianie ostrości w trybie zdalnego sterowania**

Aparat nie będzie ustawiać ostrości w trybie zdalnego uniesienia lustra ani gdy wybrany jest tryb ciągłego autofokusa, ale zwróć uwagę, że jeśli wybrany jest jeden z trybów autofokusa, można ustawić ostrość, naciskając spust migawki aparatu do połowy przed zrobieniem zdjęcia (naciśnięcie spustu migawki do końca nie wyzwoli migawki). Jeśli autofokus lub pojedynczy autofokus jest wybrany lub aparat pracuje w trybie podglądu na żywo w trybie zdalnego wyzwalania z opóźnieniem lub trybie zdalnego natychmiastowego wyzwalania, aparat automatycznie dostosuje ostrość przed zrobieniem zdjęcia. Jeśli aparat nie jest w stanie ustawić ostrości podczas fotografowania przez wizjer, powróci do trybu gotowości bez wyzwalania migawki.

### A **Tryb zdalnego uniesienia lustra**

W trybie zdalnego uniesienia lustra aparat nie przeprowadza pomiaru ekspozycji. Kiedy lustro jest uniesione, zdjęć nie można kadrować w wizjerze.

### $\mathscr O$  buib

Przy użyciu samowyzwalacza nie można rejestrowa ć ekspozycji bez ograniczania czasu otwarcia migawki (z czasem "bulb"). Jeśli czas otwarcia migawki **bułb** jest wybrany w trybie **M**, użyty zostanie stały czas otwarcia migawki.

### A **Informacje dodatkowe**

Aby uzyskać informacje na temat wybierania czasu samowyzwalacza, liczby robionych zdjęć, a także odstępów czasu między zdjęciami, patrz ustawienie osobiste c3 (**Samowyzwalacz**,  $\Box$  [227](#page-252-0)). Aby uzyskać informacje na temat wybierania czasu, przez który aparat będzie pozostawał w trybie gotowości, oczekując na sygnał z pilota zdalnego sterowania, patrz ustawienie osobiste c5 (**Oczekiwanie na zdal.**  ster.; □ [228\)](#page-253-1). Aby uzyskać informacje na temat regulowania sygnałów dźwiękowych, które włączają się podczas używania samowyzwalacza i pilota zdalnego sterowania, patrz ustawienie osobiste d1 (**Sygnał dźwiękowy**;  $\Box$  [228\)](#page-253-0).

# **Tryb podnoszenia lustra**

Wybierz ten tryb, aby zminimalizować rozmycie zdjęć spowodowane ruchami aparatu podczas podnoszenia lustra. Zalecamy używać statywu.

**1 Wybierz tryb podniesienia lustra.**

Naciśnij przycisk zwolnienia blokady pokrętła trybu wyzwalania migawki i przekręć pokrętło trybu wyzwalania migawki w położenie **MUP**.

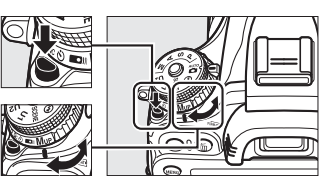

Pokrętło trybu wyzwalania migawki

### **2 Podnieś lustro.**

Wykadruj zdjęcie, ustaw ostrość, a następnie naciśnij spust migawki do końca, aby podnieść lustro.

### D **Podniesienie lustra**

Kiedy lustro jest podniesione, zdjęć nie można kadrować w wizjerze, a aparat nie dokonuje automatycznej regulacji ostrości ani pomiaru ekspozycji.

## **3 Zrób zdjęcie.**

Naciśnij ponownie spust migawki do końca, aby zrobić zdjęcie. Aby zapobiec rozmyciu zdjęcia,

spowodowanemu ruchem aparatu, naciśnij spust

migawki płynnie albo użyj opcjonalnego przewodu zdalnego sterowania ( $\Box$  [298\)](#page-323-1). Lustro opuści się po zakończeniu fotografowania.

### A **Tryb podniesienia lustra**

Zdjęcie zostanie zrobione automatycznie, jeśli przez około 30 s po podniesieniu lustra nie zostaną wykonane żadne czynności.

### A **Informacje dodatkowe**

Informacje na temat używania opcjonalnego pilota ML-L3 do fotografowania z podniesionym lustrem znajdują się na stronie [85](#page-110-1).

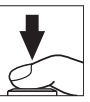

# **d Opcje zapisywania zdjęć**

## <span id="page-114-0"></span>**Obszar zdjęcia**

Wybierz współczynnik proporcji i kąt widzenia (obszar zdjęcia). Dzięki matrycy aparatu formatu FX (35,9 × 24 mm), można wybierać spośród kątów widzenia nawet tak szerokich, jak te obsługiwane przez tradycyjne aparaty formatu małoobrazkowego (35 mm) (135), jednocześnie automatycznie przycinając zdjęcia do kąta widzenia DX podczas korzystania z obiektywów formatu DX. Informacje na temat liczby zdjęć, jaką można zapisać przy różnych ustawieniach obszaru zdjęcia, znajdują się na stronie [335](#page-360-0).

### ❚❚ *Auto. kadr w formacie DX*

Wybierz, czy po podłączeniu obiektywu DX aparat ma automatycznie wybierać kadr DX.

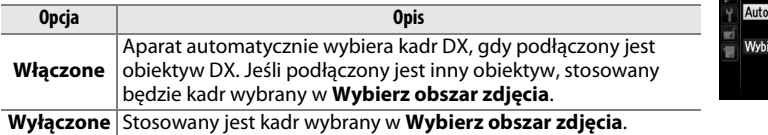

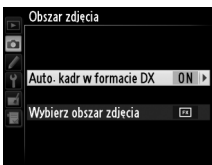

Obiektywy DX są przeznaczone do użytkowania z aparatami formatu DX i mają mniejszy kąt widzenia niż obiektywy dla aparatów formatu małoobrazkowego (35 mm). Jeśli **Auto. kadr w formacie DX** jest wyłączone, a **FX (36×24) 1.0×** (format FX) jest wybrane dla **Wybierz obszar zdjęcia**, gdy podłączony jest obiektyw DX, krawędzie zdjęcia mogą być przesłonięte. Może to nie być wyraźnie widoczne w wizjerze, ale podczas odtwarzania zdjęć można zauważyć spadek rozdzielczości lub zaciemnienie krawędzi zdjęcia.

### ❚❚ *Wybierz obszar zdjęcia*

Wybierz obszar zdjęcia stosowany, gdy podłączony jest obiektyw inny niż DX, lub gdy podłączony jest obiektyw DX i wybrane jest **Wyłączone** dla **Auto. kadr w formacie DX** ( $\Box$  [91\)](#page-116-0).

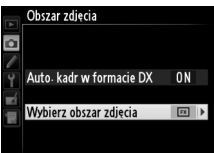

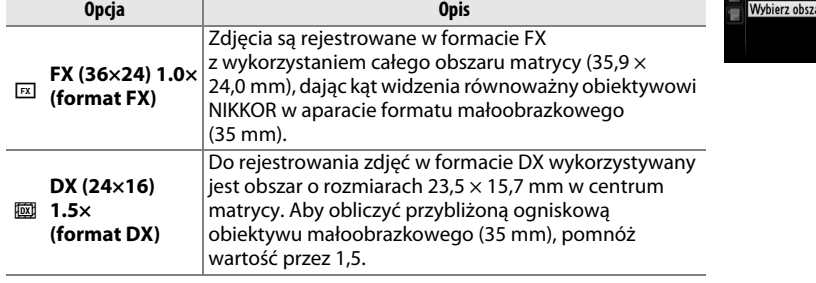

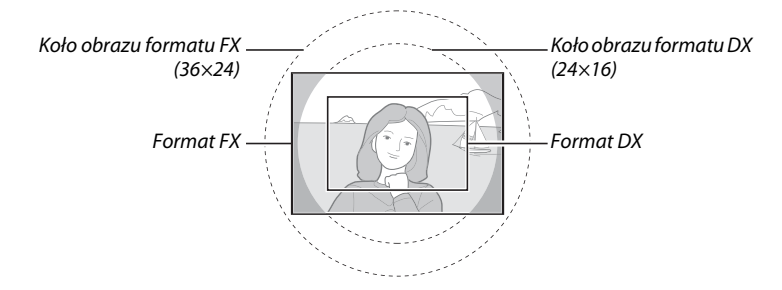

<span id="page-115-0"></span>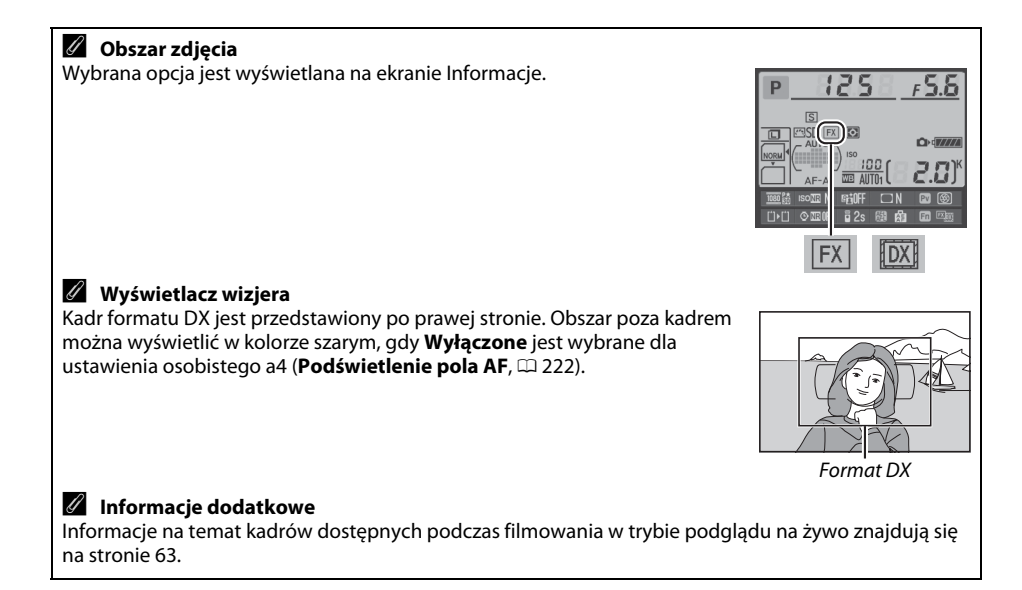

Obszar zdjęcia można ustawić przy pomocy opcji **Obszar zdjęcia** w menu fotografowania lub naciskając element sterujący i obracając pokrętłem sterującym.

### <span id="page-116-0"></span>❚❚ *Menu obszaru zdjęcia*

**1 Wybierz Obszar zdjęcia w menu fotografowania.**

Naciśnij MENU, aby wyświetlić menu. Wyróżnij **Obszar zdjęcia** w menu fotografowania  $(D 214)$  $(D 214)$  i naciśnij  $\blacktriangleright$ .

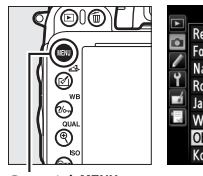

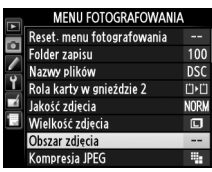

Przycisk MENU

**2 Wybierz opcję.** Wyróżnij **Auto. kadr w formacie DX** lub Wybierz obszar zdjęcia i naciśnij **>**.

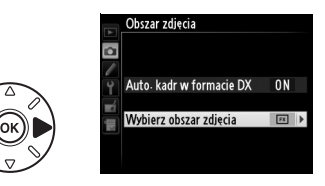

Obszar zdjęcia

### **3 Dostosuj ustawienia.** Wybierz opcję i naciśnij <sup>®</sup>. Wybrany kadr zostanie wyświetlony w wizjerze ( $\Box$  [90](#page-115-0)).

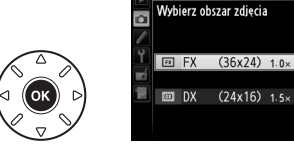

**1 Przypisz wybór obszaru zdjęcia do elementu sterującego aparatu.** Wybierz opcję **Wybierz obszar zdjęcia** dla elementu sterującego aparatu w menu ustawień osobistych ( $\Box$  [219](#page-244-0)). Wybór obszaru zdjęcia można przypisać do przycisku **Fn** (ustawienie osobiste f2, **Rola przycisku Fn**,  $\Box$  [242](#page-267-0)) lub przycisku podglądu głębi ostrości (ustawienie osobiste f3, **Rola przycisku podglądu**,  $\Box$  [244](#page-269-0)).

**2 Używaj wybranego elementu sterującego do wybierania obszaru zdjęcia.**

Obszar zdjęcia można również wybierać, naciskając wybrany przycisk i obracając głównym lub przednim pokrętłem sterującym, aż do wyświetlenia żądanego kadru w wizjerze  $( \Box 90)$  $( \Box 90)$ .

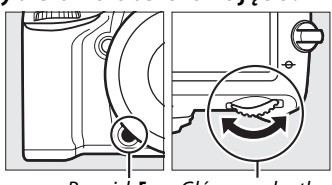

Główne pokrętło sterujące Przycisk **Fn**

Opcję aktualnie wybraną dla obszaru zdjęcia można zobaczyć, naciskając przycisk w celu wyświetlenia obszaru zdjęcia na wyświetlaczu LCD, w wizjerze lub na ekranie Informacje. Format FX jest wyświetlany jako "36 – 24", a format DX jako "24 – 16".

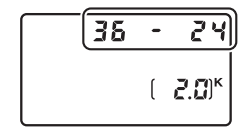

### $\Sigma$  Auto. kadr w formacie DX

Wybranego elementu sterującego nie można używać do wybierania obszaru zdjęcia, kiedy podłączony jest obiektyw DX i opcja **Auto. kadr w formacie DX** jest włączona.

### A **Wielkość zdjęcia**

Wielkość zdjęcia różni się w zależności od opcji wybranej dla obszaru zdjęcia ( $\Box$  [95\)](#page-120-0).

# **Jakość i wielkość zdjęcia**

Kombinacja jakości i wielkości zdjęcia określa, ile miejsca każde zdjęcie zajmuje na karcie pamięci. Większe zdjęcia o wyższej jakości można drukować w większych rozmiarach, ale wymagają one więcej pamięci, co oznacza, że mniej takich zdjęć można zapisać na karcie pamięci ( $\Box$  [335\)](#page-360-0).

## **Jakość zdjęcia**

Wybierz format pliku i stopień kompresji (jakość zdjęcia).

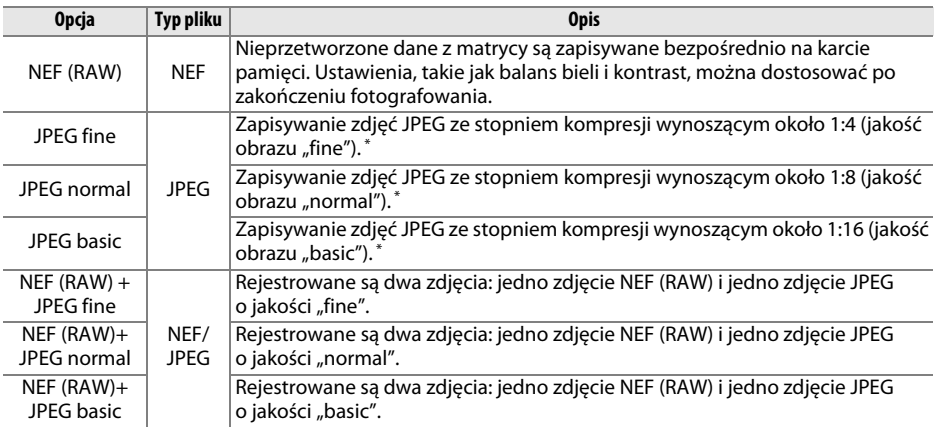

\* **Priorytet wielkości** wybrany dla **Kompresja JPEG**.

Aby ustawić jakość zdjęć, naciśnij przycisk ® (QUAL) i obracaj głównym pokrętłem sterującym, aż żądane ustawienie pojawi się na wyświetlaczu LCD.

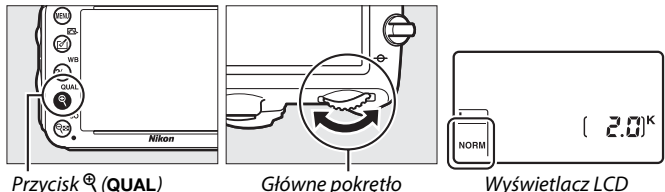

sterujące

Wyświetlacz LCD

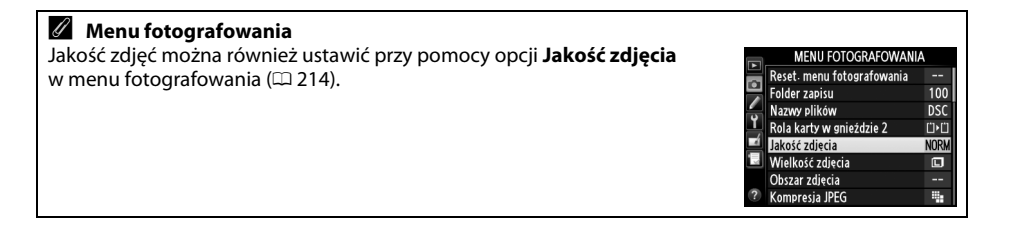

Z menu fotografowania można uzyskać dostęp do następujących opcji. Naciśnij przycisk MENU, aby wyświetlić menu, wyróżnij żądaną opcję i naciśnij 2.

### ❚❚ *Kompresja JPEG*

Wybierz typ kompresji zdjęć JPEG.

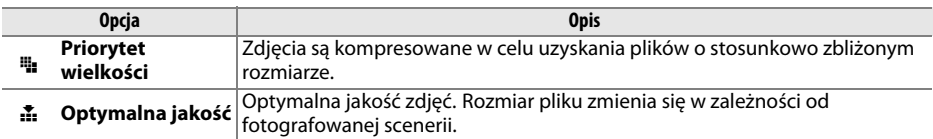

### ❚❚ *Zapisywanie NEF (RAW) > Typ*

Wybierz typ kompresji zdjęć NEF (RAW).

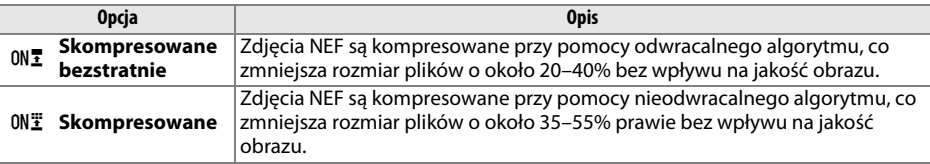

### ❚❚ *Zapisywanie NEF (RAW) > Głębia kolorów NEF (RAW)*

Wybierz głębię kolorów zdjęć NEF (RAW).

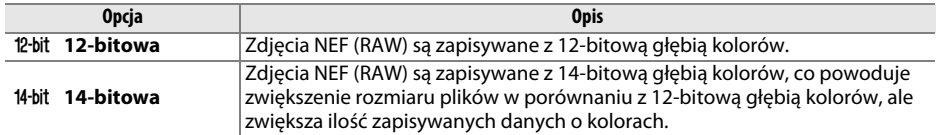

### A **Zdjęcia w formacie NEF (RAW)**

Zdjęcia NEF (RAW) można wyświetlać w aparacie lub przy pomocy oprogramowania, takiego jak Capture NX 2 (dostępne osobno;  $\Box$  [298\)](#page-323-2) lub ViewNX 2 (dostępne na dołączonej instalacyjnej płycie CD ViewNX 2). Zwróć uwagę, że wybrana opcja wielkości zdjęcia nie będzie miała wpływu na wielkość zdjęć w formacie NEF (RAW). Podczas wyświetlania w komputerze zdjęcia NEF (RAW) mają rozmiary podane dla dużych zdjęć (o wielkości  $\Box$ ) w tabeli na stronie [95](#page-120-0). Kopie w formacie JPEG zdjęć w formacie NEF (RAW) można utworzyć za pomocą opcji **Przetwarzanie NEF (RAW)** z menu retuszu ( $\Box$  [271](#page-296-0)).

### A **NEF+JPEG**

Podczas odtwarzania w aparacie zdjęć zrobionych z ustawieniem NEF (RAW) + JPEG, gdy włożona jest tylko jedna karta pamięci, wyświetlane jest tylko zdjęcie w formacie JPEG. Jeśli obie kopie są zapisane na tej samej karcie pamięci, obie kopie zostaną usunięte po usunięciu zdjęcia. Jeśli kopia w formacie JPEG jest zapisana na oddzielnej karcie pamięci przy pomocy opcji **Rola karty w gnieździe 2** > **RAW gniaz. 1 - JPEG gniaz. 2.**, usunięcie kopii JPEG nie spowoduje usunięcia zdjęcia w formacie NEF (RAW).

d

## <span id="page-120-0"></span>**Wielkość zdjęcia**

Wielkość zdjęcia mierzy się w pikselach. Wybieraj spośród  $\Box$  Duża,  $\Box$  Średnia lub  $\Box$  Mała (zwróć uwagę, że wielkość zdjęcia różni się w zależności od opcji wybranej dla **Obszar zdjęcia**,  $(189)$  $(189)$  $(189)$ :

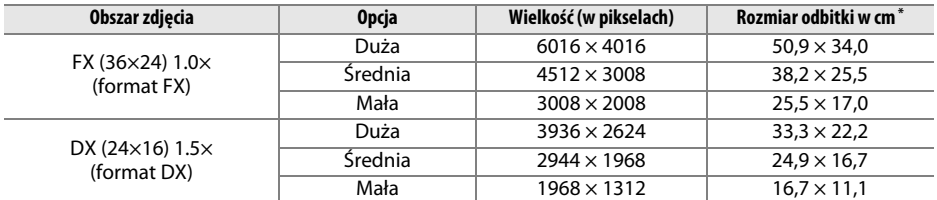

**\*** Przybliżony rozmiar dla druku z rozdzielczością 300 dpi. Rozmiar odbitki w calach równa się wielkości zdjęcia w pikselach podzielonej przez rozdzielczość drukarki wyrażoną w punktach na cal (ang. **d**ots **p**er **i**nch - dpi; 1 cal = około 2,54 cm).

Aby ustawić wielkość zdjęć, naciśnij przycisk  $\mathcal{R}$  (QUAL) i obracaj przednim pokrętłem sterującym, aż żądana opcja pojawi się na wyświetlaczu LCD.

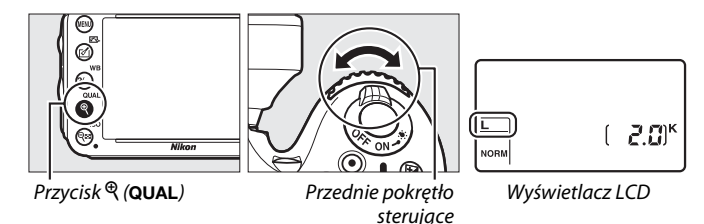

#### A **Menu fotografowania** Wielkość zdjęcia można również ustawić za pomocą opcji **Wielkość zdjęcia** w menu fotografowania ( $\Box$  [214](#page-239-0)).  $\overline{\circ}$ **Folder zapisu** Nazwy plików

## **Korzystanie z dwóch kart pamięci**

Kiedy w aparacie znajdują się dwie karty pamięci, można użyć pozycji **Rola karty w gnieździe 2** w menu fotografowania do wybrania funkcji pełnionej przez kartę w gnieździe 2. Wybierz pomiędzy **Przepełnienie** (karta w gnieździe 2 jest używana, tylko gdy karta w gnieździe 1 jest pełna), **Kopia zapasowa** (każde zdjęcie jest zapisywane dwa razy, raz na karcie w gnieździe 1 i ponownie na karcie w gnieździe 2) oraz **RAW gniaz. 1 - JPEG gniaz. 2** (jak dla **Kopia zapasowa**, z tą różnicą, że kopie NEF/RAW zdjęć zapisanych z ustawieniem NEF/RAW + JPEG są rejestrowane tylko na karcie w gnieździe 1, a kopie JPEG tylko na karcie w gnieździe 2).

### A **"Kopia zapasowa" i "RAW gniaz. 1 - JPEG gniaz. 2"**

Aparat pokazuje pozostałą liczbę możliwych do zapisania zdjęć na karcie z mniejszą ilością wolnej pamięci. Spust migawki zostanie zablokowany po zapełnieniu jednej z kart.

### A **Nagrywanie filmów**

Kiedy w aparacie znajdują się dwie karty, gniazdo używane do nagrywania filmów można wybrać przy pomocy opcji Ustawienia filmu > Miejsce docelowe w menu fotografowania ( $\Box$  [65](#page-90-0)).

# $\mathbb{D}$ **Ostrość**

W tym rozdziale opisano opcje ostrości dostępne podczas kadrowania zdjęć w wizjerze. Ostrość może być ustawiana automatycznie (patrz poniżej) lub ręcznie ( $\Box$  [103\)](#page-128-0). Użytkownik może również wybrać pole AF do automatycznego lub ręcznego ustawiania ostrości ( $\Box$  [101\)](#page-126-0), lub używać blokady ostrości w celu zmiany kompozycji zdjęcia po ustawieniu ostrości ( $\Box$  [102\)](#page-127-0).

## **Autofokus**

Aby korzystać z autofokusa, przekręć wybierak trybu ustawiania ostrości w położenie **AF**.

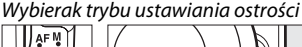

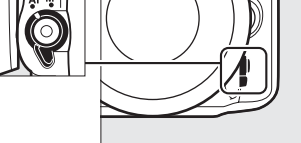

## **Tryb autofokusa**

Można wybierać spośród następujących trybów autofokusa:

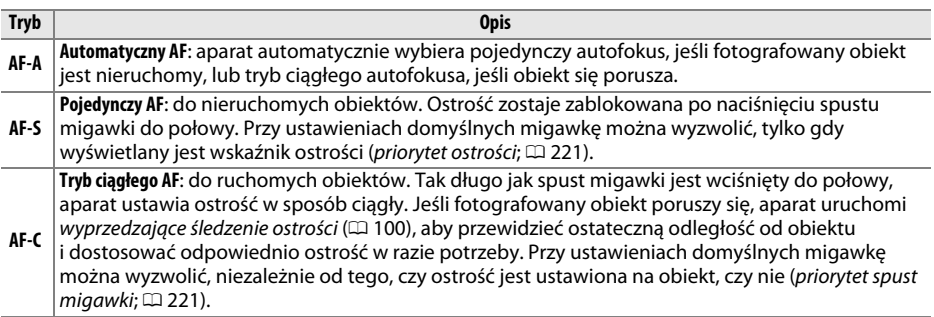

### A **Wyprzedzające śledzenie ostrości**

W trybie **AF-C**, lub gdy tryb ciągłego autofokusa jest wybrany w trybie **AF-A**, aparat uruchomi wyprzedzające śledzenie ostrości, jeśli obiekt przemieści się w kierunku aparatu lub od niego, w czasie gdy spust migawki jest wciśnięty do połowy. Pozwala to aparatowi śledzić ostrość i jednocześnie próbować przewidzieć, gdzie znajdzie się obiekt w momencie wyzwolenia migawki.

Aby wybrać tryb autofokusa, naciśnij przycisk trybu AF i obracaj głównym pokrętłem sterującym, aż żądane ustawienie pojawi się w wizjerze lub na wyświetlaczu LCD.

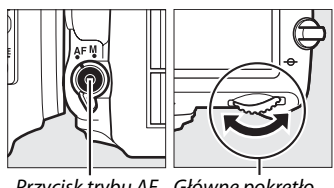

Przycisk trybu AF Główne pokrętło sterujące

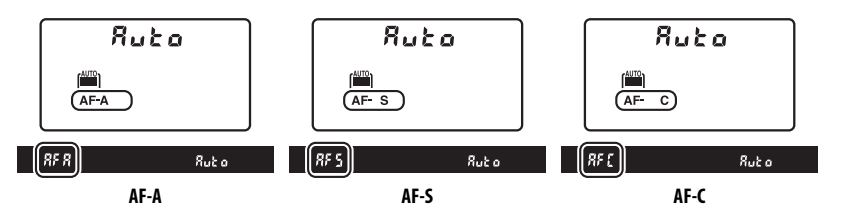

### <span id="page-123-0"></span>A **Uzyskiwanie dobrych rezultatów z użyciem autofokusa**

W warunkach wymienionych poniżej autofokus może nie działać poprawnie. Spust migawki może zostać wyłączony, jeśli aparat nie może ustawić ostrości w takich warunkach. Może również zostać wyświetlony wskaźnik ostrości (●) i włączony sygnał dźwiękowy, pozwalający na wyzwolenie migawki pomimo tego, że fotografowany obiekt jest nieostry. W takim przypadku ustaw ostrość ręcznie ( $\Box$  [103](#page-128-0)) lub użyj blokady ostrości ( $\Box$  [102\)](#page-127-0) w celu ustawienia ostrości na innym obiekcie w tej samej odległości i ponownie skomponuj kadr.

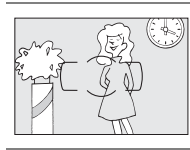

Brak kontrastu lub niewielki kontrast pomiędzy fotografowanym obiektem a tłem.

**Przykład**: obiekt ma taki sam kolor, jak tło.

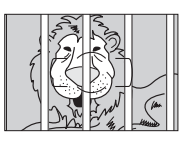

Pole AF zawiera obiekty znajdujące się w różnej odległości od aparatu.

**Przykład**: obiekt znajduje się w klatce.

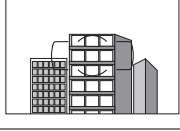

Na obiekcie występują przede wszystkim regularne wzory geometryczne.

**Przykład**: żaluzje lub rząd okien w drapaczu chmur.

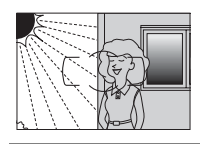

Pole AF obejmuje obszary o silnie zróżnicowanej jasności.

**Przykład**: obiekt jest w połowie zacieniony.

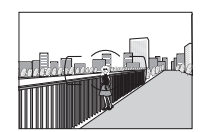

Obiekty w tle wyglądają na większe niż fotografowany obiekt.

**Przykład**: w kadrze za fotografowanym obiektem znajduje się budynek.

Obiekt zawiera wiele drobnych szczegółów.

**Przykład**: obszar pokryty kwiatami albo innymi obiektami, które są małe lub mają podobną jasność.

### A **Informacje dodatkowe**

Aby uzyskać informacje na temat korzystania z priorytetu ostrości w trybie ciągłego AF, patrz ustawienie osobiste a1 (**Priorytet w trybie AF-C**,  $\Box$  [221](#page-246-1)). Aby uzyskać informacje na temat korzystania z priorytetu spustu migawki w trybie pojedynczego AF, patrz ustawienie osobiste a2 (**Priorytet w trybie AF-S**, 0 [221\)](#page-246-0). Informacje na temat opcji autofokusa dostępnych w trybie podglądu na żywo lub podczas nagrywania filmu znajdują się na stronie [51.](#page-76-0)

## <span id="page-124-0"></span>**Tryb pola AF**

Wybierz sposób wyboru pola AF dla autofokusa.

- **• Jednopolowy AF**: wybierz pole AF zgodnie z opisem na stronie [101;](#page-126-0) aparat będzie ustawiać ostrość tylko na obiekt znajdujący się w wybranym polu AF. Używaj do fotografowania nieruchomych obiektów.
- **• AF z dynamicznym wyborem pola**: wybierz pole AF zgodnie z opisem na stronie [101.](#page-126-0) W trybach ustawiania ostrości **AF-A** i **AF-C**, jeśli obiekt na chwilę opuści wybrane pole AF, aparat ustawi ostrość w oparciu o informacje z sąsiadujących pól AF. Liczba pól AF różni się w zależności od wybranego trybu:
	- **- 9-polowy AF z dynamicznym wyborem pola**: to ustawienie należy wybrać, gdy ma się sporo czasu na skomponowanie ujęcia lub gdy ruch obiektu jest przewidywalny (np. biegacze na bieżni lub samochody wyścigowe na torze).
	- **- 21-polowy AF z dynamicznym wyborem pola**: to ustawienie należy wybrać przy fotografowaniu obiektów, które poruszają się w nieprzewidywalny sposób (np. piłkarze podczas meczu).
	- **- 39-polowy AF z dynamicznym wyborem pola**: to ustawienie należy wybrać przy fotografowaniu obiektów, które poruszają się szybko (np. ptaki), bardzo utrudniając kadrowanie z użyciem wizjera.
- **• Śledzenie 3D**: wybierz pole AF zgodnie z opisem na stronie [101](#page-126-0). W trybach autofokusa **AF-A** i **AF-C**, jeśli obiekt na chwilę opuści wybrane pole AF, w razie potrzeby aparat ustawi ostrość w oparciu o informacje z sąsiadujących pól AF. Ustawienie przydatne do szybkiego komponowania zdjęć nieregularnie poruszających się obiektów (np. tenisistów). Jeśli fotografowany obiekt znajdzie się poza polem widzenia wizjera, zdejmij palec ze spustu migawki i ponownie skomponuj kadr, ustawiając obiekt w wybranym polu AF.

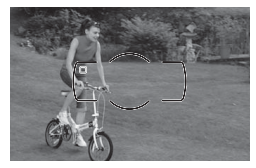

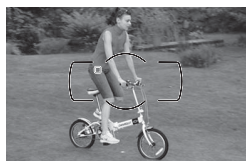

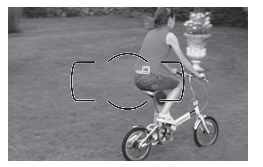

**• Automatyczny wybór pola AF**: aparat automatycznie wykrywa fotografowany obiekt i wybiera pole AF. Jeśli używany jest obiektyw typu G, E lub D ( $\Box$  [287](#page-312-0)), aparat może odróżniać fotografowane osoby od tła, co poprawia ich wykrywanie. Aktywne pola AF są na chwilę wyróżniane po ustawieniu ostrości przez aparat. W trybie **AF-C**, lub gdy tryb ciągłego autofokusa jest wybrany w trybie **AF-A**, główne pole AF pozostaje wyróżnione po wyłączeniu pozostałych pól AF.

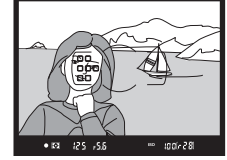

N

Aby wybrać tryb pola AF, naciśnij przycisk trybu AF i obracaj przednim pokrętłem sterującym, aż żądane ustawienie pojawi się na wizjerze lub na wyświetlaczu LCD.

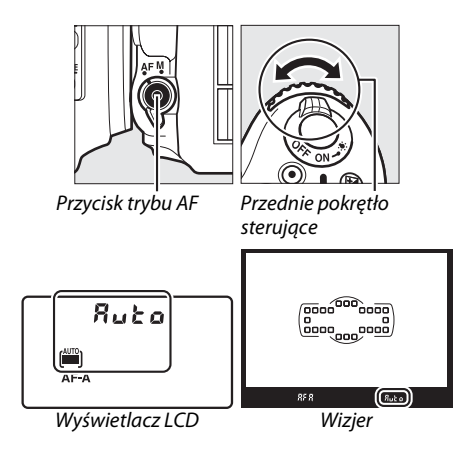

### D<sub>20</sub>

### <span id="page-125-0"></span>A **Śledzenie 3D**

Po naciśnięciu spustu migawki do połowy kolory obszaru otaczającego pole AF zostają zapisane w aparacie. W związku z tym śledzenie 3D może nie przynieść pożądanych wyników w przypadku obiektów, które mają taki sam kolor, jak tło lub zajmują niewielką część kadru.

### A **Tryb pola AF**

Tryb pola AF jest wyświetlany na wyświetlaczu LCD oraz w wizjerze.

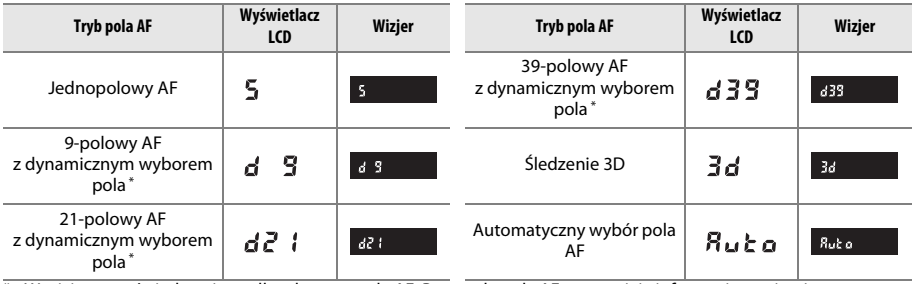

\* W wizjerze wyświetlane jest tylko aktywne pole AF. Pozostałe pola AF zapewniają informacje wspierające pracę układu ustawiania ostrości.

### A **Ręczne ustawianie ostrości**

Podczas korzystania z ręcznego ustawiania ostrości automatycznie wybierany jest jednopolowy AF.

### A **Informacje dodatkowe**

Aby uzyskać informacje na temat czasu, przez który aparat czeka zanim ponownie ustawi ostrość, jeśli obiekt przemieści się przed aparatem, patrz ustawienie osobiste a3 (**Blokada śledzenia ostrości**,  $\Box$  [222\)](#page-247-1). Informacje na temat opcji autofokusa dostępnych w trybie podglądu na żywo lub podczas nagrywania filmu znajdują się na stronie [52.](#page-77-0)

## <span id="page-126-0"></span>**Wybór pól AF**

Aparat oferuje wybór 39 pól AF, których można używać do komponowania zdjęć z głównym obiektem umieszczonym w praktycznie dowolnym miejscu kadru.

### **1 Przekręć blokadę wybieraka pól AF w położenie** ●**.**

Dzięki temu wybieraka wielofunkcyjnego można używać do wybierania pola AF.

## **2 Wybierz pole AF.**

Przy pomocy wybieraka wielofunkcyjnego wybierz pole AF w wizjerze, gdy pomiar ekspozycji jest właczony. Naciśnij ®, aby wybrać centralne pole AF.

Po dokonaniu wyboru blokadę wybieraka pól AF można obrócić w położenie zablokowane (**L**), aby zapobiec zmianie wybranego pola AF po naciśnięciu wybieraka wielofunkcyjnego.

### **Automatyczny wybór pola AF**

Pole AF dla automatycznego wyboru pól AF jest wybierane automatycznie. Ręczny wybór pól AF jest niedostępny.

### A **Informacje dodatkowe**

Aby uzyskać informacje o wybieraniu, kiedy pole AF jest podświetlane, patrz ustawienie osobiste a4 (Podświetlenie pola AF,  $\Box$  [222\)](#page-247-0). Aby uzyskać informacje na temat ustawiania zmiany wyboru pola AF w pętli, patrz ustawienie osobiste a5 (**Zmiana pól AF w pętli**,  $\Box$  [222\)](#page-247-2). Aby uzyskać informacje na temat wyboru liczby pól AF, które można wybierać przy pomocy wybieraka wielofunkcyjnego, patrz ustawienie osobiste a6 (**Liczba pól AF**,  $\Box$  [223](#page-248-0)). Aby uzyskać informacje na temat zmieniania funkcji przycisku <sup>(6)</sup>, patrz ustawienie osobiste f1 (**Przycisk OK (tryb fotograf.**); 0 [241\)](#page-266-0).

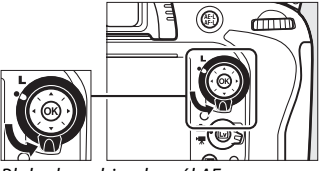

Blokada wybieraka pól AF

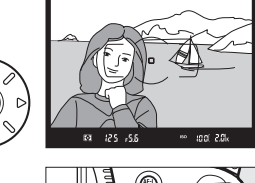

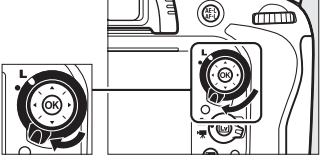

N

N

<span id="page-127-0"></span>Blokada ostrości umożliwia zmianę kompozycji kadru już po ustawieniu ostrości, dzięki czemu można ustawić ostrość na obiekcie, który na ostatecznym ujęciu nie będzie w żadnym polu AF. Jeśli aparat nie jest w stanie ustawić ostrości przy pomocy autofokusa ( $\Box$ ) [98\)](#page-123-0), blokady ostrości można również użyć do ponownego skomponowania kadru po ustawieniu ostrości na inny obiekt znajdujący się w takiej samej odległości, co wyjściowy fotografowany obiekt. Blokada ostrości jest najskuteczniejsza, jeśli jako tryb pola AF wybrano opcję inną niż automatyczny wybór pola AF (CD [99](#page-124-0)).

**1 Ustaw ostrość.**

Umieść fotografowany obiekt w wybranym polu AF i wciśnij spust migawki do połowy w celu rozpoczęcia ustawiania ostrości. Sprawdź, czy w wizjerze widać wskaźnik ostrości (<sup>1</sup>).

**2 Zablokuj ostrość. Tryby ustawiania ostrości AF-A i AF-C**: trzymając spust migawki wciśnięty do połowy  $(1)$ , naciśnij przycisk  $\frac{M}{k+1}$  **AE-L/AF-L** (②), aby zablokować ostrość i ekspozycję (ikona **AE-L** pojawi się w wizjerze). Ostrość pozostanie zablokowana tak długo, jak przycisk  $#L$  **AE-L/AF-L** pozostaje wciśnięty, nawet jeśli później zdejmie się palec ze spustu migawki.

**Tryb ustawiania ostrości AF-S**: gdy w wizjerze widoczny jest wskaźnik ostrości, ostrość zostaje zablokowana automatycznie i pozostaje zablokowana, dopóki nie zdejmie się palca ze spustu migawki. Ostrość można również zablokować, naciskając przycisk 結<sup>t</sup> **AE-L/AF-L** (patrz powyżej).

**3 Zmień kompozycję kadru i zrób zdjęcie.** Ostrość pozostanie zablokowana w trakcie robienia poszczególnych zdjęć, jeśli spust migawki będzie pozostawał wciśnięty do połowy (**AF-S**) lub przycisk tet **AE-L/AF-L** będzie pozostawał wciśnięty, co pozwala na zrobienie kilku zdjęć jedno po drugim przy takim samym ustawieniu ostrości.

Nie zmieniaj odległości między aparatem a obiektem, gdy ostrość jest zablokowana. Jeśli obiekt przemieści się, ustaw ostrość ponownie na nową odległość.

### A **Informacje dodatkowe**

Patrz ustawienie osobiste c1 (Blok. AE spustem migawki,  $\Box$  [226\)](#page-251-0), aby uzyskać informacje na temat korzystania ze spustu migawki do blokowania ekspozycji, ustawienie osobiste f4 (**Rola przycisku AE-L/AF-L**, □ [244](#page-269-1)), aby uzyskać informacje na temat wybierania funkcji przycisku 鮭 AE-L/AF-L.

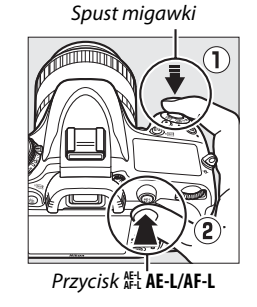

<sup>180</sup> to air 281

12 S.  $-55$ 

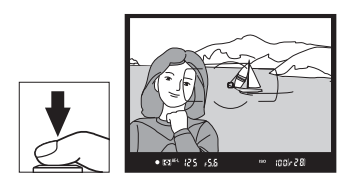

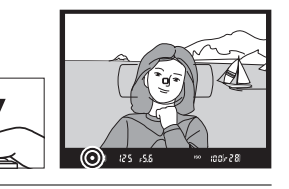

## <span id="page-128-0"></span>**Ręczne ustawianie ostrości**

Ręczne ustawianie ostrości jest dostępne dla obiektywów, które nie obsługują autofokusa (obiektywy NIKKOR inne niż AF), lub gdy autofokus nie daje oczekiwanych rezultatów ( $\Box$  [98](#page-123-0)).

- **• Obiektywy AF-S**: ustaw przełącznik trybu ostrości obiektywu w położenie **M**.
- **• Obiektywy AF**: ustaw przełącznik trybu ostrości obiektywu (jeśli jest dostępny) i wybierak trybu ustawiania ostrości aparatu w położenia **M**.

### **Z** Obiektywy AF

Nie używaj obiektywów AF z przełącznikiem wyboru trybu ostrości ustawionym w położenie **M**, gdy wybierak trybu ustawiania ostrości aparatu jest ustawiony na **AF**. Nieprzestrzeganie tego zalecenia może doprowadzić do uszkodzenia aparatu lub obiektywu.

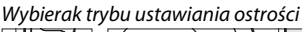

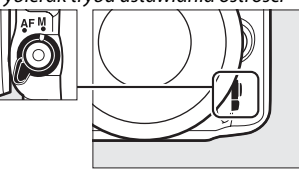

**• Obiektywy z ręczną regulacją ostrości**: ustaw wybierak trybu ostrości aparatu w położenie **M**.

Aby ustawiać ostrość ręcznie, obracaj pierścieniem regulacji ostrości obiektywu do momentu, gdy obraz widoczny w wizjerze będzie ostry. Zdjęcia można robić w dowolnym momencie, także wtedy, gdy obraz nie jest ostry.

### ❚❚ *Wskaźnik ustawienia ostrości*

Jeśli największa przysłona obiektywu (otwór względny) ma wartość f/5,6 lub mniejszą, korzystając ze wskaźnika ostrości w wizjerze można sprawdzać, czy ostrość jest ustawiona na obiekt znajdujący się w wybranym polu AF (pole AF można wybrać dowolnie spośród dostępnych 39 pól AF). Po ustawieniu aparatu w taki sposób, aby obiekt znalazł się w wybranym polu AF, naciśnij spust migawki do połowy

i obracaj pierścieniem ustawiania ostrości na obiektywie, aż zostanie wyświetlony wskaźnik ostrości (I). Zwróć uwagę, że w przypadku obiektów wymienionych na stronie [98](#page-123-0), wskaźnik ostrości może być czasami wyświetlany, mimo że ostrość nie jest ustawiona na obiekcie. Sprawdź ostrość w wizjerze przed zrobieniem zdjęcia.

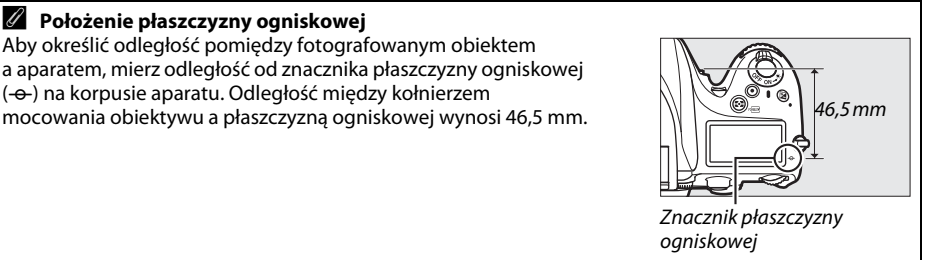

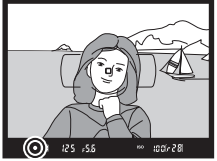

N

# <span id="page-130-0"></span>**ISC Czułość ISO**

"Czułość ISO" jest cyfrowym odpowiednikiem czułości filmu. Wybieraj spośród ustawień z zakresu od ISO 100 do ISO 6400, w krokach o wartości odpowiadającej 1/3 EV. Wartości od około 0,3 do 1 EV poniżej ISO 100 i od 0,3 do 2 EV powyżej ISO 6400 są również dostępne w szczególnych sytuacjach. Tryb automatyczny i programy tematyczne oferują również opcję **AUTO**, która pozwala aparatowi regulować czułość ISO automatycznie w reakcji na warunki oświetlenia otoczenia. Im wyższa czułość ISO, tym mniej światła potrzeba do zrobienia zdjęcia, co pozwala na skrócenie czasu otwarcia migawki lub większe przymknięcie przysłony.

Aby ustawić czułość ISO, naciśnij przycisk **Q¤ (ISO)** i obracaj głównym pokrętłem sterującym, aż żądane ustawienie pojawi się na wyświetlaczu LCD lub w wizjerze.

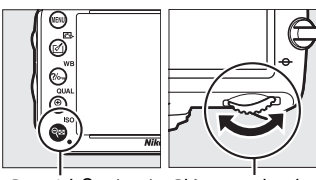

Przycisk Q (ISO) Główne pokrętło sterujące

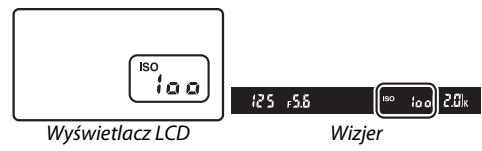

### A **AUTO**

Jeśli pokrętło trybu pracy zostanie przekręcone w położenie **P**, **S**, **A** lub **M** po wybraniu **AUTO** dla czułości ISO w innym trybie, czułość ISO wybrana jako ostatnia w trybie **P**, **S**, **A** lub **M** zostanie przywrócona.

### A **Hi 0,3–Hi 2**

Ustawienia od **Hi 0,3** do **Hi 2** odpowiadają wartościom czułości ISO o 0,3–2 EV powyżej ISO 6400 (odpowiednik ISO 8000–25600). Zdjęcia robione przy tych ustawieniach są znacznie bardziej narażone na pojawianie się szumów (losowo rozmieszczone jasne piksele, mgła lub linie).

### A **Lo 0,3–Lo 1**

Ustawienia od **Lo 0,3** do **Lo 1** odpowiadają wartościom czułości ISO o 0,3–1 EV poniżej ISO 100 (odpowiednik ISO 80–50). Tego ustawienia należy używać dla większych wartości przysłony, przy jasnym oświetleniu. Kontrast jest nieznacznie wyższy od normalnego. W większości sytuacji zaleca się stosowanie czułości ISO o wartości ISO 100 lub wyższej.

### A **Menu fotografowania**

Czułość ISO można również ustawić za pomocą opcji **Ustawienia czułości ISO** w menu fotografowania ( $\Box$  [214\)](#page-239-0).

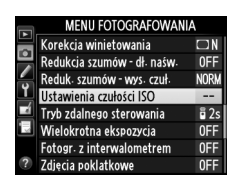

### A **Informacje dodatkowe**

Aby uzyskać informacje na temat zmieniania wielkości kroku zmiany czułości, patrz ustawienie osobiste b1 (Krok zmiany czułości ISO; [[224](#page-249-0)]. Aby uzyskać informacje na temat wyświetlania czułości ISO na wyświetlaczu LCD lub regulowania czułości ISO bez korzystania z przycisku Q**¤ (ISO)**, patrz ustawienie osobiste d3 (Wyświetlanie i korekta ISO; <sup>n [229](#page-254-1)</sup>). Aby uzyskać informacje na temat używania opcji **Reduk. szumów - wys. czuł.** z menu fotografowania w celu zmniejszenia szumów przy wysokich czułościach ISO, patrz strona [218.](#page-243-0)

## <span id="page-132-0"></span>**Automatyczny dobór czułości ISO**

*(Tylko tryby P, S, A i M)*

Jeśli wybrane jest ustawienie **Włączony** dla opcji **Ustawienia czułości ISO** > **Automatyczny dobór ISO** w menu fotografowania, czułość ISO będzie automatycznie regulowana, jeśli uzyskanie optymalnej ekspozycji z wartością wybraną przez użytkownika będzie niemożliwe (czułość ISO jest odpowiednio dostosowywana w trakcie używania lampy błyskowej).

**1 Wybierz Automatyczny dobór ISO dla Ustawienia czułości ISO w menu fotografowania.**

Aby wyświetlić menu, naciśnij przycisk MENU. Wybierz **Ustawienia czułości ISO** w menu fotografowania, wyróżnij **Automatyczny dobór ISO**, a następnie naciśnij >.

## **2 Wybierz Włączony.**

Wyróżnij **Włączony** i naciśnij <sup>®</sup> (jeśli wybrane jest **Wyłączony**, czułość ISO pozostanie ustawiona na stałe na wartość wybraną przez użytkownika).

### **3 Dostosuj ustawienia.**

Maksymalną wartość dla automatycznego doboru ISO można wybrać przy pomocy opcji **Maksymalna czułość** (minimalna wartość dla automatycznego doboru ISO jest ustawiona na 100; zwróć uwagę, że jeśli wartość wybrana dla

**Maksymalna czułość** jest niższa od wartości aktualnie wybranej dla **Czułość ISO**, użyta zostanie wartość wybrana dla **Maksymalna czułość**). W trybach **P** i **A** czułość będzie regulowana, tylko jeśli doszłoby do niedoświetlenia przy zastosowaniu czasu otwarcia migawki wybranego dla **Najdłuższy czas migawki** (1/2000–1 s, lub **Automatyczny**; w trybach **S** i **M**, czułość ISO będzie regulowana w celu uzyskania optymalnej ekspozycji z czasem otwarcia migawki wybranym przez użytkownika). Jeśli wybrane jest **Automatyczny** (dostępne tylko dla obiektywów z procesorem; wartość odpowiada<br><sup>1</sup>/30 s podczas korzystania z obiektywu bez procesora), aparat wybierze najdłuższy czas otwarcia migawki w oparciu o ogniskową obiektywu (automatyczny dobór czasu otwarcia migawki można dokładnie wyregulować, wyróżniając **Automatyczny** i naciskając 2; np. wartości jeszcze krótsze od zwykle wybieranych automatycznie przez aparat można stosować z teleobiektywami w celu zmniejszenia rozmycia). Czas otwarcia migawki dłuższy od najdłuższego może być stosowany, jeśli nie będzie możliwe uzyskanie optymalnej ekspozycji przy użyciu czułości ISO wybranej dla ustawienia **Maksymalna czułość**. Naciśnij <sup>@</sup>, aby wyjść z menu po zakończeniu regulacji ustawień.

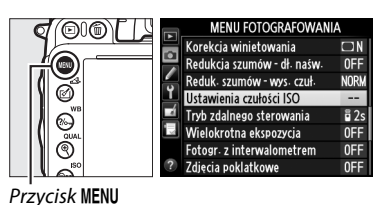

Ustawienia czułości ISO Automatyczny dobór ISO  $\overline{\bullet}$ Właczony Wyłaczony

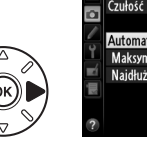

Czułość ISO 100 Automatyczny dobór ISO  $ON$ Maksymalna czułość **6400** AUTO Najdłuższy czas migawki

Ustawienia czułości ISO

liso

Kiedy wybrane jest ustawienie **Włączony**, w wizjerze i na wyświetlaczu LCD wyświetla się **ISO-AUTO**. Wskaźniki te będą migać, jeśli czułość zostanie zmieniona w stosunku do wartości wybranej przez użytkownika, a zmieniona wartość zostanie wyświetlona w wizjerze.

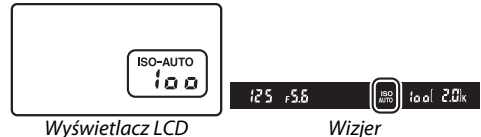

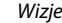

### A **Automatyczny dobór czułości ISO**

Prawdopodobieństwo wystąpienia szumów (losowo rozmieszczone jasne piksele, mgła lub linie) jest wyższe przy wyższych wartościach czułości. W celu ich ograniczenia użyj opcji **Reduk. szumów - wys. czuł.** z menu fotografowania (patrz strona [218\)](#page-243-0). Kiedy używana jest lampa błyskowa, wartość wybrana dla **Najdłuższy czas migawki** jest ignorowana na rzecz opcji wybranej w ustawieniu osobistym e1 (Czas synchronizacji błysku, <sup>234</sup>). Zwróć uwagę, że czułość ISO może automatycznie wzrastać podczas korzystania z opcji automatycznego doboru czułości ISO w połączeniu z trybami lampy błyskowej zsynchronizowanymi z długimi czasami ekspozycji (są one dostępne dla wbudowanej lampy błyskowej oraz opcjonalnych lamp błyskowych wymienionych na stronie [293\)](#page-318-0), co może uniemożliwiać aparatowi wybranie długiego czasu otwarcia migawki.

#### A **Włączanie lub wyłączanie automatycznego doboru czułości ISO**

Automatyczny dobór ISO można włączać i wyłączać, naciskając przycisk & (ISO) i obracając przednim pokrętłem sterującym. **ISO-AUTO** jest wyświetlane, gdy włączony jest automatyczny dobór ISO.

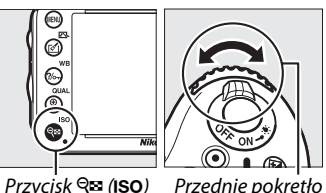

sterujące

# **Ex Ekspozycja**

## <span id="page-134-0"></span>**Pomiar ekspozycji**

Wybierz sposób ustawiania ekspozycji przez aparat w trybach **P**, **S**, **A** i **M** (w innych trybach aparat automatycznie wybiera sposób pomiaru ekspozycji).

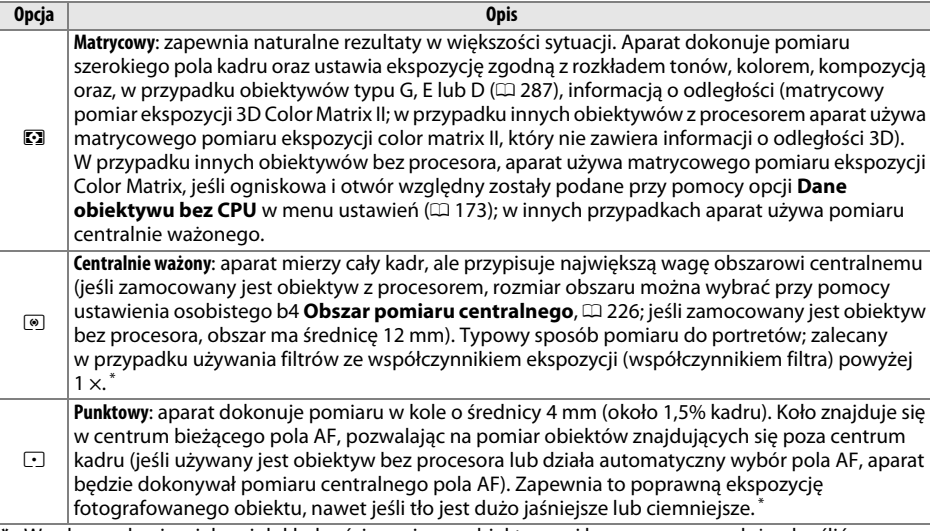

**\*** W celu uzyskania większej dokładności pomiaru z obiektywami bez procesora, należy określić ogniskową i otwór względny w menu **Dane obiektywu bez CPU** ( $\Box$  [173](#page-198-0)).

Aby wybrać opcję pomiaru ekspozycji, naciśnij przycisk  $\blacktriangleright$  ( $\text{QCD}$ ) i obracaj głównym pokrętłem sterującym, aż żądane ustawienie pojawi się w wizjerze i na wyświetlaczu LCD.

### A **Informacje dodatkowe**

Aby uzyskać informacje na temat dokonywania oddzielnych regulacji optymalnej ekspozycji dla poszczególnych metod pomiaru, patrz ustawienie b5 (**Korekta pomiaru ekspozycji**,  $\Box$  [226](#page-251-2)).

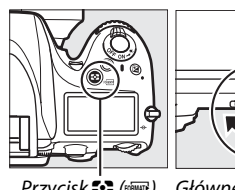

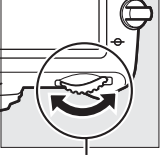

Przycisk  $\mathbb{C}$  ( $\mathbb{R}$  ( $\mathbb{R}$ ) Główne pokrętło sterujące

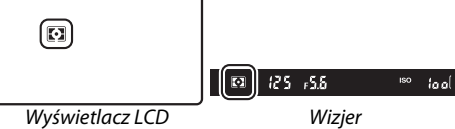

 $\overline{\mathbf{C}}$ 

# **Blokada automatycznej ekspozycji**

Korzystaj z blokady automatycznej ekspozycji do zmieniania kompozycji zdjęć po użyciu pomiaru centralnie ważonego i punktowego do zmierzenia ekspozycji. Zwróć uwagę, że pomiar matrycowy nie zapewni pożądanych rezultatów.

### **1 Zablokuj ekspozycję.**

wyświetlany wskaźnik **AE-L**.

Ustaw aparat w taki sposób, aby obiekt był widoczny w wybranym polu AF, a następnie naciśnij spust migawki do połowy. Ze spustem migawki wciśniętym do połowy i obiektem umieszczonym w polu AF, naciśnij przycisk <sup>AE-L</sup> AE-L/AF-L, aby zablokować ostrość i ekspozycję (jeśli używasz autofokusa, sprawdź czy wskaźnik ostrości  $\bullet$  jest widoczny w wizjerze).

Gdy ekspozycja jest zablokowana, w wizjerze jest

Spust migawki (III) Przycisk A **AE-L/AF-L**

125 , 5.6  $\frac{185 \text{ N}}{200}$ 

**2 Zmień kompozycję kadru.** Trzymając przycisk 鮭 AE-L/AF-L wciśnięty, zmień kompozycję kadru i zrób zdjęcie.

 $\overline{\mathbf{C}}$ 

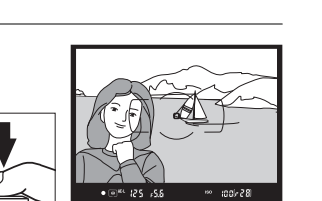

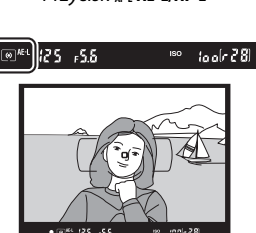

### A **Mierzony obszar**

W pomiarze punktowym ekspozycja zostanie zablokowana na wartości zmierzonej w kole o średnicy 4 mm umieszczonym pośrodku wybranego pola AF. W pomiarze centralnie ważonym ekspozycja zostanie zablokowana na wartości zmierzonej w kole o średnicy 12 mm umieszczonym pośrodku wizjera.

### A **Korekta czasu otwarcia migawki i wartości przysłony**

Przy włączonej blokadzie ekspozycji, można zmieniać następujące ustawienia bez zmiany zmierzonej wartości ekspozycji:

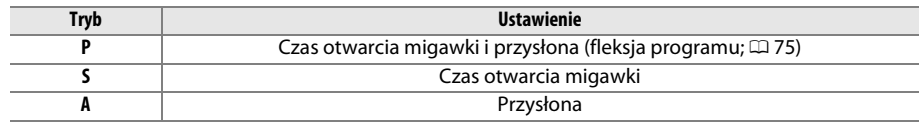

Nowe wartości można sprawdzić w wizjerze i na wyświetlaczu LCD. Zwróć uwagę, że sposobu pomiaru ekspozycji nie można zmieniać, kiedy działa blokada ekspozycji.

### A **Informacje dodatkowe**

Jeśli Właczona jest wybrane dla ustawienia osobistego c1 (Blok. AE spustem migawki,  $\Box$  [226\)](#page-251-0), wartość ekspozycji zostaje zablokowana po naciśnięciu spustu migawki do połowy. Aby uzyskać informacje na temat zmiany funkcji przycisku **H AE-L/AF-L**, patrz ustawienie osobiste f4 (Rola przycisku **AE-L/AF-L, CO [244](#page-269-1)).** 

# **Kompensacja ekspozycji**

### *(Tylko tryby P, S, A i M)*

Kompensacja ekspozycji służy do modyfikowania wartości ekspozycji proponowanej przez aparat, umożliwiając rozjaśnianie i przyciemnianie zdjęć. Kompensacja jest najskuteczniejsza, jeśli jest używana z pomiarem centralnie ważonym lub punktowym ( $\Box$  [109\)](#page-134-0). Wybieraj spośród wartości od –5 EV (niedoświetlenie) do +5 EV (prześwietlenie) w krokach co 1/3 EV. Ogólnie rzecz biorąc, wybieranie wartości dodatnich powoduje, że fotografowany obiekt staje się jaśniejszy, a wartości ujemnych, że staje się ciemniejszy.

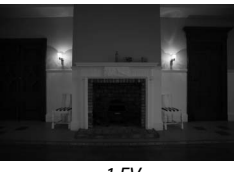

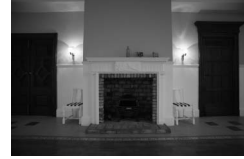

–1 EV Bez kompensacji ekspozycji +1 EV

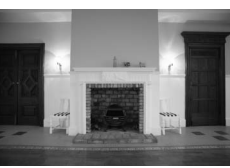

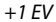

Przycisk E

sterujące

Aby wybrać wartość kompensacji ekspozycji, wciśnij przycisk E i obracaj głównym pokrętłem sterującym, aż żądana wartość pojawi się na wyświetlaczu LCD lub w wizjerze.

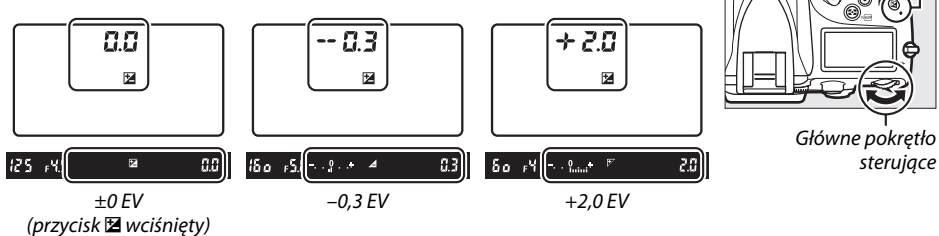

Przy wartościach innych niż ±0,0, cyfra 0 w centrum wskaźników ekspozycji będzie migać (tylko tryby **P**, **S** i **A**), a ikona E zostanie wyświetlona na wyświetlaczu LCD i w wizjerze po zwolnieniu przycisku E. Bieżącą wartość kompensacji ekspozycji można sprawdzić na wskaźniku ekspozycji, naciskając przycisk **E.** 

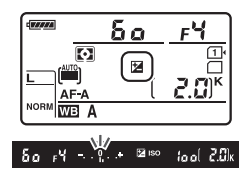

Normalną ekspozycję można przywrócić, ustawiając wartość

kompensacji na ±0. Wyłączenie aparatu nie powoduje zresetowania wartości kompensacji ekspozycji.

### A **Tryb M**

W trybie **M** kompensacja ekspozycji ma wpływ tylko na wskaźnik ekspozycji. Czas otwarcia migawki i przysłona pozostają niezmienione.

### A **Korzystanie z lampy błyskowej**

Podczas korzystania z lampy błyskowej kompensacja ekspozycji wpływa zarówno na moc błysku, jak i ekspozycję, zmieniając jasność głównego fotografowanego obiektu oraz tła. Ustawienia osobistego e4 (Komp. eksp. dla lampy błysk.,  $\Box$  [240\)](#page-265-0) można używać do ograniczania wpływu kompensacji ekspozycji do tła.

### A **Informacje dodatkowe**

Aby uzyskać informacje na temat wybierania rozmiaru kroków dostępnych dla kompensacji ekspozycji, patrz ustawienie osobiste b2 (**Krok EV zmiany ekspozycji**,  $\square$  [224](#page-249-1)). Aby uzyskać informacje na temat dokonywania regulacji kompensacji ekspozycji bez naciskania przycisku E, patrz ustawienie osobiste b3 (Łatwa kompensacja eksp., □ [225](#page-250-0)). Informacje na temat automatycznego zmieniania ekspozycji, mocy błysku, balansu bieli lub aktywnej funkcji D-Lighting znajdują się na stronie [153](#page-178-0).

 $\Theta$ 

# LL B **Balans bieli**

### *(Tylko tryby P, S, A i M)*

Balans bieli zapewnia, że barwy na zdjęciu nie zmieniają się pod wpływem barwy źródła światła. W trybach innych niż **P**, **S**, **A** i **M** balans bieli jest ustawiany automatycznie przez aparat. Automatyczny balans bieli jest zalecany w przypadku większości źródeł światła w trybach **P**, **S**, **A** i **M**, ale w razie potrzeby można wybierać inne wartości w zależności od rodzaju źródła światła:

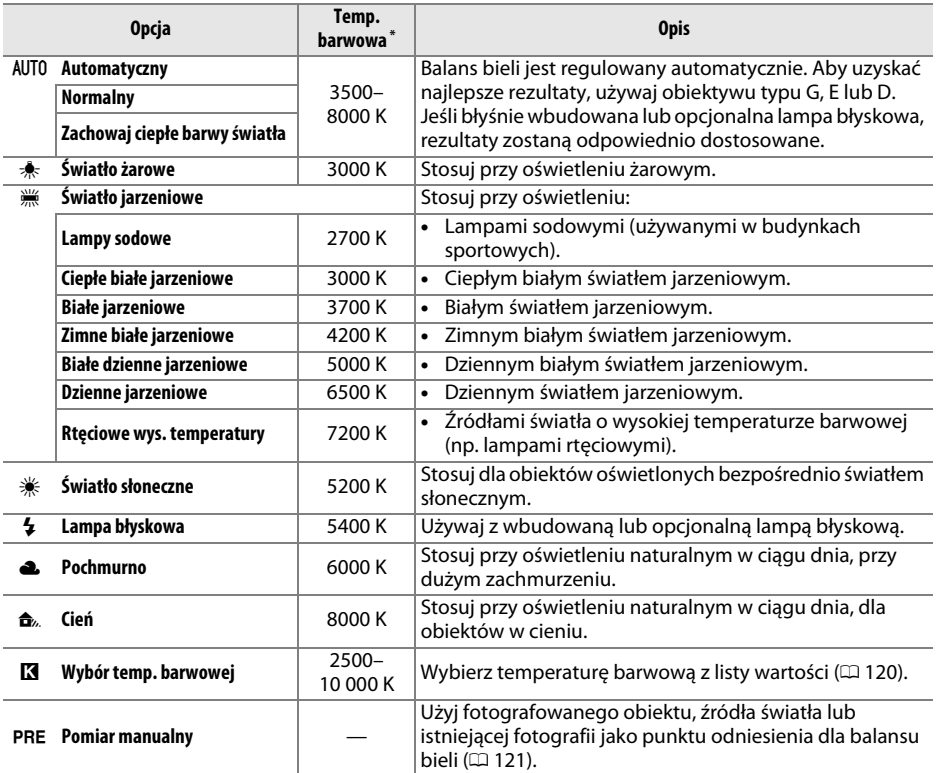

Wszystkie wartości mają charakter przybliżony i nie odzwierciedlają efektów precyzyjnej korekty (jeśli dotyczy).

Aby wybrać balans bieli, naciśnij przycisk  $\frac{2}{2}$  (WB) i obracaj głównym pokrętłem sterującym, aż żądane ustawienie pojawi się na wyświetlaczu LCD.

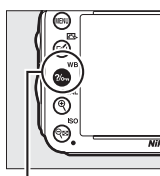

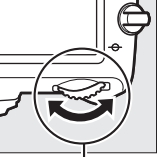

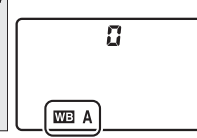

Wyświetlacz LCD

Przycisk ?/~ (WB) Główne pokrętło

sterujące

**MB** 

### A **Menu fotografowania**

Balans bieli można również dostosować za pomocą opcji **Balans bieli** z menu fotografowania ( $\Box$  [214](#page-239-0)), której można również użyć do precyzyjnej korekty balansu bieli ( $\Box$  [117\)](#page-142-0) lub pomiaru manualnego wartości balansu bieli (0 [121\)](#page-146-0). Opcja **Automatyczny** w menu **Balans bieli** umożliwia wybór ustawienia **Normalny** i ustawienia **Zach. ciepłe barwy światła**, które zachowuje ciepłe barwy wytwarzane przez światła żarowe, podczas gdy opcji I **Światło jarzeniowe** można użyć do wybrania źródła światła w zależności od rodzaju żarówki.

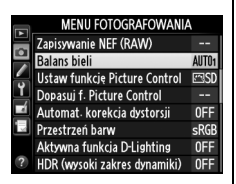

#### A **Studyjne oświetlenie błyskowe**

Automatyczny balans bieli może nie dawać oczekiwanych rezultatów w przypadku dużych studyjnych lamp błyskowych. Użyj manualnego pomiaru balansu bieli lub ustaw balans bieli na **Lampa błyskowa**, po czym użyj funkcji precyzyjnej korekty do dostosowania balansu bieli.

#### A **Temperatura barwowa**

Postrzegany kolor źródła światła jest różny w zależności od obserwatora i innych warunków. Temperatura barwowa to obiektywna miara koloru źródła światła definiowana w odniesieniu do temperatury, do jakiej musiałby zostać rozgrzany obiekt, aby promieniować światłem o takiej samej długości fali. Źródła białego światła z temperaturą barwową w zakresie około 5000–5500 K wyglądają na białe, a źródła światła o niższej temperaturze barwowej, np. żarówki, wyglądają na nieznacznie żółte lub czerwone. Źródła światła o wyższej temperaturze barwowej dają natomiast światło o zabarwieniu niebieskim. Opcje balansu bieli aparatu są dostosowane do następujących temperatur barwowych:

- **•**  $\frac{100}{1000}$  (Lampy sodowe): 2700 K
- 未 (Światło żarowe)/ I (Ciepłe białe jarzeniowe): **3000 K**
- **•** I (Białe jarzeniowe): **3700 K**
- **•** I (Zimne białe jarzeniowe): **4200 K**
- **•** I (Białe dzienne jarzeniowe): **5000 K**
- **•** H (Światło słoneczne): **5200 K**
- $\frac{1}{2}$  (Lampa błyskowa): **5400 K**
- **•** G (Pochmurno): **6000 K**
- **•** I (Dzienne jarzeniowe): **6500 K**
- **•** I (Rtęciowe wys. temperatury): **7200 K**
- **•**  $\triangle$  (Cień): 8000 K

### A **Informacje dodatkowe**

Kiedy opcja **Braketing balansu bieli** jest wybrana dla ustawienia osobistego e6 (**Sposób real. aut. braketingu**, □ [241](#page-266-1)), aparat będzie tworzył kilka zdjęć po każdym wyzwoleniu migawki. Balans bieli będzie modyfikowany dla każdego zdjęcia, "biorąc w nawias" wartość aktualnie wybraną dla balansu bieli ( $\Box$  [156](#page-181-0)).

# <span id="page-142-0"></span>**Precyzyjna korekta balansu bieli**

Balans bieli można precyzyjnie skorygować w celu skompensowania różnych odcieni barwy źródła światła lub uzyskania na zdjęciu zamierzonej dominanty barwowej. Aby precyzyjnie skorygować balans bieli, użyj opcji **Balans bieli** z menu fotografowania lub naciśnij przycisk  $\frac{2}{2}$  (WB) i obracaj przednim pokrętłem sterującym.

### <span id="page-142-2"></span>❚❚ *Menu balansu bieli*

### **1 Wybierz opcję balansu bieli w menu fotografowania.**

Aby wyświetlić menu, naciśnij przycisk MENU. Wybierz **Balans bieli** w menu fotografowania, a następnie wyróżnij opcję balansu bieli i naciśnij 2. Jeśli wybrana została opcja inna niż

**Automatyczny**, **Światło jarzeniowe**, **Wybór temp. barwowej** lub **Pomiar manualny**, przejdź

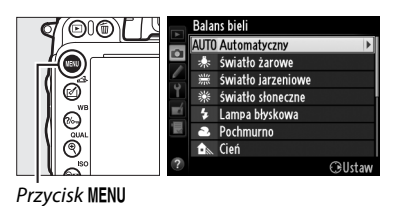

do kroku 2. Jeśli wybrana została opcja **Automatyczny**, **Światło jarzeniowe** lub **Wybór**  temp. barwowej., wyróżnij żądane ustawienie i naciśnij >. Informacje na temat precyzyjnej korekty balansu bieli znajdują się na stronie [125.](#page-150-0)

#### <span id="page-142-1"></span>**2 Przeprowadź korektę balansu bieli. Balans** biel Skoryguj balans bieli za pomocą wybieraka wielofunkcyjnego. Balans bieli można korygować  $A-B$  0 na osi barwy bursztynowej (A)–niebieskiej (B)  $G-M$  0 oraz osi barwy zielonej (G)–magenty (M). Oś pozioma (bursztynowy-niebieski) odpowiada Współrzędne temperaturze barwowej, a każdy stopień Korekta odpowiada około 5 miredom. Oś pionowa (zielony-magenta) ma zbliżony wpływ na

odpowiednie filtry kompensacji kolorów (ang. **c**olor **c**ompensation – CC).

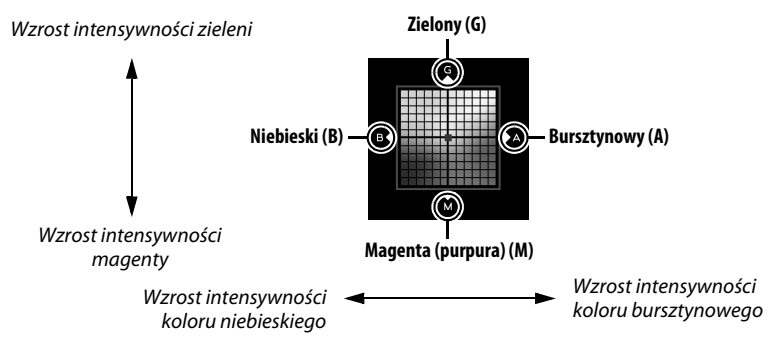

### $3$  **Naciśnij**  $\otimes$ .

Naciśnij ®, aby zapisać ustawienia i powrócić do menu fotografowania. Jeśli balans bieli został skorygowany, na wyświetlaczu LCD pojawi się qwiazdka ("\*").

### ❚❚ *Przycisk* L *(*U*)*

Przy ustawieniach innych niż K (**Wybór temp. barwowej**) i PRE (Pomiar manualny), przycisku ?/<sub>on</sub> (WB) można używać do korygowania balansu bieli na osi koloru bursztynowego (A)–niebieskiego (B) ( $\Box$  [117](#page-142-1); aby skorygować balans bieli, gdy wybrane jest **K** lub PRE, użyj menu fotografowania zgodnie z opisem na stronie [117](#page-142-2)). Dostępne jest sześć ustawień w obu kierunkach, a każdy krok odpowiada około 5 miredom ( $\Box$  [119](#page-144-0)). Naciśnij przycisk  $\frac{2}{2}$  (WB) i obracaj przednim pokrętłem sterującym, aż żądana wartość pojawi się na wyświetlaczu LCD. Obracanie przedniego pokrętła sterującego w lewo powoduje zwiększenie intensywności koloru bursztynowego (A). Obracanie przedniego pokrętła sterującego w prawo powoduje zwiększenie intensywności koloru niebieskiego (B). Przy ustawieniach innych niż 0 na wyświetlaczu LCD pojawia się gwiazdka  $\mathcal{L}(\mathbf{r}^*)$ .

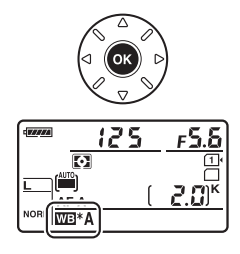

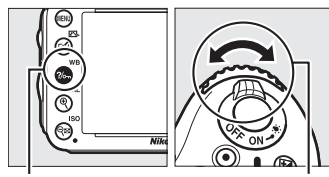

Przycisk ?/ WB) Przednie pokrętło sterujące

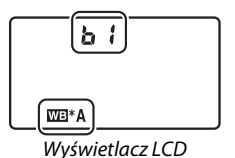
### A **Precyzyjna korekta balansu bieli**

Barwy na osiach precyzyjnej korekty mają charakter względny, a nie bezwzględny. Na przykład przesuwanie kursora w stronę symbolu **B** (kolor niebieski), gdy dla balansu bieli wybrane jest "ciepłe" oświetlenie, takie jak  $\star$  (światło żarowe), przyniesie lekkie "ochłodzenie" zdjęć, ale nie spowoduje pojawienia się na nich dominanty niebieskiej.

### A **Precyzyjna korekta temperatury barwowej**

Kiedy wybrane jest **Wybór temp. barwowej**, można wyświetlać temperaturę barwową podczas korygowania balansu bieli.

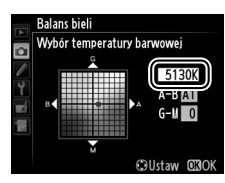

### A **"Mired"**

Każda zmiana temperatury barwowej powoduje większą zmianę barw przy niskiej temperaturze barwowej, niż przy wysokiej temperaturze barwowej. Na przykład, zmiana o 1000 K powoduje dużo większą zmianę barw przy temperaturze 3000 K niż przy temperaturze 6000 K. Mired, który oblicza się mnożąc odwrotność temperatury barwowej przez 10 6, jest miarą temperatury barwowej uwzględniającą takie zróżnicowania. Dzięki temu miredów używa się jako jednostek w filtrach kompensacji kolorów (CC). Np.:

- **•** 4000 K–3000 K (różnica 1000 K) = 83 miredy
- **•** 7000 K–6000 K (różnica 1000 K) = 24 miredy

# **Wybieranie temperatury barwowej**

Kiedy **K** (Wybór temp. barwowej) jest wybrane dla balansu bieli, temperaturę barwową można wybrać, naciskając przycisk ?/ ~ (WB) i obracając przednim pokrętłem sterującym. Temperatura barwowa jest pokazywana na wyświetlaczu LCD.

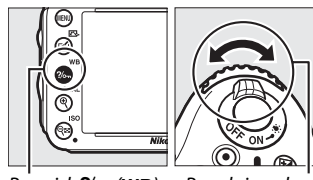

Przycisk ?/ G (WB) Przednie pokrętło sterujące

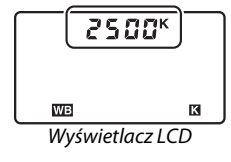

### D **Wybierz temperaturę barwową**

Zwróć uwagę, że oczekiwane rezultaty nie zostaną uzyskane przy oświetleniu światłem błyskowym lub jarzeniowym. Dla tych źródeł światła wybierz  $\frac{1}{2}$  (Lampa błyskowa) lub <sub>ik</sub> (Światło jarzeniowe). W przypadku innych źródeł światła zrób zdjęcie próbne, aby sprawdzić, czy wybrana wartość jest odpowiednia.

### A **Menu balansu bieli**

Temperaturę barwową można również wybrać w menu balansu bieli. Zwróć uwagę, że temperatura barwowa wybrana przy pomocy przycisku  $\frac{2}{2}$  (WB) i przedniego pokrętła sterującego zastępuje wartość wybraną w menu balansu bieli.

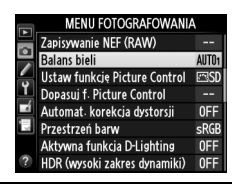

# **Pomiar manualny**

Pomiar manualny umożliwia rejestrowanie i wczytywanie własnych ustawień balansu bieli do fotografowania w mieszanym oświetleniu lub w celu kompensacji źródeł światła o silnej dominancie barwowej. Aparat może przechować do czterech wartości pomiaru balansu bieli pod pozycjami pamięci od d-1 do d-4. Dostępne są dwie metody ustawiania manualnego balansu bieli:

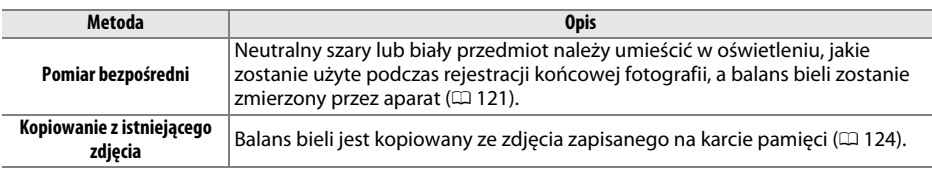

### <span id="page-146-0"></span>❚❚ *Pomiar wartości balansu bieli*

## **1 Oświetl obiekt wzorcowy.**

Umieść neutralnie szary lub biały obiekt w oświetleniu, w którym mają być robione zdjęcia. W warunkach studyjnych jako wzorca można użyć standardowej szarej karty. Zwróć uwagę, że ekspozycja automatycznie wzrasta o 1 EV podczas pomiaru balansu bieli. W trybie ekspozycji **M** dostosuj ekspozycję, tak aby wskaźnik ekspozycji wyświetlał  $±0$  ( $\Box$  [78](#page-103-0)).

# **2** Ustaw balans bieli na PRE (Pomiar manualny).

Naciśnij przycisk  $\frac{2}{2}$  (WB) i obracaj głównym pokrętłem sterującym, aż PRE pojawi się na wyświetlaczu LCD.

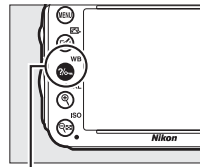

Przycisk ?/<sub>on</sub> (WB) Główne pokrętło

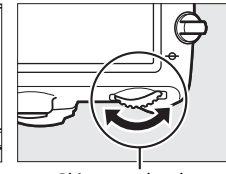

sterujące

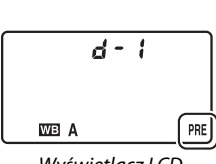

Wyświetlacz LCD

### A **Manualny pomiar balansu bieli**

Manualnego pomiaru balansu bieli nie można przeprowadzać w trybie podglądu na żywo ( $\Box$  [49](#page-74-0), [57](#page-82-0)), podczas rejestrowania zdjęcia HDR ( $\Box$  [139\)](#page-164-0) ani wielokrotnej ekspozycji ( $\Box$  [160](#page-185-0)), lub gdy **Nagrywanie filmów** jest wybrane dla ustawienia osobistego g4 (**Rola przycisku migawki**,  $\Box$  [248\)](#page-273-0).

# **3 Wybierz pozycję pamięci.**

Naciśnij przycisk  $\%$ – (WB) i obracaj przednim pokrętłem sterującym, aż żądana pozycja pamięci balansu bieli (od d-1 do d-4) pojawi się na wyświetlaczu LCD.

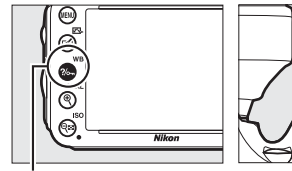

Przycisk  $? / ∎$  (WB) Przednie pokrętło sterujące

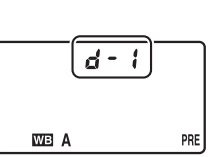

Wyświetlacz LCD

Wizjer

#### **4 Wybierz tryb pomiaru bezpośredniego. Grand**  $125$ Zwolnij przycisk  $\frac{2}{2}$  (WB) na chwilę, a następnie wciśnij go  $\overline{\mathbb{C}}$ i przytrzymaj, aż ikona PRE na wyświetlaczu LCD zacznie  $AF-1$ migać. Migający symbol  $P \cdot \xi$  pojawi się również w wizjerze. **WB** Wskaźniki będą migać przez około sześć sekund. Wyświetlacz LCD  $125 - 556$  $A -$

# **5 Zmierz balans bieli.**

Zanim wskaźniki przestaną migać, wykadruj obiekt wzorcowy w taki sposób, aby całkowicie wypełniał pole widzenia w wizjerze, a następnie naciśnij spust migawki do końca.

Aparat zmierzy wartość balansu bieli i zapisze ją pod pozycją pamięci wybraną w kroku 3. Nie zostanie zarejestrowane żadne zdjęcie; balans bieli można dokładnie zmierzyć nawet bez ustawiania ostrości.

### A **Chronione pozycje pamięci**

Jeśli bieżąca pozycja pamięci jest chroniona ( $\Box$  [127](#page-152-0)),  $P_r$  będzie migać na wyświetlaczu LCD i w wizjerze, jeśli podejmie się próbę zmierzenia nowej wartości.

**LIR** 

# **6 Sprawdź rezultaty.**

Jeśli pomiar wartości dla balansu bieli przez aparat zakończył się powodzeniem, na wyświetlaczu przez około sześć sekund bedzie migać  $\vec{L}$  a a d, a w wizierze pojawi się migający symbol a.

W przypadku zbyt słabego lub zbyt intensywnego oświetlenia, aparat może nie być w stanie zmierzyć balansu bieli. Migający symbol  $\alpha \alpha$   $\alpha$  pojawi się na około sześć sekund na wyświetlaczu LCD i w wizjerze. Naciśnij spust migawki do połowy, aby powrócić do kroku 5 i ponownie zmierzyć wartość balansu bieli.

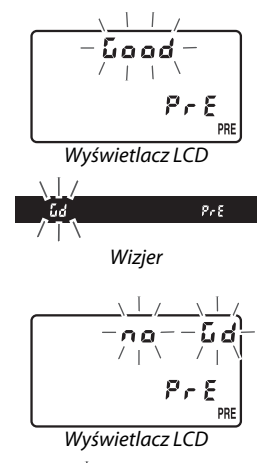

Wizjer

 $P \circ E$ 

Бd

### D **Tryb pomiaru bezpośredniego**

Jeśli podczas migania wskaźników nie zostaną wykonane żadne czynności, tryb pomiaru bezpośredniego zakończy się po upływie czasu wybranego w ustawieniu osobistym c2 (**Czas czuwania**,  $(1227)$  $(1227)$  $(1227)$ .

#### A **Wybieranie pozycji pamięci**

Wybranie **Pomiar manualny** dla opcji **Balans bieli** w menu fotografowania powoduje wyświetlenie okna dialogowego pokazanego po prawej stronie. Wyróżnij pozycję pamięci i naciśnij ®. Jeśli pod wybraną pozycji pamięci nie jest aktualnie zapisana żadna wartość, balans bieli zostanie ustawiony na 5200 K, czyli wartość taką, jak dla ustawienia **Światło słoneczne**.

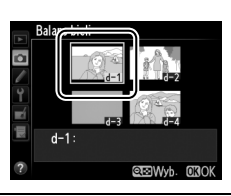

### <span id="page-149-0"></span>❚❚ *Kopiowanie balansu bieli ze zdjęcia*

Aby skopiować wartość balansu bieli z istniejącego zdjęcia do wybranej pozycji pamięci, postępuj zgodnie z opisem poniżej.

**1** Wybierz PRE (Pomiar manualny) dla **Balans bieli w menu fotografowania.** Naciśnij przycisk MENU i wybierz **Balans bieli** w menu fotografowania. Wyróżnij **Pomiar manualny** i naciśnii **>**.

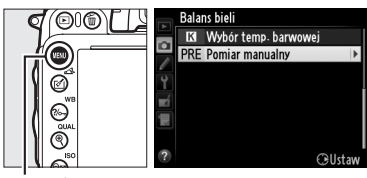

Przycisk MENU

### **2 Wybierz miejsce zapisu.** Wyróżnij docelową pozycję pamięci (od d-1 do  $d-4$ ) i naciśnij Q $\approx$  (ISO).

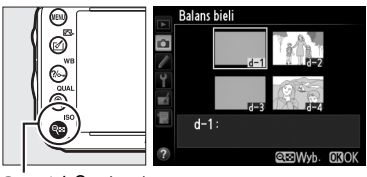

 $\overline{\mathsf{OFF}}$ 

 $Przycisk \, \mathsf{Q} = \mathsf{(ISO)}$ 

- **3 Wybierz opcję Wybierz zdjęcie. Balans bieli** Pomiar manualny Wyróżnij **Wybierz zdjęcie** i naciśnij >.  $d-1$ Precyzyjna korekta Edytuj komentarz Wybierz zdiecie Ochrona  $d-1$ :
- **4 Wyróżnij zdjęcie źródłowe.** Wyróżnij zdjęcie źródłowe.
- **MB**

# $\overline{\mathbf{5}}$  **Naciśnij**  $\otimes$ .

Naciśnij ®, aby skopiować wartość balansu bieli dla wyróżnionego zdjęcia do wybranej pozycji pamięci. Jeśli wyróżnione zdjęcie jest opatrzone komentarzem ( $\Box$  [253\)](#page-278-0), komentarz zostanie skopiowany do pola komentarza wybranej pozycji pamięci.

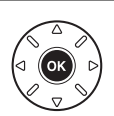

alans biel Wybierz zdjęcie

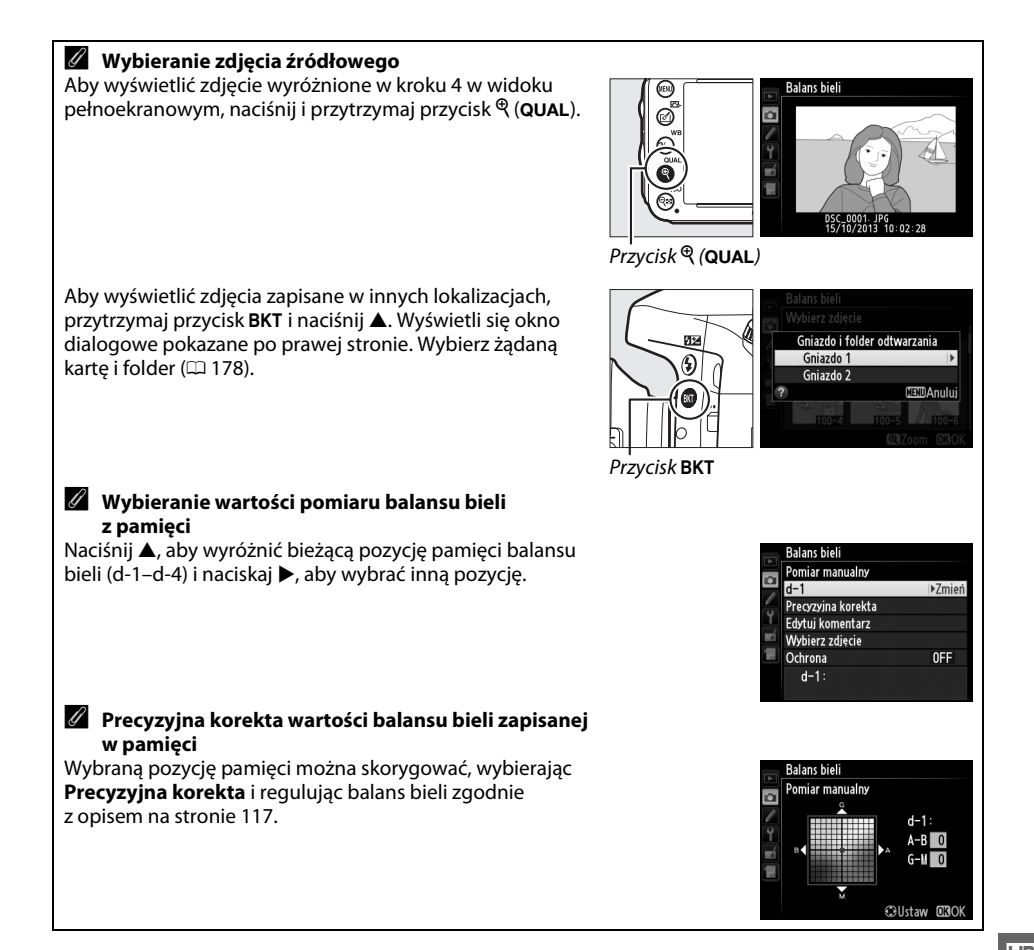

### ❚❚ *Wpisywanie komentarza*

Postępuj zgodnie z opisem poniżej, aby opatrzyć wybraną pozycję pamięci balansu bieli komentarzem o długości do 36 znaków.

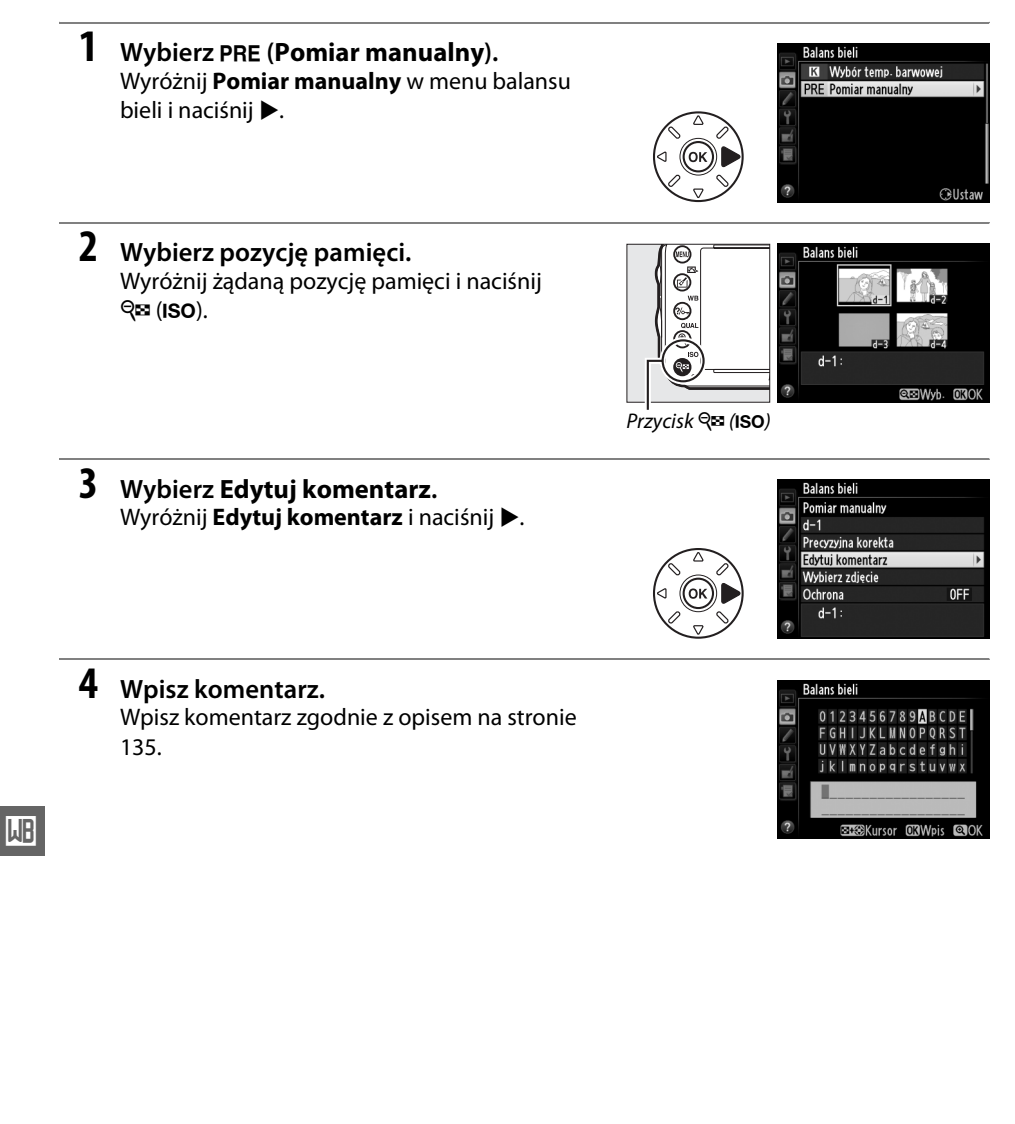

### <span id="page-152-0"></span>❚❚ *Chronienie pozycji pamięci balansu bieli*

Postępuj zgodnie z opisem poniżej, aby włączyć ochronę wybranej pozycji pamięci balansu bieli. Chronionych pozycji pamięci nie można zmieniać, ani nie można korzystać z opcji **Precyzyjna korekta** i **Edytuj komentarz**.

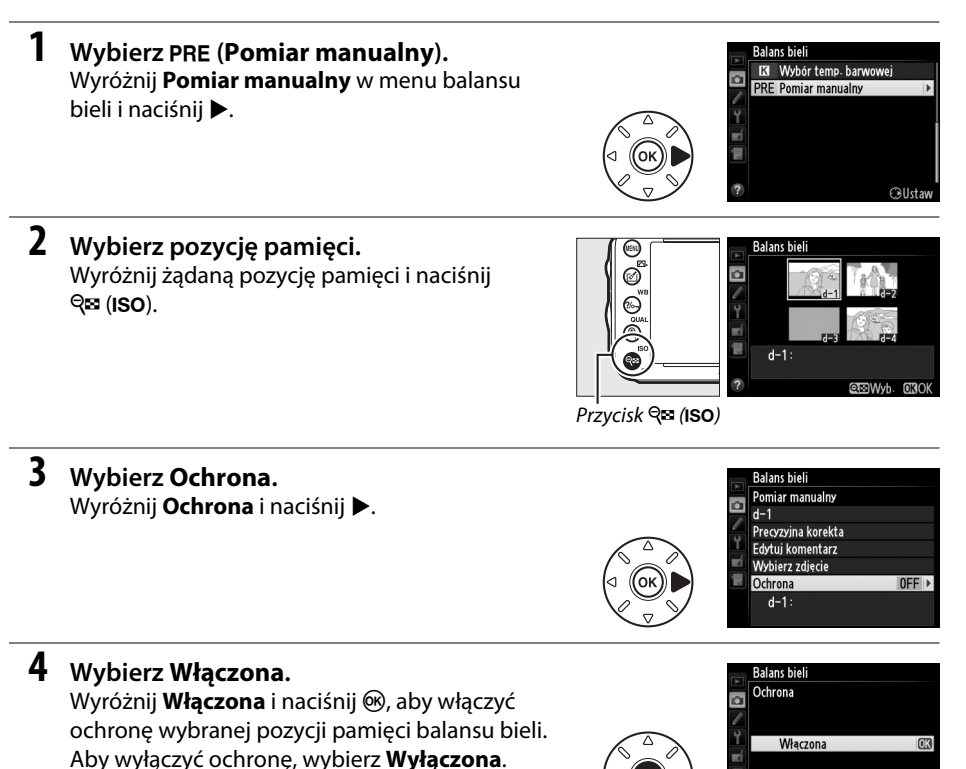

**MR** 

Wyłączona

# **TK Korekta zdjęć**

# <span id="page-154-1"></span>**Ustawienia Picture Control**

*(Tylko tryby P, S, A i M)*

Unikatowy, opracowany przez firmę Nikon system Picture Control umożliwia współdzielenie ustawień obróbki obrazu, włączając wyostrzanie, kontrast, jasność, nasycenie i odcień, przez zgodne urządzenia i aplikacje.

# <span id="page-154-0"></span>**Wybieranie ustawienia funkcji Picture Control**

Aparat oferuje wybór gotowych ustawień funkcji Picture Control. W trybach **P**, **S**, **A** i **M** można wybrać ustawienie funkcji Picture Control w zależności od fotografowanego obiektu lub rodzaju scenerii (w innych trybach aparat wybiera ustawienie Picture Control automatycznie).

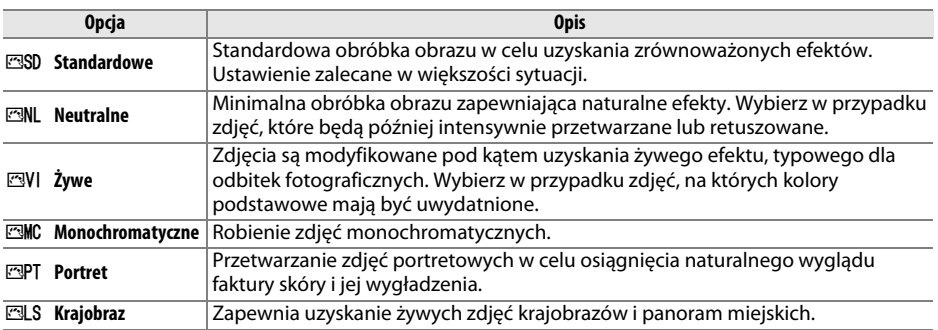

## **1 Naciśnij**  $\mathcal{O}$  ( $\mathbb{C}$ ).

Wyświetli się lista ustawień Picture Control.

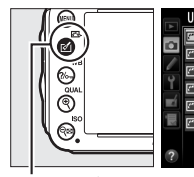

Ustaw funkcję Picture Control **FRSD Standardowe MI Neutralne EVI** Żywe **EMC Monochromatyczne EPT** Portret **EBLS** Krajobraz

 $P$ rzycisk  $\Box$  ( $\Box$ )

**QDSiatka GUst** 

 $\sqrt{2}$ 

**2 Wybierz ustawienie Picture Control.** Wyróżnij żądane ustawienie Picture Control i naciśnij  $\circledast$ .

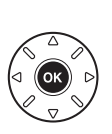

Istaw funkcję Picture Control **SD Standardowe NL Neutraine NIE MC Monochromatyczne MPT** Portret ल्या S Krainhrat **Constantial** Collsta

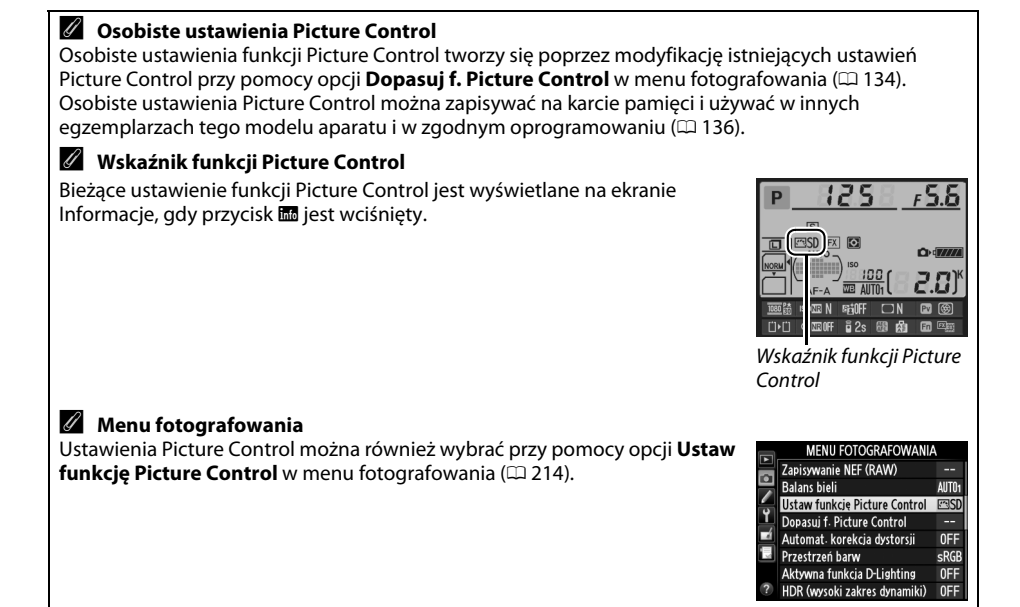

# **Modyfikowanie ustawień Picture Control**

Zarówno fabryczne, jak i osobiste ustawienia Picture Control ( $\Box$  [134](#page-159-1)) można modyfikować pod kątem ich dopasowania do typu scenerii lub zamierzeń twórczych użytkownika. Można wybrać zrównoważoną kombinację ustawień, korzystając z opcji **Szybka korekta**, lub manualnie skorygować poszczególne ustawienia.

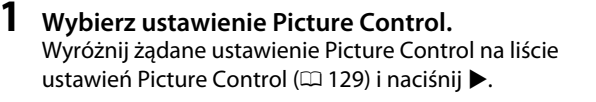

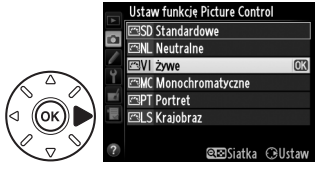

# <span id="page-156-0"></span>**2 Dostosuj ustawienia.**

Naciskaj ▲ lub ▼, aby wyróżnić żądane ustawienie  $($  $\Box$  [132\)](#page-157-0), a następnie naciskaj  $\blacktriangleleft$  lub  $\blacktriangleright$ , aby wybrać wartość. Powtarzaj ten krok, aż zostaną skorygowane wszystkie niezbędne ustawienia, lub wybierz opcję **Szybka korekta**, aby wybrać gotową kombinację

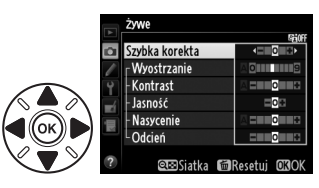

ustawień. Wartości domyślne ustawień można przywrócić, naciskając przycisk  $\tilde{u}$  ( $\tilde{u}$ ).

**3 Naciśnij** J**.**

A **Modyfikacje oryginalnych ustawień Picture Control** Ustawienia Picture Control zmodyfikowane w stosunku do ustawień domyślnych są oznaczone gwiazdką (" $\rlap{\,/}{\ast}$ ").

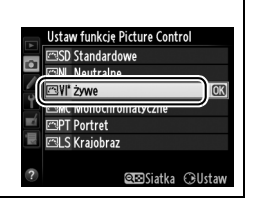

 $\sqrt{2}$ 

#### **Opcja Opis** Wybór wartości od **–2** do **+2** pozwala ograniczyć lub spotęgować efekt wybranego ustawienia Picture Control (zwróć uwagę, że powoduje to wyzerowanie wszystkich korekt wprowadzonych manualnie). Na przykład wybranie wartości dodatnich dla **Szybka korekta** ustawienia **Żywe** spowoduje jeszcze większe ożywienie zdjęcia. Szybka korekta jest niedostępna w przypadku ustawień **Neutralne** i **Monochromatyczne** funkcji Picture Control. (wszystkie ustawienia Picture Control) Umożliwia regulowanie ostrości konturów. Wybierz ustawienie **A**, aby **(wszystkie ustawienia Picture Control)** automatycznie dostosować wyostrzanie do typu scenerii, lub wybierz wartość **Wyostrzanie** z zakresu od **0** (brak wyostrzania) do **9** (im wyższa wartość, tym większe wyostrzenie). **Korekty manualne** Korekty manualne Wybierz ustawienie **A**, aby automatycznie dostosować kontrast do typu scenerii, lub wybierz wartość z zakresu od **–3** do **+3** (niższe wartości zapobiegają "wypaleniu" **Kontrast** oświetlonych obszarów zdjęć portretowych robionych przy świetle słonecznym, a wyższe wartości sprzyjają zwiększaniu szczegółowości mglistych pejzaży i innych obiektów o niewielkim kontraście). **Jasność** Wybierz **–1**, aby zmniejszyć jasność, lub **+1**, aby ją zwiększyć. Nie ma to wpływu na ekspozycję. (tylko ustawienia inne niż **(tylko ustawienia inne niż**  Umożliwia regulowanie żywości barw. Wybierz ustawienie **A**, aby automatyczne Monochromatyczne) **Monochromatyczne)** Korekty manualne **Korekty manualne Nasycenie** dostosować nasycenie do typu scenerii, lub wybierz wartość z zakresu od **–3** do **+3** (niższe wartości powodują zmniejszenie nasycenia, a wyższe jego zwiększenie). Wybór wartości ujemnych (minimalna to **–3**) powoduje, że czerwienie zyskują odcień fioletowy, błękity - zielony, a zielenie - żółty. Wartości dodatnie (maksymalna **Odcień** to **+3**) powodują, że czerwienie zyskują odcień pomarańczowy, zielenie niebieski, a błękity fioletowy. (dotyczy tylko opcji Monochromatyczne) Symulacja wpływu filtrów barwnych na zdjęcia monochromatyczne. Wybierz **(dotyczy tylko opcji Monochromatyczne) Efekty**  pomiędzy ustawieniami **Off (wyłączony)**, żółty, pomarańczowy, czerwony i zielony **filtrów** ( $\Box$  [133](#page-158-0)). Korekty manualne **Korekty manualne** Wybierz zabarwienie stosowane w zdjęciach monochromatycznych pomiędzy **B&W** (czarno-białe), **Sepia**, **Cyanotype** (**cyjanotypia** – monochromatyczne z niebieskim **Zabarwienie** zabarwieniem), **Red (czerwone)**, **Yellow (żółte)**, **Green (zielone)**, **Blue Green (niebiesko-zielone)**, **Blue (niebieskie)**, **Purple Blue (niebiesko-fioletowe)**, **Red Purple (czerwono-fioletowe)** (Q [133\)](#page-158-0).

## <span id="page-157-0"></span>❚❚ *Ustawienia funkcji Picture Control*

### D **"A" (Automatyczne)**

Efekty automatycznego ustawiania wyostrzania, kontrastu i nasycenia mogą się zmieniać zależnie od ekspozycji i położenia fotografowanego obiektu w kadrze. Aby uzyskać najlepsze rezultaty, używaj obiektywu typu G, E lub D.

### A **Osobiste ustawienia Picture Control**

Opcje dostępne dla osobistych ustawień Picture Control są takie same, jak dla wyjściowych ustawień Picture Control, na których ustawienia osobiste się opierają.

 $\sqrt{2}$ 

### A **Siatka ustawień Picture Control**

Naciśnięcie przycisku Q (ISO) w kroku 2 na stronie [131](#page-156-0) powoduje wyświetlenie siatki ustawień Picture Control, która ilustruje związek między kontrastem i nasyceniem dla wybranego ustawienia Picture Control, a kontrastem i nasyceniem dla pozostałych ustawień Picture Control (po wybraniu ustawienia **Monochromatyczne** wyświetlany jest tylko kontrast). Zwolnij przycisk & (ISO), aby powrócić do menu Picture Control.

Ikony ustawień Picture Control, w których są używane automatyczny kontrast i nasycenie, są wyświetlane na zielono na siatce ustawień Picture Control, a ich linie są równoległe do osi wykresu.

### A **Poprzednie ustawienia**

Linia pod wartością wyświetlaną w menu Picture Control wskazuje poprzednią wartość danego ustawienia. Podczas korygowania ustawień należy traktować tę wartość jako punkt odniesienia.

### <span id="page-158-0"></span>A **Efekty filtrów (tylko opcja Monochromatyczne)**

Ustawienia w tym menu symulują wpływ filtrów barwnych na zdjęcia monochromatyczne. Dostępne są następujące efekty filtrów:

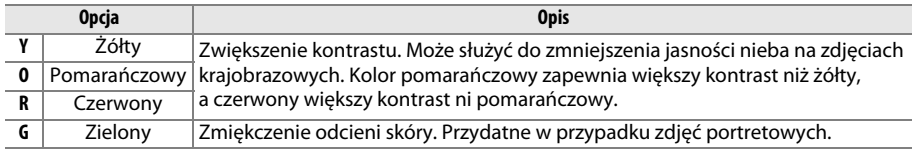

Zwróć uwagę, że efekty uzyskiwane przy użyciu opcji **Efekty filtrów** są wyraźniejsze, niż w przypadku zastosowania fizycznych filtrów szklanych.

### A **Zabarwienie (dotyczy tylko opcji Monochromatyczne)**

Naciśnięcie 3, gdy wybrane jest **Zabarwienie**, powoduje wyświetlenie ustawień nasycenia. Naciskaj < lub >, aby wyregulować nasycenie. Korekta nasycenia jest niedostępna po wybraniu ustawienia **B&W** (czarno-białe).

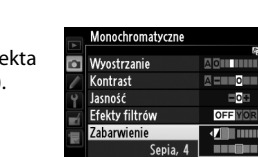

@@Siatka @Resetuj @0

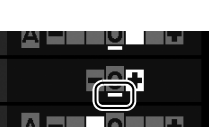

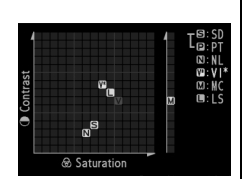

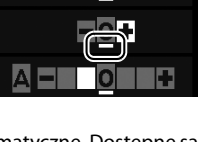

# <span id="page-159-1"></span>**Tworzenie osobistych ustawień Picture Control**

Ustawienia Picture Control zapisane fabrycznie w aparacie można modyfikować i zapisywać jako osobiste ustawienia Picture Control.

<span id="page-159-0"></span>**1 Wybierz Dopasuj f. Picture Control w menu fotografowania.**

Aby wyświetlić menu, naciśnij przycisk MENU. Wyróżnij **Dopasuj f. Picture Control** w menu fotografowania i naciśnij >.

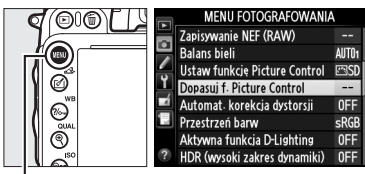

Przycisk MENU

## **2 Wybierz Zapisz/edytuj.** Wyróżnij **Zapisz/edytuj** i naciśnij 2.

**3 Wybierz ustawienie Picture Control.** Wyróżnij istniejące ustawienie Picture Control i naciśnij ▶ lub naciśnij <sup>66</sup>, aby przejść do kroku 5 i zapisać kopię wyróżnionego ustawienia Picture Control bez przeprowadzania dalszych modyfikacji.

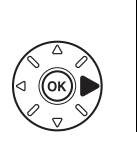

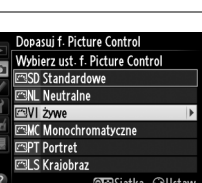

Dopasuj f. Picture Control

Zapisz/edytuj ładui/zapisz

### **4 Zmodyfikuj wybrane ustawienie Picture Control.**

Więcej informacji można znaleźć na stronie [132.](#page-157-0) Aby anulować wszelkie zmiany i zacząć od nowa od ustawień domyślnych, naciśnij przycisk 面 (<del>o</del> ). Po zakończeniu modyfikowania ustawień naciśnij 6k).

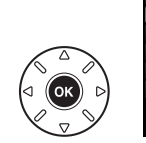

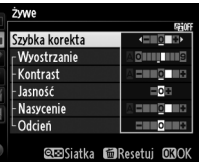

**5 Wybierz docelowe miejsce zapisu.** Wybierz miejsce zapisu osobistego ustawienia Picture Control (od C-1 do C-9) i naciśnij przycisk  $\blacktriangleright$ .

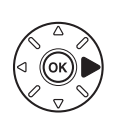

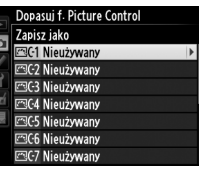

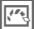

<span id="page-160-0"></span>**6 Nadaj nazwę ustawieniu Picture Control.** Wyświetli się okno wpisywania tekstu pokazane po prawej stronie. Domyślnie nowe ustawienia Picture Control otrzymują nazwy poprzez dodanie dwucyfrowego numeru (przydzielanego automatycznie) do nazwy pierwotnego

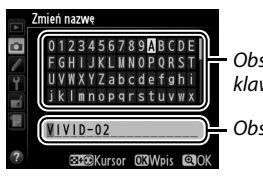

Obszar klawiatury

Obszar nazwy

ustawienia Picture Control. Aby użyć domyślnej nazwy, przejdź do kroku 7. Aby przesunąć kursor do obszaru nazwy, przytrzymaj przycisk  $\mathbb{R}^3$  (ISO) i naciskaj  $\blacktriangleleft$  lub  $\blacktriangleright$ . Aby wprowadzić nową literę w bieżącym położeniu kursora, za pomocą wybieraka wielofunkcyjnego wyróżnij odpowiedni znak w obszarze klawiatury i naciśnij  $\omega$ . Aby usunąć znak znajdujący się w bieżącym położeniu kursora, naciśnij przycisk 面 ().

Nazwy osobistych ustawień Picture Control mogą mieć długość maksymalnie 19 znaków. Wszystkie dodatkowe znaki zostaną usunięte.

## **Naciśnii <sup>@</sup> (QUAL).**

Naciśnij przycisk  $\mathcal{R}$  (QUAL), aby zapisać zmiany i wyjść z menu. Nowe ustawienie Picture Control pojawi się na liście Picture Control.

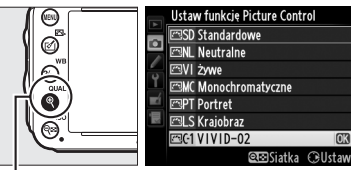

 $Przycisk \mathcal{R}$  (QUAL)

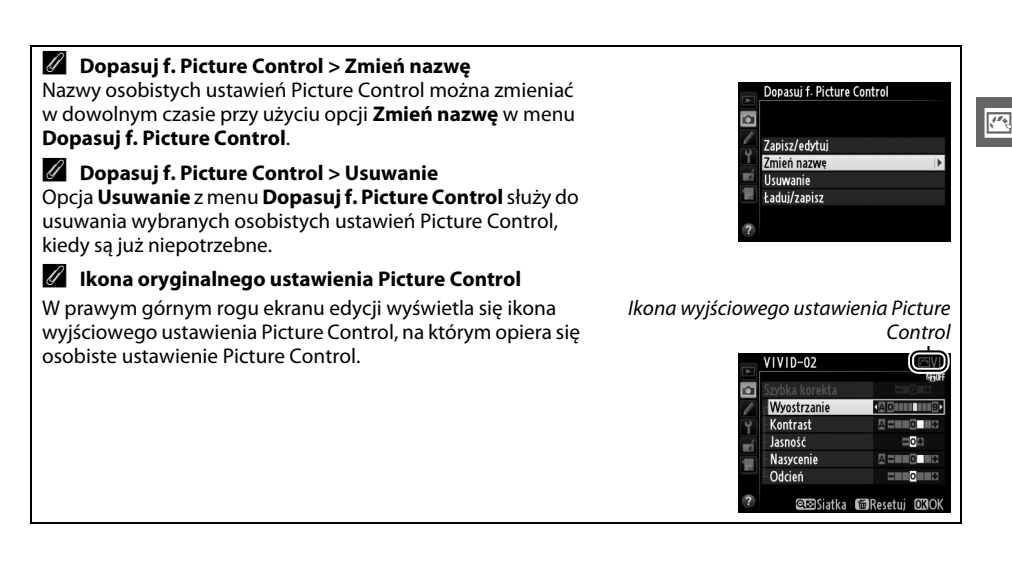

# <span id="page-161-0"></span>**Współdzielenie osobistych ustawień Picture Control**

Osobiste ustawienia Picture Control utworzone za pomocą aplikacji Picture Control Utility dostępnej w ViewNX 2 lub opcjonalnego oprogramowania, np. Capture NX 2, można skopiować na kartę pamięci i wczytać do aparatu. Osobiste ustawienia Picture Control utworzone za pomocą aparatu można skopiować na kartę pamięci w celu zastosowania w innych aparatach D610 i oprogramowaniu i usunąć, gdy są już niepotrzebne.

Aby skopiować osobiste ustawienia Picture Control na kartę pamięci lub z niej, czy też je usunąć z karty pamięci, wyróżnij opcję **Ładuj/zapisz** w menu **Dopasuj f. Picture Control** i naciśnij >. Wyświetlone zostaną następujące opcje:

- **• Kopiuj do aparatu**: skopiuj osobiste ustawienia Picture Control z karty pamięci do osobistych ustawień Picture Control (od C-1 do C-9) w aparacie i nazwij je.
- **• Usuwanie z karty**: usuń wybrane ustawienia Picture Control z karty pamięci. Okno dialogowe potwierdzenia widoczne po prawej stronie pojawi się przed usunięciem ustawienia Picture Control. Aby usunąć wybrane ustawienie Picture Control, wyróżnij **Tak** i naciśnij ®.
- **• Kopiuj na kartę**: skopiuj osobiste ustawienia Picture Control (od C-1 do C-9) z aparatu do miejsca docelowego na karcie pamięci (od 1 do 99).

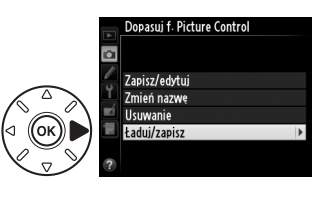

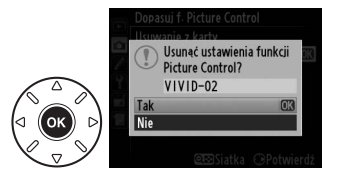

### A **Zapisywanie osobistych ustawień Picture Control**

W danej chwili na karcie pamięci może być przechowywanych do 99 osobistych ustawień Picture Control. Na karcie pamięci można zapisywać tylko osobiste ustawienia Picture Control utworzone przez użytkownika. Kopiowanie gotowych ustawień Picture Control zapisanych fabrycznie w aparacie  $(D 129)$  $(D 129)$  $(D 129)$  na kartę pamięci, zmiana ich nazwy lub usunięcie jest niemożliwe.

Opcje z menu **Dopasuj f. Picture Control** mają zastosowanie tylko do karty pamięci w gnieździe 1. Osobistych ustawień Picture Control nie można kopiować na kartę pamięci w gnieździe 2 ani z niej, ani też ich z niej usuwać.

# **Zachowywanie szczegółów w obszarach oświetlonych i zacienionych**

# **Aktywna funkcja D-Lighting**

## *(Tylko tryby P, S, A i M)*

Aktywna funkcja D-Lighting zachowuje szczegóły w oświetlonych i zacienionych obszarach kadru, zapewniając uzyskanie zdjęć z naturalnym kontrastem. Używaj jej w przypadku bardzo kontrastowych scenerii, np. przy fotografowaniu jasno oświetlonego pleneru przez drzwi lub okno albo przy robieniu zdjęć zacienionych obiektów w słoneczny dzień. Ta funkcja jest najskuteczniejsza, jeśli jest używana z pomiarem matrycowym ( $\Box$  [109\)](#page-134-0).

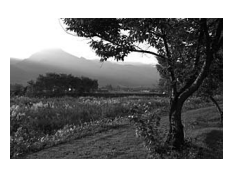

Aktywna funkcja D-Lighting wyłączona Aktywna funkcja D-Lighting:

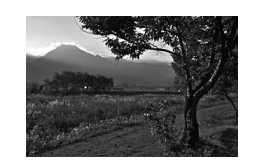

**啮 A** Automatyczna

### **Z** "Aktywna funkcja D-Lighting" a "D-Lighting"

Opcja **Aktywna funkcja D-Lighting** z menu fotografowania powoduje korygowanie ekspozycji przed zrobieniem zdjęcia w celu optymalizacji jego zakresu dynamicznego, podczas gdy opcja **D-Lighting** z menu retuszu optymalizuje zakres dynamiczny fotografii po ich zarejestrowaniu.

 $\sqrt{2}$ 

**1 Wybierz Aktywna funkcja D-Lighting w menu fotografowania.**

Aby wyświetlić menu, naciśnij przycisk MENU. Wyróżnij **Aktywna funkcja D-Lighting** w menu fotografowania i naciśnii  $\blacktriangleright$ .

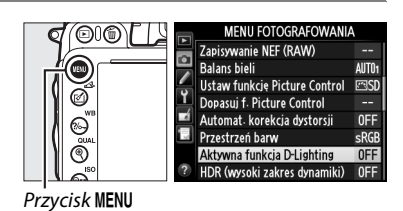

**2 Wybierz opcję.**

Wyróżnij żądaną opcję i naciśnij <sup>60</sup>. Jeśli wybrane jest Y**Automatyczna**, aparat będzie automatycznie dostosowywać aktywną funkcję D-Lighting do warunków fotografowania (jednakże w trybie **M**, ustawienie

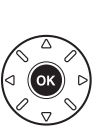

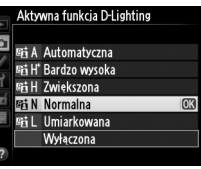

**晒Automatyczna** odpowiada ustawieniu 酤N**Normalna**).

### D **Aktywna funkcja D-Lighting**

Aktywnej funkcji D-Lighting nie można stosować w filmach. Szumy (losowo rozmieszczone jasne piksele, mgła lub linie) mogą pojawiać się na zdjęciach zrobionych z użyciem aktywnej funkcji D-Lighting. W przypadku niektórych obiektów widoczne może być nierównomierne cieniowanie. Aktywnej funkcji D-Lighting nie można stosować z wartością czułości ISO wynoszącą Hi 0,3 lub wyższą.

### A **Informacje dodatkowe**

Kiedy opcja **Braketing ADL** jest wybrana dla ustawienia osobistego e6 (**Sposób real. aut. braketingu**,  $\Box$  [241\)](#page-266-0), aparat modyfikuje działanie aktywnej funkcji D-Lighting w serii zdjeć ( $\Box$  [158\)](#page-183-0). Aby uzyskać informacje na temat używania przycisku **Fn** i głównego pokrętła sterującego do wybierania opcji aktywnej funkcji D-Lighting, patrz strona [242](#page-267-0).

# <span id="page-164-0"></span>**Wysoki zakres dynamiki (HDR)**

Podczas stosowania w przypadku silnie kontrastujących obiektów, funkcja szerokiego zakresu dynamicznego (ang. **H**igh **D**ynamic **R**ange - HDR) pozwala zachować szczegóły w obszarach oświetlonych i zacienionych, łącząc dwa zdjęcia zrobione z różnymi wartościami ekspozycji w jedno zdjęcie wynikowe. Funkcja HDR jest najskuteczniejsza, gdy jest stosowana z pomiarem matrycowym  $(1119)$ ; w przypadku innych sposobów pomiaru ekspozycji i stosowania obiektywów bez procesora, różnica ekspozycji dla ustawienia **Automatyczna** odpowiada około 2 EV). Tej funkcji nie można używać do rejestrowania zdjęć NEF (RAW). Nagrywania filmów ( $\Box$  [57](#page-82-0)), oświetlenia lampą błyskową, braketingu ( $\Box$  [153](#page-178-0)), wielokrotnej ekspozycji ( $\Box$  [160](#page-185-0)) ani zdjęć poklatkowych ( $\Box$  [168](#page-193-0)) nie można używać, gdy funkcja HDR działa, a czas otwarcia migawki و د و د او jest niedostępny.

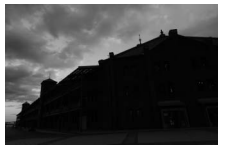

Pierwsza ekspozycja (ciemniejsza)

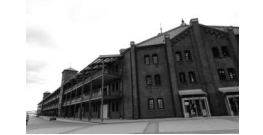

Druga ekspozycja (jaśniejsza) Połączone zdjęcie HDR

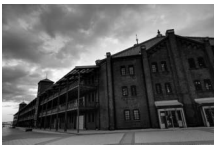

**1 Wybierz HDR (wysoki zakres dynamiki).** Naciśnij przycisk MENU, aby wyświetlić menu. Wyróżnij **HDR (wysoki zakres dynamiki)** w menu fotografowania i naciśnij  $\blacktriangleright$ .

**+**

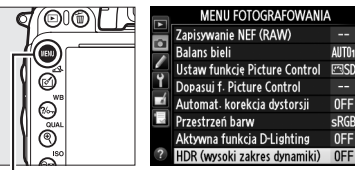

Przycisk MENU

 $\sqrt{2}$ 

0FF

 $\sqrt{2}$ 

# **2 Wybierz tryb.**

Wyróżnij **Tryb HDR** i naciśnij 2.

Wyróżnij jedno z poniższych ustawień i naciśnij przycisk %.

- **•** Aby zrobić serię zdjęć HDR, wybierz 0N $\vec{\boldsymbol{\omega}}$  Włączony **(seria)**. Fotografowanie HDR będzie kontynuowane do momentu wybrania **Wyłączony** dla **Tryb HDR**.
- **• Aby zrobić jedno zdjęcie HDR**, wybierz **Włączony (pojedyncze zdjęcie)**. Normalne fotografowanie zostanie wznowione automatycznie po utworzeniu jednego zdjęcia HDR.
- **• Aby wyjść z menu bez tworzenia kolejnych zdjęć HDR**, wybierz **Wyłączony**.

Jeśli wybrane jest **Włączony (seria)** lub **Włączony (pojedyncze**  zdjęcie), na wyświetlaczu LCD pojawi się ikona **m.** 

**3 Wybierz różnicę ekspozycji.** Aby wybrać różnicę w ekspozycji pomiędzy dwoma zdjęciami, składającymi się na zdjęcie wynikowe, wyróżnij **Różnica ekspozycji** i naciśnij **>**.

Wyświetlone zostaną opcje pokazane po prawej stronie. Wyróżnij opcję i naciśnij ®. Wybieraj wyższe wartości dla silnie kontrastujących obiektów, ale zwróć uwagę, że wybranie niepotrzebnie wysokiej wartości może nie przynieść oczekiwanych rezultatów. Jeśli wybrane jest **Automatyczna**, aparat będzie

odpowiednio automatycznie regulować ekspozycję, dopasowując ją do scenerii.

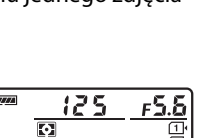

 $\mathbb{E}^{\mathbb{N}}$ 

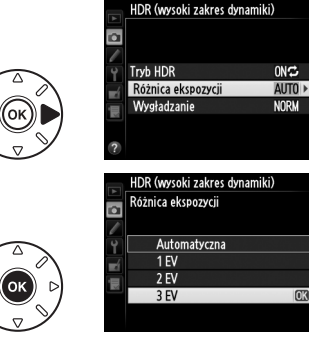

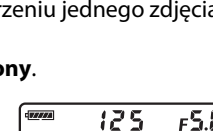

**WB** A

**Wyłaczony** 

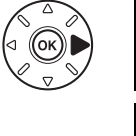

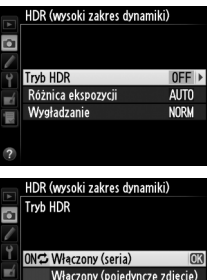

#### **4 Wybierz stopień wygładzania.** HDR (wysoki zakres dynamiki) Aby wybrać stopień wygładzania granic  $\overline{\mathbf{a}}$ pomiędzy dwoma zdjęciami, składającymi się na Tryb HDR Różnica ekspozycji zdjęcie wynikowe, wyróżnij **Wygładzanie** Wygładzanie i naciśnii ▶. Wyświetlone zostaną opcje pokazane po prawej HDR (wysoki zakres dynamiki) Wygładzanie stronie. Wyróżnij opcję i naciśnij ®. Wyższe ю wartości zapewniają płynniejsze połączenie Zwiększone zdjęć składowych. W przypadku niektórych **Normalne Ilmiarkowang** obiektów widoczne może być nierównomierne cieniowanie.

# **5 Wykadruj, ustaw ostrość i zrób zdjęcie.**

Aparat rejestruje dwie ekspozycje po wciśnięciu spustu migawki do końca. Job m wyświetlone jest na wyświetlaczu LCD, a Job  $Hd\cdot$  w wizjerze, podczas łączenia ekspozycji. Zanim zapis nie zostanie zakończony, nie można robić zdjęć. Niezależne od aktualnie wybranej opcji wyzwalania migawki, każde naciśnięciu spustu migawki powoduje zrobienie tylko jednego zdjęcia.

Jeśli wybrane jest **Włączony (seria)**, HDR wyłączy się, tylko gdy **Wyłączony** zostanie wybrane dla **Tryb HDR**. Jeśli wybrane jest **Włączony (pojedyncze zdjęcie)**, HDR wyłączy się automatycznie po zrobieniu zdjęcia. Po zakończeniu fotografowania z użyciem funkcji HDR ikona **k z**niknie z ekranu.

### **M** Kadrowanie zdieć HDR

Krawędzie zdjęcia zostaną ucięte. Osiągnięcie żądanych rezultatów może być niemożliwe, jeśli aparat lub fotografowany obiekt poruszą się podczas fotografowania. Zalecamy używać statywu. W zależności od scenerii, wokół jasnych obiektów mogą pojawiać się cienie lub wokół ciemnych obiektów mogą pojawiać się aureole. Ten efekt można zredukować, dostosowując stopień wygładzania.

### A **Fotografowanie z interwalometrem**

Jeśli **Włączony (seria)** zostanie wybrane dla **Tryb HDR** przed rozpoczęciem fotografowania z interwalometrem, aparat będzie kontynuować rejestrowanie zdjęć HDR w wybranych odstępach czasu (jeśli wybrane jest **Włączony (pojedyncze zdjęcie)**, fotografowanie z interwalometrem zakończy się po jednym zdjęciu).

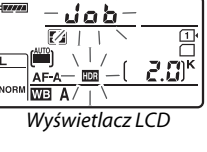

 $M<sub>2</sub>$ 

3EV

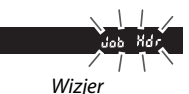

# l <sup>4</sup>F **Fotografowanie z lampą błyskową**

# **Korzystanie z wbudowanej lampy błyskowej**

Wbudowana lampa błyskowa ma liczbę przewodnią (GN) 12 (m, ISO 100, 20°C) i zapewnia pokrycie kąta widzenia obiektywu 24 mm lub obiektywu 16 mm w formacie DX. Można jej używać nie tylko, gdy naturalne oświetlenie jest niewystarczające, ale także do wypełniania cieni, oświetlania obiektów oświetlonych od tyłu, a także uchwycenia światła w oczach fotografowanej osoby.

# ❚❚ *Korzystanie z wbudowanej lampy błyskowej: tryby* i*,* k*,* p*,* n*,* o*,* s *i* w

**1** Wybierz tryb lampy błyskowej ( $\Box$  [144](#page-169-0)).

**2 Rób zdjęcia.**

Lampa błyskowa będzie podnosić się w razie potrzeby po wciśnięciu spustu migawki do połowy, a następnie emitować błysk w momencie robienia zdjęcia. Jeśli lampa błyskowa nie podnosi się automatycznie, NIE próbuj podnosić jej ręcznie. Nieprzestrzeganie tego zalecenia może doprowadzić do uszkodzenia lampy błyskowej.

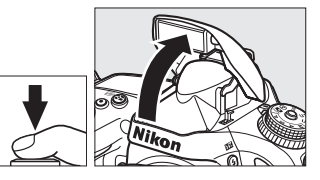

## ❚❚ *Korzystanie z wbudowanej lampy błyskowej: tryby P, S, A, M i* 0

# **1 Podnieś lampę błyskową.**

Naciśnij przycisk  $\frac{1}{2}$  (22), aby unieść wbudowaną lampę.

**2 Wybierz tryb lampy błyskowej (tylko tryby P, S, A** i M;  $\Box$  [144\)](#page-169-0).

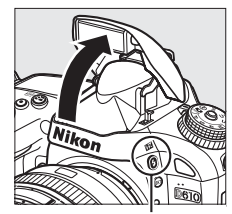

Przycisk + (EE)

# **3 Rób zdjęcia.**

Lampa błyskowa będzie błyskać za każdym razem, kiedy robione jest zdjęcie.

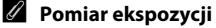

Wybierz pomiar matrycowy lub centralnie ważony, aby włączyć zrównoważony błysk wypełniający i-TTL dla jednoobiektywowych lustrzanek cyfrowych. Standardowy tryb i-TTL dla cyfrowych lustrzanek jednoobiektywowych jest uruchamiany automatycznie, gdy wybrany jest pomiar punktowy.

l

# <span id="page-169-1"></span><span id="page-169-0"></span>**Tryb lampy błyskowej**

Dostępne tryby lampy błyskowej różnią się w zależności od trybu fotografowania:

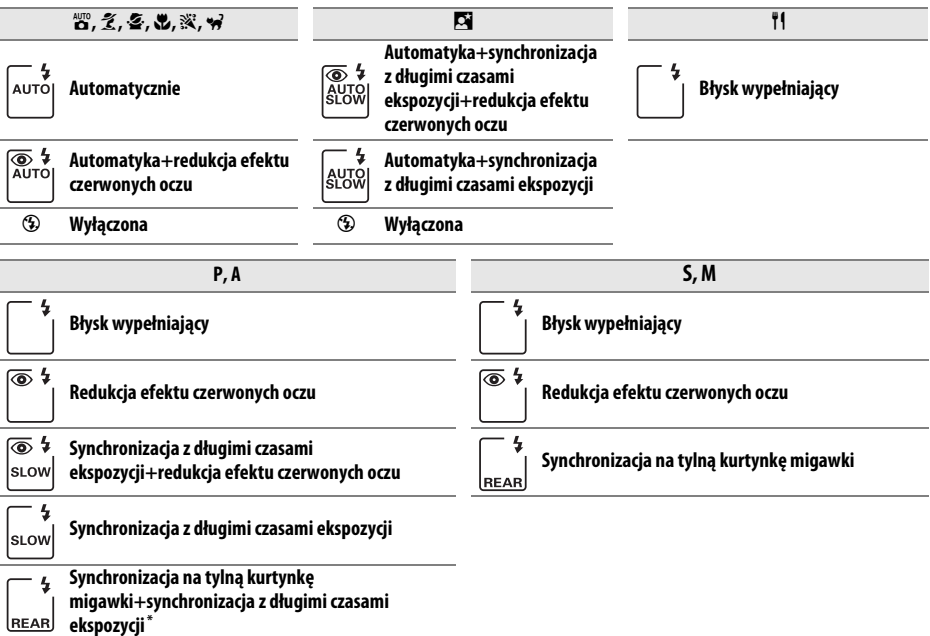

s LOW jest wyświetlane po zakończeniu regulacji ustawień.

Aby wybrać tryb lampy błyskowej, naciśnij przycisk  $\frac{1}{2}$  (EE) i obracaj głównym pokrętłem sterującym, aż żądane ustawienie pojawi się na wyświetlaczu LCD.

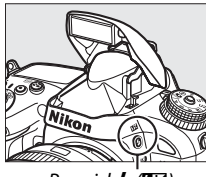

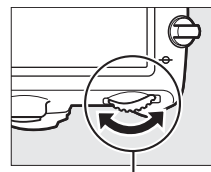

Przycisk (H<sub>2</sub>) Główne pokrętło sterujące

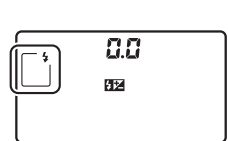

Wyświetlacz LCD

### A **Składanie wbudowanej lampy błyskowej**

Gdy lampa nie jest używana, należy ją złożyć, delikatnie naciskając w dół, aż do zatrzaśnięcia.

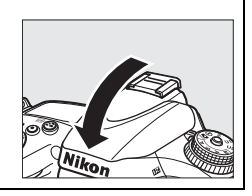

### A **Domyślne tryby lampy błyskowej**

Poniżej przedstawiono domyślne tryby lampy błyskowej.

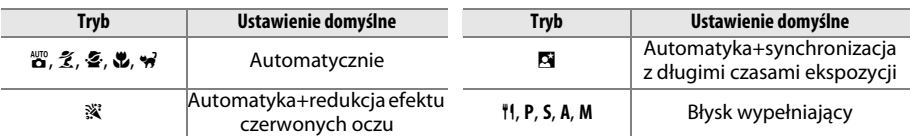

### A **Tryby lampy błyskowej**

Tryby lampy błyskowej wymienione na poprzedniej stronie mogą łączyć się z jednym lub więcej z poniższych ustawień, o czym informuje ikona trybu lampy błyskowej:

- **• AUTO (automatyka lampy błyskowej)**: kiedy oświetlenie jest słabe lub fotografowany obiekt jest oświetlony od tyłu, po naciśnięciu spustu migawki do połowy lampa błyskowa podnosi się automatycznie i błyska w razie potrzeby.
- **•** Y **(redukcja efektu czerwonych oczu)**: stosuj do portretów. Lampa redukcji efektu czerwonych oczu włącza się przed błyskiem lampy, ograniczając efekt czerwonych oczu.
- **•** j **(wyłączona)**: lampa błyskowa nie emituje błysku, nawet gdy oświetlenie jest słabe lub fotografowany obiekt jest oświetlony od tyłu.
- **• SLOW (synchronizacja z długimi czasami ekspozycji)**: czas otwarcia migawki wydłuża się automatycznie w celu uchwycenia oświetlenia tła nocą lub przy słabym oświetleniu. Stosuj w celu uchwycenia oświetlenia tła na zdjęciach portretowych.
- **• REAR (synchronizacja na tylną kurtynkę migawki)**: lampa błyska na chwilę przed zamknięciem migawki, tworząc efekt smugi światła za ruchomymi źródłami światła (poniżej po prawej stronie). Jeśli ta ikona nie jest wyświetlana, lampa błyskowa emituje błysk w momencie otwarcia migawki (synchronizacja na przednią kurtynkę migawki; efekt dotyczący ruchomych źródeł światła uzyskiwany z tym ustawieniem jest przedstawiony poniżej po lewej stronie).

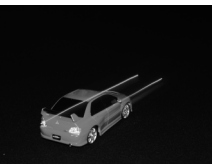

Synchronizacja na przednią kurtynkę migawki Synchronizacja na tylną kurtynkę migawki

### D **Wbudowana lampa błyskowa**

Używaj w połączeniu z obiektywami o ogniskowych w formacie FX wynoszącymi 24–300 mm (16–300 mm w formacie DX;  $\Box$  [288](#page-313-0)). Zdejmij osłonę przeciwsłoneczną obiektywu, aby nie rzucała cienia. Minimalny zasięg lampy błyskowej wynosi 0,6 m, dlatego nie można jej używać w przypadku obiektywów makro o zmiennej ogniskowej w zakresie odległości dla zdjęć makro. Sterowania błyskiem i-TTL można używać z czułością ISO z zakresu od 100 do 6400. Przy wartościach wyższych niż 6400, pożądane rezultaty mogą nie zostać osiągnięte z niektórymi ustawieniami zasięgu lub przysłony.

Jeśli lampa błyska w trybie seryjnego wyzwalania migawki ( $\Box$  [83\)](#page-108-0), każde naciśnięciu spustu migawki powoduje zrobienie tylko jednego zdjęcia.

Jeśli lampa błyskowa emitowała błyski przy kilku kolejnych zdjęciach, spust migawki może zostać na chwilę zablokowany w celu ochrony lampy. Po krótkiej przerwie będzie można znowu z niej korzystać.

### A **Czasy otwarcia migawki dostępne z wbudowaną lampą błyskową**

Następujące czasy otwarcia migawki są dostępne dla wbudowanej lampy błyskowej.

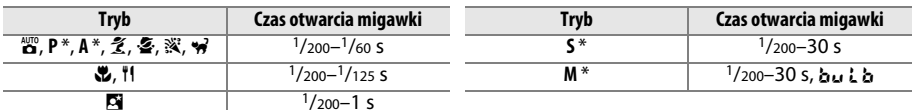

 $\frac{1}{2}$ Czasy otwarcia migawki wynoszące nawet tylko  $\frac{1}{4000}$  s są dostępne dla opcionalnych lamp błyskowych SB-910, SB-900, SB-800, SB-700 i SB-600, jeśli **1/250 s (Tryb Auto FP)** lub **1/200 s (Tryb Auto FP)** jest wybrane dla ustawienia osobistego e1 (Czas synchronizacji błysku, <sup>m 234</sup>). Kiedy wybrane jest 1/250 s (Tryb Auto FP), z wbudowaną lampą błyskową dostępne są czasy otwarcia migawki wynoszące nawet tylko 1/250 s.

### <span id="page-171-0"></span>A **Tryb sterowania błyskiem**

Aparat obsługuje następujące tryby sterowania błyskiem i-TTL:

- **• Zrównoważony błysk wypełniający i-TTL dla cyfrowych lustrzanek jednoobiektywowych**: lampa emituje serię prawie niewidocznych przebłysków (monitorujących) na chwilę przed głównym błyskiem. Przedbłyski odbite od obiektów w całym obszarze kadru są odbierane przez 2016-pikselowy czujnik RGB i analizowane wraz z informacjami o zasięgu z systemu matrycowego pomiaru ekspozycji w celu dostosowania mocy błysku, co pozwala uzyskać naturalną równowagę między głównym fotografowanym obiektem a oświetleniem tła otoczenia. Jeśli używany jest obiektyw typu G, E lub D, informacje o odległości są uwzględniane podczas obliczania mocy błysku. Dokładność obliczeń dla obiektywów bez procesora można zwiększyć, podając dane obiektywu (ogniskową i otwór względny, patrz  $\Box$  [172\)](#page-197-0). Niedostepne podczas korzystania z pomiaru punktowego.
- **• Standardowy błysk i-TTL dla cyfrowych lustrzanek jednoobiektywowych**: moc błysku jest regulowana w celu uzyskania standardowego poziomu oświetlenia w kadrze. Jasność tła nie jest brana pod uwagę. Zalecany do zdjęć, w których główny fotografowany obiekt jest podkreślony kosztem szczegółów tła lub podczas używania kompensacji ekspozycji. Standardowy tryb i-TTL dla cyfrowych lustrzanek jednoobiektywowych jest uruchamiany automatycznie, gdy wybrany jest pomiar punktowy.

Tryb sterowania błyskiem dla wbudowanej lampy błyskowej można wybrać przy pomocy ustawienia osobistego e3 (**Sterowanie lampą wbud.**, □ [236](#page-261-0)). Tryb sterowania lampą błyskową dla wbudowanej lampy błyskowej jest wyświetlany na ekranie Informacje w następujący sposób:

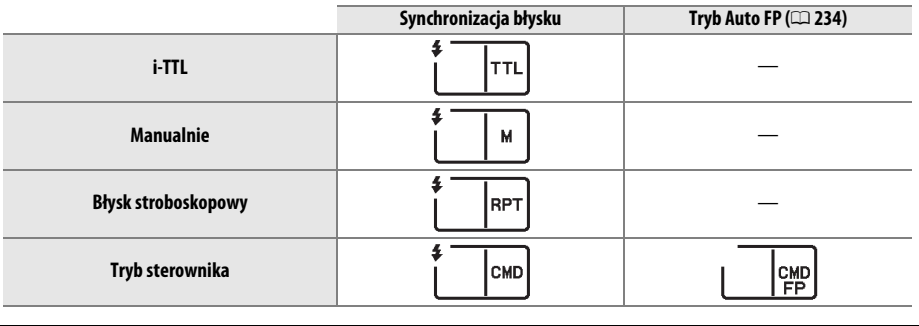

### A **Przysłona, czułość i zasięg błysku**

Zasięg lampy błyskowej różni się w zależności od czułości (odpowiednika ISO) i przysłony.

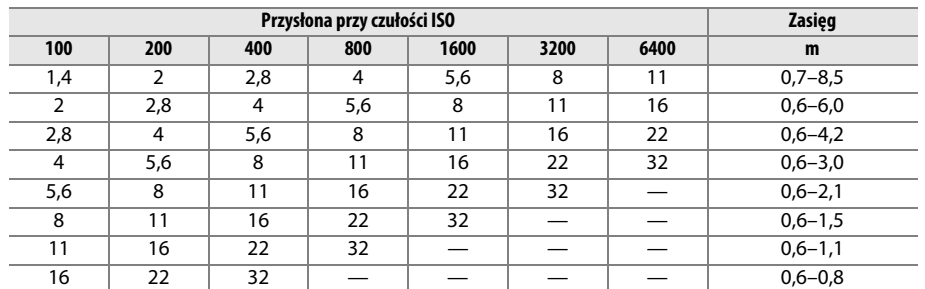

Wbudowana lampa błyskowa ma minimalny zasięg 0,6 m.

W trybie **P** maksymalna przysłona (otwór względny) (minimalna liczba przysłony) jest ograniczona w zależności od czułości ISO w sposób przedstawiony poniżej:

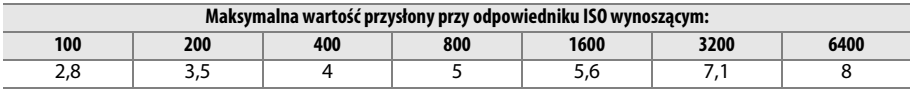

Jeśli maksymalna wartość przysłony obiektywu jest mniejsza od podanej powyżej, maksymalną wartością przysłony będzie maksymalna przysłona obiektywu.

### A **Informacje dodatkowe**

Informacje na temat blokowania mocy błysku (FV) dla mierzonego obiektu przed ponownym skomponowaniem kadru można znaleźć na stronie [149](#page-174-0).

Aby uzyskać informacje na temat automatycznej synchronizacji z krótkimi czasami migawki i wybierania czasu synchronizacji błysku, patrz ustawienie osobiste e1 (**Czas synchronizacji błysku**,  $\Box$  [234\)](#page-259-0). Aby uzyskać informacje na temat wybierania najdłuższego czasu otwarcia migawki dostępnego podczas korzystania z lampy błyskowej, patrz ustawienie osobiste e2 (**Czas migawki dla błysku**,  $\Box$  [235](#page-260-0)). Aby uzyskać informacje na temat sterowania lampą błyskową i używania wbudowanej lampy błyskowej w trybie sterownika błysku, patrz ustawienie osobiste e3 (**Sterowanie lampą wbud.**,  $\Box$  [236](#page-261-0)).

Informacje na temat korzystania z opcjonalnych lamp błyskowych można znaleźć na stronie [292](#page-317-0).

# <span id="page-173-0"></span>**Kompensacja mocy błysku**

Kompensacja mocy błysku służy do zmiany mocy błysku o wartość od  $-3$  EV do  $+1$  EV o  $\frac{1}{3}$  EV, co powoduje zmianę jasności głównego fotografowanego obiektu w stosunku do tła. Moc błysku można zwiększyć, aby główny obiekt wyglądał na jaśniejszy, lub zmniejszyć, aby zapobiec powstawaniu niepożądanych obszarów oświetlonych lub refleksów.

Naciśnij przycisk  $\frac{1}{2}$  (22) i obracaj przednim pokrętłem sterującym, aż żądana wartość pojawi się na wyświetlaczu LCD. Ogólnie rzecz biorąc, wybieranie wartości dodatnich powoduje, że fotografowany obiekt staje się jaśniejszy, a wartości ujemnych, że staje się ciemniejszy.

Przy wartościach innych niż ±0,0, ikona 22 pojawi się na wyświetlaczu LCD i w wizjerze po zwolnieniu przycisku M (Y). Bieżącą wartość kompensacji mocy błysku można sprawdzić, naciskając przycisk  $\frac{1}{2}$  ( $\frac{1}{2}$ ).

Normalną wartość mocy błysku można przywrócić, ustawiając wartość kompensacji na ±0,0. Wyłączenie aparatu nie powoduje zresetowania wartości kompensacji mocy błysku.

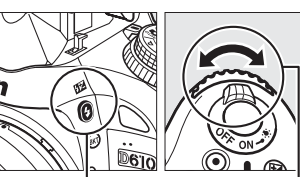

Przycisk (H<sub>2</sub>) Przednie pokrętło sterujące

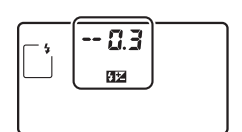

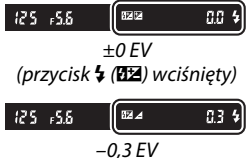

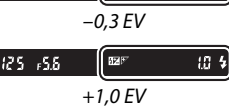

### A **Opcjonalne lampy błyskowe**

Kompensacja błysku jest również dostępna w połączeniu z opcjonalnymi lampami błyskowymi, które obsługują kreatywny system oświetlenia firmy Nikon (CLS). Lampy SB-910, SB-900, SB-800, SB-700 i SB-600 umożliwiają również ustawianie kompensacji mocy błysku przy pomocy elementów sterujących na lampie. Wartość wybrana lampą błyskową jest dodawana do wartości wybranej aparatem.

### A **Informacje dodatkowe**

Aby uzyskać informacje na temat wybierania rozmiaru kroków dostępnych dla kompensacji mocy błysku, patrz ustawienie osobiste b2 (**Krok EV zmiany ekspozycji**,  $\Box$  [224\)](#page-249-0). Aby uzyskać informacje na temat wybierania sposobu łączenia kompensacji mocy błysku i ekspozycji, patrz ustawienie osobiste e4 (Komp. eksp. dla lampy błysk.,  $\Box$  [240\)](#page-265-0). Informacje na temat automatycznego modyfikowania mocy błysku w serii zdjęć znajdują się na stronie [153](#page-178-0).

# <span id="page-174-1"></span><span id="page-174-0"></span>**Blokada mocy błysku**

Ta funkcja służy do blokowania mocy błysku, pozwalając na ponowne komponowanie zdjęć bez zmiany mocy błysku i zapewniając, że moc błysku jest odpowiednia dla fotografowanego obiektu, nawet gdy obiekt nie znajduje się w centrum kadru. Moc błysku jest dostosowywana automatycznie do wszelkich zmian czułości ISO i przysłony.

Aby użyć blokady mocy błysku:

**1 Przypisz blokadę mocy błysku do przycisku Fn.** Wybierz **Blokada mocy błysku** dla ustawienia osobistego f2 (**Rola przycisku Fn**,  $\Box$  [242](#page-267-1)).

<sup>e</sup> 2 Rola przycisku Fn 图 Podglad **FTH** Blokada mory hłyski **Right** Blokada AF/Al Tylko blokada ekspozycji (AE) Blokada AE (wciśnięta) **Right** Tylko blokada AF **W** Włączenie autofokusa (AF) **Błysk wyłączony** 

### **2 Podnieś lampę błyskową.** W trybach **P**, **S**, **A**, **M** i <sup>†</sup> lampe błyskową można podnieść, naciskając przycisk  $\frac{1}{2}$ . W trybach  $\mathbb{Z}, \mathbb{Z},$ 各, 出, 图, 溪 i w, lampa błyskowa będzie podnosić się automatycznie w razie potrzeby.

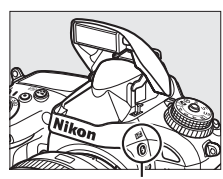

Przycisk  $\frac{1}{2}$  (Hz)

## **3 Ustaw ostrość.**

Umieść fotografowany obiekt w centrum kadru i wciśnij spust migawki do połowy, aby ustawić ostrość.

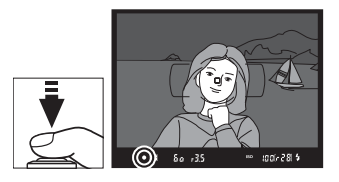

## **4 Zablokuj moc błysku.**

Po sprawdzeniu, czy wskaźnik gotowości lampy błyskowej ( $\downarrow$ ) jest wyświetlony w wizjerze, naciśnij przycisk **Fn**. Lampa błyskowa wyemituje przebłysk monitorujący, aby określić odpowiednią moc błysku. Moc błysku zostanie zablokowana na tym poziomie, a ikona blokady mocy błysku ( $\overline{u}$ ) pojawi się w wizjerze.

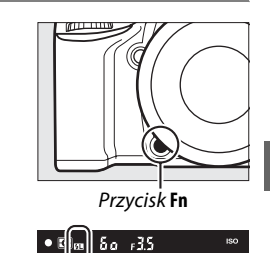

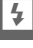

# **5 Zmień kompozycję kadru.**

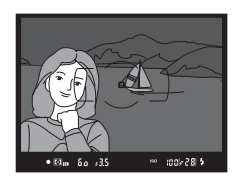

## **6 Zrób zdjęcie.**

Aby zrobić zdjęcie, naciśnij spust migawki do końca. W razie potrzeby, można zrobić więcej zdjęć bez zwalniania blokady mocy błysku.

# **7 Zwolnij blokadę mocy błysku.**

Naciśnij przycisk **Fn**, aby zwolnić blokadę mocy błysku. Sprawdź, czy ikona blokady mocy błysku ( $\overline{u}$ ) zniknęła z wizjera.

### D **Używanie blokady mocy błysku z wbudowaną lampą błyskową**

Blokada mocy błysku jest dostępna dla wbudowanej lampy błyskowej, tylko gdy **TTL** jest wybrane dla ustawienia osobistego e3 (Sterowanie lampą wbud.,  $\Box$  [236](#page-261-0)).

### A **Używanie blokady mocy błysku z opcjonalnymi lampami błyskowymi**

Blokada mocy błysku jest również dostępna dla opcjonalnych lamp błyskowych w trybie sterowania błyskiem TTL oraz (jeśli są obsługiwane) w trybach sterowania błyskiem z błyskiem monitorującym AA i A. Zwróć uwagę, że gdy tryb sterownika jest wybrany dla ustawienia osobistego e3 (**Sterowanie lampą wbud.**, □ [236\)](#page-261-0), konieczne jest ustawienie trybu sterowania błyskiem dla głównej lampy błyskowej lub co najmniej jednej grupy zdalnych lamp błyskowych na TTL lub AA.

### A **Pomiar ekspozycji**

Obszary pomiaru blokady mocy błysku podczas korzystania z opcjonalnej lampy błyskowej są następujące:

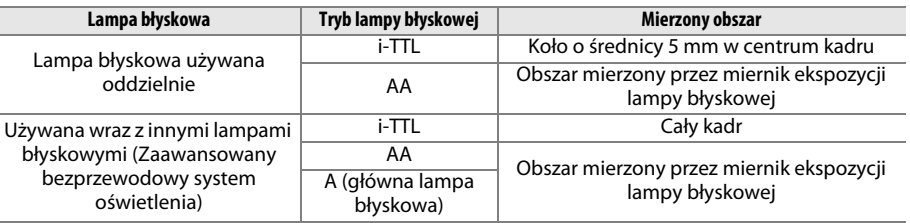

### A **Informacje dodatkowe**

Aby uzyskać informacje na temat korzystania z przycisku podglądu głębi ostrości lub przycisku A **AE-L/AF-L** do blokowania mocy błysku, patrz ustawienie osobiste f3 (**Rola przycisku podglądu**, 0 [244](#page-269-0)) lub ustawienie osobiste f4 (Rola przycisku AE-L/AF-L, m [244\)](#page-269-1).

# **tip Inne opcje fotografowania**

# **Resetowanie dwoma przyciskami: przywracanie ustawień domyślnych**

Ustawienia aparatu podane poniżej można przestawić na wartości domyślne, przytrzymując jednocześnie przyciski Q**E** (ISO) i **E** wciśnięte przez dłużej niż dwie sekundy (te przyciski są oznaczone zielonymi kropkami). Podczas resetowania ustawień wyświetlacz LCD wyłączy się na chwilę.

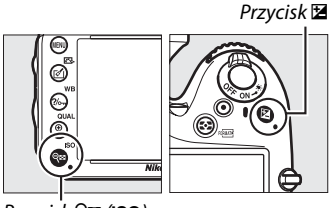

Przycisk Q**m** (ISO)

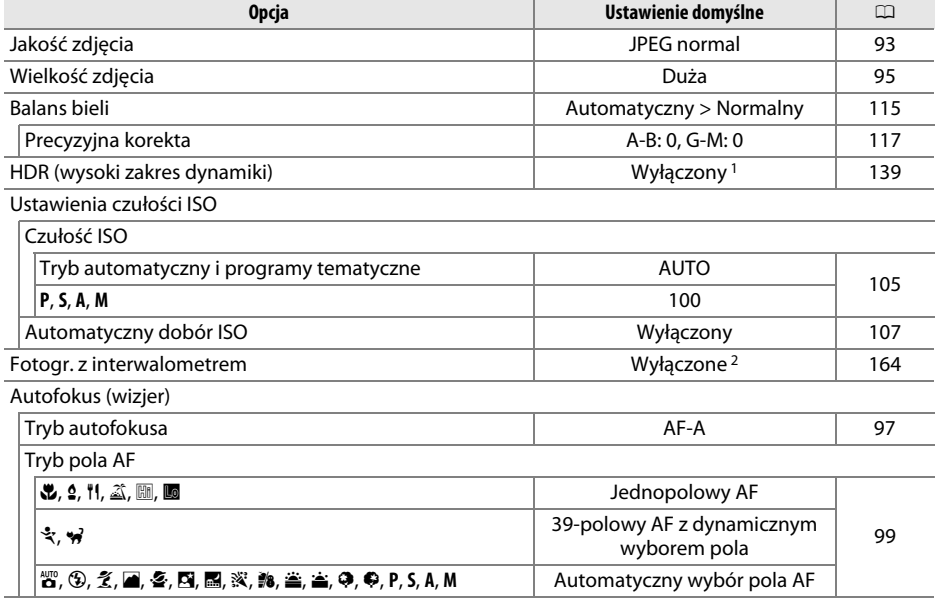

t

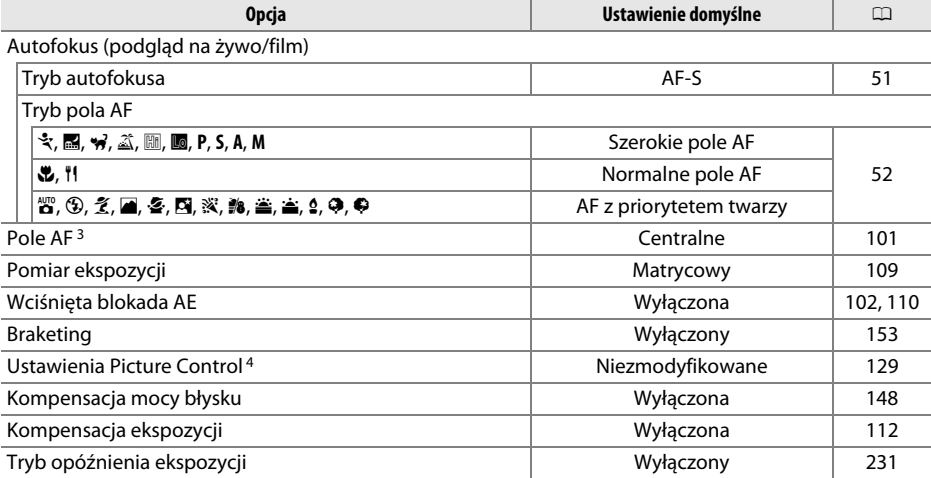

Tryb lampy błyskowej

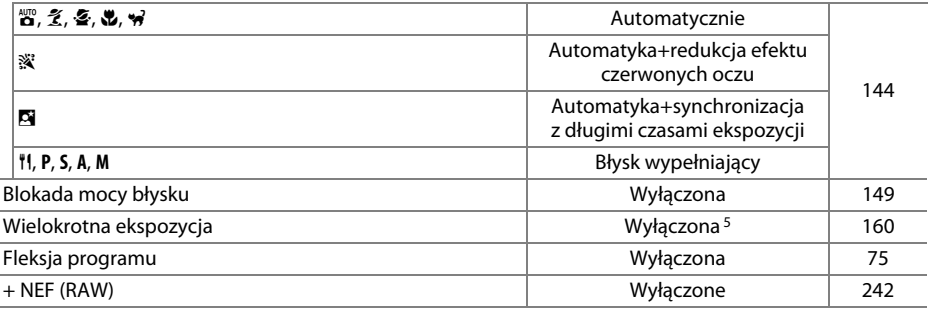

1 Różnica ekspozycji i wygładzanie nie są resetowane.

2 Jeśli aktualnie trwa fotografowanie z interwalometrem, fotografowanie zakończy się. Czas rozpoczęcia, interwał fotografowania i liczba interwałów oraz zdjęć nie są resetowane.

3 Pole AF nie jest wyświetlane, jeśli automatyczny wybór pola AF jest wybrany jako tryb pola AF.

4 Tylko bieżące ustawienie Picture Control.

5 Jeśli aktualnie trwa rejestracja wielokrotnej ekspozycji, fotografowanie zakończy się, a wielokrotna ekspozycja zostanie utworzona z dotychczas zarejestrowanych ekspozycji. Wzmocnienie i liczba zdjęć nie są resetowane.

# <span id="page-178-1"></span><span id="page-178-0"></span>**Braketing**

Braketing automatycznie nieznacznie zmienia ekspozycję, moc błysku, aktywną funkcję D-Lighting (ang. **A**ctive **D**-**L**ighting - ADL) lub balans bieli dla poszczególnych zdjęć, poprzez "wzięcie w nawias" (ang. bracket) bieżącej wartości. Korzystaj z niego w sytuacjach, w których trudno ustawić ekspozycję, moc błysku (tylko i-TTL oraz, jeśli obsługiwane, tryby sterowania lampą z automatyczną przysłoną; patrz strony [146](#page-171-0), [236](#page-261-0) oraz [294\)](#page-319-0), balans bieli lub aktywną funkcję D-Ligthing, i nie ma czasu na sprawdzanie rezultatów oraz dopasowanie ustawień po każdym zdjęciu, lub też aby próbować różnych ustawień dla tego samego obiektu.

### ❚❚ *Braketing ekspozycji i mocy błysku*

Aby modyfikować ekspozycję i/lub moc błysku dla serii zdjęć:

**1 Wybierz braketing błysku lub ekspozycji dla ustawienia osobistego e6 (Sposób real. aut. braketingu) w menu ustawień osobistych.**

Aby wyświetlić menu, naciśnij przycisk MENU. Wybierz ustawienie osobiste e6 (**Sposób real. aut. braketingu**) w menu ustawień osobistych, wyróżnij opcję i naciśnij <sup>@</sup>. Wybierz **Ekspozycja i błysk**, aby modyfikować ekspozycję oraz moc błysku, **Tylko ekspozycja**, aby modyfikować tylko ekspozycję, lub też **Tylko błysk**, aby modyfikować tylko moc błysku.

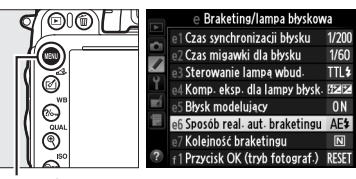

Przycisk MENU

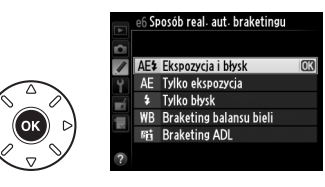

# **2 Wybierz liczbę zdjęć.**

Przyciskając przycisk BKT, obracaj głównym pokrętłem sterującym, aby wybrać liczbę zdjęć w sekwencji braketingu i kolejność, w jakiej będą rejestrowane.

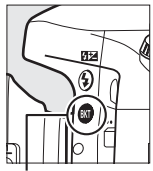

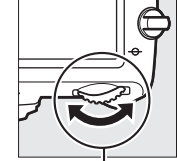

sterujące

Przycisk BKT Główne pokrętło

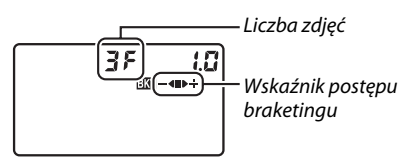

Wyświetlacz LCD

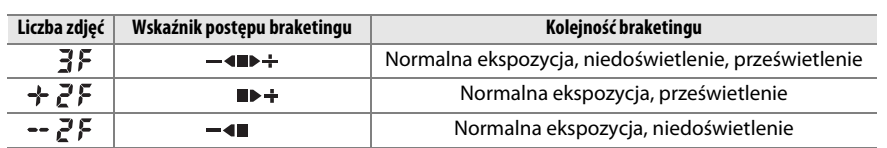

BKT będzie wyświetlane w wizjerze (patrz po prawej stronie), a na wyświetlaczu LCD pojawi się **BKT** 

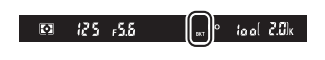

 $\vec{p}$ 

# **3 Wybierz krok braketingu.**

Wciskając przycisk BKT, obracaj przednim pokrętłem sterującym, aby wybrać krok braketingu.

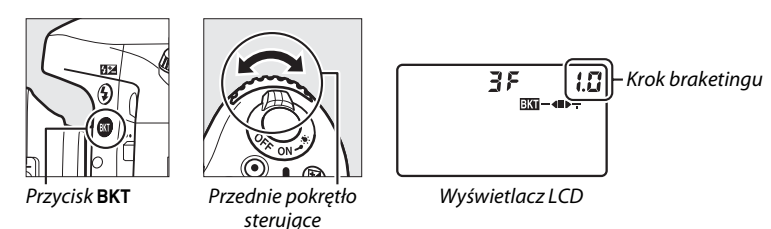

### A **Informacje dodatkowe**

Aby uzyskać informacje na temat wybierania rozmiaru kroków, patrz ustawienie osobiste b2 (Krok EV zmiany ekspozycji,  $\Box$  [224\)](#page-249-0). Aby uzyskać informacje na temat wybierania kolejności przeprowadzania braketingu, patrz ustawienie osobiste e7 (**Kolejność braketingu**,  $\Box$  [241](#page-266-1)).

# **4 Wykadruj, ustaw ostrość i zrób zdjęcie.**

Aparat będzie modyfikować ekspozycję i/lub moc błysku pomiędzy ujęciami zgodnie z wybranym programem braketingu. Modyfikacje ekspozycji są dodawane do modyfikacji

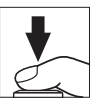

dokonanych funkcją kompensacji ekspozycji ( $\Box$  [112\)](#page-137-0), umożliwiając uzyskanie wartości kompensacji ekspozycji powyżej 5 EV.

Kiedy działa braketing, wskaźnik postępu braketingu jest widoczny na wyświetlaczu LCD. Po każdym zdjęciu ze wskaźnika znika jeden segment: segment ■ po zrobieniu zdjęcia bez modyfikacji, segment  $\blacktriangleleft$  po zrobieniu zdjęcia z krokiem ujemnym, a segment  $\blacktriangleright \frac{1}{\tau}$  po zrobieniu zdjęcia z krokiem dodatnim.

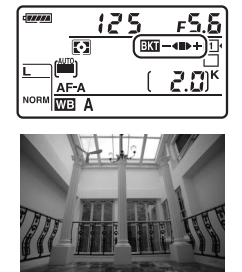

Ekspozycja zmodyfikowana o:  $0$  EV ( $\blacksquare$ )

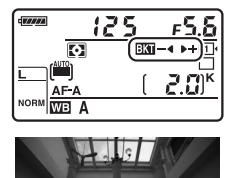

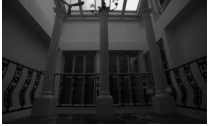

Ekspozycja zmodyfikowana o:  $-1$  EV ( $-$ 4)

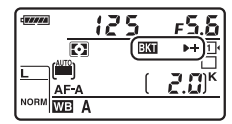

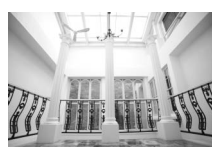

Ekspozycja zmodyfikowana o:  $+1$  EV ( $\blacktriangleright$   $+$ )

Aby anulować braketing, naciśnij przycisk BKT i obracaj głównym pokrętłem sterującym, aż wskaźnik postępu braketingu i ikona x przestaną być wyświetlane.
#### A **Braketing ekspozycji i mocy błysku**

W trybie seryjnym wolnym, seryjnym szybkim i trybie Qc (ciche seryjne) wyzwalania migawki fotografowanie zostanie wstrzymane po zrobieniu liczby zdjęć określonej w programie braketingu. Fotografowanie zostanie wznowione po następnym naciśnięciu spustu migawki.

Jeśli karta pamięci zapełni się przed zrobieniem wszystkich zdjęć z sekwencji, fotografowanie można wznowić od następnego zdjęcia w sekwencji po zmianie karty pamięci lub usunięciu zdjęć w celu uzyskania wolnego miejsca na karcie pamięci. Jeśli aparat zostanie wyłączony przed zrobieniem wszystkich zdjęć w sekwencji braketingu, fotografowanie można wznowić od kolejnego zdjęcia w sekwencji po włączeniu aparatu.

#### A **Braketing ekspozycji**

Aparat zmienia parametry ekspozycji, modyfikując czas otwarcia migawki i wartość przysłony (tryb **P**), wartość przysłony (tryb **S**) lub czas otwarcia migawki (tryby **A** i **M**). Jeśli **Włączony** jest wybrane dla **Ustawienia czułości ISO** > **Automatyczny dobór ISO** (0 [107\)](#page-132-0) w trybach **P**, **S** i **A**, aparat będzie automatycznie modyfikować czułość ISO w celu uzyskania optymalnej ekspozycji, gdy limity układu pomiaru ekspozycji aparatu zostaną przekroczone. W trybie **M** aparat najpierw skorzysta z automatycznego doboru ISO, aby maksymalnie zbliżyć ekspozycję do optymalnej wartości, a następnie będzie modyfikować uzyskaną wartość ekspozycji, zmieniając czas otwarcia migawki.

# ❚❚ *Braketing balansu bieli*

Aparat tworzy wiele kopii każdego zdjęcia, każdą z innym balansem bieli. Więcej informacji na temat balansu bieli znajduje się na stronie [115.](#page-140-0)

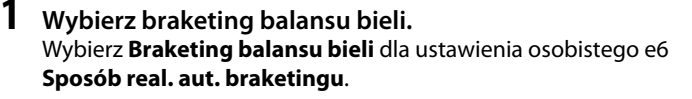

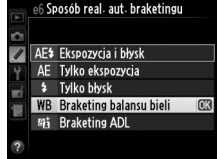

# **2 Wybierz liczbę zdjęć.**

Przyciskając przycisk BKT, obracaj głównym pokrętłem sterującym, aby wybrać liczbę zdjęć w sekwencji braketingu i kolejność, w jakiej będą rejestrowane.

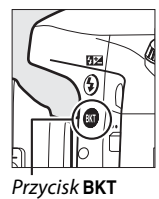

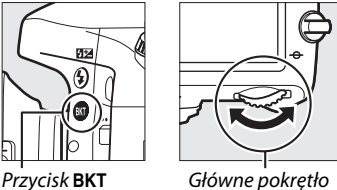

sterujące

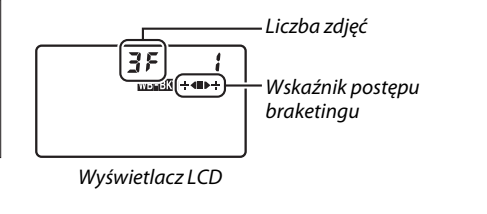

 $-5.5$ 

BKT będzie wyświetlane w wizjerze (patrz po prawej stronie), a na wyświetlaczu LCD pojawi się WE.

# $\mathsf{load}([2.5]_K)$

# **3 Wybierz krok balansu bieli.**

Naciskając przycisk BKT, obracaj przednim pokrętłem sterującym, aby wybierać pomiędzy krokami 1 (5 miredów;  $\text{m}$  [119\)](#page-144-0), 2 (10 miredów) lub 3 (15 miredów). Wartość **B** oznacza intensywność niebieskiego, a wartość **A** intensywność bursztynowego  $(D = 117)$  $(D = 117)$ .

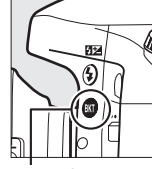

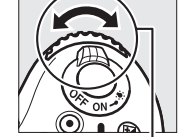

Przycisk BKT Przednie pokrętło sterujące

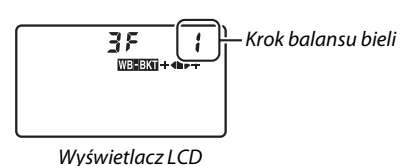

Programy braketingu z krokiem 1 są podane poniżej.

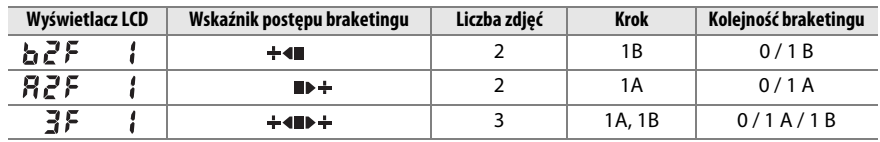

### bi

#### **4 Wykadruj, ustaw ostrość i zrób zdjęcie.** Każde zdjęcie będzie przetworzone w celu utworzenia

liczby kopii określonej w programie braketingu, a każda kopia będzie miała inny balans bieli. Modyfikacje balansu bieli są dodawane do regulacji balansu bieli dokonanej funkcją dokładnej regulacji balansu bieli.

Jeśli liczba zdjęć w programie braketingu przekracza liczbę możliwych do zapisania zdjęć,  $F_u L L$  i ikona karty, której to dotyczy, będą migać na wyświetlaczu LCD, migająca ikona  $f_{ul}$ , pojawi się w wizjerze, zgodnie z ilustracją po prawej stronie, a spust migawki zostanie zablokowany. Fotografowanie będzie można rozpocząć dopiero po włożeniu nowej karty pamięci.

Aby anulować braketing, naciśnij przycisk BKT i obracaj głównym pokrętłem sterującym, aż wskaźnik postępu braketingu i ikona W przestaną być wyświetlane.

#### A **Braketing balansu bieli**

Braketing balansu bieli jest niedostępny przy ustawieniu jakości zdjęcia NEF (RAW). Wybranie **NEF (RAW)**, **NEF (RAW)+JPEG fine**, **NEF (RAW)+JPEG normal** lub **NEF (RAW)+JPEG basic** anuluje braketing balansu bieli.

Braketing balansu bieli wpływa tylko na temperaturę barwową (oś barwy bursztynowej-niebieskiej na ekranie dokładnej regulacji balansu bieli,  $\Box$  [117\)](#page-142-0). Nie są przeprowadzane żadne regulacje na osi barwy zielonej-magenty.

W trybie samowyzwalacza ( $\Box$  [85\)](#page-110-0) liczba kopii określona w programie balansu bieli zostanie utworzona po każdym wyzwoleniu migawki, niezależnie od opcji wybranej dla ustawienia osobistego c3 (**Samowyzwalacz**) > **Liczba zdjęć** (0 [227\)](#page-252-0).

Jeśli aparat zostanie wyłączony, gdy świeci się dioda dostępu karty pamięci, aparat wyłączy się całkowicie dopiero po zapisaniu wszystkich zdjęć z sekwencji.

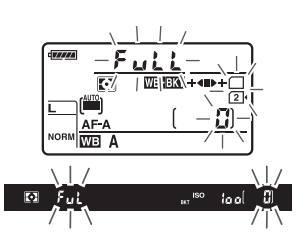

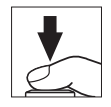

# **■■** *Braketing ADL*

Aparat modyfikuje działanie aktywnej funkcji D-Lighting w serii ekspozycji. Więcej informacji na temat aktywnej funkcji D-Lighting znajduje się na stronie [137.](#page-162-0)

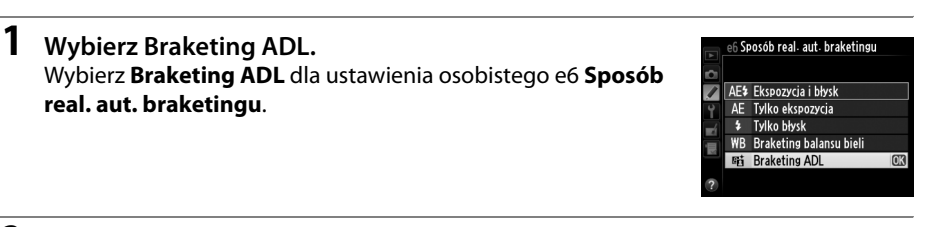

# **2 Wybierz liczbę zdjęć.**

Wciskając przycisk BKT, obracaj głównym pokrętłem sterującym, aby wybrać liczbę zdjęć w sekwencji braketingu. Wybierz dwa zdjęcia, aby robić jedno zdjęcie z wyłączoną aktywną funkcją D-Lighting, a drugie z wartością funkcji **Aktywna funkcja D-Lighting** aktualnie wybraną w menu fotografowania (jeśli aktywna funkcja D-Lighting jest wyłączona, drugie zdjęcie zostanie zrobione z aktywną funkcją D-Lighting ustawioną na **Automatyczna**). Wybierz trzy zdjęcia, aby zrobić serię zdjęć z aktywną funkcją D-Lighting ustawioną po kolei na **Wyłączona**, **Normalna** i **Zwiększona**.

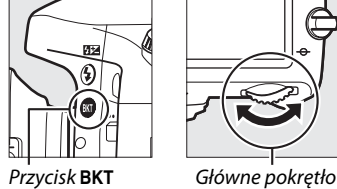

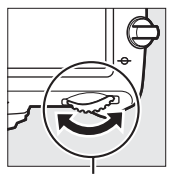

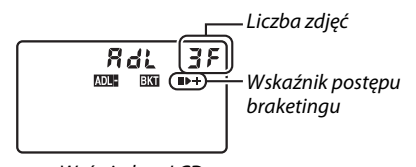

 $\mathfrak{t}\mathfrak{a}$  of  $\mathbb{R}\mathbb{Z}\mathbb{Z}$  .

sterujące

Wyświetlacz LCD

BKT będzie wyświetlane w wizjerze (patrz po prawej stronie), a na  $-55$ wyświetlaczu LCD pojawi się **WHET.** 

#### **3 Wykadruj, ustaw ostrość i zrób zdjęcie.** Aparat będzie modyfikować pracę aktywnej funkcji D-Lighting pomiędzy ujęciami zgodnie z wybranym programem braketingu. Kiedy działa braketing, wskaźnik postępu braketingu jest widoczny na wyświetlaczu LCD. Po każdym zdjęciu ze wskaźnika znika jeden segment: segment po zrobieniu pierwszego zdjęcia, segment  $\blacktriangleright$  po zrobieniu drugiego zdjęcia, a segment  $\div$ po zrobieniu trzeciego zdjęcia (jeśli dotyczy).

Aby anulować braketing, naciśnij przycisk BKT i obracaj głównym pokrętłem sterującym, aż wskaźnik postępu braketingu i ikona **WWW** przestaną być wyświetlane.

# A **Braketing ADL**

W trybie seryjnym wolnym, seryjnym szybkim i trybie Qc (ciche seryjne) wyzwalania migawki fotografowanie zostanie wstrzymane po zrobieniu liczby zdjęć określonej w programie braketingu. Fotografowanie zostanie wznowione po następnym naciśnięciu spustu migawki.

Jeśli karta pamięci zapełni się przed zrobieniem wszystkich zdjęć z sekwencji, fotografowanie można wznowić od następnego zdjęcia w sekwencji po zmianie karty pamięci lub usunięciu zdjęć w celu uzyskania wolnego miejsca na karcie pamięci. Jeśli aparat zostanie wyłączony przed zrobieniem wszystkich zdjęć w sekwencji braketingu, fotografowanie można wznowić od kolejnego zdjęcia w sekwencji po włączeniu aparatu.

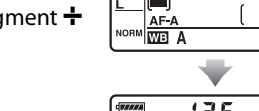

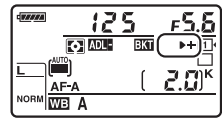

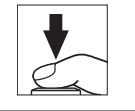

 $F3$  ADL

# <span id="page-185-0"></span>**Wielokrotna ekspozycja**

Postępuj zgodnie z opisem poniżej, aby zapisać serię dwóch lub trzech ekspozycji na jednej fotografii. Wielokrotne ekspozycje mogą wykorzystywać nieprzetworzone dane (RAW) z matrycy aparatu w celu uzyskania kolorów wyraźnie lepszych od kolorów uzyskiwanych w nałożonych na siebie zdjęciach generowanych przez oprogramowanie do obróbki zdjęć.

## ❚❚ *Tworzenie wielokrotnej ekspozycji*

W trybie podglądu na żywo nie można rejestrować wielokrotnych ekspozycji. Przed przejściem dalej wyłącz podgląd na żywo. Zwróć uwagę, że przy ustawieniach domyślnych fotografowanie zakończy się, a wielokrotna ekspozycja zostanie zapisana, jeśli przez 30 s nie przeprowadzi się żadnych czynności.

#### A **Wydłużony czas rejestracji**

Aby uzyskać interwał pomiędzy ekspozycjami wynoszący ponad 30 s, zwiększ czas opóźnienia automatycznego wyłączania pomiaru ekspozycji przy pomocy ustawienia osobistego c2 (**Czas**  czuwania, <sup>m</sup> [227\)](#page-252-1). Maksymalny interwał między ekspozycjami jest o 30 s dłuższy od wartości opcji wybranej dla ustawienia osobistego c2. Jeśli podczas odtwarzania lub obsługi menu wyłączył się monitor, fotografowanie zostanie zakończone po upływie 30 s od wyłączenia pomiaru ekspozycji, a wielokrotna ekspozycja zostanie utworzona z ekspozycji zarejestrowanych do tego momentu.

### **1 Wybierz Wielokrotna ekspozycja w menu fotografowania.**

Naciśnij przycisk MENU, aby wyświetlić menu. Wyróżnij **Wielokrotna ekspozycja** w menu fotografowania i naciśnij  $\blacktriangleright$ .

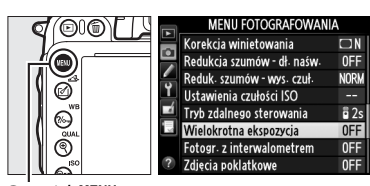

Przycisk MENU

 $\vec{p}$ 

#### **2 Wybierz tryb.** Wyróżnij **Tryb wielokrotnej ekspozycji** i naciśnij  $\blacktriangleright$  .

Wyróżnij jedno z poniższych ustawień i naciśnij przycisk ®.

- **• Aby zarejestrować serię wielokrotnych ekspozycji**, wybierz 6**Włączony (seria)**. Rejestrowanie wielokrotnych ekspozycji będzie kontynuowane, aż do wybrania **Wyłączony** dla **Tryb wielokrotnej ekspozycji**.
- **• Aby zarejestrować jedną wielokrotną ekspozycję**, wybierz **Włączony (poj. zdjęcie)**. Normalne fotografowanie zostanie wznowione automatycznie po utworzeniu jednej wielokrotnej ekspozycji.
- **• Aby wyjść z menu bez tworzenia dodatkowych wielokrotnych ekspozycji**, wybierz **Wyłączony**.

Jeśli wybrane jest **Włączony (seria)** lub **Włączony (poj. zdjęcie)**, na wyświetlaczu LCD pojawi się ikona ■.

<span id="page-186-0"></span>**3 Wybierz liczbę zdjęć.** Wyróżnij **Liczba zdjęć** i naciśnij 2.

> Naciskaj ▲ lub ▼, aby wybrać liczbę ekspozycji do połączenia w jedno zdjęcie, po czym naciśnij <u>ஞ.</u>

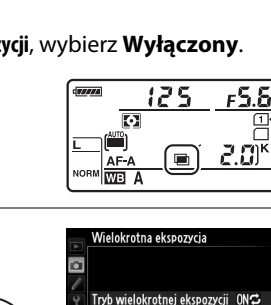

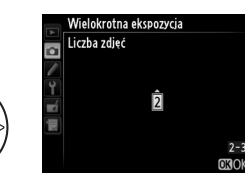

Automatyczne wzmocnienie ON

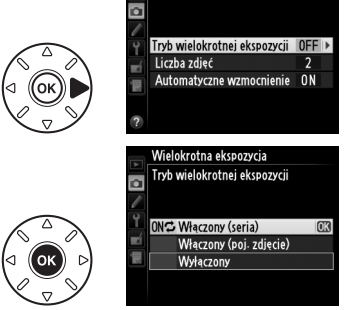

Wielokrotna ekspozycja

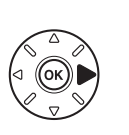

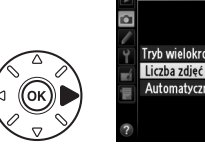

#### <span id="page-187-0"></span>**4 Wybierz stopień wzmocnienia.** Wyróżnij **Automatyczne wzmocnienie** i naciśnij  $\blacktriangleright$  .

Wyświetlone zostaną następujące opcje. Wyróżnij opcję i naciśnij  $\circledast$ .

- **• Włączone**: wzmocnienie jest dostosowywane w zależności od liczby rzeczywiście zarejestrowanych ekspozycji (wzmocnienie dla każdej ekspozycji jest ustawione na 1/2 dla dwóch ekspozycji, 1/3 dla trzech ekspozycji, itd.).
- **• Wyłączone**: podczas rejestracji wielokrotnej ekspozycji wzmocnienie nie jest regulowane. Zalecane, jeśli tło jest ciemne.

# **5 Wykadruj, ustaw ostrość i zrób zdjęcie.**

W trybie seryjnym wolnym, seryjnym szybkim i trybie Qc (ciche seryjne) wyzwalania migawki ( $\Box$  [83](#page-108-0)) aparat zapisuje wszystkie ekspozycje

w jednej serii. Jeśli wybrane jest **Włączony (seria)**, aparat będzie dalej rejestrować wielokrotne ekspozycje, gdy spust migawki będzie pozostawał wciśnięty. Jeśli wybrane jest **Włączony (poj. zdjęcie)**, rejestrowanie wielokrotnych ekspozycji zakończy się po pierwszym zdjęciu. W trybie samowyzwalacza aparat automatycznie zarejestruje liczbę ekspozycji wybraną w kroku 3 na stronie [161](#page-186-0), niezależnie od opcji wybranej dla ustawienia osobistego c3 (**Samowyzwalacz**) > **Liczba zdjęć** (□ [227\)](#page-252-0); jednakże interwał między zdjęciami jest regulowany przy pomocy ustawienia osobistego c3 (**Samowyzwalacz**) > **Interwał między zdjęciami**. W innych trybach wyzwalania migawki każde naciśnięcie spustu migawki powoduje zarejestrowanie jednego zdjęcia. Kontynuuj fotografowanie, aż do zarejestrowania wszystkich ekspozycji (aby uzyskać informacje na temat przerywania wielokrotnej ekspozycji przed zarejestrowaniem wszystkich zdjęć, patrz strona [163](#page-188-0)).

Ikona ■ będzie migać do momentu zakończenia fotografowania. Jeśli wybrane jest **Włączony (seria)**, rejestrowanie wielokrotnych ekspozycji zakończy się dopiero po wybraniu **Wyłączony** dla trybu wielokrotnej ekspozycji. Jeśli wybrane jest

**Włączony (poj. zdjęcie)**, rejestrowanie wielokrotnych ekspozycji zakończy się automatycznie po zakończeniu wielokrotnej ekspozycji. Po zakończeniu rejestrowania wielokrotnych ekspozycji ikona  $\blacksquare$  znika z ekranu.

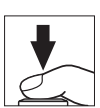

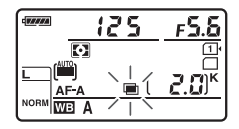

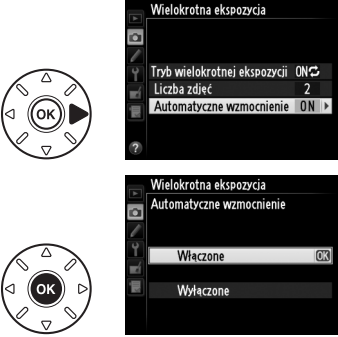

### <span id="page-188-0"></span>❚❚ *Przerywanie wielokrotnych ekspozycji*

Aby przerwać wielokrotną ekspozycję przed zarejestrowaniem określonej liczby ekspozycji, wybierz **Wyłączony** dla trybu wielokrotnej ekspozycji. Jeśli fotografowanie zakończy się przed zarejestrowaniem wybranej liczby ekspozycji, wielokrotna ekspozycja zostanie utworzona z ekspozycji zarejestrowanych do tej chwili. Jeśli

Wielokrotna ekspozycja Tryb wielokrotnej ekspozycji ō ONG Włączony (seria) Włączony (poj. zdjęcie) **Wyłaczony** 

**Automatyczne wzmocnienie** jest włączone, wzmocnienie będzie

regulowane w celu odzwierciedlenia rzeczywistej liczby zarejestrowanych ekspozycji. Zwróć uwagę, że fotografowanie zakończy się automatycznie, jeśli:

- Przeprowadzone zostanie resetowanie dwoma przyciskami ( $\Box$  [151\)](#page-176-0)
- **•** Aparat zostanie wyłączony
- **•** Rozładuje się akumulator
- **•** Zdjęcia zostaną usunięte

#### $\Sigma$  Wielokrotne ekspozycje

Nie wyjmuj ani nie wymieniaj karty pamięci podczas rejestrowania wielokrotnej ekspozycji.

W trybie podglądu na żywo nie można rejestrować wielokrotnych ekspozycji. Fotografowanie w trybie podglądu na żywo przestawia opcję **Tryb wielokrotnej ekspozycji** na **Wyłączony**.

Szumy (losowo rozmieszczone jasne piksele, mgła lub linie) mogą pojawiać się na zdjęciach zrobionych z ustawieniem **Wyłączone** wybranym dla automatycznego wzmocnienia ( $\Box$  [162\)](#page-187-0).

Informacje podane na ekranie Informacje podczas odtwarzania zdjęć (w tym pomiar ekspozycji, ekspozycja, tryb fotografowania, ogniskowa, data rejestracji i orientacja aparatu) dotyczą pierwszego ujęcia z wielokrotnej ekspozycji.

#### A **Fotografowanie z interwalometrem**

Jeśli fotografowanie z interwalometrem zostanie uruchomione przed zarejestrowaniem pierwszej ekspozycji, aparat będzie rejestrował ekspozycje z wybranym interwałem do momentu zarejestrowania liczby ekspozycji wybranej w menu wielokrotnej ekspozycji (liczba zdjęć podana w menu fotografowania z interwalometrem jest ignorowana). Te ekspozycje zostaną następnie zapisane jako jedno zdjęcie, a fotografowanie z interwalometrem zakończy się (jeśli **Włączony (poj. zdjęcie)** jest wybrane dla trybu wielokrotnej ekspozycji, rejestrowanie wielokrotnych ekspozycji również automatycznie się zakończy).

#### A **Inne ustawienia**

Podczas rejestrowanie wielokrotnej ekspozycji formatowanie kart pamięci jest niemożliwe, a niektóre opcje menu są szare i nie można ich zmieniać.

# <span id="page-189-1"></span>**Fotografowanie z interwalometrem**

Aparat jest wyposażony w interwalometr, pozwalający na automatyczne robienie zdjęć w wybranych odstępach czasu (interwałach).

#### D **Przed rozpoczęciem fotografowania**

Podczas korzystania z interwalometru nie używaj następujących trybów wyzwalania migawki: samowyzwalacz (E), zdalne sterowanie (4), **MUP**. Przed rozpoczęciem fotografowania z użyciem interwalometru zrób zdjęcie próbne z bieżącymi ustawieniami i obejrzyj rezultaty na monitorze.

Przed wybraniem czasu rozpoczęcia wybierz **Strefa czasowa i data** w menu ustawień i dopilnuj, aby zegar aparatu był ustawiony na poprawną datę i godzinę ( $\Box$  [253\)](#page-278-0).

Zalecamy używać statywu. Zamocuj aparat na statywie przed rozpoczęciem fotografowania. Aby zapewnić nieprzerwane fotografowanie, dopilnuj aby akumulator EN-EL15 w aparacie był całkowicie naładowany. W razie wątpliwości, przed użyciem naładuj akumulator lub użyj zasilacza sieciowego EH-5b i złącza zasilania EP-5B (dostępne osobno).

**1 Wybierz Fotogr. z interwalometrem w menu fotografowania.**

Naciśnij przycisk MENU, aby wyświetlić menu. Wyróżnij **Fotogr. z interwalometrem** w menu fotografowania i naciśnij >.

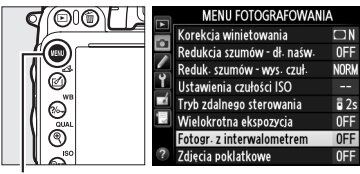

Przycisk MENU

# <span id="page-189-0"></span>**2 Wybierz czas rozpoczęcia.**

Wybierz spośród następujących opcji uruchamiania interwalometru.

- **• Aby rozpocząć fotografowanie natychmiast**, wyróżnij **Teraz** i naciśnij ▶. Fotografowanie rozpocznie się około 3 s po zakończeniu regulacji ustawień; przejdź do kroku 3.
- **• Aby wybrać czas rozpoczęcia**, wyróżnij **Czas rozpoczęcia** i naciśnij ▶, aby wyświetlić opcje czasu rozpoczęcia przedstawione po prawej stronie. Naciskaj <lub >, aby wyróżnić godziny lub minuty, a następnie naciskaj **A** lub **▼**, aby zmieniać wartość. Naciśnij ▶, aby przejść dalej.

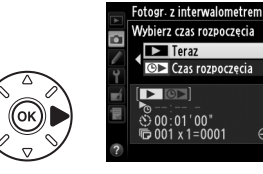

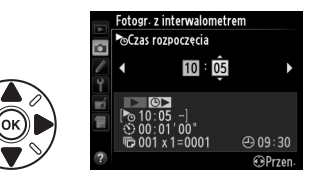

⊕ 09:30  $48P<sub>70</sub>$ 

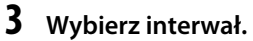

Naciskaj 4 lub 2, aby wyróżnić godziny, minuty lub sekundy, a następnie naciskaj  $\blacktriangle$  lub  $\nabla$ , aby zmieniać wartość. Wybierz interwał dłuższy od czasu wymaganego do zrobienia liczby zdjęć wybranej w kroku 4. Jeśli wybrany zostanie zbyt

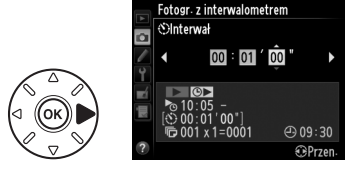

krótki interwał, liczba zrobionych zdjęć może być mniejsza od sumy podanej w kroku 4 (liczba interwałów pomnożona przez liczbę zdjęć na interwał). Naciśnij 2, aby przejść dalej.

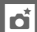

164

### **4 Wybierz liczbę interwałów i liczbę zdjęć na interwał.**

Naciskaj 4 lub 2, aby wyróżnić liczbę interwałów lub liczbe zdieć, a nastepnie naciskaj  $\blacktriangle$  lub  $\nabla$ . aby zmieniać wartość. Naciśnij 2, aby przejść dalej.

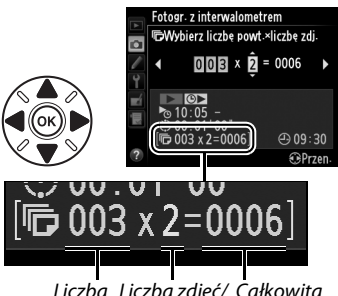

Liczba Liczba zdjęć/ Całkowita interwałów interwał liczba zdjęć

# **5 Rozpocznij fotografowanie.**

Wyróżnij **Włączony** i naciśnij <sup>(a</sup>) (aby powrócić do menu fotografowania bez uruchamiania interwalometru, wyróżnij **Wyłączony** i naciśnij  $(\%)$ . Pierwsza seria zdjęć zostanie zrobiona w wybranym czasie rozpoczęcia lub po około 3 s,

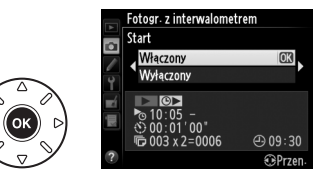

jeśli ustawienie **Teraz** zostało wybrane dla opcji **Wybierz czas rozpoczęcia** w kroku 2. Fotografowanie będzie kontynuowane z wybranymi interwałami do momentu zrobienia wszystkich zdjęć. Zwróć uwagę, że ponieważ czas otwarcia migawki, liczba klatek rejestrowanych na sekundę i czas wymagany do zapisania zdjęć mogą być różne dla różnych interwałów, czas pomiędzy zakończeniem jednego interwału a rozpoczęciem następnego może być różny. Jeśli fotografowanie nie może zostać rozpoczęte z bieżącymi ustawieniami (na przykład jeśli czas otwarcia migawki له به د اسل عليه jest aktualnie wybrany w ręcznym trybie ekspozycji lub czas rozpoczęcia nadejdzie za mniej niż minutę), na monitorze pojawi się ostrzeżenie.

# **Z** Brak pamięci

Jeśli karta pamięci jest pełna, interwalometr pozostanie aktywny, ale nie zostaną zrobione żadne zdjęcia. Wznów fotografowanie ( $\Box$  [167\)](#page-192-0) po usunięciu części zdjęć lub wyłączeniu aparatu i włożeniu innej karty pamięci.

### A **Zasłoń wizjer**

Aby zapobiec zakłócaniu ekspozycji przez światło wpadające przez wizjer, zdejmij gumową muszlę oczną i zakryj wizjer dołączoną do aparatu pokrywką okularu DK-5 ( $\Box$  [86\)](#page-111-0).

Fotografowania z interwalometrem nie można łączyć z długimi ekspozycjami (czas otwarcia migawki "Czas B",  $\Box$  [79\)](#page-104-0), fotografowaniem w trybie podglądu na żywo ( $\Box$  [49](#page-74-0)), ani zdjęciami poklatkowymi  $($  [168](#page-193-0)). Fotografowanie z interwalometrem jest również niedostępne w trybie filmowania w trybie podglądu na żywo ( $\Box$  [57](#page-82-0)), a także gdy **Nagrywanie filmów** jest wybrane dla ustawienia osobistego g4 (**Rola przycisku migawki**,  $\Box$  [248](#page-273-0)).

#### A **Tryb wyzwalania migawki**

Niezależnie od wybranego trybu wyzwalania migawki aparat zrobi wybraną liczbę zdjęć po każdym interwale. Zdjęcia będą rejestrowane z szybkością do 6 klatek na sekundę w trybie CH (seryjnym szybkim) lub z szybkością maksymalnie 3 zdjęć na sekundę w trybie M. W trybach **S** (zdjęcia pojedyncze) i **CL** (seryjne wolne) zdjęcia będą rejestrowane z szybkością wybraną dla ustawienia osobistego d5 (**Szybkość fot. w trybie CL**,  $\Box$  [229](#page-254-0)). W trybach **Q** i **Q** dźwięki aparatu będą ograniczone.

#### A **Braketing**

Dostosuj ustawienia braketingu przed rozpoczęciem fotografowania z interwalometrem. Jeśli braketing ekspozycji, mocy błysku lub ADL jest aktywny podczas działania interwalometru, aparat będzie robić liczbę zdjęć określoną w programie braketingu po każdym interwale, niezależnie od liczby zdjęć wybranej w menu interwalometru. Jeśli braketing balansu bieli jest aktywny podczas działania interwalometru, aparat będzie robić jedno zdjęcie po każdym interwale i je przetwarzać, aby utworzyć liczbę kopii określoną w programie braketingu.

#### A **Podczas fotografowania**

Podczas fotografowania z interwalometrem ikona w będzie migać na wyświetlaczu LCD. Na chwilę przed rozpoczęciem kolejnego interwału fotografowania, wskaźnik czasu otwarcia migawki pokaże liczbę pozostałych interwałów a wskaźnik przysłony pokaże liczbę zdjęć pozostałą w bieżącym interwale. W innych przypadkach liczbę pozostałych interwałów i liczbę zdjęć na każdy interwał można wyświetlić, naciskając spust migawki do połowy (po

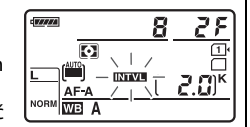

zwolnieniu spustu czas otwarcia migawki i przysłona będą wyświetlane do momentu upływu czasu czuwania).

Aby wyświetlić bieżące ustawienia interwalometru, wybierz **Fotogr. z interwalometrem** między poszczególnymi zdjęciami. Podczas pracy interwalometru menu interwalometru będzie pokazywać czas rozpoczęcia, interwał i liczbę pozostałych interwałów i zdjęć. Podczas pracy interwalometru nie można zmieniać żadnych z tych ustawień.

Podczas pracy interwalometru można swobodnie odtwarzać zdjęcia i regulować ustawienia menu. Monitor wyłączy się automatycznie około cztery sekundy przed każdym interwałem.

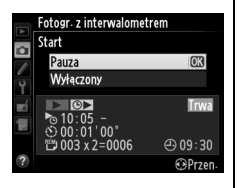

### ❚❚ *Wstrzymywanie fotografowania z interwalometrem*

Fotografowanie z interwalometrem można wstrzymać w następujący sposób:

- Naciskając przycisk <sup>@</sup> pomiędzy interwałami
- **•** Wyróżniając **Start** > **Pauza** w menu interwalometru i naciskając <sup>@</sup>
- Wyłączając aparat i włączając go ponownie (w razie potrzeby, gdy aparat jest wyłączony, można wymienić kartę pamięci)
- Wybierając tryb wyzwalania migawki: samowyzwalacz ( $\Diamond$ ), zdalne sterowanie ( $\Box$ ) lub MuP

Aby wznowić fotografowanie:

#### **1 Wybierz nowy czas rozpoczęcia.** Wybierz nowy czas rozpoczęcia zgodnie z opisem na stronie [164](#page-189-0).

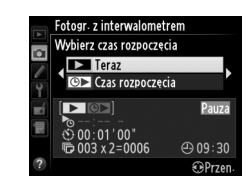

Fotogr. z interwalometrem Ponów start

Mulaczony

丽

 $\bigcirc$  00  $\cdot$  30

#### <span id="page-192-0"></span>**2 Wznów fotografowanie.** Wyróżnij **Ponów start** i naciśnij <sup>®</sup>. Zwróć uwagę, że jeśli fotografowanie z interwalometrem zostało wstrzymane podczas fotografowania, wszelkie pozostałe zdjęcia dla bieżącego interwału zostaną anulowane.

### ❚❚ *Przerywanie fotografowania z interwalometrem*

Fotografowanie z interwalometrem zakończy się automatycznie, jeśli rozładuje się akumulator. Fotografowanie z interwalometrem można również zakończyć w następujący sposób:

- **•** Wybierając **Start** > **Wyłączony** w menu interwalometru
- Przeprowadzając resetowanie dwoma przyciskami ( $\Box$  [151](#page-176-0))
- Wybierając **Reset. menu fotografowania** w menu fotografowania ( $\Box$  [214\)](#page-239-0)
- Zmieniając ustawienia braketingu ( $\Box$  [153\)](#page-178-0)

• Wyłączając tryb HDR ( $\Box$  [139](#page-164-0)) lub rejestrowanie wielokrotnych ekspozycji ( $\Box$  [163](#page-188-0)) Normalne fotografowanie zostanie wznowione po zakończeniu fotografowania z interwalometrem.

# ❚❚ *Brak zdjęcia*

Aparat pominie bieżący interwał, jeśli jedna z następujących sytuacji będzie się utrzymywać przez osiem sekund lub dłużej po czasie planowanego rozpoczęcia interwału: zdjęcie lub zdjęcia dla poprzedniego interwału nie zostały jeszcze zrobione, bufor pamięci jest pełny, aparat nie jest w stanie ustawić ostrości w trybie **AF-S** lub gdy pojedynczy AF jest wybrany w trybie **AF-A** (zwróć uwagę, że aparat ponawia ustawianie ostrości przed każdym zdjęciem). Fotografowanie zostanie wznowione przy następnym interwale.

# <span id="page-193-0"></span>**Zdjęcia poklatkowe**

Aparat automatycznie rejestruje zdjęcia w wybranych interwałach w celu utworzenia niemego filmu poklatkowego z użyciem opcji aktualnie wybranych dla **Ustawienia filmu** w menu fotografowania ( $\Box$  [65](#page-90-0)).

#### A **Przed rozpoczęciem fotografowania**

Przed rozpoczęciem rejestrowania zdjęć poklatkowych zrób zdjęcie próbne z bieżącymi ustawieniami (kadrując zdjęcie w wizjerze, aby uzyskać dokładny podgląd ekspozycji) i obejrzyj rezultaty na monitorze. Aby rejestrować zmiany jasności, wybierz ręczną ekspozycję ( $\Box$  [78](#page-103-0)); aby uzyskać spójne zabarwienie, wybierz balans bieli inny niż automatyczny ( $\Box$  [115\)](#page-140-0). Zalecamy przełączenie na chwile na filmowanie w trybie podglądu na żywo i sprawdzenie bieżącego kadru obszaru zdjęcia na monitorze (0 [57](#page-82-0)). Zwróć jednak uwagę, że rejestrowanie zdjęć poklatkowych jest niedostępne w trybie podglądu na żywo.

Zalecamy używać statywu. Zamocuj aparat na statywie przed rozpoczęciem fotografowania. Aby zapewnić, że fotografowanie nie zostanie przerwane, użyj opcjonalnego zasilacza sieciowego EH-5b i złącza zasilania EP-5B lub całkowicie naładowanego akumulatora EN-EL15.

# **1 Wybierz Zdjęcia poklatkowe w menu fotografowania.**

Naciśnij przycisk MENU, aby wyświetlić menu. Wyróżnij **Zdjęcia poklatkowe** w menu fotografowania i naciśnij  $\blacktriangleright$ .

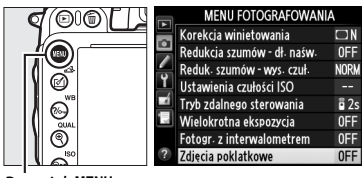

Przycisk MENU

# **2 Naciśnij** 2**.**

Naciśnij  $\blacktriangleright$ , aby przejść do kroku 3 i wybrać interwał oraz czas fotografowania. Aby zarejestrować film poklatkowy z użyciem domyślnego interwału 5 sekund i czasu fotografowania 25 minut, przejdź do kroku 5.

# **3 Wybierz interwał.**

Naciskaj 4 lub 2, aby wyróżnić godziny, minuty lub sekundy, a następnie naciskaj  $\triangle$  lub  $\nabla$ , aby zmieniać wartość. Wybierz interwał dłuższy od najdłuższego oczekiwanego czasu otwarcia migawki. Naciśnij 2, aby przejść dalej.

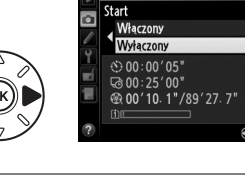

.<br>Zdiecia poklatkowe

**Inv** 

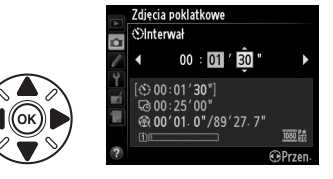

#### **4 Wybierz czas fotografowania.** Naciskaj 4 lub 2, aby wyróżnić godziny lub minuty, a następnie naciskaj  $\triangle$  lub  $\nabla$ , aby zmieniać wartość. Maksymalny czas fotografowania wynosi 7 godzin i 59 minut. Naciśnij 2, aby przejść dalej.

**5 Rozpocznij fotografowanie.**

Wyróżnij **Włączony** i naciśnij <sup>®</sup> (aby powrócić do menu fotografowania bez uruchamiania rejestracji zdjęć poklatkowych, wyróżnij **Wyłączony** i naciśnij (%).

Rejestrowanie zdjęć poklatkowych rozpocznie się po 3 s. Aparat rejestruje zdjęcia z interwałem wybranym w kroku 3 przez czas wybrany w kroku 4. Dioda dostępu do karty pamięci włącza się podczas zapisywania poszczególnych zdjęć. Zwróć uwagę, że ponieważ czas otwarcia migawki i czas wymagany do zapisu zdjęcia na karcie pamięci może być różny dla poszczególnych zdjęć, interwał pomiędzy zapisem zdjęcia a rozpoczęciem robienia następnego zdjęcia może być zróżnicowany. Fotografowanie nie rozpocznie się, jeśli zapisanie filmu poklatkowego z bieżącymi ustawieniami jest niemożliwe (np. jeśli karta pamięci jest pełna, interwał lub czas fotografowania wynosi zero, jeśli interwał jest dłuższy od czasu fotografowania, lub jeśli wybrany jest zdalny tryb wyzwalania migawki (4)).

Po zakończeniu filmy poklatkowe są zapisywane na karcie pamięci wybranej dla **Ustawienia filmu** > Miejsce docelowe ( $\Box$  [65](#page-90-0)).

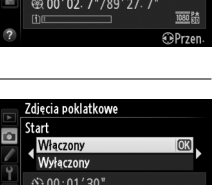

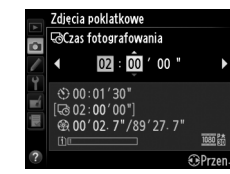

 $\vec{p}$ 

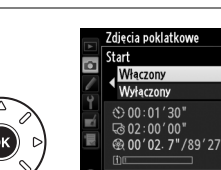

#### D **Zdjęcia poklatkowe**

Zdjęcia poklatkowe są niedostępne w trybie podglądu na żywo ( 0 [49,](#page-74-0) [57](#page-82-0)), przy czasie otwarcia migawki لام L & (�� [79\)](#page-104-0), gdy działa braketing (�� [153\)](#page-178-0), wysoki zakres dynamiki (HDR, �� [139\)](#page-164-0), wielokrotna ekspozycja ( $\Box$  [160](#page-185-0)) lub fotografowanie z interwalometrem ( $\Box$  [164\)](#page-189-1).

#### A **Tryb wyzwalania migawki**

Niezależnie od wybranego trybu wyzwalania migawki aparat zrobi jedno zdjęcie po każdym interwale. Nie można korzystać z samowyzwalacza. Zdjęcia poklatkowe są niedostępne w trybie zdalnego wyzwalania migawki ( $\blacksquare$ ).

#### A **Obliczanie długości gotowego filmu**

Całkowitą liczbę klatek gotowego filmu można obliczyć, dzieląc czas fotografowania przez interwał i zaokrąglając wynik. Następnie długość gotowego filmu można obliczyć, dzieląc liczbę zdjęć przez liczbę klatek wybraną dla **Ustawienia filmu** > **Rozmiar klatki/liczba klatek**. Na przykład, film składający się z 48 klatek zarejestrowanych z ustawieniem **1920×1080; 24p** będzie trwał około dwóch sekund. Maksymalna długość filmów nagranych przy pomocy rejestrowania zdjęć poklatkowych to 20 minut.

#### A **Zasłoń wizjer**

Aby zapobiec zakłócaniu ekspozycji przez światło wpadające przez wizjer, zdejmij gumową muszlę oczną i zakryj wizjer dołączoną do aparatu pokrywką okularu DK-5 (CQ [86](#page-111-0)).

#### A **Podczas fotografowania**

Podczas rejestrowania zdjęć poklatkowych na wyświetlaczu LCD będzie migać ikona **wza** i wyświetlać się wskaźnik rejestrowania zdjęć poklatkowych. Pozostały czas (w godzinach i minutach) widoczny jest na wskaźniku czasu otwarcia migawki na chwilę przed zarejestrowaniem każdego zdjęcia. Poza tymi momentami, pozostały czas można wyświetlić, naciskając spust migawki do połowy. Niezależnie od opcji wybranej dla ustawienia osobistego c2 (**Czas**  czuwania.,  $\Box$  [227\)](#page-252-1), czas czuwania nie upłynie podczas fotografowania.

Aby wyświetlić ustawienia rejestrowania zdjęć poklatkowych, naciśnij przycisk MENU pomiędzy zdjęciami. Podczas rejestrowania zdjęć poklatkowych menu zdjęć poklatkowych pokazuje interwał i pozostały czas. Podczas trwania rejestrowania zdjęć poklatkowych tych ustawień nie można zmieniać, ani nie można odtwarzać zdjęć i zmieniać innych ustawień menu.

Nagrana długość/ maksymalna długość

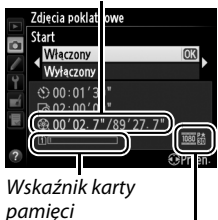

Rozmiar klatki/ liczba klatek

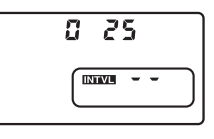

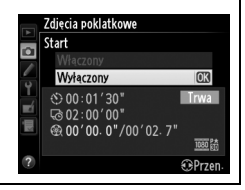

### ❚❚ *Przerywanie zdjęć poklatkowych*

Rejestrowanie zdjęć poklatkowych zakończy się automatycznie, jeśli rozładuje się akumulator. Rejestrowanie zdjęć poklatkowych zakończy się również, jeśli:

- **•** Wybrane zostanie **Start** > **Wyłączony** w menu **Zdjęcia poklatkowe**
- Naciśnie się przycisk <sup>66</sup> pomiędzy klatkami lub zaraz po zarejęstrowaniu klatki
- **•** Aparat zostanie wyłączony
- **•** Obiektyw zostanie odłączony
- **•** Podłączony zostanie kabel USB lub HDMI
- **•** Karta pamięci zostanie włożona do pustego gniazda
- **•** Spust migawki zostanie naciśnięty do końca w celu zrobienia zdjęcia
- Wybrany zostanie tryb zdalnego wyzwalania migawki ( $\blacksquare$ )
- **•** Wybrany zostanie tryb **U1** lub **U2**, lub też wybrany zostanie inny tryb po ponownym uruchomieniu rejestrowania zdjęć poklatkowych w trybie **U1** lub **U2**

Film zostanie utworzony z klatek zarejestrowanych do momentu zakończenia rejestrowania zdjęć poklatkowych. Zwróć uwagę, że rejestrowanie zdjęć poklatkowych zakończy się i nie zostanie nagrany żaden film, jeśli źródło zasilania zostanie wyjęte lub odłączone, lub też jeśli karta pamięci używana do zapisywania zdjęć zostanie wysunięta.

### ❚❚ *Brak zdjęcia*

Aparat pominie bieżącą klatkę, jeśli nie będzie w stanie ustawić ostrości przy pomocy pojedynczego autofokusa (**AF-S** lub pojedynczy autofokus wybrane dla **AF-A**; zwróć uwagę, że aparat ustawia ostrość ponownie przed każdym zdjęciem). Fotografowanie zostanie wznowione przy następnym zdjęciu.

#### A **Podgląd zdjęć**

Przycisku  $\mathbf{E}$  nie można używać do wyświetlania zdjęć podczas rejestrowania zdjęć poklatkowych, ale bieżąca klatka zostanie wyświetlona na kilka sekund po każdym zdjęciu, jeśli **Włączony** jest wybrane dla **Podgląd zdjęć** w menu fotografowania ( $\Box$  [212](#page-237-0)). Podczas wyświetlania klatki nie można wykonywać innych czynności dotyczących odtwarzania.

#### A **Informacje dodatkowe**

Aby uzyskać informacje na temat ustawiania sygnału dźwiękowego, tak aby włączał się po zakończeniu rejestrowania zdjęć poklatkowych, patrz ustawienie osobiste d1 (**Sygnał dźwiękowy**,  $\Box$  [228](#page-253-0)).

# <span id="page-197-1"></span>**Obiektywy bez procesora**

<span id="page-197-0"></span>Podając dane obiektywu (ogniskową i otwór względny), użytkownik może uzyskać dostęp do różnych funkcji dla obiektywów z procesorem, nawet podczas korzystania z obiektywu bez procesora.

Jeśli ogniskowa obiektywu jest znana:

- Można korzystać z funkcji zoomu palnika w opcjonalnych lampach błyskowych ( $\Box$  [294\)](#page-319-0)
- **•** Ogniskowa obiektywu jest podana (z gwiazdką) na ekranie odtwarzania informacji o zdjęciu

Jeśli znany jest otwór względny obiektywu:

- **•** Wartość przysłony jest wyświetlana w wizjerze i na wyświetlaczu LCD
- **•** Moc błysku jest dostosowywana do zmian w przysłonie, jeśli lampa błyskowa obsługuje tryb AA (automatyka przysłony)
- **•** Przysłona jest podana (z gwiazdką) na ekranie odtwarzania informacji o zdjęciu

Podanie zarówno ogniskowej, jak i otworu względnego obiektywu:

- **•** Pozwala na korzystanie z matrycowego pomiaru Color Matrix (zwróć uwagę, że w celu uzyskania dokładnych rezultatów w przypadku niektórych obiektywów, w tym obiektywów Reflex-NIKKOR, konieczne może być korzystanie z pomiaru centralnie ważonego lub punktowego)
- **•** Zwiększa dokładność centralnie ważonego i punktowego pomiaru ekspozycji oraz funkcji zrównoważonego błysku wypełniającego i-TTL dla cyfrowych lustrzanek jednoobiektywowych

lđ.

Aparat może przechowywać dane dla maksymalnie dziewięciu obiektywów bez procesora. Aby wprowadzić lub zmienić dane dla obiektywu bez procesora:

**1 Wybierz Dane obiektywu bez CPU.** Naciśnij przycisk MENU, aby wyświetlić menu. Wyróżnij **Dane obiektywu bez CPU** w menu ustawień i naciśnii  $\blacktriangleright$ .

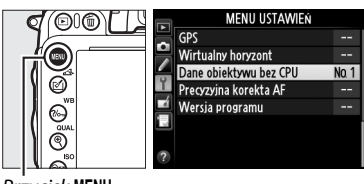

Przycisk MENU

#### **2 Wybierz numer obiektywu.** Wyróżnii **Numer obiektywu** i naciskaj < lub  $\blacktriangleright$ . aby wybrać numer obiektywu pomiędzy 1 a 9.

**3 Wpisz ogniskową i otwór względny.** Wyróżnij **Ogniskowa (mm)** lub **Maksym. otwór względny** i naciskaj ◀ lub ▶, aby zmienić wartość wyróżnionej pozycji. Ogniskową można wybrać spomiędzy wartości od 6 do 4000 mm, a otwór względny spomiędzy wartości od f/1,2 do  $f/22$ 

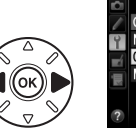

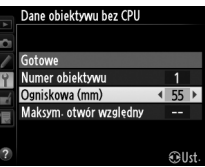

**Oll**d

Dane obiektywu bez CPL

Numer obiektywu Ogniskowa (mm) Maksym otwór względny

#### A **Ogniskowa nie znajduje się na liście**

Jeśli poprawna ogniskowa nie znajduje się na liście w aparacie, wybierz najbliższą wartość większą od rzeczywistej ogniskowej aparatu.

#### A **Telekonwertery i obiektywy zmiennoogniskowe**

Otwór względny dla telekonwerterów to suma otworów względnych telekonwertera i obiektywu. Zwróć uwagę, że dane obiektywu nie są dostosowywane po zmianie ogniskowej obiektywu bez procesora. Dane dla różnych ogniskowych można wpisać pod oddzielnymi numerami obiektywów, lub też dane dla obiektywu można zmieniać, aby odzwierciedlić nowe wartości ogniskowej i otworu względnego obiektywu po każdej zmianie ogniskowej (ustawienia zoomu).

# **4 Wybierz Gotowe.**

Wyróżnij **Gotowe** i naciśnij ®. Podane wartości ogniskowej i otworu względnego zostaną zapisane pod wybranym numerem obiektywu.

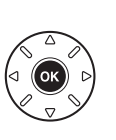

#### )ane obiektywu bez CPl Gotowe **OK** Numer obiektywu Ogniskowa (mm) 55 Maksym, otwór względny  $F2R$ Gelle

**1 Przypisz wybór numeru obiektywu bez procesora do elementu sterującego aparatu.**

Wybierz opcję **Wybierz num. obiekt. bez CPU** dla ustawienia osobistego f2 (**Rola przycisku Fn**,  $\Box$  [242](#page-267-0)) lub ustawienia osobistego f3 (**Rola przycisku podglądu**,  $\Box$  [244\)](#page-269-0).

**2 Używaj wybranego przycisku do wybierania numeru obiektywu.** Naciśnij wybrany przycisk i obracaj głównym pokrętłem sterującym, aż żądany numer obiektywu pojawi się na wyświetlaczu LCD.

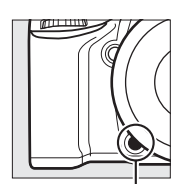

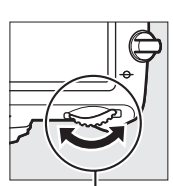

Przycisk **Fn** Główne pokrętło sterujące

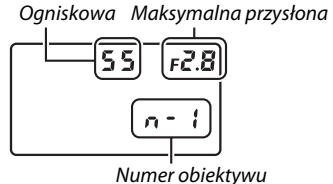

Wyświetlacz LCD

# <span id="page-200-0"></span>**Odbiornik GPS GP-1/GP-1A**

Odbiornik GPS GP-1/GP-1A (dostępny osobno) można podłączyć do gniazda akcesoriów aparatu ( $\Box$ ) [298\)](#page-323-0) przy pomocy kabla dołączonego do GP-1/GP-1A, co pozwala na rejestrowanie informacji o bieżącym położeniu geograficznym aparatu w momencie rejestrowania zdjęcia. Wyłącz aparat przed podłączeniem odbiornika GP-1/GP-1A. Więcej informacji zawiera instrukcja GP-1/GP-1A.

### ❚❚ *Opcje w menu ustawień*

Pod pozycją **GPS** w menu ustawień znajdują się opcje wymienione poniżej.

**• Czas czuwania**: wybierz, czy pomiar ekspozycji ma się wyłączać automatycznie po podłączeniu odbiornika GP-1/GP-1A, czy nie.

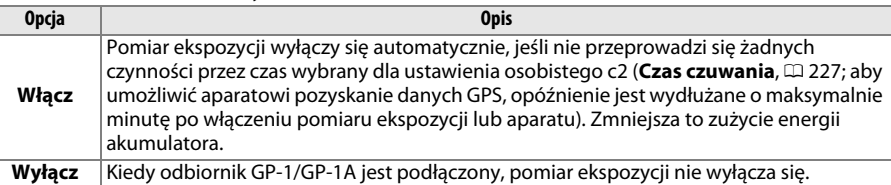

- **• Położenie**: ta pozycja jest dostępna, tylko gdy odbiornik GP-1/GP-1A jest podłączony, kiedy to wyświetla bieżącą szerokość geograficzną, długość geograficzną, wysokość i czas UTC, zgodnie z informacjami przesyłanymi przez odbiornik GP-1/GP-1A.
- **• Użyj GPS, aby ust. zegar apar.**: wybierz **Tak**, aby zsynchronizować zegar aparatu z czasem przekazywanym przez odbiornik GPS.

#### A **Czas uniwersalny UTC**

Dane o czasie UTC dostarcza odbiornik GPS i są one niezależne od wskazań zegara w aparacie.

#### A **Ikona** n

O stanie połączenia informuje ikona D:

- **•** n **(nieruchoma)**: aparat nawiązał połączenie z odbiornikiem GP-1/GP-1A. Informacje o zdjęciach zrobionych podczas wyświetlania tej ikony będą zawierały dodatkową stronę danych GPS ( $\Box$  [183](#page-208-0)).
- **E** (miga): odbiornik GP-1/GP-1A poszukuje sygnału. Zdjęcia zrobione, gdy ikona miga, nie zawierają danych GPS.
- **• Brak ikony**: aparat nie odebrał nowych danych GPS z odbiornika GP-1/GP-1A przez co najmniej dwie sekundy. Zdjęcia zrobione, gdy ikona **DE** nie jest wyświetlana, nie zawierają danych GPS.

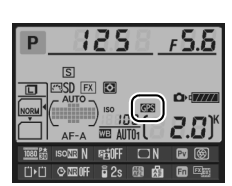

t

# **I Więcej o odtwarzaniu**

# **Widok pełnoekranowy**

Aby odtworzyć zdjęcia, naciśnij przycisk **E.** Na monitorze zostanie wyświetlone ostatnie zrobione zdjęcie.

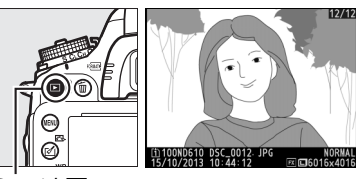

rcisk  $\mathsf{F}$ 

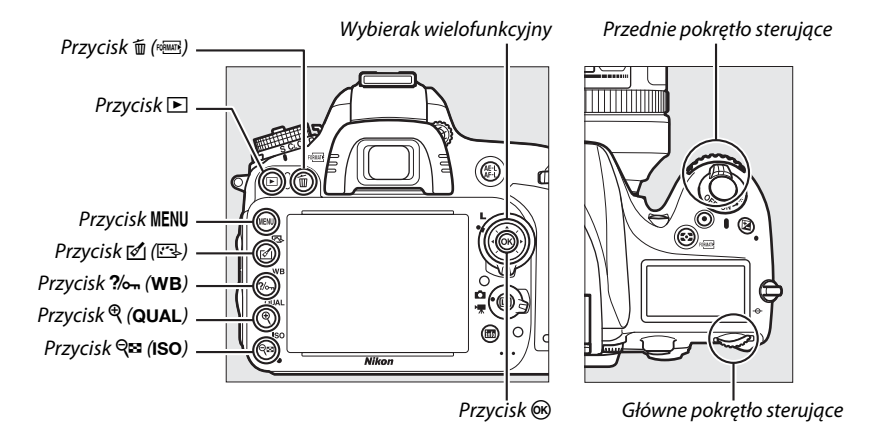

#### A **Obrót zdjęć pionowych**

Aby wyświetlać zdjęcia pionowe (orientacja portretowa) pionowo podczas odtwarzania, wybierz ustawienie **Włączony** dla opcji **Obrót zdjęć pionowych** w menu odtwarzania ( $\Box$  [212](#page-237-1)).

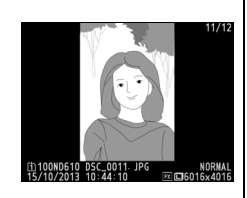

### A **Podgląd zdjęć**

Kiedy ustawienie Włączony jest wybrane dla opcji Podgląd zdjęć w menu odtwarzania ( $\Box$  [212](#page-237-0)), po zrobieniu zdjęcia są automatycznie wyświetlane na monitorze przez około 4 s (ponieważ aparat już jest w poprawnej orientacji, zdjęcia nie są obracane automatycznie podczas podglądu zdjęć). W trybie seryjnego wyzwalania migawki wyświetlanie rozpoczyna się po zakończeniu fotografowania od pokazania pierwszego zdjęcia w aktualnej serii.

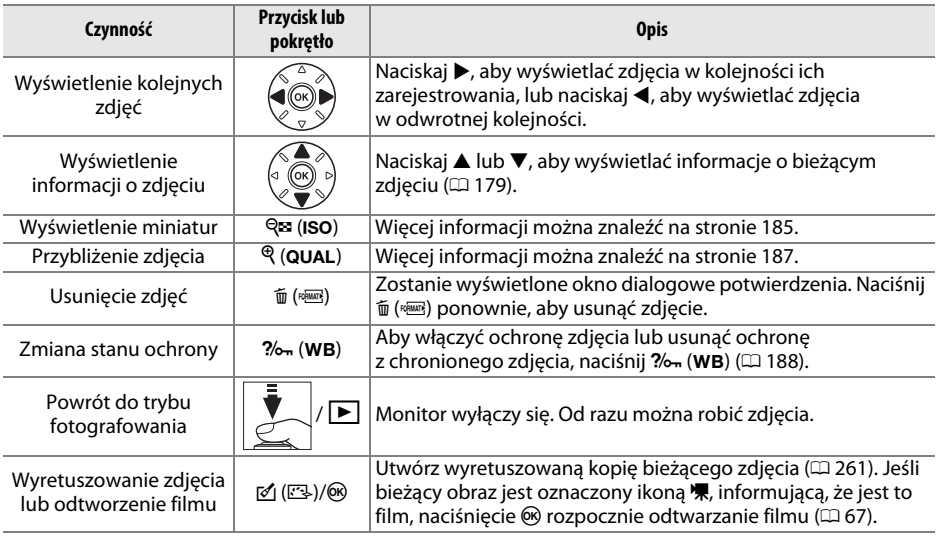

#### <span id="page-203-0"></span>A **Wybieranie gniazda karty pamięci**

Jeśli w aparacie znajdują się dwie karty pamięci, można wybrać kartę do odtwarzania, wciskając i przytrzymując przycisk BKT i jednocześnie naciskając  $\triangle$  podczas odtwarzania w widoku pełnoekranowym lub widoku miniatur. Wyświetli się okno dialogowe pokazane po prawej stronie. Wyróżnij żądane gniazdo i naciśnij  $\blacktriangleright$ , aby wyświetlić listę folderów na wybranej karcie, a następnie wyróżnij folder i naciśnij ®, aby wyświetlić zdjęcia z wyróżnionego folderu. Tej samej procedury można używać do wybierania zdjęć dla operacji z menu odtwarzania ( $\Box$  [207\)](#page-232-0) i retuszu ( $\Box$  [261](#page-286-0)), a także podczas kopiowania balansu bieli z istniejącego zdjęcia ( $\Box$  [125](#page-150-0)).

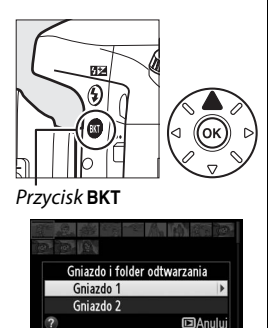

Aby uzyskać informacje na temat wyboru czasu aktywności monitora, gdy nie są przeprowadzane żadne czynności, patrz ustawienie osobiste c4 (**Czas wyłączenia monitora**, <sup>m</sup> [228](#page-253-1)).

# <span id="page-204-0"></span>**Informacje o zdjęciu**

Informacje o zdjęciu są wyświetlane na tle zdjęcia w widoku pełnoekranowym. Naciskaj ▲ lub 3, aby przełączać wyświetlane informacje w kolejności podanej poniżej. Zwróć uwagę, że w widoku "tylko zdjęcie", informacje o zdjęciu, histogramy RGB, obszary prześwietlone i dane przeglądowe są wyświetlane, tylko jeśli wybrano odpowiednią opcję dla **Opcje odtwarzania** (0 [209](#page-234-0)). Dane GPS są wyświetlane, tylko jeśli podczas robienia zdjęcia używany był odbiornik GPS.

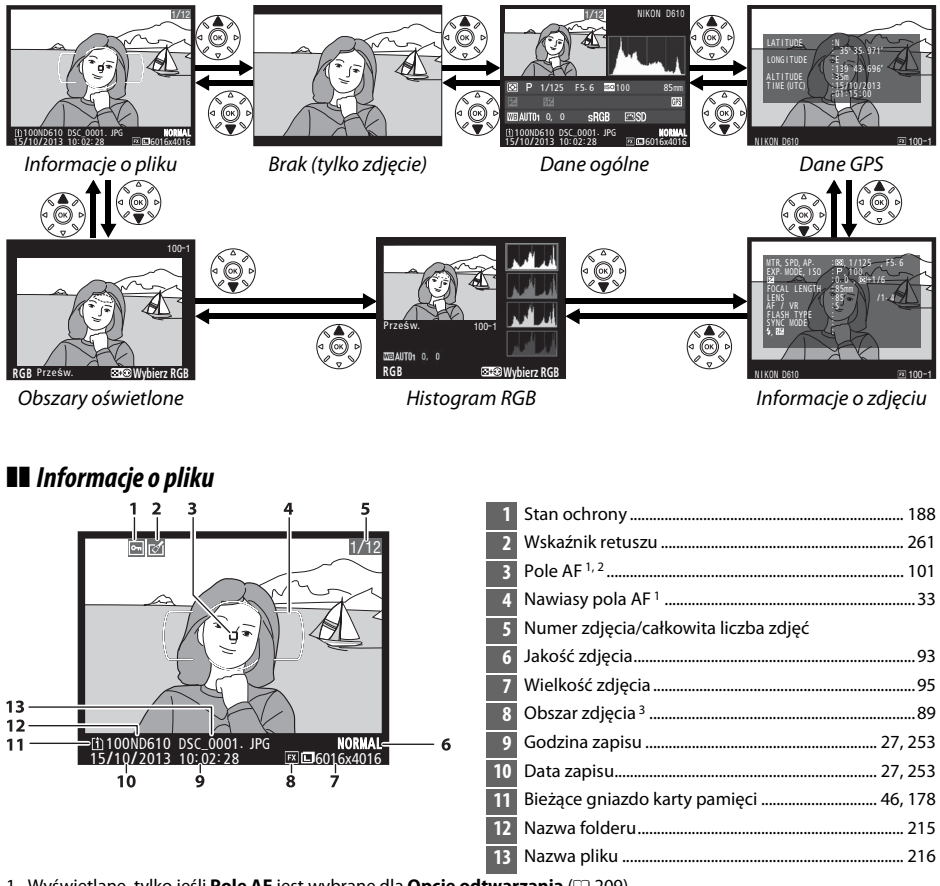

- 1 Wyświetlane, tylko jeśli **Pole AF** jest wybrane dla **Opcje odtwarzania** (11[209\)](#page-234-0).
- 2 Jeśli zdjęcie zostało zrobione z użyciem **AF-S**, lub gdy pojedynczy autofokus był wybrany w trakcie korzystania z trybu **AF-A**, na ekranie widoczne jest pole AF, w którym ostrość została zablokowana po raz pierwszy. Jeśli zdjęcie zostało zrobione z użyciem **AF-C**, lub gdy pojedynczy autofokus był wybrany w trakcie korzystania z trybu **AF-A**, pole AF jest wyświetlane tylko wtedy, gdy opcja inna niż automatyczny wybór pola AF była wybrana jako tryb pola AF, a aparat był w stanie ustawić ostrość.
- 3 Wyświetlane na żółto, jeśli zdjęcie jest w formacie innym niż FX (w tym w formacie filmu opartym o DX; 0 [63,](#page-88-0) [89\)](#page-114-0).

 $\overline{ }$ 

#### ❚❚ *Obszary prześwietlone*

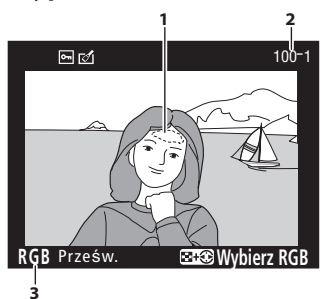

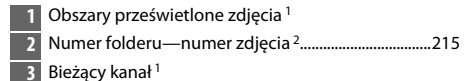

1 Migające obszary oznaczają obszary, które mogą być prześwietlone dla bieżącego kanału. Przytrzymaj przycisk Q**¤ (ISO)** i naciskaj < lub →, aby przełączać się pomiędzy kanałami w następujący sposób:

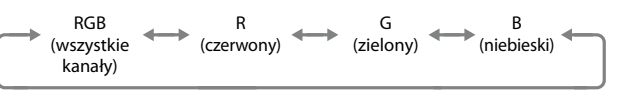

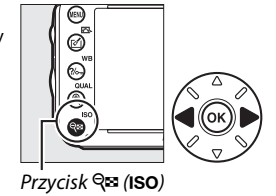

2 Wyświetlane na żółto, jeśli zdjęcie jest w formacie innym niż FX (w tym w formacie filmu opartym o DX; 0 [63](#page-88-0), [89](#page-114-0)).

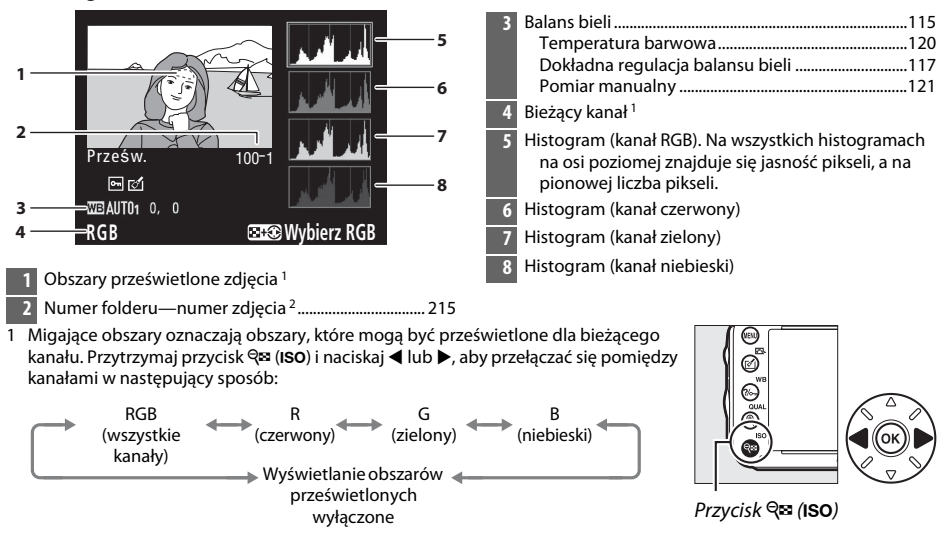

#### ❚❚ *Histogram RGB*

- $\boxed{\blacksquare}$
- 2 Wyświetlane na żółto, jeśli zdjęcie jest w formacie innym niż FX (w tym w formacie filmu opartym o DX; 0 [63](#page-88-0), [89](#page-114-0)).

#### A **Powiększenie w trybie odtwarzania**

Aby przybliżyć zdjęcie podczas wyświetlania histogramu, naciśnij  $\mathcal{R}$  (QUAL). Używaj przycisków  $\mathcal{R}$  (QUAL) i  $\mathcal{R}$  (ISO) do przybliżania i oddalania zdjęcia i przewijaj obraz wybierakiem wielofunkcyjnym. Histogram będzie aktualizowany tak, aby pokazywać tylko dane dla części zdjęcia widocznej na monitorze.

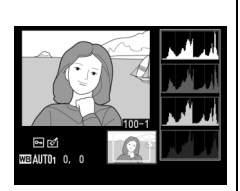

#### <span id="page-206-0"></span>A **Histogramy**

Histogramy w aparacie mają wyłącznie charakter orientacyjny i mogą różnić się od histogramów wyświetlanych w aplikacjach do obróbki zdjęć. Poniżej przedstawiono przykładowe histogramy:

Jeśli na zdjęciu znajdują się obiekty o szerokim spektrum jasności, rozkład tonów będzie stosunkowo równy.

Jeśli zdjęcie jest ciemne, rozkład tonów będzie przesunięty w lewo.

Jeśli zdjęcie jest jasne, rozkład tonów będzie przesunięty w prawo.

Zwiększanie kompensacji ekspozycji powoduje przesunięcie rozkładu tonów w prawo, a zmniejszanie jej, przesunięcie w lewo. Histogramy dostarczają ogólnej wiedzy o ekspozycji, gdy jasne oświetlenie utrudnia przeglądanie zdjęć na monitorze.

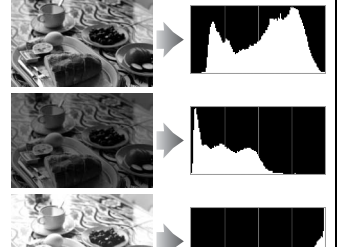

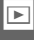

# ❚❚ *Informacje o zdjęciu*

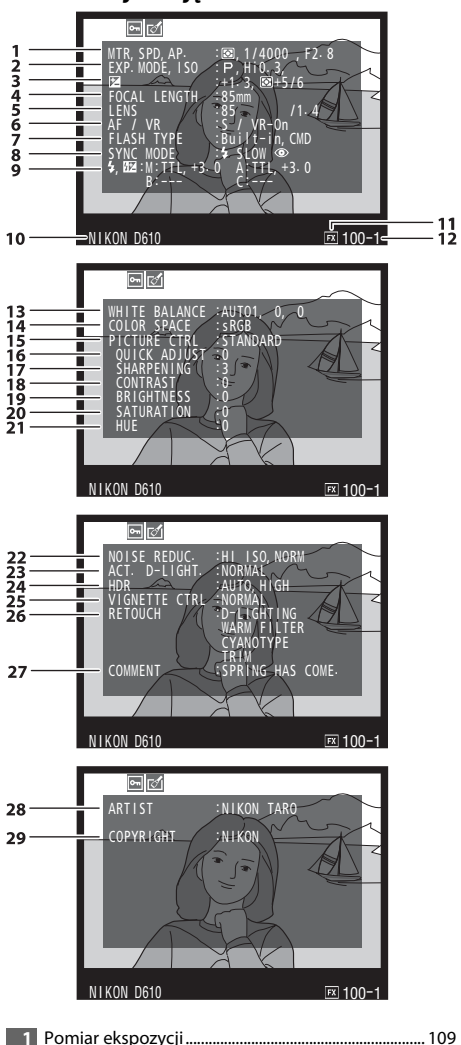

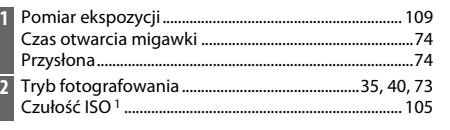

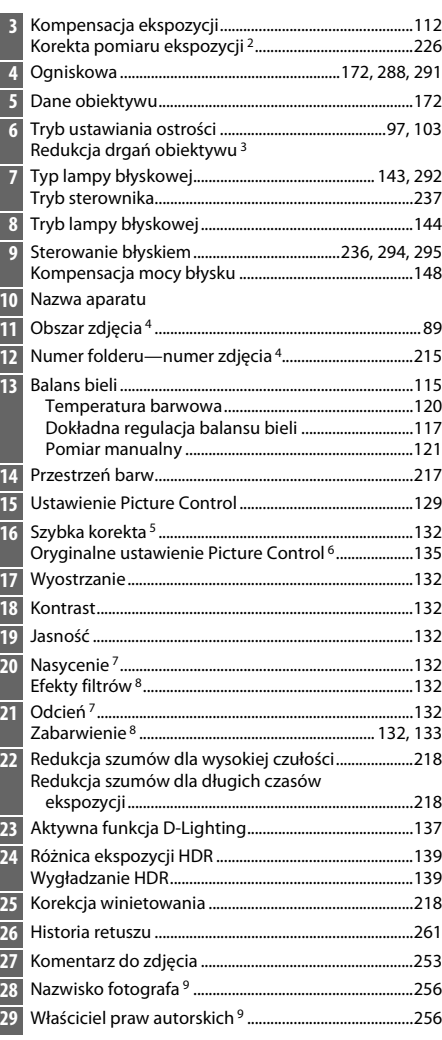

Ī

ı

- 1 Wyświetlany na czerwono, gdy zdjęcie zrobiono przy włączonym automatycznym doborze czułości ISO.
- 2 Wyświetlane, jeśli ustawienie osobiste b5 (**Korekta pomiaru ekspozycji**,  $\Box$  [226\)](#page-251-0) zostało ustawione na wartość inną niż zero dla dowolnej z metod pomiaru.
- 3 Wyświetlane, tylko jeśli zamocowany jest obiektyw z redukcją drgań (VR).
- 4 Wyświetlane na żółto, jeśli zdjęcie jest w formacie innym niż FX (w tym w formacie filmu opartym o DX;  $\Box$  [63,](#page-88-0) [89\)](#page-114-0).
- 5 Tylko ustawienia Picture Control **Standardowe**, **Żywe**, **Portret** i **Krajobraz**.
- 6 Osobiste ustawienia Picture Control oraz gotowe ustawienia **Neutralne** i **Monochromatyczne**.
- 7 Nie jest wyświetlane w przypadku ustawienia Monochromatyczne Picture Control.
- 8 Tylko ustawienie Monochromatyczne Picture Control.
- 9 Czwarta strona informacji o zdjęciu jest wyświetlana, tylko jeśli informacje o prawach autorskich zostały zapisane wraz ze zdjęciem zgodnie z opisem na stronie [256.](#page-281-0)

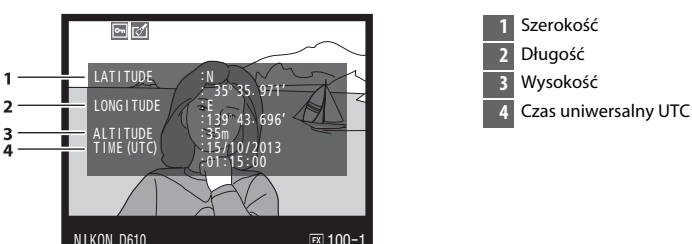

#### <span id="page-208-0"></span>❚❚ *Dane GPS \**

\* Dane dla filmów dotyczą momentu rozpoczęcia nagrywania.

 $\boxed{2}$ 

#### ❚❚ *Dane ogólne*

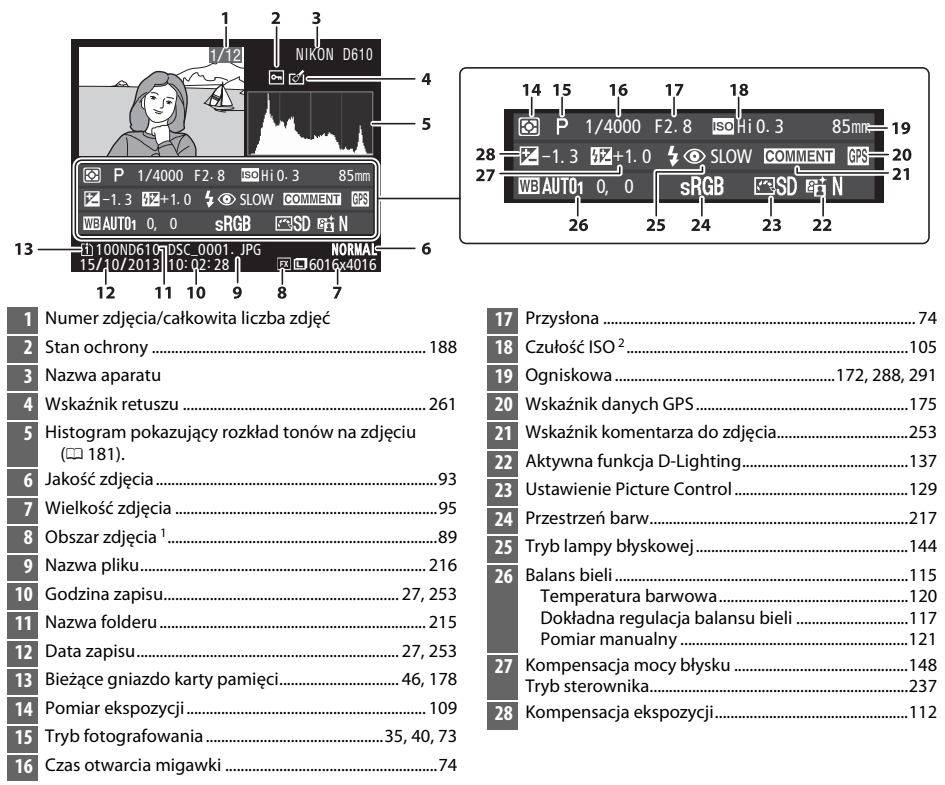

1 Formaty inne niż FX (w tym format filmu oparty o DX) są wyświetlane na żółto ( $\Box$  [63,](#page-88-0) [89](#page-114-0)).

2 Wyświetlany na czerwono, gdy zdjęcie zrobiono przy włączonym automatycznym doborze czułości ISO.

# <span id="page-210-0"></span>**Widok miniatur**

Aby wyświetlać zdjęcia w formie stykówek zawierających liczbę czterech, dziewięciu lub 72 zdjęć, naciśnij przycisk Q<sup>3</sup> (ISO).

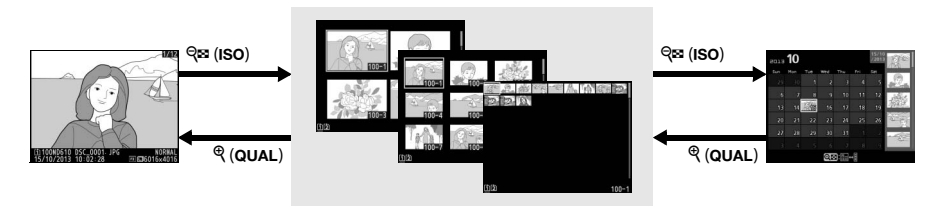

Widok pełnoekranowy **Widok miniatur** Widok

kalendarza

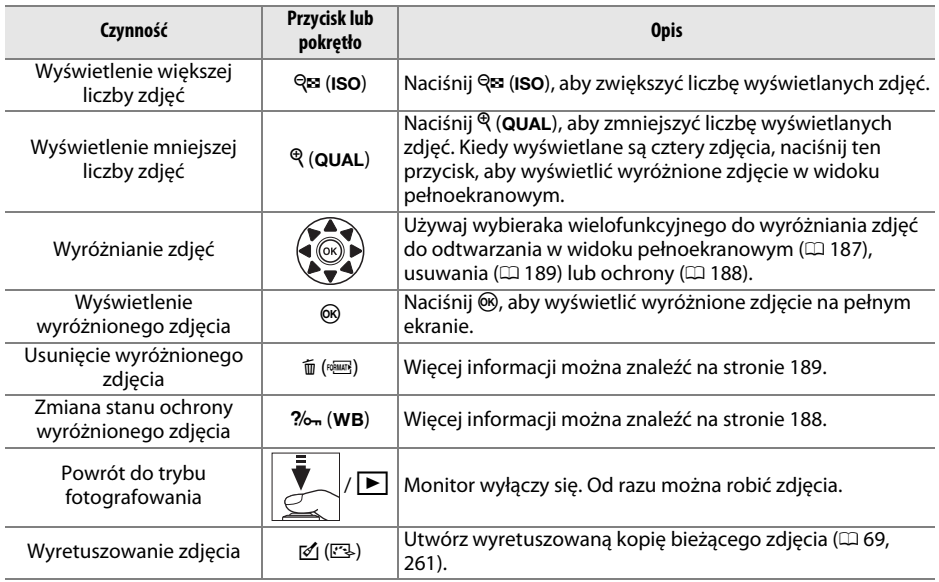

# <span id="page-211-0"></span>**Widok kalendarza**

Aby wyświetlić zdjęcia zrobione wybranego dnia, naciśnij przycisk Q<sup>33</sup> (ISO), kiedy wyświetlane są 72 zdjęcia.

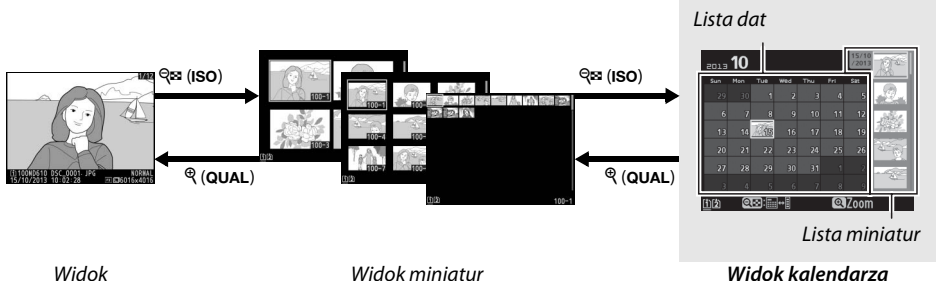

pełnoekranowy

Czynności, jakie można przeprowadzać, zależą od tego, czy kursor znajduje się na liście dat, czy na liście miniatur:

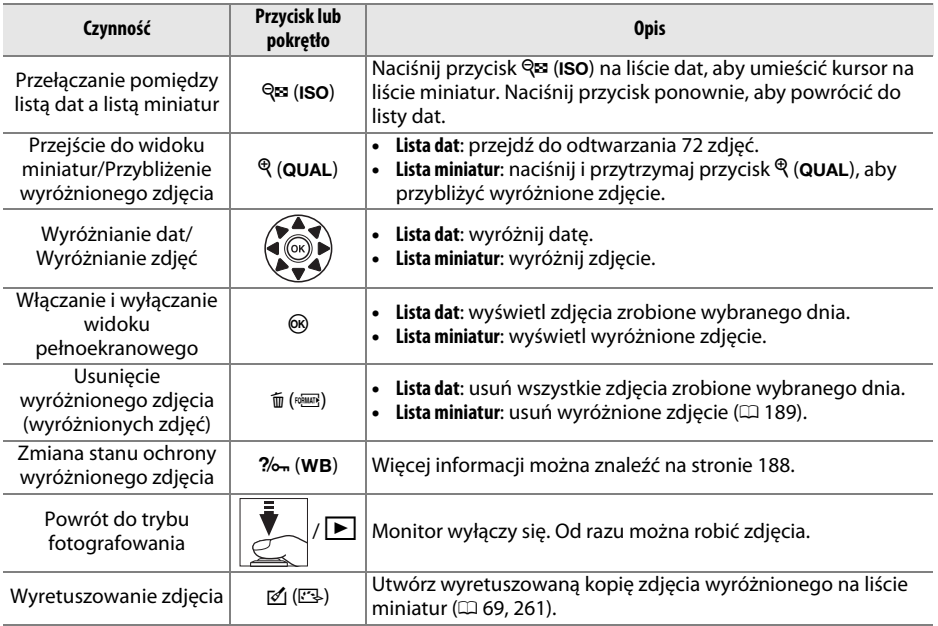

# <span id="page-212-0"></span>**Przyjrzyj się bliżej: powiększenie w trybie odtwarzania**

Naciśnij przycisk (QUAL), aby powiększyć (przybliżyć) zdjęcie wyświetlane na pełnym ekranie lub zdjęcie aktualnie wyróżnione w widoku miniatur. Gdy powiększenie w trybie odtwarzania jest aktywne, można wykonać następujące czynności:

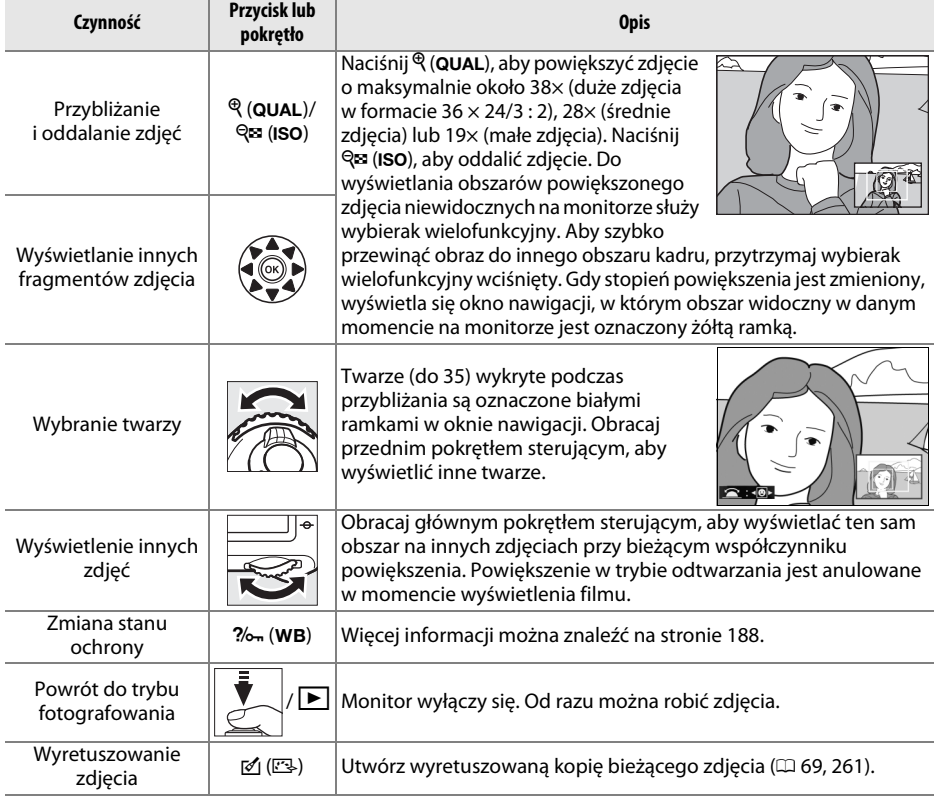

# <span id="page-213-0"></span>**Chronienie zdjęć przed usunięciem**

Podczas odtwarzania w widoku pełnoekranowym, powiększania (przybliżania) oraz podczas odtwarzania w widoku miniatur i kalendarza, przycisku  $\%$  (WB) można używać do zabezpieczania zdjęć przed przypadkowym usunięciem. Chronionych plików nie można usunąć przyciskiem  $\tilde{m}$  ( $\frac{1}{2}$ ) ani przy pomocy opcji Usuwanie w menu odtwarzania. Zwróć uwagę, że pliki chronione zostaną usunięte podczas formatowania karty pamięci ( $\Box$  [31](#page-56-0), [250](#page-275-0)).

Aby włączyć ochronę zdjęcia:

# **1 Wybierz zdjęcie.**

Wyświetl zdjęcie w trybie odtwarzania w widoku pełnoekranowym lub w trybie powiększenia podczas odtwarzania bądź wyróżnij je na liście miniatur w widoku miniatur lub kalendarza.

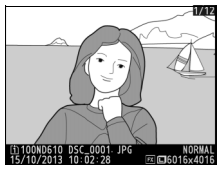

Widok pełnoekranowy **Widok miniatur** Widok kalendarza

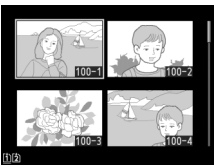

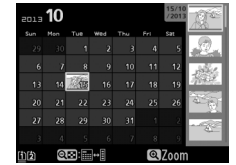

# **2 Naciśnij przycisk** L **(**U**).**

Zdjęcie zostanie oznaczone ikoną · Aby usunąć ochronę ze zdjęcia i umożliwić jego usunięcie, wyświetl je lub wyróżnij w widoku miniatur, a następnie naciśnij przycisk ? (WB).

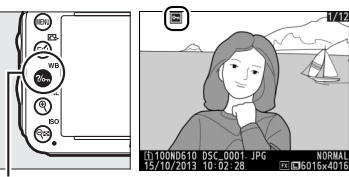

Przycisk ?/on (WB)

 $\boxed{\blacksquare}$ 

#### A **Usuwanie ochrony ze wszystkich zdjęć**

Aby usunąć ochronę ze wszystkich zdjęć w folderze lub w folderach aktualnie wybranych w menu Folder odtwarzania, naciśnij jednocześnie przyciski  $\%$ <sub>m</sub> (WB) i  $\mathbf{\bar{w}}$  (s**ow)** i przytrzymaj je wciśnięte przez około dwie sekundy podczas odtwarzania.

# <span id="page-214-0"></span>**Usuwanie zdjęć**

Aby usunąć zdjęcie wyświetlane w widoku pełnoekranowym lub wyróżnione na liście miniatur, naciśnij przycisk O (Q). Aby usunąć wiele wybranych zdjęć, wszystkie zdjęcia zrobione wybranego dnia lub wszystkie zdjęcia z bieżącego folderu odtwarzania, użyj opcji **Usuwanie** w menu odtwarzania. Po usunięciu zdjęć nie można odzyskać. Zwróć uwagę, że chronionych ani ukrytych zdjęć nie można usunąć.

# **Widok pełnoekranowy, widok miniatur i widok kalendarza**

Naciśnij przycisk 面 (), aby usunąć bieżące zdjęcie.

# **1 Wybierz zdjęcie.**

Wyświetl zdjęcie lub wyróżnij je na liście miniatur w widoku miniatur lub kalendarza.

# **2 Naciśnij przycisk**  $\tilde{\mathbf{w}}$  ( $\text{span}$ ).

Zostanie wyświetlone okno dialogowe potwierdzenia.

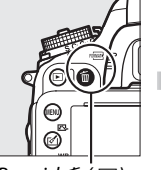

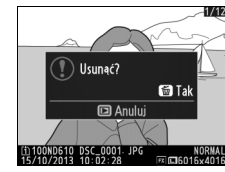

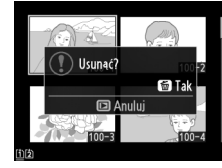

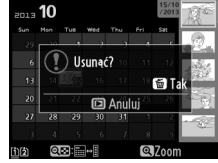

(lista miniatur)

Przycisk 面 () Widok pełnoekranowy Widok miniatur Widok kalendarza

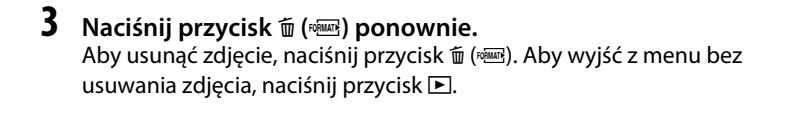

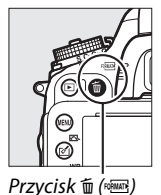

 $\boxed{2}$ 

#### A **Widok kalendarza**

W widoku kalendarza można usunąć wszystkie zdjęcia zrobione wybranego dnia, wyróżniając datę na liście dat i naciskając przycisk 面 (p. (136).

#### A **Informacje dodatkowe**

Opcja **Po usunięciu** w menu odtwarzania decyduje, czy po usunięciu zdjęcia wyświetlane jest następne, czy poprzednie zdjęcie ( $\Box$  [212](#page-237-2)).

# **Menu odtwarzania**

Opcja **Usuwanie** w menu odtwarzania zawiera następujące opcje. Zwróć uwagę, że w zależności od liczby zdjęć, proces usuwania może wymagać więcej czasu.

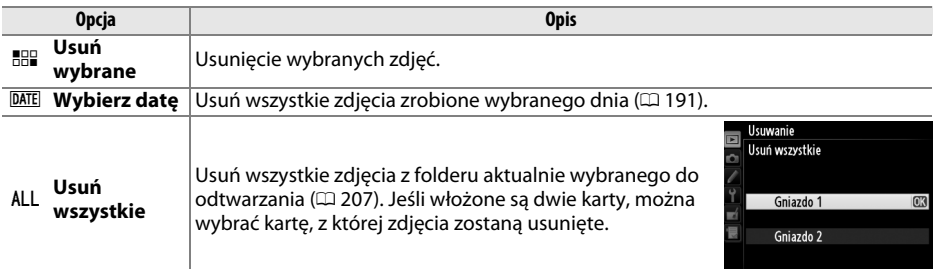

### ❚❚ *Usuń wybrane: usuwanie wybranych zdjęć*

# **1 Wybierz Usuń wybrane dla opcji Usuwanie w menu odtwarzania.**

Naciśnij przycisk MENU i wybierz Usuwanie w menu odtwarzania. Wyróżnij **Usuń wybrane** i naciśnij **>**.

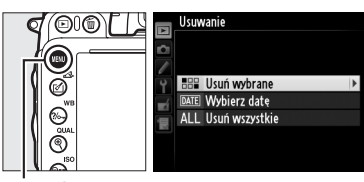

Przycisk MENU

# **2 Wyróżnij zdjęcie.**

Wyróżnij zdjęcie za pomocą wybieraka wielofunkcyjnego (aby wyświetlić wyróżnione zdjęcie w widoku pełnoekranowym, naciśnij i przytrzymaj przycisk  $\mathcal{R}$  (QUAL); aby wyświetlić zdjęcia zapisane w innych lokalizacjach, przytrzymaj przycisk BKT, naciśnij  $\blacktriangle$ , a następnie wybierz żądaną kartę i folder zgodnie z opisem na stronie [178\)](#page-203-0).

# **3 Wybierz wyróżnione zdjęcie.**

Naciśnij przycisk & (ISO), aby wybrać wyróżnione zdjęcie. Wybrane zdjęcia są oznaczone ikoną  $\tilde{w}$ . Powtarzaj kroki 2 i 3, aby wybrać dodatkowe zdjęcia. Aby cofnąć wybór zdjęcia, wyróżnij je i naciśnij Q<sup>3</sup> (ISO).

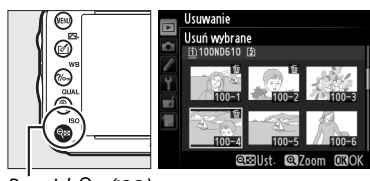

 $Przvcisk \, \mathsf{Q} \equiv \mathsf{(ISO)}$
$\boxed{2}$ 

**4 Naciśnij** J**, aby zakończyć czynność.** Zostanie wyświetlone okno dialogowe potwierdzenia. Wyróżnij Tak i naciśnij ®.

### ❚❚ *Wybierz datę: usuwanie zdjęć zrobionych wybranego dnia*

**1 Wybierz opcję Wybierz datę.** W menu usuwania wyróżnij **Wybierz datę** i naciśnij **>**.

**2 Wyróżnij datę.** Naciskaj ▲ lub ▼, aby wyróżnić datę.

**3 Wybierz wyróżnioną datę.**

Aby wyświetlić zdjęcia zrobione wybranego dnia, naciśnij & (ISO). Przewijaj zdjęcia przy pomocy wybieraka wielofunkcyjnego lub naciśnij i przytrzymaj przycisk  $\mathcal{R}$  (QUAL), aby wyświetlić wyróżnione zdjęcie w widoku pełnoekranowym. Naciśnij Q<sup>3</sup> (ISO), aby powrócić do listy dat.

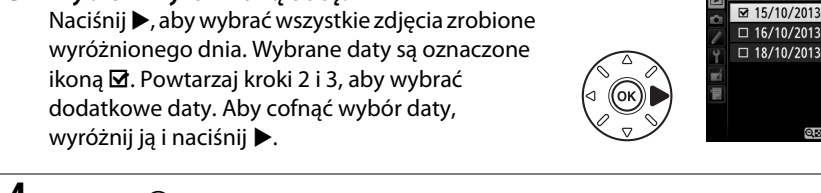

**4 Naciśnij** J**, aby zakończyć czynność.** Zostanie wyświetlone okno dialogowe potwierdzenia. Wyróżnij Tak i naciśnij <sup>66</sup>.

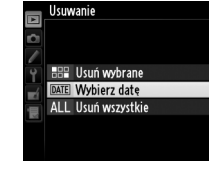

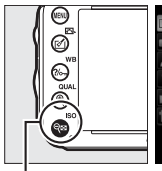

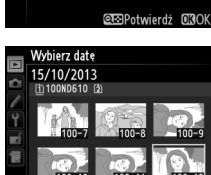

Vybierz date

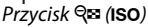

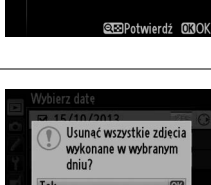

 $\overline{\mathbf{N}}$ 

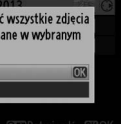

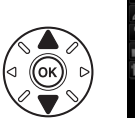

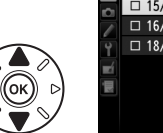

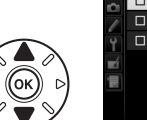

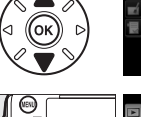

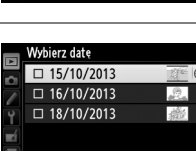

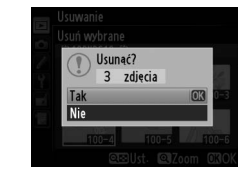

# $\curvearrowleft$ **Połączenia**

# **Podłączanie do komputera**

W tym rozdziale opisano sposób podłączania aparatu do komputera za pomocą kabla USB dołączonego do zestawu aparatu.

## **Przed podłączeniem aparatu**

Przed podłączeniem aparatu zainstaluj oprogramowanie z dołączonej do aparatu płyty CD ViewNX 2. Aby zapewnić nieprzerwaną transmisję danych, dopilnuj, aby akumulator EN-EL15 w aparacie był w pełni naładowany. W razie wątpliwości, przed użyciem naładuj akumulator lub użyj zasilacza sieciowego EH-5b i złącza zasilania EP-5B (dostępne osobno).

#### ❚❚ *Dołączone oprogramowanie*

Oprogramowanie ViewNX 2 zawiera funkcję "Nikon Transfer 2", służącą do kopiowania zdjęć z aparatu do komputera, w którym można używać programu ViewNX 2 do wyświetlania i drukowania wybranych zdjęć oraz do edycji zdjęć i filmów. Więcej informacji zawiera internetowa pomoc programu ViewNX 2.

#### ❚❚ *Obsługiwane systemy operacyjne*

Dołączonego oprogramowania można używać na komputerach korzystających z następujących systemów operacyjnych:

- **• Windows**: preinstalowane wersje Windows 8, Windows 7, Windows Vista i Windows XP; niezgodne z 64-bitowymi wersjami systemu Windows XP.
- **• Macintosh**: OS X 10.8 lub 10.7, Mac OS X 10.6

Na stronie [xxiii](#page-24-0) znajduje się lista stron internetowych, na których można znaleźć najnowsze informacje na temat obsługiwanych systemów operacyjnych.

#### A **Podłączanie kabli**

Aparat musi być wyłączony przed podłączeniem lub odłączeniem kabli połączeniowych. Nie próbuj wkładać wtyczki do gniazda na siłę ani pod kątem. Zamykaj pokrywkę gniazda, kiedy złącze nie jest używane.

#### D **Podczas przesyłania**

Gdy trwa przesyłanie danych, nie należy wyłączać aparatu ani odłączać kabla USB.

#### A **Windows**

Aby wejść na stronę internetową firmy Nikon po zainstalowaniu ViewNX 2, wybierz **All Programs (Wszystkie programy)** > **Link to Nikon (Odnośnik do strony Nikon)** z menu start Windows (wymagane połączenie z Internetem).

 $\sim$ 

## **Podłączanie aparatu**

Podłącz aparat przy użyciu dołączonego do aparatu kabla USB.

### **1 Wyłącz aparat.**

## **2 Włącz komputer.**

Włącz komputer i poczekaj, aż się uruchomi.

### **3 Podłącz kabel USB.**

Podłącz kabel USB zgodnie z ilustracją.

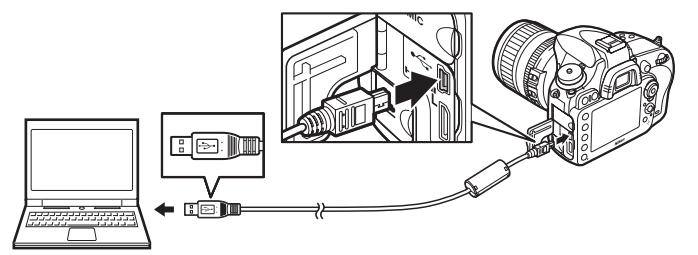

#### **Z** Koncentratory USB

Podłączaj aparat bezpośrednio do komputera. Nie należy podłączać kabla za pośrednictwem koncentratora USB lub klawiatury.

## **4 Włącz aparat.**

### **5 Uruchom program Nikon Transfer 2.**

Jeśli wyświetli się komunikat wymagający wybrania programu, wybierz Nikon Transfer 2.

#### A **Windows 7**

Jeśli wyświetli się następujące okno dialogowe, wybierz Nikon Transfer 2 zgodnie z opisem poniżej.

- **1** Pod **Import pictures and videos (Importuj obrazy i wideo)**, kliknij **Change program (Zmień program)**. Wyświetli się okno dialogowe wyboru programu. Wybierz **Import File using Nikon Transfer 2 (Importuj plik przy użyciu Nikon Transfer 2)** i kliknij **OK**.
- **DI**  $\mathbb{L}^m$
- **2** Kliknij dwukrotnie **Import File (Importuj plik)**.

#### **6 Kliknij Start Transfer (Rozpocznij przesyłanie).** Przy ustawieniach domyślnych wszystkie zdjęcia z karty pamięci zostaną skopiowane do komputera (aby uzyskać więcej

informacji na temat użytkowania programu Nikon Transfer 2, uruchom ViewNX 2 lub Nikon Transfer 2 i wybierz **ViewNX 2 Help (Pomoc ViewNX 2)** z menu **Help (Pomoc)**).

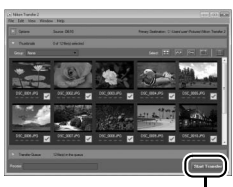

**Start Tran** *(Rozpocznij przesyłanie)*

**7 Wyłącz aparat i odłącz kabel USB po zakończeniu przesyłania zdjęć.** Nikon Transfer 2 zamknie się automatycznie po zakończeniu przesyłania.

#### A **Camera Control Pro 2**

Program Camera Control Pro 2 (dostępny osobno;  $\Box$  [298\)](#page-323-0) umożliwia sterowanie aparatem za pośrednictwem komputera. Kiedy Camera Control Pro 2 używa się do zapisywania zdjęć i filmów bezpośrednio w komputerze, na wyświetlaczu LCD pojawia się wskaźnik połączenia z komputerem  $(PL)$ .

# **Drukowanie zdjęć**

Wybrane zdjęcia JPEG można wydrukować na drukarce PictBridge ( $\Box$  [333\)](#page-358-0) podłączonej bezpośrednio do aparatu.

## **Podłączanie drukarki**

Podłącz aparat przy użyciu dołączonego do aparatu kabla USB.

### **1 Wyłącz aparat.**

### **2 Podłącz kabel USB.**

Włącz drukarkę i podłącz kabel USB w sposób przedstawiony na ilustracji. Nie próbuj wkładać wtyczki do gniazda na siłę ani pod kątem.

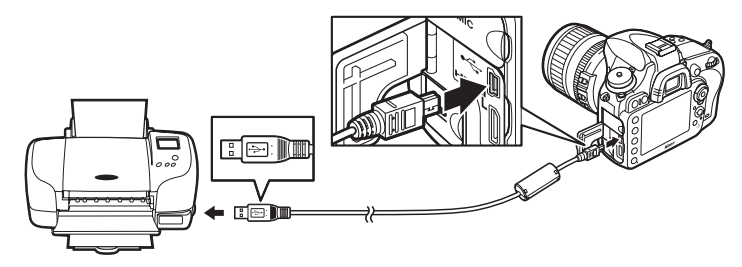

#### **Z** Koncentratory USB

Aparat musi być podłączony bezpośrednio do drukarki. Nie należy podłączać kabla przez koncentrator USB.

## <span id="page-221-0"></span>**3 Włącz aparat.**

Na monitorze zostanie wyświetlony ekran powitalny, a następnie ekran odtwarzania PictBridge.

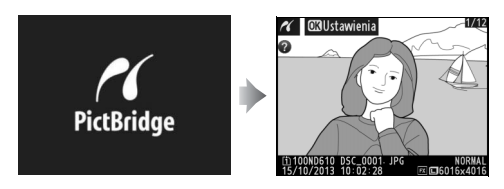

 $\sim$ 

### 197

 $\sim$ 

#### A **Drukowanie przez bezpośrednie połączenie USB**

Dopilnuj, aby akumulator EN-EL15 był w pełni naładowany lub użyj opcjonalnego zasilacza sieciowego EH-5b i złącza zasilania EP-5B. Podczas robienia zdjęć, które mają zostać później wydrukowane przez bezpośrednie połączenie USB, ustaw Przestrzeń barw na sRGB (CD [217](#page-242-0)).

#### D **Wybieranie zdjęć do wydrukowania**

Zdjęć NEF (RAW) ( $\Box$ [93](#page-118-0)) nie można wybrać do drukowania. Kopie w formacie JPEG zdjęć w formacie NEF (RAW) można utworzyć za pomocą opcji **Przetwarzanie NEF (RAW)** z menu retuszu ( $\Box$  [271](#page-296-0)).

#### A **Informacje dodatkowe**

Informacje o tym, co zrobić w przypadku pojawienia się błędu podczas drukowania, można znaleźć na stronie [325.](#page-350-0)

## **Drukowanie zdjęć pojedynczo**

### **1 Wybierz zdjęcie.**

Naciskaj 4 lub 2, aby wyświetlić więcej zdjęć. Naciśnij przycisk  $\mathcal{R}$  (QUAL), aby przybliżyć bieżące zdjęcie  $($  $\Box$  [187;](#page-212-0) naciśnij  $\Box$ , aby wyłaczyć przybliżenie). Aby wyświetlić jednocześnie sześć zdjęć, naciśnij przycisk W (S). Wyróżniaj zdjęcia za pomocą wybieraka

wielofunkcyjnego lub naciśnij  $\mathcal{R}$  (QUAL), aby wyświetlić wyróżnione zdjęcie w widoku pełnoekranowym. Aby wyświetlić zdjęcia zapisane w innych lokalizacjach, przytrzymaj przycisk **BKT**, naciśnij  $\triangle$ , a następnie wybierz żądaną kartę i folder zgodnie z opisem na stronie [178.](#page-203-0)

### **2 Wyświetl opcje drukowania.**

Naciśnij przycisk ®, aby wyświetlić opcje wydruku zgodnego ze standardem PictBridge.

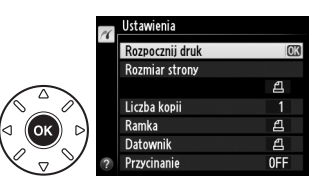

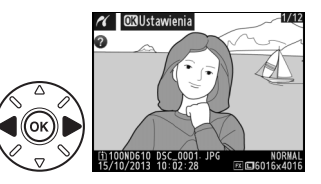

## <span id="page-223-0"></span>**3 Dostosuj ustawienia drukowania.**

Naciskaj ▲ lub ▼, aby wyróżnić opcję, po czym naciśnij ▶, aby ją wybrać.

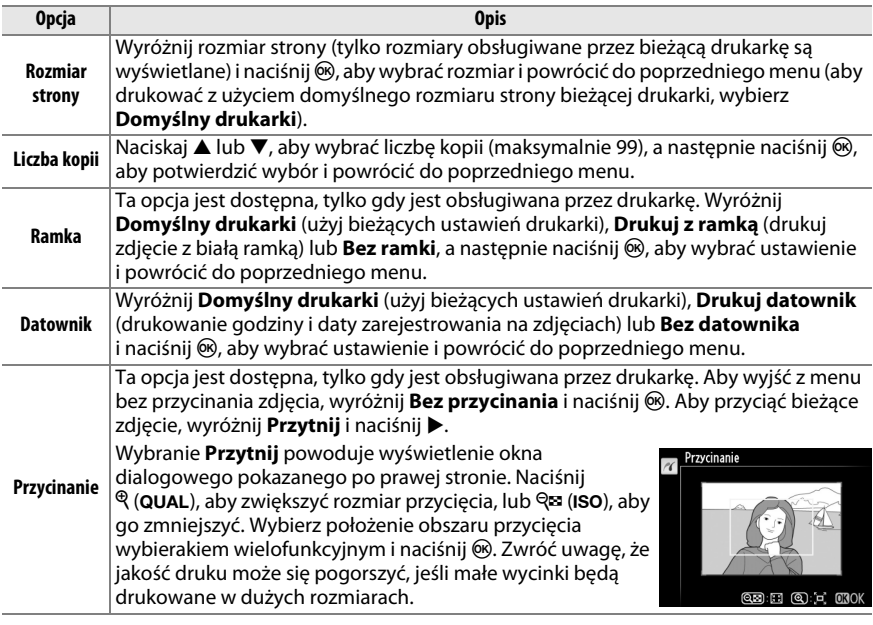

## **4 Rozpocznij drukowanie.**

Wybierz **Rozpocznij druk** i naciśnij <sup>®</sup>, aby rozpocząć drukowanie. Aby anulować drukowanie przed wydrukowaniem wszystkich kopii, naciśnij  $\circledast$ .

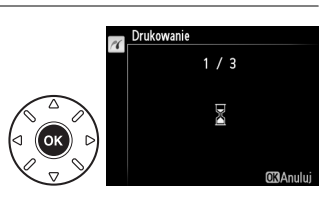

## <span id="page-224-0"></span>**Drukowanie wielu zdjęć**

### **1 Wyświetl menu PictBridge.**

Naciśnij przycisk MENU na ekranie odtwarzania PictBridge (patrz krok 3 na stronie [196\)](#page-221-0).

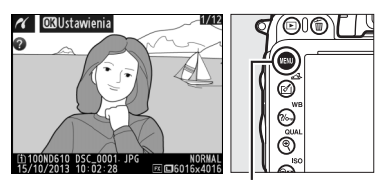

Przycisk MENU

#### **2 Wybierz opcję.** Wyróżnij jedno z poniższych ustawień i naciśnij

- $\blacktriangleright$  . **• Wybrane do druku**: wybór zdjęć do wydrukowania.
- **• Wybierz datę**: wydrukuj po jednej kopii wszystkich zdjęć zrobionych wybranego dnia.

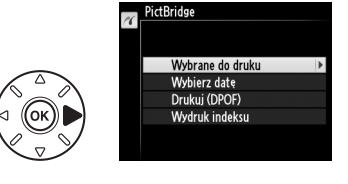

- **• Drukuj (DPOF)**: wydrukuj istniejące polecenie wydruku utworzone przy użyciu opcji **Polecenie wydruku DPOF** w menu odtwarzania ( $\Box$  [202\)](#page-227-0). Bieżące polecenie wydruku zostanie wyświetlone w kroku 3.
- **• Wydruk indeksu**: aby utworzyć wydruk indeksu wszystkich zdjęć JPEG zapisanych na karcie pamięci ( $\Box$  [93\)](#page-118-1), przejdź do kroku 4. Zwróć uwagę, że jeśli na karcie pamięci znajduje się ponad 256 zdjęć, zostanie wydrukowanych tylko pierwszych 256 zdjęć.

**3 Wybierz zdjęcia lub datę. Jeśli Wybrane do druku lub Drukuj (DPOF) zostało wybrane w kroku 2**, przy pomocy wybieraka wielofunkcyjnego przewijaj zdjęcia zapisane na karcie pamięci. Aby wyświetlić zdjęcia zapisane w innych lokalizaciach, przytrzymaj przycisk **BKT**, naciśnij ▲, a następnie wybierz żądaną kartę i folder zgodnie z opisem na stronie [178.](#page-203-0) Aby wyświetlić bieżące zdjęcie w widoku pełnoekranowym, naciśnij i przytrzymaj przycisk  $\mathcal{R}$  (QUAL). Aby wybrać bieżące zdjęcie do drukowania, przytrzymaj przycisk  $\mathbb{R}$  (ISO) i naciśnij ▲. Zdjęcie zostanie oznaczone ikoną <u>A</u>, a liczba kopii zostanie ustawiona na 1. Trzymając przycisk  $\mathbb{R}$  (ISO) wciśnięty, naciskaj  $\blacktriangle$  lub  $\nabla$ , aby określić liczbę kopii (do 99; aby cofnąć wybór zdjęcia, naciśnij ▼, kiedy liczba kopii wynosi 1). Kontynuuj, aż wybierzesz wszystkie zdjęcia, które chcesz wydrukować.

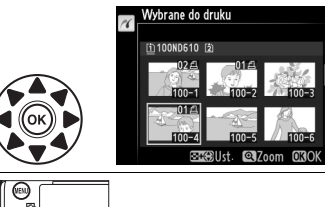

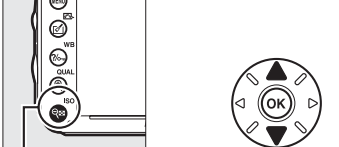

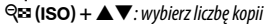

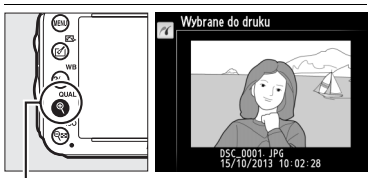

**Przycisk** X **(**T**)**: wyświetl zdjęcie w widoku pełnoekranowym

#### **Jeśli wybrano Wybierz datę w kroku 2**, naciskaj ▲ lub

 $\blacktriangledown$ , aby wyróżnić datę, a następnie naciskaj  $\blacktriangleright$ , aby włączać lub cofać wybór wyróżnionej daty. Aby wyświetlić zdjęcia zrobione wybranego dnia, naciśnij & (ISO). Przewijaj zdjęcia przy pomocy wybieraka wielofunkcyjnego lub naciśnij i przytrzymaj przycisk  $\mathcal{R}$  (QUAL), aby wyświetlić wyróżnione zdjęcie w widoku pełnoekranowym. Naciśnij & (ISO) ponownie, aby powrócić do okna dialogowego wyboru zdjęcia.

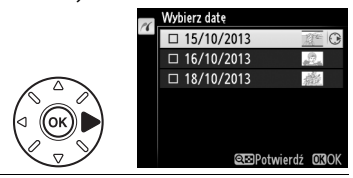

**Przycisk** <sup>Q</sup> (QUAL): wyświetl wyróżnione zdjęcie w widoku pełnoekranowym

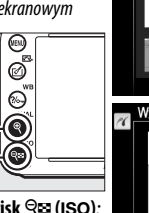

**Przycisk** Q**E** (ISO): wyświetl zdjęcia z wybranego dnia

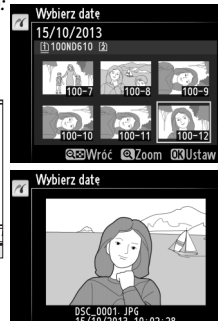

**4 Wyświetl opcje drukowania.** Naciśnij przycisk <sup>®</sup>, aby wyświetlić opcje wydruku zgodnego ze standardem PictBridge.

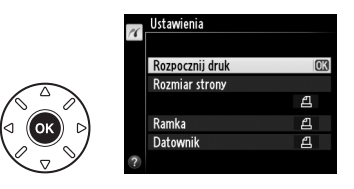

## **5 Dostosuj ustawienia drukowania.**

Wybierz opcje rozmiaru strony, ramki i datownika zgodnie z opisem na stronie [198](#page-223-0) (jeśli wybrany rozmiar strony jest za mały dla wydruku indeksu, wyświetli się ostrzeżenie).

## **6 Rozpocznij drukowanie.**

Wybierz **Rozpocznij druk** i naciśnij <sup>66</sup>, aby rozpocząć drukowanie. Aby anulować drukowanie przed wydrukowaniem wszystkich kopii, naciśnij  $\circledast$ .

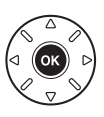

## <span id="page-227-1"></span><span id="page-227-0"></span>**Tworzenie polecenia wydruku w formacie DPOF: ustawienia wydruku**

Opcja **Polecenie wydruku DPOF** w menu odtwarzania służy do tworzenia cyfrowych "poleceń wydruku" przeznaczonych dla drukarek i urządzeń zgodnych ze standardem PictBridge oraz urządzeń obsługujących format DPOF.

**1 Wybierz ustawienie Wybierz/ustaw dla pozycji Polecenie wydruku DPOF w menu odtwarzania.**

Naciśnij przycisk MENU i wybierz **Polecenie wydruku DPOF** w menu odtwarzania. Wyróżnij Wybierz/ustaw i naciśnij > (aby usunąć wszystkie zdjęcia z polecenia wydruku, wybierz **Cofnąć wybór ze wszystkich?**).

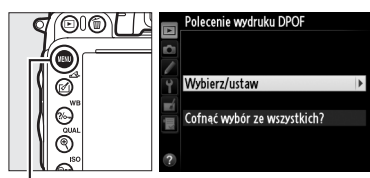

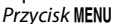

### **2 Wybierz zdjęcia.**

Przy pomocy wybieraka wielofunkcyjnego przewijaj zdjęcia zapisane na karcie pamięci (aby wyświetlić zdjęcia zapisane w innych lokalizacjach, przytrzymaj przycisk BKT i naciśnij 1). Aby wyświetlić bieżące zdjęcie w widoku pełnoekranowym, naciśnij i przytrzymaj przycisk  $\mathcal{R}$  (QUAL). Aby wybrać bieżące zdjęcie do drukowania, przytrzymaj przycisk Q**¤** (ISO) i naciśnij ▲. Zdjęcie zostanie oznaczone ikoną A, a liczba kopii zostanie ustawiona na 1. Trzymając przycisk  $\mathbb{R}$  (ISO) wciśniety, naciskaj  $\blacktriangle$  lub  $\nabla$ , aby określić liczbę kopii (do 99; aby cofnąć wybór zdjęcia, naciśnij  $\nabla$ , kiedy liczba kopii wynosi 1). Kontynuuj, aż wybierzesz wszystkie zdjęcia, które chcesz wydrukować.

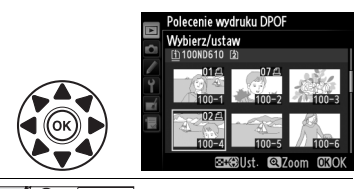

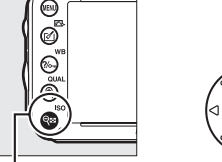

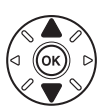

W **(**S**) +** 13: wybierz liczbę kopii

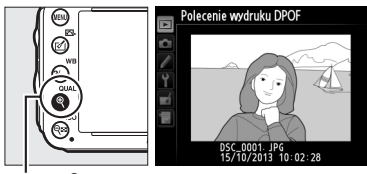

**Przycisk** X **(**T**)**: wyświetl zdjęcie w widoku pełnoekranowym

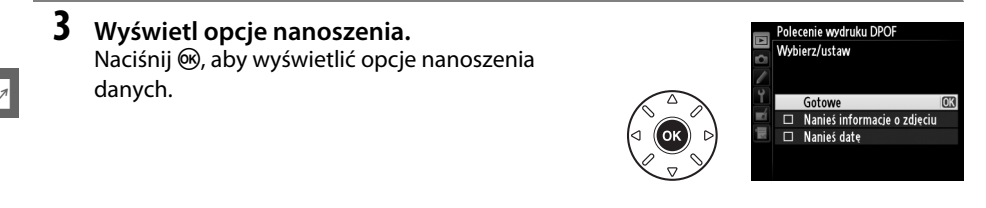

#### **4 Wybierz opcje nanoszenia.**

Wyróżnij wybrane poniższe opcje i naciskaj przycisk 2, aby je włączyć lub wyłączyć (aby zakończyć tworzenie polecenia wydruku bez wprowadzania do niego tych informacji, przejdź do kroku 5).

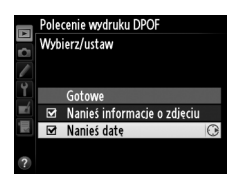

- **• Nanieś informacje o zdjęciu**: drukuj czas otwarcia migawki i wartość przysłony na wszystkich zdjęciach objętych poleceniem wydruku.
- **• Nanieś datę**: drukuj datę zrobienia zdjęcia na wszystkich zdjęciach objętych poleceniem wydruku.

#### **5 Zakończ tworzenie polecenia wydruku.** Aby zakończyć tworzenie polecenia wydruku, wyróżnij **Gotowe** i naciśnij ®.

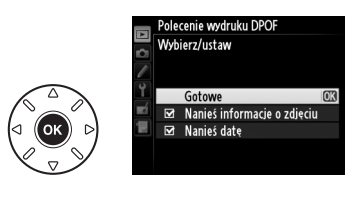

#### D **Polecenie wydruku DPOF**

Aby wydrukować bieżące polecenie wydruku, kiedy aparat jest podłączony do drukarki PictBridge, wybierz **Drukuj (DPOF)** z menu PictBridge i postępuj zgodnie z procedurą opisaną w "Drukowanie wielu zdjęć", aby zmodyfikować i wydrukować bieżące polecenie wydruku ( $\Box$  [199](#page-224-0)). Opcje nanoszenia daty i informacji o zdjęciu w formacie DPOF nie są obsługiwane podczas drukowania przez bezpośrednie połączenie USB. Aby drukować datę zarejestrowania zdjęcia na zdjęciach z bieżącego polecenia wydruku, użyj opcji **Datownik** PictBridge.

Opcji **Polecenie wydruku DPOF** nie można używać, jeśli na karcie pamięci nie ma wystarczająco miejsca na zapisanie polecenia wydruku.

Zdjęć NEF (RAW) ( $\Box$  [93](#page-118-0)) nie można wybrać do drukowania. Kopie w formacie JPEG zdjęć w formacie NEF (RAW) można utworzyć za pomocą opcji **Przetwarzanie NEF (RAW)** z menu retuszu ( $\Box$  [271](#page-296-0)).

Podczas drukowania na podstawie polecenia wydruku może wystąpić błąd, gdy po utworzeniu polecenia wydruku zdjęcia zostaną usunięte przy użyciu komputera lub innych urządzeń.

# **Wyświetlanie zdjęć na ekranie telewizora**

Kabla HDMI (ang. **H**igh-**D**efinition **M**ultimedia **I**nterface) typu C mini (dostępny osobno w sklepach) można używać do podłączania aparatu do urządzeń wideo wysokiej rozdzielczości (HD).

### **1 Wyłącz aparat.**

Przed podłączeniem lub odłączeniem kabla HDMI zawsze wyłączaj aparat.

### **2 Podłącz kabel HDMI w sposób przedstawiony na ilustracji.**

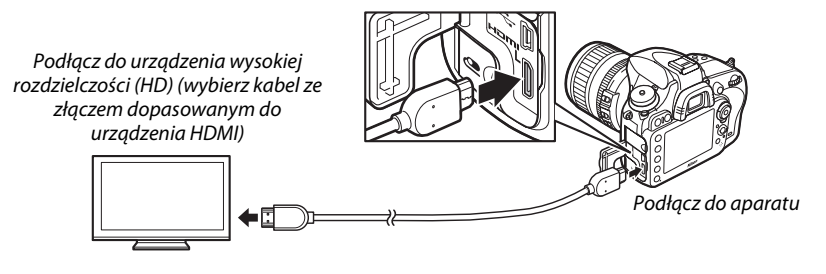

**3 Ustaw kanał HDMI w urządzeniu o wysokiej rozdzielczości.**

### **4** Włącz aparat i wciśnij przycisk **E**.

Podczas odtwarzania zdjęcia będą wyświetlane na ekranie telewizora.

#### D **Zamknij pokrywkę gniazda**

Zamykaj pokrywkę gniazda, kiedy złącza nie są używane. Obecność ciała obcego w złączach może spowodować zakłócenia przesyłu danych.

#### A **Odtwarzanie na ekranie telewizora**

Podczas długotrwałego odtwarzania zaleca się podłączenie aparatu do opcjonalnego zasilacza sieciowego EH-5b i złącza zasilania EP-5B (dostępne osobno). Zdjęcia będą wyświetlane na pełnym ekranie telewizora, jeśli informacje o zdjęciach są ukryte podczas odtwarzania w widoku pełnoekranowym ( $\Box$  [179\)](#page-204-0). Zwróć uwagę, że krawędzie zdjęć mogą być niewidoczne podczas ich wyświetlania na ekranie telewizora.

#### A **Dźwięk**

Dźwięk stereo nagrany przy pomocy opcjonalnego mikrofonu stereofonicznego ME-1 ( $\Box$  [298\)](#page-323-1) jest odtwarzany w stereo podczas wyświetlania filmów na urządzeniach HDMI przy pomocy aparatu podłączonego kablem HDMI (zwróć uwagę, że dźwięk nie będzie odtwarzany w słuchawkach podłączonych do aparatu). Głośność można regulować przy pomocy elementów sterujących telewizora. Korzystanie w tym celu z elementów sterujących aparatu jest niemożliwe.

### ❚❚ *Opcje HDMI*

Opcia **HDMI** w menu ustawień ( $\Box$  [249\)](#page-274-0) reguluje rozdzielczość wyjściowa i można jej używać do włączania zdalnego sterowania aparatem przy użyciu urządzeń obsługujących HDMI-CEC (ang. **H**igh-**D**efinition **M**ultimedia **I**nterface–**C**onsumer **E**lectronics **C**ontrol - standardu pozwalającego na używanie urządzeń HDMI do sterowania urządzeniami peryferyjnymi, do których są podłączone).

#### *Rozdzielczość wyjściowa*

Wybierz format, w jakim obrazy będą przesyłane do urządzenia HDMI. Jeśli wybrano **Automatyczna**, aparat automatycznie wybierze odpowiedni format. Niezależnie od wybranej opcji, ustawienie **Automatyczna** będzie używane w trybie filmowania w trybie podglądu na żywo, nagrywania filmów i odtwarzania.

#### Rozdzielczość wyjściowa Automatyczna 480p (progresywny) 576p (progresywny) 720p (progresywny) 1080i (przepleciony)

#### *Sterowanie urządzeniem*

Jeśli **Włączone** jest wybrane dla **HDMI** >**Sterowanie** 

**urządzeniem** w menu ustawień, kiedy aparat jest podłączony do telewizora obsługującego HDMI-CEC, a aparat oraz telewizor są włączone, na ekranie telewizora pojawi się okno dialogowe przedstawione po prawej stronie, a pilota telewizora będzie można używać zamiast wybieraka wielofunkcyjnego i przycisku

Odtwórz Pokaz slajdów

J podczas odtwarzania w widoku pełnoekranowym i w trakcie pokazów slajdów. Jeśli wybrane jest **Wyłączone**, pilota telewizora nie można używać do sterowania aparatem.

#### A **HDMI i podgląd na żywo**

Ekranów HDMI podłączonych kablem HDMI można używać do fotografowania w trybie podglądu na żywo i filmowania w trybie podglądu na żywo ( $\Box$  [49,](#page-74-0) [57](#page-82-0)). W trybie filmowania w trybie podglądu na żywo oraz podczas nagrywania filmów, sygnał wyjściowy HDMI będzie regulowany zgodnie z opcją wybraną w **Ustawienia filmu > Rozmiar klatki/liczba klatek** w menu fotografowania ( $\Box$  [65\)](#page-90-0). Zwróć uwagę, że niektóre urządzenia mogą nie obsługiwać wybranego ustawienia. W takim przypadku wybierz **1080i (przepleciony)** dla **HDMI** > **Rozdzielczość wyjściowa**. Filmy mogą być odtwarzane z rozmiarem klatki mniejszym od wybranego w **Rozmiar klatki/liczba klatek** ( $\Box$  [65](#page-90-0)).

#### A **Urządzenia HDMI-CEC**

Kiedy aparat jest podłączony do urządzenia HDMI-CEC,  $\boldsymbol{\xi} \boldsymbol{\xi}$  pojawi się na wyświetlaczu LCD zamiast liczby pozostałych zdjęć.

#### A **Sterowanie urządzeniem**

Szczegółowe informacje zawiera instrukcja obsługi telewizora.

 $\sim$ 

# **E Przewodnik po menu**

# D **Menu odtwarzania:** *zarządzanie zdjęciami*

Aby wyświetlić menu odtwarzania, naciśnij MENU i wybierz kartę D (menu odtwarzania).

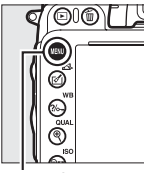

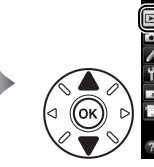

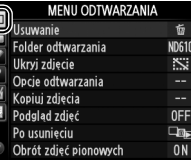

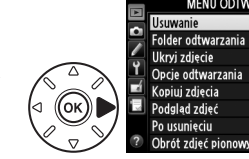

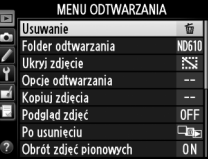

Przycisk MENU

Menu odtwarzania zawiera następujące opcje:

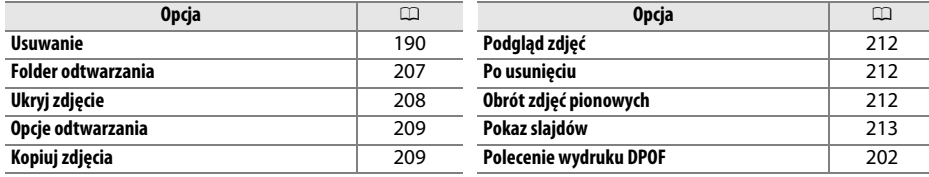

#### A **Informacje dodatkowe**

Ustawienia domyślne menu są podane na stronie [312.](#page-337-0)

<span id="page-232-0"></span>**Folder odtwarzania** Przycisk MENU → El menu odtwarzania

Wybierz folder do odtwarzania ( $\Box$  [177\)](#page-202-0):

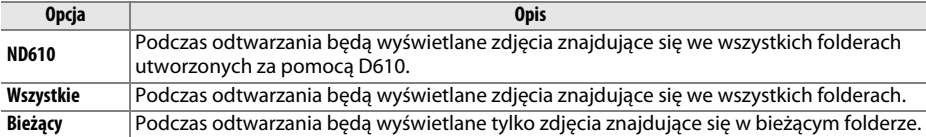

<span id="page-233-0"></span>Ukryj lub odkryj zdjęcia. Zdjęcia ukryte są widoczne tylko w menu **Ukryj zdjęcie** i można je usunąć wyłącznie przez sformatowanie karty pamięci.

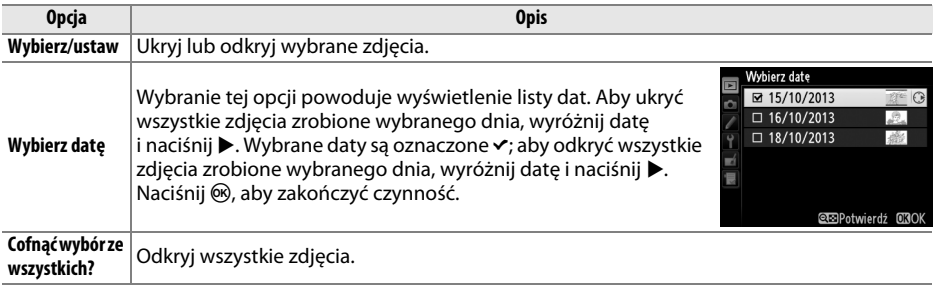

#### $\boldsymbol{\Sigma}$  Zdjęcia chronione przed usunięciem a zdjęcia ukryte

Ujawnienie zdjęcia chronionego przed usunięciem powoduje również usunięcie jego ochrony.

Aby ukryć lub odkryć wybrane zdjęcia, postępuj zgodnie z opisem poniżej.

### **1 Wybierz opcję Wybierz/ustaw.**

Wyróżnij opcję Wybierz/ustaw i naciśnij >.

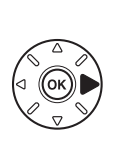

Ukryj zdjęcie Wybierz/ustaw Wybierz date Cofnąć wybór ze wszystkich?

### **2 Wybierz zdjęcia.**

Przy pomocy wybieraka wielofunkcyjnego przewijaj zdjęcia zapisane na karcie pamięci (aby wyświetlić wyróżnione zdjęcie w widoku pełnoekranowym, naciśnij i przytrzymaj przycisk  $\mathcal{R}$  (QUAL); aby wyświetlić zdjęcia zapisane w innych lokalizacjach zgodnie z opisem na stronie [178,](#page-203-0) przytrzymaj BKT i naciśnij  $\blacktriangle$ ),

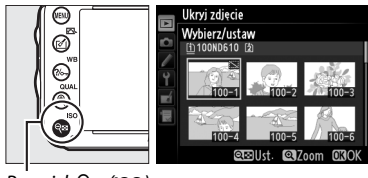

 $Przycisk \, \mathsf{Q} \equiv \mathsf{(ISO)}$ 

a następnie naciśnij & (ISO), aby wybrać bieżące zdjęcie. Wybrane zdjęcia są oznaczone ikoną E. Aby cofnąć wybór zdjęcia, wyróżnij je i naciśnij Q<sup>3</sup> (ISO) ponownie. Kontynuuj, aż wybierzesz wszystkie wymagane zdjęcia.

### **3 Naciśnij** J**.**

Naciśnij ®, aby zakończyć czynność.

<span id="page-234-0"></span>**Opcje odtwarzania** Przycisk MENU→ **E** menu odtwarzania

Wybierz informacje dostępne podczas wyświetlania informacji o zdjęciu (□ [179](#page-204-0)). Naciskaj ▲ lub ▼, aby wyróżnić opcję, następnie naciśnij 2, aby wybrać opcję wyświetlania informacji o zdjęciu. Symbol v pojawia się obok wybranych pozycji. Aby cofnąć wybór, wyróżnij pozycję i naciśnij 2. Aby powrócić do menu odtwarzania, wyróżnij **Gotowe** i naciśnij ®.

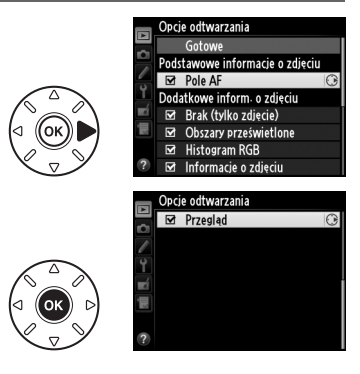

<span id="page-234-1"></span>**Kopiuj zdjęcia Przycisk MENU → Emenu odtwarzania** 

Skopiuj zdjęcia z jednej karty pamięci na drugą. Ta opcja jest dostępna, tylko gdy w aparacie znajdują się dwie karty pamięci.

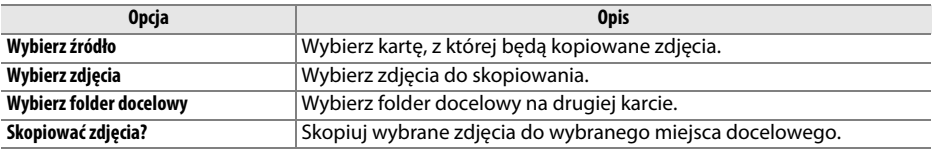

**1 Wybierz opcję Wybierz źródło.** Wyróżnij **Wybierz źródło** i naciśnij 2.

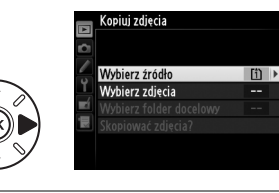

### **2 Wybierz kartę źródłową.** Wyróżnij gniazdo zawierające kartę, z której

zdjęcia mają zostać skopiowane, i naciśnij  $\otimes$ .

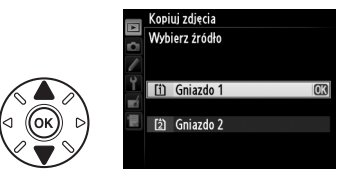

**3 Wybierz opcję Wybierz zdjęcia.** Wyróżnij **Wybierz zdjęcia** i naciśnij 2.

Wyróżnij folder zawierający zdjęcia do

**4 Wybierz folder źródłowy.**

skopiowania i naciśnij >.

**5 Dokonaj wstępnego wyboru.** Przed rozpoczęciem wybierania lub cofania wyboru poszczególnych zdjęć można zaznaczyć wszystkie zdjęcia lub wszystkie chronione zdjęcia w folderze do skopiowania, wybierając opcję **Wybierz wszystkie zdjęcia** lub **Wybierz chronione zdjęcia**. Aby zaznaczyć do skopiowania tylko zdjęcia wybrane indywidualnie, wybierz opcję **Cofnij wybór ze wszystkich** przed przejściem dalej.

### **6 Wybierz więcej zdjęć.**

Wyróżnij zdjęcia i naciskaj S**E (ISO)**, aby je wybrać lub cofnąć wybór (aby wyświetlić wyróżnione zdjęcie w widoku pełnoekranowym, naciśnij i przytrzymaj przycisk $\mathcal{R}$  (QUAL)). Wybrane zdjęcia są oznaczone symbolem v. Naciśnij ®, aby przejść do kroku 7 po dokonaniu wyboru.

**7 Wybierz opcję Wybierz folder docelowy.** Wyróżnij Wybierz folder docelowy i naciśnij >.

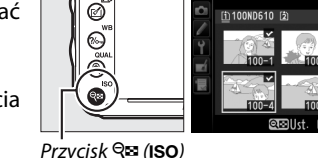

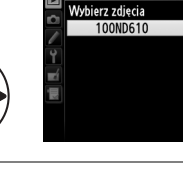

opiuj zdjeci.

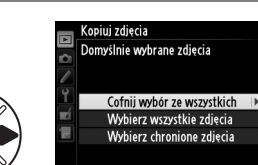

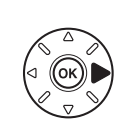

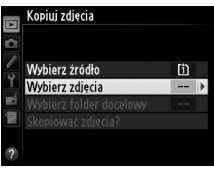

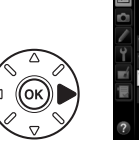

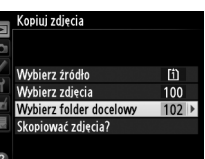

ofnij wybór ze wszystkich

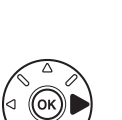

眉

 $\Box$ 

**8 Wybierz folder docelowy.** Aby wprowadzić numer folderu, wybierz pozycję **Wybierz folder według numeru**, wprowadź numer ( $\Box$  [215\)](#page-240-0) i naciśnii (%). Jeśli folder o wybranym numerze jeszcze nie istnieje, utworzony zostanie nowy folder.

Aby wybrać folder z listy istniejących folderów, wybierz pozycję **Wybierz folder z listy**, wyróżnij folder i naciśnii  $\omega$ .

**9 Skopiuj zdjęcia.** Wyróżnij **Skopiować zdjęcia?** i naciśnij ®.

Zostanie wyświetlone okno dialogowe potwierdzenia. Wyróżnij **Tak** i naciśnij <sup>@</sup>. Naciśnij  $\circledR$  ponownie, aby wyjść z menu po zakończeniu kopiowania.

### D **Kopiowanie zdjęć**

Zdjęcia nie zostaną skopiowane, jeśli na docelowej karcie pamięci nie ma wystarczająco wolnego miejsca. Przed rozpoczęciem kopiowania filmów, sprawdź czy akumulator jest całkowicie naładowany.

Jeśli folder docelowy zawiera zdjęcie o nazwie takiej samej, jak jedno ze zdjęć do skopiowania, wyświetli się okno dialogowe potwierdzenia. Wybierz **Zastąp istniejące zdjęcie**, aby zastąpić zdjęcie zdjęciem do skopiowania, lub wybierz opcję **Zastąp wszystkie**, aby zastąpić wszystkie istniejące zdjęcia o takich samych nazwach bez wyświetlania prośby o potwierdzenie. Aby kontynuować bez zastępowania zdjęcia, wybierz opcję **Pomiń** lub wybierz **Anuluj**, aby wyjść z menu bez kopiowania innych zdjęć.

Stan ochrony jest kopiowany wraz ze zdjęciami, ale nie dotyczy to oznaczenia do druku ( $\Box$  [202\)](#page-227-1). Zdjęć ukrytych nie można kopiować.

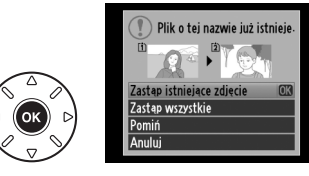

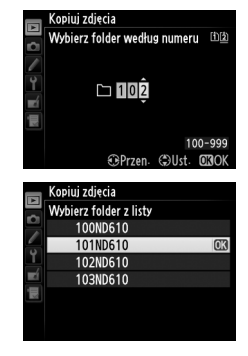

Kopiui zdiecia

Wybierz źródło

Wybierz zdięcia

Tak

m

Skopiować zdiecia?

Wybierz folder docelowy

Skopiować? 3 zdiecia Γ'n.

100

 $102$ 

 $\overline{\alpha}$ 

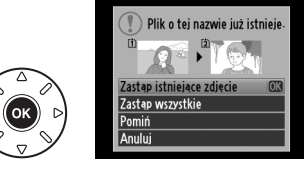

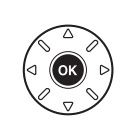

眉

Wybierz, czy zdjęcia mają być automatycznie wyświetlane na monitorze natychmiast po ich zarejestrowaniu. Jeśli wybrano **Wyłączony**, zdjęcia można wyświetlać jedynie poprzez naciskanie przycisku  $E$ .

### <span id="page-237-1"></span>**Po usunięciu** estate differential estate differential estate differential estate differential estate differential estate differential estate differential estate differential estate differential estate differential estate

Wybierz zdjęcie wyświetlane po usunięciu bieżącej fotografii.

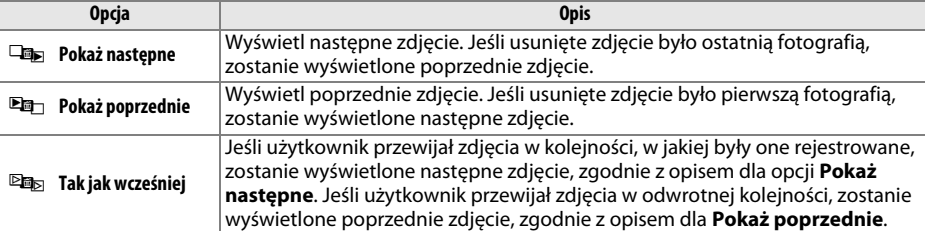

### <span id="page-237-2"></span>**Obrót zdjęć pionowych** Przycisk MENU → El menu odtwarzania

Wybierz, czy zdjęcia pionowe (orientacja portretowa) mają być obracane podczas ich wyświetlania podczas odtwarzania. Zwróć uwagę, że ponieważ sam aparat już jest ustawiony w odpowiedniej orientacji podczas fotografowania, podczas podglądu zdjęcia nie będą obracane automatycznie.

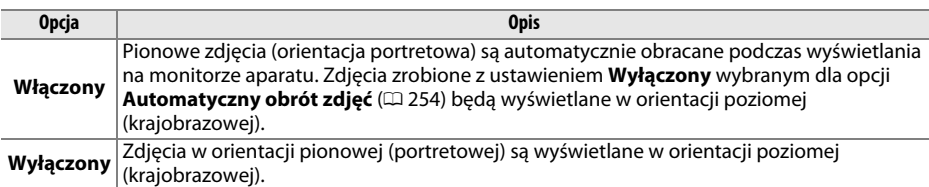

<span id="page-237-0"></span>**Podgląd zdjęć** emisie Gomes Przycisk MENU → Emenu odtwarzania

Podgląd zdjęć Właczony Wyłączony

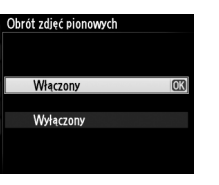

 $\overline{\mathbf{E}}$ 

<span id="page-238-0"></span>**Pokaz slajdów** entre entre entre entre entre entre entre entre entre entre entre entre entre entre entre entre entre entre entre entre entre entre entre entre entre entre entre entre entre entre entre entre entre entre e

Utwórz pokaz slajdów ze zdjęć w bieżącym folderze odtwarzania ( $\Box$  [207](#page-232-0)). Zdjęcia ukryte ( $\Box$  [208](#page-233-0)) nie są wyświetlane.

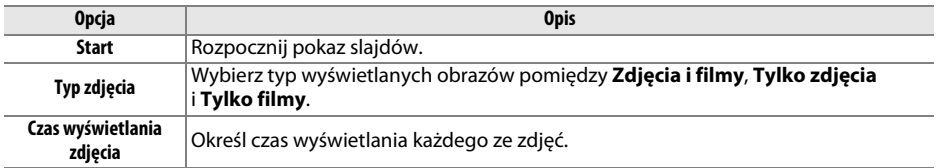

Aby rozpocząć pokaz slajdów, wyróżnij **Start** i naciśnij J. Podczas pokazu slajdów można wykonać następujące czynności:

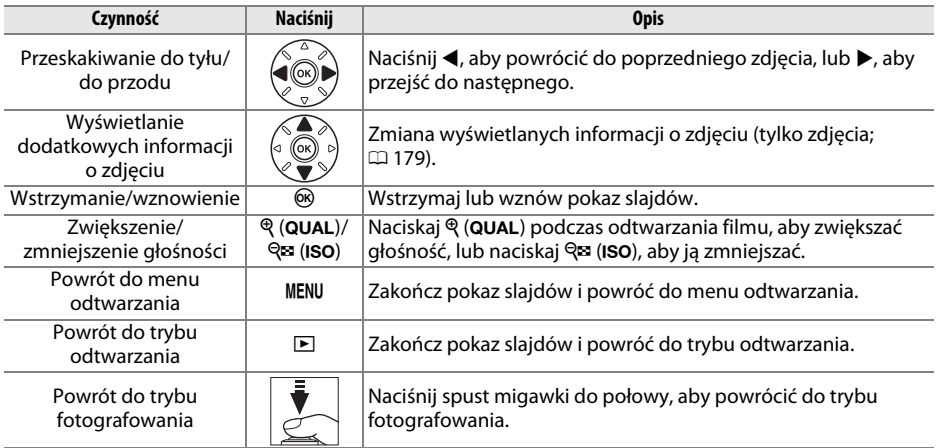

Gdy pokaz się skończy, wyświetli się okno dialogowe przedstawione po prawej stronie. Aby uruchomić pokaz ponownie, wybierz **Ponów start**, natomiast aby powrócić do menu odtwarzania, wybierz **Zakończ**.

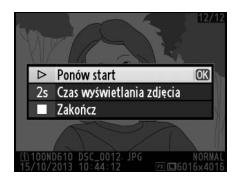

E

# C **Menu fotografowania:** *opcje fotografowania*

Aby wyświetlić menu fotografowania, naciśnij MENU i wybierz kartę **O** (menu fotografowania).

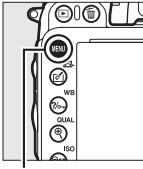

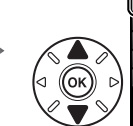

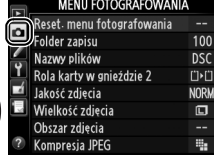

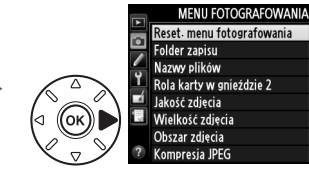

 $\overline{100}$ 

**DSC** 

**CE** 

**NORI** 

 $\Box$ 

Przycisk MENU

Menu fotografowania zawiera następujące opcje:

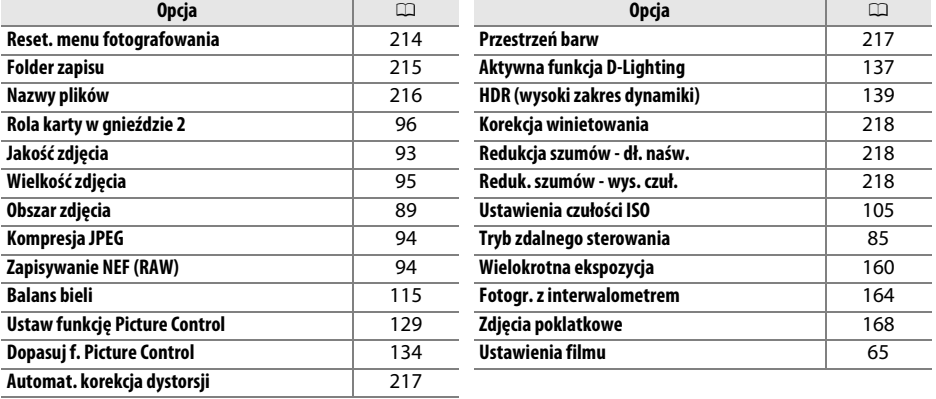

**Uwaga**: w zależności od ustawień aparatu niektóre pozycje mogą być oznaczone na szaro i niedostępne. Informacje na temat opcji dostępnych w poszczególnych trybach fotografowania znajdują się na stronie [309.](#page-334-0)

#### <span id="page-239-0"></span>**Reset. menu fotografowania** Przycisk MENU → **Q** menu fotografowania

Wybierz **Tak**, aby przywrócić wartości domyślne opcji menu fotografowania  $(1/312)$  $(1/312)$ .

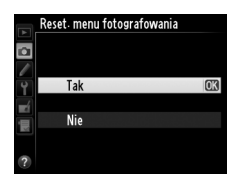

眉

<span id="page-240-1"></span>Wybierz folder, w którym będą zapisywane kolejne rejestrowane zdjęcia.

#### ❚❚ *Wybieranie folderów według numeru folderu*

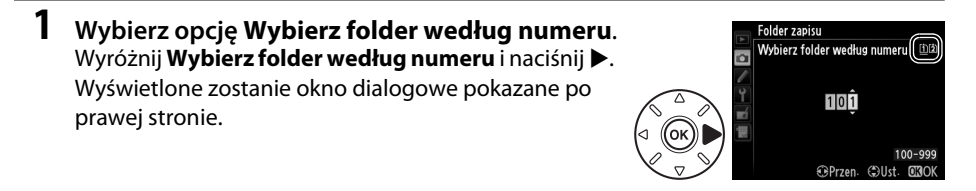

### <span id="page-240-0"></span>**2 Wybierz numer folderu.**

Naciskaj ◀ lub ▶, aby wybrać cyfrę, a następnie naciskaj ▲ lub ▼, aby zmienić wartość. Jeśli folder o wybranym numerze już istnieje, po lewej stronie jego numeru pojawi się ikona  $\square$ ,  $\square$  lub  $\square$ :

- $\square$ : folder jest pusty.
- $\Box$ : folder jest częściowo zapełniony.
- **•** Y : folder zawiera 999 zdjęć lub zdjęcie o numerze 9999. Nie można w nim zapisywać kolejnych fotografii.

O karcie, na której zapisany jest folder, informuje ikona gniazda karty w prawym górnym rogu okna dialogowego wybierania folderu według numeru. To, która karta pamięci jest używana do tworzenia nowych folderów, zależy od opcji aktualnie wybranej dla **Rola karty w gnieździe 2** ( $\Box$  [96](#page-121-0)).

### **3 Zapisz zmiany i wyjdź z tego menu.**

Naciśnij  $\textcircled{\tiny{\textbf{R}}}$ , aby zakończyć czynność i powrócić do menu fotografowania (aby powrócić bez wybierania folderu zapisu, naciśnij przycisk MENU). Jeśli folder o podanym numerze jeszcze nie istnieje, utworzony zostanie nowy folder. Kolejne rejestrowane zdjęcia będą zapisywane w wybranym folderze, dopóki nie zostanie on zapełniony.

#### D **Numery folderów i plików**

Jeśli bieżący folder ma numer 999 i zawiera 999 zdjęć lub zdjęcie o numerze 9999, spust migawki zostanie zablokowany i dalsze fotografowanie będzie niemożliwe. Aby kontynuować fotografowanie, utwórz folder o numerze niższym od 999 lub wybierz istniejący już folder o numerze niższym od 999, który zawiera mniej niż 999 zdjęć.

#### A **Czas rozruchu**

Jeśli karta pamięci zawiera bardzo dużą liczbę folderów lub plików, uruchamianie aparatu może wymagać więcej czasu.

**1 Wybierz opcję Wybierz folder z listy.** Wyróżnij **Wybierz folder z listy** i naciśnij 2.

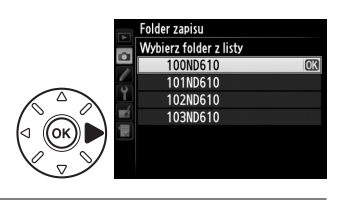

#### **2 Wyróżnij folder.** Naciskaj ▲ lub ▼, aby wyróżnić folder.

### **3 Wybierz wyróżniony folder.**

Naciśnij  $\circledast$ , aby wybrać wyróżniony folder i powrócić do menu fotografowania. Kolejne rejestrowane zdjęcia będą zapisywane w wybranym folderze.

<span id="page-241-0"></span>**Nazwy plików** Przycisk MENU → **O** menu fotografowania

Zdjęcia są zapisywane w plikach, których nazwy składają się z ciągu "DSC\_" lub, w przypadku zdjęć używających przestrzeni barw Adobe RGB, " DSC" i czterocyfrowego numeru pliku oraz trzyliterowego rozszerzenia (np. "DSC\_0001.JPG"). Opcja **Nazwy plików** służy do wybierania trzech liter zastępujących litery "DSC" w nazwie pliku. Informacje na temat edytowania nazw plików znajdują się na stronie [135](#page-160-0).

#### A **Rozszerzenia**

Stosowane są następujące rozszerzenia: ".NEF" dla zdjęć w formacie NEF (RAW), ".JPG" dla zdjęć w formacie JPEG, ".MOV" dla filmów i ".NDF" dla plików z danymi wzorcowymi dla funkcji usuwania kurzu. We wszystkich parach zdjęć zapisanych z ustawieniem jakości zdjęcia NEF (RAW)+JPEG, zdjęcia w formacie NEF i JPEG mają takie same nazwy plików, ale różne rozszerzenia.

#### <span id="page-242-1"></span>**Automat. korekcja dystorsji** Przycisk MENU → **Q** menu fotografowania

Aby redukować dystorsję beczkowatą podczas fotografowania przy użyciu obiektywu szerokokątnego oraz dystorsję poduszkowatą podczas fotografowania przy użyciu długiego obiektywu, wybierz **Włączona** (zwróć uwagę, że krawędzie obszaru widocznego w wizjerze mogą zostać wycięte z ostatecznej fotografii, a czas niezbędny do

przetwarzania fotografii przed rozpoczęciem zapisu może się

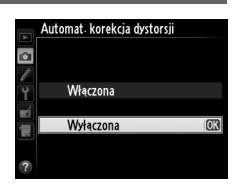

wydłużyć). Ta opcja nie ma zastosowania do filmów i jest dostępna jedynie z obiektywami typu G, E i D (z wyjątkiem obiektywów PC, obiektywów typu "rybie oko" i niektórych innych obiektywów). Uzyskanie rezultatów w przypadku innych obiektywów nie jest gwarantowane. Przed użyciem automatycznej korekcji dystorsji z obiektywem DX, wybierz **Włączone** dla **Auto. kadr w formacie DX** lub wybierz obszar zdjęcia **DX (24×16) 1.5×** (□ [90](#page-115-0)). Wybranie innej opcji może spowodować powstanie silnie przyciętych zdjęć lub zdjęć z dużą dystorsją peryferyjną.

#### A **Retusz: Korekta dystorsji**

Informacje dotyczące tworzenia kopii istniejących zdjęć ze zredukowaną dystorsją beczkowatą i poduszkowatą można znaleźć na stronie [274](#page-299-0).

<span id="page-242-2"></span><span id="page-242-0"></span>**Przestrzeń barw** and the community *Przycisk MENU → C menu fotografowania* 

Przestrzeń barw określa gamę barw, które mogą być reprodukowane przez dane urządzenie. Wybierz **sRGB** do drukowania i wyświetlania do ogólnych zastosowań; **Adobe RGB**, dzięki szerszej gamie barw, jest odpowiedniejsza do zdjęć przeznaczonych do profesjonalnej publikacji i druku komercyjnego.

#### A **Adobe RGB**

Aby uzyskać dokładną reprodukcję kolorów, zdjęcia Adobe RGB wymagają aplikacji, ekranów i drukarek obsługujących zarządzanie kolorami.

#### A **Przestrzeń barw**

ViewNX 2 (dołączony) i Capture NX 2 (dostępny osobno) automatycznie wybierają poprawną przestrzeń barw podczas otwierania zdjęć utworzonych tym aparatem. Rezultaty nie są gwarantowane w przypadku oprogramowania innych firm.

#### A **Filmy**

**sRGB** jest zalecana do filmów.

<span id="page-243-0"></span>"Winietowanie" to spadek jasności na krawędziach zdjęcia. **Korekcja winietowania** zmniejsza winietowanie dla obiektywów typu G, E i D (z wyłączeniem obiektywów DX i PC). Jej efekty są różne dla różnych obiektywów i są najbardziej widoczne przy maksymalnej wartości przysłony. Wybieraj pomiędzy **Zwiększona**, **Normalna**, **Umiarkowana** i **Wyłączona**.

#### A **Korekcja winietowania**

W zależności od scenerii, warunków fotografowania i rodzaju obiektywu, na zdjęciach JPEG mogą pojawiać się szumy (mgła) lub może na nich występować zróżnicowanie jasności peryferyjnej, a osobiste ustawienia Picture Control i gotowe ustawienia Picture Control zmodyfikowane w stosunku do ustawień domyślnych mogą nie dawać oczekiwanych rezultatów. Zrób zdjęcia próbne i sprawdź rezultaty na monitorze. Korekcja winietowania nie ma zastosowania do filmów ( $\Box$  [57\)](#page-82-0), wielokrotnych ekspozycji ( $\Box$  [160](#page-185-0)) ani zdjęć w formacie DX ( $\Box$  [89](#page-114-1)).

### <span id="page-243-1"></span>**Redukcja szumów - dł. naśw.**

**(Redukcja szumów dla długich czasów ekspozycji)** Przycisk MENU → **a** menu fotografowania

Jeśli wybrane jest ustawienie **Włączona**, zdjęcia zrobione z czasem otwarcia migawki dłuższym niż 1 s będą przetwarzane w celu ograniczenia szumów (jasnych punktów, losowo rozmieszczonych jasnych pikseli lub mgły). Powoduje to około dwukrotne wydłużenie czasu przetwarzania. Podczas przetwarzania symbol "Jab nr" miga na wskaźniku czasu otwarcia migawki/przysłony, a robienie zdjęć jest niemożliwe (jeśli aparat zostanie wyłączony przed zakończeniem przetwarzania, zdjęcie zostanie zapisane, ale bez

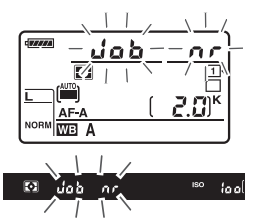

przeprowadzenia redukcji szumów). W trybie zdjęć seryjnych spadnie liczba klatek na sekundę, a podczas przetwarzania zdjęć zmniejszy się pojemność bufora pamięci. Redukcja szumów dla długich czasów ekspozycji jest niedostępna podczas nagrywania filmów.

### <span id="page-243-2"></span>**Reduk. szumów - wys. czuł.** Przycisk MENU → **O** menu fotografowania

Zdjęcia robione przy ustawieniu wysokiej czułości ISO mogą być przetwarzane w celu redukcji tzw. szumów.

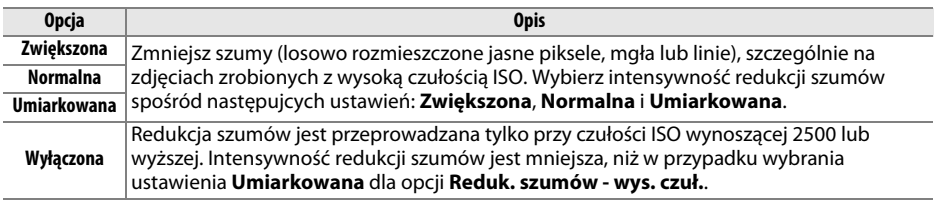

# A **Ustawienia osobiste:**  *dokładna regulacja ustawień aparatu*

Aby wyświetlić menu ustawień osobistych, naciśnij MENU i wybierz karte ∕ (menu ustawień osobistych).

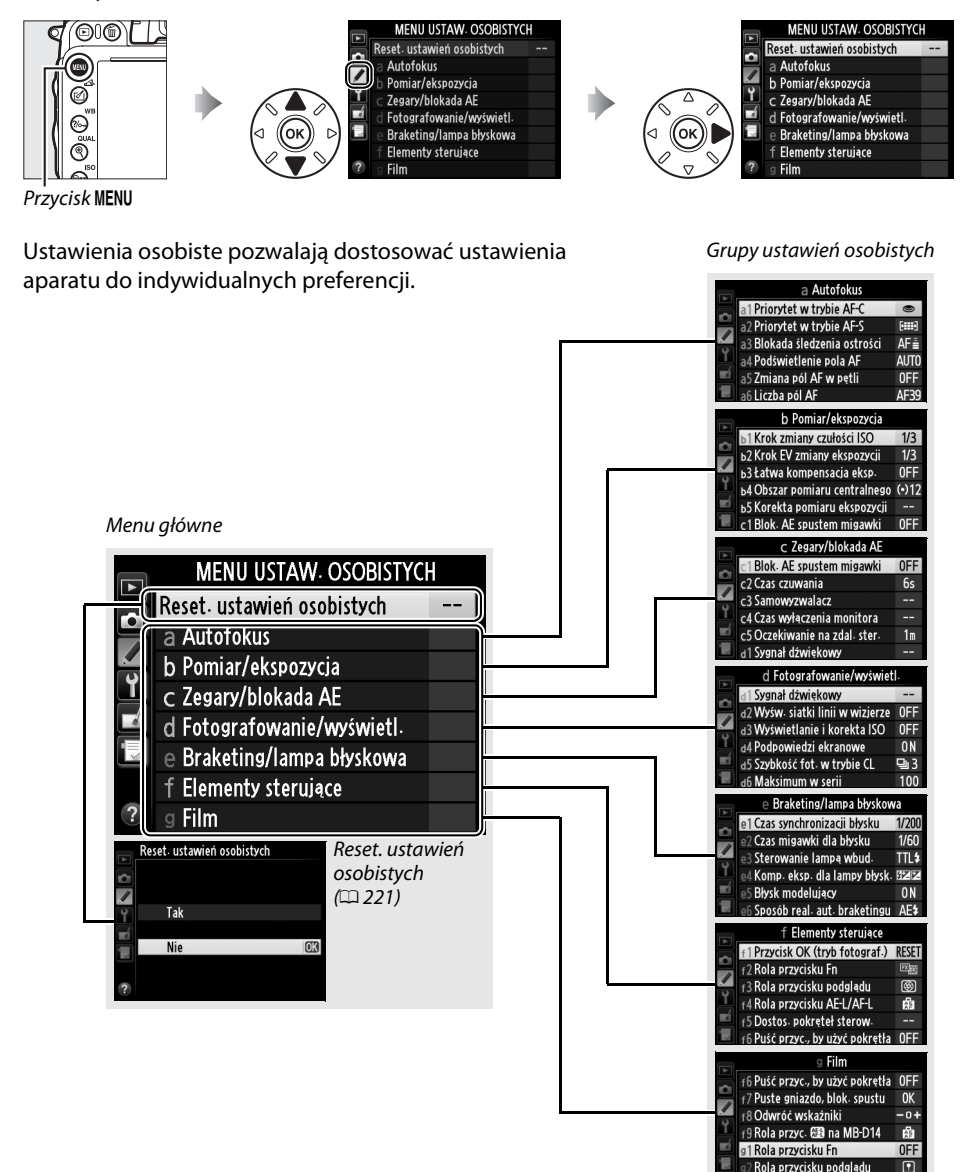

旧

#### Dostępne są następujące ustawienia osobiste:

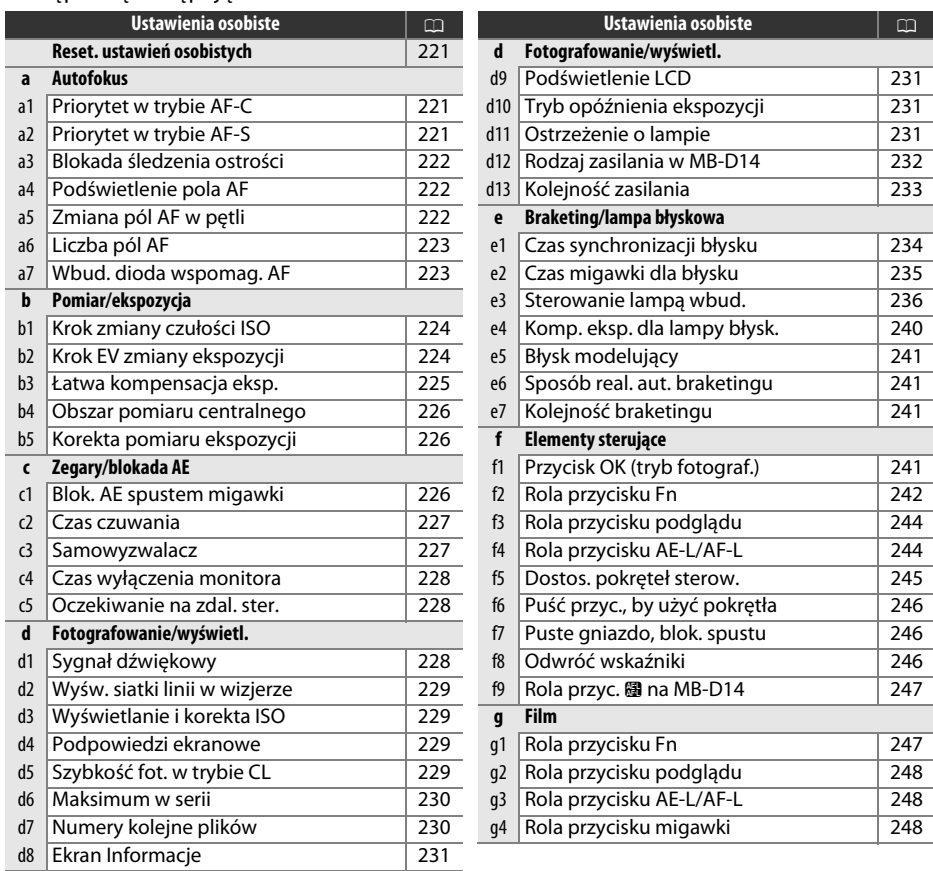

**Uwaga**: w zależności od ustawień aparatu niektóre pozycje mogą być oznaczone na szaro i niedostępne. Informacje na temat opcji dostępnych w poszczególnych trybach fotografowania znajdują się na stronie [309.](#page-334-0) Jeśli ustawienia w aktualnym banku zostały zmienione w stosunku do wartości domyślnych ( $\Box$  [313\)](#page-338-0), przy zmienionych ustawieniach na drugim poziomie menu ustawień osobistych wyświetlone będą gwiazdki.

E

<span id="page-246-0"></span>Wybierz **Tak**, aby przywrócić wartości domyślne opcji menu ustawień  $(D 313)$  $(D 313)$  $(D 313)$ .

## **a: Autofokus**

### <span id="page-246-1"></span>**a1: Priorytet w trybie AF-C** Przycisk MENU → *p* menu ustawień osobistych

Kiedy **AF-C** jest wybrane dla fotografowania przez wizjer ( $\Box$  [97\)](#page-122-0), ta opcja decyduje, czy zdjęcia mogą być rejestrowane po każdorazowym naciśnięciu spustu migawki (priorytet spustu migawki), czy tylko gdy jest ustawiona ostrość (priorytet ostrości).

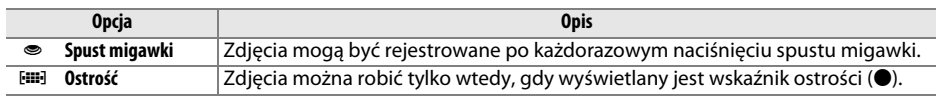

Niezależnie od wybranego ustawienia, ostrość nie będzie blokowana, gdy **AF-C** wybrano jako tryb autofokusa. Aparat będzie kontynuował ustawianie ostrości do momentu wyzwolenia migawki.

<span id="page-246-2"></span>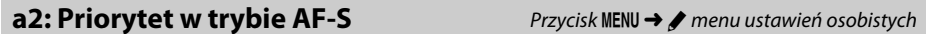

Kiedy AF-S jest wybrane dla fotografowania przez wizjer ( $\Box$  [97\)](#page-122-0), ta opcja decyduje, czy zdjęcia mogą być rejestrowane, tylko gdy jest ustawiona ostrość (priorytet ostrości), czy po każdorazowym naciśnięciu spustu migawki (priorytet spustu migawki).

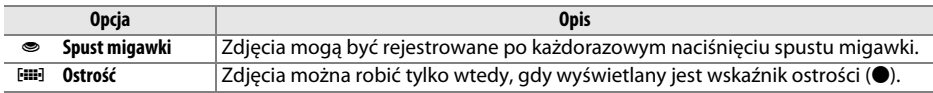

Niezależnie od wybranej opcji, wskaźnik ostrości (I) wyświetla się, gdy **AF-S** jest wybrane jako tryb autofokusa, a ostrość blokuje się po wciśnięciu spustu migawki do połowy. Ostrość pozostaje zablokowana do momentu wyzwolenia migawki.

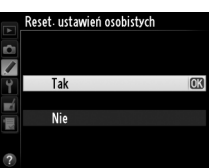

# $\Box$

### <span id="page-247-0"></span>**a3: Blokada śledzenia ostrości** Przycisk MENU → **A** menu ustawień osobistych

Ta opcja decyduje, jak autofokus dostosowuje się do nagłych, dużych zmian odległości od fotografowanego obiektu, kiedy wybrane jest **AF-C**, lub gdy tryb ciągłego autofokusa jest wybrany, kiedy aparat pracuje w trybie AF-A, podczas fotografowania przez wizjer ( $\Box$ [97](#page-122-0)).

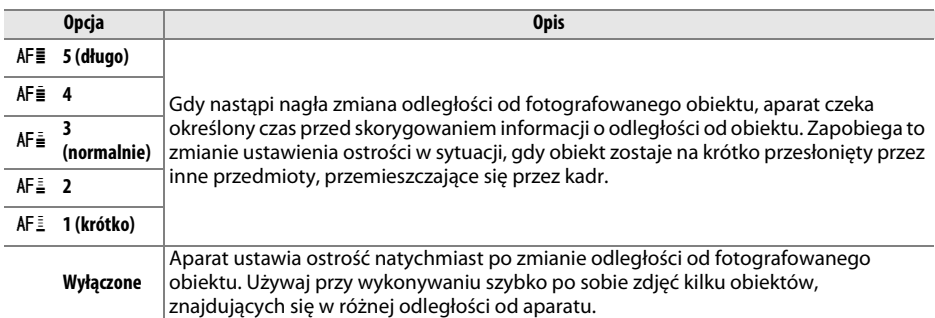

#### <span id="page-247-1"></span>**a4: Podświetlenie pola AF** *Przycisk MENU → A menu ustawień osobistych*

Wybierz, czy aktywne pole AF ma być wyróżnione w wizjerze na czerwono.

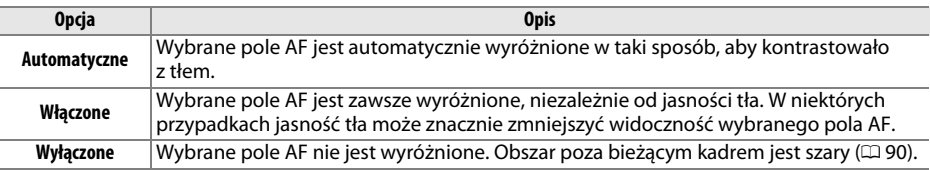

<span id="page-247-2"></span>**a5: Zmiana pól AF w pętli** Przycisk MENU → *p* menu ustawień osobistych

Wybierz, czy pola AF mają być wybierane "w pętli" od jednej krawędzi wizjera do drugiej.

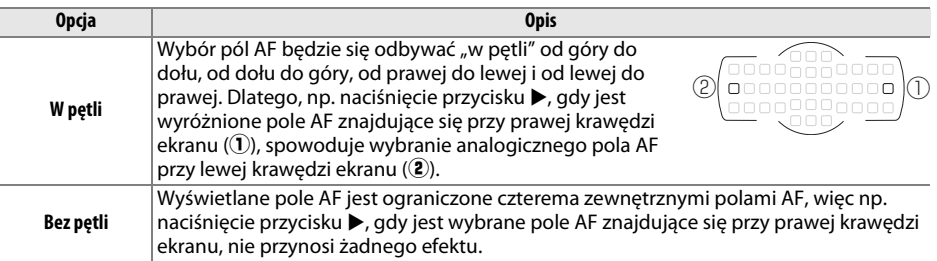

<span id="page-248-0"></span>Wybierz liczbę pól AF dostępnych przy manualnym wybieraniu pola AF.

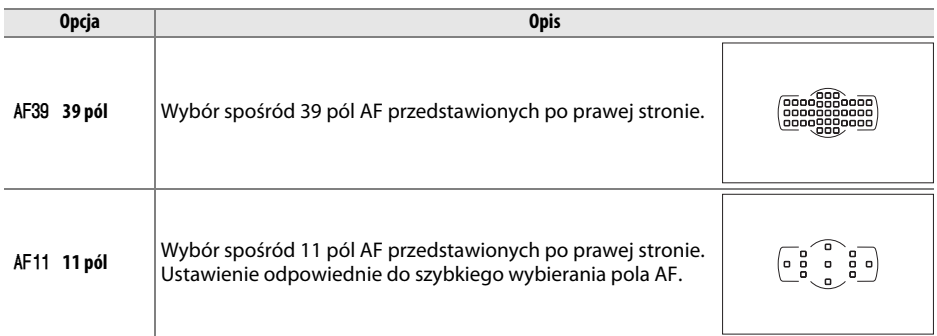

### <span id="page-248-1"></span>**a7: Wbud. dioda wspomag. AF** Przycisk MENU→ *prenu ustawień osobistych*

Wybierz, czy wbudowana dioda wspomagająca AF ma świecić, aby ułatwiać ustawianie ostrości przy słabym oświetleniu.

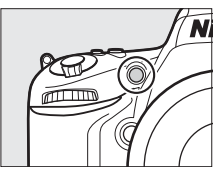

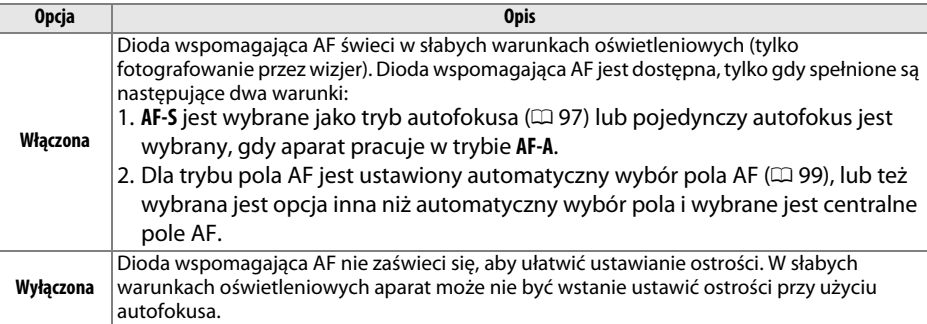

#### A **Dioda wspomagająca AF**

Dioda wspomagająca autofokus ma zasięg około 0,5–3,0 m. Podczas korzystania z diody zdejmuj osłonę przeciwsłoneczną.

#### A **Informacje dodatkowe**

Informacje na temat trybów fotografowania, w których dostępna jest dioda wspomagająca AF, znajdują się na stronie [309](#page-334-0). Informacje na temat ograniczeń dotyczących obiektywów, jakie mogą być używane z diodą wspomagającą autofokusa, znajdują się na stronie [290.](#page-315-0)

### <span id="page-249-0"></span>**b1: Krok zmiany czułości ISO** Przycisk MENU → *prenu ustawień osobistych*

Wybierz krok stosowany podczas regulacji czułości ISO. Jeśli to możliwe, bieżące ustawienie czułości ISO jest zachowywane po zmianie wartości kroku. Jeśli bieżące ustawienie czułości ISO jest niedostępne przy nowej wartości kroku, czułość ISO zostanie zaokrąglona do najbliższego dostępnego ustawienia.

# <span id="page-249-1"></span>**b2: Krok EV zmiany ekspozycji** Przycisk MENU → **A** menu ustawień osobistych

Wybierz krok stosowany podczas regulacji czasu otwarcia migawki, przysłony, kompensacji ekspozycji i mocy błysku, a także braketingu.

眉

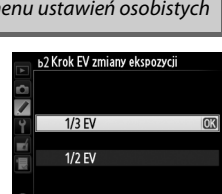

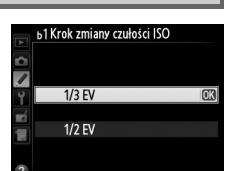

#### <span id="page-250-0"></span>**b3: Łatwa kompensacja eksp.** Przycisk MENU→ *p* menu ustawień osobistych

Ta opcja decyduje, czy przycisk **E** jest potrzebny do ustawienia kompensacji ekspozycji (0 [112](#page-137-0)). Jeśli wybrane jest **Włączona (autom. resetow.)** lub **Włączona**, 0 pośrodku wskaźnika ekspozycji będzie migać, nawet gdy kompensacja ekspozycji jest ustawiona na ±0.

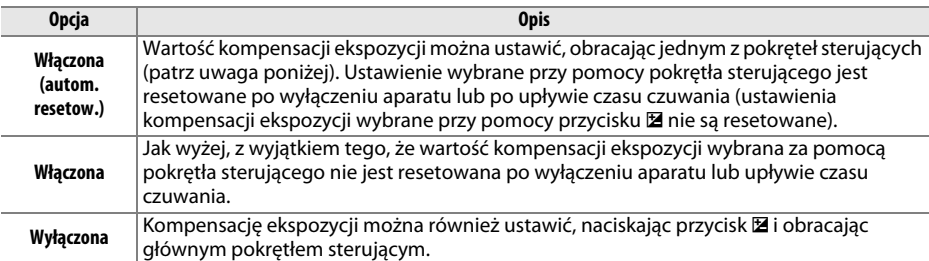

#### A **Zamień główne/pomocnicze**

O tym, które pokrętło jest używane do ustawiania kompensacji ekspozycji, gdy wybrano **Włączona (autom. resetow.)** lub **Włączona** dla ustawienia osobistego b3 (**Łatwa kompensacja eksp.**), decyduje opcja wybrana dla ustawienia osobistego f5 (**Dostos. pokręteł sterow.**) > **Zamień główne/ pomocnicze** ( $\Box$  [245\)](#page-270-1).

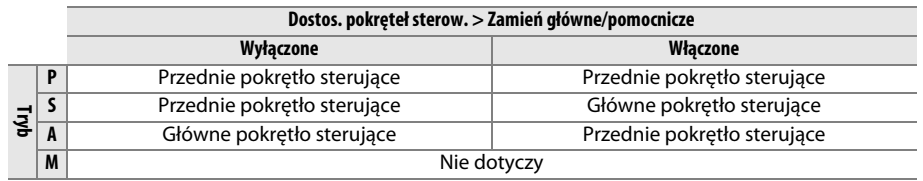

#### A **Pokaż ISO/łatwe ISO**

Ustawienia osobistego b3 (**Łatwa kompensacja eksp.**) nie można używać w połączeniu z ustawieniem osobistym d3 (**Pokaż ISO/łatwe ISO**). Zmiana jednego z tych ustawień powoduje zresetowanie drugiego. W momencie resetowania ustawienia wyświetla się komunikat.

U

眉

#### <span id="page-251-0"></span>**b4: Obszar pomiaru centralnego** Przycisk MENU + menu ustawień osobistych

Przy obliczaniu parametrów ekspozycji algorytmy pomiaru centralnie ważonego przypisują największą wagę okręgowi znajdującemu się pośrodku kadru. Dla średnicy (φ) tego okręgu można ustawić wartość 8, 12, 15 lub 20 mm albo włączyć pomiar na podstawie uśrednienia całego kadru.

Zwróć uwagę, że jeśli nie jest wybrane ustawienie **Średni**, średnica jest ustawiona na stałe na 12 mm podczas korzystania z obiektywu bez procesora, niezależnie od ustawienia wybranego dla **Dane obiektywu bez CPU** w menu ustawień ( $\Box$  [172\)](#page-197-0). Kiedy wybrane jest **Średni**, średnia z całego kadru jest używana z obiektywami z procesorem i bez procesora.

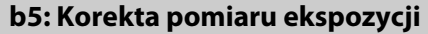

Ta opcja służy do dokładnej regulacji wartości ekspozycji wybranej przez aparat. Wartość ekspozycji można korygować osobno dla każdej metody pomiaru ekspozycji w zakresie od +1 do –1 EV w krokach co  $1/6$  FV.

#### D **Korygowanie ekspozycji**

Na korygowanie ekspozycji nie ma wpływu resetowanie dwoma przyciskami. Zwróć uwagę, że ponieważ ikona kompensacji ekspozycji ( $\boxtimes$ ) nie jest wyświetlana, jedynym sposobem sprawdzenia, o ile zmieniła się wartość ekspozycji, jest wyświetlenie wielkości korekty w menu korekty. Kompensacja ekspozycji ( $\Box$  [112](#page-137-0)) jest zalecana w większości sytuacji.

## **c: Zegary/blokada AE**

### <span id="page-251-1"></span>**c1: Blok. AE spustem migawki** Przycisk MENU → *promu ustawień osobistych*

Jeśli wybrane jest **Włączona**, wartość ekspozycji zostaje zablokowana po naciśnięciu spustu migawki do połowy.

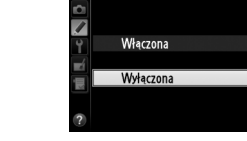

c1 Blok. AE spustem migawki

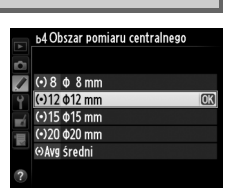

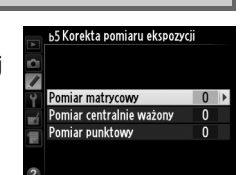

**Przycisk MENU → / menu ustawień osobistych**
U

#### <span id="page-252-0"></span>**c2: Czas czuwania Przycisk MENU → A menu ustawień osobistych**

Wybierz, jak długo aparat ma kontynuować pomiar ekspozycji, gdy nie są wykonywane żadne czynności. Po upływie czasu czuwania wskaźniki czasu otwarcia migawki i przysłony na wyświetlaczu LCD i w wizjerze wyłączają się automatycznie.

Krótszy czas czuwania ustawiony dla licznika wydłuża czas użytkowania akumulatora.

#### **c3: Samowyzwalacz** Przycisk MENU → *A* menu ustawień osobistych

Wybierz wartość opóźnienia wyzwolenia migawki, liczbę zdjęć, które mają być zrobione, a także interwał pomiędzy zdjęciami w trybie samowyzwalacza.

- **• Opóźnienie samowyzw.**: wybierz wartość opóźnienia wyzwolenia migawki ( $\Box$  [85](#page-110-0)).
- Liczba zdjęć: naciskaj ▲ i ▼, aby wybrać liczbę zdjęć robionych po każdym naciśnięciu spustu migawki.
- **• Interwał między zdjęciami**: wybierz interwał pomiędzy zdjęciami, jeśli **Liczba zdjęć** jest większa od 1.

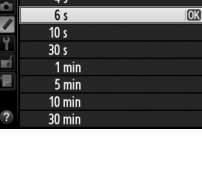

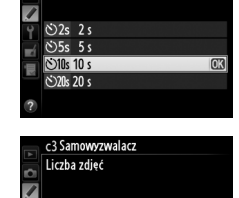

Ô

 $1 - 9$ **OROK** 

Opóźnienie samowyzw

c3 Samowyzwalacz Opóźnienie samowyzw

Liczba zdieć Interwał między zdjęciami  $\sqrt[3]{10s}$ 

 $<sub>0.5s</sub>$ </sub>

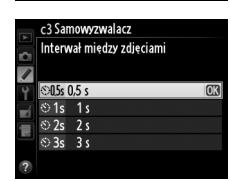

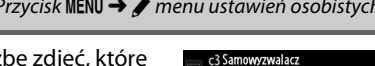

7

y

c<sub>2</sub> Czas czuwania

眉

#### <span id="page-253-0"></span>**c4: Czas wyłączenia monitora** Przycisk MENU→ *prenu ustawień osobistych*

Wybierz, jak długo monitor pozostaje włączony, gdy nie przeprowadza się żadnych czynności podczas odtwarzania (**Odtwarzanie**; domyślnie 10 s) i podglądu zdjęć (**Podgląd zdjęć**; domyślnie 4 s), kiedy wyświetlane są menu (**Menu**; domyślnie 1 minuta) lub informacje (**Ekran Informacje**; domyślnie 10 s), lub podczas podglądu na żywo i nagrywania filmów (**Podgląd na żywo**; domyślnie 10 minut). Krótszy

czas automatycznego wyłączania monitora wydłuża czas użytkowania akumulatora.

#### **c5: Oczekiwanie na zdal. ster.** Przycisk MENU→ *menu ustawień osobistych*

Wybierz, jak długo aparat pozostaje w trybie gotowości w trybie zdalnego wyzwalania migawki ( $\Box$  [85](#page-110-0)). Jeśli przez wybrany okres nie przeprowadzi się żadnych czynności, fotografowanie ze zdalnym wyzwalaniem migawki zostanie zakończone, a pomiar ekspozycji zostanie wyłączony. Wybieraj krótsze czasy, aby wydłużyć czas działania akumulatora. Aby ponownie włączyć tryb zdalnego

sterowania po upływie czasu czuwania, naciśnij spust migawki aparatu do połowy.

# **d: Fotografowanie/wyświetl.**

#### **d1: Sygnał dźwiękowy** Przycisk MENU → *permenu ustawień osobistych*

Wybierz wysokość i głośność sygnału dźwiękowego emitowanego przez aparat podczas ustawiania ostrości za pomocą pojedynczego AF (**AF-S**, lub gdy pojedynczy AF jest wybrany dla **AF-A**; 0 [97\)](#page-122-0) po zablokowaniu ostrości podczas fotografowania w trybie podglądu na żywo, podczas odliczania czasu do wyzwolenia migawki w trybie samowyzwalacza albo trybie zdalnego wyzwalania z opóźnieniem  $(1/2 85)$  $(1/2 85)$ , w momencie zrobienia zdjęcia w trybie zdalnym natychmiastowym lub trybie zdalnego uniesienia lustra ( $\Box$  [85](#page-110-0)), po zakończeniu zdjęć poklatkowych ( $\Box$  [168\)](#page-193-0) lub w momencie podjęcia próby zrobienia zdjęcia, kiedy karta pamięci jest zablokowana ( $\Box$  [32](#page-57-0)). Zwróć uwagę, że sygnał dźwiękowy nie włączy się w trybie filmowania w trybie podglądu na żywo ( $\Box$  [57\)](#page-82-0) lub cichej migawki (tryby **Q** i **Q**c;  $\Box$  [83\)](#page-108-0), niezależnie od wybranej opcji.

- **• Głośność**: wybierz **3** (wysoka), **2** (średnia), **1** (niska) lub **Wyłączony** (wyciszenie). Kiedy wybrana jest opcja inna niż **Wyłączony**, symbol c pojawia się na ekranie Informacje.
- **• Wysokość dźwięku**: wybierz **Wysoki** lub **Niski**.

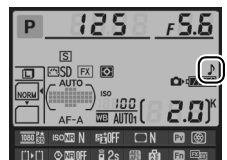

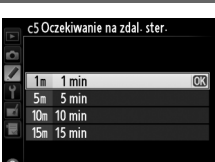

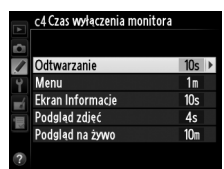

U

**d2: Wyśw. siatki linii w wizjerze** Przycisk MENU→ *prenu ustawień osobistych* 

Wybierz **Włączone**, aby wyświetlać na żądanie linie kadrowania w wizjerze, pomagające w kadrowaniu zdjęć  $( \Box 8)$ .

#### **d3: Wyświetlanie i korekta ISO** Przycisk MENU → *A* menu ustawień osobistych

Jeśli wybrane jest ustawienie **Pokaż czułość ISO** lub **Pokaż ISO/łatwe ISO**, na wyświetlaczu LCD pokazywana jest czułość ISO zamiast liczby pozostałych zdjęć. Jeśli wybrane jest **Pokaż ISO/łatwe ISO**, w trybach ekspozycji **P** i **S** czułość ISO można ustawiać, obracając przednim pokrętłem sterującym, a w trybie **A**, obracając głównym pokrętłem sterującym. Wybierz **Pokaż pozostałą liczbę zdjęć**, aby wyświetlać liczbę pozostałych zdjęć na wyświetlaczu LCD.

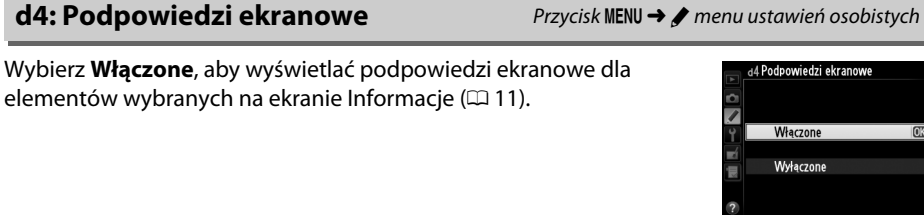

Wybierz maksymalną liczbę klatek rejestrowanych na sekundę w trybie **CL** (seryjne wolne) ( $\Box$  [83;](#page-108-1) podczas fotografowania z interwalometrem to ustawienie decyduje również o liczbie klatek na sekundę w trybie zdjęć pojedynczych).

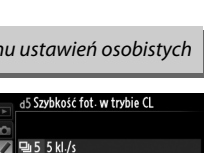

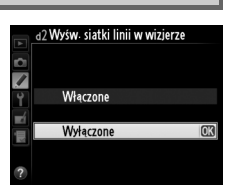

**马5 5 kl./s** h 4 4 kl./s  $9.33$ kl./s  $\exists i$  2 2 kl./s ਦੇ 11 kl√s

Maksymalną liczbę fotografii, jaką można zarejestrować w pojedynczej serii w trybie zdjęć seryjnych, można ustawić na dowolną wartość z przedziału od 1 do 100.

#### A **Bufor pamięci**

Niezależnie od wartości wybranej dla ustawienia osobistego d6, szybkość fotografowania zmniejsza się po zapełnianiu bufora (r00). Więcej informacji na temat pojemności bufora pamięci można znaleźć na stronie [335](#page-360-0).

#### **d7: Numery kolejne plików** Przycisk MENU → *A* menu ustawień osobistych

Po zarejestrowaniu zdjęcia aparat tworzy nazwę pliku poprzez dodanie liczby jeden do ostatnio użytego numeru pliku. Ta opcja pozwala regulować, czy numeracja plików jest kontynuowana od ostatniego użytego numeru po utworzeniu nowego folderu, sformatowaniu karty pamięci lub włożeniu do aparatu nowej karty pamięci.

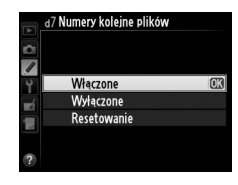

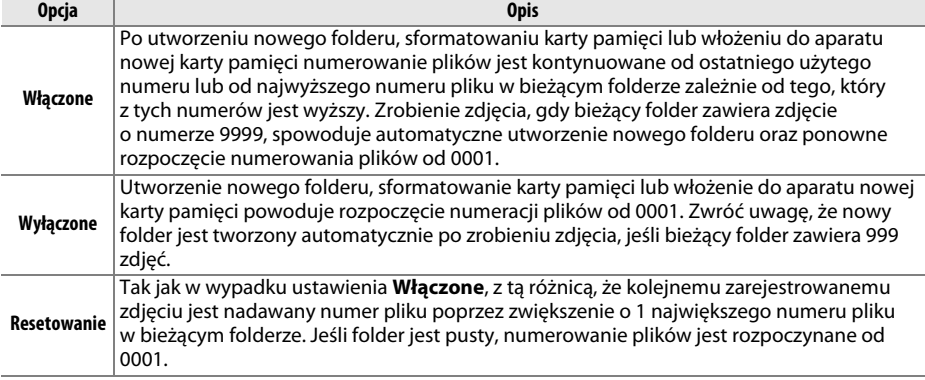

#### D **Numery kolejne plików**

Jeśli bieżący folder ma numer 999 i zawiera 999 zdjęć lub zdjęcie o numerze 9999, spust migawki zostanie zablokowany i dalsze fotografowanie będzie niemożliwe. Wybierz **Resetowanie** dla ustawienia osobistego d7 (**Numery kolejne plików**), a następnie sformatuj bieżącą kartę pamięci albo włóż nową kartę pamięci.

Jeśli wybrane jest ustawienie **Automatycznie** (AUT[0](#page-34-0)) kolor czcionki na ekranie Informacje ( $\Box$ 9) będzie się zmieniał automatycznie z czarnego na biały i z białego na czarny w celu zachowania odpowiedniego kontrastu w stosunku do tła. Aby zawsze używać tego samego koloru czcionki, wybierz **Manualnie** i **Ciemne na jasnym** (B; czarna czcionka) lub **Jasne na ciemnym** (x; biała czcionka). Jasność monitora będzie automatycznie dostosowywana do wybranego koloru czcionki w celu zapewnienia maksymalnego kontrastu.

 $\boxed{2}$ 

# **d9: Podświetlenie LCD** Przycisk MENU → *Prodśwień osobistych*

Jeśli wybrane jest ustawienie **Wyłączone**, podświetlenie wyświetlacza LCD (podświetlenie LCD) będzie włączone tylko wtedy, gdy włącznik zasilania jest obrócony w kierunku :: Jeśli wybrane jest ustawienie **Włączone**, wyświetlacz LCD będzie podświetlany, zawsze gdy licznik czasu czuwania pracuje ( $\Box$  [39](#page-64-0)). Aby wydłużyć czas działania akumulatora, wybierz ustawienie **Wyłączone**.

#### **d10: Tryb opóźnienia ekspozycji** Przycisk MENU → *pronu ustawień osobistych*

W sytuacjach, kiedy nawet najmniejszy ruch aparatu może spowodować rozmycie zdjęcia, można wybrać opcję **1 s**, **2 s** lub **3 s**, aby opóźnić wyzwolenie migawki do momentu upływu jednej, dwóch lub trzech sekund od chwili podniesienia lustra.

#### **d11: Ostrzeżenie o lampie** *Przycisk MENU → Amenu ustawień osobistych*

Jeśli wybrane jest **Włączone**, wskaźnik gotowości lampy ( $\downarrow$ ) będzie migać w wizjerze, jeśli użycie lampy błyskowej jest konieczne do zapewnienia optymalnej ekspozycji.

#### **d8: Ekran Informacje e Przycisk MENU →** *A* **menu ustawień osobistych**

d9 Podświetlenie LCD  $\overline{\mathcal{L}}$ Włączone

 $\overline{\phantom{a}}$  $3s$  $2<sub>s</sub>$  $1<sub>s</sub>$ Wyłaczone

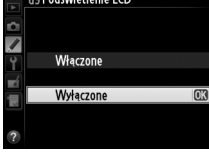

d0Tryb opóźnienia ekspozycji

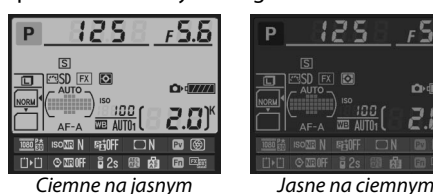

#### **d12: Rodzaj zasilania w MB-D14** Przycisk MENU → *A* menu ustawień osobistych

Aby zapewnić prawidłowe działanie aparatu, gdy w opcjonalnym pojemniku MB-D14 umieszczone są baterie lub akumulatory rozmiaru AA, wybierz w tym menu ustawienie odpowiadające typowi baterii/akumulatorów znajdujących się w pojemniku. Podczas korzystania z akumulatorów EN-EL15b/EN-EL15a/EN-EL15 nie ma potrzeby zmiany tych ustawień.

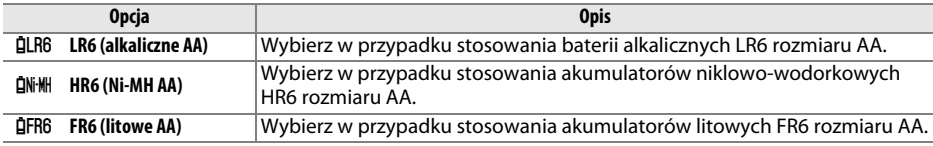

#### A **Korzystanie z akumulatorów lub baterii rozmiaru AA**

Pojemność baterii i akumulatorów AA gwałtownie spada w temperaturze poniżej 20°C i różni się w zależności od ich marki i warunków przechowywania. W niektórych przypadkach baterie lub akumulatory mogą przestać funkcjonować przed upływem terminu ich przydatności. Niektórych baterii lub akumulatorów AA nie można używać. Ze względu na charakterystykę wydajności i ograniczoną pojemność, baterie alkaliczne mają mniejszą pojemność od niektórych innych rodzajów baterii i należy je stosować tylko w przypadku braku alternatywy i to wyłącznie przy wyższych temperaturach. Aparat podaje poziom naładowania baterii lub akumulatorów rozmiaru AA w następujący sposób:

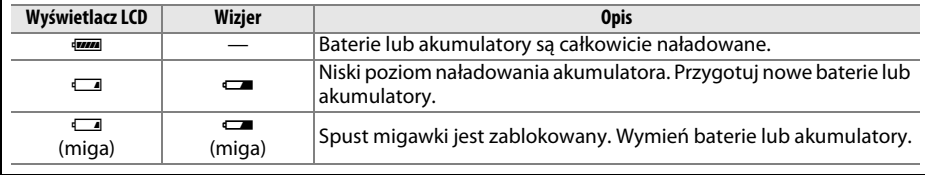

**d13: Kolejność zasilania** *Przycisk MENU → <i>p* menu ustawień osobistych

Wybierz, czy po podłączeniu opcjonalnego pojemnika na baterie MB-D14 najpierw użyty ma być akumulator w aparacie, czy baterie lub akumulatory w pojemniku. Zwróć uwagę, że jeśli MB-D14 jest zasilany przez opcjonalny zasilacz sieciowy EH-5b i złącze zasilania EP-5B, zasilacz sieciowy będzie używany niezależnie od wybranej opcji.

Podczas używania baterii lub akumulatorów znajdujących się w pojemniku MB-D14 na wyświetlaczu LCD aparatu jest wyświetlana ikona **s.** 

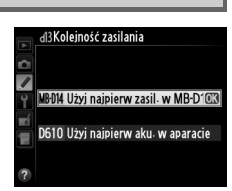

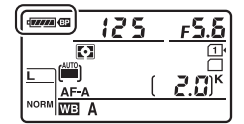

#### A **Pojemnik na baterie MB-D14**

W pojemniku MB-D14 można umieścić jeden akumulator jonowo-litowy EN-EL15b/EN-EL15a/EN-EL15 albo sześć baterii alkalicznych, akumulatorów/baterii niklowo-wodorkowych lub litowych rozmiaru AA (akumulator EN-EL15 jest dostarczany w zestawie z aparatem; baterie/akumulatory AA są dostępne osobno).

Ekran Informacje pokazuje rodzaj źródła zasilania włożonego do MB-D14 w następujący sposób:

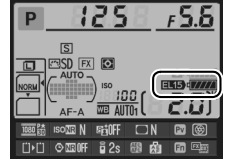

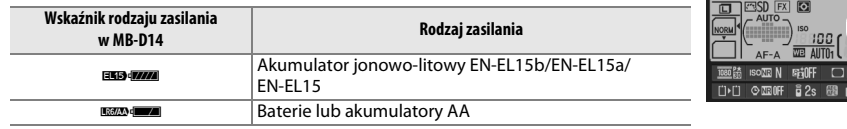

E

## **e: Braketing/lampa błyskowa**

#### <span id="page-259-0"></span>**e1: Czas synchronizacji błysku** Przycisk MENU → **A** menu ustawień osobistych

Ta opcja reguluje czas synchronizacji błysku.

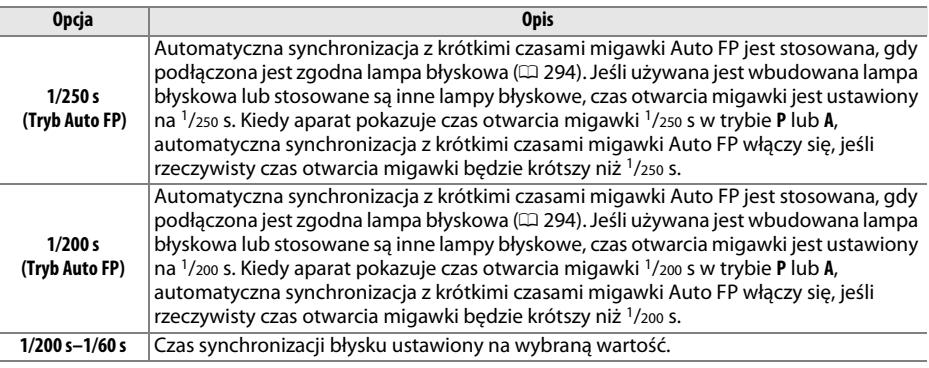

#### A **Ustawienie czasu otwarcia migawki zgodnie z ograniczeniem synchronizacji błysku**

Aby ustawić czas otwarcia migawki zgodnie z ograniczeniem synchronizacji błysku w trybie **S** lub **M**, wybierz następną wartość czasu otwarcia migawki po najdłuższym możliwym czasie (30 s lub czas B). Na wyświetlaczu LCD i w wizjerze zostanie wyświetlony symbol X (wskaźnik synchronizacji błysku).

#### A **Automatyczna synchronizacja z krótkimi czasami otwarcia migawki Auto FP**

Pozwala na korzystanie z lampy błyskowej przy najkrótszych czasach otwarcia migawki udostępnianych przez aparat, umożliwiając ustawienie maksymalnego otworu przysłony w celu zmniejszenia głębi ostrości, nawet jeśli fotografowany obiekt jest oświetlony od tyłu w jasnym świetle słonecznym. Gdy automatyczna synchronizacja z krótkimi czasami otwarcia migawki jest włączona, wskaźnik trybu lampy błyskowej ekranu Informacje wyświetla "FP" ( $\Box$  [295\)](#page-320-0).

#### ❚❚ *Automatyczna synchronizacja z krótkimi czasami otwarcia migawki Auto FP*

Kiedy **1/250 s (Tryb Auto FP)** lub **1/200 s (Tryb Auto FP)** jest wybrane dla ustawienia osobistego e1 (**Czas synchronizacji błysku**, 0 [234\)](#page-259-0), wbudowanej lampy błyskowej można używać z czasami otwarcia migawki wynoszącymi jedynie 1/250 s lub 1/200 s, podczas gdy zgodnych lamp błyskowych ( $\Box$  [294](#page-319-0)) można używać z dowolnymi czasami otwarcia migawki (automatyczna synchronizacja z krótkimi czasami migawki Auto FP).

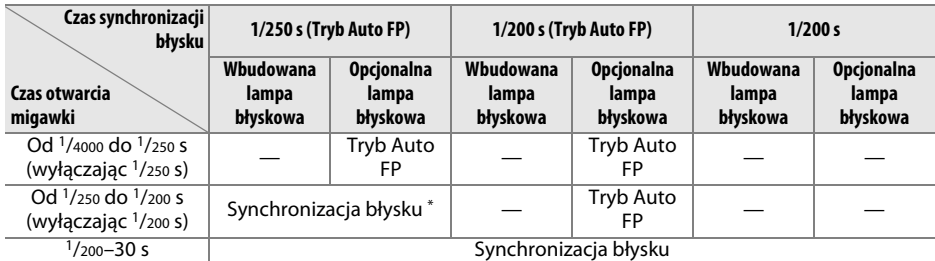

\* Zasięg lampy błyskowej zmniejsza się wraz ze skracaniem czasu otwarcia migawki. Mimo tego zasięg lampy błyskowej będzie większy od uzyskiwanego przy tych samych czasach w trybie Auto FP.

#### **e2: Czas migawki dla błysku** Przycisk MENU → **/** menu ustawień osobistych

Ta opcja pozwala określić najdłuższy dostępny czas otwarcia migawki przy korzystaniu z synchronizacji na przednią lub tylną kurtynkę migawki albo redukcji efektu czerwonych oczu w trybie **P** lub **A** (niezależnie od wybranego ustawienia, czas otwarcia migawki może wynosić nawet 30 s w trybach **S** i **M** lub z następującymi ustawieniami lampy błyskowej: synchronizacja z długimi czasami ekspozycji,

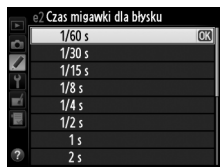

synchronizacja na tylną kurtynkę migawki i redukcja efektu czerwonych oczu z synchronizacją z długimi czasami ekspozycji). Zakres opcji wynosi od 1/60 s (**1/60 s**) do 30 s (**30 s**).

 $\Box$ 

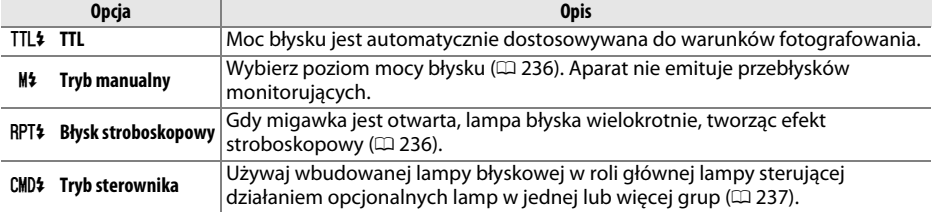

Wybierz tryb lampy błyskowej dla wbudowanej lampy błyskowej.

#### <span id="page-261-0"></span>❚❚ *Tryb manualny*

Wybierz moc błysku w zakresie od **Pełna moc** a **1/128** (1/128 pełnej mocy). Przy błysku o pełnej mocy wbudowana lampa błyskowa ma liczbę przewodnią 12 (m, ISO 100, 20°C).

#### <span id="page-261-1"></span>❚❚ *Błysk stroboskopowy*

Gdy migawka jest otwarta, lampa błyska wielokrotnie, tworząc efekt stroboskopowy. Naciskaj < lub >, aby wyróżniać poniższe opcje, a następnie naciskaj  $\triangle$  lub  $\nabla$ , aby je zmieniać.

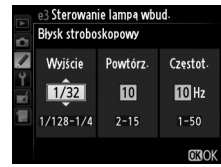

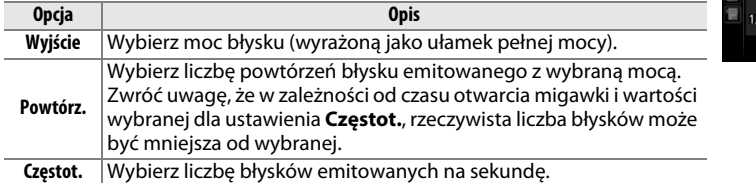

#### A **Tryb sterowania lampą błyskową**

Tryb sterowania lampą błyskową dla wbudowanej lampy błyskowej jest wyświetlany na ekranie Informacje ( $\Box$  [146\)](#page-171-0).

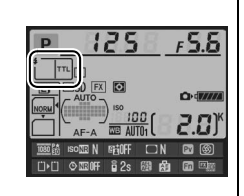

#### A "Tryb manualny" a "Błysk stroboskopowy"

Po wybraniu tych opcji na wyświetlaczu LCD i w wizjerze miga ikona 22.

#### A **Lampy błyskowe SB-400 i SB-300**

Po podłączeniu i włączeniu opcjonalnej lampy błyskowej SB-400 lub SB-300 ustawienie osobiste e3 zmienia się na **Opcjonalna lampa**, pozwalając na wybór trybu sterowania opcjonalną lampą błyskową pomiędzy opcjami **TTL** i **Tryb manualny** (opcje **Błysk stroboskopowy** i **Tryb sterownika** są niedostepne).

#### A **"Powtórz."**

Wartości dostępne dla ustawienia **Błysk stroboskopowy** > **Powtórz.** zależą od wybranej mocy błysku.

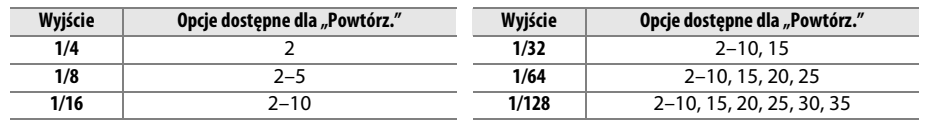

#### <span id="page-262-0"></span>❚❚ *Tryb sterownika*

Używaj wbudowanej lampy błyskowej w ramach zaawansowanego bezprzewodowego systemu oświetlenia w roli lampy głównej, sterującej działaniem jednej lub większej liczby opcjonalnych, zdalnych lamp błyskowych podzielonych na maksymalnie dwie grupy (A i B)  $(D = 294)$  $(D = 294)$  $(D = 294)$ .

Wybranie tej opcji powoduje wyświetlenie menu przedstawionego po prawej stronie. Naciskaj 4 lub 2, aby wyróżniać poniższe opcje, a następnie naciskaj  $\triangle$  lub  $\nabla$ , aby je zmieniać.

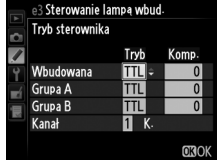

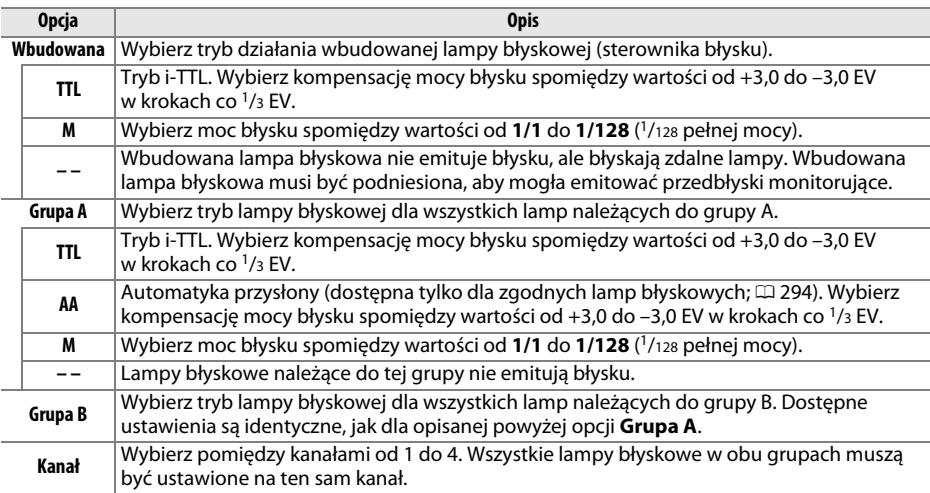

 $\Box$ 

Aby robić zdjęcia w trybie sterownika błysku, postępuj zgodnie z opisem poniżej.

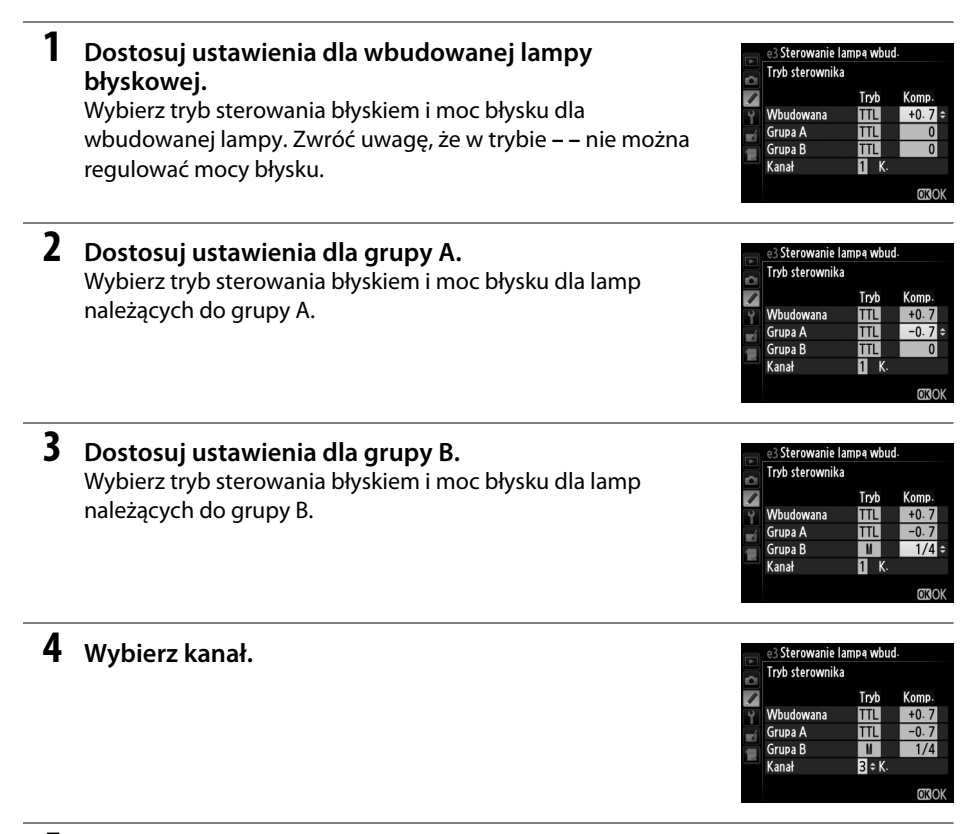

**5 Naciśnij**  $\otimes$ .

### **6 Skomponuj ujęcie.**

Skomponuj ujęcie i ustaw lampy błyskowe w sposób przedstawiony poniżej. Zwróć uwagę, że maksymalna odległość, w jakiej można umieścić zdalne lampy błyskowe, zmienia się w zależności od warunków fotografowania.

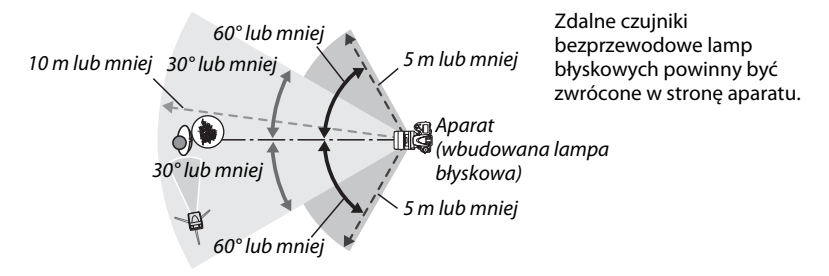

#### **7 Skonfiguruj zdalne lampy błyskowe.**

Włącz wszystkie zdalne lampy błyskowe, dostosuj ustawienia dla grupy zgodnie z potrzebami, a następnie ustaw lampy na kanał wybrany w kroku 4. Aby uzyskać szczegółowe informacje, skorzystaj z instrukcji lamp błyskowych.

### **8 Podnieś wbudowaną lampę błyskową.**

Naciśnij przycisk  $\frac{1}{2}$  ( $\frac{1}{2}$ ), aby unieść wbudowaną lampę. Zwróć uwagę, że nawet jeśli wybrano ustawienie **– –** dla **Wbudowana** > **Tryb**, wbudowana lampa musi zostać podniesiona, aby zostały wyemitowane przedbłyski monitorujące.

### **9 Wykadruj, ustaw ostrość i zrób zdjęcie.**

Po sprawdzeniu, że wskaźnik gotowości lampy w aparacie jest wyświetlany i świecą wskaźniki gotowości dla wszystkich pozostałych lamp błyskowych, wykadruj fotografię, ustaw ostrość i zrób zdjęcie. W razie potrzeby można skorzystać z blokady mocy błysku  $(D = 149)$  $(D = 149)$ .

#### A **Wskaźnik trybu synchronizacji błysku**

M nie pojawia się na wskaźniku trybu synchronizacji błysku na wyświetlaczu LCD, kiedy **– –** jest wybrane dla **Wbudowana** > **Tryb**.

#### A **Kompensacja mocy błysku**

Wartość kompensacji mocy błysku wybrana za pomocą przycisku  $\frac{1}{2}$  ( $\frac{1}{2}$ ) i przedniego pokrętła sterującego jest dodawana do wartości kompensacji mocy błysku wybranych w menu **Tryb sterownika** dla wbudowanej lampy oraz grup A i B. Ikona **ZZ** jest wyświetlana na wyświetlaczu LCD i w wizjerze, gdy dla opcji **Wbudowana** > **TTL** została wybrana wartość kompensacji mocy błysku inna niż ±0. Ikona Y miga, gdy wbudowana lampa błyskowa działa w trybie **M**.

#### $\Sigma$  Tryb sterownika błysku

Okienka czujników w zdalnych lampach błyskowych ustaw w taki sposób, aby docierało do nich światło z wbudowanej lampy (szczególną uwagę trzeba zachować, gdy aparat nie jest zamocowany na statywie). Dopilnuj, aby bezpośrednie światło lub silne odbicia błysków ze zdalnych lamp błyskowych nie dostały się do obiektywu aparatu (w trybie TTL) lub do fotokomórek w zdalnych lampach błyskowych (w trybie AA), ponieważ mogłoby to zakłócić ekspozycję. Aby zapobiec pojawianiu się błysków synchronizacyjnych emitowanych przez wbudowaną lampę na zdjęciach robionych z niewielkiej odległości od obiektu, ustawiaj niską czułość ISO lub mały otwór przysłony (wysoką liczbę przysłony) albo używaj zamiast wbudowanej lampy opcjonalnego panelu podczerwieni SG-3IR. Panel podczerwieni SG-3IR jest niezbędny do uzyskania najlepszych efektów w przypadku synchronizacji na tylną kurtynkę migawki, ponieważ zapewnia jaśniejsze błyski synchronizujące. Po ustawieniu zdalnych lamp błyskowych zrób próbne zdjęcie i sprawdź je na monitorze aparatu.

Mimo że nie ma ograniczenia liczby zdalnych lamp błyskowych, jakiej można użyć, w praktyce wystarczają trzy. Jeśli ich liczba będzie większa, błyski emitowane przez poszczególne lampy błyskowe będą zakłócać ich wzajemne działanie.

#### **e4: Komp. eksp. dla lampy błysk.** Przycisk MENU → *A menu ustawień osobistych*

Wybierz sposób dostosowywania mocy błysku przez aparat podczas korzystania z kompensacji ekspozycji.

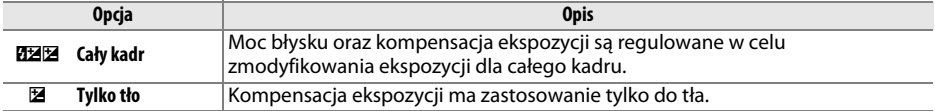

 $\Box$ 

#### **e5: Błysk modelujący Przycisk MENU →** *A* **menu ustawień osobistych**

Jeśli **Włączony** jest wybrane podczas używania z aparatem wbudowanej lampy błyskowej lub opcjonalnej lampy błyskowej zgodnej z CLS ( $\Box$  [294](#page-319-0)), po naciśnięciu przycisku podglądu głębi ostrości aparatu zostanie wyemitowany błysk modelujący ( $\Box$  [77\)](#page-102-0). Jeśli wybrane jest **Wyłączony**, błysk modelujący nie zostanie wyemitowany.

#### **e6: Sposób real. aut. braketingu** Przycisk MENU→ *pronu ustawień osobistych*

Wybierz ustawienie lub ustawienia modyfikowane podczas pracy automatycznego braketingu ( $\Box$  [153](#page-178-0)). Wybierz **Ekspozycja i błysk** ( $\mathbb{A}$ ), aby przeprowadzać braketing ekspozycji i mocy błysku, **Tylko ekspozycja** (AE), aby przeprowadzać tylko braketing ekspozycji, **Tylko błysk** (\$), aby przeprowadzać tylko braketing mocy błysku, **Braketing balansu bieli** (WB), aby przeprowadzać braketing balansu bieli ( $\Box$  [156](#page-181-0)), lub **Braketing ADL** ( $\Xi$ ), aby przeprowadzać braketing z użyciem aktywnej funkcji D-Lighting ( $\Box$  [158\)](#page-183-0). Zwróć uwagę, że braketing balansu bieli jest niedostępny przy ustawieniach jakości zdjęcia NEF (RAW) lub NEF (RAW) + JPEG.

#### **e7: Kolejność braketingu Przycisk MENU →** *A* **menu ustawień osobistych**

Przy ustawieniu domyślnym **Pomiar > niższy > wyższy** (M), braketing ekspozycji, mocy błysku i balansu bieli jest przeprowadzany w kolejności opisanej na stronach [153](#page-178-0) i [156.](#page-181-0) Gdy wybrane jest ustawienie **Niższy > pomiar > wyższy** (- $\rightarrow$ +), fotografowanie odbywa się w kolejności od najniższej do najwyższej wartości. To ustawienie nie ma wpływu na braketing ADL.

# **f: Elementy sterujące**

#### **f1: Przycisk OK (tryb fotograf.)** Przycisk MENU → *promu ustawień osobistych*

Wybierz funkcję przycisku <sup>®</sup> podczas fotografowania: wybieranie centralnego pola AF **(RESET Wybór centralnego pola AF)**, wyróżnianie aktywnego pola AF ( $\exists$ <sup>ra</sup> **Podświetl. aktywnego pola AF**) lub brak funkcji (**Nieużywany**).

Właczony Wyłączony

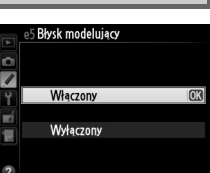

#### <span id="page-267-1"></span><span id="page-267-0"></span>Wybierz funkcję przypisaną do przycisku **Fn**.

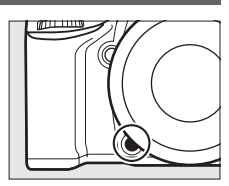

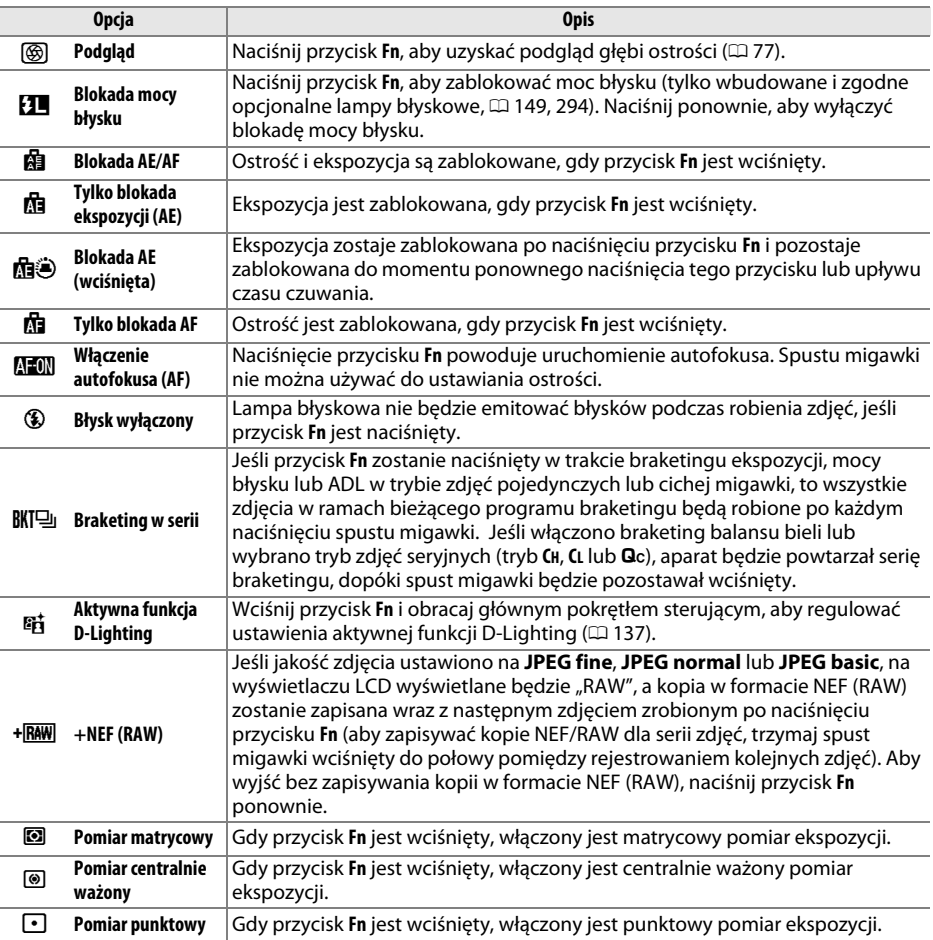

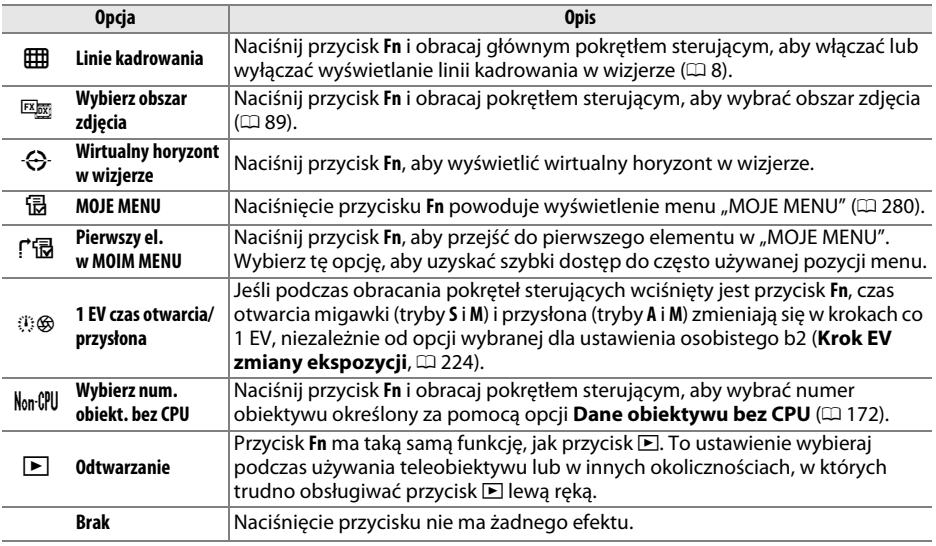

#### <span id="page-268-0"></span>A **Wirtualny horyzont w wizjerze**

Kiedy **Wirtualny horyzont w wizjerze** jest wybrane dla ustawienia osobistego f2 (**Rola przycisku Fn**), naciśnięcie przycisku **Fn** zmienia wskaźnik ekspozycji we wskaźnik przechylenia. Naciśnij przycisk ponownie, aby przywrócić normalną funkcję wskaźnika.

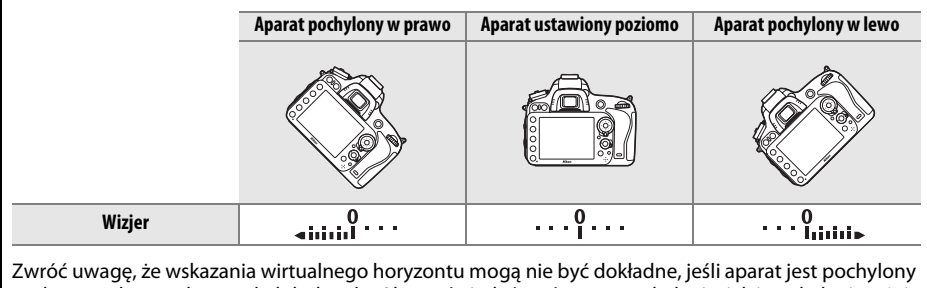

pod ostrym kątem do przodu lub do tyłu. Aby wyświetlać zarówno przechylenie, jak i pochylenie, użyj opcji **Wirtualny horyzont** w menu ustawień ( $\Box$  [258](#page-283-0)).

es<br>Lister

U

#### **f3: Rola przycisku podglądu** Przycisk MENU → **A** menu ustawień osobistych

Wybierz funkcję przypisaną do przycisku podglądu głębi ostrości. Dostępne opcje są takie same, jak dla **Rola przycisku Fn** ( $\Box$  [242](#page-267-0)). Ustawienie domyślne to **Podgląd**.

### **f4: Rola przycisku AE-L/AF-L** Przycisk MENU → *prenu ustawień osobistych*

Wybierz funkcję przypisaną do przycisku <sup>kel</sup> AE-L/AF-L.

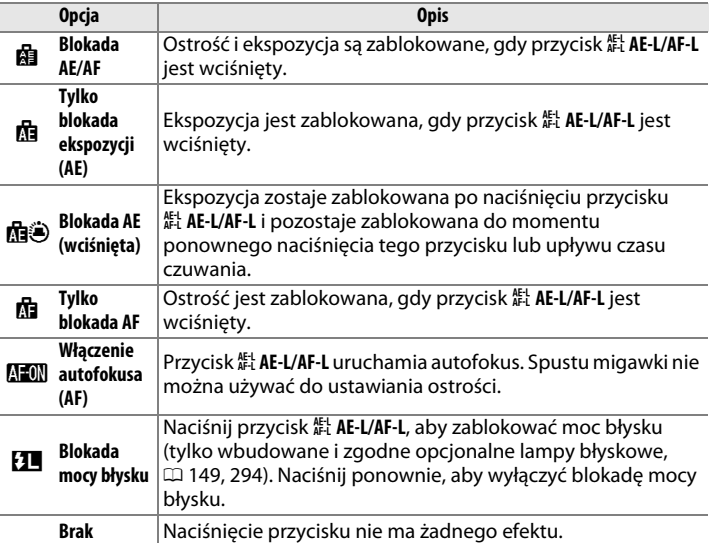

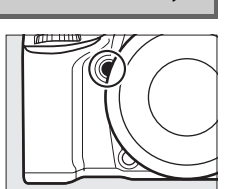

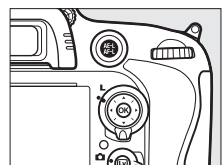

#### **f5: Dostos. pokręteł sterow.** Przycisk MENU → *p* menu ustawień osobistych

Ta opcja decyduje o działaniu głównego i przedniego pokrętła sterującego.

- **• Zmień kierunek**: odwróć kierunek obrotów pokręteł sterujących podczas ich używania do regulacji wartości opcji **Kompensacja ekspozycji** i/lub **Czas otw. migawki/przysłona**. Wyróżniaj opcje i naciskaj wybierak wielofunkcyjny w prawo, aby je wybierać lub cofać wybór, a następnie wyróżnij Gotowe i naciśnij ®. To ustawienie ma również zastosowanie do pokręteł sterujących umieszczonych na MB-D14.
- **• Zamień główne/pomocnicze**: jeśli wybrane jest ustawienie **Wyłączone**, główne pokrętło sterujące służy do regulacji czasu otwarcia migawki, a przednie pokrętło sterujące służy do regulacji wartości przysłony. Wybierz **Włączone (tryb A)**, aby używać głównego pokrętła sterującego do wybierania przysłony w trybie fotografowania **A**, lub wybierz **Włączone**, aby używać głównego

pokrętła sterującego do wybierania przysłony w trybach **A** i **M**, a przedniego pokrętła sterującego do wybierania czasu otwarcia migawki w trybach **S** i **M**. To ustawienie ma również zastosowanie do pokręteł sterujących umieszczonych na MB-D14.

- **• Ustawienie przysłony**: jeśli wybrane jest **Przednie pokrętło sterujące**, przysłonę można regulować tylko przy użyciu przedniego pokrętła sterującego (lub głównego pokrętła sterującego, jeśli **Włączone** jest wybrane dla **Zamień główne/pomocnicze**). Jeśli wybrane jest **Pierścień przysłony**, przysłonę można regulować tylko za pomocą pierścienia przysłony na obiektywie, a wskaźnik przysłony aparatu podaje jej wartość w krokach co 1 EV (w przypadku obiektywów typu G i E przysłona jest nadal regulowana przy użyciu przedniego pokrętła sterującego). Zwróć uwagę, że niezależnie od wybranego ustawienia, po zamocowaniu obiektywu bez procesora przysłonę należy ustawiać za pomocą pierścienia przysłony.
- **• Menu i odtwarzanie**: jeśli wybrano **Wyłączone**, wybierak wielofunkcyjny służy do wyboru zdjęć wyświetlanych w widoku pełnoekranowym, wyróżniania miniatur i poruszania się po menu. Jeśli wybrane jest ustawienie **Włączone** lub **Włączone (brak podgląd zdjęć)**, głównego pokrętła sterującego można używać do wybierania zdjęcia wyświetlanego podczas odtwarzania na pełnym ekranie, przesuwania kursora w lewo i prawo podczas odtwarzania w widoku miniatur, a także przesuwania paska wyróżnienia menu do góry i w dół. Przy użyciu przedniego pokrętła sterującego można wyświetlać dodatkowe informacje o zdjęciu w widoku pełnoekranowym oraz przesuwać kursor w górę i w dół w widoku miniatur. Wybierz **Włączone (brak podgląd zdjęć)**, aby używanie pokręteł sterujących do odtwarzania podczas podglądu zdjęć było niemożliwe. Podczas wyświetlania menu obracanie przedniego pokrętła sterującego w prawo powoduje wyświetlenie podmenu wybranej opcji, a obracanie go w lewo powoduje wyświetlenie poprzedniego menu. Aby dokonać wyboru, naciśnij ▶ lub <sup>@</sup>.

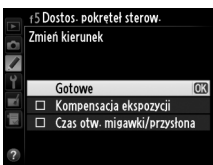

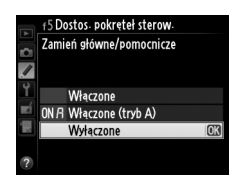

U

Wybranie **Tak** pozwala na dokonywanie regulacji, które normalnie przeprowadza się jednocześnie przytrzymując przycisk  $\mathbb{Z}, \frac{1}{2}$  ( $\mathbb{Z}, \mathbb{Z}$ ), Q $\infty$  (ISO),  $\mathbb{Q}$  (QUAL),  $\mathbb{Z}_p$  (WB), przycisk trybu AF, przycisk  $\blacktriangleright$  ( $\equiv$ ), lub przycisk BKT oraz obracając pokrętłem sterującym, za pomocą obracania pokrętłem sterującym po zwolnieniu przycisku (ma to również zastosowanie do przycisku **Fn** i przycisku podglądu głębi ostrości, jeśli przypisano do nich opcję **Aktywna funkcja D-Lighting** za pomocą ustawienia osobistego f2, **Rola przycisku Fn**, lub ustawienia osobistego f3, **Rola przycisku podglądu**). Regulacja ustawienia kończy się po ponownym naciśnięciu przycisku, dla którego ta funkcja jest włączona, lub wciśnięciu spustu migawki do połowy. z wyjątkiem sytuacji, gdy wybrano wartość **Bez ograniczeń** dla ustawienia osobistego c2 **Czas czuwania**, przeprowadzanie regulacji zostanie również zakończone po upływie czasu czuwania.

#### **f7: Puste gniazdo, blok. spustu** Przycisk MENU → *prenu ustawień osobistych*

Wybranie **Spust migawki działa** umożliwia wyzwalanie migawki, kiedy w aparacie nie ma karty pamięci, ale zdjęcia nie będą zapisywane (będą tylko wyświetlane na monitorze w trybie pokazowym). Po wybraniu ustawienia **Spust zablokowany** spust migawki będzie działał tylko wtedy, gdy w aparacie będzie znajdować się karta pamięci.

**f8: Odwróć wskaźniki A menu ustawień osobistych** Przycisk MENU → *A menu ustawień osobistych* 

Jeśli wybrane jest  $\equiv$  ininguini  $\pm$  (-0+), wskaźniki ekspozycji na wyświetlaczu LCD, w wizjerze i na ekranie Informacje są wyświetlane z wartościami ujemnymi po lewej stronie i dodatnimi po prawej. Wybierz  $+$ inininiii  $\bullet$  (+0-), aby wyświetlać dodatnie wartości po lewej stronie, a ujemne wartości po prawej stronie.

#### **f9: Rola przyc. 图 na MB-D14** Przycisk MENU → *p* menu ustawień osobistych

Wybierz funkcję przypisaną do przycisku 鮭 AE-L/AF-L na opcjonalnym pojemniku na baterie MB-D14.

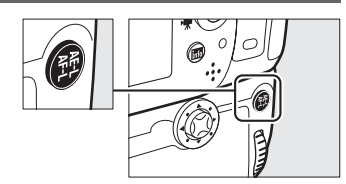

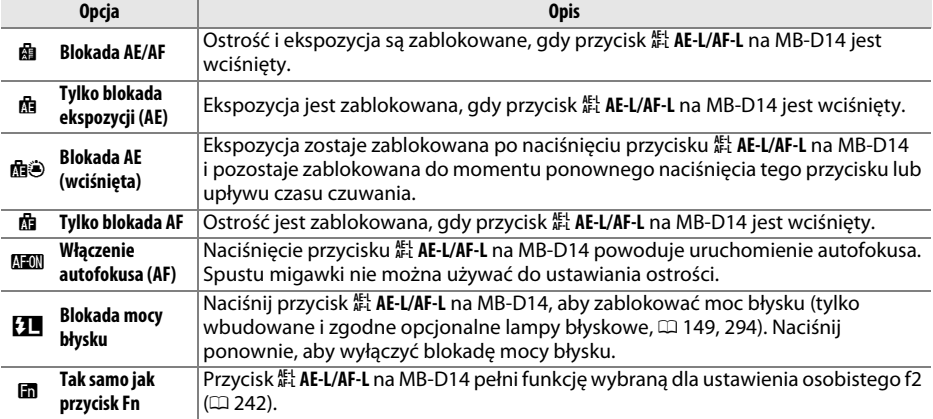

# **g: Film**

<span id="page-272-0"></span>**g1: Rola przycisku Fn** Przycisk MENU → *Przycisk* MENU → *Przycisk* MENU → *Przycisk* MENU → *Przycisk* MENU → *Przycisk* MENU → *Przycisk* MENU → *Przycisk* MENU → *Przycisk* MENU → *Przycisk* MENU → *Przycisk* MENU →

Wybierz funkcję przypisaną do przycisku **Fn** w trybie filmowania w trybie podglądu na żywo (domyślna opcja to **Brak**).

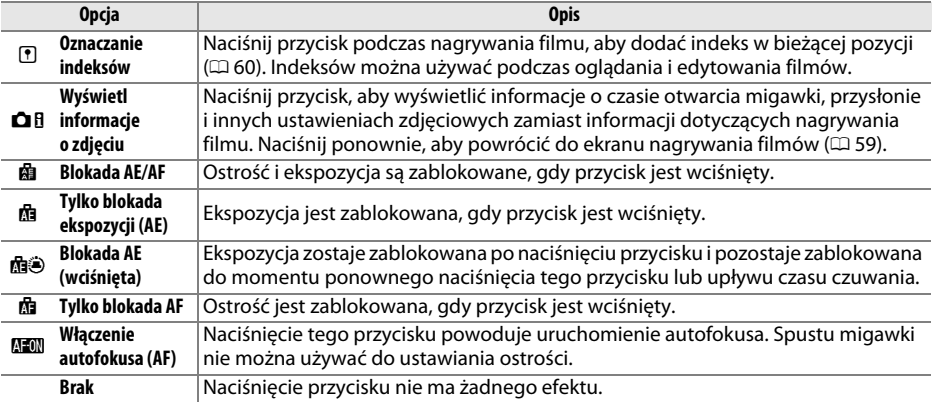

眉

#### **g2: Rola przycisku podglądu** Przycisk MENU→ *prenu ustawień osobistych*

Wybierz funkcję przycisku podglądu głębi ostrości podczas filmowania w trybie podglądu na żywo. Dostępne opcje są takie same, jak dla **Rola przycisku Fn** ( $\Box$  [247\)](#page-272-0), z tą różnicą, że domyślne ustawienie to **Oznaczanie indeksów**.

#### **g3: Rola przycisku AE-L/AF-L** Przycisk MENU → *A* menu ustawień osobistych

Wybierz funkcję przycisku H **AE-L/AF-L** podczas filmowania w trybie podglądu na żywo. Dostepne opcje są takie same, jak dla **Rola przycisku Fn** ( $\Box$  [247](#page-272-0)), z tą różnicą, że domyślne ustawienie to **Blokada AE/AF**.

#### **g4: Rola przycisku migawki** Przycisk MENU → **A** menu ustawień osobistych

Wybierz funkcję przypisaną do wciśnięcia spustu migawki, kiedy  $\blacksquare$  jest wybrane wybierakiem trybu podglądu na żywo.

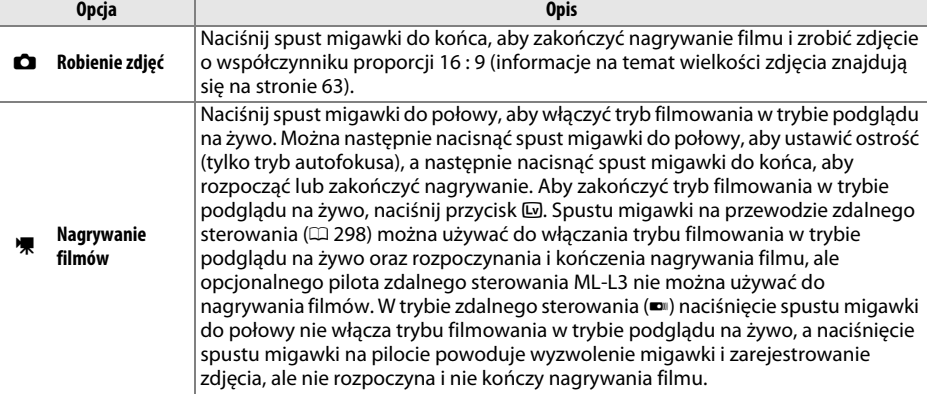

#### A **Nagrywanie filmów**

Kiedy ta opcja jest wybrana, fotografowanie z interwalometrem ( $\Box$  [164](#page-189-0)) jest niedostępne, a spustu migawki nie można używać w trybie filmowania w trybie podglądu na żywo do rejestrowania zdjęć, manualnego pomiaru balansu bieli ani rejestrowania danych wzorcowych dla funkcji usuwania kurzu. Wybierz **Robienie zdjęć**, aby móc korzystać z tych opcji.

# B **Menu ustawień:** *ustawienia aparatu*

Aby wyświetlić menu ustawień, naciśnij MENU i wybierz kartę Y (menu ustawień).

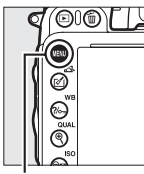

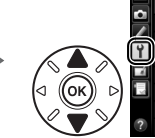

Formatowanie karty pamięci Zapisz ustawienia użytkownika Resetuj ustaw<sub>'</sub> użytkownika Mesetuj ustaw. uzy<br>Dlasność monitora  $\overline{\mathbf{0}}$ Czyść matrycę Podnoszenie lustra Wzorzec do usuwania kurzu HDMI

**MENU USTAWIEŃ** 

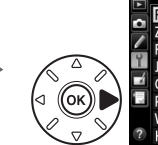

**MENU USTAWIEŃ** Formatowanie karty pamięci Zapisz ustawienia użytkownika Resetuj ustaw użytkownika Jasność monitora  $\overline{\mathbf{0}}$ Czyść matrycę Podnoszenie lustra Wzorzec do usuwania kurzu HDMI

Przycisk MENU

#### Menu ustawień zawiera następujące opcje:

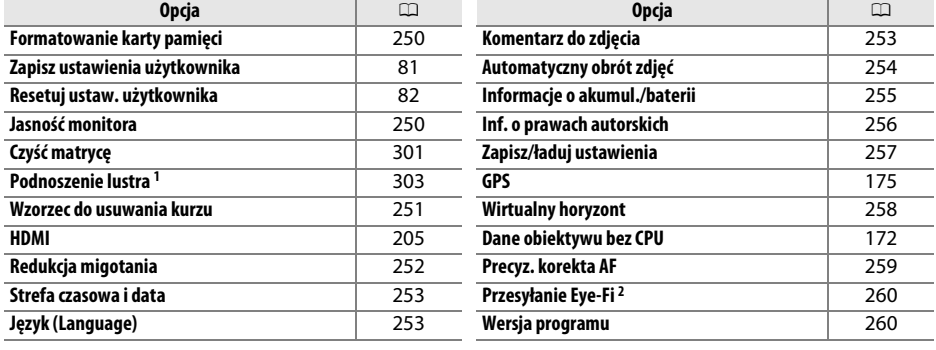

1 Niedostępne w przypadku niskiego poziomu naładowania akumulatora.

2 Dostępne, tylko gdy do aparatu włożona jest zgodna karta pamięci Eye-Fi ( $\Box$  [260\)](#page-285-0).

#### A **Informacje dodatkowe**

Ustawienia domyślne menu są podane na stronie [314.](#page-339-0)

眉

#### <span id="page-275-0"></span>**Formatowanie karty pamięci Przycisk MENU → Y** menu ustawień

Aby rozpocząć formatowanie, wybierz gniazdo karty pamięci i wybierz **Tak**. Zwróć uwagę, że formatowanie powoduje nieodwracalne usunięcie wszystkich zdjęć i innych danych z karty pamięci znajdującej się w wybranym gnieździe. Przed formatowaniem wykonaj kopie zapasowe ważnych danych.

#### D **Podczas formatowania**

Podczas formatowania nie wyłączaj aparatu ani nie wyjmuj z niego kart pamięci.

#### A **Formatowanie dwoma przyciskami**

Karty pamięci można również formatować, naciskając przyciski ( $\overline{(\text{mod})}$  i  $\mathsf{C}$  ( $\overline{\text{mod}}$ ) i przytrzymując je przez ponad dwie sekundy ( $\Box$  [31](#page-56-0)).

#### <span id="page-275-1"></span>**Jasność monitora Przycisk MENU→ Y** menu ustawień

Dostosuj jasność monitora dla odtwarzania, wyświetlania menu i ekranu Informacje.

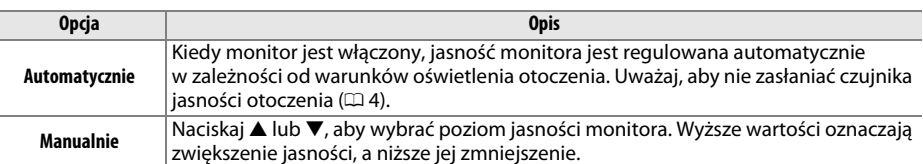

#### A **Informacje dodatkowe**

Informacje na temat regulowania jasności monitora w trybie podglądu na żywo można znaleźć na stronie [53](#page-78-0).

Formatowanie karty pamieci Gniazdo 1  $\overline{r}$ Gniazdo 2

Œ

#### <span id="page-276-0"></span>**Wzorzec do usuwania kurzu Wzorzec do usuwania kurzu** *Przycisk MENU → Y menu ustawień*

Pozyskaj dane wzorcowe dla opcji usuwania kurzu w programie Capture NX 2 (dostępny osobno; aby uzyskać więcej informacji, patrz instrukcja programu Capture NX 2).

Opcja **Wzorzec do usuwania kurzu** jest dostępna tylko w przypadku, gdy do aparatu podłączony jest obiektyw z procesorem. Zalecamy użyć obiektywu innego niż DX z ogniskową co najmniej 50 mm. Jeśli korzysta się z obiektywu zmiennoogniskowego, należy ustawić najdłuższą ogniskową.

**1 Wybierz ustawienie startowe.** Wzorzec do usuwania kurzu Wyróżnij jedno z poniższych ustawień i naciśnij ®. Aby wyjść z tego menu bez zebrania danych dla funkcji Start usuwania kurzu, naciśnij MENU. Czyść przetw., potem uruchom **• Start**: zostanie wyświetlony komunikat widoczny z prawej strony, a w wizjerze i na wyświetlaczu LCD Zrób zdiecie jasnego, białego, głądkiego obiektu będzie widoczny wskaźnik "rEF". umieszczonego 10 cm od obiektywu. **• Czyść przetw., potem uruchom**: wybranie tego ustawienia Ostrość zostanie ustawiona powoduje oczyszczenie matrycy przed na nieskończoność. rozpoczęciem zbierania danych. Po zakończonym czyszczeniu zostanie wyświetlony komunikat widoczny z prawej strony, a w wizjerze i na wyświetlaczu LCD widoczny będzie wskaźnik "rEF". ۴۶۶ ۶ و م

#### **2 Wykadruj w wizjerze gładki, biały przedmiot.**

Po ustawieniu obiektywu w odległości około dziesięciu centymetrów od dobrze oświetlonego, gładkiego i białego przedmiotu wykadruj ujęcie tak, aby żaden inny obiekt nie był widoczny w wizjerze. Naciśnij spust migawki do połowy.

W trybie autofokusa ostrość zostanie automatycznie ustawiona na nieskończoność. W trybie manualnego ustawiania ostrości ręcznie ustaw ostrość na nieskończoność.

 $\Box$ 

眉

### **3 Zbierz dane wzorcowe dla funkcji usuwania kurzu.**

Naciśnij spust migawki do końca, aby zarejestrować dane wzorcowe dla funkcji usuwania kurzu. Monitor wyłącza się po naciśnięciu spustu migawki. Zwróć uwagę, że gdy obiekt jest słabo oświetlony, przeprowadzona zostanie redukcja szumów, co wydłuży czas zapisu.

Jeśli obiekt wzorcowy jest zbyt jasny lub zbyt ciemny, aparat może nie być w stanie uzyskać danych wzorcowych dla funkcji usuwania kurzu i wyświetli komunikat widoczny po prawej stronie. W takiej sytuacji wybierz inny obiekt wzorcowy i powtórz procedurę od kroku 1.

#### **Z** Czyszczenie matrycy

Dane wzorcowe do usuwania kurzu zapisane przed przeprowadzeniem czyszczenia matrycy nie mogą być używane z fotografiami zrobionymi po przeprowadzeniu czyszczenia matrycy. Wybierz **Czyść przetw., potem uruchom**, tylko jeśli wzorzec do usuwania kurzu nie będzie używany z istniejącymi fotografiami.

#### D **Wzorzec do usuwania kurzu**

Te same dane wzorcowe można stosować do zdjęć wykonanych za pomocą różnych obiektywów i przy różnych ustawieniach przysłony. Zdjęć wzorcowych nie można wyświetlać za pomocą komputerowych programów do obróbki obrazu. Podczas wyświetlania zdjęć wzorcowych na aparacie wyświetlany jest wzór kratki.

#### <span id="page-277-0"></span>**Redukcja migotania Przycisk MENU → Y** menu ustawień

Zredukuj migotanie i powstawanie pasów podczas fotografowania w oświetleniu

jarzeniowym lub rtęciowym w trakcie podglądu na żywo lub nagrywania filmu. Wybierz **Automatycznie**, aby zezwolić aparatowi na automatyczne wybranie odpowiedniej częstotliwości, lub ręcznie dopasuj ustawienie do częstotliwości lokalnego zasilania prądem zmiennym.

#### A **Redukcja migotania**

Jeśli ustawienie **Automatycznie** nie daje oczekiwanych rezultatów i nie masz pewności co do częstotliwości lokalnego zasilania, przetestuj obie opcje - 50 i 60 Hz - i wybierz dającą najlepsze rezultaty. Redukcja migotania może nie dawać oczekiwanych rezultatów, jeśli fotografowany obiekt jest bardzo jasny. W takim wypadku należy wybrać mniejszą przysłonę (wyższą liczbę przysłony).

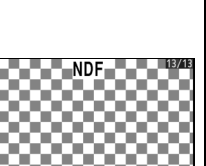

Wzorzec do usuwania kurzu

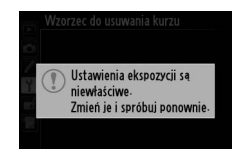

<span id="page-278-0"></span>Zmień strefy czasowe, ustaw zegar aparatu, wybierz format daty oraz włącz lub wyłącz czas letni ( $\Box$  [27](#page-52-0)).

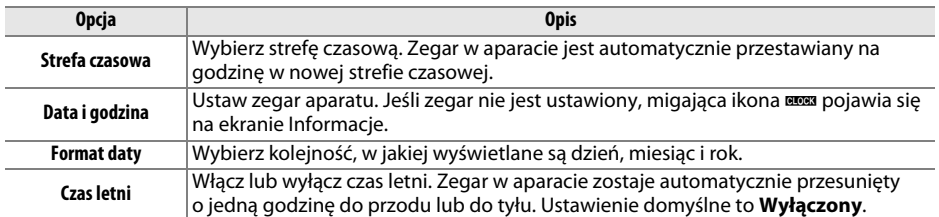

### <span id="page-278-1"></span>**Język (Language)** Przycisk MENU → Y menu ustawień

Wybierz język menu i komunikatów wyświetlanych w aparacie.

#### <span id="page-278-2"></span>**Komentarz do zdjęcia** emergency przycisk MENU → Y menu ustawień

Dodawaj komentarze do nowych zdjęć w trakcie ich robienia. Komentarze można wyświetlać jako metadane w ViewNX 2 (dołączony) lub Capture NX 2 (dostępny osobno;  $\Box$  [298\)](#page-323-1).

Komentarz jest również widoczny na trzeciej stronie informacji o zdjęciu na ekranie informacji o zdjęciu ( $\Box$  [182\)](#page-207-0).

- **• Gotowe**: zapisz zmiany i powróć do menu ustawień.
- **• Wpisz komentarz**: wpisz komentarz w sposób opisany na stronie [135.](#page-160-0) Komentarze mogą mieć długość maksymalnie 36 znaków.
- **• Dołącz komentarz**: wybierz tę opcję, aby dołączać ten komentarz do wszystkich następnych zdjęć. Opcję **Dołącz komentarz** można włączać i wyłączać, wyróżniając ją i naciskając przycisk 2.

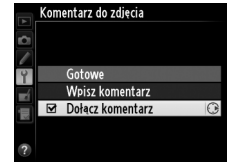

眉

#### <span id="page-279-0"></span>**Automatyczny obrót zdjęć Przycisk MENU→ Y** menu ustawień

Zdjęcia zrobione z ustawieniem **Włączony** zawierają informacje o orientacji aparatu, co pozwala na ich automatyczne obracanie podczas odtwarzania ( $\Box$  [177](#page-202-0)) lub podczas wyświetlania w ViewNX 2 (dołączony) lub Capture NX 2 (dostępny osobno;  $\Box$  [298](#page-323-1)). Zapisywane są następujące informacje o orientacji aparatu:

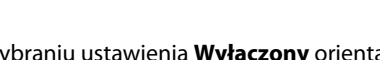

Aparat obrócony o 90° zgodnie z ruchem wskazówek zegara

Aparat obrócony o 90° przeciwnie do ruchu wskazówek zegara

Po wybraniu ustawienia **Wyłączony** orientacja aparatu nie jest zapisywana. Wybierz to ustawienie podczas obracania aparatu w poziomie podczas fotografowania lub w trakcie fotografowania z obiektywem skierowanym w górę lub w dó.

#### A **Obrót zdjęć pionowych**

Orientacja pozioma (krajobrazowa)

Aby automatycznie obracać zdjęcia pionowe (orientacja portretowa) podczas odtwarzania, wybierz ustawienie Włączony dla opcji Obrót zdjęć pionowych w menu odtwarzania (**QD** [212](#page-237-0)).

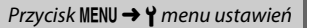

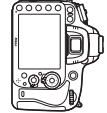

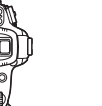

#### <span id="page-280-0"></span>Wyświetl informacje o źródle zasilania znajdującym się aktualnie w aparacie.

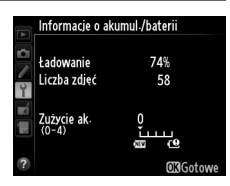

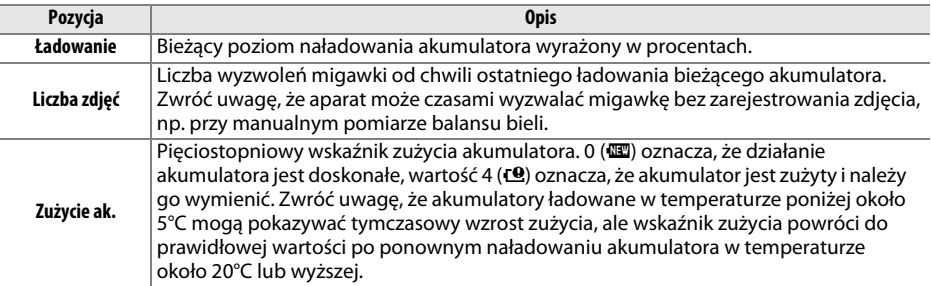

#### A **Pojemnik na baterie MB-D14**

Wygląd ekranu dla pojemnika na baterie MB-D14 jest przedstawiony po prawej stronie. Jeśli używane są baterie lub akumulatory rozmiaru AA, o poziomie naładowania będzie informować ikona poziomu naładowania. Pozostałe pozycje nie będą wyświetlane.

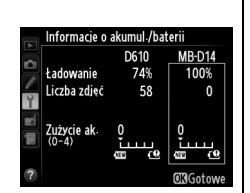

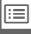

#### <span id="page-281-0"></span>**Inf. o prawach autorskich Przycisk MENU → Y** menu ustawień

Dodawaj informacje o prawach autorskich do rejestrowanych zdjęć. Informacje o prawach autorskich są zawarte w informacjach o zdjęciach wyświetlanych na ekranie informacji o zdjęciach ( $\Box$  [182\)](#page-207-0) i mogą być wyświetlane jako metadane w programie ViewNX 2 (dołączony) lub Capture NX 2 (dostępny osobno;  $\Box$  [298\)](#page-323-1).

- **• Gotowe**: zapisz zmiany i powróć do menu ustawień.
- **• Fotograf**: wpisz nazwisko osoby fotografującej zgodnie z opisem na stronie [135](#page-160-0). Nazwiska fotografów mogą mieć maksymalnie 36 znaków.
- **• Prawa autorskie**: wprowadź nazwisko właściciela praw autorskich zgodnie z opisem na stronie [135](#page-160-0). Nazwiska właścicieli praw autorskich mogą mieć długość maksymalnie 54 znaków.
- **• Dołącz inf. o prawach autor.**: wybierz tę opcję, aby dołączać informacie o prawach autorskich do wszystkich następnych zdjęć. Opcję **Dołącz inf. o prawach autor.** można włączać i wyłączać, wyróżniając ją i naciskając przycisk  $\blacktriangleright$ .
- Inf. o prawach autorskich Fotograf **NIKON TARO** Prawa autorskie **NIKON** □ Dołącz inf. o prawach autor.

#### D **Informacje o prawach autorskich**

Aby zapobiec bezprawnemu wykorzystaniu nazwisk fotografa lub właściciela praw autorskich, pamiętaj, by opcja **Dołącz inf. o prawach autor.** nie była wybrana, a pola **Fotograf** i **Prawa autorskie** były puste przed wypożyczeniem lub przekazaniem aparatu innej osobie. Firma Nikon nie ponosi odpowiedzialności prawnej za szkody lub spory wynikające z korzystania z opcji **Inf. o prawach autorskich**.

#### <span id="page-282-0"></span>Zapisz/ładuj ustawienia **Przycisk MENU→ Y** menu ustawień

Wybierz **Zapisz ustawienia**, aby zapisać następujące ustawienia na karcie pamięci w gnieździe 1 ( $\Box$  [96;](#page-121-0) jeśli karta jest zapełniona, wyświetli się błąd). Używaj tej opcji do przenoszenia ustawień pomiędzy aparatami D610.

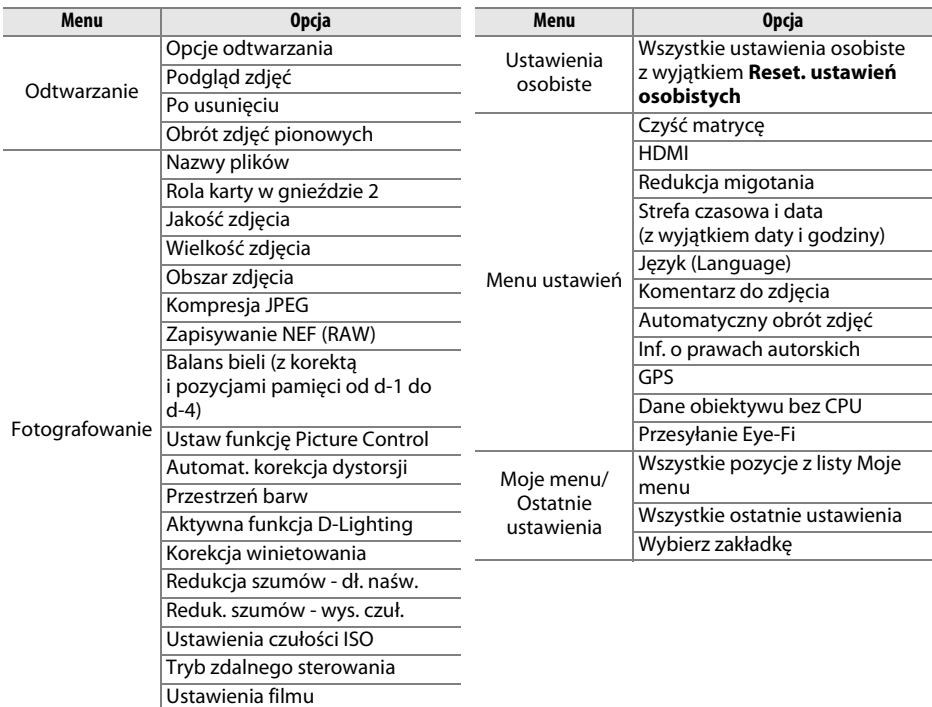

Ustawienia zapisane przy użyciu tego modelu aparatu można przywrócić, wybierając opcję **Ładuj ustawienia**. Zwróć uwagę, że opcja **Zapisz/ładuj ustawienia** jest dostępna, tylko gdy w aparacie znajduje się karta pamięci, a ustawienie **Ładuj ustawienia** jest dostępne, tylko gdy na karcie pamięci są zapisane jakieś ustawienia.

#### A **Zapisane ustawienia**

Ustawienia są zapisywane w pliku o nazwie NCSETUPC. Aparat nie wczyta ustawień, jeśli nazwa tego pliku ulegnie zmianie.

#### <span id="page-283-1"></span><span id="page-283-0"></span>**Wirtualny horyzont Przycisk MENU → Y** menu ustawień

Wyświetlanie informacji o przechyleniu (w lewo i w prawo) i pochyleniu (do przodu i do tyłu) w oparciu o informacje z czujnika przechylenia aparatu. Jeśli aparat nie jest przechylony w lewo ani w prawo, linia odniesienia przechylenia zmieni kolor na zielony, a gdy aparat nie jest pochylony do przodu ani do tyłu, linia odniesienia pochylenia zmieni kolor na zielony, a pośrodku ekranu pojawi się punkt. Każda kreska podziałki odpowiada około 5°.

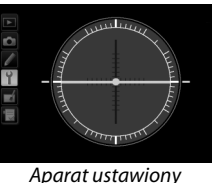

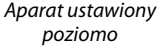

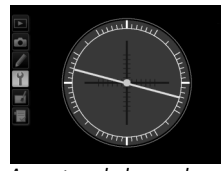

Aparat pochylony w lewo lub w prawo

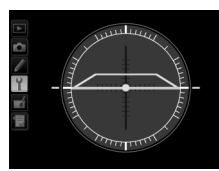

Aparat pochylony do przodu lub do tyłu

#### D **Pochylanie aparatu**

Wskazania wirtualnego horyzontu mogą nie być dokładne, jeśli aparat jest pochylony pod ostrym kątem do przodu lub do tyłu. Jeśli aparat nie jest wstanie wykryć kąta pochylenia, stopień pochylenia nie będzie wyświetlany.

#### A **Informacje dodatkowe**

Aby uzyskać informacje na temat wyświetlania wskaźnika przechylenia, patrz ustawienie f2 (**Rola przycisku Fn**;  $\Box$  [242](#page-267-1), [243](#page-268-0)). Informacje na temat wyświetlania wirtualnego horyzontu w trybie podglądu na żywo znajdują się na stronach [55](#page-80-0) i [62.](#page-87-0)

#### <span id="page-284-0"></span>**Precyzyjna korekta AF** Precyzyjna **korekta AF** and **Precyzyjna korekta AF** and **Precyzyjna korekta** AF

Precyzyjna korekta ostrości dla maksymalnie 12 różnych typów obiektywów. Nie zalecamy używania precyzyjnej korekty autofokusa w większości sytuacji, ponieważ funkcja może zakłócać normalne ustawianie ostrości. Stosuj ją tylko, gdy to konieczne.

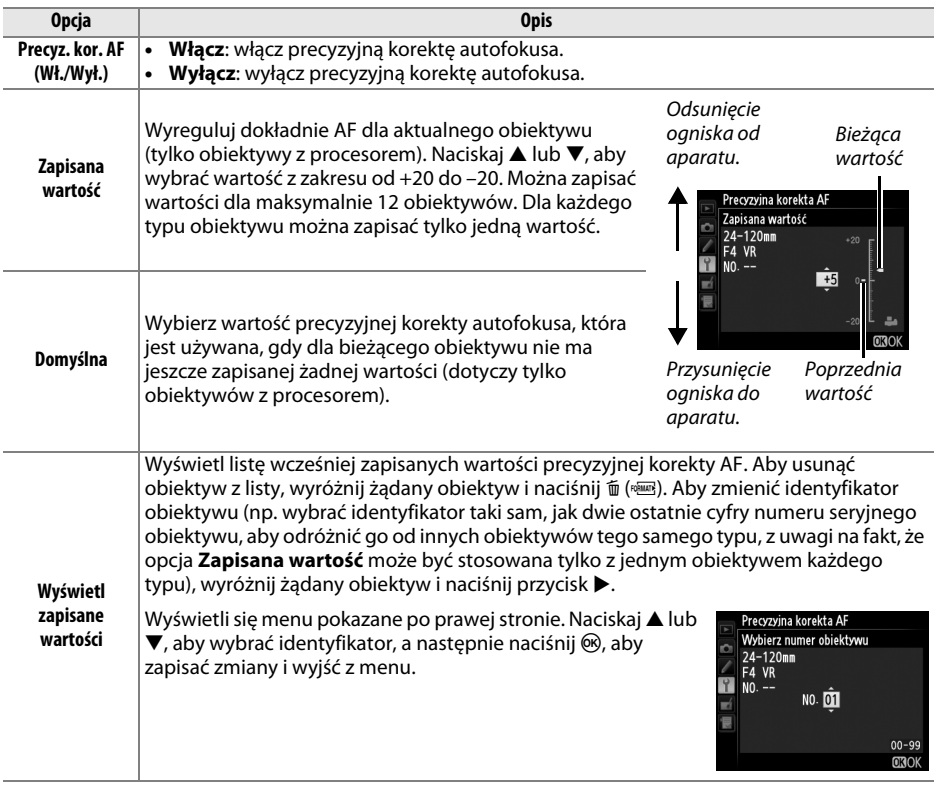

#### D **Precyzyjna korekta AF**

Po zastosowaniu precyzyjnej korekty AF aparat może nie być w stanie ustawić ostrości przy minimalnej ogniskowej lub przy nieskończoności.

#### D **Podgląd na żywo**

Wartość korekty nie ma zastosowania do autofokusa w trybie podglądu na żywo ( $\Box$  [53](#page-78-0)).

#### A **Zapisana wartość**

Dla każdego typu obiektywu można zapisać tylko jedną wartość. W przypadku użycia telekonwertera, dla każdej kombinacji obiektywu i telekonwertera można zapisać oddzielną wartość.

眉

#### <span id="page-285-0"></span>**Przesyłanie Eye-Fi Przesyłanie Eye-Fi Przycisk MENU→ Y** menu ustawień

Ta opcja jest wyświetlana tylko wtedy, gdy w aparacie znajduje się karta Eye-Fi (dostępna osobno od innych dostawców). Wybierz **Włączone**, aby przesyłać zdjęcia do wybranego wcześniej miejsca. Zwróć uwagę, że zdjęcia nie będą przesyłane, jeśli siła sygnału jest niewystarczająca.

Przestrzegaj wszystkich lokalnych przepisów dotyczących urządzeń bezprzewodowych i wybierz **Wyłączone** w miejscach, gdzie używanie urządzeń bezprzewodowych jest zabronione.

Kiedy włożona jest karta Eye-Fi, o jej stanie informuje ikona na ekranie Informacje:

- $\hat{\mathbb{R}}$ : przesyłanie Eye-Fi wyłączone.
- $\hat{\sigma}$ : przesyłanie Eye-Fi włączone, ale nie ma żadnych zdjęć do przesłania.
- $\hat{\mathcal{F}}$  (nieruchome): przesyłanie Eye-Fi właczone; oczekiwanie na rozpoczęcie przesyłania.
- $\hat{\mathcal{F}}$  (animowane): przesyłanie Eye-Fi włączone; trwa przesyłanie danych.
- **•** g : błąd sterowanie kartą Eye-Fi przez aparat jest niemożliwe. Jeśli migający wskaźnik  $E$   $R$   $\tau$   $d$  pojawi się na wyświetlaczu LCD lub w wizjerze, skorzystaj z informacji na stronie [324](#page-349-1). Jeśli ten wskaźnik nie miga, zdjęcia można robić normalnie, ale zmiana ustawień Eye-Fi może być niemożliwa.

#### **M** Karty Eve-Fi

Karty Eye-Fi mogą emitować sygnały bezprzewodowe, kiedy wybrano **Wyłączone**. Jeśli na monitorze wyświetla się ostrzeżenie ( $\Box$  [324](#page-349-0)), wyłącz aparat i wyjmij kartę.

Skorzystaj z instrukcji dostarczonej wraz z kartą Eye-Fi i kieruj wszelkie pytania do producenta. Aparatu można używać do włączania lub wyłączania kart Eye-Fi, ale aparat może nie obsługiwać innych funkcji Eye-Fi.

Niektóre karty mogą być niedostępne w niektórych krajach lub regionach. Aby uzyskać więcej informacji, skontaktuj się z producentem. Kart Eye-Fi można używać jedynie w kraju, w którym zostały zakupione. Dopilnuj, aby oprogramowanie sprzętowe karty Eye-Fi było uaktualnione do najnowszej wersji.

#### A **Korzystanie z kart Eye-Fi w trybie ad hoc**

Połączenie z użyciem kart Eye-Fi obsługujących tryb ad hoc może trwać dłużej. Ustaw ustawienie osobiste c2 (**Czas czuwania**,  $\Box$  [227](#page-252-0)) na 30 s lub dłuższy czas.

<span id="page-285-1"></span>**Wersja programu** emergency emergency and the *Przycisk MENU → Y menu ustawień* 

Wyświetl bieżącą wersję oprogramowania sprzętowego aparatu.

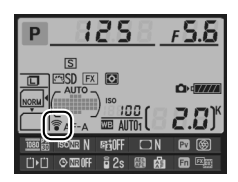

# $\neg$  Menu retuszu: *tworzenie wyretuszowanych kopii*

Aby wyświetlić menu retuszu, naciśnij MENU i wybierz kartę  $\rightarrow$  (menu retuszu).

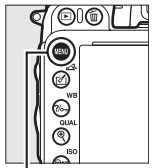

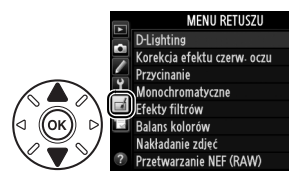

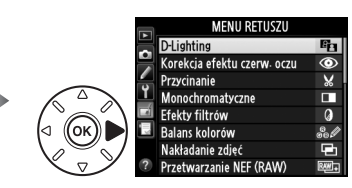

Przycisk MENU

Opcje w menu retuszu używane są do tworzenia przyciętych lub wyretuszowanych kopii istniejących zdjęć. Menu retuszu jest wyświetlane, tylko jeśli do aparatu jest włożona karta pamięci zawierająca zdjęcia (zwróć uwagę, że jeśli karta pamięci służy do zapisywania zarówno zdjęć RAW/NEF, jak i kopii JPEG tych samych zdjęć zgodnie z opisem na stronie [93](#page-118-0), opcje retuszu inne niż **Nakładanie zdjęć** i **Przetwarzanie NEF (RAW)** mają zastosowanie tylko do kopii w formacie JPEG).

G<sub>1</sub>

൳

 $\bar{\mathbf{v}}$ 

 $\overline{\blacksquare}$ 

 $\overline{a}$ 

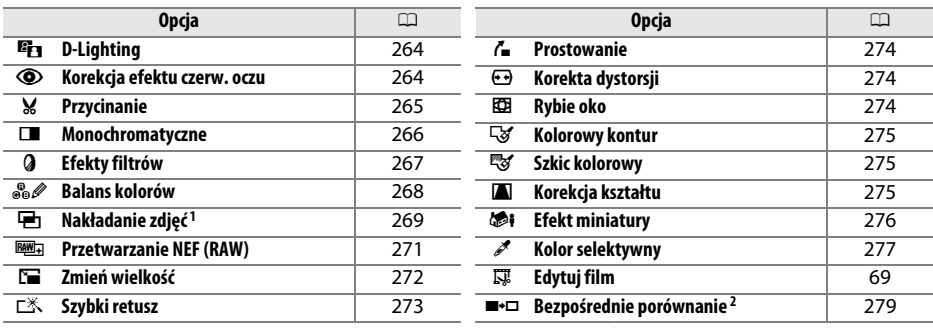

1 Można wybrać jedynie poprzez naciśnięcie MENU i wybranie karty  $\mathcal{A}$ .

2 Dostępne tylko przez naciśnięcie  $\otimes$  lub  $\otimes$  ( $\boxtimes$ ) podczas odtwarzania na pełnym ekranie, gdy wyświetlana jest wyretuszowana kopia lub oryginał.

#### **Z** Retusz kopii

Większość opcji można zastosować do kopii stworzonych przy użyciu innych opcji retuszu, jednakże z wyjątkiem opcji **Nakładanie zdjęć** i **Edytuj film** > **Wybierz początek/koniec**, każda opcja może być zastosowana tylko raz (zwróć uwagę, że wielokrotna edycja może powodować utratę szczegółów). Opcje, których nie można zastosować do bieżącego zdjęcia, są oznaczone na szaro i niedostępne.

#### A **Jakość zdjęcia**

Z wyjątkiem kopii utworzonych za pomocą opcji **Przycinanie**, **Nakładanie zdjęć**, **Przetwarzanie NEF (RAW)** i **Zmień wielkość**, kopie utworzone ze zdjęć w formacie JPEG mają taką samą wielkość i jakość, jak oryginały. Kopie utworzone ze zdjęć w formacie NEF (RAW) są zapisywane jako duże pliki JPEG o jakości "fine". W przypadku kopii zapisywanych w formacie JPEG stosowana jest kompresja z priorytetem wielkości.

# **Tworzenie wyretuszowanych kopii**

Aby utworzyć wyretuszowaną kopię:

#### **1 Wybierz pozycję w menu retuszu.**

Naciskaj ▲ lub ▼, aby wyróżnić pozycję, a następnie naciśnij ▶, aby ją wybrać.

### **2 Wybierz zdjęcie.**

Wyróżnij zdjęcie i naciśnij ® (aby wyświetlić wyróżnione zdjęcie w widoku pełnoekranowym, naciśnij i przytrzymaj przycisk $\mathcal{R}$  (QUAL); aby wyświetlić zdjęcia zapisane w innych lokalizacjach zgodnie z opisem na stronie [178](#page-203-0), przytrzymaj BKT i naciśnij  $\triangle$ ).

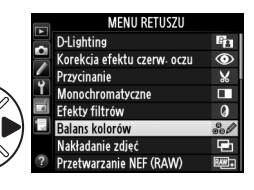

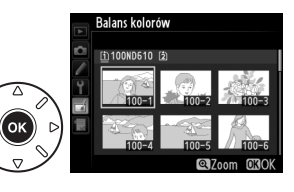

#### A **Retusz**

Istnieje możliwość, że w aparacie nie będzie można wyświetlić lub wyretuszować zdjęć utworzonych innymi urządzeniami.

### **3 Wybierz opcje retuszu.**

Aby uzyskać więcej informacji, przeczytaj rozdział poświęcony wybranej pozycji menu. Aby wyjść z menu bez tworzenia wyretuszowanej kopii, naciśnij przycisk MENU.

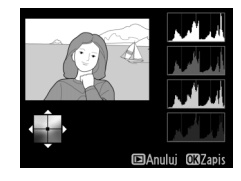

#### A **Czas wyłączenia monitora**

Monitor wyłączy się, a operacja zostanie anulowana, jeśli przez krótki okres nie przeprowadzi się żadnych czynności. Wszelkie niezapisane zmiany zostaną utracone. Aby wydłużyć czas, przez który monitor pozostaje włączony, wybierz dłuższy czas wyświetlania dla ustawienia osobistego c4 (Czas wyłączenia monitora, CD [228\)](#page-253-0).

#### **4 Utwórz wyretuszowaną kopię.** Naciśnij ®, aby utworzyć wyretuszowaną kopię.

Wyretuszowane kopie są oznaczane ikoną c1.

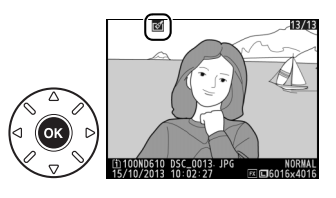

⊫
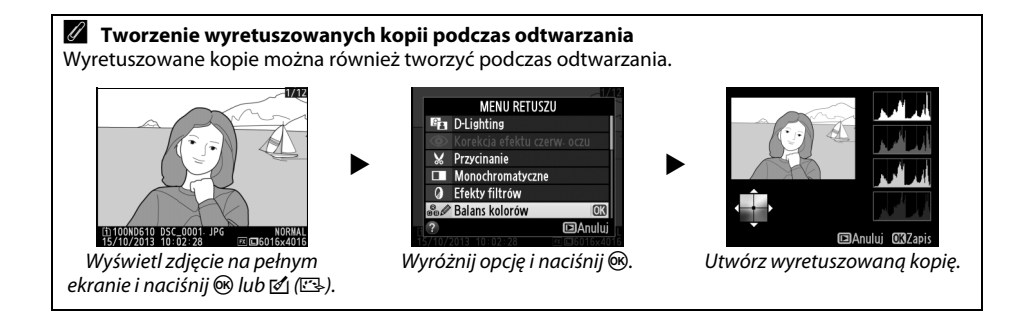

眉

#### <span id="page-289-0"></span>**D-Lighting** Przycisk MENU → A menu retuszu

Funkcja D-Lighting służy do rozjaśniania obszarów zacienionych, dzięki czemu idealnie nadaje się do ciemnych fotografii i zdjęć zrobionych pod światło.

Wybierz stopień korekty za pomocą przycisków ▲ lub ▼. Podgląd efektu można zobaczyć na ekranie edycji. Naciśnij ®, aby skopiować zdjęcie. Przed Po

**Korekcja efektu czerw. oczu** Przycisk MENU→ *A* menu retuszu

Ta opcja służy do korygowania efektu "czerwonych oczu" powodowanego działaniem lampy błyskowej i jest dostępna tylko w przypadku zdjęć zrobionych z użyciem światła błyskowego. Na ekranie edycji można wyświetlić podgląd zdjęcia wybranego do korekcji efektu czerwonych oczu. Zatwierdź wynik korekcji efektu czerwonych oczu i utwórz poprawioną kopię zgodnie z opisem w poniższej tabeli. Zwróć uwagę, że korekcja efektu czerwonych oczu może nie dawać zawsze oczekiwanych rezultatów i w bardzo rzadkich przypadkach może zostać zastosowana do części obrazu, których nie dotyczy efekt czerwonych oczu. Dokładnie sprawdź podgląd zdjęcia, zanim przejdziesz dalej.

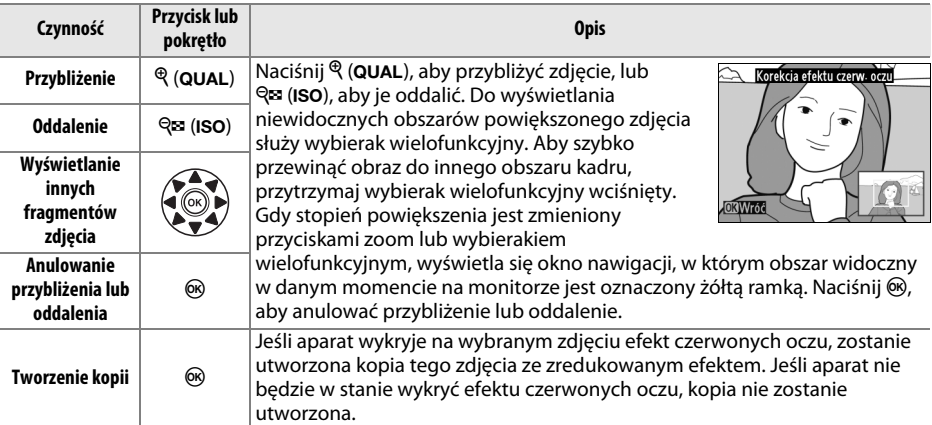

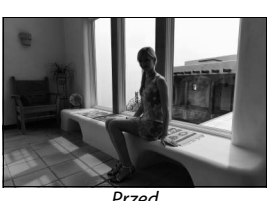

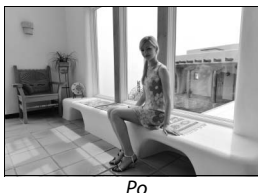

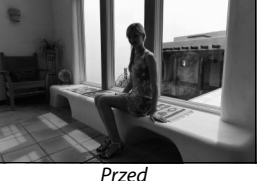

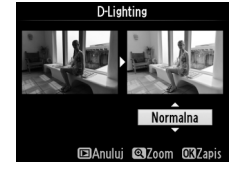

#### **Przycinanie** Przycisk MENU → Amenu retuszu

Utwórz przyciętą kopię wybranego zdjęcia. Wybrana fotografia jest wyświetlana z wybranym obszarem przycięcia oznaczonym na żółto. Utwórz przyciętą kopię w sposób opisany w poniższej tabeli.

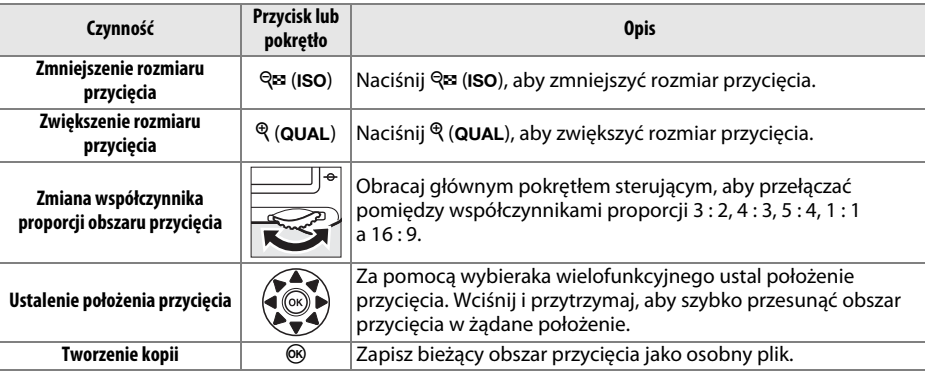

#### A **Przycinanie: Jakość i wielkość zdjęcia**

Kopie utworzone w oparciu o zdjęcia w formacie NEF (RAW) lub NEF (RAW) + JPEG mają jakość ( $\Box$  [93\)](#page-118-0) JPEG "fine", a kopie utworzone ze zdjęć JPEG mają taką samą jakość, jak oryginał. Wielkość kopii zmienia się w zależności od rozmiaru obszaru przycięcia bądź współczynnika proporcji i jest wyświetlana w górnym lewym rogu ekranu przycięcia.

#### A **Wyświetlanie przyciętych kopii**

Powiększenie w trybie odtwarzania może nie być dostępne w trakcie wyświetlania przyciętych kopii.

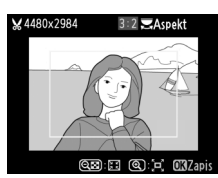

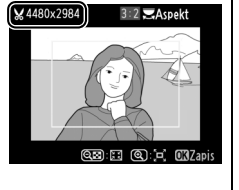

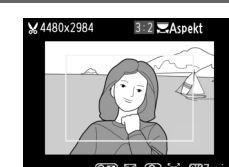

E

#### **Monochromatyczne Przycisk MENU → A** menu retuszu

Monochromatyczne

Czarno-białe Sepia Cyjanotypia

Twórz kopie zdjęć z użyciem opcji **Czarno-białe**, **Sepia** lub **Cyjanotypia** (zdjęcie monochromatyczne niebiesko-białe).

Wybranie ustawienia **Sepia** lub **Cyjanotypia** wyświetla podgląd wybranego zdjęcia. Naciskaj **4**, aby zwiększyć nasycenie barw, lub ▼, aby ją zmniejszyć. Naciśnij <sup>®</sup>, aby utworzyć monochromatyczną kopię.

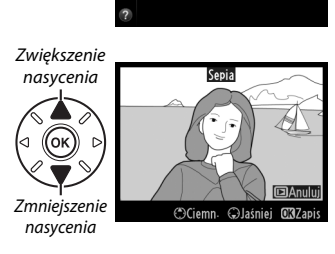

Można wybierać spośród następujących efektów filtra. Po wybraniu ustawienia efektów filtra w sposób opisany poniżej, naciśnij @, aby utworzyć kopię zdjęcia.

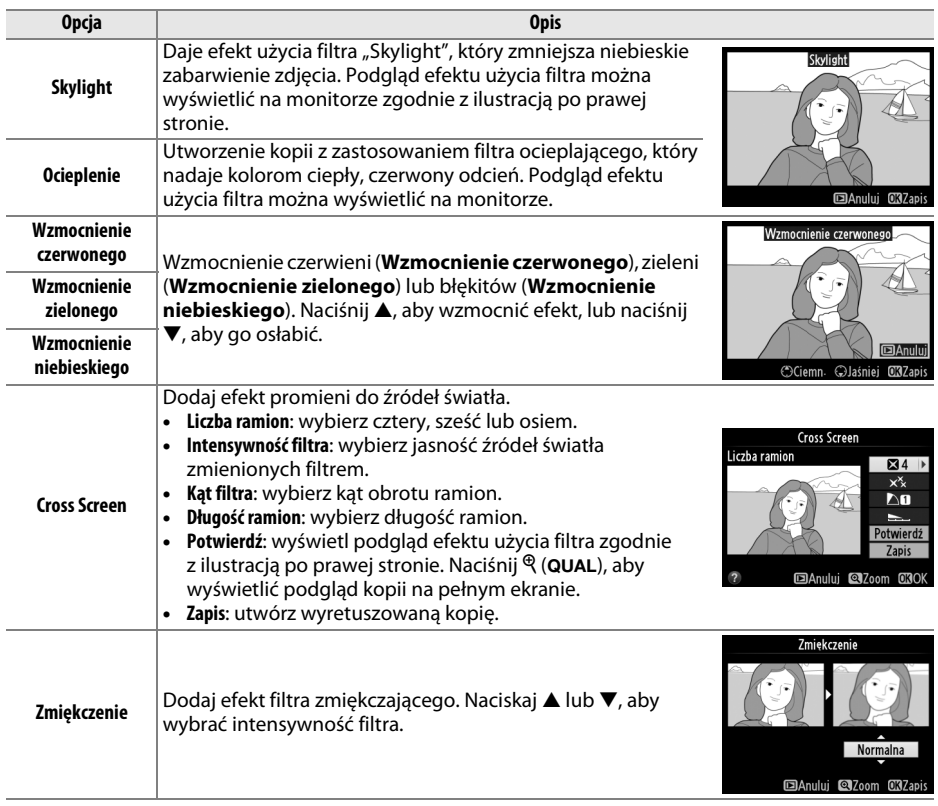

**Balans kolorów** Przycisk MENU → *Amenu retuszu* 

Za pomocą wybieraka wielofunkcyjnego utwórz kopię zdjęcia ze zmodyfikowanym balansem kolorów w sposób przedstawiony poniżej. Efekt jest wyświetlany na monitorze wraz z histogramami czerwieni, zieleni i niebieskiego ( $\Box$  [181\)](#page-206-0), przedstawiając rozkład tonalny kopii.

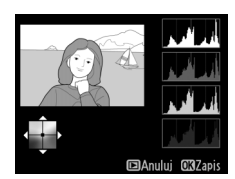

Wzrost nasycenia zieleni Utwórz wyretuszowaną kopię Wzrost nasycenia koloru Wzrost nasycenia niebieskiego (oĸ bursztynowego Wzrost nasycenia magenty

#### A **Zoom**

Aby przybliżyć zdjęcie wyświetlane aktualnie na monitorze, naciśnij  $\mathcal{R}$  (QUAL). Histogram będzie aktualizowany, tak aby pokazywać tylko dane dla części zdjęcia widocznej na monitorze. Kiedy zdjęcie jest przybliżone, naciskaj  $\frac{2}{2}$ , (WB), aby przełączać pomiędzy balansem kolorów a przybliżeniem. Kiedy wybrany jest zoom, można przybliżać i oddalać zdjęcia przyciskami  $\mathcal{R}$  (QUAL) i Q (ISO) i przewijać zdjęcie wybierakiem wielofunkcyjnym.

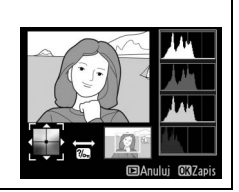

U

Funkcja nakładania zdjęć łączy dwa istniejące zdjęcia w formacie NEF (RAW) w jedno zdjęcie zapisywane osobno od oryginałów. Rezultaty uzyskane z wykorzystaniem nieprzetworzonych danych RAW z matrycy aparatu są zauważalnie lepsze od rezultatów nakładania zdjęć w programach do obróbki zdjęć. Nowe zdjęcie zostaje zapisane z bieżącymi ustawieniami jakości i wielkości zdjęcia. Przed skorzystaniem z opcji nakładania zdjęć wybierz jakość i wielkość zdjęcia ( $\Box$  [93,](#page-118-0) [95;](#page-120-0) dostępne są wszystkie opcje). Aby utworzyć kopię w formacie

NEF (RAW), wybierz jakość zdjęcia **NEF (RAW)**.

**1 Wybierz Nakładanie zdjęć.** Wyróżnij **Nakładanie zdjęć** w menu fotografowania i naciśnij **>**.

**+**

Wyświetli się okno dialogowe pokazane po prawej stronie, a **Zdj. 1** będzie wyróżnione. Naciśnij ®, aby wyświetlić listę zdjęć NEF utworzonych tym aparatem.

**2 Wybierz pierwsze zdjęcie.**

Użyj wybieraka wielofunkcyjnego do wyróżnienia pierwszego zdjęcia w celu utworzenia nałożonych zdjęć. Aby wyświetlić wyróżnione zdjęcie w widoku pełnoekranowym, naciśnij i przytrzymaj przycisk  $\mathcal{R}$  (QUAL) (aby wyświetlić zdjęcia zapisane w innych

lokalizacjach zgodnie z opisem na stronie [178](#page-203-0), przytrzymaj BKT i naciśnij  $\blacktriangle$ ). Naciśnij  $\textcircled{\tiny{\textcircled{\tiny\textcirc}}}$ aby wybrać wyróżnione zdjęcie i powrócić do widoku podglądu.

#### **3 Wybierz drugie zdjęcie.**

Wybrane zdjęcie zostanie wyświetlone jako **Zdj. 1**. Wyróżnij **Zdj. 2** i naciśnij ®. Następnie wybierz drugie zdjęcie zgodnie z opisem w kroku 2.

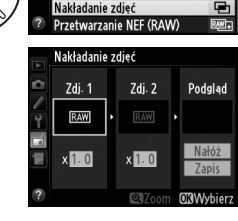

**MENU RETUSZU** 

 $\circ$ v

г

 $\Omega$ 

**D-Lighting** Korekcia efektu czerw, oczu

Przycinanie Monochromatyczne

Efekty filtrów

Balans kolorów

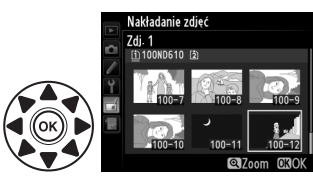

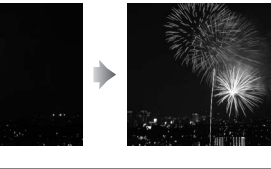

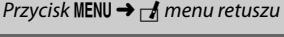

⊫

#### **4 Dostosuj wzmocnienie.**

Wyróżnij **Zdj. 1** lub **Zdj. 2** i wybierz optymalną ekspozycję dla nakładanych zdjęć, naciskając  $\blacktriangle$  lub  $\blacktriangledown$ w celu wybrania wartości wzmocnienia z zakresu od 0,1 do 2,0. Powtórz tę czynność dla drugiego zdjęcia. Domyślna wartość to 1,0. Wybierz 0,5, aby wybrać

połowę wzmocnienia, lub 2,0, aby je podwoić. Efekty wzmocnienia są widoczne w kolumnie **Podgląd**.

## **5 Wyświetl podgląd nałożonych zdjęć.**

Naciskaj ◀ lub ▶, aby umieścić kursor w kolumnie **Podgląd**, a następnie naciskaj ▲ lub ▼, aby wyróżnić **Nałóż**. Naciśnij J, aby wyświetlić podgląd nałożenia zgodnie z ilustracją po prawej stronie (aby zapisać efekt nałożenia zdjęć bez wyświetlania podglądu,

wybierz **Zapis**). Aby powrócić do kroku 4 i wybrać nowe zdjęcia lub zmienić wzmocnienie, naciśnii & (ISO).

### **6 Zapisz rezultaty nakładania zdjęć.**

Podczas wyświetlania podglądu naciśnij ®, aby zapisać fotografię powstałą w wyniku nałożenia zdjęć. Po nałożeniu na siebie zdjęć wynikowa fotografia zostanie wyświetlona na monitorze w widoku pełnoekranowym.

#### D **Nakładanie zdjęć**

Można nakładać na siebie tylko zdjęcia w formacie NEF (RAW) o takim samym obszarze zdjęcia i takiej samej głębi kolorów.

Zdjęcie utworzone przez funkcję nakładania zdjęć zawiera informacje o zdjęciu (włącznie z datą zarejestrowania, pomiarem ekspozycji, czasem otwarcia migawki, przysłoną, trybem fotografowania, kompensacją ekspozycji, ogniskową i orientacją zdjęcia) oraz wartości balansu bieli i ustawienia Picture Control, te same, co zdjęcie wybrane jako **Zdj. 1**. Bieżący komentarz do zdjęcia jest dołączany do zdjęcia powstałego w wyniku nałożenia w chwili jego zapisywania, jednakże informacje o prawach autorskich nie są kopiowane. Nałożone zdjęcia zapisane w formacie NEF (RAW) mają kompresję zgodną z ustawieniem wybranym dla opcji **Typ** w menu **Zapisywanie NEF (RAW**) i głębię kolorów identyczną, jak oryginały. Nałożone zdjęcia w formacie JPEG są zapisywane z użyciem kompresji z priorytetem wielkości.

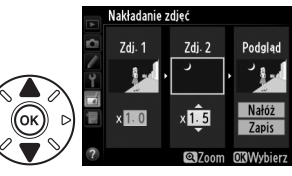

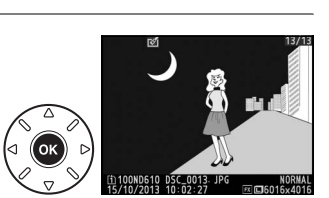

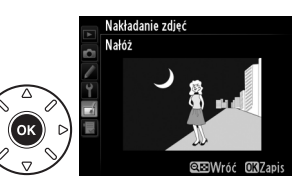

**D-Lighting** 

**MENU RETUSZU** 

Korekcja efektu czerw. ocz Przycinanie

Monochromatyczne

Efekty filtrów

Balans kolorów Nakładanie zdjęć Przetwarzanie NEF (RAW)  $\bar{\bullet}$ 

Ž.

Ŧ

 $\Omega$ 

Twórz kopie zdjęć NEF (RAW) w formacie JPEG.

**1 Wybierz Przetwarzanie NEF (RAW).** Wyróżnij **Przetwarzanie NEF (RAW)** w menu retuszu i naciśnij 2, aby wyświetlić okno dialogowe wyboru zdjęć, zawierające listę tylko zdjęć NEF (RAW) utworzonych tym aparatem.

#### **2 Wybierz zdjęcie.**

Wyróżnij zdjęcie (aby wyświetlić wyróżnione zdjęcie w widoku pełnoekranowym, naciśnij i przytrzymaj przycisk  $\mathcal{R}$  (QUAL); aby wyświetlić zdjęcia zapisane w innych lokalizaciach zgodnie z opisem na stronie [178,](#page-203-0) przytrzymaj BKT i naciśnij ▲). Naciśnij <sup>®</sup>, aby wybrać wyróżnione zdjęcie i przejść do następnego kroku.

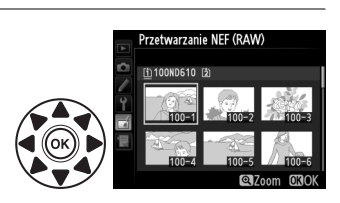

### **3 Dostosuj ustawienia dla kopii JPEG.**

Dostosuj ustawienia wymienione poniżej. Zwróć uwagę, że balans bieli i korekcja winietowania nie są dostępne przy wielokrotnych ekspozycjach i zdjęciach utworzonych za pomocą opcji nakładania zdjęć, a kompensację ekspozycji można ustawić tylko na wartość od –2 do +2 EV. Siatka ustawień Picture Control nie jest wyświetlana podczas regulacji ustawień funkcji Picture Control.

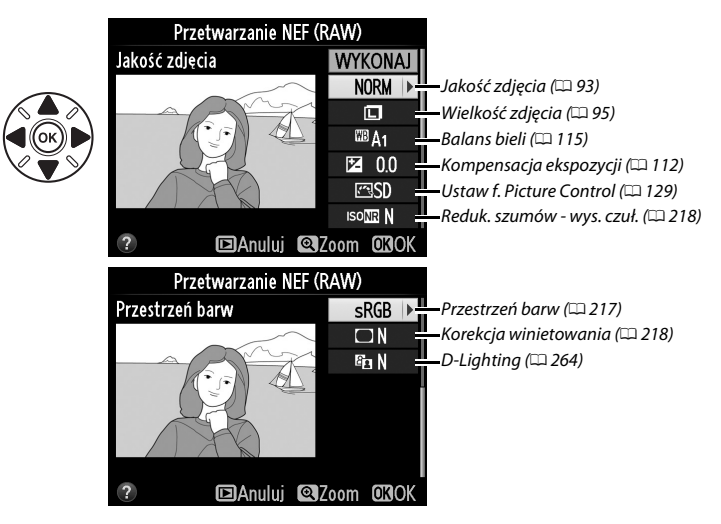

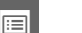

Zostaną wyświetlone opcje przedstawione po prawej stronie. Wyróżnij opcję i naciśnij  $\circledast$ .

**3 Wybierz wielkość.** Wyróżnij **Wybierz wielkość** i naciśnij 2.

Zostanie wyświetlone menu przedstawione po prawej stronie. Wyróżnij gniazdo karty i naciśnij ®.

**2 Wybierz docelowe miejsce zapisu.**

Jeśli włożone są dwie karty pamięci, można wybrać miejsce docelowe zapisu kopii o zmienionej wielkości, wyróżniając opcję **Wybierz miejsce docelowe**

Aby zmienić wielkość wybranych zdjęć, wyświetl menu, naciskając MENU, a następnie wybierz **Zmień** 

i naciskając 2 (jeśli włożona jest tylko jedna karta

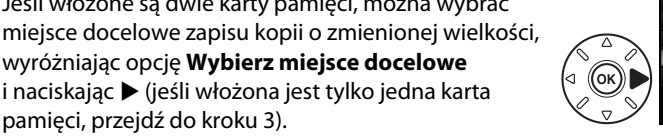

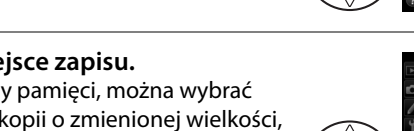

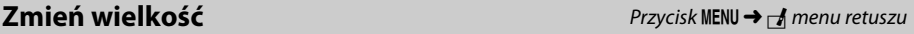

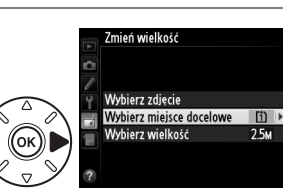

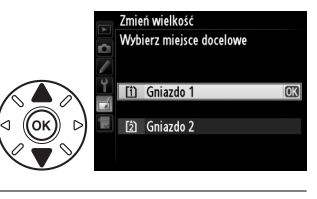

Zmień wielkość

Wybierz zdjęcie Wybierz miejsce docelowe

Wybierz wielkość

[i]

 $2.5M$ 

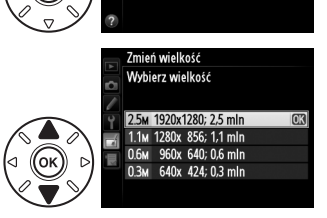

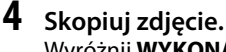

Utwórz małe kopie wybranych zdjęć.

**1 Wybierz Zmień wielkość.**

**wielkość** w menu retuszu.

Wyróżnij **WYKONAJ** i naciśnij <sup>66</sup>, aby utworzyć kopię wybranego zdjęcia w formacie JPEG (aby wyjść z menu bez tworzenia zdiecia, naciśnii przycisk MENU).

Zmiań wielkość

Szybki retusz Prostowanie

Korekta dystorsji Rybie oko Kolorowy kontur **Szkic kolorowy** Korekcia kształti

**MENU RETUSZU** 

 $\overline{ }$ 

r.  $\bar{\bm{\Theta}}$ 

 $\Box$ 

#### **4 Wybierz zdjęcia.** Wyróżnij **Wybierz zdjęcie** i naciśnij 2.

Wyświetli się okno dialogowe przedstawione po prawej stronie. Wyróżnij zdjęcia wybierakiem wielofunkcyjnym i naciskaj przycisk  $\mathbb{R}$  (ISO), aby je wybrać lub cofnąć wybór (aby wyświetlić wyróżnione zdjęcie w widoku pełnoekranowym, naciśnij i przytrzymaj przycisk  $\mathcal{R}$  (QUAL); aby wyświetlić zdjęcia zapisane w innych lokalizacjach zgodnie z opisem na stronie [178,](#page-203-0) przytrzymaj BKT i naciśnij A). Wybrane zdjęcia są oznaczone ikoną  $\Xi$ . Po dokonaniu wyboru naciśnij ®.

Zostanie wyświetlone okno dialogowe potwierdzenia. Wyróżnij

#### **Tak** i naciśnij J, aby zapisać kopie o zmienionej wielkości.

**5 Zapisz kopie o zmienionej wielkości.**

#### A **Wyświetlanie kopii o zmienionej wielkości**

Powiększenie w trybie odtwarzania może nie być dostępne w trakcie wyświetlania kopii o zmienionej wielkości.

#### A **Jakość zdjęcia**

Kopie utworzone w oparciu o zdjecia w formacie NEF (RAW) lub NEF (RAW) + JPEG mają jakość (□ [93](#page-118-0)) JPEG "fine", a kopie utworzone ze zdjęć JPEG mają taką samą jakość, jak oryginał.

#### **Szybki retusz Przycisk MENU**  $\rightarrow$  $\rightarrow$  **menu retuszu**

Twórz kopie ze zwiększonym nasyceniem i kontrastem. W razie potrzeby funkcja D-Lighting jest stosowana do rozjaśnienia obiektów ciemnych lub oświetlonych od tyłu.

Wybierz stopień korekty za pomocą przycisków ▲ i ▼. Podgląd efektu można zobaczyć na ekranie edycji. Naciśnij <sup>66</sup>, aby skopiować zdjęcie.

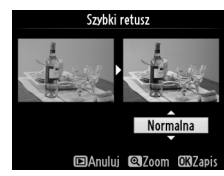

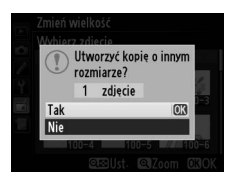

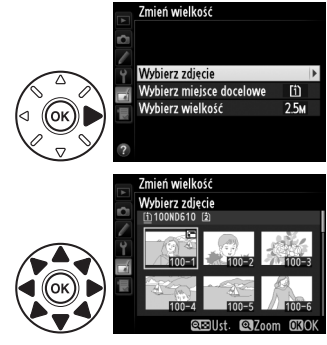

眉

Utwórz wyprostowaną kopię wybranego zdjęcia. Naciskaj ▶, aby obracać zdjęcie zgodnie z ruchem wskazówek zegara o maksymalnie pięć stopni w krokach co około 0,25 stopnia; naciskaj 4, aby obracać zdjęcie przeciwnie do ruchu wskazówek zegara (podgląd efektu obracania można zobaczyć na ekranie edycji; zwróć uwagę, że krawędzie zdjęcia zostaną przycięte w celu utworzenia prostokątnej

kopii). Naciśnij  $\Theta$ , aby skopiować zdjęcie, lub  $\Xi$ , aby przejść do odtwarzania bez tworzenia kopii.

#### **Korekta dystorsji E** nemet i Przycisk MENU → *A* menu retuszu

Twórz kopie ze zmniejszoną dystorsją peryferyjną. Wybierz **Automatyczna**, aby automatycznie skorygować dystorsję, a następnie dokonać dokładnej korekty przy użyciu wybieraka wielofunkcyjnego, lub wybierz **Manualna**, aby zmniejszyć dystorsję manualnie (zwróć uwagę, że opcja **Automatyczna** nie jest dostępna dla zdjęć zrobionych z użyciem automatycznej korekty dystorsji; patrz strona [217\)](#page-242-1). Naciśnij

 $\blacktriangleright$ , aby zmniejszyć dystorsję beczkowatą, lub  $\blacktriangleleft$ , aby zmniejszyć dystorsję poduszkowatą (pogląd efektu zastosowania korekty można zobaczyć na ekranie edycji; zwróć uwagę, że im większy zastosowany stopień korekty dystorsji, tym większa część krawędzi jest obcinana). Naciśnij <sup>®</sup>, aby skopiować zdjęcie, lub **E**, aby przejść do odtwarzania bez tworzenia kopii. Zwróć uwagę, że korekta dystorsji może powodować silne przycięcie lub zniekształcenie krawędzi kopii zdjęć utworzonych z użyciem obiektywów DX z ustawieniami obszaru zdjęcia innymi niż **FX (36×24) 1.0×**.

#### A **Automatycznie**

Opcja **Automatyczna** jest dostępna tylko dla zdjęć zrobionych obiektywami typu G, E i D (z wyjątkiem obiektywów PC, obiektywów typu "rybie oko" i niektórych innych obiektywów). Nie gwarantujemy uzyskania oczekiwanych rezultatów przy użyciu innych obiektywów.

Twórz kopie zdjęć wyglądające na zrobione obiektywem typu "rybie oko". Naciskaj 2, aby zwiększyć ten efekt (to również zwiększa obszar na krawędziach obrazu, jaki zostanie obcięty) lub naciskaj 4, aby go zmniejszyć. Podgląd efektu można zobaczyć na ekranie edycji. Naciśnij  $\circledR$ , aby skopiować zdjęcie, lub  $\Box$ , aby przejść do odtwarzania bez tworzenia kopii.

#### **Rybie oko** Przycisk MENU→ Amenu retuszu

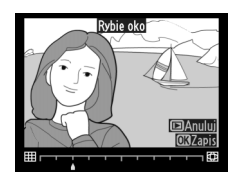

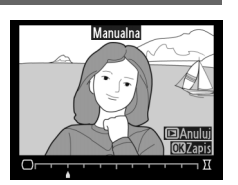

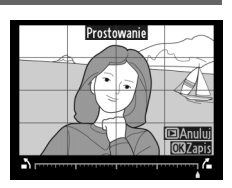

 $\Box$ 

#### **Kolorowy kontur** Przycisk MENU→ *A* menu retuszu

Utwórz kopię fotografii z zaznaczonymi konturami, aby używać jej jako szablonu do malowania obrazów. Podgląd efektu można zobaczyć na ekranie edycji. Naciśnij ®, aby skopiować zdjęcie.

**Szkic kolorowy** Przycisk MENU→ *A menu retuszu* 

Utwórz kopię zdjęcia przypominającą szkic narysowany kolorowymi ołówkami. Naciskaj 1 lub 3, aby wyróżnić **Żywość** lub **Kontury**, a następnie naciskaj 4 lub 2, aby zmieniać wartość. Żywość można zwiększać, aby wzmacniać nasycenie kolorów, a także zmniejszać, aby uzyskać efekt wyblakłych, monochromatycznych barw. Można także wybrać grubość konturów. Grubsze kontury sprawiają, że barwy są

Przed Po

bardziej nasycone. Podgląd rezultatów można zobaczyć na ekranie edycji. Naciśnij ®, aby skopiować zdjęcie, lub ⊡, aby przejść do odtwarzania bez tworzenia kopii.

#### **Korekcja kształtu Przycisk MENU→** *A* menu retuszu

Utwórz kopię, która redukuje efekt perspektywy w przypadku zdjęcia wysokiego obiektu zrobionego u jego podstawy. Użyj wybieraka wielofunkcyjnego, aby ustawić perspektywę (zwróć uwagę, że większe wartości korekcji kształtu powodują większe obcięcie krawędzi). Podgląd rezultatów można zobaczyć na ekranie edycji. Naciśnij ®, aby skopiować zdjęcie, lub E, aby przejść do odtwarzania bez tworzenia kopii.

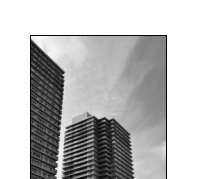

Przed Po

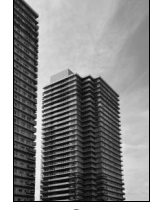

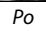

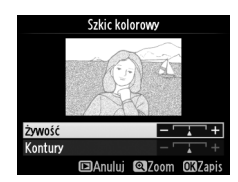

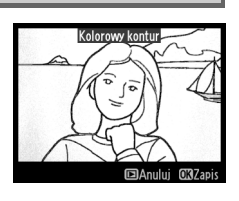

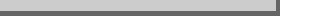

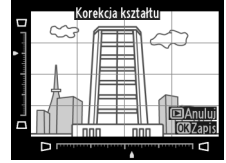

Utwórz kopię wyglądającą jak zdjęcie dioramy. Działa najlepiej ze zdjęciami zrobionymi z wysokiego punktu obserwacyjnego. Obszar, który będzie ostry na kopii, jest oznaczony żółtą ramką.

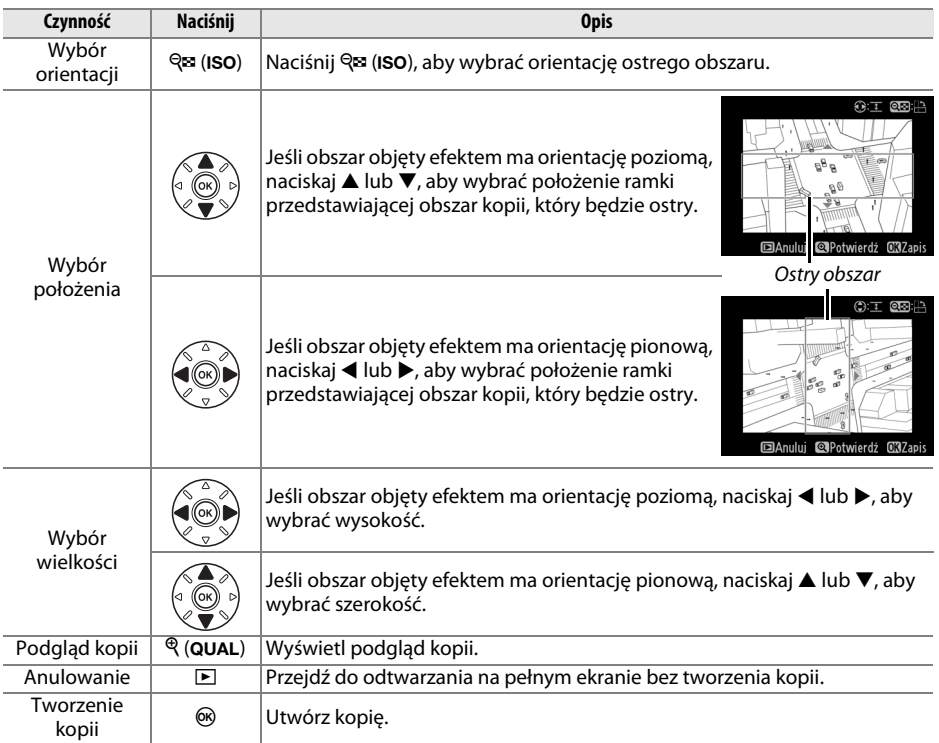

Efekt miniatury Kolor selektywn; Edytui film

**MENU RETUSZU** 

Utwórz kopię, na której tylko wybrane odcienie są kolorowe.

**1 Wybierz Kolor selektywny.** Wyróżnij **Kolor selektywny** w menu retuszu i naciśnij 2, aby wyświetlić okno dialogowe wyboru zdjęcia.

#### **2 Wybierz zdjęcie.**

Wyróżnij zdjęcie (aby wyświetlić wyróżnione zdjęcie w widoku pełnoekranowym, naciśnij i przytrzymaj przycisk  $\mathcal{R}$  (QUAL); aby wyświetlić zdiecia zapisane w innych lokalizaciach zgodnie z opisem na stronie [178,](#page-203-0) przytrzymaj BKT

i naciśnij ▲). Naciśnij <sup>®</sup>, aby wybrać wyróżnione zdjęcie i przejść do następnego kroku.

#### **3 Wybierz kolor.**

Przy pomocy wybieraka wielofunkcyjnego ustaw kursor na obiekcie na zdjęciu i naciśnij przycisk 能 **AE-L/AF-L**, aby wybrać kolor tego obiektu, jako kolor, który pozostanie na gotowej kopii (aparat może mieć trudności z wykryciem nienasyconych kolorów, dlatego wybierz kolor nasycony). Aby przybliżyć zdjęcie w celu dokładnego wybrania koloru, naciśnij  $\mathcal{R}$  (QUAL). Naciśnij  $\mathcal{R}$  (ISO), aby oddalić zdjęcie.

### **4 Wyróżnij zakres barw.**

Obracaj głównym pokrętłem sterującym, aby wyróżnić zakres barw dla wybranego koloru.

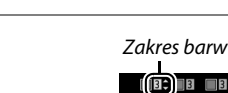

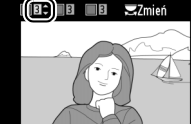

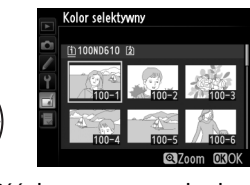

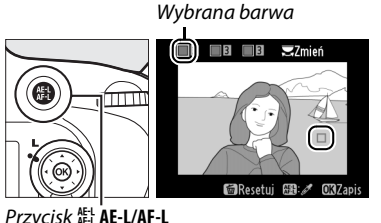

E

#### kolejnej z trzech kratek kolorów na górze ekranu. Następnie powtórz kroki od 3 do 5, aby wybrać

kolejny kolor. W razie potrzeby, powtórz powyższą procedurę dla trzeciego koloru. Aby

cofnąć wybór wyróżnionego koloru, naciśnij t (<a>(<a>(<a>(<a>(<a>(</a>i przytrzymaj t (<a>(</a></a>(</a>, aby usunąć wszystkie kolory.

**7 Zapisz zmodyfikowaną kopię.** Naciśnij ®, aby skopiować zdjęcie.

## **5 Wybierz zakres barw.**

**6 Wybierz więcej kolorów.**

Naciskaj ▲ lub ▼, aby zwiększyć lub zmniejszyć zakres zbliżonych odcieni, które pozostaną na gotowym zdjęciu lub filmie. Wybierz wartość od 1 do 7. Zwróć uwagę, że wyższe wartości mogą spowodować uwzględnienie odcieni innych kolorów. Podgląd efektu można zobaczyć na ekranie edycji.

Aby wybrać więcej kolorów, obracaj głównym pokrętłem sterującym w celu wyróżnienia

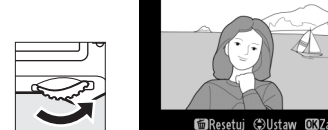

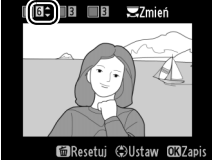

0 ( G G G 2; ) 32mień

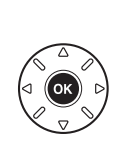

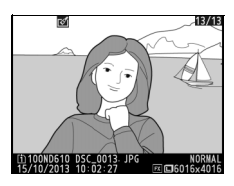

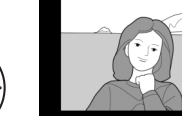

#### **Bezpośrednie porównanie**

Porównaj wyretuszowane kopie z oryginalnymi zdjęciami. Opcja ta jest dostępna, tylko gdy przycisk ® lub < (E3) zostanie wciśnięty w celu wyświetlenia menu retuszu, kiedy w widoku pełnoekranowym wyświetlana jest kopia lub oryginalne zdjęcie.

#### **1 Wybierz zdjęcie.**

W trybie odtwarzania na pełnym ekranie wybierz wyretuszowaną kopię (oznaczoną ikoną o) lub zdjęcie, które zostało wyretuszowane, a następnie naciśnij ®  $\mathsf{lab} \boxtimes (\mathbb{C}^1).$ 

#### **2 Wybierz Bezpośrednie porównanie.** Wyróżnij **Bezpośrednie porównanie** i naciśnij ®.

Zdjęcie źródłowe jest wyświetlane po lewej stronie, wyretuszowana kopia po prawej, a na górze znajduje się lista opcji użytych do utworzenia kopii. Naciskaj 4 lub 2, aby przełączać pomiędzy zdjęciem źródłowym a wyretuszowaną kopią. Aby wyświetlić wyróżnione zdjęcie w widoku pełnoekranowym, naciśnij i przytrzymaj przycisk  $\mathcal{R}$  (QUAL). Jeśli kopia została utworzona z dwóch zdjęć źródłowych przy użyciu funkcji **Nakładanie zdjęć**, lub jeśli zdjęcie źródłowe zostało skopiowane wielokrotnie, naciskaj  $\blacktriangle$  lub  $\nabla$ ,

**3 Porównaj kopię z oryginałem.**

Opcje użyte do utworzenia kopii

Dezpośrednie porównanie 8

**Example** 

**MENU RETUSZU W** Kolorowy kontur **W** Szkic kolorowy Korekcja kształtu Efekt miniatury

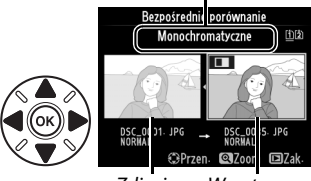

**Zdiecie** źródłowe Wyretuszowana kopia

aby wyświetlić inne zdjęcia źródłowe lub kopie. Aby przejść do odtwarzania, naciśnij przycisk  $\blacksquare$ , lub naciśnij  $\omega$ , aby przejść do odtwarzania z wybranym wyróżnionym zdjęciem.

#### D **Bezpośrednie porównania**

Zdjęcie źródłowe nie będzie wyświetlane, jeśli kopia została utworzona ze zdjęcia, które było chronione ( $\Box$  [188](#page-213-0)), znajduje się na karcie pamięci zabezpieczonej przed zapisem, zostało usunięte lub ukryte (0 [208](#page-233-0)) po wyretuszowaniu, lub znajduje się na karcie w innym gnieździe, niż gniazdo użyte w momencie tworzenia zdjęcia.

 $\Box$ 

# O **Moje menu/**m **Ostatnie ustawienia**

Aby wyświetlić Moje menu, naciśnij MENU i wybierz zakładkę  $\exists$  (Moje menu).

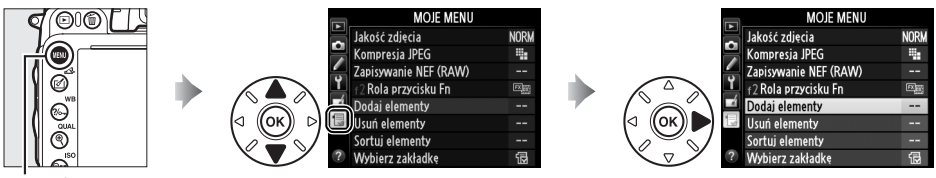

Przycisk MENU

Opcja **Moje menu** służy do tworzenia i edycji osobistej listy opcji (maks. 20 pozycji) pochodzących z menu odtwarzania, fotografowania, ustawień osobistych, ustawień i retuszu, co umożliwia szybki dostęp do tych opcji. W razie potrzeby zamiast tego menu można wyświetlać ostatnie ustawienia ( $\Box$  [283\)](#page-308-0).

Można dodawać i usuwać opcje oraz zmieniać ich kolejność w sposób opisany poniżej.

#### ❚❚ *Dodawanie opcji do Mojego menu*

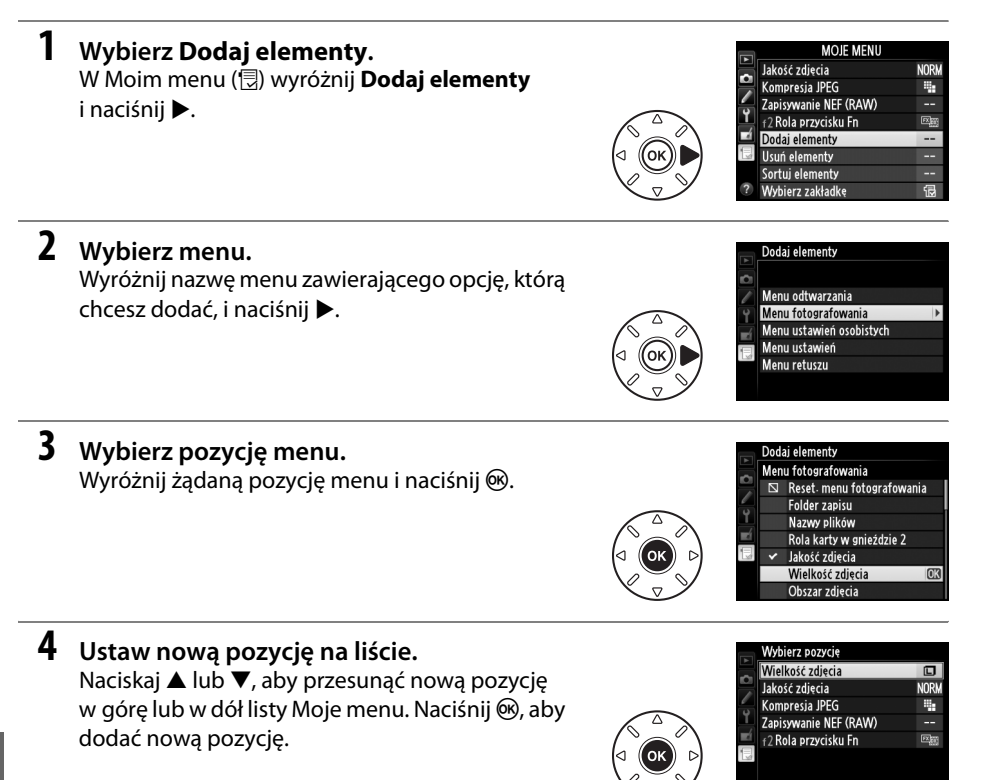

⊕Przen. ma∩k

### **5 Dodaj więcej pozycji.**

Pozycje wyświetlane aktualnie na liście Moje menu są wyróżnione znacznikiem wyboru. Nie można wybierać pozycii oznaczonych ikona  $\mathbb{S}$ . Powtarzaj kroki od 1 do 4, aby wybrać dodatkowe pozycje.

.<br>Dodai elementy Menu fotografowania  $\mathbb S$  Reset menu fotografowania **Folder zapisu** Nazwy plików Rola karty w gnieździe 2 Jakość zdjęcia Wielkość zdiecia Obszar zdięcia

#### ❚❚ *Usuwanie opcji z Mojego menu*

#### **1 Wybierz Usuń elementy.**

W Moim menu ( $\circledR$ ) wyróżnij **Usuń elementy** i naciśnij **>**.

### **2 Wybierz pozycje.**

Wyróżnij odpowiednie pozycje i naciśnij przycisk 2, aby je wybrać lub cofnąć wybór. Wybrane pozycje są oznaczone symbolem wyboru.

### **3 Wybierz Gotowe.**

Wyróżnij **Gotowe** i naciśnij ®. Zostanie wyświetlone okno dialogowe potwierdzenia.

**4 Usuń wybrane pozycje.** Naciśnij ®, aby usunąć wybrane pozycje.

#### A **Usuwanie pozycji z Mojego menu**

Aby usunąć pozycję wyróżnioną aktualnie na liście Moje menu, naciśnij przycisk  $\tilde{w}$  ( $\tilde{w}$ ). Zostanie wyświetlone okno dialogowe potwierdzenia. Naciśnij  $\tilde{w}$  ( $\equiv$ ) ponownie, aby usunąć wybraną pozycję z Mojego menu.

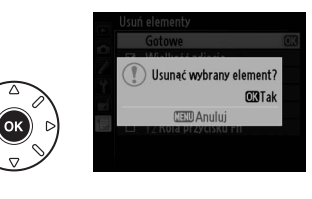

Usuń elementy ■ Wielkość zdjęcia  $\Box$  lakość zdiecia  $\Box$  Kompresia JPEG □ Zapisywanie NEF (RAW)  $\Box$  +2 Rola przycisku Fn

> Gotowe Wielkość zdjęcia

 $\overline{\phantom{0}}$ Jakość zdjęcia  $\overline{\phantom{1}}$ Kompresia JPEG □ Zapisywanie NEF (RAW) f2 Rola przycisku Fn

 $\Box$ 

Æ

#### ❚❚ *Zmiana kolejności opcji w Moim menu*

### **1 Wybierz Sortuj elementy.**

W Moim menu (同) wyróżnij **Sortuj elementy** i naciśnij ▶.

#### **2 Wybierz pozycję menu.** Wyróżnij pozycję, którą chcesz przesunąć,

a następnie naciśnij przycisk  $\circledast$ .

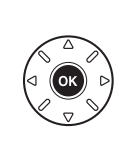

Sortuj elementy Jakość zdiecia **NORW** Kompresja JPEG ı, Zapisywanie NEF (RAW) f2 Rola przycisku Fn CRWybierz elementy

**NORM** 

÷.

 $\overline{\mathbb{E}^{\text{max}}_{\text{max}}}$ 

**@Przen**. **CHOK** 

.<br>ortuj elementy

Zapisywanie NEF (RAW) **f2 Rola przycisku Fn** 

lakość zdiecia Kompresia JPEG

#### **3 Ustaw pozycję na liście.** Naciskaj ▲ lub ▼, aby przesunąć nową pozycję w górę lub w dół listy Moje menu i naciśnij ®. Powtarzaj kroki 2 i 3, aby zmienić położenie kolejnych pozycji.

### **4 Przejdź do Mojego menu.**

Naciśnij przycisk MENU, aby powrócić do Mojego menu.

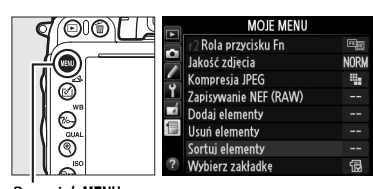

Przycisk MENU

## <span id="page-308-0"></span>**Ostatnie ustawienia**

Aby wyświetlić dwadzieścia ostatnio użytych ustawień, wybierz **f Ostatnie ustawienia** dla O **Moje menu** > **Wybierz zakładkę**.

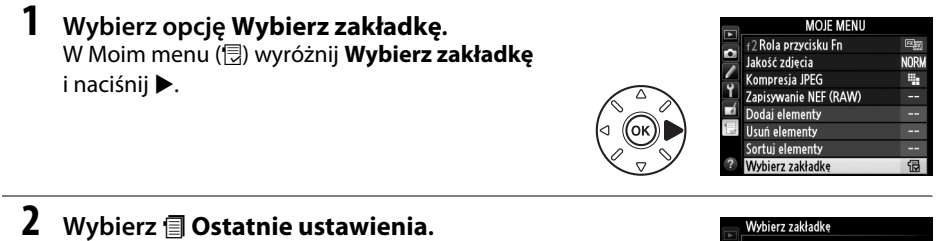

Wyróżnij **国 Ostatnie ustawienia** i naciśnij **M.** Nazwa menu zmieni się z "MOJE MENU" na "OSTATNIE USTAWIENIA".

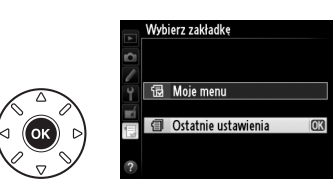

Pozycje menu będą dodawane na górze menu ostatnich ustawień, zgodnie z kolejnością ich użycia. Aby ponownie wyświetlić Moje menu, wybierz **同 Moje menu** dla **目 Ostatnie ustawienia** > **Wybierz zakładkę**.

A **Usuwanie pozycji z menu ostatnich ustawień**

Aby usunąć pozycję z menu ostatnich ustawień, wyróżnij ją i naciśnij przycisk  $\tilde{E}$  ( $\overline{w}$ ). Zostanie wyświetlone okno dialogowe potwierdzenia. Naciśnij  $\bar{w}$  ( $\overline{w}$ ) ponownie, aby usunąć wybraną pozycję.

# **N Uwagi techniczne**

Przeczytaj ten rozdział w celu uzyskania informacji na temat zgodnych akcesoriów, czyszczenia oraz przechowywania aparatu, a także tego, co robić w razie pojawienia się komunikatu o błędzie lub napotkania problemów podczas używania aparatu.

# **Zgodne obiektywy**

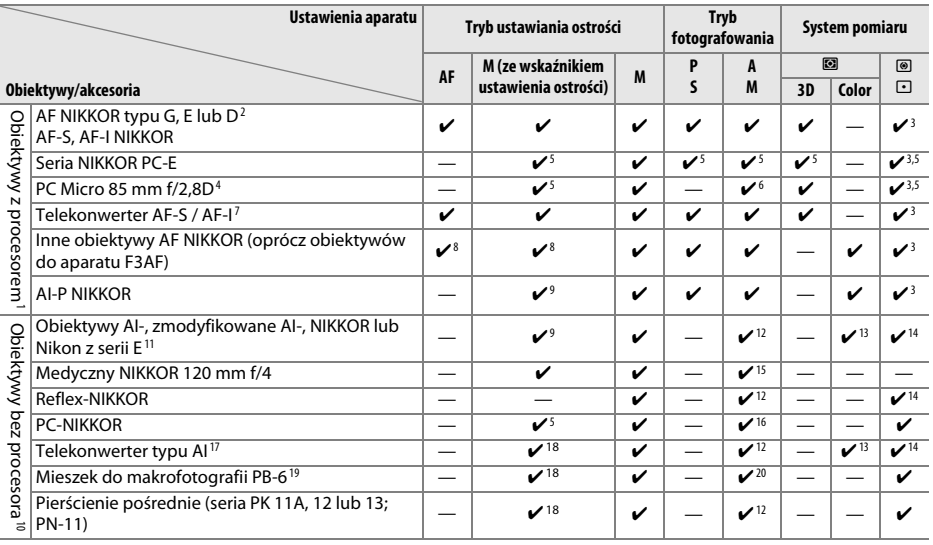

1 Nie można korzystać z obiektywów NIKKOR IX.

- 2 Redukcja drgań (VR, ang. Vibration Reduction) obsługiwana w wypadku używania obiektywów z VR.
- 3 Pomiar punktowy w wybranym polu AF ( $\Box$  [109](#page-134-0)).
- 4 Przesunięcie i/lub pochylenie obiektywu, a także ustawienie otworu przysłony innego niż maksymalny może powodować nieprawidłowe działanie systemów pomiaru ekspozycji i sterowania błyskiem aparatu.
- 5 Nie można stosować podczas przesuwania lub pochylania.
- 6 Tylko manualny tryb fotografowania.
- 7 Można używać tylko z obiektywami AF-S i AF-I ([1287]. Informacje na temat pól AF dostępnych dla autofokusa i wskaźnika ustawienia ostrości znajdują się na stronie [287](#page-312-0).
- 8 Podczas ustawiania ostrości z minimalną odległością zdjęciową przy użyciu obiektywu AF 80–200 mm f/2,8, AF 35–70 mm f/2,8, AF 28–85 mm f/3,5–4,5 <Nowy> lub AF 28–85 mm f/3,5–4,5 z maksymalnym przybliżeniem, wskaźnik ostrości może być wyświetlany, gdy obraz na matówce w wizjerze nie jest ostry. Ustawiaj ostrość manualnie do momentu uzyskania ostrego obrazu na matówce.
- 9 Przy maksymalnym otworze przysłony f/5,6 lub większym.
- 10 Nie można korzystać z niektórych obiektywów (patrz strona [288](#page-313-0)).
- 11 Zakres obrotu dla mocowania statywowego w wypadku obiektywu AI 80–200 mm f/2,8 ED jest ograniczony przez korpus aparatu. Nie można zmieniać filtrów, gdy obiektyw AI 200–400 mm f/4 ED jest zamocowany na aparacie.
- 12 Jeśli (maksymalny) otwór względny został podany za pomocą opcji **Dane obiektywu bez CPU** (<sup>172</sup>), wartość przysłony będzie wyświetlana w wizjerze i na wyświetlaczu LCD.
- 13 Działa tylko w przypadku określenia ogniskowej obiektywu i maksymalnego otworu względnego za pomocą opcji **Dane obiektywu bez CPU** ( $\Box$  [172](#page-197-0)). Jeśli efekty różnią się od oczekiwanych, użyj punktowego lub centralnie ważonego pomiaru ekspozycji.
- 14 W celu uzyskania większej dokładności pomiaru określ ogniskową i otwór względny za pomocą opcji **Dane obiektywu bez CPU** (La [172\)](#page-197-0).
- 15 Może być użyte w trybie manualnym **M** przy czasach otwarcia migawki dłuższych o krok lub więcej od czasu synchronizacji błysku.
- 16 Ekspozycja zależna od wcześniej ustawionej przysłony w obiektywie. W trybie **A** ustaw przysłonę z wyprzedzeniem przy pomocy pierścienia przysłony obiektywu przed przeprowadzeniem blokady AE i przesunięciem osi optycznej obiektywu. W trybie **M** przed przesunięciem osi optycznej obiektywu ustaw przysłonę za pomocą pierścienia przysłony na obiektywie i określ ekspozycję.
- 17 Kompensacja ekspozycji wymagana podczas używania w połączeniu z AI 28–85 mm f/3,5–4,5; AI 35–105 mm f/3,5–4,5; AI 35–135 mm f/3,5–4,5 lub AF-S 80–200 mm f/2,8D. Szczegółowe informacje zawiera instrukcja obsługi telekonwertera.
- 18 Przy maksymalnym efektywnym otworze przysłony f/5,6 lub większym.
- 19 Wymaga pierścienia pośredniego PK-12 lub PK-13. W zależności od orientacji aparatu może być wymagany mieszek PB-6D.
- 20 Użyj wcześniej ustawionej przysłony. W trybie **A** przed określeniem ekspozycji i zrobieniem zdjęcia ustaw przysłonę za pomocą mieszka.
- **•** Zestaw do reprodukcji PF-4 wymaga uchwytu PA-4.
- **•** Szumy w formie linii mogą pojawiać się podczas pracy autofokusa przy wysokich wartościach czułości ISO. Ustaw ostrość ręcznie lub użyj blokady ostrości.

#### A **Identyfikacja obiektywów z procesorem i obiektywów typu G, E i D**

Zalecane są obiektywy z procesorem (szczególnie typu G, E i D), ale zwróć uwagę, że korzystanie z obiektywów IX-NIKKOR jest niemożliwe. Obiektyw z procesorem można rozpoznać po obecności styków procesora (CPU), natomiast obiektywy typu G, E i D można rozpoznać po literze widniejącej na tubusie obiektywu. Obiektywy typu G i E nie mają pierścienia przysłony.

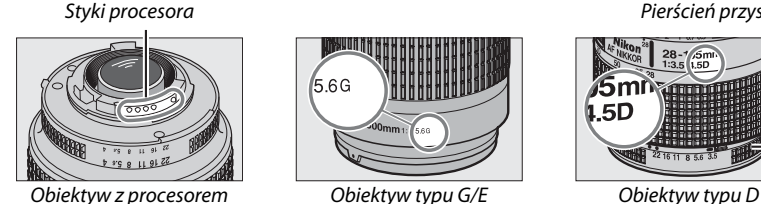

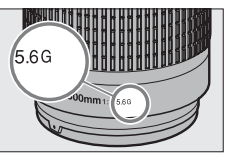

Pierścień przysłony

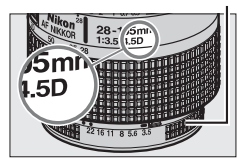

#### <span id="page-312-0"></span>A **Telekonwertery AF-S/AF-I**

Tabela poniżej przedstawia pola AF dostępne dla autofokusa i wskaźnika ustawienia ostrości, kiedy podłączony jest telekonwerter AF-S/AF-I. Zwróć uwagę, że aparat może nie być w stanie ustawić ostrości na obiekty ciemne lub o niskim kontraście, jeśli zbiorcza wartość przysłony wynosi powyżej f/5,6. Autofokus jest niedostępny w przypadku użycia telekonwerterów w połączeniu z obiektywem AF-S VR Micro-Nikkor 105 mm f/2,8G IF-ED.

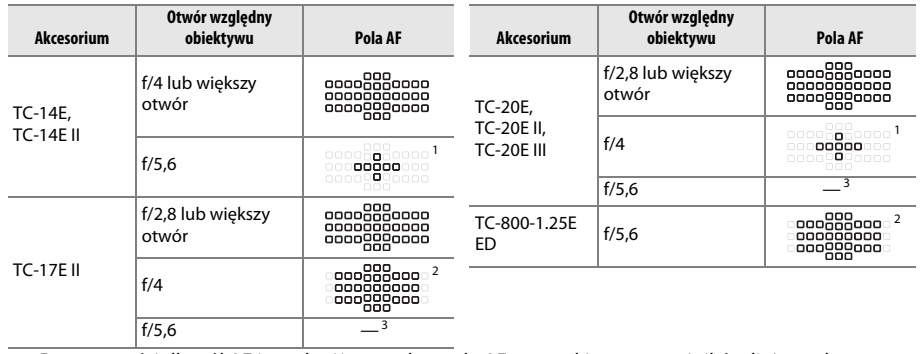

1 Dane ostrości dla pól AF innych niż centralne pole AF są uzyskiwane z czujników liniowych.

2 Gdy śledzenie 3D lub automatyczny wybór pola AF jest wybrane jako tryb pola AF, używany jest jednopolowy AF ( $\Box$  [99](#page-124-0)).

3 Autofokus jest niedostępny.

#### A **Liczba przysłony (liczba f) obiektywu**

Liczba f określona w nazwie obiektywu to jego maksymalna przysłona (otwór względny).

#### A **Zgodne obiektywy bez procesora**

Podczas korzystania z obiektywów bez procesora i akcesoriów, obracaj pokrętło trybu pracy aparatu w położenie **A** lub **M** i ustawiaj przysłonę przy pomocy pierścienia przysłony aparatu. W innych trybach wyzwalanie migawki jest zablokowane. Opcji **Dane obiektywu bez CPU** ( $\Box$  [172\)](#page-197-0) można użyć, aby móc korzystać z wielu funkcji dostępnych dla obiektywów z procesorem, w tym pomiaru matrycowego Color Matrix. Jeśli nie podano żadnych danych, pomiar centralnie ważony będzie używany zamiast pomiaru matrycowego Color Matrix; a jeśli nie podano (maksymalnego) otworu względnego, wskaźnik przysłony aparatu będzie wyświetlał liczbę działek od maksymalnej przysłony (otworu względnego), a rzeczywistą liczbę przysłony należy odczytywać z pierścienia przysłony obiektywu.

#### <span id="page-313-0"></span>D **Niezgodne akcesoria i obiektywy bez procesora**

Następujących produktów NIE można używać w połączeniu z aparatem D610:

- **•** Telekonwerter AF TC-16AS
- **•** Obiektywy bez mechanizmu AI
- **•** Obiektywy wymagające pierścienia do ustawiania ostrości AU-1 (400 mm f/4,5; 600 mm f/5,6; 800 mm f/8, 1200 mm f/11)
- Obiektywy typu "rybie oko" (6 mm f/5,6; 7,5 mm f/5,6; 8 mm f/8, OP 10 mm f/5,6)
- **•** 2,1 cm f/4
- **•** Pierścień pośredni K2
- **•** 180–600 mm f/8 ED (o numerach seryjnych 174041–174180)
- **•** 360–1200 mm f/11 ED (o numerach seryjnych 174031–174127)
- **•** 200–600 mm f/9,5 (o numerach seryjnych 280001–300490)
- **•** Obiektywy AF do aparatu F3AF (AF 80 mm f/2,8; AF 200 mm f/3,5 ED; telekonwerter AF TC-16)
- **•** PC 28 mm f/4 (o numerze seryjnym 180900 lub wcześniejszym)
- **•** PC 35 mm f/2,8 (o numerach seryjnych 851001–906200)
- **•** PC 35 mm f/3,5 (starego typu)
- **•** Reflex 1000 mm f/6,3 (starego typu)
- **•** Reflex 1000 mm f/11 (o numerach seryjnych 142361–143000)
- **•** Reflex 2000 mm f/11 (o numerach seryjnych 200111–200310)

#### A **Wbudowana lampa błyskowa**

Wbudowanej lampy błyskowej można używać z obiektywami z procesorem o długości ogniskowej mieszczącej się w zakresie od 24 mm (16 mm w formacie DX) do 300 mm, ale w niektórych przypadkach lampa błyskowa może nie być w stanie całkowicie oświetlić fotografowanego obiektu przy pewnych odległościach lub długościach ogniskowej z powodu cienia rzucanego przez obiektyw, natomiast obiektywy zasłaniające fotografowanej osobie widok lampy redukującej efekt czerwonych oczu mogą utrudniać redukcję efektu czerwonych oczu. Zdejmij osłonę przeciwsłoneczną obiektywu, aby nie rzucała cienia. Minimalny zasięg lampy błyskowej wynosi 0,6 m, dlatego nie można jej używać w przypadku obiektywów makro o zmiennej ogniskowej w zakresie odległości dla zdjęć makro. W przypadku użycia poniższych obiektywów lampa błyskowa może nie oświetlić całego obiektu, jeśli będzie on w odległości mniejszej niż podany poniżej zasięg minimalny:

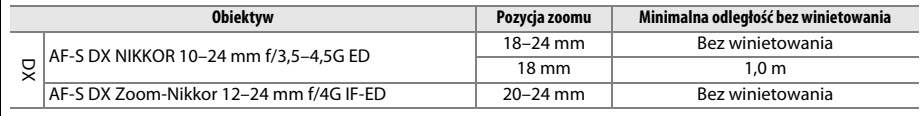

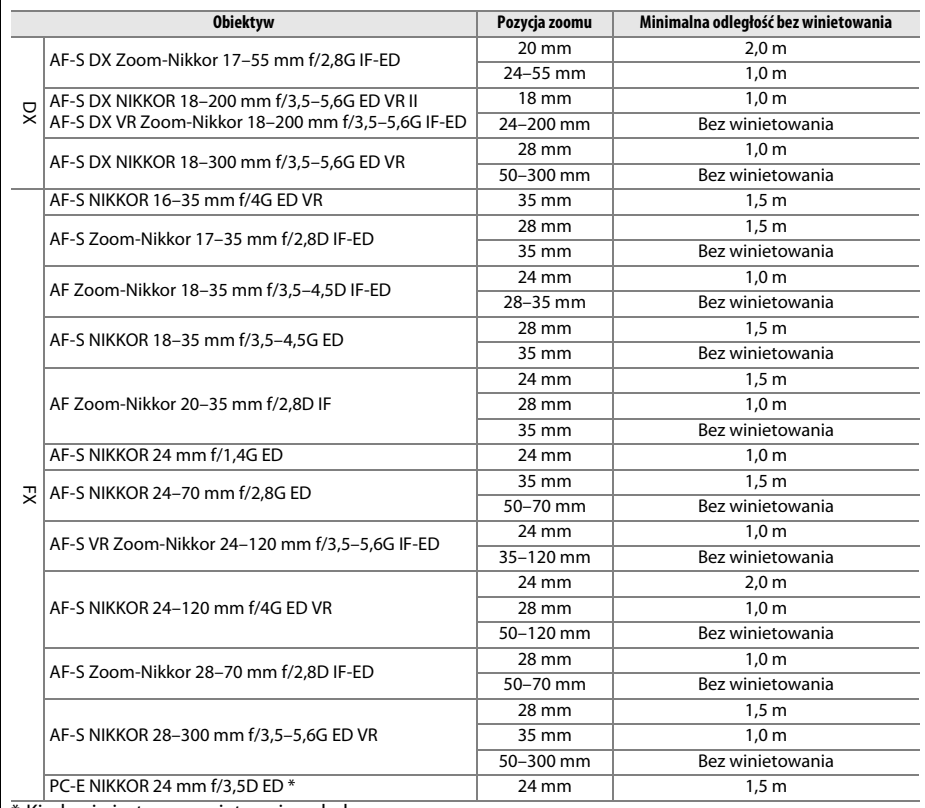

\* Kiedy nie jest przesunięty ani pochylony.

W przypadku obiektywu AF-S NIKKOR 14–24 mm f/2,8G ED, lampa błyskowa może nie oświetlić całego obiektu przy każdej odległości.

Wbudowana lampa błyskowa może być również używana z obiektywami AI-S, AI, zmodyfikowanym AI-NIKKOR, Nikon serii E oraz z obiektywami bez procesora o ogniskowej 24–300 mm. Obiektywy AI 50–300 mm f/4,5, zmodyfikowany AI 50–300 mm f/4,5, AI-S 50-300 mm f/4,5 ED oraz AI 50–300 mm f/4,5 ED muszą być używane z pozycją zoomu (ogniskową) ustawioną na 70 mm lub więcej. Dla obiektywów AI-S oraz AI 25–50 mm f/4 ED odległości, powyżej których winietowanie nie występuje, są następujące: 2,0 m dla pozycji zoomu 25 mm oraz 1,0 m dla pozycji zoomu 28 mm. Winietowanie nie występuje przy pozycjach zoomu wynoszących 35 mm lub więcej.

#### D **Wspomaganie diodą autofokusa**

Dioda wspomagająca AF jest niedostępna w połączeniu z następującymi obiektywami:

- **•** AF-S NIKKOR 200 mm f/2G ED VR II
- **•** AF-S VR Zoom-Nikkor 200–400 mm f/4G IF-ED
- **•** AF-S NIKKOR 200–400 mm f/4G ED VR II
- **•** AF-S NIKKOR 300 mm f/2,8G ED VR II

W odległości poniżej 0,7 m następujące obiektywy mogą zasłaniać diodę wspomagającą AF i zakłócać pracę autofokusa przy słabym oświetleniu:

- **•** AF-S NIKKOR 16–35 mm f/4G ED VR
- **•** AF-S Zoom-Nikkor 17–35 mm f/2,8D IF-ED
- **•** AF-S DX Zoom-Nikkor 17–55 mm f/2,8G IF-ED
- **•** AF-S DX VR Zoom-Nikkor 18–200 mm f/3,5–5,6G **•** AF-S NIKKOR 35 mm f/1,4G IF-ED
- **•** AF Zoom-Nikkor 20–35 mm f/2,8D IF
- **•** AF Zoom-Nikkor 24–85 mm f/2,8–4D IF
- **•** AF-S NIKKOR 24–85 mm f/3,5–4,5G ED VR
- **•** AF Zoom Nikkor 24–120 mm f/3,5–5,6D (IF)
- **•** AF-S NIKKOR 24–120 mm f/4G ED VR
- **•** AF-S NIKKOR 28–300 mm f/3,5–5,6G ED VR
- 
- **•** AF Zoom Micro Nikkor ED 70–180 mm f/4,5–5,6D
- **•** AF-S VR Micro-Nikkor 105 mm f/2,8G IF-ED

W odległości poniżej 1,0 m następujące obiektywy mogą zasłaniać diodę wspomagającą AF i zakłócać pracę autofokusa przy słabym oświetleniu:

- **•** AF-S DX NIKKOR 18–200 mm f/3,5–5,6G ED VR II **•** AF-S Zoom-Nikkor 28–70 mm f/2,8D IF-ED
- **•** AF-S NIKKOR 24–70 mm f/2,8G ED
- **•** AF-S VR Zoom-Nikkor 24–120 mm f/3,5–5,6G IF-ED

W odległości poniżej 1,5 m następujące obiektywy mogą zasłaniać diodę wspomagającą AF i zakłócać pracę autofokusa przy słabym oświetleniu:

- **•** AF-S NIKKOR 14–24 mm f/2,8G ED
- **•** AF-S DX NIKKOR 18–300 mm f/3,5–5,6G ED VR
- **•** AF-S DX NIKKOR 55–300 mm f/4,5–5,6G ED VR
- **•** AF-S VR Zoom-Nikkor 70–200 mm f/2,8G IF-ED
- 
- **•** AF Micro-Nikkor 200 mm f/4D IF-ED
- **•** AF-S NIKKOR 70–200 mm f/2,8G ED VR II
- **•** AF Zoom-Nikkor 80–200 mm f/2,8D ED
- **•** AF-S Zoom-Nikkor 80–200 mm f/2,8D IF-ED

#### A **Obliczanie kąta widzenia**

Aparatu D610 można używać z obiektywami Nikon przeznaczonymi dla aparatów formatu małoobrazkowego (35 mm) (135). Jeśli włączona jest opcja **Auto. kadr w formacie DX** ( $\Box$  [90](#page-115-0)) i zamocowany jest obiektyw formatu małoobrazkowego (35 mm), kąt widzenia będzie taki sam, jak kadr filmu małoobrazkowego (35 mm) (35,9 × 24,0 mm). Jeśli zamocowany jest obiektyw DX, kąt widzenia zostanie automatycznie wyregulowany do 23,5  $\times$  15,7 mm (format DX).

Jeśli podłączony jest obiektyw formatu małoobrazkowego (35 mm), kąt widzenia można zmniejszyć o 1,5 ×, wyłączając **Auto. kadr w formacie DX** i wybierając **DX (24×16)**.

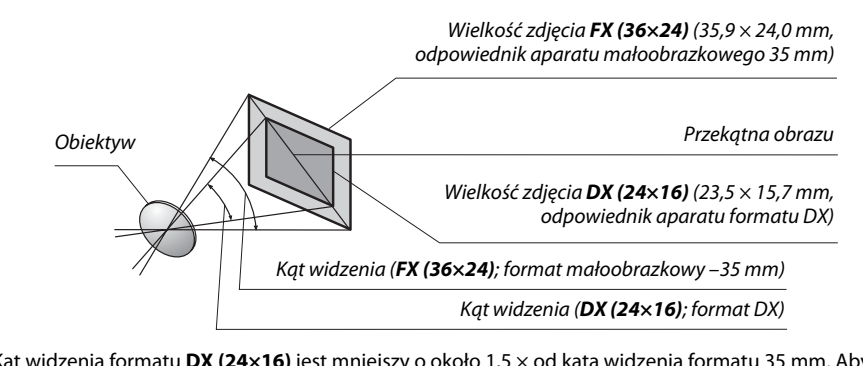

Kąt widzenia formatu **DX (24×16)** jest mniejszy o około 1,5 × od kąta widzenia formatu 35 mm. Aby obliczyć ogniskową dla obiektywów w formacie małoobrazkowym (35 mm), kiedy wybrane jest **DX (24×16)**, pomnóż ogniskową obiektywu przez około 1,5 (na przykład, efektywna ogniskowa obiektywu 50 mm w formacie małoobrazkowym (35 mm) wyniesie 75 mm, gdy wybrane jest **DX (24×16)**).

#### $\mathcal{U}$

# **Opcjonalne lampy błyskowe (Speedlights)**

Aparat obsługuje kreatywny system oświetlenia (CLS) firmy Nikon i może być używany z lampami błyskowymi zgodnymi z systemem CLS. Opcjonalne lampy błyskowe mogą być zamontowane bezpośrednio na sankach mocujących w sposób opisany poniżej. Sanki mocujące są wyposażone w blokadę zabezpieczającą dla lamp błyskowych z bolcem blokującym.

**1 Zdejmij pokrywkę sanek mocujących.**

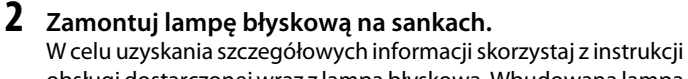

obsługi dostarczonej wraz z lampą błyskową. Wbudowana lampa błyskowa nie będzie błyskała, jeśli zamontowana jest opcjonalna lampa błyskową.

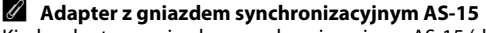

Kiedy adapter z gniazdem synchronizacyjnym AS-15 (dostępny osobno) jest zamocowany na sankach mocujących aparatu, opcjonalne lampy błyskowe można podłączać przez gniazdo synchronizacyjne.

D **Używaj tylko akcesoriów do lamp błyskowych i lamp błyskowych firmy Nikon**

Używaj tylko lamp błyskowych firmy Nikon. Napięcia ujemne lub napięcia powyżej 250 V przyłożone do styku w sankach mocujących mogą nie tylko uniemożliwić normalne działanie, ale także uszkodzić obwody synchronizacji aparatu lub lampy. Przed użyciem lampy błyskowej firmy Nikon, której nie wymieniono w tej sekcji, uzyskaj dodatkowe informacje od najbliższego autoryzowanego serwisu firmy Nikon.

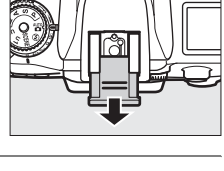

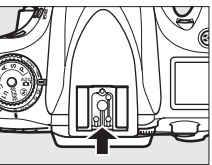

 $|\mathcal{V}|$ 

## **Kreatywny system oświetlenia (CLS) firmy Nikon**

Zaawansowany kreatywny system oświetlenia (ang. Creative Lighting System, CLS) firmy Nikon zapewnia usprawnioną komunikację między aparatem a zgodnymi lampami błyskowymi, aby umożliwić lepsze fotografowanie z lampą błyskową. W celu uzyskania szczegółowych informacji skorzystaj z instrukcji obsługi dostarczonej wraz z lampą błyskową.

#### ❚❚ *Lampy błyskowe zgodne z kreatywnym systemem oświetlenia (CLS)*

Aparatu można używać z poniższymi lampami błyskowymi, które są zgodne z kreatywnym systemem oświetlenia (CLS):

**• SB-910, SB-900, SB-800, SB-700, SB-600, SB-400, SB-300, i SB-R200:**

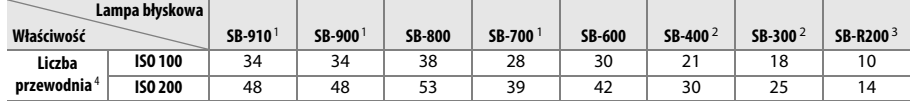

1 Jeśli filtr barwny jest przymocowany do SB-910, SB-900 lub SB-700, kiedy wybrano ustawienie AUT0 lub  $\frac{4}{9}$  (lampa błyskowa) dla balansu bieli, aparat automatycznie wykryje filtr i odpowiednio dostosuje balans bieli.

2 Bezprzewodowe sterowanie błyskiem jest niedostępne.

3 Sterowana zdalnie za pomocą wbudowanej lampy błyskowej działającej w trybie sterownika błysku albo przy użyciu opcjonalnej lampy błyskowej SB-910, SB-900, SB-800 lub SB-700, lub też bezprzewodowego sterownika błysku SU-800.

4 m, 20°C, SB-910, SB-900, SB-800, SB-700 i SB-600 przy pozycji palnika lampy 35 mm; SB-910, SB-900 i SB-700 przy standardowym oświetleniu.

**• Bezprzewodowy sterownik błysku SU-800**: po zamontowaniu na aparacie zgodnym z kreatywnym systemem oświetlenia (CLS), sterownik SU-800 może służyć do sterowania zdalnymi lampami błyskowymi SB-910, SB-900, SB-800, SB-700, SB-600 lub SB-R200 w maksymalnie trzech grupach. Sam sterownik SU-800 nie ma lampy błyskowej.

#### A **Liczba przewodnia**

Aby obliczyć zasięg lampy przy pełnej mocy błysku, podziel liczbę przewodnią przez wartość przysłony. Jeśli, na przykład, lampa błyskowa ma liczbę przewodnią 34 m (ISO 100, 20°C), jej zasięg przy przysłonie f/5,6 wynosi 34÷5,6, czyli około 6,1 metra. Po każdym dwukrotnym zwiększeniu czułości ISO należy pomnożyć liczbę przewodnią przez pierwiastek kwadratowy z dwóch (około 1,4).

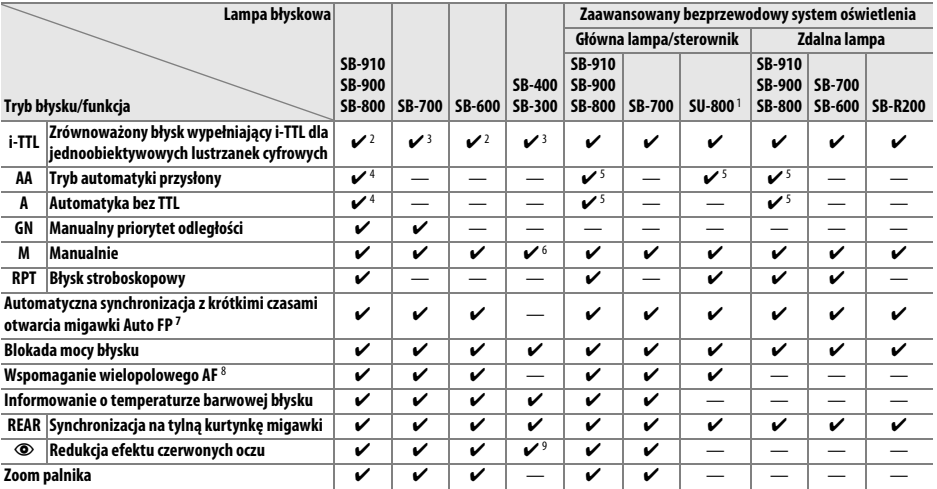

#### Poniższe funkcje dostępne są z lampami błyskowymi zgodnymi z systemem CLS:

1 Dostępne tylko wtedy, gdy do sterowania zdalnymi lampami błyskowymi używa się sterownika SU-800. Sam sterownik SU-800 nie ma lampy błyskowej.

2 Standardowy tryb i-TTL dla jednoobiektywowych lustrzanek cyfrowych jest używany w przypadku pomiaru punktowego lub gdy zostanie ustawiony w lampie błyskowej.

3 Standardowy tryb i-TTL dla jednoobiektywowych lustrzanek cyfrowych jest używany w przypadku pomiaru punktowego.

4 Tryb ustawiony w lampie błyskowej.

5 Automatyka przysłony (**AA**) jest używana niezależnie od trybu ustawionego w lampie błyskowej.

6 Może być wybrany w aparacie.

7 Wybierz **1/250s (Tryb Auto FP)** lub **1/200s (Tryb Auto FP)** dla ustawienia osobistego e1 (**Czas synchronizacji błysku**, CD [234](#page-259-0)).

8 Wymagany obiektyw z procesorem.

9 Niedostępne w połączeniu z SB-300.

#### A **Automatyka przysłony/Automatyka bez TTL**

Jeśli nie podano ogniskowej i otworu względnego za pomocą opcji **Dane obiektywu bez CPU** w menu ustawień, wybranie automatyki przysłony (AA), gdy zamocowany jest obiektyw bez procesora, powoduje automatyczne ustawienie automatyki bez TTL (A).

n

#### ❚❚ *Inne lampy błyskowe*

Poniższych lamp błyskowych można używać w trybach automatycznych bez sterowania TTL i w trybie manualnym.

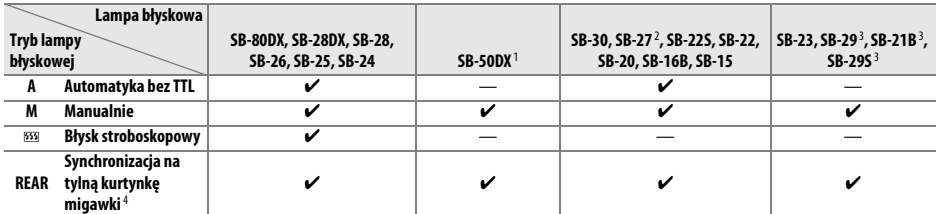

1 Wybierz tryb **P**, **S**, **A** lub **M**, złóż wbudowaną lampę błyskową i używaj wyłącznie opcjonalnej lampy błyskowej.

2 Automatycznie ustawiany jest tryb TTL i spust migawki zostaje zablokowany. Ustaw lampę błyskową na **A** (automatyka bez TTL).

3 Autofokus jest dostępny tylko z obiektywami AF-S VR Micro-Nikkor 105 mm f/2,8G IF-ED i AF-S Micro NIKKOR 60 mm f/2,8G ED.

4 Dostępne, gdy aparatu używa się do wyboru trybu lampy błyskowej.

#### A **Tryb sterowania błyskiem**

Ekran Informacje przedstawia tryb sterowania błyskiem dla opcjonalnych lamp błyskowych podłączonych do sanek mocujących aparatu w następujący sposób:

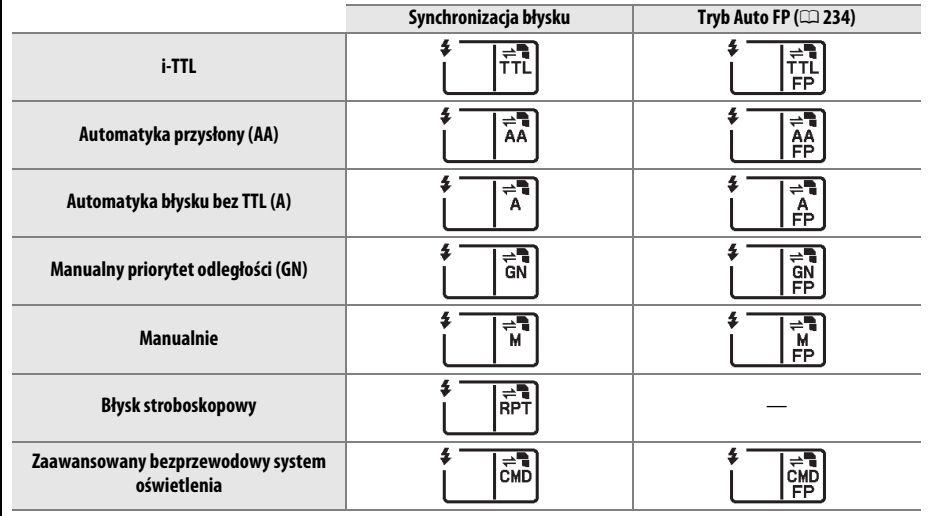

 $\mathcal{U}$ 

#### D **Uwagi dotyczące opcjonalnych lamp błyskowych**

Szczegółowe informacje można znaleźć w instrukcji obsługi lampy błyskowej. Jeśli lampa błyskowa obsługuje kreatywny system oświetlenia firmy Nikon, zapoznaj się z informacjami zawartymi w sekcji o lustrzankach cyfrowych zgodnych z systemem CLS. Aparat D610 nie został uwzględniony w kategorii "lustrzanki cyfrowe" w instrukcjach obsługi lamp SB-80DX, SB-28DX i SB-50DX.

Jeśli opcjonalna lampa błyskowa jest podłączona w trybach fotografowania innych niż  $\circledA$ , lampa błyskowa będzie emitować błysk z każdym zdjęciem, nawet w trybach, w których wbudowanej lampy błyskowej nie można używać. Zwróć uwagę, że opcjonalnych lamp błyskowych nie można używać w trybie filmowania w trybie podglądu na żywo ( $\Box$  [57\)](#page-82-0), lub gdy włączona jest funkcja HDR ( $\Box$  [139](#page-164-0)).

Sterowania błyskiem i-TTL można używać z czułością ISO z zakresu od 100 do 6400. Przy wartościach wyższych niż 6400, pożądane rezultaty mogą nie zostać osiągnięte z niektórymi ustawieniami zasięgu lub przysłony. Miganie wskaźnika gotowości lampy błyskowej przez około trzy sekundy po zrobieniu zdjęcia oznacza, że lampa wyemitowała błysk o pełnej mocy i zdjęcie może być niedoświetlone.

Użycie przewodów synchronizacyjnych nr 17, 28 lub 29 z serii SC podczas fotografowania z lampą umieszczoną poza aparatem może nie zapewnić poprawnej ekspozycji w trybie i-TTL. Zaleca się w takim przypadku wybranie standardowego trybu sterowania błyskiem i-TTL. Zrób zdjęcie próbne i oceń efekty na monitorze.

W trybie i-TTL używaj odbłyśnika lub dostarczonej wraz z lampą błyskową nasadki rozpraszającej. Nie korzystaj z innych nasadek, np. dyfuzorów, ponieważ mogą one powodować błędy ekspozycji.

 Urządzenia SB-910, SB-900, SB-800, SB-700, SB-600 oraz SB-400 oferują funkcję redukcji efektu czerwonych oczu, podczas gdy SB-910, SB-900, SB-800, SB-700, SB-600 oraz SU-800 zapewniają możliwość wykorzystania diody wspomagającej AF, z następującymi ograniczeniami:

- **• SB-910 i SB-900**: wspomaganie AF jest dostępne z obiektywami AF 17–135 mm, ale autofokus jest dostępny tylko dla pól AF pokazanych po prawej stronie.
- **• SB-800, SB-600 i SU-800**: wspomaganie AF jest dostępne z obiektywami AF 24–105 mm, ale autofokus jest dostępny tylko dla pól AF pokazanych po prawej stronie.
- **• SB-700**: wspomaganie AF jest dostępne z obiektywami AF 24–135 mm, ale autofokus jest dostępny tylko dla pól AF pokazanych po prawej stronie.

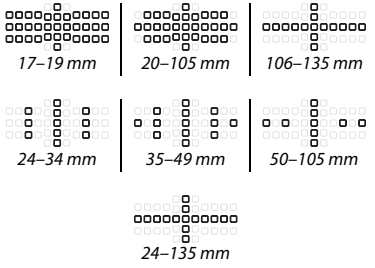

W trybie **P** maksymalna przysłona (otwór względny,

minimalna liczba przysłony) jest ograniczona w zależności od czułości ISO w sposób przedstawiony poniżej:

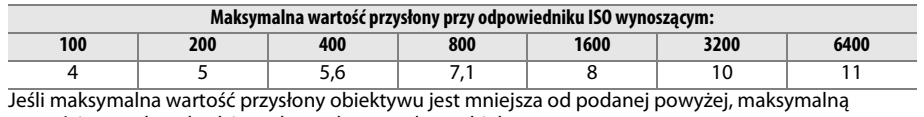

wartością przysłony będzie maksymalna przysłona obiektywu.

# **Inne akcesoria**

W czasie redagowania tej instrukcji do aparatu D610 były dostępne poniższe akcesoria.

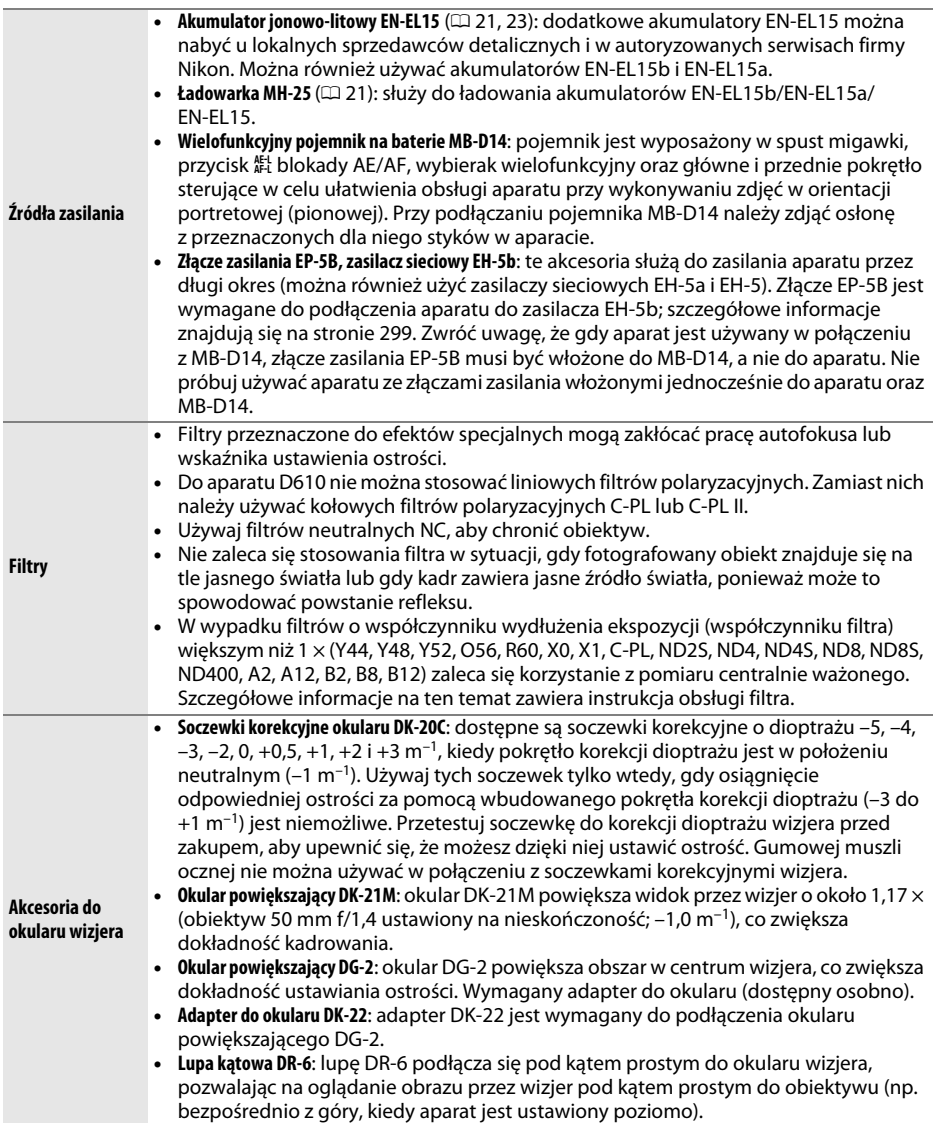

Dostępność może różnić się w zależności od kraju lub regionu. Odwiedź naszą stronę internetową lub skorzystaj z naszych broszur, aby uzyskać najnowsze informacje.

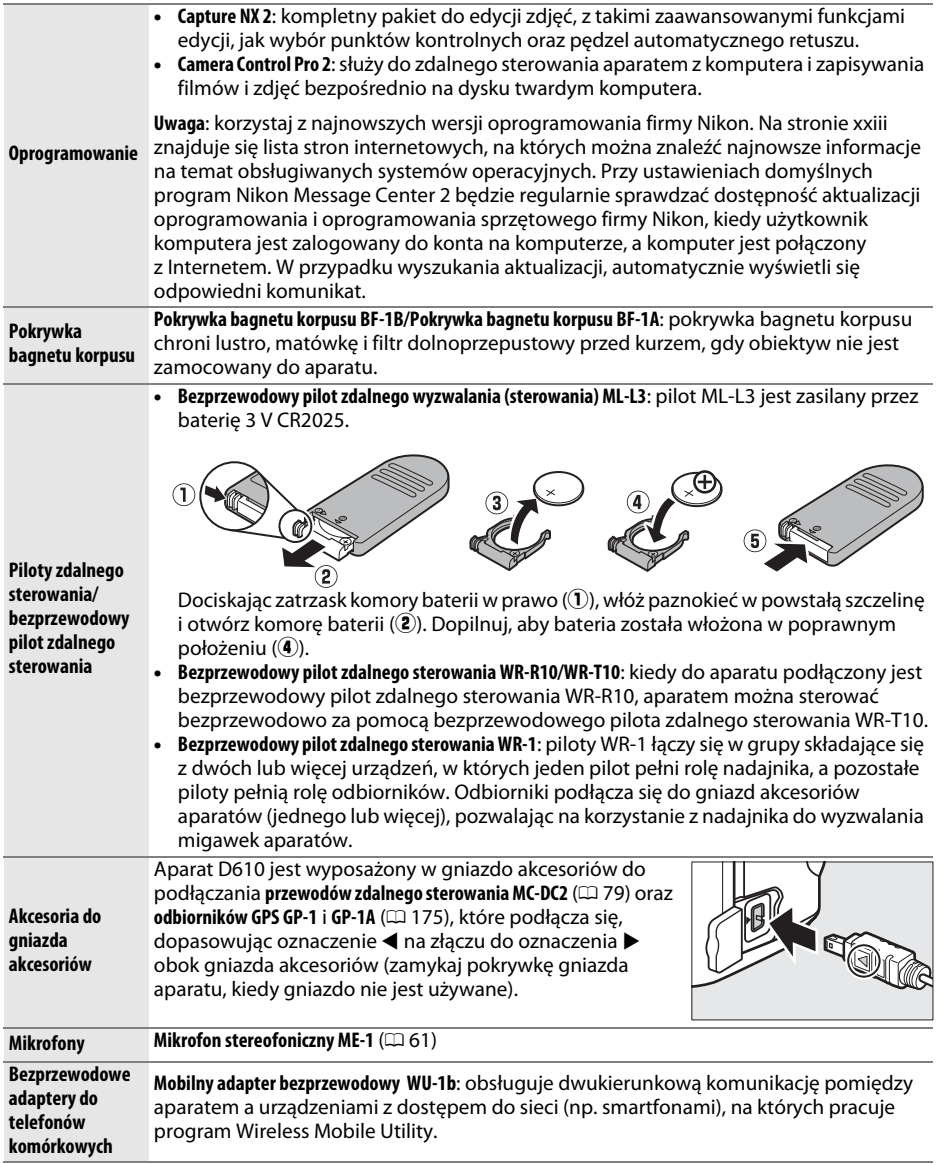
## **Podłączanie złącza zasilania i zasilacza sieciowego**

Wyłącz aparat przed podłączeniem opcjonalnego złącza zasilania i zasilacza sieciowego.

## **1 Przygotuj aparat.**

Otwórz pokrywę komory akumulatora  $(\widehat{\mathbb{1}})$  i pokrywę złacza zasilania  $(\overline{2})$ ).

**2 Włóż złącze zasilania EP-5B.** Włóż złącze w pozycji przedstawionej na ilustracji, używając go tak, by pomarańczowy zatrzask akumulatora był dociśnięty w bok. Zatrzask blokuje złącze zasilania w poprawnym położeniu po włożeniu złącza do końca.

**3 Zamknij pokrywę komory akumulatora.** Umieść przewód złącza zasilania tak, aby przechodził przez otwór złącza zasilania i zamknij pokrywę komory akumulatora.

## **4 Podłącz zasilacz sieciowy.**

Podłącz kabel zasilający zasilacza sieciowego do gniazda prądu zmiennego zasilacza (3), a następnie podłącz kabel zasilający EP-5B do gniazda prądu stałego (4). Gdy aparat jest zasilany za pomocą zasilacza sieciowego i złącza zasilania, na monitorze wyświetlana jest ikona – .

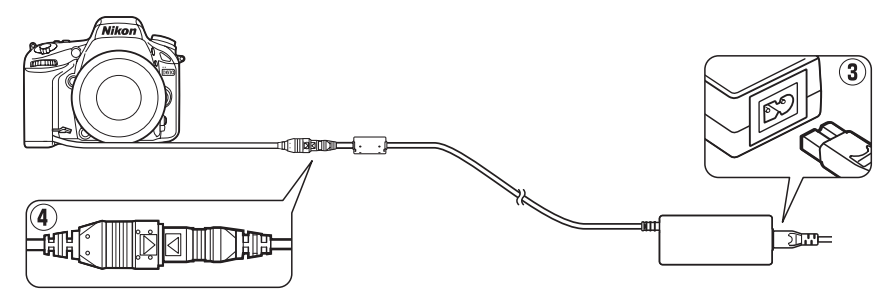

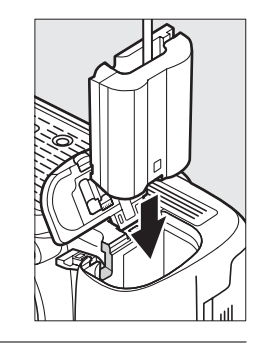

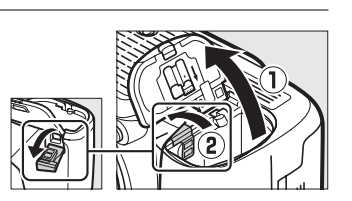

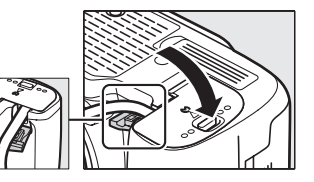

# **Konserwacja aparatu**

## **Przechowywanie**

Jeśli aparat nie będzie używany przez dłuższy czas, należy założyć na miejsce osłonę monitora, wyjąć z aparatu akumulator, założyć na akumulator osłonę styków i schować go w chłodnym i suchym miejscu. Aby zapobiec powstawaniu pleśni, aparat należy przechowywać w suchym, przewiewnym miejscu. Aparatu nie należy przechowywać w obecności środków przeciw molom zawierających naftalinę lub kamforę ani w następujących miejscach:

- **•** słabo wentylowanych lub wilgotnych (wilgotność przekracza 60%)
- **•** sąsiadujących z urządzeniami wytwarzającymi silne pole magnetyczne, na przykład odbiornikami telewizyjnymi lub radiowymi
- **•** narażonych na działanie temperatury powyżej 50°C lub poniżej –10°C

## **Czyszczenie**

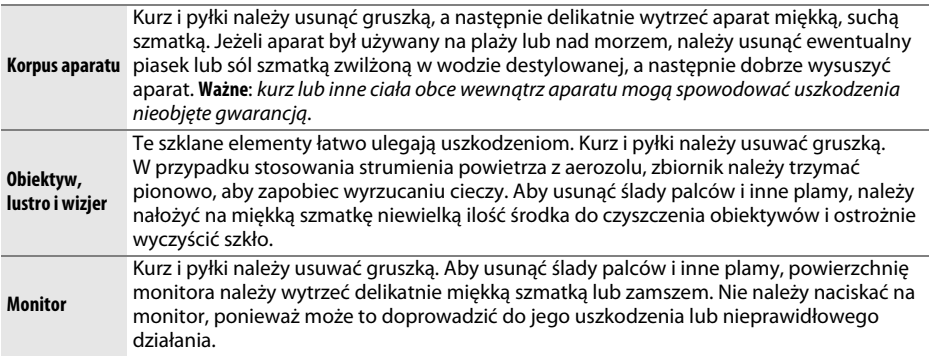

Do czyszczenia nie należy używać alkoholu, rozcieńczalników ani innych lotnych środków chemicznych.

### D **Serwisowanie aparatu i akcesoriów**

Aparat jest precyzyjnym urządzeniem, które wymaga regularnego serwisowania. Firma Nikon zaleca, aby raz na rok lub dwa lata aparat oddać do kontroli w punkcie sprzedaży lub w autoryzowanym serwisie firmy Nikon, a raz na trzy do pięciu lat oddać go do przeglądu technicznego (należy pamiętać, że usługi te są płatne). Częste kontrole i przeglądy techniczne są zalecane szczególnie wówczas, gdy aparat jest wykorzystywany w celach zawodowych. Do kontroli lub przeglądu technicznego należy wraz z aparatem oddać wszelkie akcesoria regularnie z nim używane, np. obiektywy lub opcjonalne lampy błyskowe.

# <span id="page-326-1"></span>**Filtr dolnoprzepustowy**

<span id="page-326-0"></span>Na matrycy odpowiadającej w aparacie za tworzenie obrazu jest zamontowany filtr dolnoprzepustowy, który zapobiega powstawaniu efektu mory. Jeżeli istnieje podejrzenie, że efekty zabrudzeń lub kurzu na filtrze są widoczne na zdjęciach, można wyczyścić filtr, korzystając z opcji **Czyść matrycę** w menu ustawień. Filtr można oczyścić w dowolnym czasie, korzystając z opcji **Czyść teraz**, lub ustawić automatyczne czyszczenie filtra przy włączaniu lub wyłączaniu aparatu.

## <span id="page-326-2"></span>❚❚ *"Czyść teraz"*

### **1 Wybierz Czyść matrycę w menu ustawień.** Naciśnij przycisk MENU, aby wyświetlić menu. Wyróżnij **Czyść matrycę** w menu ustawień i naciśnij **>**.

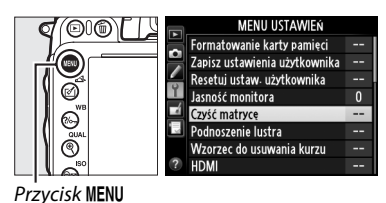

## **2 Wybierz Czyść teraz.**

Aparat sprawdzi matrycę i rozpocznie czyszczenie. Trwa to około 10 sekund. W tym czasie na wyświetlaczu LCD miga bu 54 i nie można wykonywać innych czynności. Nie wyjmuj ani nie odłączaj źródła zasilania dopóki czyszczenie się nie zakończy i b u 54 nie zniknie z wyświetlacza.

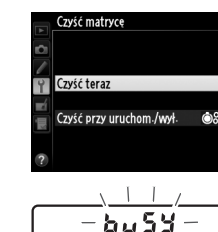

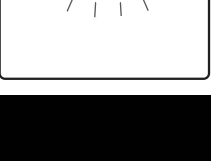

Czyszczenie matrycy.

A **Postaw aparat na dolnej ściance** Czyszczenie matrycy jest najskuteczniejsze, gdy aparat zostanie postawiony na dolnej ściance, tak jak pokazano po prawej stronie.

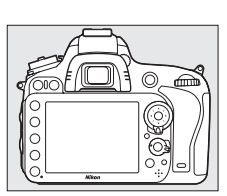

## ❚❚ *"Czyść przy uruchom. /wył."*

Można wybierać spośród następujących opcji:

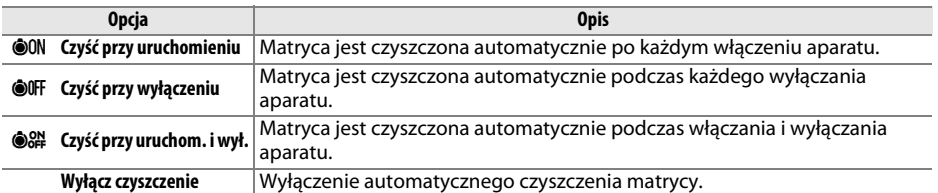

### **1 Wybierz Czyść przy uruchom./wył.** Wyświetl menu **Czyść matrycę** w sposób opisany w kroku 2 na poprzedniej stronie. Wyróżnij **Czyść przy uruchom./wył.** i naciśnij >.

**2 Wybierz odpowiednią opcję.** Wyróżnij opcję i naciśnij ®.

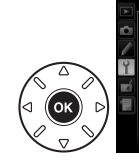

Czyść matrycę Czyść przy uruchom /wył.

Czyść matryce

Czyść teraz Czyść przy uruchom /wył.

00N Czyść przy uruchomieniu

**OOFF** Czyść przy wyłączeniu **SN** Czyść przy uruchom i wył.

Wyłącz czyszczenie

### D **Czyszczenie matrycy**

Użycie elementów sterujących aparatu podczas uruchamiania przerywa czyszczenie matrycy. Jeśli trwa ładowanie lampy błyskowej, czyszczenie matrycy nie może zostać przeprowadzone podczas uruchamiania.

Czyszczenie polega na wywoływaniu wibracji filtra dolnoprzepustowego. Jeśli nie można w pełni usunąć kurzu za pomocą opcji dostępnych w menu **Czyść matrycę**, należy oczyścić matrycę manualnie  $(1/1303)$  $(1/1303)$  $(1/1303)$  lub skonsultować się z autoryzowanym serwisem firmy Nikon.

Jeśli czyszczenie matrycy jest wykonywane kilka razy z rzędu, może ono zostać wyłączone na pewien czas w celu ochrony wewnętrznych obwodów aparatu. Czyszczenie będzie można przeprowadzić ponownie po krótkiej przerwie.

### <span id="page-328-0"></span>❚❚ *Manualne czyszczenie*

Jeśli nie udaje się usunąć obcych ciał z filtra dolnoprzepustowego przy użyciu opcji **Czyść matryce** ( $\Box$  [301\)](#page-326-0) z menu ustawień, filtr można oczyścić manualnie w sposób opisany poniżej. Należy jednak pamiętać, że ten filtr jest bardzo delikatny i łatwo ulega uszkodzeniom. Firma Nikon zaleca, aby jego czyszczenie zlecać wyłącznie pracownikom autoryzowanego serwisu firmy Nikon.

## **1 Naładuj akumulator lub podłącz zasilacz sieciowy.**

Podczas sprawdzania i czyszczenia filtru dolnoprzepustowego niezbędne jest niezawodne źródło zasilania. Wyłącz aparat i włóż całkowicie naładowany akumulator EN-EL15 lub podłącz opcjonalne złącze zasilania EP-5B i zasilacz sieciowy EH-5b. Opcja **Podnoszenie lustra** jest dostępna w menu ustawień, tylko gdy stan naładowania akumulatora przekracza  $\Box$ .

## **2 Odłącz obiektyw.**

Wyłącz aparat i odłącz obiektyw.

## **3 Wybierz Podnoszenie lustra.**

Włącz aparat i naciśnij przycisk MENU, aby wyświetlić menu. Wyróżnij **Podnoszenie lustra** w menu ustawień i naciśnij  $\blacktriangleright$ .

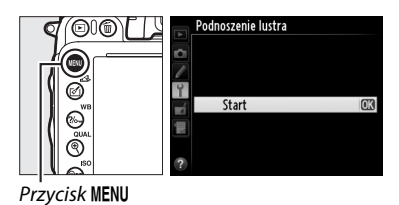

## $4$  **Naciśnij**  $\otimes$ .

Na monitorze zostanie wyświetlony komunikat widoczny po prawej stronie, a na wyświetlaczu LCD i w wizjerze będzie widoczny rząd kresek. Aby przywrócić normalne działanie bez sprawdzania filtra dolnoprzepustowego, wyłącz aparat.

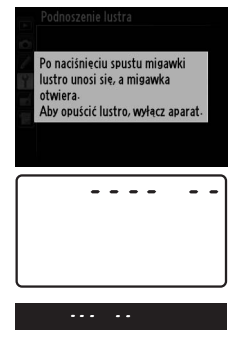

n

### serwisu firmy Nikon. W żadnym wypadku filtra nie wolno dotykać ani wycierać.

**7 Oczyść filtr.**

**8 Wyłącz aparat.**

Lustro wróci w dolne położenie, a kurtynka migawki zamknie się. Zamocuj z powrotem obiektyw lub pokrywkę bagnetu korpusu.

## **5 Podnieś lustro.**

Naciśnij do końca spust migawki. Lustro zostanie uniesione, a kurtynki migawki otwarte, odsłaniając filtr dolnoprzepustowy. Obraz w wizjerze zostanie wyłączony, a rząd kresek na wyświetlaczu LCD będzie migać.

na filtrze nie ma obcych ciał, przejdź do kroku 8.

Za pomocą gumowej gruszki usuń z filtra wszelki kurz

i zabrudzenia. Nie używaj gruszki z pędzelkiem, ponieważ włosie może uszkodzić filtr. Zabrudzenia, których nie można usunąć gruszką, mogą usunąć wyłącznie pracownicy autoryzowanego

Trzymając aparat tak, aby na filtr dolnoprzepustowy padało światło, sprawdź, czy na filtrze nie ma kurzu lub zabrudzeń. Jeśli

**6 Sprawdź filtr dolnoprzepustowy.**

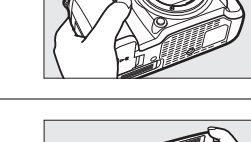

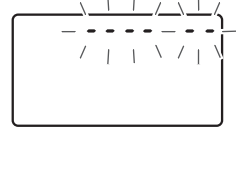

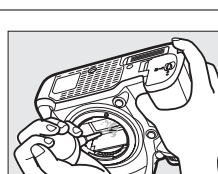

### A **Korzystaj z niezawodnego źródła zasilania**

Kurtynki migawki aparatu są delikatne i łatwo ulegają uszkodzeniu. Jeśli aparat zostanie wyłączony, kiedy lustro jest uniesione, kurtynki migawki zamkną się automatycznie. Aby zapobiec uszkodzeniu kurtynek, należy zachować następujące środki ostrożności:

- **•** Kiedy lustro jest uniesione, nie wolno wyłączać aparatu, wyjmować akumulatora lub odłączać zewnętrznego źródła zasilania.
- **•** Jeśli akumulator będzie bliski wyczerpania, gdy lustro jest uniesione, zostanie wyemitowany sygnał dźwiękowy i zacznie migać dioda samowyzwalacza, ostrzegając, że za około dwie minuty kurtynka migawki zostanie zamknięta i lustro zostanie opuszczone. Należy wówczas natychmiast zakończyć czyszczenie lub kontrolę.

### D **Ciała obce na filtrze dolnoprzepustowym**

Firma Nikon stosuje wszelkie możliwe środki ostrożności w trakcie produkcji i transportu aparatu, aby na filtrze dolnoprzepustowym nie osiadały ciała obce. Aparat D610 jest jednak przeznaczony do pracy z wymiennymi obiektywami, więc ciała obce mogą dostać się do aparatu podczas odłączania oraz wymiany obiektywów. Ciało obce znajdujące się wewnątrz aparatu może osiąść na filtrze dolnoprzepustowym i w pewnych sytuacjach może być widoczne na rejestrowanych zdjęciach. Aby chronić aparat bez założonego obiektywu, należy stosować pokrywkę bagnetu korpusu dostarczoną wraz z aparatem, usunąwszy uprzednio wszelki kurz i ciała obce, które mogły na niej osiąść. Unikaj wymiany obiektywów w miejscach zapylonych.

W razie gdyby do filtra dolnoprzepustowego dostało się jednak ciało obce, należy go wyczyścić zgodnie z instrukcją podaną powyżej albo skorzystać z pomocy pracowników autoryzowanego serwisu firmy Nikon. Zdjęcia, na które wpływ miała obecność ciał obcych na filtrze, można wyretuszować za pomocą programu Capture NX 2 (dostępny osobno;  $\Box$  [298](#page-323-0)) lub opcji oczyszczania zdjęcia, dostępnych w niektórych programach do obróbki obrazu innych producentów.

# **Zasady pielęgnacji aparatu i akumulatora: przestrogi**

**Nie upuszczać**: aparat może działać wadliwie po silnym wstrząsie lub po poddaniu go wibracjom.

**Chronić przed wodą i wilgocią**: aparat nie jest wodoodporny i może działać wadliwie po zamoczeniu w wodzie oraz przy wysokiej wilgotności powietrza. Korozja wewnętrznych mechanizmów może spowodować nieodwracalne uszkodzenia.

**Unikać nagłych zmian temperatury**: nagłe zmiany temperatury, np. podczas wchodzenia i wychodzenia z ogrzewanego budynku w chłodny dzień, mogą powodować skraplanie się pary wodnej wewnątrz urządzenia. Aby zapobiec skraplaniu, włóż aparat do futerału lub plastikowej torby przed wystawieniem go na nagłe zmiany temperatury.

**Trzymać z dala od silnych pól magnetycznych**: nie używaj ani nie przechowuj aparatu w pobliżu sprzętu generującego silne promieniowanie elektromagnetyczne oraz wytwarzającego pole magnetyczne. Silne ładunki elektrostatyczne oraz pola magnetyczne wytwarzane przez urządzenia, takie jak nadajniki radiowe, mogą zakłócać działanie monitora, uszkodzić dane przechowywane na karcie pamięci oraz wpływać negatywnie na funkcjonowanie wewnętrznych obwodów elektronicznych aparatu.

**Nie pozostawiać obiektywu skierowanego na słońce**: nie kieruj obiektywu przez dłuższy czas na słońce lub inne silne źródła światła. Intensywne światło może spowodować pogorszenie jakości matrycy lub spowodować na zdjęciach efekt w postaci białego rozmazania obrazu.

**Wyłączać aparat przed odłączeniem lub wyjęciem źródła zasilania**: aparatu nie wolno odłączać od sieci ani wyjmować z niego akumulatora, gdy jest włączony albo trwa zapisywanie lub usuwanie zdjęć z pamięci. Nagłe odcięcie zasilania w tych okolicznościach może spowodować utratę danych albo uszkodzenie pamięci lub wewnętrznych obwodów aparatu. Aby zabezpieczyć się przed przypadkowymi przerwami w zasilaniu, należy unikać przenoszenia aparatu, do którego jest podłączony zasilacz sieciowy.

**Czyszczenie**: podczas czyszczenia korpusu aparatu należy usunąć kurz i pyłki gruszką, a następnie delikatnie wytrzeć korpus miękką, suchą szmatką. Jeśli aparat był używany na plaży lub nad morzem, należy usunąć ewentualny piasek lub sól szmatką zwilżoną w czystej wodzie, a następnie dobrze wysuszyć korpus. W rzadkich wypadkach ładunki elektrostatyczne mogą spowodować rozjaśnienie lub pociemnienie obrazu na wyświetlaczach LCD. Nie oznacza to nieprawidłowego działania aparatu, a wyświetlacz po krótkim czasie wróci do normalnego stanu.

Obiektyw i lustro są podatne na uszkodzenia. Kurz i pyłki należy delikatnie usuwać gruszką. W przypadku stosowania strumienia powietrza w aerozolu zbiornik należy trzymać pionowo, aby zapobiec wypływaniu cieczy. Aby usunąć odciski palców lub inne trwałe zanieczyszczenia z obiektywu, należy nałożyć na miękką szmatkę niewielką ilość płynu do czyszczenia szkła optycznego i ostrożnie wyczyścić obiektyw.

Patrz "Filtr dolnoprzepustowy" ( $\Box$  [301,](#page-326-1) [303](#page-328-0)), aby uzyskać informacje o czyszczeniu filtra dolnoprzepustowego.

**Styki obiektywu**: utrzymuj styki obiektywu w czystości.

**Nie dotykać kurtynek migawki**: kurtynki migawki są niezwykle cienkie i podatne na uszkodzenia. Pod żadnym pozorem nie wolno na nie naciskać, dotykać ich narzędziami czyszczącymi ani poddawać ich działaniu silnego strumienia powietrza z gruszki. Działania tego typu mogą spowodować zadrapanie, zdeformowanie lub rozerwanie kurtynek migawki.

**Przechowywanie**: aby zapobiec powstawaniu pleśni, aparat należy przechowywać w suchym, przewiewnym miejscu. Jeśli używasz zasilacza sieciowego, odłącz go od zasilania, aby uniknąć pożaru. Jeśli aparat nie będzie używany przez dłuższy czas, należy wyjąć z niego akumulator, aby zapobiec wyciekowi, a następnie włożyć go do plastikowej torby zawierającej środek pochłaniający wilgoć. Futerału aparatu nie należy jednak przechowywać w plastikowej torbie, ponieważ może to zniszczyć materiał, z którego jest wykonany. Zwróć uwagę, że pochłaniacze wilgoci stopniowo tracą zdolność wchłaniania wilgoci i powinny być regularnie wymieniane.

Aby zapobiec powstawaniu pleśni, aparat należy co najmniej raz na miesiąc wyjąć z miejsca, w którym jest przechowywany. Następnie należy go włączyć, wyzwolić kilka razy migawkę, po czym aparat można ponownie schować.

Akumulator należy przechowywać w chłodnym, suchym miejscu. Przed schowaniem akumulatora należy założyć pokrywkę styków.

**Uwagi dotyczące monitora**: monitor został wykonany z niezwykle wysoką dokładnością. Co najmniej 99,99% pikseli działa, a nie więcej niż 0,01% pikseli brakuje lub działa nieprawidłowo. Z tej przyczyny, mimo tego, że te wyświetlacze mogą zawierać piksele, które świecą zawsze (na biało, czerwono, niebiesko lub zielono) lub nie świecą nigdy (są czarne), nie oznacza to usterki i nie ma wpływu na zdjęcia rejestrowana aparatem.

Przy jaskrawym oświetleniu obraz na monitorze może być słabo widoczny.

Nie należy naciskać na monitor, gdyż może spowodować to jego uszkodzenie lub nieprawidłowe działanie. Kurz i pyłki na monitorze można usuwać gumową gruszką. Plamy można usunąć, wycierając delikatnie powierzchnię monitora miękką szmatką lub irchą. W razie stłuczenia monitora LCD należy zachować szczególną ostrożność, aby nie dopuścić do zranienia się kawałkami potłuczonego szkła, kontaktu ciekłego kryształu z monitora ze skórą oraz przedostania się go do oczu lub ust.

Należy założyć osłonę monitora podczas transportu aparatu oraz gdy jest on pozostawiony bez nadzoru.

**Akumulatory**: przy niewłaściwym użytkowaniu akumulatorów istnieje niebezpieczeństwo wycieku elektrolitu lub ich wybuchu. Należy zachować poniższe środki ostrożności podczas korzystania z akumulatorów:

- **•** Należy używać tylko akumulatorów zatwierdzonych do użytku w tym urządzeniu.
- **•** Nie należy wystawiać akumulatora na działanie płomieni ani wysokiej temperatury.
- **•** Utrzymuj styki akumulatora w czystości.
- **•** Przed wyjęciem akumulatora należy wyłączyć aparat.
- **•** Wyjmij akumulator z aparatu lub ładowarki, kiedy go nie używasz, a następnie załóż osłonę styków. Nawet gdy są wyłączone, te urządzenia pobierają minimalne ilości prądu i mogą całkowicie rozładować akumulator, tak że nie będzie on działał. Jeśli akumulator nie będzie używany przez jakiś czas, włóż go do aparatu i całkowicie rozładuj, po czym wyjmij go z aparatu i umieść w miejscu przechowywania o temperaturze otoczenia od 15 do 25°C (unikaj miejsc gorących i bardzo zimnych). Powtarzaj tę procedurę co najmniej raz na pół roku.
- **•** Wielokrotne włączanie i wyłączanie aparatu, gdy akumulator jest całkowicie rozładowany, skraca trwałość akumulatora. Całkowicie rozładowane akumulatory należy naładować przed użyciem.
- **•** Wewnętrzna temperatura akumulatora może wzrastać podczas użytkowania. Podjęcie próby ładowania akumulatora, gdy jego temperatura wewnętrzna jest podniesiona, spowoduje obniżenie jego wydajności, a akumulator może nie naładować się lub naładować się tylko częściowo. Przed ładowaniem akumulatora należy poczekać aż ostygnie.
- **•** Dalsze ładowanie w pełni naładowanego akumulatora może doprowadzić do pogorszenia jego parametrów.
- **•** Znaczący spadek czasu utrzymywania ładunku przez całkowicie naładowany akumulator podczas jego użytkowania w temperaturze pokojowej oznacza, że należy go wymienić. Zakup nowy akumulator.
- **•** Przed użyciem należy naładować akumulator. Podczas robienia zdjęć w czasie ważnych uroczystości należy mieć przygotowany zapasowy, całkowicie naładowany akumulator EN-EL15. W niektórych regionach szybki zakup nowych akumulatorów może stanowić problem. Zwróć uwagę, że w zimne dni pojemność akumulatora zwykle się obniża. Planując fotografowanie w plenerze przy niskich temperaturach należy dopilnować, aby akumulator był w pełni naładowany. Należy mieć przy sobie schowany w ciepłym miejscu akumulator zapasowy, aby w razie potrzeby włożyć go do aparatu. Zimne akumulatory mogą odzyskać część energii po ogrzaniu.
- **•** Zużyte akumulatory to cenny surowiec. Należy je oddawać do utylizacji zgodnie z obowiązującymi przepisami.

# **Dostępne ustawienia**

Poniższa tabela przedstawia ustawienia, które można regulować w poszczególnych trybach.

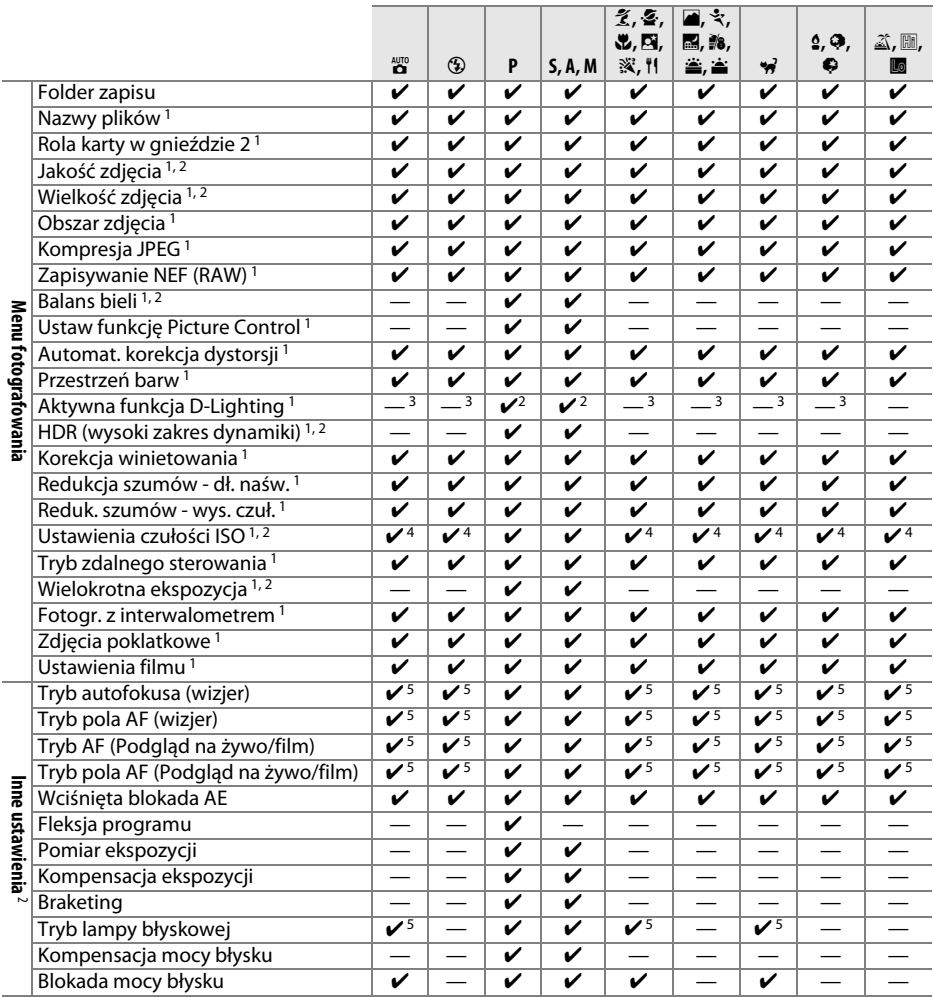

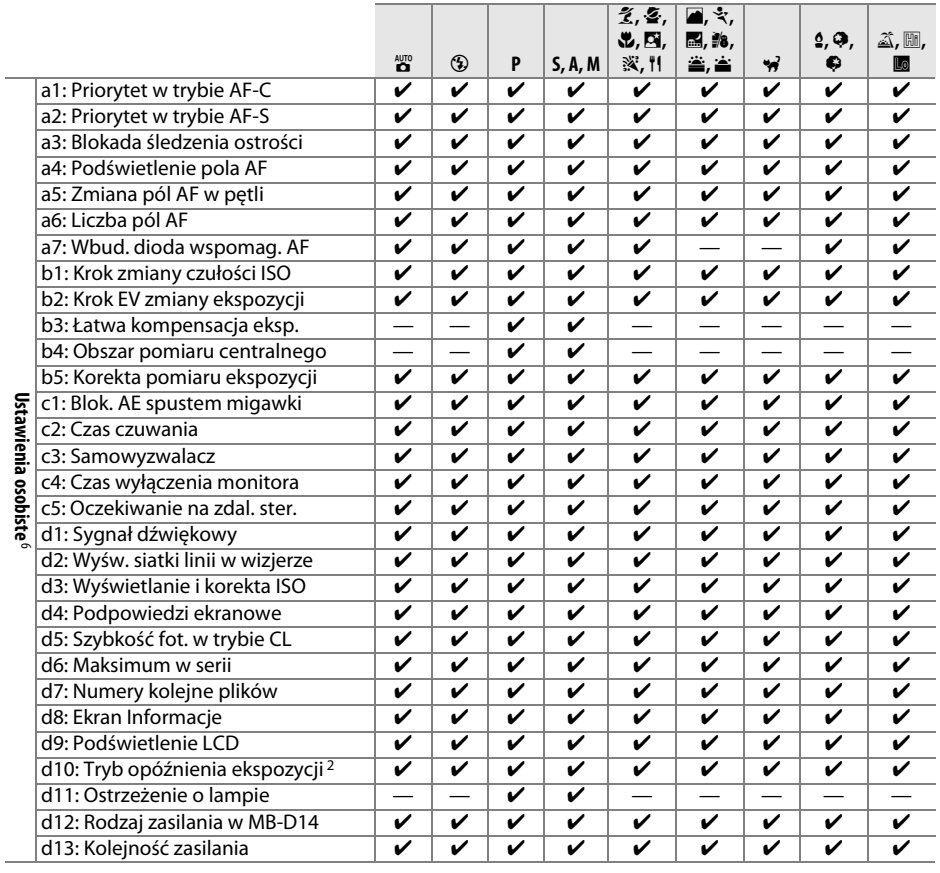

M

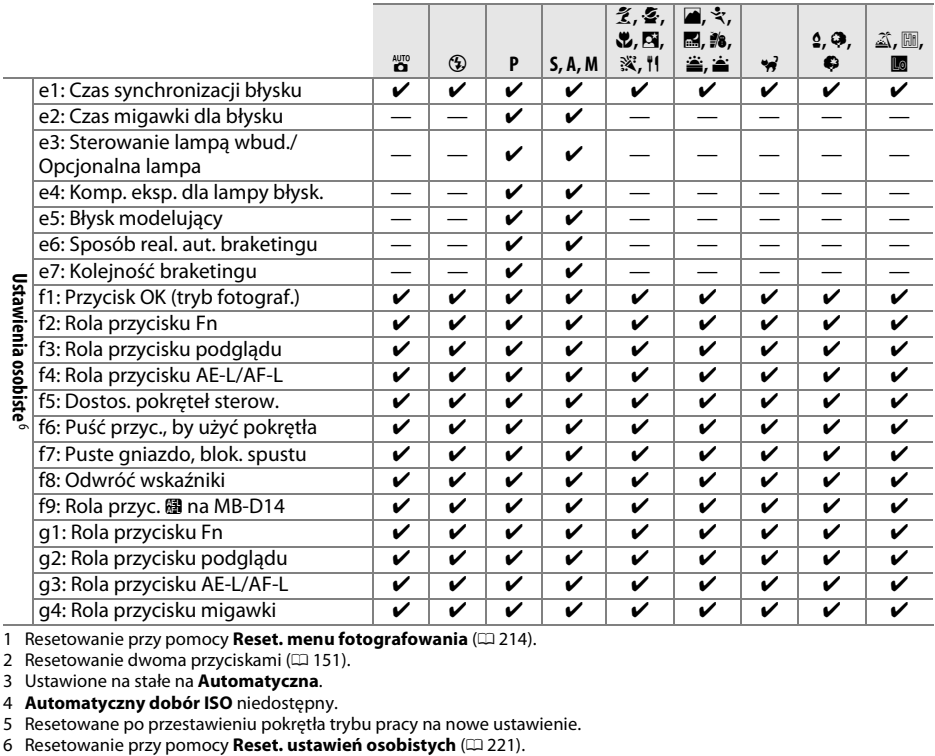

1 Resetowanie przy pomocy **Reset. menu fotografowania** (□ [214](#page-239-23)).<br>2 Resetowanie dwoma przyciskami (□ [151](#page-176-0)).

3 Ustawione na stałe na **Automatyczna**.

4 **Automatyczny dobór ISO** niedostępny. 5 Resetowane po przestawieniu pokrętła trybu pracy na nowe ustawienie.

# **Ustawienia domyślne**

Ustawienia domyślne dla opcji w menu aparatu podane są poniżej. Informacje na temat resetowania dwoma przyciskami znajdują się na stronie [151](#page-176-0).

### ❚❚ *Ustawienia domyślne menu odtwarzania*

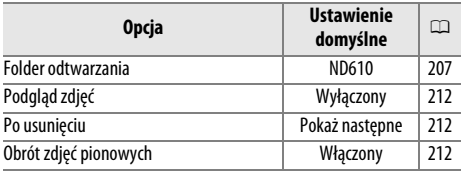

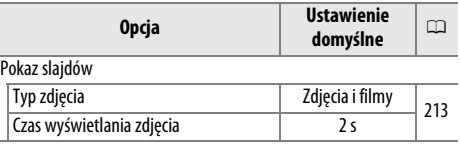

[65](#page-90-0)

### ❚❚ *Ustawienia domyślne menu fotografowania*<sup>1</sup>

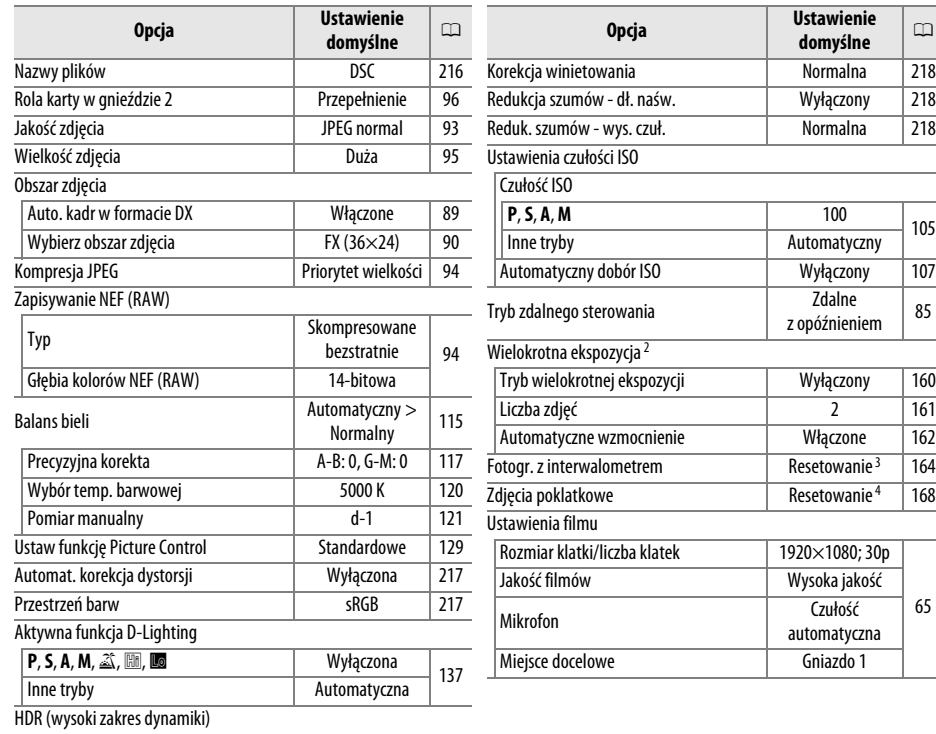

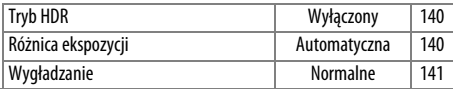

1 Ustawienia domyślne przywracane przy pomocy opcji Reset. menu fotografowania ( $\Box$  [214](#page-239-23)).

2 **Reset. menu fotografowania** nie można wybierać podczas fotografowania.

3 Czas rozpoczęcia przestawiany na **Teraz**, interwał przestawiany na 1 minutę, liczba interwałów i liczba zdjęć przestawiane na 1, a **Start** przestawiane na **Wyłączony**. Fotografowanie kończy się w momencie resetowania. 4 Interwał przestawiany na 5 s, a czas fotografowania na 25 minut.

## ❚❚ *Ustawienia domyślne menu ustawień osobistych* \*

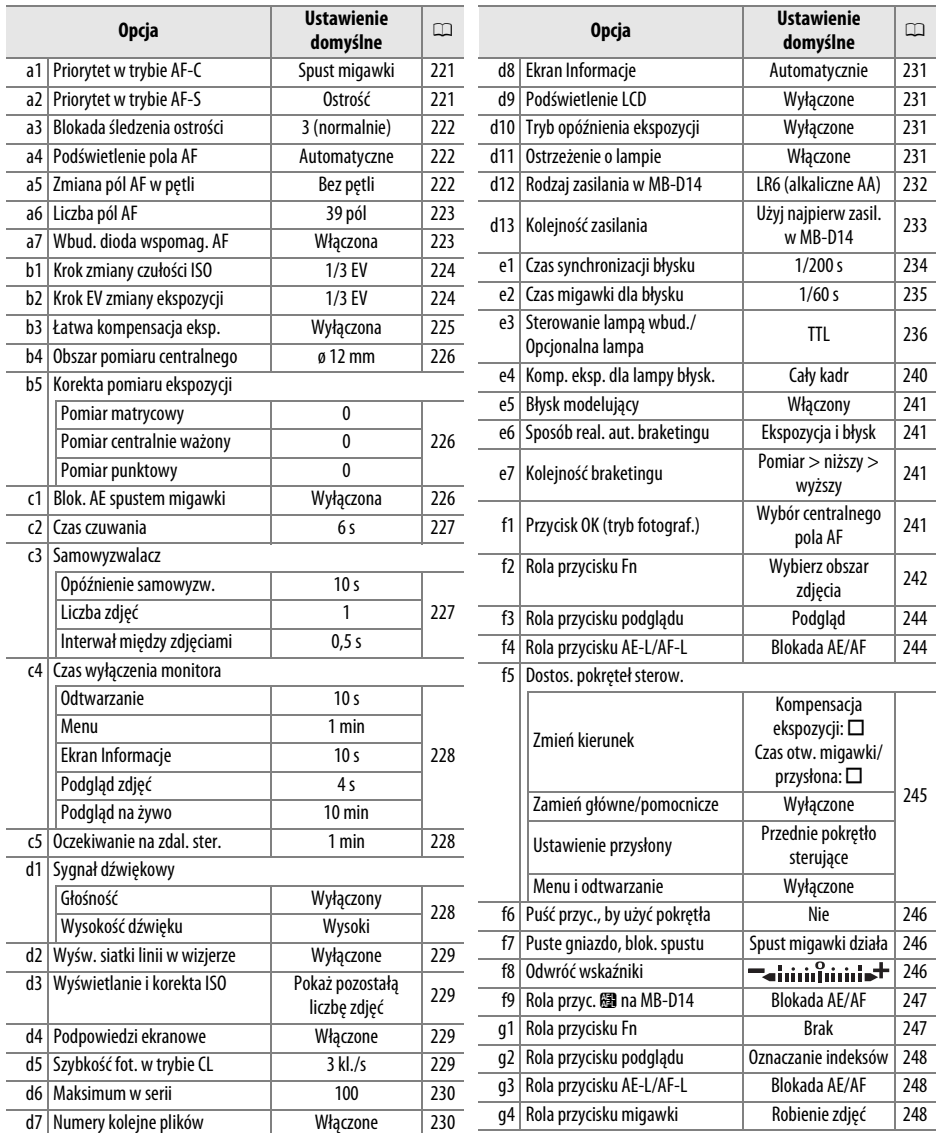

\* Ustawienia domyślne przywracane przy pomocy opcji **Reset. ustawień osobistych** ( $\Box$  [221\)](#page-246-0).

**N** 

## ❚❚ *Ustawienia domyślne menu ustawień*

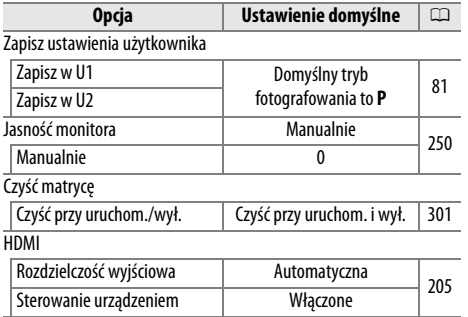

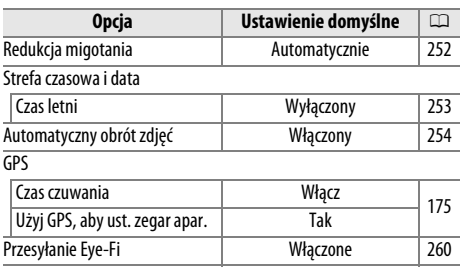

# **Program ekspozycji (tryb P)**

Program ekspozycji dla trybu **P** jest przedstawiony na poniższym wykresie:

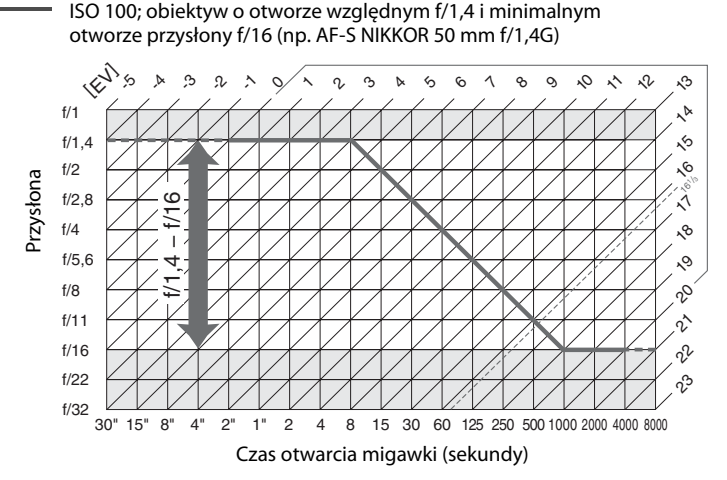

Maksymalna i minimalna wartość ekspozycji zmieniają się zależnie od czułości ISO. Na powyższym wykresie przyjęto czułość ISO 100. Podczas korzystania z matrycowego pomiaru ekspozycji, wartości powyżej 161/3 EV są obniżane do 161/3 EV.

# **Rozwiązywanie problemów**

Jeśli aparat nie działa zgodnie z oczekiwaniami, przed skontaktowaniem się ze sprzedawcą lub autoryzowanym serwisem firmy Nikon, należy zapoznać się z poniższą listą typowych problemów.

## **Akumulator/wyświetlacz**

**Aparat jest włączony, ale nie reaguje**: poczekaj na zakończenie zapisywania danych. Jeśli problem się utrzymuje, wyłącz aparat. Jeśli aparat nie wyłącza się, wyjmij i ponownie włóż akumulator lub, jeśli korzystasz z zasilacza sieciowego, odłącz i ponownie podłącz zasilacz sieciowy. Zwróć uwagę, że mimo tego, iż aktualnie zapisywane dane zostaną utracone, wyjęcie lub odłączenie źródła zasilania nie będzie miało wpływu na już zapisane dane.

**Obraz w wizjerze jest nieostry**: dostosuj ostrość wizjera lub użyj opcjonalnych soczewek do korekcji dioptrażu wizjera ( $\Box$  [33](#page-58-0), [297](#page-322-0)).

**Wizier jest ciemny**: włóż całkowicie naładowany akumulator ( $\Box$  [21](#page-46-0), [35\)](#page-60-0).

**Ekrany wyłączają się bez ostrzeżenia**: wybierz dłuższe opóźnienie dla ustawienia osobistego c2 (**Czas czuwania**) lub c4 (Czas wyłączenia monitora) (C [227](#page-252-0), [228](#page-253-0)).

**Wyświetlacz LCD i wyświetlacz wizjera reagują z opóźnieniem i są ściemnione**: czas reakcji i jasność ekranów zmieniają się w zależności od temperatury.

**Wokół aktywnego pola AF widoczne są cienkie linie lub ekran zmienia barwę na czerwoną, gdy pole AF jest wyróżnione**: te zjawiska są normalne dla tego typu wizjera i nie oznaczają usterki.

## **Fotografowanie (wszystkie tryby)**

### **Włączenie aparatu trwa długo**: usuń pliki lub foldery.

#### **Zablokowany spust migawki**:

- Karta pamięci jest zablokowana, zapełniona lub nie znajduje się w aparacie ( $\Box$  [29,](#page-54-0) [31](#page-56-0)).
- **Spust zablokowany** wybrane dla ustawienia osobistego f7 (Puste gniazdo, blok. spustu;  $\Box$  [246\)](#page-271-1) i w aparacie nie ma karty pamięci (0 [32\)](#page-57-0).
- Trwa ładowanie wbudowanej lampy błyskowej ( $\Box$  [39\)](#page-64-0).
- Aparat nie ustawił ostrości ( $\Box$  [38](#page-63-0)).
- **•** Zamocowano obiektyw z procesorem i pierścieniem przysłony, ale nie zablokowano pierścienia w pozycji odpowiadającej najwyższej liczbie przysłony. Jeśli na wyświetlaczu LCD jest wyświetlany wskaźnik B, wybierz **Pierścień przysłony** dla ustawienia osobistego f5 (**Dostos. pokręteł sterow.**) > **Ustawienie przysłony**, aby ustawiać przysłonę za pomocą pierścienia przysłony na obiektywie  $(D245)$  $(D245)$  $(D245)$ .
- Zamocowany jest obiektyw bez procesora, ale aparat nie pracuje w trybie **A** lub **M** ( $\Box$  [288](#page-313-0)).

**Aparat wolno reaguje na naciśnięcie spustu migawki**: wybierz **Wyłączone** dla ustawienia osobistego d10 (**Tryb opóźnienia ekspozycji**;  $\Box$  [231](#page-256-2)).

### **Po naciśnięciu spustu migawki na pilocie zdalnego sterowania nie jest rejestrowane zdjęcie**:

- Wymień baterię w pilocie ( $\Box$  [298](#page-323-1)).
- Wybierz tryb zdalnego wyzwalania migawki ( $\Box$  [85](#page-110-1)).
- Trwa ładowanie lampy błyskowej ( $\Box$  [87](#page-112-0)).
- Czas wybrany dla ustawienia osobistego c5 (**Oczekiwanie na zdal. ster.**, □ [228](#page-253-1)) upłynął: naciśnij spust migawki aparatu do połowy.
- **•** Jasne światło zakłóca pracę pilota.

### **Zdjęcia są nieostre**:

- Przekręć wybierak trybu ustawiania ostrości w położenie AF ( $\Box$  [97](#page-122-0)).
- **•** Aparat nie może ustawić ostrości za pomocą autofokusa: ustaw ostrość ręcznie lub zablokuj ostrość (0 [102](#page-127-0), [103](#page-128-0)).

Po wciśnięciu spustu migawki do połowy ostrość nie blokuje się: użyj przycisku **#1 AE-L/AF-L** do zablokowania ostrości, kiedy wybrany jest tryb ustawiania ostrości **AF-C** lub podczas fotografowania ruchomych obiektów w trybie **AF-A**.

### **Nie można wybrać pola AF**:

- Odblokuj blokade wybieraka pól AF ( $\Box$  [101](#page-126-0)).
- **•** Automatyczny wybór pola AF lub AF z priorytetem twarzy wybrane jako tryb pola AF: wybierz inny tryb.
- Aparat pracuje w trybie odtwarzania ( $\text{D}$  [177\)](#page-202-0) lub menu są używane ( $\text{D}$  [207\)](#page-232-6).
- **Naciśnij spust migawki do połowy, aby wyłączyć monitor lub uruchomić licznik czasu czuwania (** $\Box$  **[39](#page-64-1)).**

**Nie można wybrać trybu pola AF**: wybrane zostało ręczne ustawianie ostrości (Q [55](#page-80-0), [103\)](#page-128-0).

**Każde naciśnięcie spustu migawki w trybie zdjęć seryjnych powoduje zrobienie tylko jednego zdjęcia**: fotografowanie w trybie zdjęć seryjnych jest niedostępne, kiedy błyska wbudowana lampa błyskowa ( $\Box$  [145\)](#page-170-0).

**Zmiana wielkości zdjęcia jest niemożliwa: Jakość zdjęcia ustawiona na NEF (RAW) (□ [93](#page-118-0)).** 

Aparat zbyt długo rejestruje zdjęcia: wyłącz redukcję szumów dla długich czasów ekspozycji ( $\Box$  [218](#page-243-1)).

### **Szumy (jasne punkty, losowo rozmieszczone jasne piksele, mgła lub linie) pojawiają się na zdjęciach**:

- **•** Wybierz niższą czułość ISO lub użyj redukcji szumów dla wysokiej czułości (0 [105](#page-130-0), [218\)](#page-243-2).
- Czas otwarcia migawki przekracza 1 s: użyj redukcji szumów dla długich czasów ekspozycji ( $\Box$  [218](#page-243-1)).
- **•** Wyłącz aktywną funkcję D-Lighting, aby uniknąć zwiększenia wpływu szumów ( $\Box$  [137](#page-162-0)).

### **Dioda wspomagająca autofokus nie świeci się**:

- Dioda wspomagająca AF nie włącza się, jeśli wybrany jest tryb autofokusa ( $\Box$  [97](#page-122-1)) **AF-C**, lub jeśli tryb ciągłego autofokusa jest wybrany, gdy aparat pracuje w trybie **AF-A**. Wybierz **AF-S**. Jeśli opcja inna niż automatyczny wybór pola AF została wybrana jako tryb pola AF, wybierz centralne pole AF ( $\Box$  [99,](#page-124-0) [101](#page-126-0)).
- **•** Aparat pracuje właśnie w trybie podglądu na żywo lub trwa nagrywanie filmu.
- **Wyłączona** wybrane dla ustawienia osobistego a7 (**Wbud. dioda wspomag. AF**) ( $\Box$  [223](#page-248-1)).
- **•** Dioda została automatycznie wyłączona. Dioda mogła się rozgrzać wskutek ciągłego używania i trzeba poczekać, aż ostygnie.

**Na zdjęciach widoczne są smugi**: oczyść przednią i tylną soczewkę obiektywu. Jeśli problem się utrzymuje, przeprowadź czyszczenie matrycy ( $\Box$  [301\)](#page-326-1).

### **Filmy są nagrywane bez dźwięku**: **Mikrofon wyłączony** wybrane dla **Ustawienia filmu** > **Mikrofon**.

### **Jasność obrazu na monitorze różni się od ekspozycji zdjęć robionych w trybie podglądu na żywo**:

- Wybrany jest centralnie ważony lub punktowy pomiar ekspozycji ( $\Box$  [109](#page-134-0)).
- **•** Aparat pracuje w trybie **M**.
- **•** Fotografowany obiekt jest zbyt jasny lub zbyt ciemny.
- **Działa aktywna funkcia D-Lighting (** $\Box$  **[137](#page-162-0)).**
- **Zdjęcie to zdjęcie z długim czasem ekspozycji (** $\Box$  **[79](#page-104-0)).**
- **Używana jest lampa błyskowa (CQ [143](#page-168-0)).**

**Migotanie lub pasy pojawiają się podczas podglądu na żywo lub nagrywania filmu**: wybierz ustawienie opcji **Redukcja migotania** dopasowane do częstotliwości lokalnego zasilania sieciowego prądem zmiennym ( $\Box$  [252\)](#page-277-0).

**Jasne pasy pojawiają się podczas podglądu na żywo lub nagrywania filmu**: migający szyld, lampa błyskowa lub inne źródło światła o krótkim działaniu zostało użyte podczas podglądu na żywo lub nagrywania filmu.

**Nie można wybrać pozycji menu**: niektóre opcje nie są dostępne we wszystkich trybach.

## **Fotografowanie (P, S, A, M)**

### **Zablokowany spust migawki**:

- Podłaczony jest obiektyw bez procesora: obróć pokretło trybu pracy w położenie A lub M ( $\Box$  [288\)](#page-313-1).
- Pokrętło trybu pracy zostało obrócone w położenie **S** po wybraniu czasu otwarcia migawki **au L a** w trybie **M**: wybierz nowy czas otwarcia migawki (□ [76\)](#page-101-0).

**Nie jest dostępny pełny zakres czasów otwarcia migawki**: używasz lampy błyskowej. Czas synchronizacji błysku można wybrać za pomocą ustawienia osobistego e1 (**Czas synchronizacji błysku**); kiedy używasz zgodnej lampy błyskowej, wybierz **1/250 s (Tryb Auto FP)** lub **1/200 s (Tryb Auto FP)**, aby móc korzystać z pełnego zakresu czasów otwarcia migawki ( $\Box$  [234](#page-259-0)).

### **Kolory wyglądają nienaturalnie**:

- Ustaw balans bieli odpowiedni dla źródła światła (<sup>[115](#page-140-0)</sup>).
- Dostosuj ustawienie opcji Ustaw funkcję Picture Control (**QD** [129\)](#page-154-0).

**Nie można zmierzyć balansu bieli**: fotografowany obiekt jest zbyt jasny lub zbyt ciemny ( $\Box$  [123](#page-148-0)).

**Nie można wybrać zdjęcia jako źródła zmierzonej wartości balansu bieli**: zdjęcie nie zostało utworzone aparatem D610  $(D = 124)$  $(D = 124)$  $(D = 124)$ .

### **Braketing balansu bieli jest niedostępny**:

- Wybrano opcję jakości zdjęcia NEF (RAW) lub NEF+JPEG (CD [93\)](#page-118-0).
- Aparat działa w trybie wielokrotnej ekspozycji ( $\Box$  [163\)](#page-188-0).

**Efekty użycia Picture Control są inne dla każdego zdjęcia**: **A** (automatyczne) wybrane dla wyostrzania, kontrastu lub nasycenia. Aby uzyskać spójne rezultaty w serii zdjęć, wybierz inne ustawienie ( $\Box$  [132](#page-157-0)).

**Nie można zmienić sposobu pomiaru ekspozycji**: włączona jest blokada automatycznej ekspozycji lub aparat pracuje w trybie filmowania w trybie podglądu na żywo ( $\Box$  [57,](#page-82-0) [110](#page-135-0)).

**Nie można użyć kompensacji ekspozycji:** wybierz tryb **P**, **S** lub **A** ( $\Box$  [75,](#page-100-0) [76](#page-101-0), [77\)](#page-102-0).

**Szumy (czerwonawe obszary i inne zakłócenia) pojawiają się na długich ekspozycjach**: włącz redukcję szumów dla długich czasów ekspozycji ( $\Box$  [218](#page-243-1)).

## **Odtwarzanie**

**Zdjęcie w formacie NEF (RAW) nie jest odtwarzane**: zdjęcie zostało zrobione z jakością NEF + JPEG (□ [93\)](#page-118-0).

**Nie można przeglądać zdjęć zrobionych innym aparatem**: zdjęcia zarejestrowane innymi modelami aparatów mogą nie być wyświetlane poprawnie.

**Wyświetlany jest komunikat informujący, że nie ma zdjęć dostępnych do odtwarzania**: wybierz **Wszystkie** dla **Folder odtwarzania** (0 [207\)](#page-232-1).

**Zdjęcia w orientacji pionowej (portretowej) są wyświetlane w orientacji poziomej (krajobrazowej)**:

- **Wybierz Włączony dla Obrót zdjęć pionowych (Q [212](#page-237-2)).**
- **•** Zdjęcie zostało zrobione z ustawieniem **Wyłączony** wybranym dla **Automatyczny obrót zdjęć**  $(D254)$  $(D254)$  $(D254)$ .
- Podczas fotografowania aparat był skierowany w górę lub w dół ( $\Box$  [254\)](#page-279-0).
- Zdjęcie jest wyświetlane przy użyciu podglądu ( $\Box$  [212](#page-237-0)).

### **Nie można usunąć zdjęcia**:

- Zdjęcie jest chronione: usuń ochronę ( $\Box$  [188\)](#page-213-0).
- **Karta pamięci jest zablokowana (** $\Box$  **[32\)](#page-57-0).**

**Nie można wyretuszować zdjęcia**: zdjęcia nie można dalej edytować przy pomocy tego aparatu ( $\Box$  [262\)](#page-287-0).

### **Nie można zmienić polecenia wydruku**:

- Karta pamięci jest pełna: usuń zdjęcia ( $\Box$  [36,](#page-61-0) [189](#page-214-0)).
- **Karta pamięci jest zablokowana (** $\Box$  **[32\)](#page-57-0).**

**Nie można wybrać zdjęcia do drukowania**: zdjęcie jest w formacie NEF (RAW). Utwórz kopię w formacie JPEG przy pomocy opcji **Przetwarzanie NEF (RAW)** lub prześlij zdjęcie do komputera i wydrukuj je przy pomocy programu ViewNX 2 (dołączony) lub Capture NX 2 (dostępny osobno).

### **Zdjęcie nie jest wyświetlane na ekranie telewizora**:

- Wybierz poprawny tryb wideo ( $\Box$  [65](#page-90-0)) lub odpowiednią rozdzielczość wyjściową ( $\Box$  [205](#page-230-1)).
- Kabel HDMI ( $\Box$  [204](#page-229-0)) nie jest podłączony poprawnie.

### **Aparat nie reaguje na pilota telewizora HDMI-CEC**:

- Wybierz Włączone dla HDMI > Sterowanie urządzeniem w menu ustawień ( $\Box$  [205](#page-230-2)).
- **•** Dostosuj ustawienia HDMI-CEC dla telewizora zgodnie z opisem w dokumentacji dołączonej do urządzenia.

**Nie można przesłać zdjęć do komputera**: system operacyjny niezgodny z aparatem lub oprogramowaniem do przesyłania zdjęć. Użyj czytnika kart do skopiowania zdjęć do komputera ( $\Box$  [193](#page-218-0)).

**Zdjęcia nie są wyświetlane w Capture NX 2**: zaktualizuj program do najnowszej wersji ( $\Box$  [298\)](#page-323-0).

**Opcja usuwania kurzu w Capture NX 2 nie daje oczekiwanych rezultatów**: czyszczenie matrycy zmienia położenie kurzu na filtrze dolnoprzepustowym. Dane wzorcowe do usuwania kurzu zapisane przed przeprowadzeniem czyszczenia matrycy nie mogą być używane z fotografiami zrobionymi po przeprowadzeniu czyszczenia matrycy. Dane wzorcowe do usuwania kurzu zapisane po przeprowadzeniu czyszczenia matrycy nie mogą być używane z fotografiami zrobionymi przed przeprowadzeniem czyszczenia matrycy ( $\Box$  [252](#page-277-1)).

**Komputer wyświetla zdjęcia w formacie NEF (RAW) inaczej niż aparat**: oprogramowanie innych producentów nie wyświetla efektów funkcji Picture Control, aktywnej funkcji D-Lighting ani korekcji winietowania. Użyj programu ViewNX 2 (dołączony) lub opcjonalnego oprogramowania firmy Nikon, jak Capture NX 2 (dostępny osobno).

## **Inne**

**Data zapisu jest nieprawidłowa**: ustaw zegar w aparacie ( $\Box$  [27,](#page-52-0) [253](#page-278-0)).

**Nie można wybrać pozycji menu**: niektóre opcje są niedostępne przy pewnych kombinacjach ustawień lub gdy w aparacie nie ma karty pamięci. Zwróć uwagę, że opcja **Informacje o akumul./baterii** jest niedostępna, gdy aparat jest zasilany przez opcjonalne złącze zasilania EP-5B i zasilacz sieciowy EH-5b ( $\Box$  [255](#page-280-0)).

# **Komunikaty o błędach**

W tym podrozdziale przedstawiono wskaźniki ostrzegawcze i komunikaty o błędach, które są wyświetlane w wizjerze, na wyświetlaczu LCD i na monitorze.

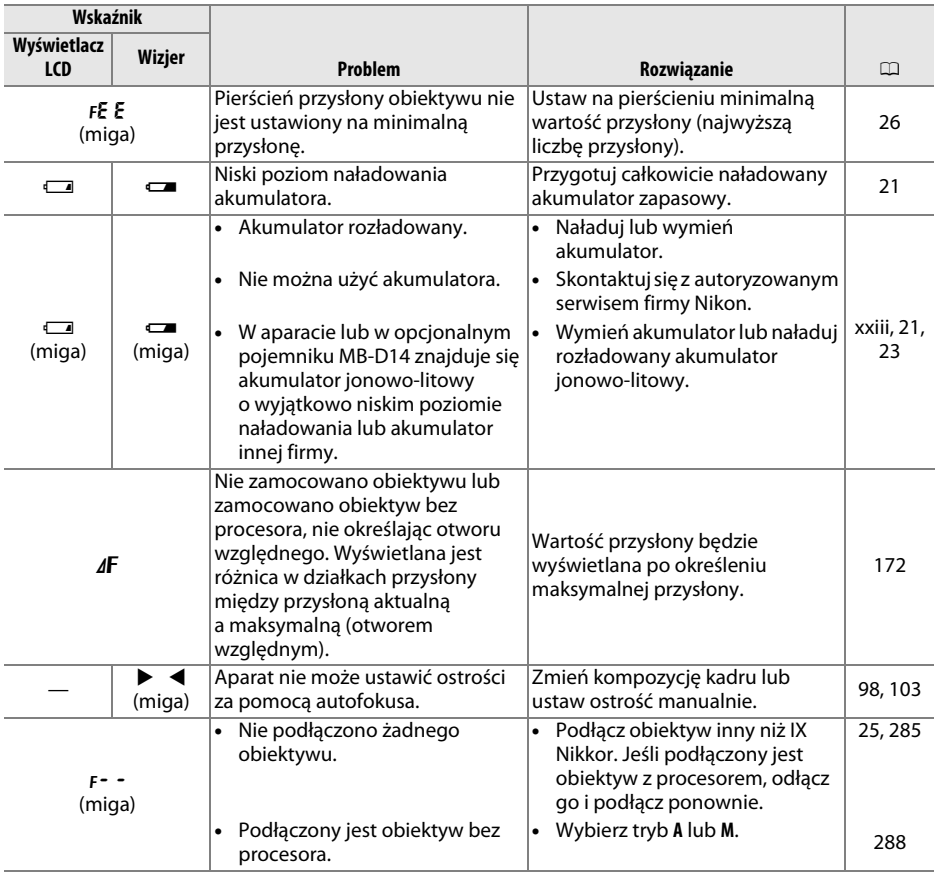

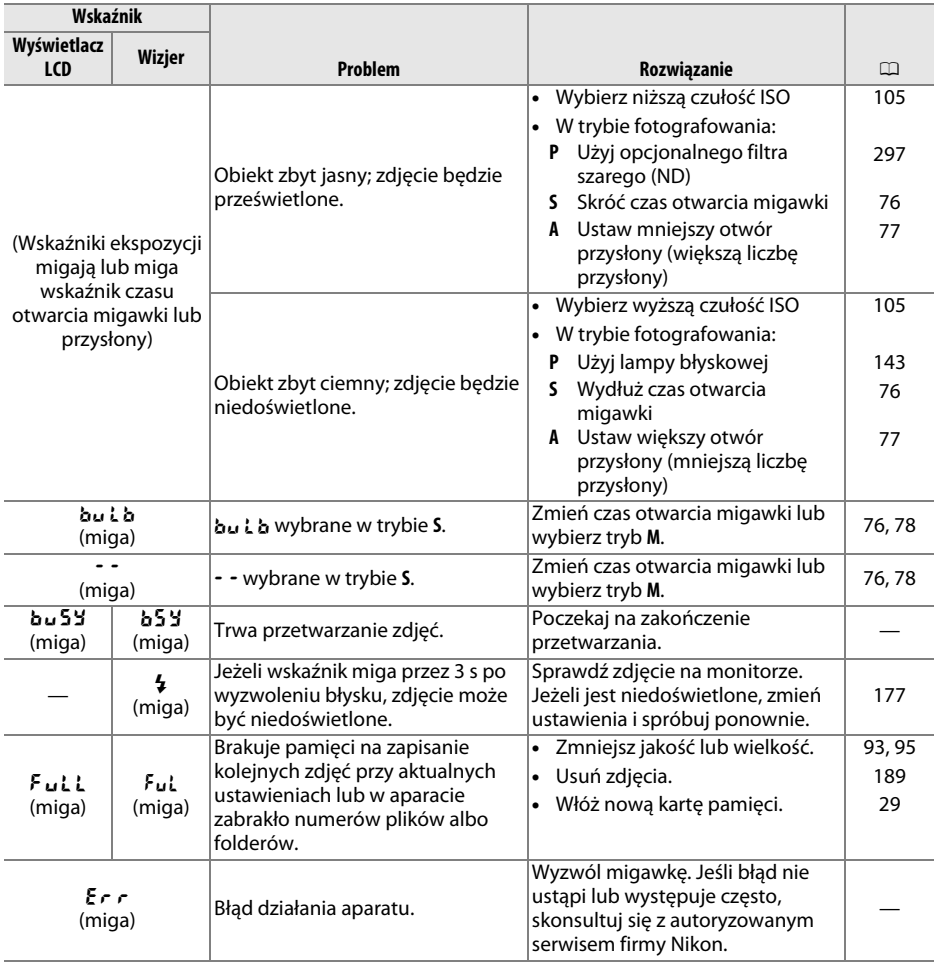

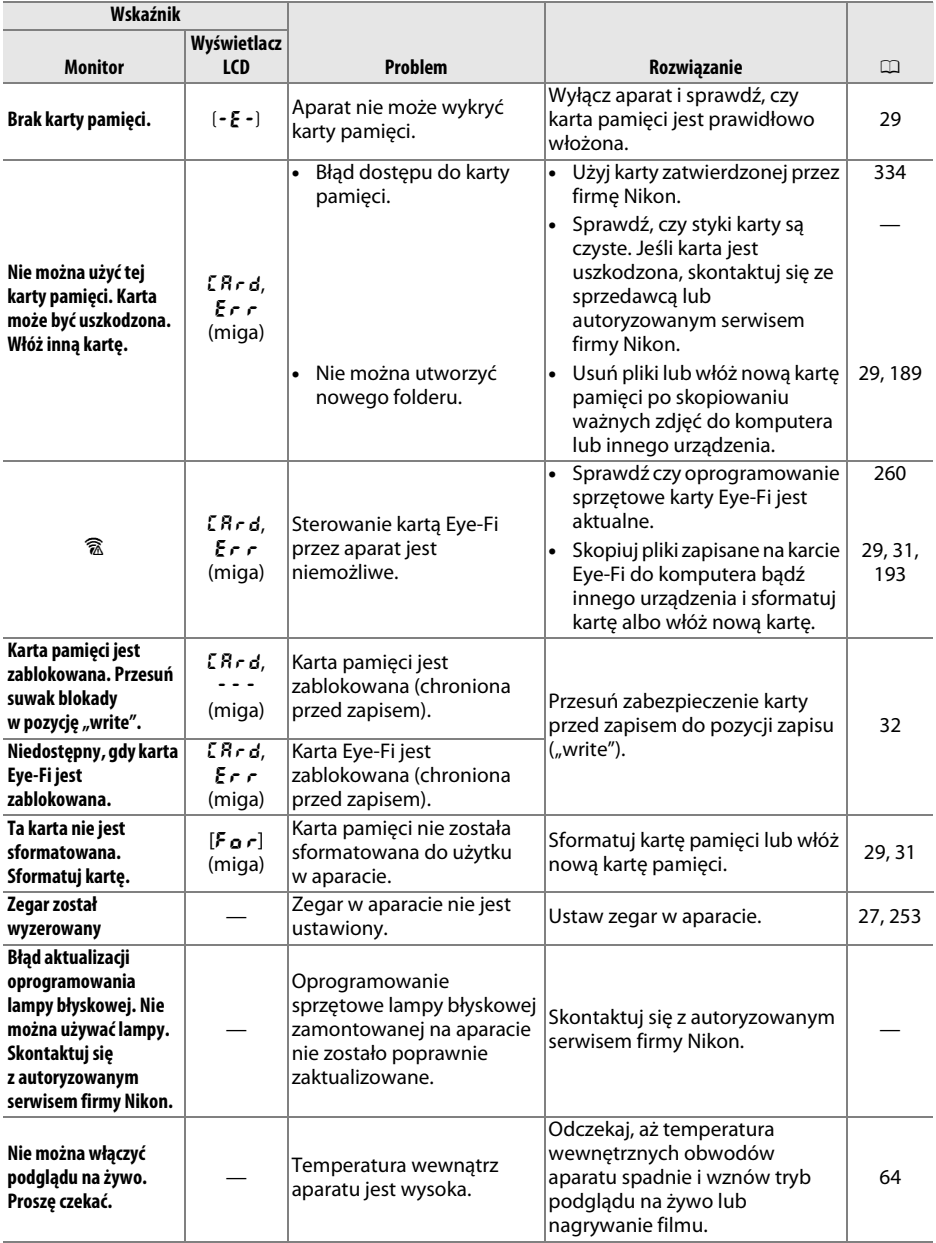

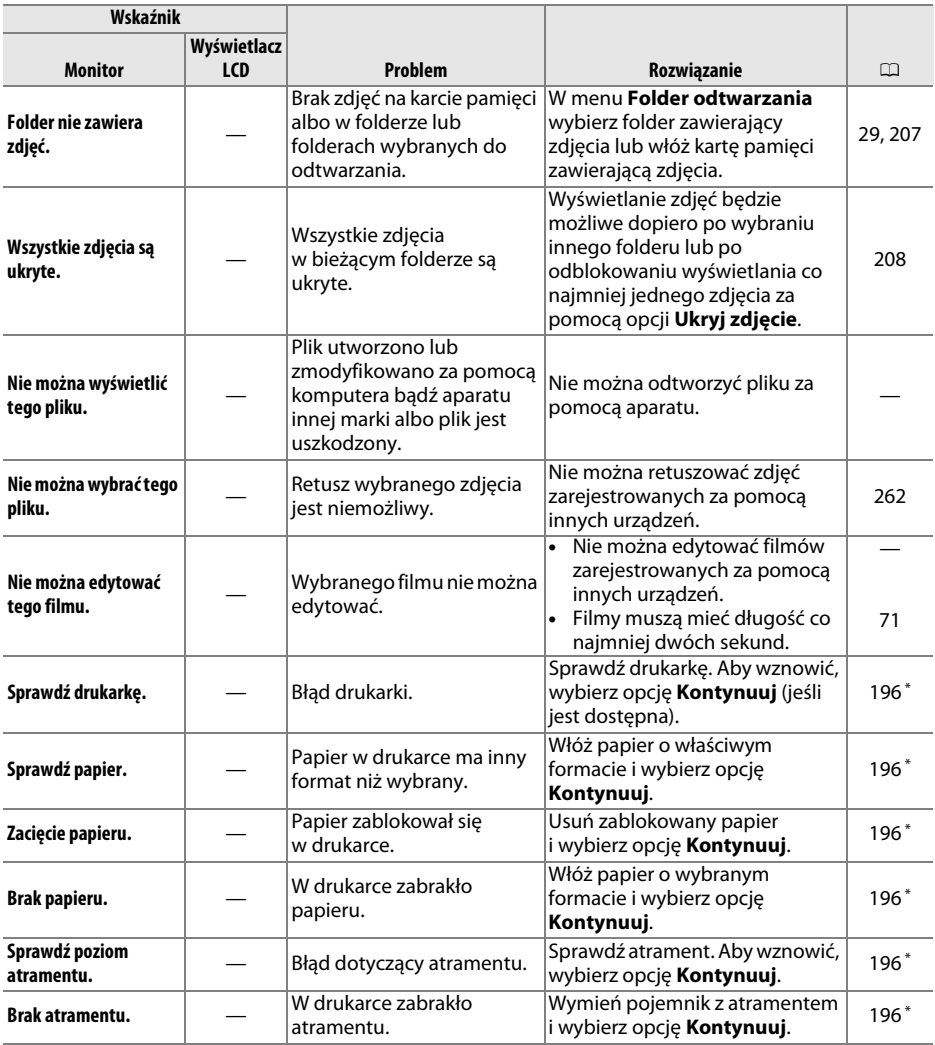

\* Więcej informacji na ten temat zawiera instrukcja obsługi drukarki.

# **Dane techniczne**

## ❚❚ *Aparat cyfrowy Nikon D610*

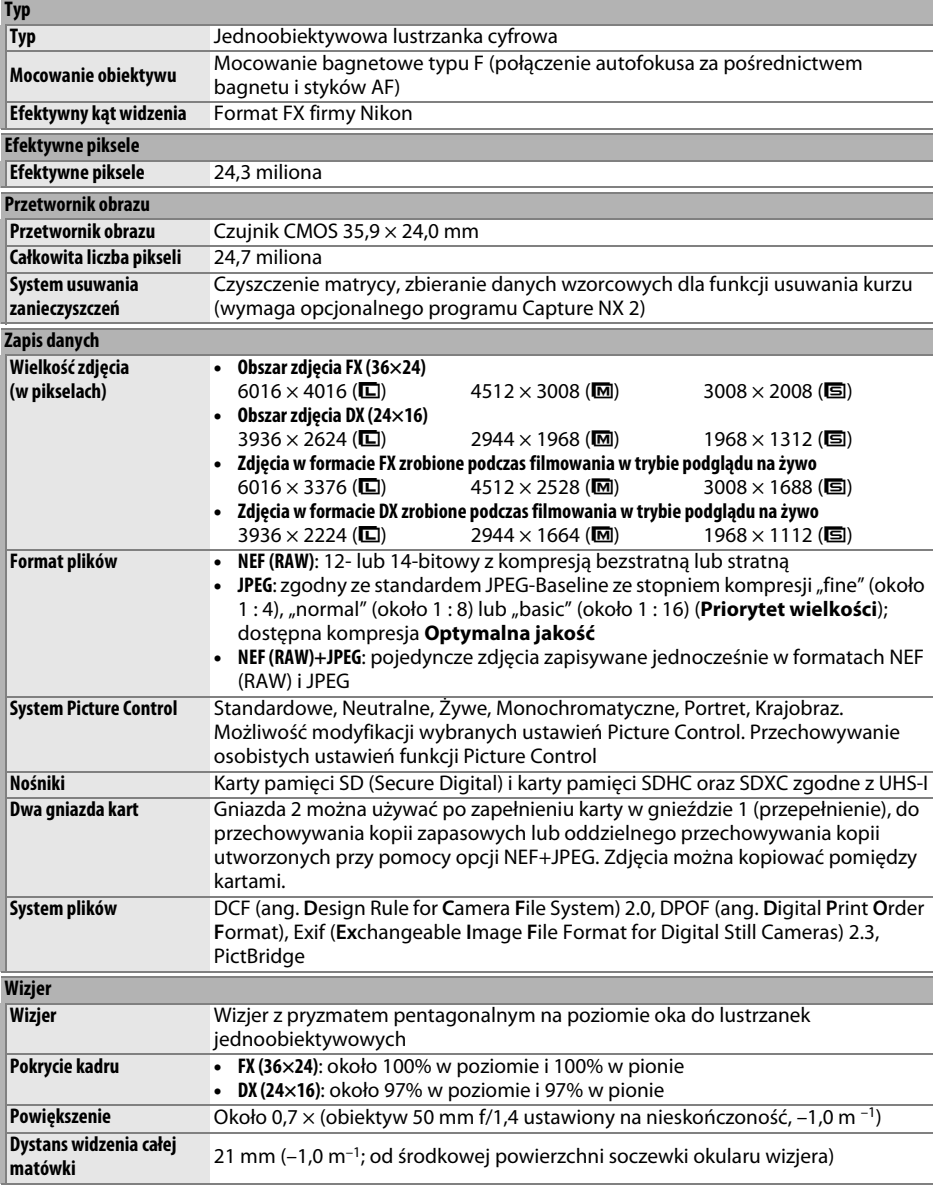

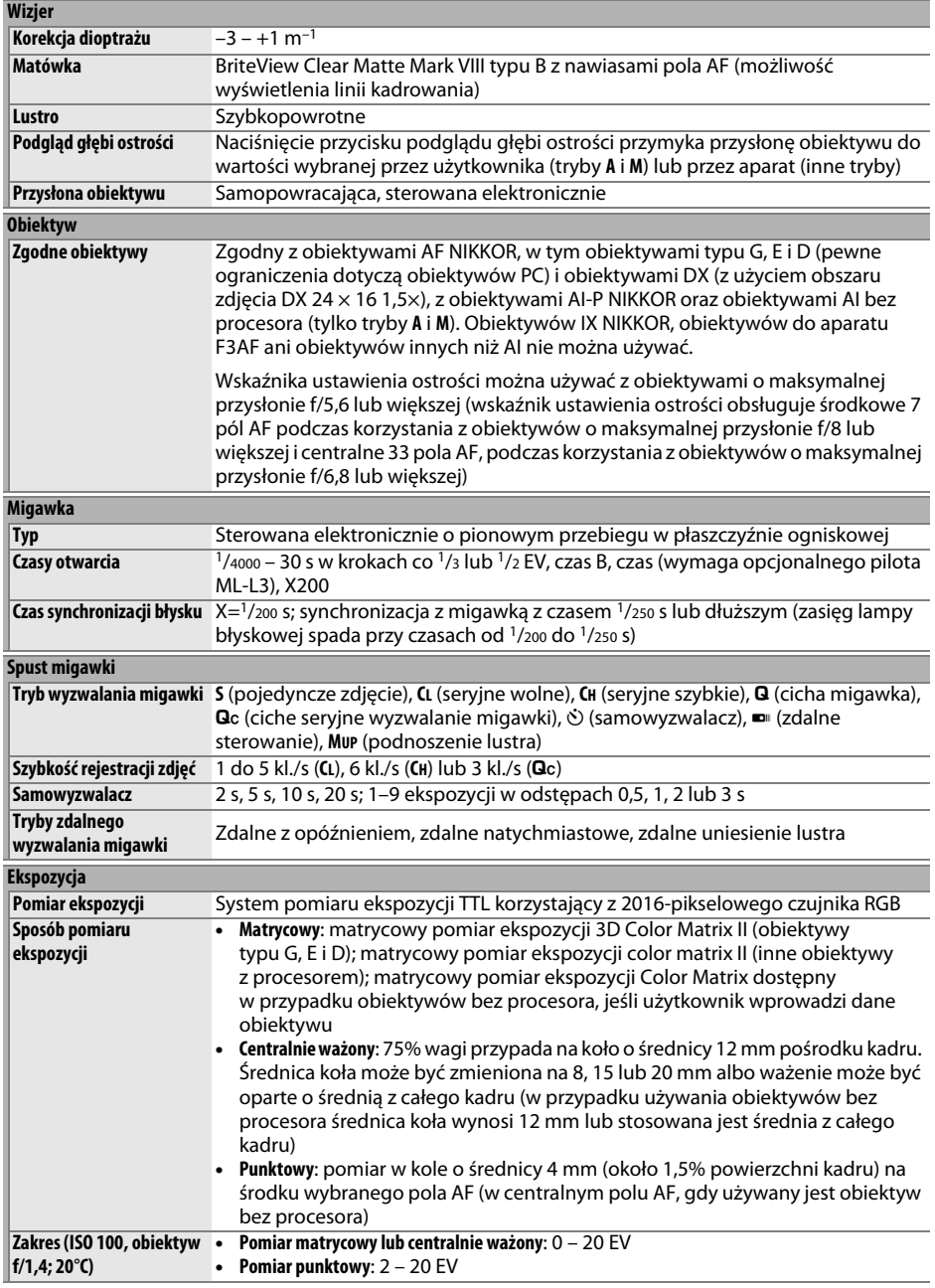

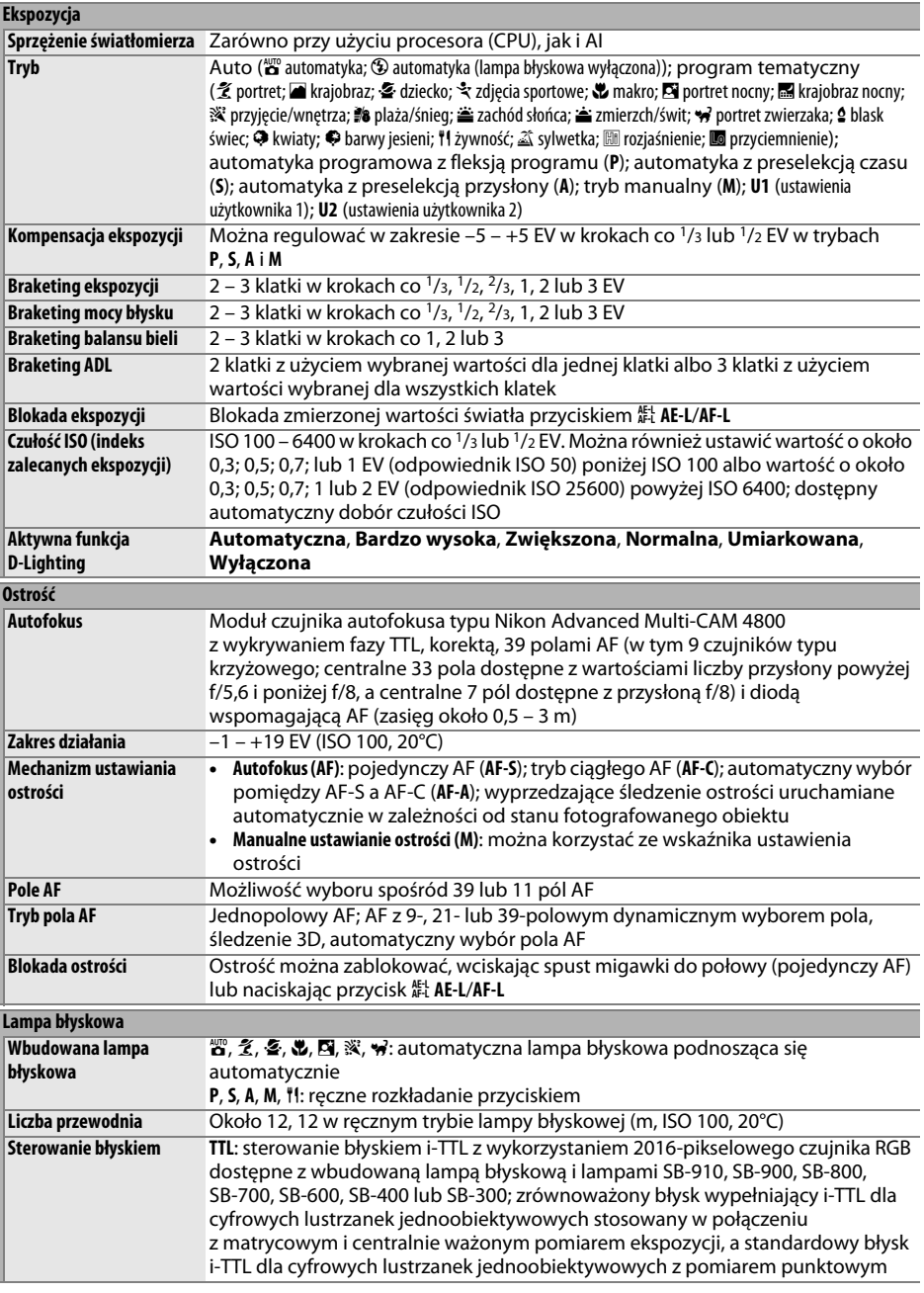

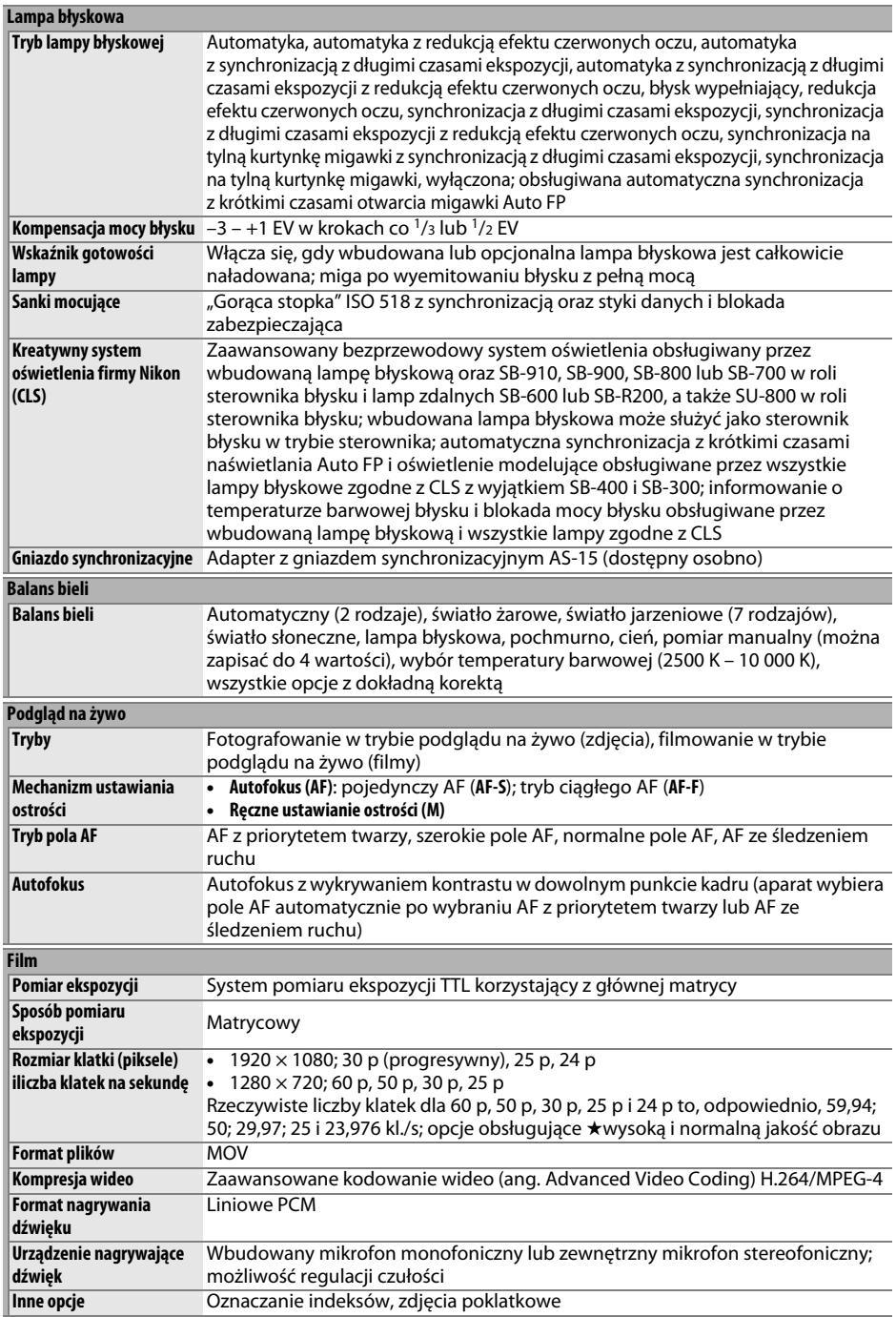

**n** 

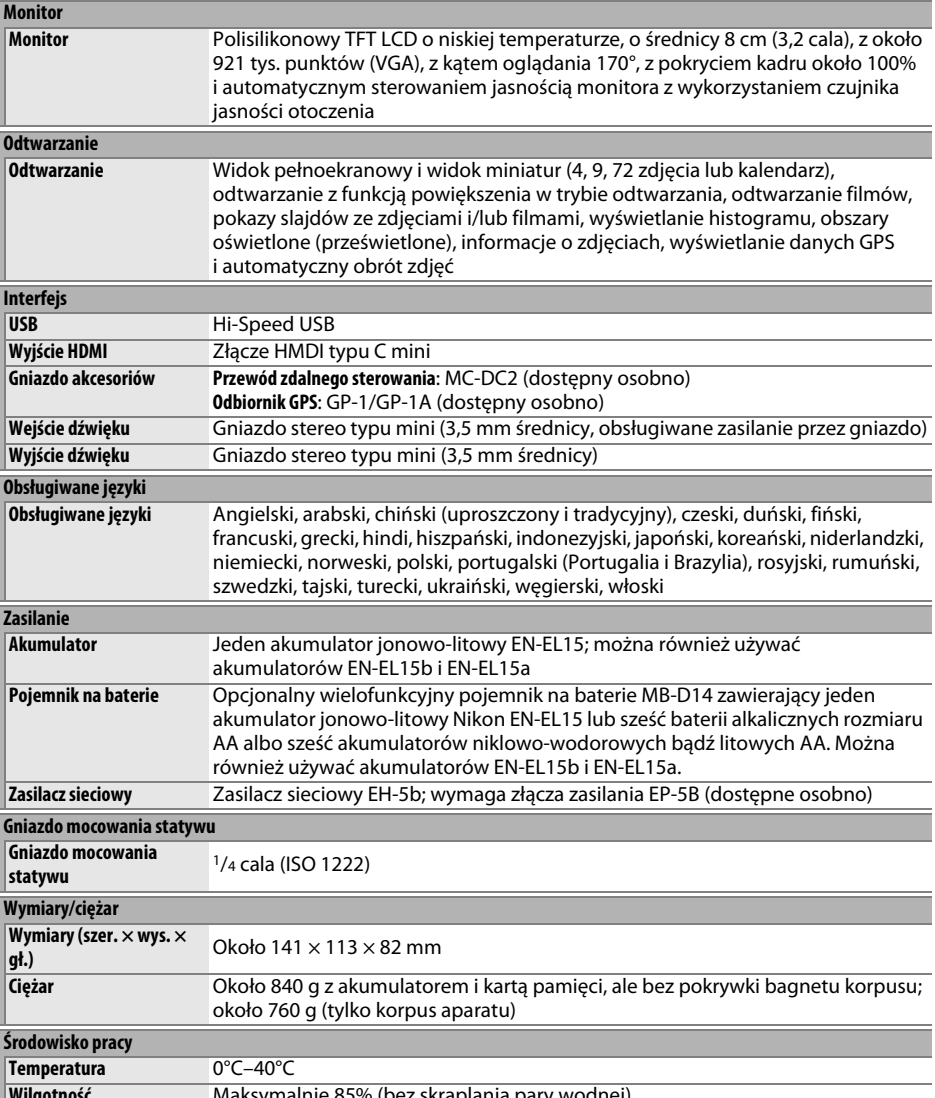

**Wilgotność** Maksymalnie 85% (bez skraplania pary wodnej)

**•** Jeśli nie podano inaczej, wszystkie dane dotyczą aparatu z całkowicie naładowanym akumulatorem, pracującego w temperaturze określonej przez stowarzyszenie Camera and Imaging Products Association (CIPA): 23 ±3°C.

**•** Firma Nikon zastrzega sobie prawo do zmiany danych technicznych sprzętu i oprogramowania opisanych w tej instrukcji w dowolnym momencie i bez wcześniejszego powiadomienia. Firma Nikon nie ponosi odpowiedzialności za szkody mogące wyniknąć z ewentualnych błędów i pomyłek zawartych w tej instrukcji.

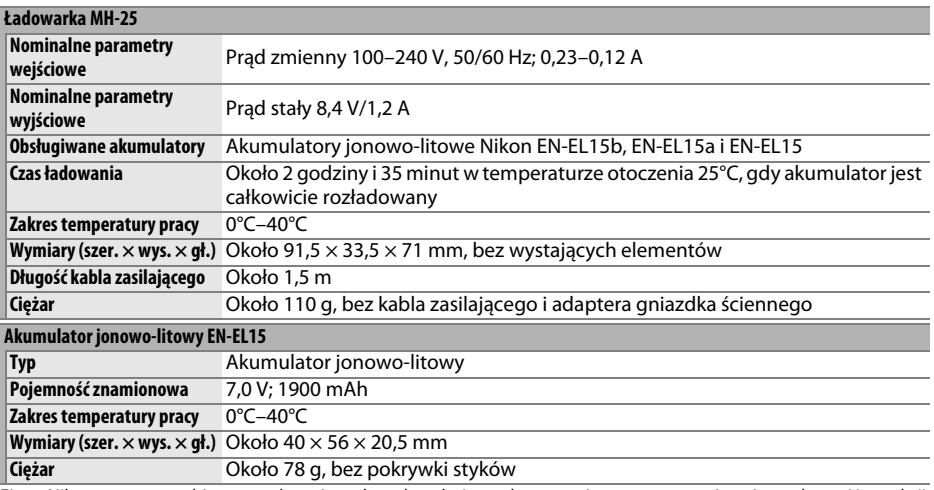

Firma Nikon zastrzega sobie prawo do zmiany danych technicznych sprzętu i oprogramowania opisanych w tej instrukcji w dowolnym momencie i bez wcześniejszego powiadomienia. Firma Nikon nie ponosi odpowiedzialności za szkody mogące wyniknąć z ewentualnych błędów i pomyłek zawartych w tej instrukcji.

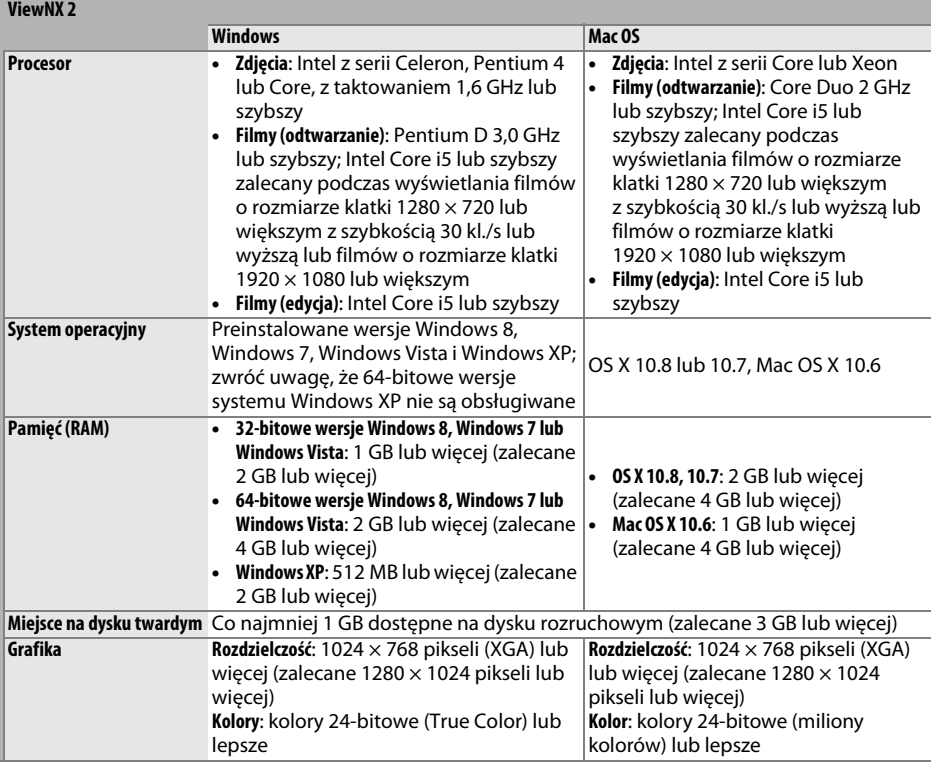

### ❚❚ *Zgodność ze standardami*

- **• DCF wersja 2.0**: standard DCF (ang. Design Rule for Camera File System) jest szeroko stosowany w branży cyfrowych aparatów fotograficznych w celu zapewnienia zgodności między aparatami różnych producentów.
- **• DPOF**: standard DPOF (ang. Digital Print Order Format) jest stosowany w całej branży fotografii cyfrowej i pozwala na drukowanie zdjęć w oparciu o polecenia wydruku zapisane na karcie pamięci.
- **• Exif wersja 2.3**: aparat obsługuje standard Exif (ang. Exchangeable Image File Format for Digital Still Cameras) w wersji 2.3, dzięki któremu informacje zapisywane wraz ze zdjęciami można wykorzystać do optymalnej reprodukcji kolorów podczas drukowania zdjęć na drukarkach zgodnych ze standardem Exif.
- **• PictBridge**: standard opracowany we współpracy z producentami aparatów cyfrowych i drukarek, który umożliwia bezpośrednie drukowanie zdjęć na drukarce bez konieczności przesyłania ich najpierw do komputera.
- **• HDMI**: (ang. High-Definition Multimedia Interface) to standard interfejsów multimedialnych stosowany w urządzeniach elektroniki użytkowej i audio-wideo pozwalający na przesyłanie danych audio-wideo i sygnałów sterujących do urządzeń zgodnych z HDMI poprzez połączenie jednym kablem.

### **Informacje dotyczące znaków handlowych**

Mac OS i OS X to zarejestrowane znaki towarowe firmy Apple Inc. w USA i/lub innych krajach. Microsoft, Windows i Windows Vista to zarejestrowane znaki towarowe lub znaki towarowe firmy Microsoft w USA i/ lub innych krajach. PictBridge to znak towarowy. Logo SD, SDHC oraz SDXC to znaki towarowe SD-3C, LLC. HDMI, logo HDMI oraz High-Definition Multimedia Interface to znaki towarowe lub zarejestrowane znaki towarowe HDMI Licensing LLC.

## uamı

Wszelkie pozostałe nazwy handlowe użyte w tej instrukcji lub innej dokumentacji dostarczonej wraz z produktem Nikon są znakami handlowymi bądź zarejestrowanymi znakami handlowymi ich właścicieli.

# <span id="page-359-0"></span>**Zatwierdzone karty pamięci**

Aparat obsługuje karty pamięci SD, SDHC i SDXC, w tym karty SDHC i SDXC zgodne  $\frac{5}{x}$ z UHS-I. Karty o klasie prędkości SD 6 lub szybsze są zalecane do nagrywania filmów. Użycie wolniejszych kart może powodować przerywanie nagrywania. Wybierając karty do użytku w czytniku kart, upewnij się, że są one zgodne z urządzeniem. Aby uzyskać więcej informacji na temat cech, obsługi i ograniczeń stosowania, skontaktuj się z producentem.
# <span id="page-360-0"></span>**Pojemność kart pamięci**

Poniższa tabela zawiera przybliżoną liczbę zdjęć, jaką można zapisać na karcie SanDisk Extreme Pro SDHC UHS-I o pojemności 8 GB przy różnych ustawieniach jakości zdjęcia ( $\Box$  [93\)](#page-118-0), wielkości zdjęcia ( $\Box$  [95\)](#page-120-0) i obszaru zdjęcia (stan na październik 2013 r.;  $\Box$  [89\)](#page-114-0).

## ❚❚ *Obszar zdjęcia FX (36×24) \**

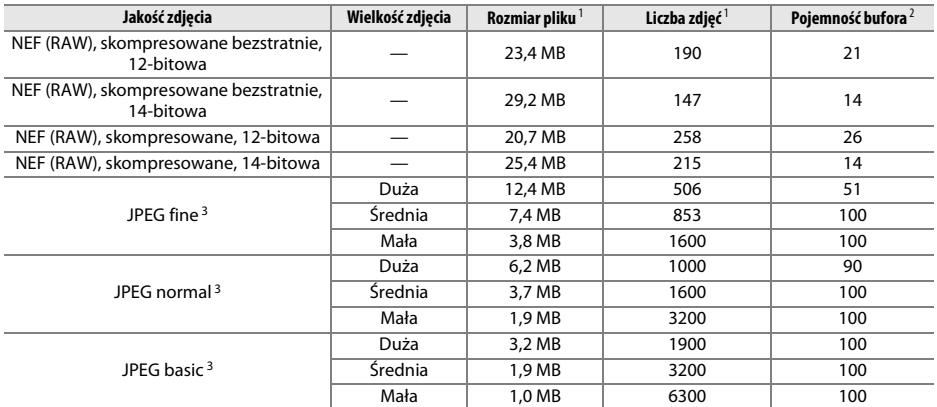

\* Obejmuje zdjęcia zrobione obiektywami innymi niż DX, gdy **Włączone** jest wybrane dla **Auto. kadr w formacie DX**.

## ❚❚ *Obszar zdjęcia DX (24×16) \**

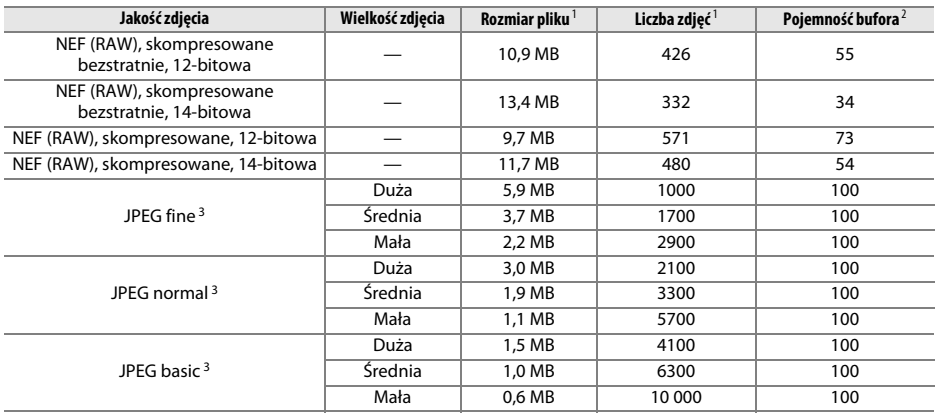

\* Obejmuje zdjęcia zrobione obiektywami DX, gdy **Włączone** jest wybrane dla **Auto. kadr w formacie DX**.

1 Wszystkie wartości mają charakter przybliżony. Rozmiar pliku zmienia się w zależności od fotografowanej scenerii.

2 Maksymalna liczba zdjęć, jaka może być zapisana w buforze pamięci przy ISO 100. Spada, jeśli **Optymalna jakość** jest wybrane dla **Kompresja JPEG** ( $\Box$  [94\)](#page-119-0), czułość ISO jest ustawiona na Hi 0,3 lub więcej, lub włączona jest redukcja szumów dla długich czasów ekspozycji lub automatyczna korekcja dystorsji.

3 Przy założeniu, że dla opcji **Kompresja JPEG** wybrane jest ustawienie **Priorytet wielkości**. Wybranie opcji **Optymalna jakość** zwiększa rozmiar plików zdjęć JPEG. Odpowiednio do tego wzrostu zmniejszają się liczba zdjęć i pojemność bufora.

#### A **d6—Maksimum w serii (**0 **[230](#page-255-0))**

Maksymalną liczbę zdjęć, jaką można zarejestrować w pojedynczej serii w trybie zdjęć seryjnych, można ustawić na dowolną wartość z przedziału od 1 do 100.

 $\mathcal{U}$ 

# <span id="page-362-0"></span>**Czas działania akumulatora**

Liczba zdjęć, jaką można zrobić przy użyciu w pełni naładowanych akumulatorów, zależy od stanu akumulatora, temperatury i sposobu korzystania z aparatu. W przypadku baterii i akumulatorów rozmiaru AA pojemność zmienia się w zależności od producenta i warunków przechowywania. Niektórych akumulatorów lub baterii nie można używać. Poniżej podano przykładowe wartości dla aparatu i opcjonalnego wielofunkcyjnego pojemnika na baterie MB-D14.

**• Standard CIPA**<sup>1</sup>

**Jeden akumulator EN-EL15**<sup>2</sup> **(aparat)**: około 900 zdjęć **Jeden akumulator EN-EL15**<sup>2</sup> **(MB-D14)**: około 900 zdjęć **Sześć baterii alkalicznych AA (MB-D14)**: około 650 zdjęć

**• Standard Nikon**<sup>3</sup> **Jeden akumulator EN-EL15**<sup>2</sup> **(aparat)**: około 3500 zdjęć **Jeden akumulator EN-EL15**<sup>2</sup> **(MB-D14)**: około 3500 zdjęć **Sześć baterii alkalicznych AA (MB-D14)**: około 1450 zdjęć

**• Filmy** <sup>4</sup>

**Jeden akumulator EN-EL15**<sup>2</sup> **(aparat)**: około 110 minut materiału filmowego HD **Jeden akumulator EN-EL15**<sup>2</sup> **(MB-D14)**: około 110 minut materiału filmowego HD **Sześć baterii alkalicznych AA (MB-D14)**: około 58 minut materiału filmowego HD

- 1 Mierzone w temperaturze 23°C (±2°C) z obiektywem AF-S NIKKOR 24–85 mm f/3,5–4,5G ED VR w następujących warunkach testowych: obiektyw przełączany z nieskończoności do minimalnej odległości zdjęciowej i jedno zdjęcie robione z ustawieniami domyślnymi co 30 s; lampa błyskowa wyzwalana co drugie zdjęcie. Bez korzystania z podglądu na żywo.
- 2 Akumulatorów EN-EL15b i EN-EL15a można również używać zamiast akumulatorów EN-EL15.
- 3 Mierzone w temperaturze 20°C z obiektywem AF-S NIKKOR 24–85 mm f/3,5–4,5G ED VR w następujących warunkach testowych: jakość zdjęcia ustawiona na JPEG basic, wielkość zdjęcia ustawiona na **M** (średnia), czas otwarcia migawki 1/250 s, spust migawki wciśnięty do połowy na trzy sekundy i ostrość przełączana z nieskończoności do minimalnej odległości zdjęciowej trzykrotnie; następnie sześć zdjęć zrobionych po kolei i monitor włączony na pięć sekund i wyłączony; cykl powtórzony po upływie czasu czuwania.
- 4 Zmierzone w temperaturze 23°C (±3°C), przy domyślnych ustawieniach aparatu i z obiektywem AF-S NIKKOR 24–85 mm f/3,5–4,5G ED VR w warunkach określonych przez stowarzyszenie Camera and Imaging Products Association (CIPA). Pojedyncze filmy mogą mieć długość maksymalnie 20 minut (1080/30p i 1080/25p) i rozmiar do 4 GB. Nagrywanie może zakończyć się przed osiągnięciem tych limitów, jeśli temperatura aparatu wzrośnie.

Czas działania akumulatora mogą ograniczyć następujące czynniki:

- **•** Korzystanie z monitora
- **•** Przytrzymywanie spustu migawki wciśniętego do połowy
- **•** Powtarzane operacje autofokusa
- **•** Robienie zdjęć NEF (RAW)
- **•** Długie czasy otwarcia migawki
- **•** Korzystanie z odbiornika GPS GP-1/GP-1A
- **•** Korzystanie z karty Eye-Fi
- **•** Korzystanie z mobilnego adaptera bezprzewodowego WU-1b
- **•** Używanie redukcji drgań (VR) w przypadku obiektywów VR

Aby zapewnić jak najlepsze działanie akumulatorów Nikon EN-EL15:

- **•** Utrzymuj styki akumulatora w czystości. Zanieczyszczone styki mogą pogorszyć parametry pracy akumulatora.
- **•** Używaj akumulatora bezpośrednio po naładowaniu. Nieużywane akumulatory rozładowują się samoczynnie.

## **Indeks**

### **Symbole**

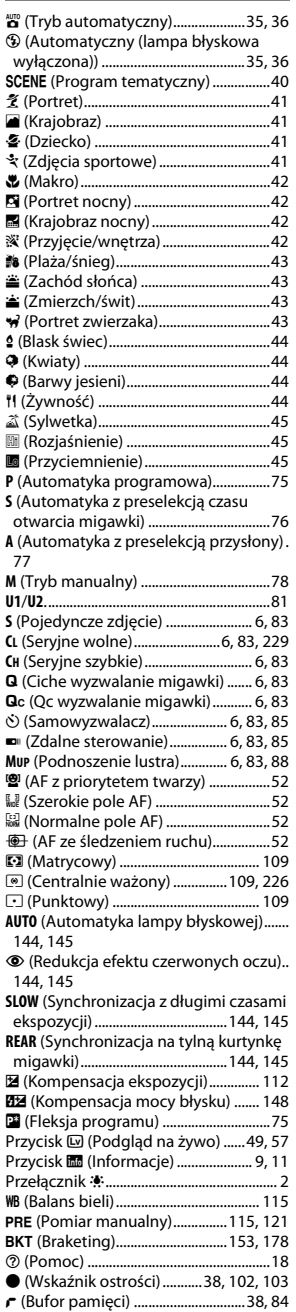

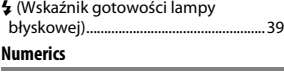

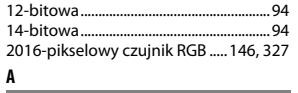

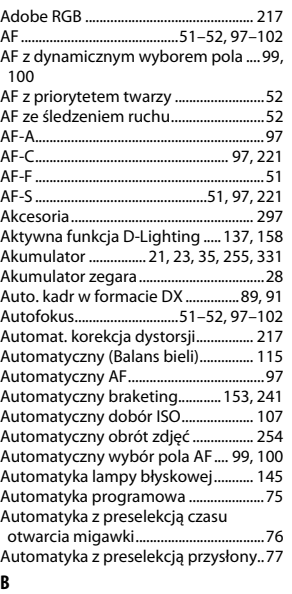

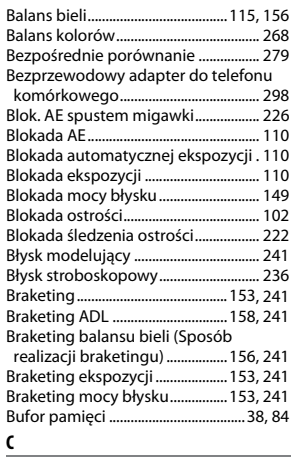

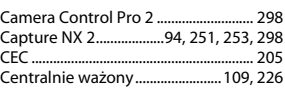

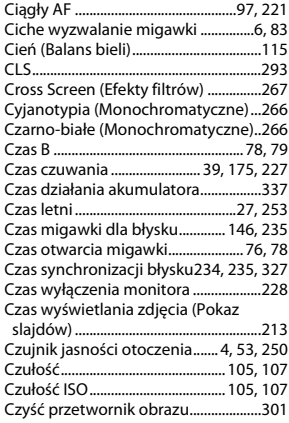

## **D**

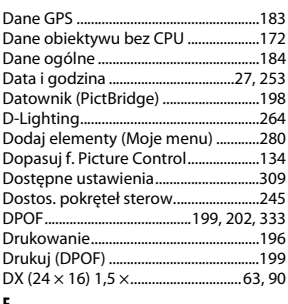

#### **E**

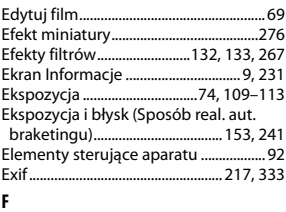

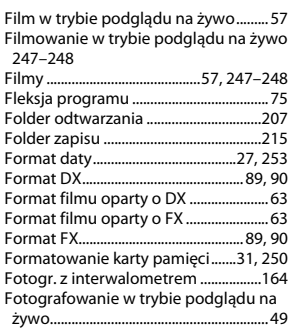

**M** 

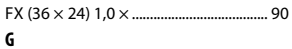

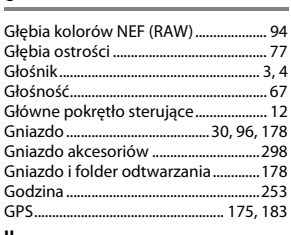

#### H

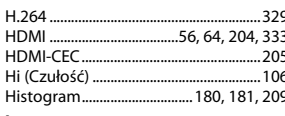

#### $\mathbf I$

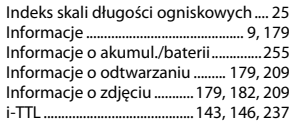

### $\mathbf{j}$

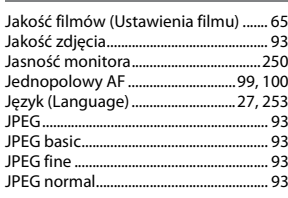

## $\overline{\mathbf{K}}$

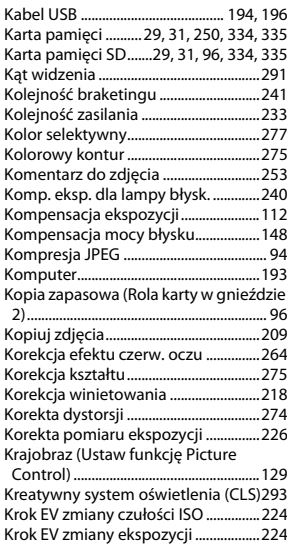

#### L

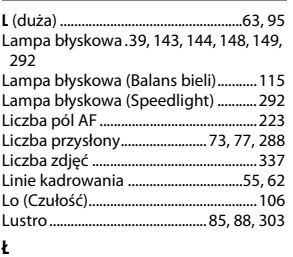

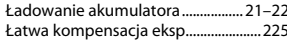

### $\pmb{\mathsf{M}}$

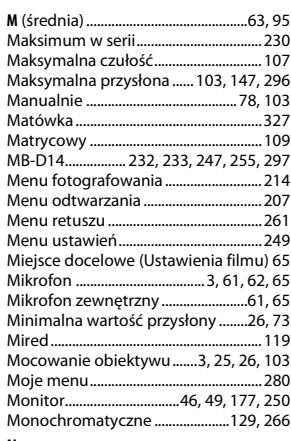

#### N

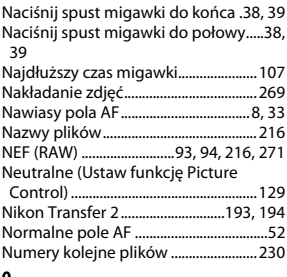

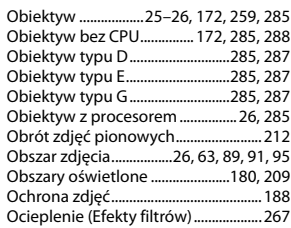

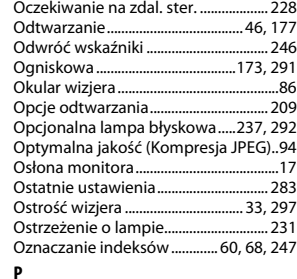

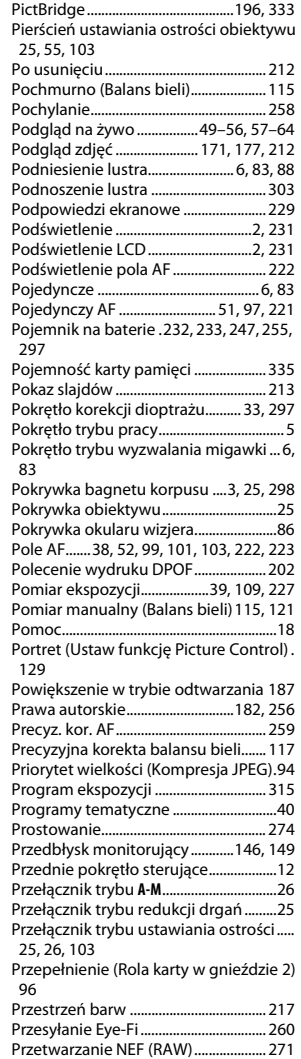

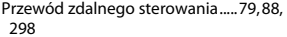

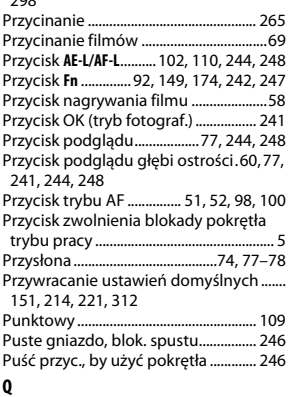

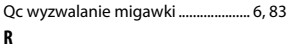

#### Ramka (PictBridge) ................................ [198](#page-223-1) RAW gniaz. 1 - JPEG gniaz. 2 (Rola karty w gnieździe 2) ..........................................[96](#page-121-0) Redukcja efektu czerwonych oczu . [144](#page-169-0), [145](#page-170-1) Redukcja migotania .............................. [252](#page-277-0) Redukcja szumów - dł. naśw. ............. [218](#page-243-1) Redukcja szumów - wys. czuł............. [218](#page-243-2) Reset. menu fotografowania.............. [214](#page-239-1) Reset. ustawień osobistych ................ [221](#page-246-3) Resetowanie.......................... [151](#page-176-0), [214,](#page-239-1) [221](#page-246-3) Resetowanie dwoma przyciskami.... [151](#page-176-0) Resetuj ustaw. użytkownika ..................[82](#page-107-0) Ręczne ustawianie ostrości.......... [55,](#page-80-2) [103](#page-128-1) RGB .....................................................[180,](#page-205-0) [217](#page-242-0) Rodzaj zasilania w MB-D14 ................. [232](#page-257-0) Rola karty w gnieździe 2 .........................[96](#page-121-0) Rola przyc. @ na MB-D14 .................... [247](#page-272-1) Rola przycisku AE-L/AF-L............[244,](#page-269-0) [248](#page-273-1) Rola przycisku Fn...........................[242,](#page-267-0) [247](#page-272-0) Rola przycisku migawki........................ [248](#page-273-0) Rola przycisku podglądu ............[244,](#page-269-1) [248](#page-273-2) Rozdzielczość wyjściowa (HDMI)...... [205](#page-230-1) Rozmiar klatki/ liczba klatek..................[65](#page-90-0) Rozmiar strony (PictBridge)................ [198](#page-223-2) Rozpocznij druk (PictBridge).....[198,](#page-223-3) [201](#page-226-0) Różnica ekspozycji................................. [140](#page-165-0) Rybie oko................................................... [274](#page-299-2) **S**

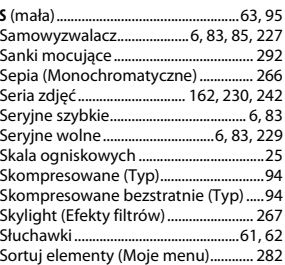

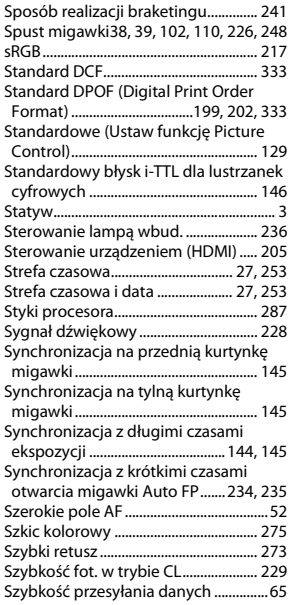

#### **Ś**

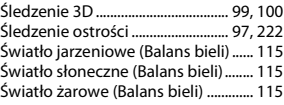

### **T**

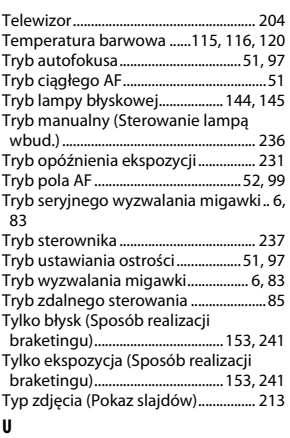

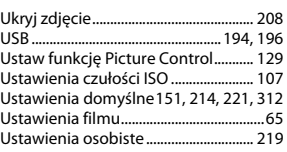

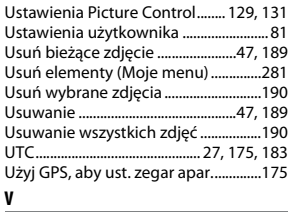

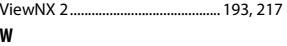

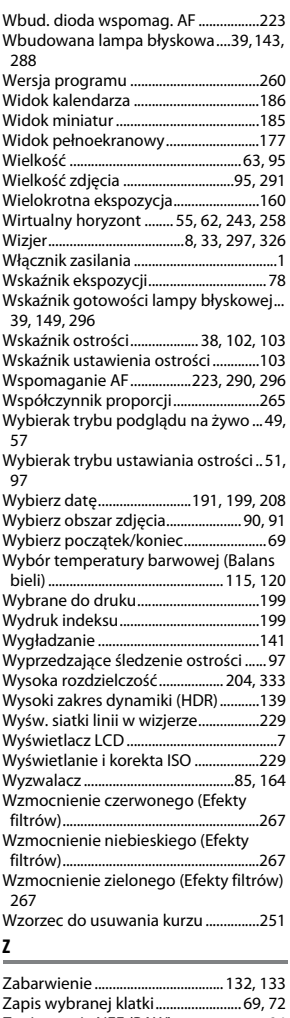

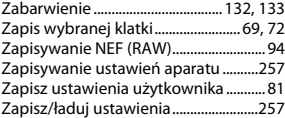

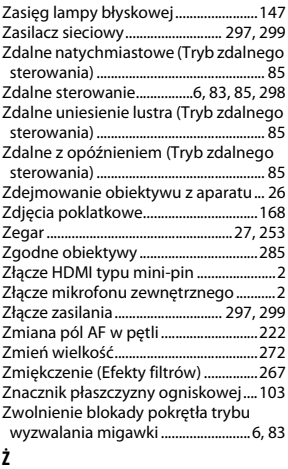

Żywe (Ustaw funkcję Picture Control).... [129](#page-154-7)

## **n**

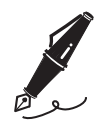

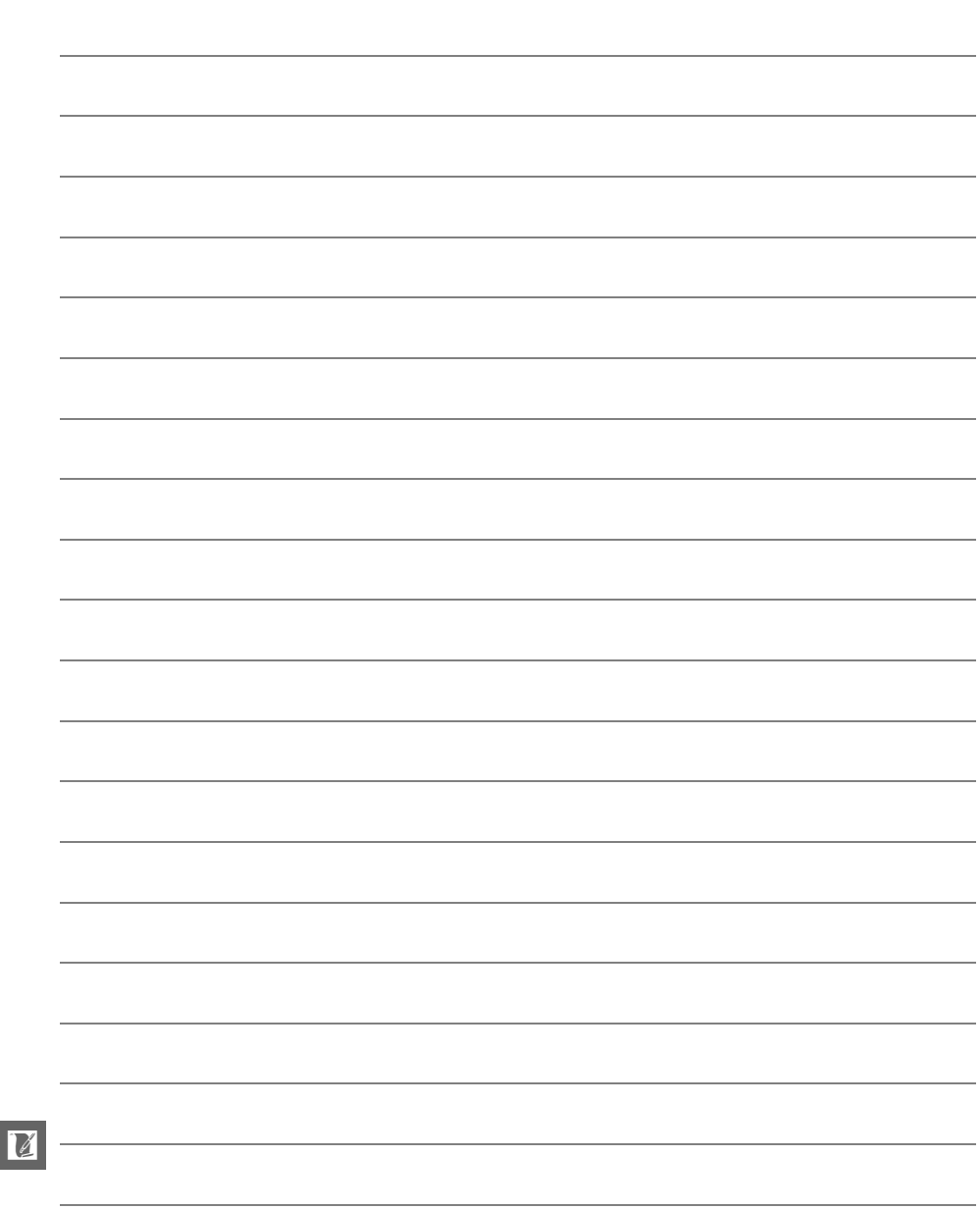

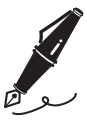

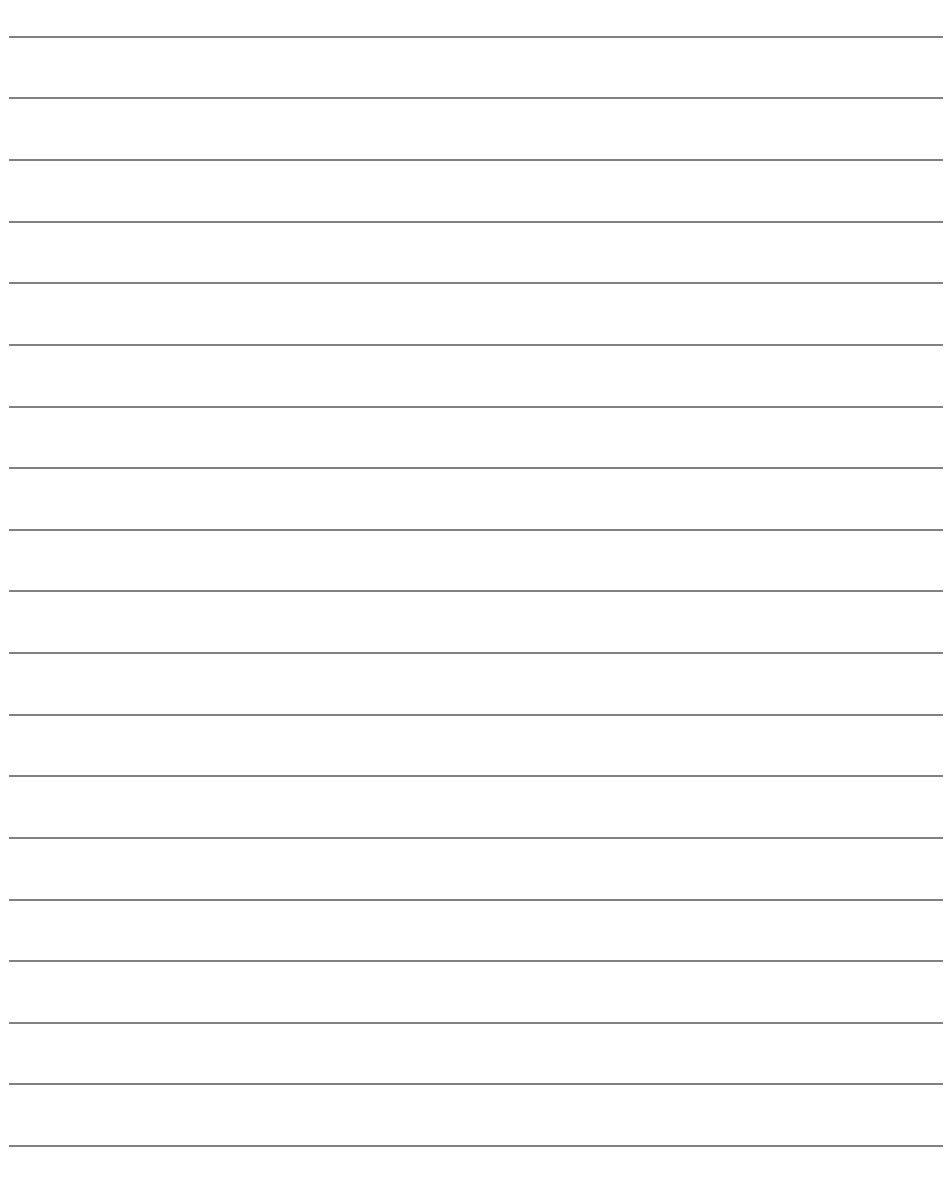

 $\begin{array}{|c|c|} \hline \textbf{M} & \textbf{M} \\\hline \textbf{M} & \textbf{M} \\\hline \textbf{M} & \textbf{M} \\\hline \textbf{M} & \textbf{M} \\\hline \textbf{M} & \textbf{M} \\\hline \textbf{M} & \textbf{M} \\\hline \textbf{M} & \textbf{M} \\\hline \textbf{M} & \textbf{M} \\\hline \textbf{M} & \textbf{M} \\\hline \textbf{M} & \textbf{M} \\\hline \textbf{M} & \textbf{M} \\\hline \textbf{M} & \textbf{M} \\\hline \text$ 

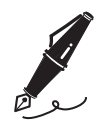

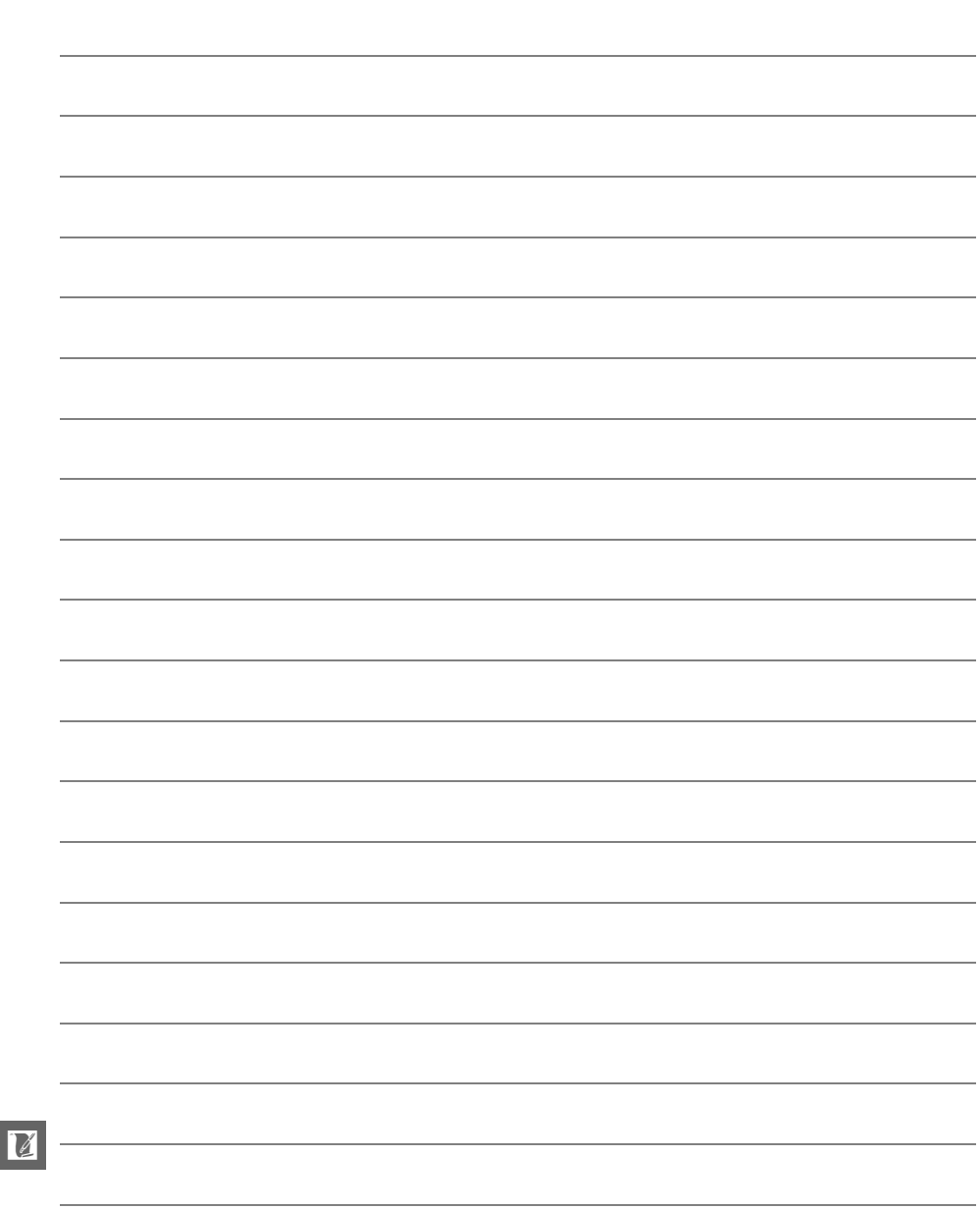

## **Warunki gwarancji - Gwarancja na usługi serwisowe firmy Nikon świadczone w Europie**

### Szanowni Państwo,

Dziękujemy za zakup produktu firmy Nikon. W przypadku gdyby produkt ten wymagał usług gwarancyjnych, należy skontaktować się ze sprzedawcą, u którego został zakupiony, lub z autoryzowanym serwisem znajdującym się na terenie sprzedaży firmy Nikon Europe BV (Europa/ Afryka i Rosja). Przed skontaktowaniem się ze sprzedawcą lub autoryzowanym punktem serwisowym zalecamy dokładne zapoznanie się z instrukcjami obsługi w celu uniknięcia zbędnych niedogodności.

Gwarancja na zakupiony sprzęt firmy Nikon obejmuje wszelkie wady produkcyjne i jest ważna przez jeden rok od daty zakupu. Jeśli w ciągu tego okresu produkt okaże się wadliwy wskutek zastosowania niewłaściwych materiałów lub nienależytego wykonania, autoryzowany serwis na terenie sprzedaży firmy Nikon Europe BV dokona naprawy produktu na warunkach opisanych poniżej, nie pobierając opłat za części ani za robociznę. Firma Nikon zastrzega sobie prawo do wymiany lub naprawy produktu (według własnego uznania).

- **1.** Aby skorzystać z usług gwarancyjnych świadczonych w ramach niniejszej gwarancji muszą Państwo przedłożyć razem z produktem wypełnioną kartę gwarancyjną oraz oryginał faktury lub paragonu, w których uwzględnione będą takie informacje, jak data zakupu, typ produktu oraz nazwa sprzedawcy. Firma Nikon zastrzega sobie prawo do odmowy świadczenia nieodpłatnych usług gwarancyjnych w przypadku nieotrzymania dokumentów wymienionych powyżej lub gdy zawarte w nich informacje okażą się niekompletne lub nieczytelne.
- **2.** Niniejsza gwarancja nie obejmuje:
	- **•** niezbędnych czynności konserwacyjnych lub wymiany części na skutek zwykłego zużycia;
	- **•** modyfikacji związanych z uaktualnieniem produktu wykraczającymi poza jego zwykłe przeznaczenie opisane w instrukcjach obsługi, wykonanych bez uprzedniej pisemnej zgody firmy Nikon;
	- **•** kosztów oraz ryzyka dotyczącego transportu bezpośrednio lub pośrednio związanego z gwarancją dotyczącą produktów;
	- **•** wszelkich uszkodzeń powstałych wskutek modyfikacji dokonanych w produkcie bez uprzedniej pisemnej zgody firmy Nikon, mających na celu dostosowanie produktu do standardów technicznych obowiązujących w krajach innych niż te, dla których produkt został oryginalnie opracowany i wyprodukowany.
- **3.** Gwarancja nie ma zastosowania w przypadku:
	- **•** uszkodzeń spowodowanych niewłaściwym używaniem produktu, w tym w szczególności wynikających z używania produktu niezgodnie z jego przeznaczeniem lub niestosowania się do instrukcji dotyczącej korzystania z produktu i jego konserwacji, bądź związanych z instalacją lub używaniem produktu niezgodnie z normami dotyczącymi bezpieczeństwa obowiązującymi w kraju użytkowania;
	- **•** uszkodzeń powstałych w wyniku wypadków lub zdarzeń losowych, w tym w szczególności szkód spowodowanych przez wyładowania atmosferyczne, wodę, ogień, niewłaściwe używanie lub zaniedbanie;
	- **•** zmiany, zniszczenia lub usunięcia nazwy modelu lub numeru seryjnego produktu;
	- **•** uszkodzeń powstałych w wyniku napraw lub modyfikacji wykonanych przez nieautoryzowane punkty serwisowe lub osoby;
	- **•** uszkodzeń systemu, do którego produkt został włączony lub z którym jest używany.
- **4.** Niniejsza gwarancja na usługi serwisowe nie wpływa na prawa konsumenta, jakie przysługują Państwu na mocy obowiązującego prawa krajowego, ani na Państwa prawo do dochodzenia roszczeń od sprzedawcy wynikające z zawartej umowy sprzedaży.
- **Uwaga:** Spis wszystkich autoryzowanych serwisów firmy Nikon można znaleźć online pod adresem http://www.europe-nikon.com/service/ .

Wszelkie powielanie niniejszej instrukcji, w całości lub w części (poza krótkimi cytatami w recenzjach lub omówieniach), jest zabronione, jeżeli nie uzyskano pisemnego zezwolenia firmy NIKON CORPORATION.

## **Pomoc techniczna Nikon**

Aby zarejestrować aparat i uzyskać najnowsze informacje o produkcie, wejdź na poniższą stronę. Znajdują się tam odpowiedzi na często zadawane pytania i dane do kontaktu w przypadku konieczności pomocy technicznej.

http://www.europe-nikon.com/support

**NIKON CORPORATION** 

AMA15531 Wydrukowano w Europie

SB9C02(1K) 6MB1961K-02

© 2013 Nikon Corporation